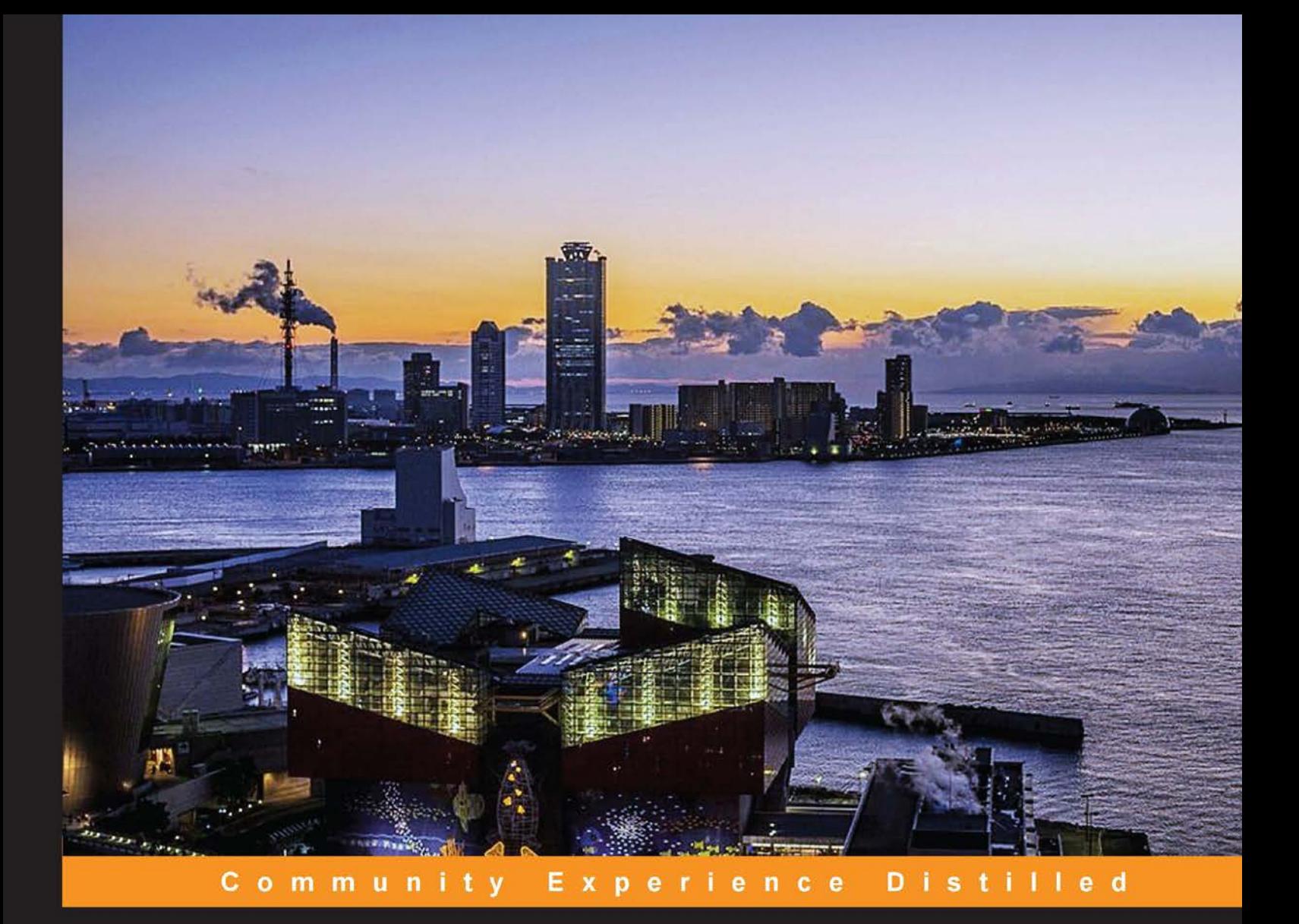

# **Mastering JavaServer Faces 2.2**

Master the art of implementing user interfaces with JSF 2.2

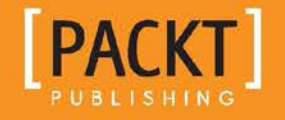

[www.allitebooks.com](http://www.allitebooks.org)

**Anghel Leonard** 

# Mastering JavaServer Faces 2.2

Master the art of implementing user interfaces with JSF 2.2

**Anghel Leonard**

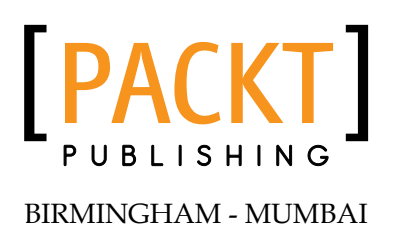

[www.allitebooks.com](http://www.allitebooks.org)

#### Mastering JavaServer Faces 2.2

Copyright © 2014 Packt Publishing

All rights reserved. No part of this book may be reproduced, stored in a retrieval system, or transmitted in any form or by any means, without the prior written permission of the publisher, except in the case of brief quotations embedded in critical articles or reviews.

Every effort has been made in the preparation of this book to ensure the accuracy of the information presented. However, the information contained in this book is sold without warranty, either expressed or implied. Neither the author, nor Packt Publishing, and its dealers and distributors will be held liable for any damages caused or alleged to be caused directly or indirectly by this book.

Packt Publishing has endeavored to provide trademark information about all of the companies and products mentioned in this book by the appropriate use of capitals. However, Packt Publishing cannot guarantee the accuracy of this information.

First published: June 2014

Production reference: 1190614

Published by Packt Publishing Ltd. Livery Place 35 Livery Street Birmingham B3 2PB, UK.

ISBN 978-1-78217-646-6

<www.packtpub.com>

Cover image by Pratyush Mohanta (tysoncinematics@gmail.com)

## **Credits**

**Author** Anghel Leonard **Copy Editors** Laxmi Subramanian

**Reviewers** Mert Çalışkan Michael Kurz Thierry Leriche-Dessirier Michael Müller Luca Preziati

**Commissioning Editor** Owen Roberts

**Acquisition Editor** Owen Roberts

**Content Development Editor** Sriram Neelakantan

#### **Technical Editors**

Krishnaveni Haridas Taabish Khan Pramod Kumavat Mukul Pawar Siddhi Rane

**Project Coordinator** Akash Poojary

**Proofreaders** Simran Bhogal Ameesha Green Paul Hindle Samantha Lyon Lucy Rowland

**Indexers** Hemangini Bari Mehreen Deshmukh Tejal Soni

**Graphics** Valentina Dsilva

**Production Coordinator** Arvindkumar Gupta

**Cover Work** Arvindkumar Gupta

[www.allitebooks.com](http://www.allitebooks.org)

## About the Author

**Anghel Leonard** is a senior Java developer with more than 13 years of experience in Java SE, Java EE, and related frameworks. He has written and published more than 50 articles about Java technologies and more than 500 tips and tricks for many websites that are dedicated to programming. In addition, he has written the following books:

- *Tehnologii XML XML în Java*, *Albastra*
- *Jboss Tools 3 Developer's Guide*, *Packt Publishing*
- *JSF 2.0 Cookbook*, *Packt Publishing*
- *JSF 2.0 Cookbook: LITE*, *Packt Publishing*
- *Pro Java 7 NIO.2*, *Apress*
- *Pro Hibernate and MongoDB*, *Apress*

Currently, Anghel is developing web applications using the latest Java technologies on the market (EJB 3.0, CDI, Spring, JSF, Struts, Hibernate, and so on). Over the past two years, he's focused on developing rich Internet applications for geographic information systems.

## About the Reviewers

**Mert Çalışkan** is a principal software architect living in Ankara, Turkey. He has over 10 years of expertise in software development with the architectural design of Enterprise Java web applications. He is an open source advocate for software projects such as PrimeFaces, and has also been a committer and founder to various others. He is the co-author of *PrimeFaces Cookbook*, *Packt Publishing*, which is the first book to be written on PrimeFaces. He is the co-author of *Beginning Spring*, *Wiley Publications*. He is also working as an author for RebelLabs. He shares his knowledge and ideas at local and international conferences such as JavaOne2014, JavaOne2013, JDC2010, and JSFDays2008. He is also a member of the OpenLogic Expert Community and the Apache Software Foundation.

I would like to thank my family, my beloved angel Funda, our advisers at Packt Publishing, and Anghel Leonard, the author of this great book.

**Michael Kurz** studied computer science at the Technical University of Vienna. Since then, his main professional focus has been on web development, especially in the Java EE domain. In 2007, he started working as a senior software developer for Irian Solutions in Vienna, Austria. His main focus there is to develop JSF and Java EE applications for various customers in Austria, Germany, and Switzerland. Additionally, he also does JSF trainings, talks at international conferences, and is an Apache MyFaces committer.

Besides his work as a software developer, he also likes to write about JSF-related techniques. In November 2009, his first book *JavaServer Faces 2.0*, *dpunkt.verlag* was published, followed by the updated edition *JavaServer Faces 2.2* in November 2013 by the same publisher.

Furthermore, he is responsible for the contents of the German online JSF tutorial at <http://jsfatwork.irian.at> provided by Irian, and he also writes about JSF-related techniques in his blog at <http://jsflive.wordpress.com>.

**Thierry Leriche-Dessirier** works as a freelance JEE consultant in Paris. He has 20 years of experience in web and Agile development domains. He teaches software engineering at ESIEA, and in between two baby bottles, he also writes for blogs and magazines.

**Michael Müller** is an IT professional with more than 30 years of experience including about 25 years in the healthcare sector. During this time, he has worked in different areas, especially project and product management, consulting, and software development. He gained international knowledge not only by targeting international markets, but also by leading external teams (from Eastern Europe and India).

Currently, he is the head of software development at the German DRG institute (<http://inek.org>). In this role, he is responsible for web, Java, and .NET projects. Web projects are preferably built with Java technologies such as JSF and JavaScript. He is a JSF professional user and a member of the JSR 344 (JSF) expert group.

He frequently reads books and writes reviews as well as technical papers, which are mostly published in German-printed magazines and on his website at <http://it-rezension.de>. Besides that, he regularly blogs about software development at <http://blog.mueller-bruehl.de>.

Michael has done technical reviewing for *Java 8 in Action*, *Manning Publications Co*.

To my wife Claudia and my children: thank you for your patience during night reading and other long sessions. I love you!

**Luca Preziati** lives in Milan and has worked for six years as a Java consultant, focusing the past five years on document management systems handling massive volumes of data. In 2014, he joined GFT Italia full time. He has considerable experience with both Alfresco and Documentum, as well as Liferay and Kettle. In his free time, he enjoys swimming, biking, playing the guitar, and wine tasting with his girlfriend.

I would like to thank all of my mentors: my parents, Ernesto and Clelia, who taught me much about work while running their own business (<www.mintel.it>); my brothers, Alessio and Stefano; and my girlfriend, Arianna.

# www.PacktPub.com

#### **Support files, eBooks, discount offers, and more**

You might want to visit <www.PacktPub.com> for support files and downloads related to your book.

Did you know that Packt offers eBook versions of every book published, with PDF and ePub files available? You can upgrade to the eBook version at www. PacktPub.com and as a print book customer, you are entitled to a discount on the eBook copy. Get in touch with us at service@packtpub.com for more details.

At <www.PacktPub.com>, you can also read a collection of free technical articles, sign up for a range of free newsletters, and receive exclusive discounts and offers on Packt books and eBooks.

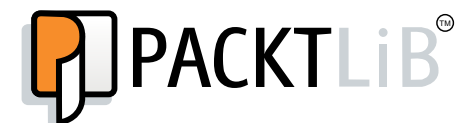

<http://PacktLib.PacktPub.com>

Do you need instant solutions to your IT questions? PacktLib is Packt's online digital book library. Here, you can access, read, and search across Packt's entire library of books.

#### **Why subscribe?**

- Fully searchable across every book published by Packt
- Copy and paste, print, and bookmark content
- On demand and accessible via web browser

#### **Free access for Packt account holders**

If you have an account with Packt at <www.PacktPub.com>, you can use this to access PacktLib today and view nine entirely free books. Simply use your login credentials for immediate access.

#### **Instant updates on new Packt books**

Get notified! Find out when new books are published by following @PacktEnterprise on Twitter, or the *Packt Enterprise* Facebook page.

[www.allitebooks.com](http://www.allitebooks.org)

# Table of Contents

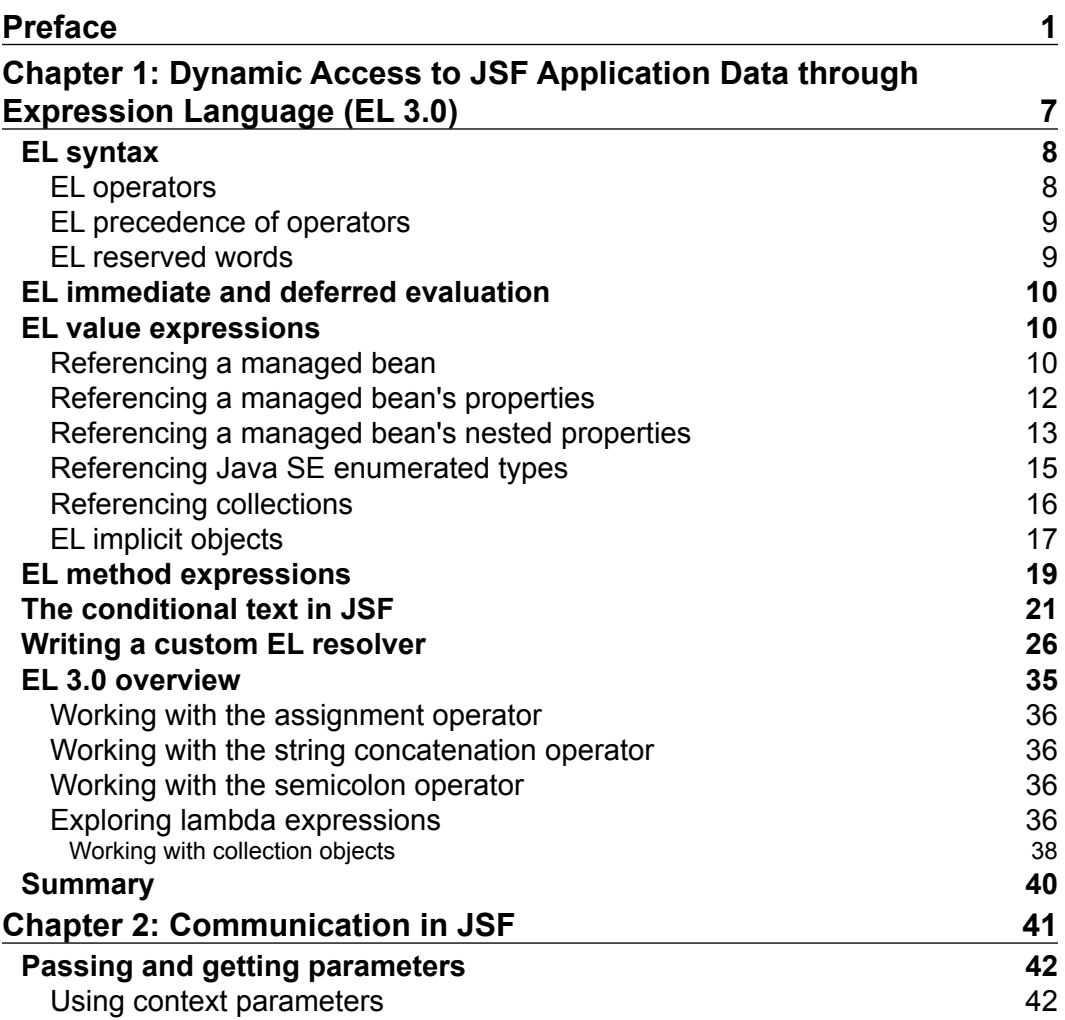

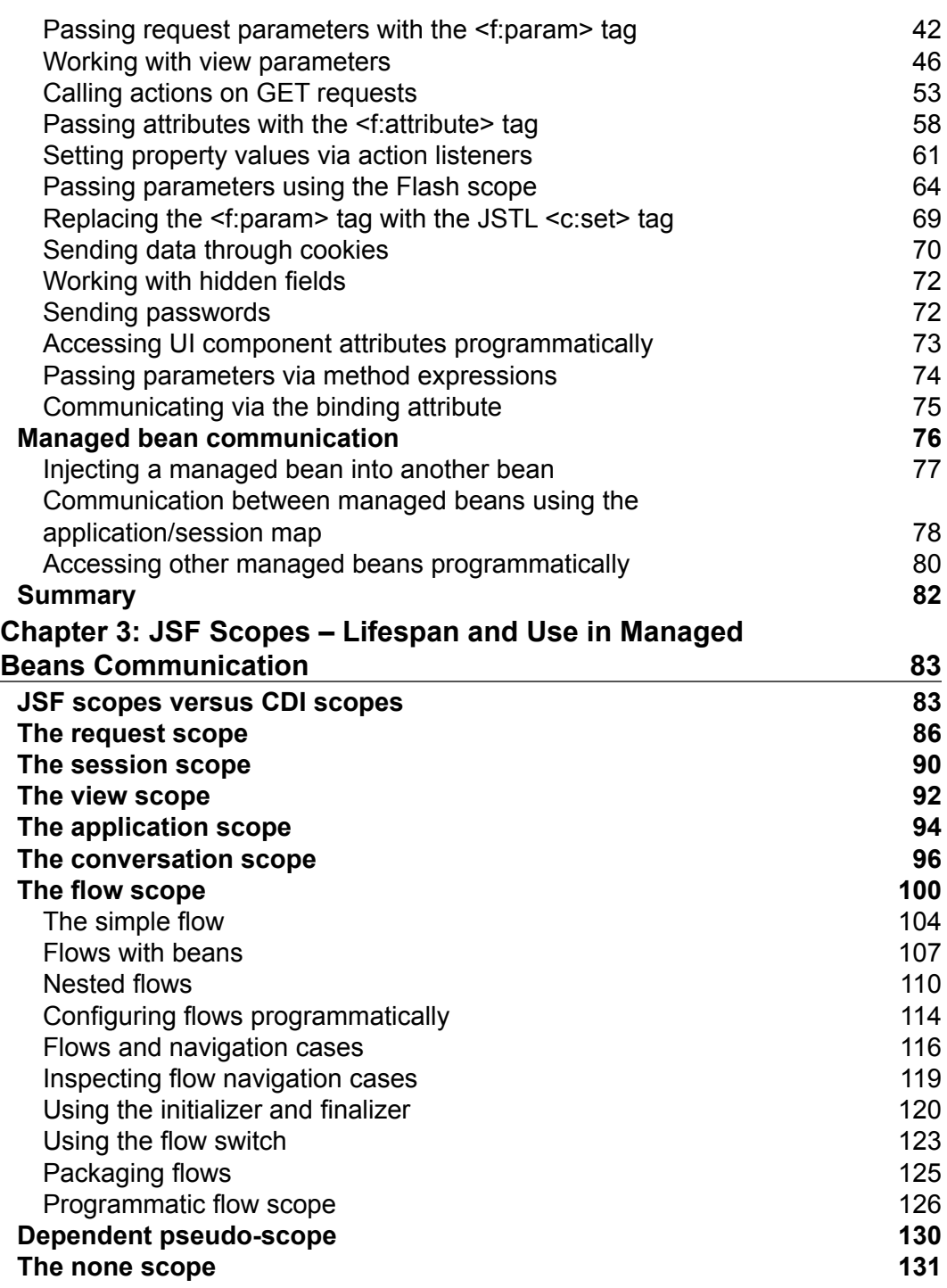

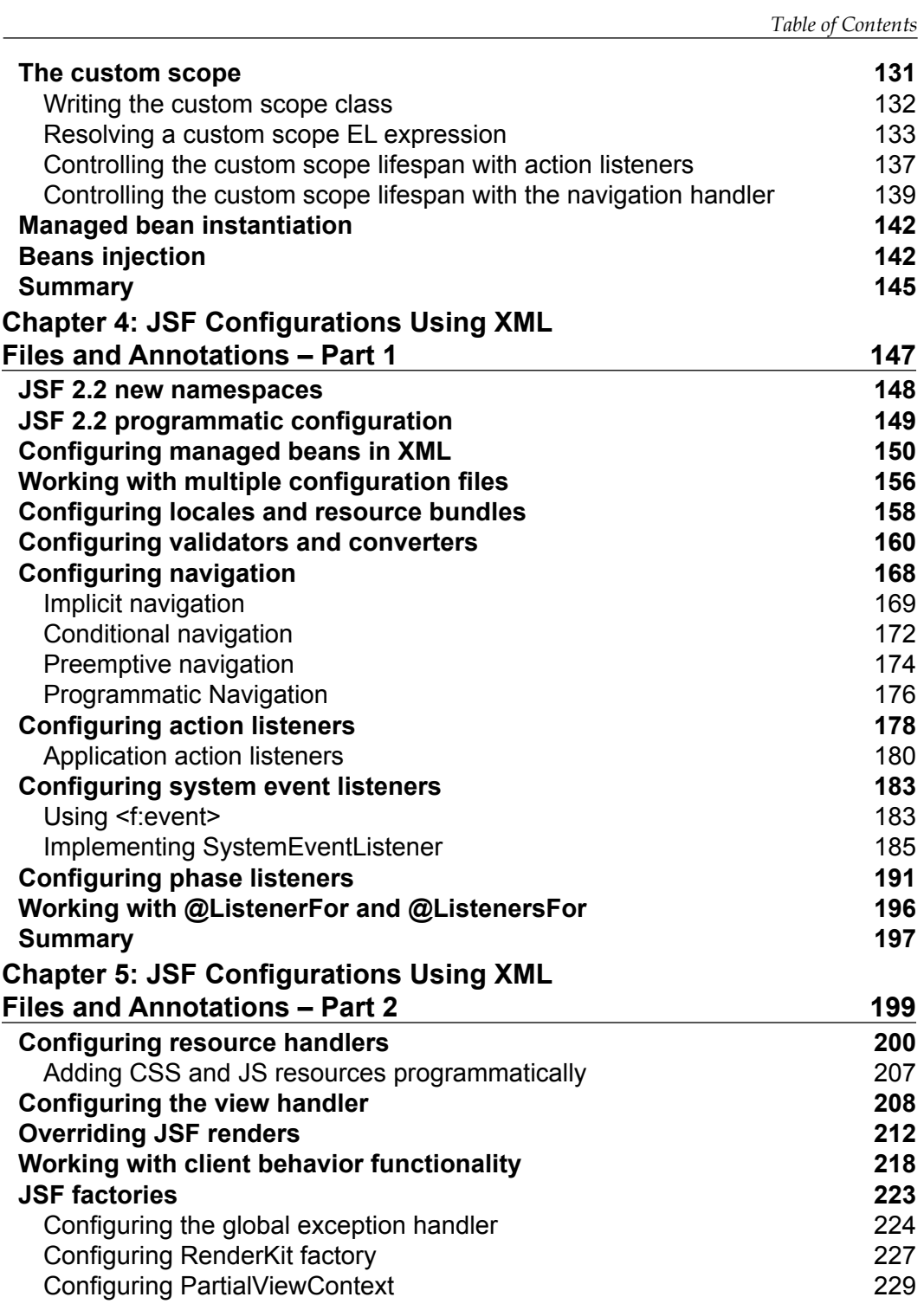

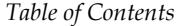

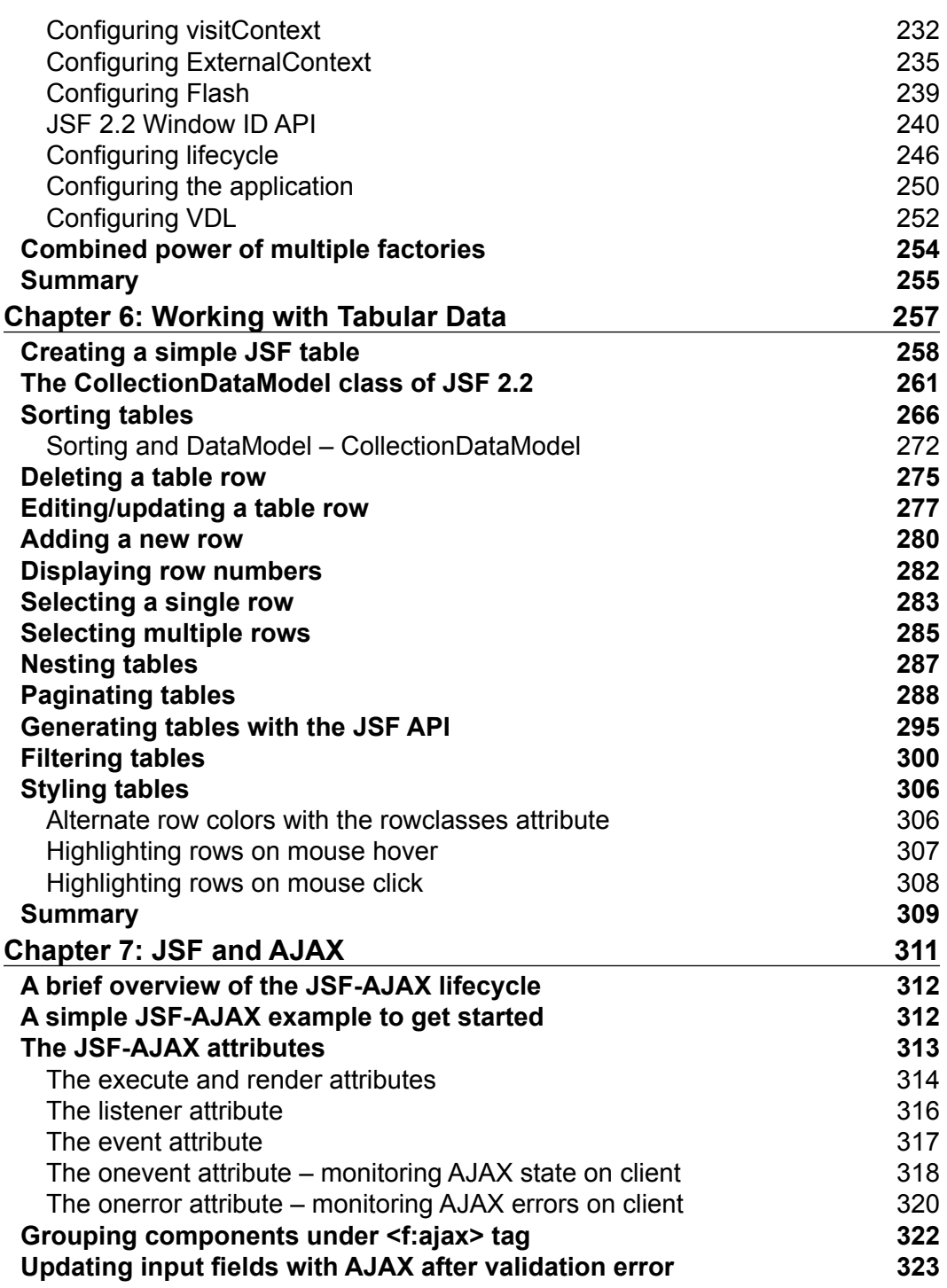

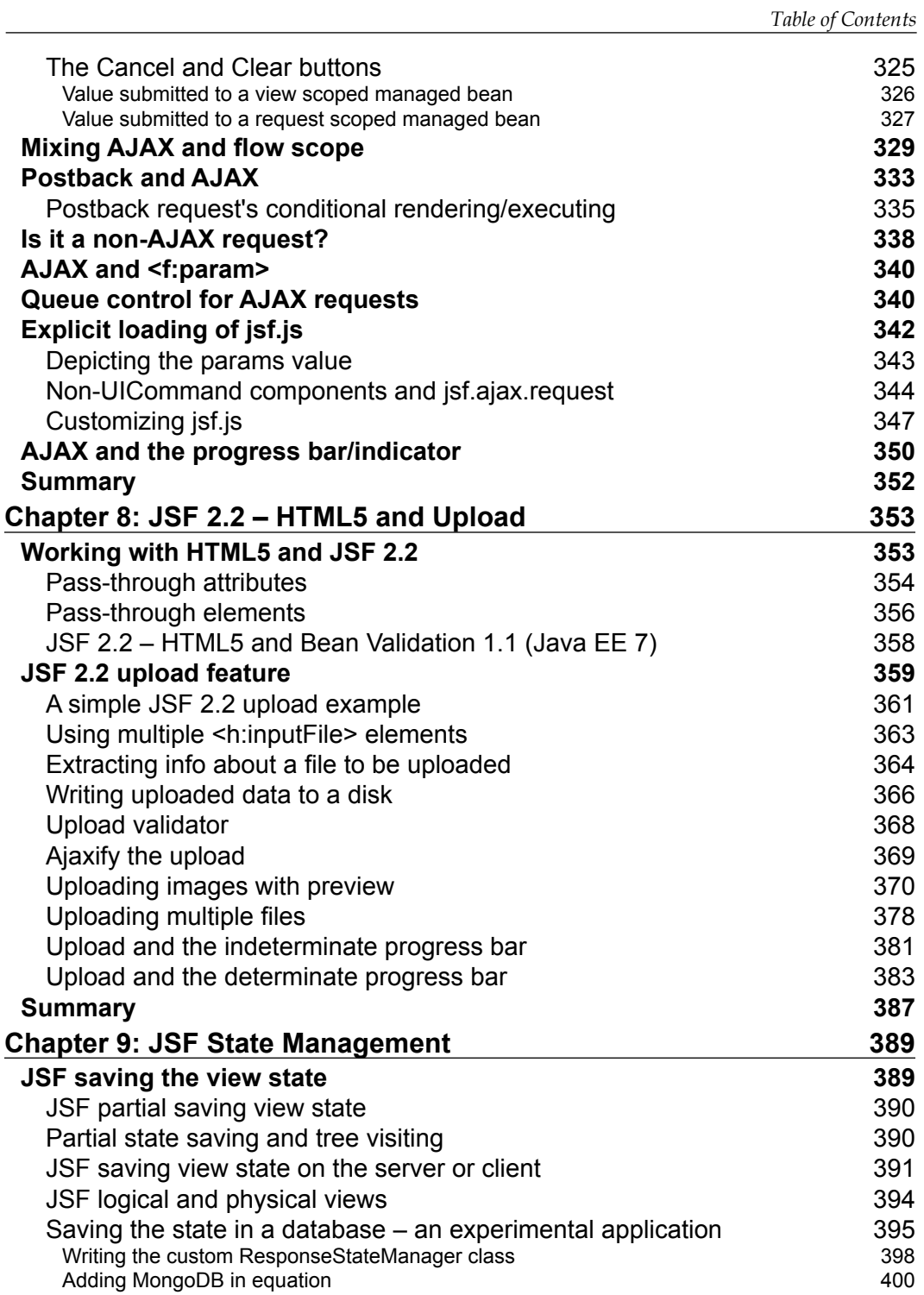

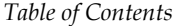

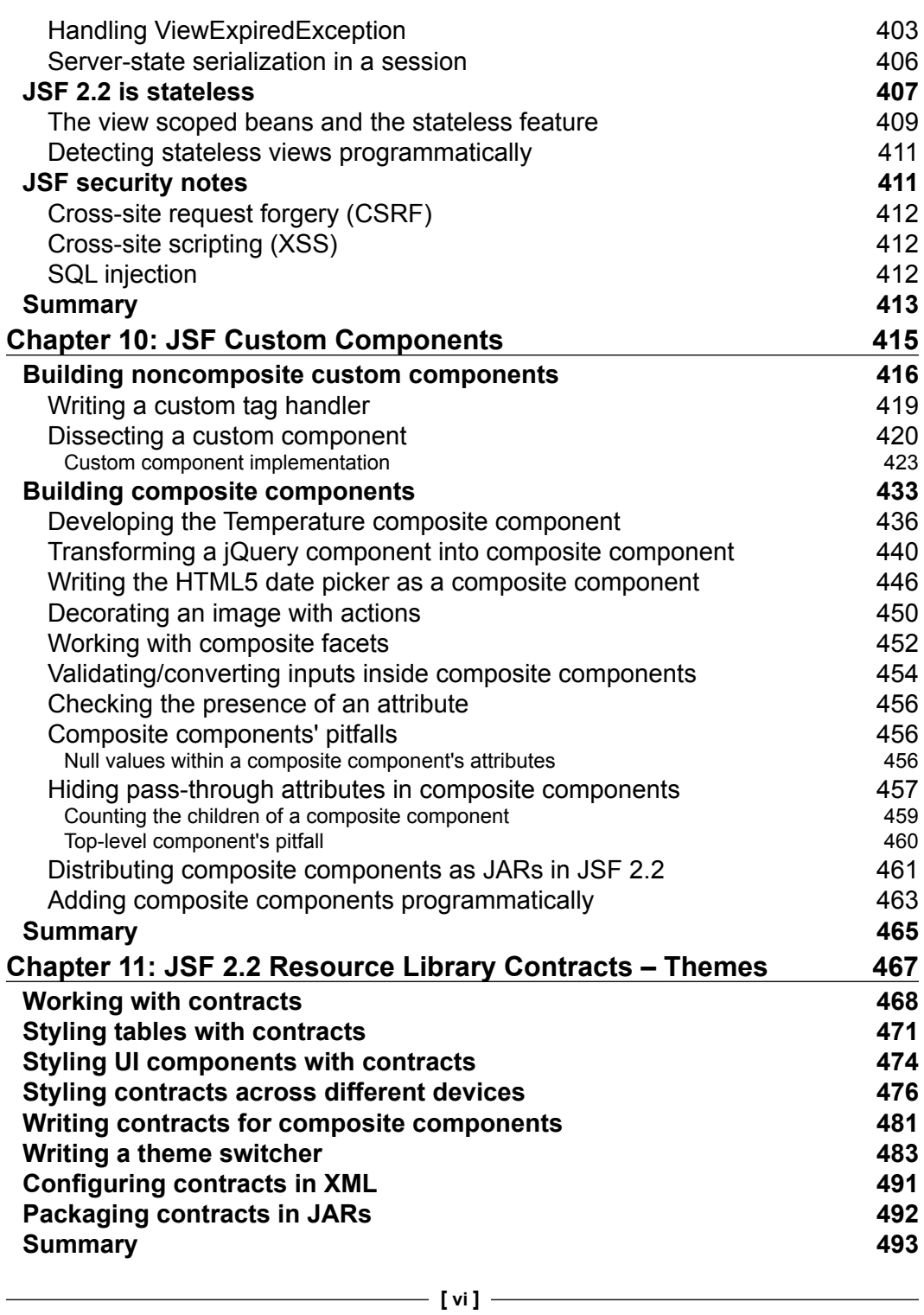

*Table of Contents*

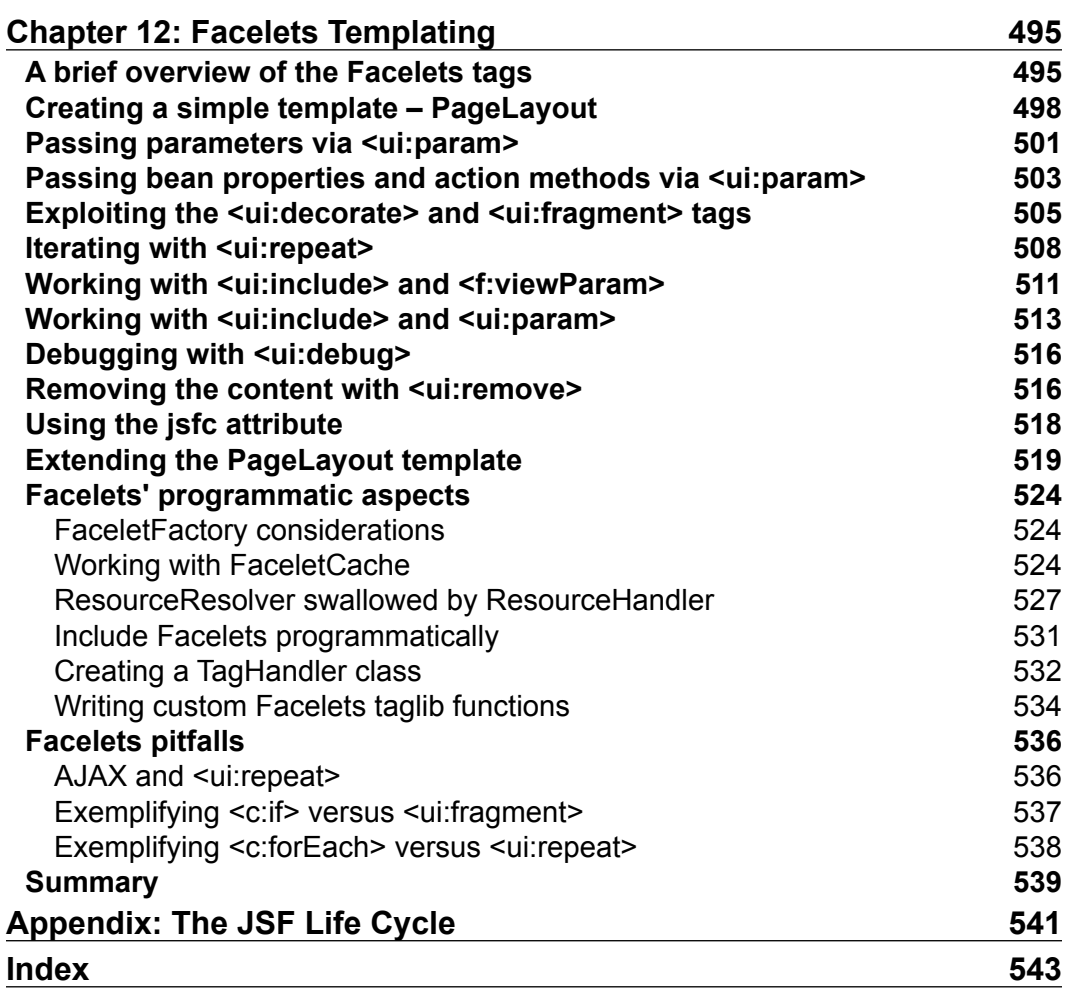

# Preface

<span id="page-17-0"></span>This book will cover all the important aspects (Big Ticket features) involved in developing JSF 2.2 applications. It provides clear instructions for getting the most out of JSF 2.2 and offers many exercises (more than 300 complete applications) to build impressive JSF-based web applications.

We start off with a chapter about Expression Language (EL) and cover the most important aspects of EL 2.2 and EL 3.0. We continue with a comprehensive dissertation about communication in JSF, followed by an exciting chapter about JSF 2.2 scopes. At this point, we bring into discussion most of the JSF artifacts and configurations. Further, we start a suite of very interesting topics, such as HTML5 and AJAX. After that we dissect the JSF view state concept and learn how to deal with this delicate JSF topic. Furthermore, we will discuss in detail about custom components and composite components. After this, we will talk about library contracts (themes) of JSF 2.2 resources. Finally, the last chapter will fortify your knowledge about JSF 2.2 Facelets.

## **What this book covers**

*Chapter 1*, *Dynamic Access to JSF Application Data through Expression Language (EL 3.0)*, covers the main aspects of Expression Language (EL). We will cover EL 2.2 and EL 3.0, including new operators, lambda expressions, and collection object support.

*Chapter 2*, *Communication in JSF*, represents a dissection of JSF mechanisms used for ensuring communication between JSF artifacts. Therefore, we will cover context parameters, request parameters, JSF 2.2 actions on GET requests (view actions), and more.

#### *Preface*

*Chapter 3*, *JSF Scopes – Lifespan and Use in Managed Beans Communication*, teaches you to distinguish between the bad and good practices of using JSF and CDI scopes. We will discuss JSF scopes versus CDI scopes, request, session, view scope (including the new JSF 2.2 view scope), application, conversation scope, JSF 2.2 flow scope in detail (Big Ticket feature), and more.

*Chapter 4*, *JSF Configurations Using XML Files and Annotations – Part 1*, depicts the JSF artifact's configuration aspects in a learning-by-example fashion. Configuring JSF artifacts in the faces-config.xml file is pretty straightforward and boring, but if we take each artifact and exploit its potential in several use cases, then things become much more interesting.

*Chapter 5*, *JSF Configurations Using XML Files and Annotations – Part 2*, acts as a continuation of the previous chapter. Here, we will discuss configuring resource handlers (JSF 2.2's new javax.faces.WEBAPP\_RESOURCES\_DIRECTORY context parameter), configuring flash (JSF 2.2 FlashFactory, FlashWrapper, and flash system events), JSF 2.2 Window ID API, the injection mechanism (which, starting with JSF 2.2, is possible in most JSF artifacts), and more.

*Chapter 6*, *Working with Tabular Data*, pays tribute to the <h:dataTable> tag. Here, we will focus on the JSF 2.2 CollectionDataModel API (which supports the Collection interface in UIData). Moreover, we will learn about table pagination, deleting/editing/updating table rows, filtering, and styling JSF tables.

*Chapter 7*, *JSF and AJAX*, exploits the JSF 2.2 delay attribute for queue control of AJAX requests. It discusses how to reset value attributes using JSF 2.2 (input fields can be updated with AJAX after a validation error), AJAX and JSF 2.2 flow scope, how to customize AJAX script, and more. This is a classic chapter in almost any JSF book.

*Chapter 8*, *JSF 2.2 – HTML5 and Upload*, divides the topic into two parts. The first part is entirely dedicated to the Big Ticket feature, HTML5, and JSF 2.2 (pass-through attributes and elements). The second part is dedicated to JSF 2.2's new upload component, <h:inputFile>.

*Chapter 9*, *JSF State Management*, provides a detailed dissertation about the JSF view state. The headings of this chapter will refer to JSF's saving view state (including JSF 2.2 case insensitivity for state saving method and standardized server state serialization) and JSF 2.2 stateless view (Big Ticket feature).

*Chapter 10*, *JSF Custom Components*, is another example of a classic chapter in any JSF book. Obviously, the main topics are meant to shape the custom and composite components creation. We will focus on developing several kinds of components based on the new JSF 2.2 approach (Facelet's component tag can be declared via annotation).

*Chapter 11*, *JSF 2.2 Resource Library Contracts – Themes*, dedicates itself to the new JSF 2.2 Resource Library Contracts feature (Big Ticket feature). You will learn how to work with contracts, style JSF tables and UI components using contracts, style contracts across different kind of devices, and more.

*Chapter 12*, *Facelets Templating*, depicts the viral aspects of Facelets templating. We will focus on the declarative and programmatical aspects of Facelets.

*Appendix*, *The JSF Life Cycle*, covers a diagram of the different JSF phases.

#### **What you need for this book**

In order to run the applications in this book, you will need the following software applications:

- NetBeans IDE (preferred version is 8.0, or later)
- GlassFish 4.0
- **JSF Mojarra 2.2.6 (preferred) / MyFaces 2.2.2**

#### **Who this book is for**

This book is a perfect symbiosis between JSF 2.0 and 2.2. It is dedicated to JSF developers who have previous experience and want to upgrade their knowledge to the new JSF 2.2. By fortifying your knowledge on JSF 2.0 and adding the power of JSF 2.2, you will soon become a JSF expert.

#### **Conventions**

In this book, you will find a number of styles of text that distinguish between different kinds of information. Here are some examples of these styles, and an explanation of their meaning.

Code words in text, database table names, folder names, filenames, file extensions, pathnames, dummy URLs, user input, and Twitter handles are shown as follows: "For example, in the following example, you call a method named firstLambdaAction—the lambda expression is invoked from this method."

A block of code is set as follows:

```
<ui:repeat value="#{get_sublist(myList, from, to)}" var="t">
 \#\{\in\}</ui:repeat>
```
 $-$  [3]  $-$ 

*Preface*

When we wish to draw your attention to a particular part of a code block, the relevant lines or items are set in bold:

```
<h:dataTable value="#{playersBean.dataArrayList}" 
  binding="#{table}" var="t">
```
**New terms** and **important words** are shown in bold. Words that you see on the screen, in menus or dialog boxes for example, appear in the text like this: "When the **Login** button is clicked, JSF will call the playerLogin method."

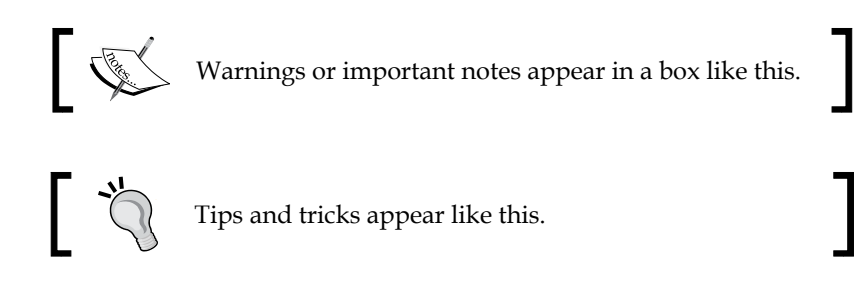

## **Reader feedback**

Feedback from our readers is always welcome. Let us know what you think about this book—what you liked or may have disliked. Reader feedback is important for us to develop titles that you really get the most out of.

To send us general feedback, simply send an e-mail to feedback@packtpub.com, and mention the book title via the subject of your message.

If there is a topic that you have expertise in and you are interested in either writing or contributing to a book, see our author guide on <www.packtpub.com/authors>.

### **Customer support**

Now that you are the proud owner of a Packt book, we have a number of things to help you to get the most from your purchase.

#### **Downloading the example code**

You can download the example code files for all Packt books you have purchased from your account at <http://www.packtpub.com>. If you purchased this book elsewhere, you can visit <http://www.packtpub.com/support> and register to have the files e-mailed directly to you.

#### **Errata**

Although we have taken every care to ensure the accuracy of our content, mistakes do happen. If you find a mistake in one of our books—maybe a mistake in the text or the code—we would be grateful if you would report this to us. By doing so, you can save other readers from frustration and help us improve subsequent versions of this book. If you find any errata, please report them by visiting [http://www.packtpub.](http://www.packtpub.com/submit-errata) [com/submit-errata](http://www.packtpub.com/submit-errata), selecting your book, clicking on the **errata submission form** link, and entering the details of your errata. Once your errata are verified, your submission will be accepted and the errata will be uploaded on our website, or added to any list of existing errata, under the Errata section of that title. Any existing errata can be viewed by selecting your title from <http://www.packtpub.com/support>.

#### **Piracy**

Piracy of copyright material on the Internet is an ongoing problem across all media. At Packt, we take the protection of our copyright and licenses very seriously. If you come across any illegal copies of our works, in any form, on the Internet, please provide us with the location address or website name immediately so that we can pursue a remedy.

Please contact us at copyright@packtpub.com with a link to the suspected pirated material.

We appreciate your help in protecting our authors, and our ability to bring you valuable content.

#### **Questions**

You can contact us at questions@packtpub.com if you are having a problem with any aspect of the book, and we will do our best to address it.

# <span id="page-23-0"></span>Dynamic Access to JSF Application Data through Expression Language (EL 3.0)

Java **Expression Language** (**EL**) is a compact and powerful mechanism that enables dynamic communication in JSP and JSF-based applications (including development frameworks based on JSF such as PrimeFaces, ICEfaces, and RichFaces); we embed expressions in the presentation layer to communicate with the application logic layer. EL provides bidirectional communication, which means that we can expose application logic data to the user, but we also can submit user data to be processes. Generically speaking, EL can be used to populate HTTP requests with user data, to extract and expose data from HTTP responses, to update HTML DOM, to conditionally process data, and much more.

Commonly, EL expressions will be present in JSP and JSF pages, but they can also appear outside, in faces-config.xml, for example.

In this chapter, you will see how to use EL in web pages to communicate with managed beans, which is the most common case in JSF applications. We will cover the following topics:

- EL syntax, operators, and reserved words
- EL immediate and deferred evaluation
- <span id="page-24-0"></span>• EL value and method expressions
- The conditional text in JSF
- Write a custom EL resolver

#### **EL syntax**

In this section, you can see an overview of the main aspects of EL 2.2 and 3.0 syntax. EL supports a handful of operators and reserved words. Each of these are quickly described in the following section (more details are in the EL specification document (http://download.oracle.com/otndocs/jcp/el-3\_0-fr-eval-spec/index.html)).

#### **EL operators**

EL supports the following categories of operators—arithmetic, relational, logical, conditional, empty and added starting with EL 3.0, string concatenation, assignment and semicolon operators:

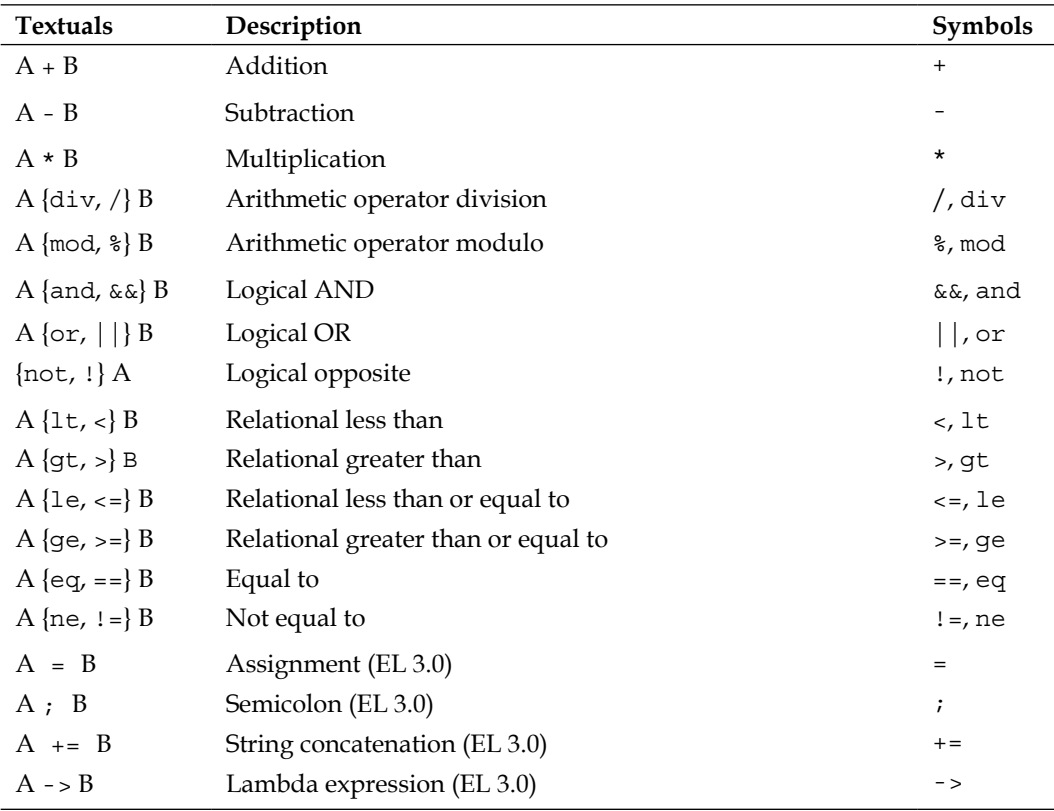

<span id="page-25-0"></span>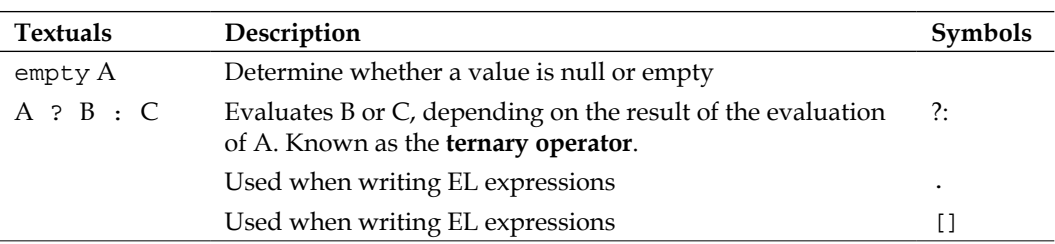

#### **EL precedence of operators**

Conforming to EL specification, the precedence of operators from the highest to lowest, left to right is as follows:

- $\bullet$  [].
- () (used to change the precedence of operators)
- - (unary) not ! empty
- $\bullet$  \* / div % mod
- $\bullet$  + (binary)
- $\bullet$  +=
- $\langle \rangle$  < = > = lt gt le ge
- $== != eq ne$
- && and
- || or
- $\bullet$  ? :
- -> (lambda expression)
- $\epsilon =$
- $\bullet$  ;

#### **EL reserved words**

EL defines the following reserved words:

• and, or, not, eq, ne, lt, gt, le, ge, true (Boolean literal), false (Boolean literal), null, instanceof (a Java keyword to do a class comparison between objects), empty, div, and mod

## <span id="page-26-0"></span>**EL immediate and deferred evaluation**

EL evaluates expressions as **immediate** or **deferred**.

Immediate evaluation returns the result as soon as the page is first rendered. These kinds of expressions are read-only value expressions and they can be present only in tags that accept runtime expressions. They are easy to recognize after the  $\frac{1}{2}$  notation. Usually, they are used for arithmetic and logical operations in JSP pages.

Deferred evaluation can return the result at different phases of a page's life cycle depending on the technology that is using the expression. JSF can evaluate the expression at different phases of the life cycle (for example, during the rendering and postback phase), depending on how the expression is being used in the page. These kind of expressions can be value and method expressions, and they are marked by the  $\{ \}$  notation.

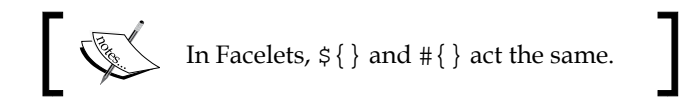

## **EL value expressions**

**Value expressions** are probably used the most, and they refer to objects and their properties and attributes. Such expressions are dynamically used to evaluate results or set bean properties at runtime. Through value expressions, you can easily access JavaBeans components, collections, and Java SE enumerated types. Moreover, EL provides a set of implicit objects that can be used to get attributes from different scopes and parameter values. Furthermore, you will see how EL deals with each of these objects.

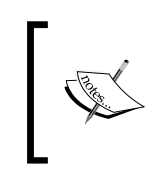

Value expressions that can read data, but cannot write it are known as **rvalue** (\${} expressions are always rvalue), while those that can read and write data are known as **lvalue** (#{} expressions can be rvalue and/or lvalue).

#### **Referencing a managed bean**

Referencing a managed bean is not exactly a useful example, but it is a good point to start. Most commonly, your managed bean will look like the following code (in this case, the bean's class name is PlayersBean):

```
@ManagedBean
//some scope
```

```
public class PlayersBean{
...
}
```
Or, in the CDI version, your managed bean will be as follows:

```
@Named
//some scope
public class PlayersBean{
...
}
```
Or, with an explicit name, your managed bean will be as follows:

```
@ManagedBean(name = "myPlayersBean")
//some scope
public class PlayersBean{
...
}
@Named(value = "myPlayersBean")
//some scope
public class PlayersBean{
...
}
```
Now, for the first two examples, EL refers to the PlayersBean managed bean, like this—the name is obtained from taking the unqualified class name portion of the fully qualified class name and converting the first character to lowercase as follows:

#{playersBean}

In addition, for the next two examples, EL uses the explicit name as follows:

#{myPlayersBean}

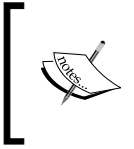

You should use CDI beans whenever possible since they are more flexible than JSF managed beans, and because annotations from javax.faces.bean will be deprecated in a future JSF version. Therefore, the CDI ones are recommended.

<span id="page-28-0"></span>When the referenced managed bean cannot be found in any scope, a null value will be returned.

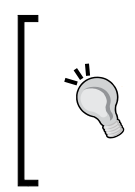

#### **Downloading the example code**

You can download the example code files for all Packt books you have purchased from your account at <http://www.packtpub.com>. If you purchased this book elsewhere, you can visit [http://www.packtpub.](http://www.packtpub.com/support) [com/support](http://www.packtpub.com/support) and register to have the files e-mailed directly to you.

#### **Referencing a managed bean's properties**

As is commonly known, managed beans usually contain private fields, which are accessible through getter and setter methods as bean properties, and some public methods that exploits these properties to serve different logic tasks.

EL expressions that can access these properties contain the dot or square brackets notation, []. For example, let's suppose that the PlayersBean managed bean contains two fields defined like the following lines:

```
private String playerName = "Rafael";
private String playerSurname = "Nadal";
```
EL can access these fields through their getter methods; therefore, you need to define them as shown in the following code:

```
public String getPlayerName() {
   return playerName;
}
public String getPlayerSurname() {
   return playerSurname;
}
```
Now, an expression that accesses the playerName property can use the dot notation (.) to refer it, as shown in the following line of code:

```
#{playersBean.playerName}
```
Alternatively, this expression can use the square brackets notation, [], as shown in the following line of code:

```
#{playersBean['playerName']}
```
<span id="page-29-0"></span>JSF evaluates this expression from left to right. First, it searches for playersBean in all available scopes (such as request, session, and application). Then, the bean is instantiated and the getPlayerName/ getPlayerSurname getter methods are called (in the case of Boolean properties, the getter method will be named as is*XXX*).When you are using the [] notation, you can use simple or double quotes. Just remember to alternate them correctly in cases like the following quotations.

An incorrect quotation (you cannot use double quotes inside double quotes) is:

<h:outputText value="#{playersBean["playerName"]}"/>

An incorrect quotation (you cannot use simple quotes inside simple quotes) is:

<h:outputText value='#{playersBean['playerName']}'/>

A correct quotation (you can use simple quotes in double quotes) is:

```
<h:outputText value="#{playersBean['playerName']}"/>
```
A correct quotation (you can use double quotes in simple quotes) is:

<h:outputText value='#{playersBean["playerName"]}'/>

#### **Referencing a managed bean's nested properties**

Usually, managed beans use nested properties. Such properties can be accessed by EL using the . and [] notations multiple times in the same expression.

For example, the PlayersBean managed bean may represent general data about tennis players, such as name, surname, titles, and finals. More detailed information, such as birthday, birthplace, height, and weight can be represented through a different class named PlayersDetails. Now, the PlayersBean managed bean contains a field of type PlayersDetails, which means that birthday, birthplace, and so on become nested properties of PlayersBean. Speaking in code lines, the relevant part of the PlayersDetails class is as follows:

```
public class PlayerDetails {
   private Date birthday;
   private String birthplace;
   ...
   public Date getBirthday() {
     return birthday;
```
**[ 13 ]**

*Dynamic Access to JSF Application Data through Expression Language (EL 3.0)*

```
 }
   public String getBirthplace() {
     return birthplace;
   }
   ...
}
```
The managed bean of the PlayersBean class is as follows:

```
@Named
public class PlayersBean{
   private String playerName = "Rafael";
   private String playerSurname = "Nadal";
   private PlayerDetails playerDetails;
   public String getPlayerName() {
     return playerName;
   }
   public String getPlayerSurname() {
     return playerSurname;
   }
   public PlayerDetails getPlayerDetails() {
     return playerDetails;
   }
   ...
}
```
You already know how to call the playerName and playerSurname properties using the . and [] notations. Next, you can use the same notations to access the birthday and birthplace nested properties, as shown in the following code:

```
#{playersBean.playerDetails.birthday}
#{playersBean.playerDetails.birthplace}
#{playersBean['playerDetails']['birthday']}
#{playersBean['playerDetails']['birthplace']}
```
<span id="page-31-0"></span>Or, you can use both notations in the same expressions, as shown in the following code:

```
#{playersBean.playerDetails['birthday']}
#{playersBean.playerDetails['birthplace']}
#{playersBean['playerDetails'].birthday}
#{playersBean['playerDetails'].birthplace}
```
Of course, the PlayerDetails class can contain its own nested properties and so. In this case, just use the . and [] notations to get deeper in the hierarchy of objects until you reach the desired property.

In the preceding expressions, JSF search for playersBean in all the available scopes (request, session, application, and so on) and obtain an instance of it. Afterwards, it calls the getPlayerDetails method and the getBirthday method on result of the getPlayerDetails method (and the same for the birthplace property).

#### **Referencing Java SE enumerated types**

EL can access Java SE enumerated types using a String literal. For example, let's have an enumerated type defined in PlayersBean, as shown in the following code:

```
public enum Plays {
  Left, Right
};
private Plays play;
...
play = Plays.Left;//initialization can be done in constructor
...
public Plays getPlay() {
  return play;
}
...
```
You can easily output the play value as shown in the following line of code:

```
#{playersBean.play}
```
To refer to the Plays constant, Plays.Left, with an expression, use the String literal Left (or Right for Plays.Right), for example, you can test whether play is Left or Right, as shown in the following code:

```
#{playersBean.play == 'Left'} //return true
#{playersBean.play == 'Right'}//return false
```
#### <span id="page-32-0"></span>**Referencing collections**

**Collection** items (arrays, lists, maps, sets, and so on) can be accessed from EL expressions by specifying a literal value that can be converted to an integer or the [] notation with an integer and without quotes.

For example, let's suppose that the PlayersBean managed bean contains an array named titles 2013 that keeps the titles won by a player in 2013. The array is defined as shown in the following code:

```
private String[] titles 2013 = {"Sao Paulo", "Acapulco", "ATP
  World Tour Masters 1000 Indian Wells", "Barcelona", \ldots;
...
public String[] getTitles_2013() {
  return titles_2013;
}
```
Now, you can access the first title from the array by specifying its position in array, which is 0:

#{playersBean.titles\_2013[0]}

This is equivalent in Java to getting or setting the value for titles 2013[0].

However, sometimes you need to iterate over the array instead of accessing a specific item. This can be easily accomplished with the c:forEach JSTL tag ([http://www.](http://www.oracle.com/technetwork/java/index-jsp-135995.html) [oracle.com/technetwork/java/index-jsp-135995.html](http://www.oracle.com/technetwork/java/index-jsp-135995.html)). The following code snippet iterates over the titles\_2013 array and outputs each item (this is a pretty uncommon usage, so do not try it in production):

```
<c:forEach begin="0" 
  end="${fn:length(playersBean.titles_2013)-1}" 
  var="i">
   #{playersBean.titles_2013[i]},
</c:forEach>
```
You can simplify it as shown in the following code:

```
<c:forEach var="title" items="#{playersBean.titles_2013}">
   <i>#{title}</i>,
</c:forEach>
```
You can also use the <ui: repeat> tag as shown in the following code:

```
<ui:repeat var="title" value="#{playersBean.titles_2013}">
  <i>#{title}</i>,
</ui:repeat>
```
<span id="page-33-0"></span>This tag is detailed in *Chapter 12*, *Facelets Templating*, in the *Iterating with <ui:repeat>* section.

You can use the same approach for every List. For example, in the case of List, the expression #{playersBean.titles\_2013[0]} is equivalent in Java to titles\_2013. get(0) and titles\_2013.set(0, *some\_value*).

In the case of collections of type key-value (for example, Map), the EL expressions obtain items by key. For example, let's add a Map in PlayersBean that stores some match facts of a player. It can be defined as shown in the following code:

```
private Map<String, String> matchfacts = new HashMap<>();
...
matchfacts.put("Aces", "12");
matchfacts.put("Double Faults", "2");
matchfacts.put("1st Serve", "70%");
...
public Map<String, String> getMatchfacts() {
   return matchfacts;
}
```
Now, an EL expression that accesses the item with the key Aces can be written like the following line of code:

#{playersBean.matchfacts.Aces}

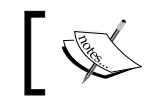

Notice that this approach is not supported on arrays or lists. For example, #{playersBean.titles\_2013.0} is not correct.

When the key is not an acceptable variable name (for example, Double Faults), you need to use brackets and quotes, as shown in the following code:

```
#{playersBean.matchfacts["Double Faults"]}
```
#### **EL implicit objects**

JSF provides several objects related to the current request and environment. EL exposes these objects (known as **implicit objects**) that can be accessed at runtime in a Facelet, servlets, or backing bean—these objects are accessible through value expressions and are managed by the container. For each expression, EL first checks if the value of the base is one of these implicit objects, and, if it is not, then it will check beans in progressively wider scopes (from request to view, and finally to application scope).

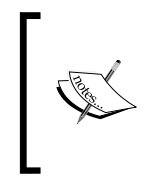

In EL, the part of the expression before the dot or the square bracket is named **base** and it usually indicates where the bean instances should be located. The part after the first dot, or the square bracket, is called a **property** and is recursively cracked in smaller parts, which represents the bean's properties to get from the base.

You can see a short overview of these objects in the following table:

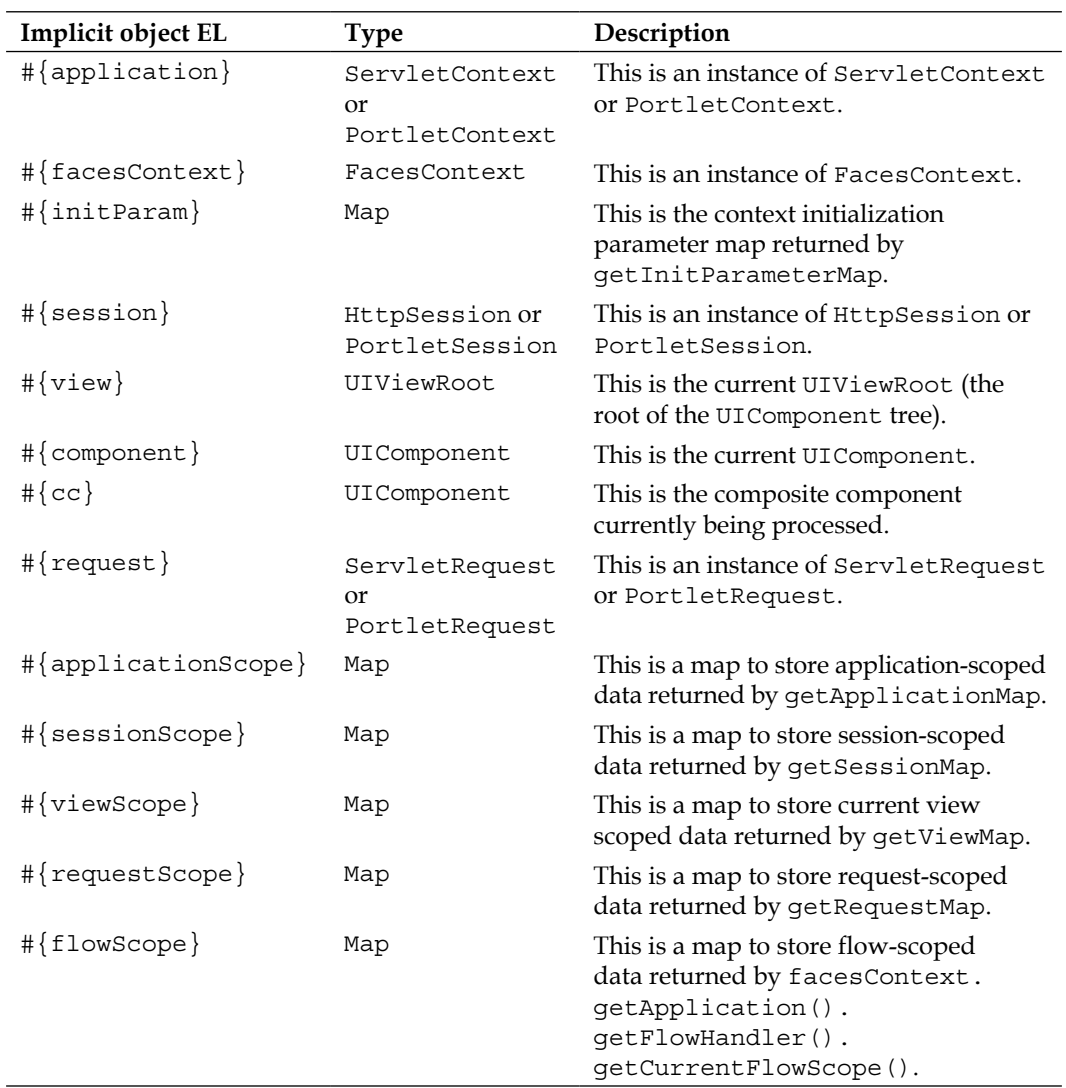

*Chapter 1*

<span id="page-35-0"></span>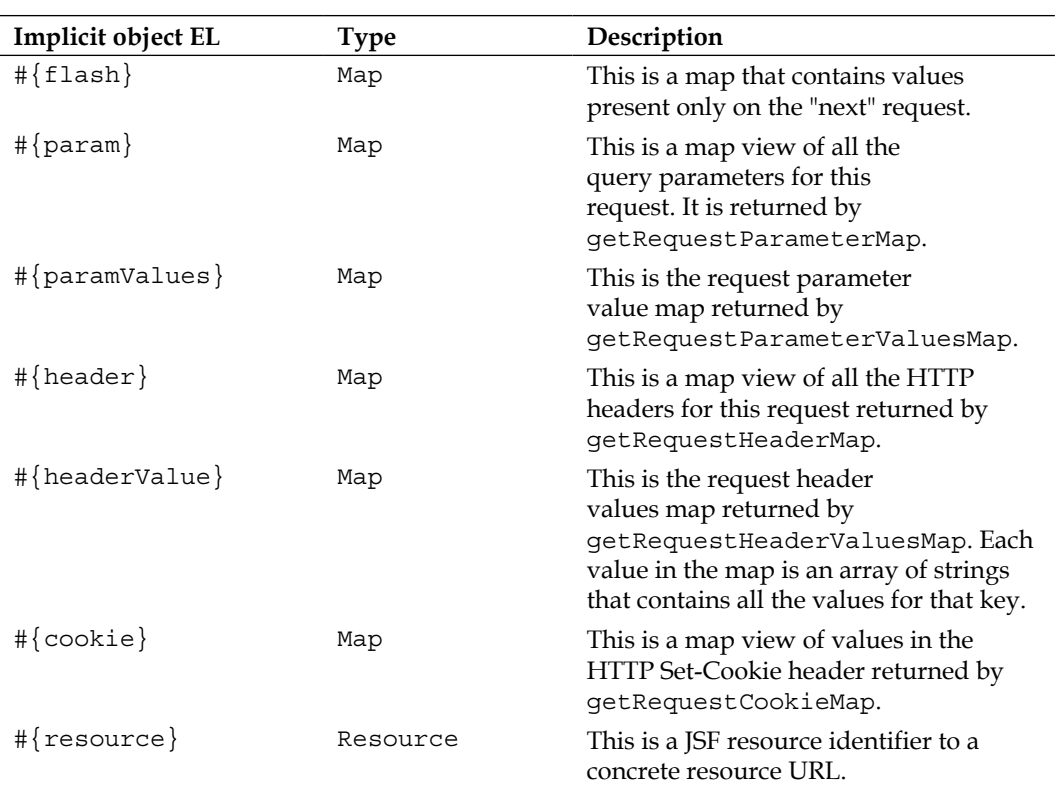

### **EL method expressions**

With EL expressions, we can call arbitrary static and public methods that live on the server side in managed beans. Such expressions are usually present in tag's attributes (that is, inside an action or actionListener attribute) and must use the deferred evaluation syntax since a method can be called during different phases of the life cycle. Commonly, methods are called to respond with actions to different kinds of events and for autopages navigation.

Let's see some examples of calling bean methods using EL (all methods were defined in the PlayersBean managed bean):

• Calling the vamos Rafa 1 void bean method with no arguments, as shown in the following code:

```
\overline{\phantom{0}} [ 19 ] \overline{\phantom{0}}public void vamosRafa_1(){
    System.out.println("Vamos Rafa!");
}
#{playersBean.vamosRafa_1()}
```
*Dynamic Access to JSF Application Data through Expression Language (EL 3.0)*

Calling the vamosRafa 2 bean method with no arguments. It returns a string, as shown in the following code:

```
public String vamosRafa_2() {
   return "Vamos Rafa!";
}
```

```
#{playersBean.vamosRafa_2()}
```
The returned string, Vamos Rafa!, can be displayed on the web page or used for other purposes. In other words, the expression will be evaluated to this string.

• Calling the vamos Rafa 3 bean method with one argument. It returns void, as shown in the following code:

```
public void vamosRafa_3(String text) {
   System.out.println(text);
}
```
#{playersBean.vamosRafa\_3('Vamos Rafa!')}

Notice that the String arguments are passed by using quotes.

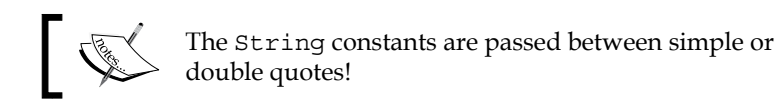

• Calling the vamos Rafa<sup>4</sup> bean method with two arguments. It returns a string, as shown in the following code:

```
public String vamosRafa_4(String name, String surname) { 
  return "Vamos " + name + " " + surname + "!";
}
```

```
#{playersBean.vamosRafa_4(playersBean.playerName, 
   playersBean.playerSurname)}
```
The expression will be evaluated to the string, Vamos Rafael Nadal!.

• Calling the vamos Rafa 5 bean method for autonavigation. First, define the method in the managed bean to return a view (outcome) name (vamos is the view name for the vamos.xhtml file), as shown in the following code:

```
public String vamosRafa_5(){
  return "vamos";
}
```
Furthermore, extract the view name in the action attribute of any JSF UI component as shown in the following code:

```
<h:form> 
   <h:commandButton action="#{playersBean.vamosRafa_5()}" 
                    value="Vamos ..." />
</h:form>
```
Now, when the button labeled **Vamos...** is clicked, JSF will resolve the view name, vamos, to the vamos.xhtml file. Moreover, JSF will look for the vamos.xhtml file in the current directory and will navigate to it. Commonly, these navigation methods are used for conditional navigation between JSF pages.

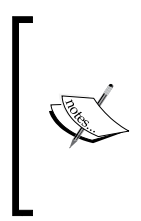

We have used parentheses to call a method, even when the method doesn't contain arguments. A special case is represented by the methods that contain an ActionEvent argument. These methods should be called without parentheses, except in the case when you override the ActionEvent argument altogether by passing and specifying custom argument(s).

EL expressions can also be used inside JavaScript function calls. For example, when you want to pass bean properties to a JavaScript function, you need to place them between quotes, as shown in the following code:

```
<h:form>
   <h:commandButton type="button" value="Click Me!" 
     onclick="infoJS('#{playersBean.playerName}', 
                      '#{playersBean.playerSurname}')"/>
</h:form>
```
The JavaScript function for this is shown in the following code:

```
<script type="text/javascript">
   function infoJS(name, surname) {
    \text{alert}(\text{''Name: " + name + " Surname: " + surname}); }
</script>
```
# **The conditional text in JSF**

When you need to output the conditional text (without the HTML content), you can use the EL ternary operator, which has the following syntax:

boolean test ? result for true : result for false

For example, you can use this operator to select between two CSS classes, as shown in the following code:

```
.red { color:#cc0000; } 
.blue { color: #0000cc; }
```
Now, you want to conditionally output a red or a blue text, as shown in the following code:

```
<h:outputText styleClass="#{playersBean.play == 'Left' ? 'red': 
   'blue'}" value="#{playersBean.play}"/>
```
So, if the value of play is Left, the text will be displayed using the red CSS class, and if it is not Left, then the blue class will be used.

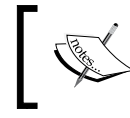

Keep in mind that the HTML content is not recommended (for security reasons do not use escape="false"), and the else part of the condition cannot be omitted.

For better understanding, let's look at another example. Remember that you have iterated over the titles 2013 array and output each item as shown in the following code:

```
<c:forEach var="title" items="#{playersBean.titles_2013}">
   <i>#{title}</i>,
</c:forEach>
```
Well, the output of this code will be something like the following screenshot:

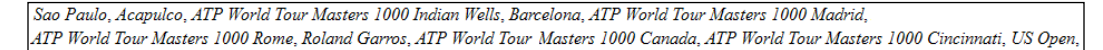

Everything looks fine except the last comma, which should not appear since the **US Open** term is the last item to display. You can easily fix this issue with the EL ternary operator, as shown in the following code:

```
<c:forEach var="title" items="#{playersBean.titles_2013}" 
  varStatus="v">
  <i>#{title}</i>
   #{v.last ? '':','}
</c:forEach>
```
Sometimes you just need to show or hide text based on a condition. For this, you can place a Boolean expression as the value of the rendered attribute (all JSF UI components have this attribute). For example, the following line of code will output a player's Facebook address only if such an address exists:

```
<h:outputText value="Facebook address: #{playersBean.facebook}" 
   rendered="#{!empty playersBean.facebook}" />
```
Another common situation is to display or hide non-HTML text using two buttons of type "Show something..." and "Hide something...". For example, you can have a button labeled **Show Career Prize Money** and one labeled **Hide Career Prize Money**. Obviously, you want to display the career prize money when the first button is clicked and to hide the career prize money when the second button is clicked. For this, you can use the rendered attribute, as shown in the following code:

```
<h:form id="prizeFormId">
   <h:commandButton value="Show Career Prize Money">
   <f:ajax render="rnprizeid" 
           listener="#{playersBean.showPrizeMoney()}"/>
   </h:commandButton>
   <h:panelGrid id="rnprizeid">
     <h:outputText value="#{playersBean.prize}" 
                   rendered="#{playersBean.show_prize}">
       <f:convertNumber type="currency" currencySymbol="$" />
     </h:outputText> 
   </h:panelGrid>
   <h:commandButton value="Hide Career Prize Money">
     <f:ajax render="rnprizeid" 
             listener="#{playersBean.hidePrizeMoney()}"/>
   </h:commandButton>
</h:form>
```
Both the buttons use AJAX mechanism and an EL method expression to call the showPrizeMoney and hidePrizeMoney methods. These methods just modify the value of a boolean property, named show\_prize, as shown in the following code:

```
private boolean show prize = false;
...
public boolean isShow_prize() {
 return show prize;
}
...
public void showPrizeMoney(){
```
 $-$  [ 23 ]  $-$ 

*Dynamic Access to JSF Application Data through Expression Language (EL 3.0)*

```
 this.show_prize = true;
}
public void hidePrizeMoney(){
  this.show prize = false;}
```
When the request is complete, JSF will re-render the panel grid component with the ID rnprizeid; this was indicated in the render attribute of the f:ajax tag. As you can see, the re-rendered component is a panel that contains a simple h: outputText tag that outputs the prize property depending on the Boolean value of the EL expression present in the rendered attribute, as shown in the following code:

```
private int prize = 60941937;
...
public int getPrize() {
   return prize;
}
```
Showing and hiding text can be useful, but not enough. Usually, we need to show or hide the HTML content. For example, you may need to show or hide a picture:

<img src="resources/images/babolat.jpg" width="290" height="174"/>

This task can be easily accomplished by nesting the HTML code inside the Facelets ui: fragment tag, which supports the rendered attribute, as shown in the following code:

```
<ui:fragment rendered="#{playersBean.show_racquet}">
   <img src="#{resource['images:babolat.jpg']}" width="290" 
    height="174"/>
</ui:fragment>
```
As you can see, the EL expression of the rendered attribute indicates a boolean property of the PlayersBean managed bean, as shown in the following code:

```
private boolean show racquet = false;
...
public boolean isShow_racquet() {
   return show_racquet;
}
```
Now, you can let the user decide when to show or hide the image. You can easily adapt the preceding example, with two buttons labeled **Show Image** and **Hide Image**, or more elegant, you can use a checkbox, as shown in the following code:

```
<h:form>
  <h:selectBooleanCheckbox label="Show Image"
    valueChangeListener="#{playersBean.showHideRacquetPicture}">
     <f:ajax render="racquetId"/>
   </h:selectBooleanCheckbox> 
   <h:panelGroup id="racquetId">
     <ui:fragment rendered="#{playersBean.show_racquet}">
     <img src="resources/images/babolat.jpg" width="290" 
       height="174"/>
   </ui:fragment> 
   </h:panelGroup>
</h:form>
...
```
The showHideRacquetPicture method sets the value of the show racquet property to true or false, depending on the checkbox status. After this method is executed, JSF will re-render the content of the  $ui:frag-mt tag-this$  is accomplished via the HTML content rendered by the  $\langle h \rangle$ : panel Group> tag, because the  $\langle u \rangle$  is fragment > tag doesn't render the HTML content; therefore, it cannot be referenced by the ID. The following is the code for the showHideRacquetPicture method:

```
public void showHideRacquetPicture(ValueChangeEvent e){
   if(e.getNewValue() == Boolean.TRUE){
      this.show_racquet=true;
   } else {
      this.show_racquet=false;
   }
}
```
So, we can conclude that the rendered attribute can be used to conditionally output the HTML/non-HTML content. The user interaction and internal conditions can be used to play with this attribute value.

The complete application is named ch1\_1.

# **Writing a custom EL resolver**

EL flexibility can be tested by extending it with custom implicit variables,

properties, and method calls. This is possible if we extend the VariableResolver or PropertyResolver class, or even better, the ELResolver class that give us flexibility to reuse the same implementation for different tasks. The following are three simple steps to add custom implicit variables:

- 1. Create your own class that extends the ELResolver class.
- 2. Implement the inherited abstract methods.
- 3. Add the ELResolver class in faces-config.xml.

Next, you will see how to add a custom implicit variable by extending EL based on these steps. In this example, you want to retrieve a collection that contains the ATP singles rankings using EL directly in your JSF page. The variable name used to access the collection will be atp.

First, you need to create a class that extends the javax.el.ELResolver class. This is very simple. The code for the ATPVarResolver class is as follows:

```
public class ATPVarResolver extends ELResolver {
   private static final Logger logger = 
     Logger.getLogger(ATPVarResolver.class.getName());
   private static final String PLAYERS = "atp";
   private final Class<?> CONTENT = List.class;
...
}
```
Second, you need to implement six abstract methods:

• getValue: This method is defined in the following manner:

```
public abstract Object getValue(ELContext context, 
   Object base, Object property)
```
This is the most important method of an ELResolver class. In the implementation of the getValue method, you will return the ATP items if the property requested is named atp. Therefore, the implementation will be as follows:

```
@Override
public Object getValue(ELContext ctx, Object base, 
   Object property) {
logger.log(Level.INFO, "Get Value property : {0}", 
   property);
   if ((base == null) && property.equals(PLAYERS)) {
```

```
 logger.log(Level.INFO, "Found request {0}", base); 
     ctx.setPropertyResolved(true); 
     List<String> values = 
       ATPSinglesRankings.getSinglesRankings();
     return values;
 }
   return null;
}
```
• getType: This method is defined in the following manner:

```
public abstract Class<?> getType(ELContext context, 
   Object base,Object property)
```
This method identifies the most general acceptable type for our property. The scope of this method is to determine if a call of the setValue method is safe without causing a ClassCastException to be thrown. Since we return a collection, we can say that the general acceptable type is List. The implementation of the getType method is as follows:

```
@Override
public Class<?> getType(ELContext ctx, Object base, Object 
   property) {
  if (base != null) {
     return null;
   }
  if (property == null) {
     String message = MessageUtils.getExceptionMessageString
       (MessageUtils.NULL_PARAMETERS_ERROR_MESSAGE_ID, 
       "property");
     throw new PropertyNotFoundException(message);
   }
   if ((base == null) && property.equals(PLAYERS)) {
     ctx.setPropertyResolved(true);
     return CONTENT;
 }
   return null; 
}
```
setValue: This method is defined in the following manner: public abstract void setValue(ELContext context,

```
 Object base, Object property, Object value)
```
This method tries to set the value for a given property and base. For read-only variables, such as atp, you need to throw an exception of type PropertyNotWritableException. The implementation of the setValue method is as follows:

```
@Override
public void setValue(ELContext ctx, Object base, 
   Object property, Object value) {
  if (base != null) {
     return;
   }
   ctx.setPropertyResolved(false);
  if (property == null) {
     String message = 
       MessageUtils.getExceptionMessageString(MessageUtils.
      NULL PARAMETERS ERROR MESSAGE ID, "property");
     throw new PropertyNotFoundException(message);
   }
   if (PLAYERS.equals(property)) {
     throw new PropertyNotWritableException((String) 
       property);
   }
}
```
• isReadOnly: This method is defined in the following manner:

```
public abstract boolean isReadOnly(ELContext context, 
   Object base, Object property)
```
This method returns true if the variable is read-only and false otherwise. Since the atp variable is read-only, the implementation is obvious. This method is directly related to the setValue method, meaning that it signals whether it is safe or not to call the setValue method without getting PropertyNotWritableException as a response. The implementation of the isReadOnly method is as follows:

```
@Override
public boolean isReadOnly(ELContext ctx, Object base, 
   Object property) {
   return true;
}
```
• getFeatureDescriptors: This method is defined in the following manner: public abstract Iterator<FeatureDescriptor>

```
 getFeatureDescriptors(ELContext context, Object base
```
This method returns a set of information about the variables or properties that can be resolved (commonly it is used by a design time tool (for example, JDeveloper has such a tool) to allow code completion of expressions). In this case, you can return null. The implementation of the getFeatureDescriptors method is as follows:

```
@Override
public Iterator<FeatureDescriptor> 
   getFeatureDescriptors(ELContext ctx, Object base) {
   return null;
}
```
• getCommonPropertyType: This method is defined in the following manner:

public abstract Class<?> getCommonPropertyType(ELContext context, Object base)

This method returns the most general type that this resolver accepts. The implementation of the getCommonPropertyType method is as follows:

```
@Override
public Class<?> getCommonPropertyType(ELContext ctx, 
   Object base) {
  if (base != null) {
     return null;
 }
   return String.class;
}
```
How do you know if the ELResolver class acts as a VariableResolver class (these two classes are deprecated in JSF 2.2) or as a PropertyResolver class? The answer lies in the first part of the expression (known as the base argument), which in our case is null (the base is before the first dot or the square bracket, while property is after this dot or the square bracket). When the base is null, the ELresolver class acts as a VariableResolver class; otherwise, it acts as a PropertyResolver class.

The getSinglesRankings method (that populates the collection) is called from the getValue method, and is defined in the following ATPSinglesRankings class:

```
public class ATPSinglesRankings {
   public static List<String> getSinglesRankings(){
     List<String> atp_ranking= new ArrayList<>();
    atp ranking.add("1 Nadal, Rafael (ESP)");
     ... 
     return atp_ranking;
   }
}
```
Third, you register the custom ELResolver class in faces-config.xml using the <el-resolver> tag and specifying the fully qualified name of the corresponding class. In other words, you add the ELResolver class in the chain of responsibility, which represents the pattern used by JSF to deal with ELResolvers:

```
<application>
   <el-resolver>book.beans.ATPVarResolver</el-resolver>
</application>
```
Each time an expression needs to be resolved, JSF will call the default expression language resolver implementation. Each value expression is evaluated behind the scenes by the getValue method. When the <el-resolver> tag is present, the custom resolver is added in the chain of responsibility. The EL implementation manages a chain of resolver instances for different types of expression elements. For each part of an expression, EL will traverse the chain until it finds a resolver capable to resolve that part. The resolver capable of dealing with that part will pass true to the setPropertyResolved method; this method acts as a flag at the ELContext level.

Furthermore, EL implementation checks, after each resolver call, the value of this flag via the getPropertyResolved method. When the flag is true, EL implementation will repeat the process for the next part of the expression.

Done! Next, you can simply output the collection items in a data table, as shown in the following code:

```
<h:dataTable id="atpTableId" value="#{atp}" var="t">
   <h:column>
    \#{t}
   </h:column>
</h:dataTable>
```
Well, so far so good! Now, our custom EL resolver returns the plain list of ATP rankings. But, what can we do if we need the list items in the reverse order, or to have the items in uppercase, or to obtain a random list? The answer could consist in adapting the preceding EL resolver to this situation.

First, you need to modify the getValue method. At this moment, it returns List, but you need to obtain an instance of the ATPSinglesRankings class. Therefore, modify it as shown in the following code:

```
public Object getValue(ELContext ctx, Object base, 
   Object property) {
   if ((base == null) && property.equals(PLAYERS)) {
     ctx.setPropertyResolved(true);
     return new ATPSinglesRankings();
   }
   return null;
}
```
Moreover, you need to redefine the CONTENT constant accordingly as shown in the following line of code:

private final Class<?> CONTENT = ATPSinglesRankings.class;

Next, the ATPSinglesRankings class can contain a method for each case, as shown in the following code:

```
public class ATPSinglesRankings {
   public List<String> getSinglesRankings(){
    List<String> atp_ranking= new ArrayList<>();
    atp ranking.add("1 Nadal, Rafael (ESP)");
     ... 
     return atp_ranking;
```

```
 }
  public List<String> getSinglesRankingsReversed(){
   List<String> atp_ranking= new ArrayList<>();
    atp ranking.add("5 Del Potro, Juan Martin (ARG)");
    atp_ranking.add("4 Murray, Andy (GBR)");
     ... 
    return atp_ranking;
   }
  public List<String> getSinglesRankingsUpperCase(){
   List<String> atp_ranking= new ArrayList<>();
    atp_ranking.add("5 Del Potro, Juan Martin 
       (ARG)".toUpperCase()); 
    atp_ranking.add("4 Murray, Andy (GBR)".toUpperCase());
     ...
    return atp_ranking;
  }
...
}
```
Since the EL resolver returns an instance of the ATPSinglesRankings class in the getValue method, you can easily call the getSinglesRankings, getSinglesRankingsReversed, and getSinglesRankingsUpperCase methods directly from your EL expressions, as shown in the following code:

```
<b>Ordered:</b><br/>
<h:dataTable id="atpTableId1" 
   value="#{atp.singlesRankings}"
    var="t">
    <h:column>#{t}</h:column>
</h:dataTable>
<br/><br/><b>Reversed:</b><br/>
<h:dataTable id="atpTableId2" 
    value="#{atp.singlesRankingsReversed}" 
    var="t">
   \langle h: column>#\{t\} </h: column>
</h:dataTable>
<br/> <br/> <br/> <br/> <br/>b>>
UpperCase:</b<br/>><br/><br/><<br/> <br/> <br/> <br/> <br/> <br/> <br/> <br/> <br/> <br/> <br/> <br/> <br/> <br/> <br/> <br/> <br/> <br/> <br/> <br/> <br/> <br/> <br/> <br/> <br/> <br/> <br
```

```
<h:dataTable id="atpTableId3" 
   value="#{atp.singlesRankingsUpperCase}" var="t">
  \langle h:column>#\{t\}, //h:column></h:dataTable>
```
The complete applications to demonstrate custom ELResolvers are available in the code bundle of this chapter and are named ch1\_2 and ch1\_3.

In order to develop the last example of writing a custom resolver, let's imagine the following scenario: we want to access the ELContext object as an implicit object, by writing #{elContext} instead of #{facesContext.ELContext}. For this, we can use the knowledge accumulated from the previous two examples to write the following custom resolver:

```
public class ELContextResolver extends ELResolver {
  private static final String EL CONTEXT NAME = "elContext";
   @Override
   public Class<?> getCommonPropertyType(ELContext ctx,
     Object base){
    if (base != null) {
      return null;
     }
     return String.class;
   }
   @Override
   public Iterator<FeatureDescriptor> 
     getFeatureDescriptors(ELContext ctx, Object base) {
    if (base != null) {
       return null;
   }
     ArrayList<FeatureDescriptor> list = new ArrayList<>(1);
     list.add(Util.getFeatureDescriptor("elContext", "elContext",
       "elContext", false, false, true, 
     ELContext.class, Boolean.TRUE));
     return list.iterator();
   }
   @Override
   public Class<?> getType(ELContext ctx, Object base, 
     Object property) {
    if (base != null) {
       return null;
```

```
[ 33 ]
```
*Dynamic Access to JSF Application Data through Expression Language (EL 3.0)*

```
 }
   if (property == null) {
      String message = 
        MessageUtils.getExceptionMessageString(MessageUtils.
       NULL PARAMETERS ERROR MESSAGE ID, "property");
      throw new PropertyNotFoundException(message);
    }
    if ((base == null) && property.equals(EL_CONTEXT_NAME)) {
       ctx.setPropertyResolved(true);
 }
    return null;
  }
  @Override
  public Object getValue(ELContext ctx, Object base, 
    Object property) {
    if ((base == null) && property.equals(EL_CONTEXT_NAME)) {
      ctx.setPropertyResolved(true);
      FacesContext facesContext = 
        FacesContext.getCurrentInstance();
        return facesContext.getELContext();
    }
    return null;
  }
  @Override
  public boolean isReadOnly(ELContext ctx, Object base, 
    Object property) {
   if (base != null) {
      return false;
    }
    if (property == null) {
      String message = 
        MessageUtils.getExceptionMessageString(MessageUtils.
       NULL PARAMETERS ERROR MESSAGE ID, "property");
      throw new PropertyNotFoundException(message);
    }
   if (EL CONTEXT NAME.equals(property)) {
      ctx.setPropertyResolved(true);
      return true;
    }
    return false;
```

```
 @Override
  public void setValue(ELContext ctx, Object base, 
    Object property, Object value) {
    if (base != null) {
       return;
    }
    ctx.setPropertyResolved(false);
   if (property == null) {
      String message = 
         MessageUtils.getExceptionMessageString(MessageUtils.
         NULL_PARAMETERS_ERROR_MESSAGE_ID, "property");
       throw new PropertyNotFoundException(message);
     }
     if (EL_CONTEXT_NAME.equals(property)) {
       throw new PropertyNotWritableException((String) property);
     }
   }
}
```
The complete application is named,  $ch1_6$ . The goal of these three examples was to get you familiar with the main steps of writing a custom resolver. In *Chapter 3*, *JSF Scopes – Lifespan and Use in Managed Beans Communication*, you will see how to write a custom resolver for a custom scope.

# **EL 3.0 overview**

}

EL 3.0 (JSR 341, part of Java EE 7) represents a major boost of EL 2.2. The main features of EL 3.0 are as follows:

- New operators  $+$ ,  $=$ , and ;
- Lambda expressions
- Collection objects support
- An API for standalone environments

In the upcoming sections, you will see how to use EL 3.0 features in JSF pages.

# **Working with the assignment operator**

In an expression of type,  $x = y$ , the assignment operator (=), assign the value of  $y$ to x. In order to avoid an error of the kind PropertyNotWritableException, the x value must be an lvalue. The following examples show you how to use this operator in two simple expressions:

- $\# \{x = 3\}$  evaluates to 3
- $\#$ {y = x + 5} evaluates to 8

The assignment operator is right-associative  $(z = y = x$  is equivalent with  $z = (y = x)$ . For example,  $\frac{1}{z} = y = x + 4$  evaluates to 7.

# **Working with the string concatenation operator**

In an expression of type,  $x \leftarrow y$ , the string concatenation operator ( $+=$ ) returns the concatenated string of x and y. For example:

- $\# \{x \div = y\}$  evaluates to 37
- $\#\{0 \leftarrow 0 \leftarrow 0 \leftarrow 1 \leftarrow 1 \leftarrow 1 \leftarrow 0 \leftarrow 0 \leftarrow 0 \} \text{ evaluates to } 00011000$

In EL 2.2, you can do this using the following code:

```
#{'0'.concat(0).concat(0).concat(1).concat(1).
   concat(0).concat(0).concat(0)}
```
## **Working with the semicolon operator**

In an expression of type,  $x$ ;  $y$ ,  $x$  is first evaluated, and its value is discarded. Next,  $y$ is evaluated and its value is returned. For example,  $\frac{1}{4}x = 5$ ;  $y = 3$ ;  $z = x + y$ } evaluates to 8.

## **Exploring lambda expressions**

A lambda expression can be disassembled in three main parts: parameters, the lambda operator  $(-)$ , and the function body.

Basically, in Java language, a lambda expression represents a method in an anonymous implementation of a functional interface. In EL, a lambda expression is reduced to an anonymous function that can be passed as an argument to a method.

It is important to not confuse Java 8 lambda expressions with EL lambda expressions, but in order to understand the next examples, it is important to know the fundamentals of Java 8 lambda expressions ([http://docs.oracle.com/javase/tutorial/java/](http://docs.oracle.com/javase/tutorial/java/javaOO/lambdaexpressions.html) [javaOO/lambdaexpressions.html](http://docs.oracle.com/javase/tutorial/java/javaOO/lambdaexpressions.html)). They don't have the same syntax, but they are similar enough to not cause notable discomfort when we need to switch between them.

An EL lambda expression is a parameterized ValueExpression object. The body of an EL lambda expression is an EL expression. EL supports several kinds of lambda expressions. The simplest type of EL lambda expressions are immediately invoked, for example:

- $\#$ {(x->x+1)(3)} evaluates to 4
- $\#\{(x,y,z)\rightarrow x\rightarrow x^{*}z)(1,7,3)\}\)$  evaluates to -20

Further, we have assigned lambda expressions. These are invoked indirectly. For example,  $\forall$  {q = x->x+1; q(3)} evaluates to 4.

Indirectly, invocation can be used to write functions. For example, we can write a function to calculate n mod m (without using the  $\frac{1}{2}$  operator). The following example is evaluated to 3:

```
\#{modulus = (n,m) \rightarrow m \text{ eq } 0 ? 0 : (n lt m ? n: (modulus(n-m, m)))}; modulus(13,5)}
```
We can call this function from other expressions. For example, if we want to calculate the greatest common divisor of two numbers, we can exploit the preceding function; the following example is evaluated to 5:

```
\#\{\text{gcd} = (n,m) \rightarrow \text{modulus}(n,m) == 0 ? m: (\text{gcd}(m, \text{modulus}(n,m)))\} gcd(10, 15)}
```
Lambda expressions can be passed as arguments to methods. For example, in the following example, you call a method named firstLambdaAction—the lambda expression is invoked from this method:

```
#{lambdaBean.firstLambdaAction(modulus = (n,m) -> m eq 0 ? 0 : 
  (n 1t m ? n: (modulus(n-m, m))))
```
Now, the firstLambdaAction method is as follows:

```
public Object firstLambdaAction(LambdaExpression lambdaExpression) {
   //useful in case of a custom ELContext
  FacesContext facesContext = FacesContext.getCurrentInstance();
  ELContext elContext = facesContext.getELContext();
```

```
 return lambdaExpression.invoke(elContext, 8, 3);
   //or simply, default ELContext:
  //return lambdaExpression.invoke(8, 3);
}
```
Another powerful feature of lambda expressions consists of nested lambda expressions. For example (first, is evaluated the inner expression to 7, afterwards the outer expression to as,  $10 - 7$ : #{ $(x - 5x - (x,y) - (x+y))$  $(4,3)$ )(10)} evaluates to 3.

Do you think EL lambda expressions rocks? Well, get ready for more. The real power is unleashed only when we bring collection objects into equations.

### **Working with collection objects**

EL 3.0 provides powerful support to manipulate collection objects by applying operations in a pipeline. The methods supporting the collection operations are implemented as ELResolvers, and lambda expressions are indicated as arguments for these methods.

The main idea behind manipulating collection objects is based on **streams**. More precisely, the specific operations are accomplished as method calls to the stream of elements obtained from the collection. Many operations return streams, which can be used in other operations that return streams, and so on. In such a case, we can say that we have a chain of streams or a pipeline. The entry in the pipeline is known as the **source**, and the exit from the pipeline is known as the **terminal operation** (this operation doesn't return a stream). Between the source and terminal operation, we may have zero or more **intermediate operations** (all of them return streams).

The pipeline execution begins when the terminal operation starts. Because intermediate operations are lazy evaluated, they don't preserve intermediate results of the operations (an exception is the sorted operation, which needs all the elements to sort tasks).

Now, let's see some examples. We begin by declaring a set, a list, and a map—EL contains syntaxes to construct sets, lists, and maps dynamically as follows:

```
#{nr set = {1,2,3,4,5,6,7,8,9,10}}\frac{1}{\pi}[nr list = [1,2,3,4,5,6,7,8,9,10]}
\frac{1}{2} \{\text{nnm} = {\text{max}1, "two":2, "three":3, "four":4, "five":5, "six":6, "fives":7, "six":8}\} "seven":7,"eight":8,"nine":9,"ten":10}}
```
Now, let's go a step further and sort the list in ascending/descending order. For this, we use the stream, sorted (this is like the ORDER BY statement of SQL), and toList methods (the latter returns a List that contains the elements of the source stream), as shown in the following code:

```
\frac{1}{\pi}[nr list.stream().sorted((i,j)->i-j).toList()}
#\{ nr list.stream().sorted((i,j)->j-i).toList()}
```
Further, let's say that we have the following list in a managed bean named LambdaBean:

```
List<Integer> costBeforeVAT = Arrays.asList(34, 2200, 1350, 430, 
   57, 10000, 23, 15222, 1);
```
Next, we can apply 24 percent of VAT and compute the total for costs higher than 1,000 using the filter (this is like SQL's WHERE and GROUP BY statements), map (this is like SQL's SELECT statement), and reduce (this is like the aggregate functions) methods. These methods are used as follows:

```
#{(lambdaBean.costBeforeVAT.stream().filter((cost)-> cost gt 
 1000).map((cost) -> cost + .24*cost)).reduce((sum, cost) ->
 sum + cost).get()
```
These were just a few examples of using collection objects in EL 3.0. A complete application named ch1\_4 is available for download in the code bundle of this chapter. Since, in this application you can see more than 70 examples, I recommend you to take a look at it. Moreover, a nice example can be found on Michael Müller's blog at [http://blog.mueller-bruehl.de/web-development/using-lambda](http://blog.mueller-bruehl.de/web-development/using-lambda-expressions-with-jsf-2-2/)[expressions-with-jsf-2-2/](http://blog.mueller-bruehl.de/web-development/using-lambda-expressions-with-jsf-2-2/).

But, what if we want to take advantage of lambda expressions, but we don't like to write such expressions? Well, a solution can be to write parameterized functions based on lambda expressions, and call them in the JSTL style. For example, the following function is capable of extracting a sublist of a List:

```
#{get_sublist = (list, left, right)->list.stream().substream(left, 
  right).toList()}
```
Now, we can call it as shown in the following code:

```
<ui:repeat value="#{get_sublist(myList, from, to)}" var="t">
  \#\{\in\}</ui:repeat>
```
In the complete application, named ch1  $\,$  5, you can see a bunch of 21 parameterized functions that can be used with Lists.

# **Summary**

In this chapter, we saw that EL 2.2 expressions can be used to dynamically access data (read and write) stored in JavaBeans components, to call arbitrary static and public methods, and to perform arithmetic and logic operations. Finally, we saw that EL allows us to extend its capabilities with custom resolvers. Starting with EL 3.0, we can take advantage of new operators, lambda expressions, and support when working with collection objects.

While reading this book, you will see many examples of EL expressions in real cases. For example, in the next chapter, you will use EL expressions to explore JSF communication capabilities.

See you in the next chapter, where we will discuss JSF communications.

# $\mathbf 2$ Communication in JSF

Communication is the core of a JSF application, and is one of the main aspects that dictate the architecture of such an application. Thinking of the big picture, you need to identify—right from the start—the main parts and how they will communicate with one another and with the end user. After selecting design patterns, drawing the UML diagrams, and sketching the architecture and the application flow, it's time to get to work and start implementing the communication pipes using forms, parameters, arguments, values, pages, beans, and so on.

Fortunately, JSF provides many solutions for ensuring a powerful and flexible communication layer between JSF components and also between JSF and XHTML pages, the JavaScript code, and other third-party components. In this chapter, we will cover the following topics:

- Using context parameters
- Passing request parameters with the <f: param> tag
- Working with view parameters
- Calling actions on GET requests
- Passing attributes with the  $\leq f:$  attribute  $\leq$  tag
- Setting property values via action listeners
- Passing parameters using the Flash scope
- Replacing the  $\leq f$ : param> tag with the JSTL  $\leq c$ : set > tag
- Sending data through cookies
- Working with hidden fields
- Sending passwords
- Accessing UI component attributes programmatically
- Passing parameters via method expressions
- Communicating via the binding attribute

*Communication in JSF*

# **Passing and getting parameters**

As you will see in the next sections, JSF provides several approaches to pass/get parameters to/from Facelets, managed beans, UI components, and so on.

## **Using context parameters**

Context parameters are defined in the web.xml file using the <context-param> tag. This tag allows two important children: <param-name>, which indicates the parameter name, and  $\epsilon$  param-value>, which indicates the parameter value. For example, a user-defined context parameter looks like the following code:

```
<context-param>
   <param-name>number.one.in.ATP</param-name>
   <param-value>Rafael Nadal</param-value>
</context-param>
```
Now, in a JSF page, you can access this parameter as shown in the following code:

```
<h:outputText value="#{initParam['number.one.in.ATP']}"/>
<h:outputText value="#{facesContext.externalContext.
  initParameterMap['number.one.in.ATP']}"/>
```
In a managed bean, the same context parameter can be accessed via the getInitParameter method:

```
facesContext.getExternalContext().getInitParameter
   ("number.one.in.ATP");
```
The complete application is named ch<sub>2</sub> 27.

## **Passing request parameters with the <f:param> tag**

Sometimes, you need to pass parameters from a Facelet to a managed bean or to another Facelet. In this case, you may need the  $\epsilon f$ : param> tag, which can be used to add query string name-value pairs to a request, or put simply, to send request parameters. Commonly, the  $\leq f$ : param> tag is used inside the  $\leq h$ : commandButton> and <h:commandLink> tags for sending request parameters to a managed bean. For example, the following snippet of code adds two parameters to the request when the form is submitted. These parameters are accessed in the PlayersBean bean; the first parameter is named playerNameParam and the second one is named playerSurnameParam.

```
<h:form>
  Click to send name, 'Rafael' surname, 'Nadal', with f:param:
```

```
 <h:commandButton value="Send Rafael Nadal" 
     action="#{playersBean.parametersAction()}">
   <f:param id="playerName" name="playerNameParam" value="Rafael"/>
   <f:param id="playerSurname" name="playerSurnameParam" 
     value="Nadal"/>
   </h:commandButton>
</h:form>
```
As you can see, when the button is clicked, the request parameters are sent and the parametersAction method is called (via action or actionListener). When the application flow reaches this method, the two request parameters are already available for use. You can easily extract them inside this method by accessing the request parameters map through the current FacesContext instance as shown in the following code:

```
private String playerName;
private String playerSurname;
...
//getter and setter
...
public String parametersAction() {
  FacesContext fc = FacesContext.getCurrentInstance();
   Map<String, String> params = 
     fc.getExternalContext().getRequestParameterMap();
   playerName = params.get("playerNameParam");
   playerSurname = params.get("playerSurnameParam");
   return "some_page";
}
```
The values of both the parameters are stored in the playerName and playerSurname managed beans' properties (these can be modified further without affecting the original parameters), but you can easily display the parameters' values using the param EL reserved word in *some\_page* (remember the *EL implicit objects* section of *Chapter 1*, *Dynamic Access to JSF Application Data through Expression Language (EL 3.0)*, which explains that param is a predefined variable referring to the request parameter map):

```
Name: #{param.playerNameParam} 
Surname: #{param.playerSurnameParam}
```
 $-$  [ 43 ]  $-$ 

*Communication in JSF*

The <f:param> tag can also be used inside the <h:outputFormat> tag to substitute message parameters; <f:param> is used to pass parameters to a UI component as shown in the following code:

```
<h:outputFormat value="Name: {0} Surname: {1}">
   <f:param value="#{playersBean.playerName}" />
   <f:param value="#{playersBean.playerSurname}" /> 
</h:outputFormat>
```
The preceding code's output is as follows:

#### **Name: Rafael Surname: Nadal**

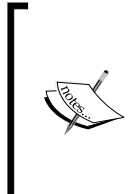

If you want to execute some initialization tasks (or something else) after setting the managed bean properties but before an action method is called (if it exists), then you can define a public void method annotated with @PostConstruct. In this example, the init method will be called before the parametersAction method, and the passed request parameters are available through the request map.

The init method is shown in the following code:

```
@PostConstruct
public void init(){
   //do something with playerNameParam and playerSurnameParam
}
```
This example is wrapped into the application named ch<sub>2</sub> 1.

If you think that it is not a very convenient approach to access the request map in the managed bean, then you can use @ManagedProperty, which sets the parameter as a managed bean property and links its value to the request parameter:

```
@ManagedProperty(value = "#{param.playerNameParam}")
private String playerName;
@ManagedProperty(value = "#{param.playerSurnameParam}")
private String playerSurname;
```
The values are set immediately after the bean's construction and are available during @PostConstruct, but keep in mind that @ManagedProperty is usable only with beans managed by JSF (@ManagedBean), not with beans managed by CDI (@Named).

This example is wrapped into the application named ch<sub>2</sub> 2 which is available in the code bundle of this chapter. You may also be interested in the application ch2  $3$ , which is another example of using <f:param>, @ManagedProperty, and @PostConstruct. In this example, the <h:commandButton> action indicates another JSF page instead of a managed bean method.

The  $\leq f$ : param> tag can be used to pass request parameters directly between Facelets, without involving a managed bean. Usually, this happens in the  $\langle h: \text{link} \rangle$  tag, as shown in the following code:

```
<h:link value="Send Rafael Nadal" outcome="result">
   <f:param id="playerName" name="playerNameParam" value="Rafael"/>
   <f:param id="playerSurname" name="playerSurnameParam" 
     value="Nadal"/> 
</h:link>
```
When the **Send Rafael Nadal** link is clicked, JSF will use the prepared URL containing the result.xhtml file's resource name and the request parameters, playerNameParam and playerSurnameParam. Both the parameters are displayed in the result.xhtml file as follows:

```
Name: #{param.playerNameParam} 
Surname: #{param.playerSurnameParam}
```
If you check the URL generated by the  $\langle h:1 \text{ink} \rangle$  tag in the browser address bar, then you will see something like the following URL:

```
http://hostname/ch2_4/faces/result.xhtml?playerNameParam=Rafael&playerS
urnameParam=Nadal
```
This example is wrapped into the application named ch<sub>2</sub> 4. In that application, you can also see an example using the <h:commandButton> tag. Notice that, in this case, we need to wrap the <h:commandButton> tag in a <h:form> tag, which is submitted using the POST request; therefore, the request parameters are not visible in the URL anymore.

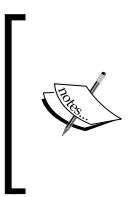

The  $<$   $f$  : param> tag cannot be fortified with declarative/imperative validations and/or conversions. You need to accomplish this task by yourself.

Do not try to place the <f: param> tag inside the <h: inputText> tag or any other input component. That will simply not work.

*Communication in JSF*

## **Working with view parameters**

Starting with JSF 2.0, we can use a new category of parameters, known as **view parameters**. These kinds of parameters are implemented by the UIViewParameter class (that extends the UIInput class) and are defined in Facelets using the <f:viewParam> tag. Through this tag, we can declaratively register the UIViewParameter class as metadata for the parent view; this is why the <f:viewParam> tag is nested in the <f:metadata> tag.

Starting with JSF 2.0, the metadata concept was materialized in a section of a view, which provides the following two main advantages (the section is demarcated by the  $\leq f$ : metadata> tag):

- The content of this section is readable without having the entire view available
- At the initial request, components from this section can accomplish different things before the view is rendered

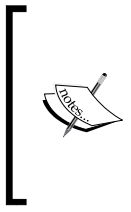

Starting with JSF 2.2, the metadata section (and subsequent components) is detected via a public static method, named the hasMetadata (UIViewRoot) method. This method was added in javax.faces. view.ViewMetadata and returns true if there is a metadata section and false otherwise. Among other benefits, the main advantage of using the  $\leq f$ : viewParam> tag is the URL bookmarking support.

For better understanding, let's look at a simple example of using the <f: viewParam> tag. The following pieces of code are from the same page, index.xhtml:

```
<f:metadata>
   <f:viewParam name="playernameparam" 
    value="#{playersBean.playerName}"/>
   <f:viewParam name="playersurnameparam" 
     value="#{playersBean.playerSurname}"/> 
</f:metadata>
...
<h:body>
  You requested name: <h:outputText 
     value="#{playersBean.playerName}"/><br/>
  You requested surname: <h:outputText 
     value="#{playersBean.playerSurname}"/>
</h:body>
```
Now, let's see what is happening at the initial request. First, let's focus on the first block of code: here, JSF gets the request parameter's values by their names (playernameparam and playersurnameparam) from the page URL and applies the specified converter/validators (these are optional). After conversion/ validation succeeds, before the view is rendered, JSF binds the values of the playernameparam and playersurnameparam request parameters to the managed bean properties, playerName and playerSurname, by calling the setPlayerName and setPlayerSurname methods (called only if we provide request parameters in the URL). If the value attribute is missing, then JSF sets request parameters as request attributes on names, playernameparam and playersurnameparam, available via #{playernameparam} and #{playersurnameparam}.

The page's initial URL should be something like the following one:

http://*hostname*/ch2\_5/?playernameparam=Rafael&playersurnameparam=Nadal

In the second block of code, the values of the managed bean properties, playerName and playerSurname, are displayed (the getPlayerName and getPlayerSurname methods are called); they should reflect the values of the request parameters.

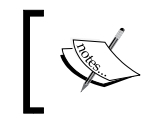

Since the UIViewParameter class extends the UIInput class, the managed bean properties are set during the **Update Model** phase only.

This example is wrapped into the application named ch<sub>2</sub> 5.

```
View parameters can be included in links (the GET query string) by using 
the includeViewParams="true" attribute in the <h:link> tag, or the 
includeViewParams=true request parameter in any URL. Both these 
cases can be seen in the upcoming examples.
```
In the index.xhtml file, you can have something like the following code, in which view parameters are included through the request parameter:

```
<f:metadata>
   <f:viewParam name="playernameparam" 
     value="#{playersBean.playerName}"/>
   <f:viewParam name="playersurnameparam" 
     value="#{playersBean.playerSurname}"/> 
</f:metadata>
<h:body> 
  <h:form>
    Enter name:<h:inputText value="#{playersBean.playerName}"/>
     Enter name:<h:inputText value="#{playersBean.playerSurname}"/>
```

```
 <h:commandButton value="Submit" 
     action="results?faces-
     redirect=true&includeViewParams=true"/>
   </h:form> 
</h:body>
```
The initial URL can be:

http://*hostname*/ch2\_6/?playernameparam=Rafael&playersurnameparam=Nadal

The view parameters, playernameparam and playersurnameparam, will be extracted from this URL and bound to the managed bean properties, playerName and playerSurname. Optionally, both properties can be further altered by the user through two <h:inputText> tags, or other UI components. (If the initial URL does not contain the view parameters, then the  $\langle h : \text{inputText} >$  generated fields will be empty.) The button rendered through the <h:commandButton> tag will redirect the flow to the results.xhtml page and will include the view parameters in the new URL. The values of the view parameters will reflect the values of the corresponding managed bean properties, since the form is submitted before the following URL is composed:

http://*hostname*/ch2\_6/faces/results.xhtml?playernameparam=Rafael&player surnameparam=Nadal

The results.xhtml file (or any other page that the index.xhtml file directs) will use the <f:viewParam> tag to take parameters from the GET request into bound properties, as shown in the following code:

```
<f:metadata>
   <f:viewParam name="playernameparam" 
    value="#{playersBean.playerName}"/>
   <f:viewParam name="playersurnameparam" 
    value="#{playersBean.playerSurname}"/> 
</f:metadata>
...
<h:body> 
  You requested name: <h:outputText
    value="#{playersBean.playerName}"/><br/>
  You requested surname: <h:outputText 
    value="#{playersBean.playerSurname}"/> 
</h:body>
```
If you prefer to use a <h: link> tag in conjunction with the includeViewParams attribute set to  $true$ , then the  $index.x$ html file will be as follows (in this case, there is no form submission and no POST request):

```
<f:metadata>
   <f:viewParam name="playernameparam" 
     value="#{playersBean.playerName}"/> 
 <f:viewParam name="playersurnameparam" 
     value="#{playersBean.playerSurname}"/> 
</f:metadata>
...
<h:body> 
  <h:link value="Send"
     outcome="results?faces-redirect=true" 
     includeViewParams="true"/>
</h:body>
```
These examples are wrapped into the application named ch<sub>2</sub> 6.

You can use the includeViewParams request parameter in any URL, which means that you can use it in managed beans to include view parameters in the navigation links as follows:

```
<f:metadata>
   <f:viewParam name="playernameparam" 
  value="#{playersBean.playerName}"/> 
  <f:viewParam name="playersurnameparam" 
    value="#{playersBean.playerSurname}"/> 
</f:metadata>
...
<h:body>
  <h:form>
     Enter name:<h:inputText value="#{playersBean.playerName}"/>
    Enter name:<h:inputText value="#{playersBean.playerSurname}"/>
     <h:commandButton value="Submit" 
       action="#{playersBean.toUpperCase()}"/>
   </h:form>
</h:body>
```
*Communication in JSF*

And the action method is as follows:

```
public String toUpperCase(){
  playerName=playerName.toUpperCase();
  playerSurname=playerSurname.toUpperCase();
  return "results?faces-redirect=true&includeViewParams=true";
}
```
The complete application is named ch<sub>2</sub> 7 and is available in the code bundle of this chapter on the Packt Publishing website.

As you know from the previous code, the UIViewParameter class extends the UIInput class, which means that it inherits all attributes, such as required and requiredMessage. When the URL must contain view parameters, you can use these two attributes to ensure that the application flow is controlled and the user is correctly informed. The following is the example code:

```
<f:metadata>
  <f:viewParam name="playernameparam" required="true" 
    requiredMessage="Player name required!" 
    value="#{playersBean.playerName}"/> 
   <f:viewParam name="playersurnameparam" required="true" 
     requiredMessage="Player surname required!" 
     value="#{playersBean.playerSurname}"/> 
</f:metadata>
```
If the initial URL does not contain the view parameters (one or both), then you will receive a message that report this fact. This example is wrapped into the application named ch<sub>2</sub> 9.

Moreover, view parameters support fine-grained conversion and validation. You can use  $\epsilon$  f: validator> and  $\epsilon$  f: converter>, or the validator and converter attributes inherited from the UIInput class. Supposing that you have a custom validator, named PlayerValidator (its implementation is not really relevant), the following is its code:

```
@FacesValidator("playerValidator")
public class PlayerValidator implements Validator {
   @Override
   public void validate(FacesContext context, 
     UIComponent component, 
   Object value) throws ValidatorException {
     //validation conditions
```
Then, you can attach it to a view parameter as shown in the following code:

```
<f:metadata>
   <f:viewParam id="nameId" name="playernameparam" 
     validator="playerValidator" 
     value="#{playersBean.playerName}"/> 
   <f:viewParam id="surnameId" name="playersurnameparam" 
     validator="playerValidator"
     value="#{playersBean.playerSurname}"/> 
</f:metadata>
```
The preceding snippet of code accomplishes the following tasks:

- Gets the request parameters' values by their names, playernameparam and playersurnameparam
- Converts and validates (in this case, validates) parameters
- If conversions and validations end successfully, then the parameters are set in managed bean properties
- Any validation failure will result in a message being displayed

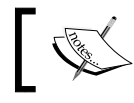

For the customize messages style, you can attach a <h:message> tag to the <f:viewParam> tag.

This example is wrapped into the application named ch<sub>2</sub> 10.

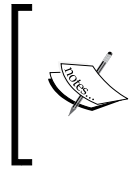

If you want to preserve the view parameters over validation failures, then you need to use a broader scope than @RequestScoped, such as @ViewScoped, or to manually preserve the request parameters for the subsequent requests through the <f:param> tag in the command components.

Sometimes, you may need a converter for a view parameter. For example, if you try to pass a java.util.Date parameter as a view parameter from a managed bean, you will probably will code it as follows:

```
private Date date = new Date();
... 
public String sendDate() {
   String dateAsString = new SimpleDateFormat
     ("dd-MM-yyyy").format(date);
   return "date.xhtml?faces-redirect=true&date=" + dateAsString;
}
```
*Communication in JSF*

Now, in the date.xhtml file, you need to convert the view parameter from string to date, and for this, you may use the <f:convertDateTime> converter, as shown in the following code:

```
<f:viewParam name="date" value="#{dateBean.date}">
   <f:convertDateTime pattern="dd-MM-yyyy" />
</f:viewParam>
```
Of course, a custom converter can also be used. The complete application is named ch2\_29.

Among so many advantages of using the <f:viewParam> tag, we have a gap. When view parameters are set in managed bean properties, the set values are not available in @PostConstruct; therefore, you cannot perform initialization or preload tasks directly. You can quickly fix this by attaching the preRenderView event listener, as shown in the following code:

```
<f:metadata>
  <f:viewParam name="playernameparam" 
     value="#{playersBean.playerName}"/> 
   <f:viewParam name="playersurnameparam" 
     value="#{playersBean.playerSurname}"/> 
   <f:event type="preRenderView" 
     listener="#{playersBean.init()}"/>
</f:metadata>
```
The init method is shown as follows:

```
public void init() { 
   // do something with playerName and playerSurname 
}
```
The set values are not available in @PostConstruct when using the <f:viewParam> tag. You can fix this by attaching the preRenderView event listener, or, as you will see next, the <f:viewAction>tag.

This example is wrapped into the application named ch<sub>2</sub> 8.

Well, there is one more aspect that I'd like to discuss here. The UIViewParameter class ( $\epsilon$ f:viewParam>) is a stateful component that stores its value in state. This is very nice as the value is available over postbacks, even if it doesn't come from the page URL anymore or the managed bean is request scoped. So, you need to indicate view parameters only once, and not for every request. But, there are a few drawbacks of this behavior—the most significant being calling the setter method at each postback (you don't want this in view beans). Another one is calling, for each postback, the method indicated through the preRenderView event handler; this can be fixed using a test as shown in the following code. The complete application is named ch2\_28.

```
public void init() { 
   if (!FacesContext.getCurrentInstance().isPostback()) {
     // do something with playerName and playerSurname 
   }
}
```
Maybe the most painful drawback is converting and validating view parameters at each postback. Obviously, this is not the behavior you are expecting to see. In order to call a converter/validator only when the page URL contains the request parameters, you need to alter the UIViewParameter class implementation by writing a custom implementation. You can try to write a stateless UIViewParameter class or to control the conversion/validation calls. Of course, you have to keep in mind that altering the default implementation may lead to more or less unpredictable drawbacks. As an alternative, you can use the <o:viewParam> tag from OmniFaces, which fixes these issues. A relevant example can be seen at  $http://showcase.$ [omnifaces.org/components/viewParam](http://showcase.omnifaces.org/components/viewParam).

So, as a final conclusion of this section, the  $\leq$  f : viewParam> tag is used to capture the request parameters. Moreover, it can be used with the <h:link> and <h:button> tags to send outgoing request parameters, or in non-JSF forms, to send data to JSF pages that use the  $\leq f$ : viewParam> tag, or to make JSF results pages bookmarkable in a POST-redirect-GET flow. On the other hand, the <f:viewParam> tag doesn't sustain the <h:form> tag to use GET or provide access to random JSF pages via the GET request.

## **Calling actions on GET requests**

Starting with JSF 2.2, we can deal with calling actions on GET requests by using the new generic **view action** feature (well-known in Seam 2 and 3). This new feature is materialized in the  $\lt f:\text{viewAction} > \text{tag}$ , which is declared as a child of the metadata facet, <f:metadata>. This allows the view action to be part of the JSF life cycle for faces/non-faces requests.

 $-$  [ 53 ]  $-$ 

*Communication in JSF*

In the preceding section, we saw how to attach a custom validator to a <f:viewParam> tag for validating view parameters. The same thing can be accomplished using the  $\epsilon$  f: viewAction bag, when the validation method is declared in the managed bean instead of being a separate implementation of the Validator interface. For example, in the index.xhtml file, you may have the following code:

```
<f:metadata>
   <f:viewParam id="nameId" name="playernameparam" 
     value="#{playersBean.playerName}"/> 
   <f:viewParam id="surnameId" name="playersurnameparam" 
    value="#{playersBean.playerSurname}"/> 
  <f:viewAction action="#{playersBean.validateData()}"/>
</f:metadata>
```
As you can see, the following validateData method is just a common method declared in PlayersBean:

```
public String validateData() {
   //validation conditions
   return "index"; //or other page
}
```
This example is wrapped into the application named ch<sub>2</sub> 11.

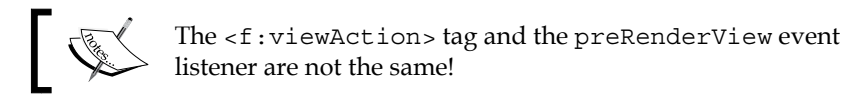

The preceding note underlines our next discussion. You may think that they are the same because in the preceding example, you can replace  $\leq f:viewAction$  with preRenderView and obtain the same effect (result). Well, it is true that they are partially the same, but a few existing differences are important, as you can see in the following four bullets:

• By default, the preRenderView event listener is executed on postback requests, while the view action is not. In the case of the preRenderView event listener, you need to overcome this by testing the request type as follows:

```
if (!FacesContext.getCurrentInstance().isPostback()) {
  // code that should not be executed in postback phase
}
```
For example, the following code will try to apply some modifications over the set values using the preRenderView event listener:

```
<f:metadata>
   <f:viewParam name="playernameparam" 
     value="#{playersBean.playerName}"/>
   <f:viewParam name="playersurnameparam" 
     value="#{playersBean.playerSurname}"/> 
   <f:event type="preRenderView" 
     listener="#{playersBean.init()}"/>
</f:metadata>
```
The init method is declared in PlayersBean and it just turns the set values to uppercase, as shown in the following code:

```
public void init() {
   if (playerName != null) {
     playerName = playerName.toUpperCase();
 }
   if (playerSurname != null) {
     playerSurname = playerSurname.toUpperCase();
   }
}
```
Next, when the JSF page is rendered, the set values are used in uppercase, and further requests can be accomplished (for example, you may want to call the method  $\frac{4}{2}$  [playersBean.userAction() } when a certain button is clicked). But, each further request will call the init method again (after the userAction method), because the preRenderView event listener is executed at postback time. Except for the case when this is the desired functionality, you need to programmatically test the postbacks to prevent the following init method code from being executed:

```
public void init() {
   if (!FacesContext.getCurrentInstance().isPostback()) {
     if (playerName != null) {
       playerName = playerName.toUpperCase();
     }
     if (playerSurname != null) {
       playerSurname = playerSurname.toUpperCase();
     }
    }
}
```
Well, this is not the same in the case of the  $\epsilon$  : viewAction bag. Replace the preRenderView event listener with the <f:viewAction> tag, as shown in the following code:

<f:metadata>

```
 <f:viewParam name="playernameparam" 
    value="#{playersBean.playerName}"/>
   <f:viewParam name="playersurnameparam" 
    value="#{playersBean.playerSurname}"/> 
   <f:viewAction action="#{playersBean.init()}"/>
</f:metadata>
```
The <f:viewAction> tag supports an attribute named onPostback which is set to false by default, meaning that the init method will not be called on postback requests. Of course, if you set it to true, then it will function contrary; but, notice that in the case of the preRenderView event listener, the init method is called after the userAction method, while in the case of the <f:viewAction> tag, the init method is called before the userAction method, as shown in the following line of code:

```
<f:viewAction action="#{playersBean.init()}" 
   onPostback="true"/>
```
The example based on the preRenderView event listener is wrapped in the application named ch\_12\_1, while for the  $\leq f$ : viewAction> tag it is named ch\_12\_2.

• The view action has navigation capabilities, while the preRenderView event listener doesn't. While the view action can naturally accomplish navigation tasks, the preRenderView event listener requires explicit navigation based on the JSF API.

For example, if you modify the preceding init method to return the start. xhtml view, then you will probably change it as shown in the following code:

```
public String init() {
   if (playerName != null) {
     playerName = playerName.toUpperCase();
   }
   if (playerSurname != null) {
     playerSurname = playerSurname.toUpperCase();
   }
   return "start";
}
```
But, this will not work with the preRenderView event listener! You will need to add explicit navigation by returning void and replacing the return "start" code line with the following code:

```
ConfigurableNavigationHandler handler = 
   (ConfigurableNavigationHandler) 
   FacesContext.getCurrentInstance().
   getApplication().getNavigationHandler();
handler.performNavigation("start");
```
If you drop the preRenderView event listener and use the <f: viewAction> tag instead, then the preceding init method will correctly navigate to start.xhtml without involving an explicit call of the navigation handler.

The example based on the preRenderView event listener is wrapped in the application named ch\_13\_1, while for the  $\leq f$ : viewAction> tag it is named ch 13 2.

Moreover, the <f:viewAction> tag supports declarative navigation. So, you can write a navigation rule in the faces-config.xml file that is consulted before the page is rendered. For example:

```
<navigation-rule>
   <from-view-id>index.xhtml</from-view-id>
   <navigation-case>
     <from-action>#{playersBean.init()}</from-action> 
     <from-outcome>start</from-outcome>
     <to-view-id>rafa.xhtml</to-view-id>
     <redirect/>
   </navigation-case>
</navigation-rule>
```
Now, the rafa.xhtml page will be rendered instead of the start.xhtml page. This example is wrapped into the application named ch2\_13\_3.

• By default, the view action is executed in the **Invoke Application** phase. But, it can be executed in the **Apply Request Values** phase by setting the immediate attribute to true, as shown in the following code:

```
<f:viewAction action="#{playersBean.init()}" 
   immediate="true"/>
```
• Moreover, you can specify in which phase to execute the action using the phase attribute whose value represents the phase name as a predefined constant. For example:

```
<f:viewAction action="#{playersBean.init()}" 
  phase="UPDATE_MODEL_VALUES"/>
```
The supported values are APPLY\_REQUEST\_VALUES, INVOKE\_APPLICATION, PROCESS VALIDATIONS, and UPDATE MODEL VALUES.

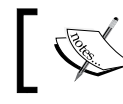

The view action can be placed into a view metadata facet that doesn't contain other view parameters.

#### **Passing attributes with the <f:attribute> tag**

When the  $\leq$  f: param> tag does not satisfy your needs, maybe the  $\leq$  f: attribute> tag will. This tag allows you to pass the value of an attribute of a component or to pass a parameter to a component.

For example, you can assign the value of the attribute named value of a <h:commandButton> tag as shown in the following code:

```
<h:commandButton actionListener="#{playersBean.parametersAction}">
  <f:attribute name="value" value="Send Rafael Nadal" />
</h:commandButton>
```
This will render a button labeled **Send Rafael Nadal**. Its code is given as follows:

```
<h:commandButton value="Send Rafael Nadal" 
   actionListener="#{playersBean.parametersAction}">
```
Moreover, the  $\epsilon f$ : attribute> tag can be used to pass a parameter to a component, as shown in the following code:

```
<h:commandButton actionListener="#{playersBean.parametersAction}">
  <f:attribute id="playerName" name="playerNameAttr" 
    value="Rafael"/> 
  <f:attribute id="playerSurname" name="playerSurnameAttr" 
     value="Nadal"/>
</h:commandButton>
```
In the action listener method, you can extract the attributes' values as shown in the following code:

```
private final static Logger logger = 
   Logger.getLogger(PlayersBean.class.getName());
private String playerName;
private String playerSurname;
...
//getters and setters
...
public void parametersAction(ActionEvent evt) { 
   playerName = (String) evt.getComponent().
     getAttributes().get("playerNameAttr");
   playerSurname = (String) evt.getComponent().
     getAttributes().get("playerSurnameAttr");
   logger.log(Level.INFO, "Name: {0} Surname: {1}", 
     new Object[]{playerName, playerSurname});
}
```
This example is wrapped into the application named ch<sub>2</sub> 14.

If you are a fan of PrimeFaces (<http://primefaces.org/>), then you will probably find the next example useful. One of the greatest built-in components of PrimeFaces is the  $\langle p:fi1eUp1oad>tag, which can be used, obviously, to upload files. Sometimes,$ besides the files that will be uploaded, you need to pass some extra parameters, for example, the files' owner name and surname. Well, the  $\epsilon$ p: fileUpload> tag doesn't come with a solution for this, but the  $\epsilon f$ : attribute at ag can be helpful. The following is the code of a classic  $\langle p: \text{fileUpdate} \rangle$  tag with the  $\langle f: \text{attribute} \rangle$  tag:

```
<h:form> 
   <p:fileUpload 
     fileUploadListener="#{fileUploadController.handleFileUpload}" 
     mode="advanced" dragDropSupport="false" 
     update="messages" sizeLimit="100000" fileLimit="3" 
    allowTypes="/(\.|\rangle)(gif|jpe?g|png)$/">
  <f:attribute id="playerName" name="playerNameAttr" 
     value="Rafael"/> 
   <f:attribute id="playerSurname" name="playerSurnameAttr" 
    value="Nadal"/> 
   </p:fileUpload>
   <p:growl id="messages" showDetail="true"/> 
</h:form>
```
*Communication in JSF*

The handleFileUpload method is responsible for the upload-specific steps (skipped in the following code), but it can also access the values passed by the <f:attribute> tag:

```
public void handleFileUpload(FileUploadEvent evt) {
   //upload specific tasks, see PrimeFaces documentation
   String playerName = (String) evt.getComponent().
     getAttributes().get("playerNameAttr");
   String playerSurname = (String) evt.getComponent().
     getAttributes().get("playerSurnameAttr");
   FacesMessage msg = new FacesMessage("Successful", 
     evt.getFile().getFileName() + " is uploaded for " 
     + playerName + " " + playerSurname);
   FacesContext.getCurrentInstance().addMessage(null, msg);
}
```
If you are not a fan of PrimeFaces, then you might probably think that this example is useless, but maybe you are a fan of some other third-party library, such as RichFaces, ICEFaces, and MyFaces. You can apply this technique for other component libraries as well.

This example is wrapped into the application named ch2\_15.

Another case when the <f: attribute> tag can be useful is when dynamically passing parameters in conjunction with UI components bound to the managed bean using the binding attribute. This is very useful, especially because there is no solution provided by JSF for passing parameters to the getters/setters methods of the bound UI components, as shown in the following code:

```
ch:forms <h:inputText binding="#{playersBean.htmlInputText}" 
     value="#{playersBean.playerNameSurname}">
     <f:attribute name="playerNameAttr" value="Rafael Nadal"/>
   </h:inputText>
</h:form>
```
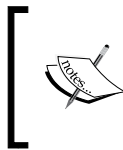

Now, the value of the <h:inputText> tag should contain the value set via the <f: attribute> tag. Be careful to use only unique names for the attributes and to not interfere (try to overwrite) with the default attributes of the UI component.

Also, the PlayersBean managed bean's code is as follows:

```
@Named
@RequestScoped
public class PlayersBean {
   private UIInput htmlInputText= null; 
   public PlayersBean() {
 }
   public UIInput getHtmlInputText() {
     return htmlInputText;
   }
   public void setHtmlInputText(UIInput htmlInputText) {
    this.htmlInputText = html } 
   public String getPlayerNameSurname() {
     return (String) 
       htmlInputText.getAttributes().get("playerNameAttr");
   } 
}
```
As you can see, all the parameters passed this way are accessible via the getAttributes method of the parent UI component.

This example is wrapped into the application named ch<sub>2</sub> 23.

#### **Setting property values via action listeners**

The <f:setPropertyActionListener> tag uses an action listener (created by the framework) to directly set a value into a managed bean property; it is placed within a component derived from the ActionSource class. The target attribute indicates the managed bean property, while the value attribute indicates the value of the property, as shown in the following code:

```
<h:commandButton value="Send Rafael Nadal 1">
   <f:setPropertyActionListener id="playerName" 
     target="#{playersBean.playerName}" value="Rafael"/>
  <f:setPropertyActionListener id="playerSurname" 
     target="#{playersBean.playerSurname}" value="Nadal"/>
</h:commandButton>
```
*Communication in JSF*

Now, in the PlayersBean managed bean, the setter methods are called and the values are set; logger is useful to see the application flow and to understand how listeners are fired, as shown in the following code:

```
private final static Logger logger =
   Logger.getLogger(PlayersBean.class.getName());
private String playerName;
private String playerSurname;
public void setPlayerName(String playerName) {
   this.playerName = playerName;
   logger.log(Level.INFO, "Player name 
     (from setPlayerName() method: {0}", playerName);
}
public void setPlayerSurname(String playerSurname) {
   this.playerSurname = playerSurname;
   logger.log(Level.INFO, "Player surname 
     (from setPlayerSurname() method: {0}", playerSurname);
}
```
When the button labeled **Send Rafael Nadal 1** is clicked, the application output will be as follows:

```
INFO: Player name (from setPlayerName() method: Rafael
INFO: Player surname (from setPlayerSurname() method: Nadal
```
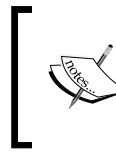

Keep in mind that action listeners are executed in the order they are defined, which means that the presence of the <f:setPropertyActionListener> tag can affect the order in which the listeners are fired.

This note is important! For a clear understanding, take a look at the following snippet of code:

```
<h:commandButton value="Send Rafael Nadal 2" 
  actionListener="#{playersBean.parametersAction}">
  <f:setPropertyActionListener id="playerName" 
     target="#{playersBean.playerName}" value="Rafael"/>
   <f:setPropertyActionListener id="playerSurname" 
     target="#{playersBean.playerSurname}" value="Nadal"/>
</h:commandButton>
```
The following code is of the parametersAction method:

```
public void parametersAction(ActionEvent e) { 
   logger.log(Level.INFO, "Player name 
     (from parametersAction(ActionEvent) method: {0}", playerName);
   logger.log(Level.INFO, "Player surname 
     (from parametersAction(ActionEvent) method: {0}", 
     playerSurname);
}
```
Well, this code does not work as expected! Probably, you think that the setters method is called first and the parametersAction method later; therefore, the set values are available in the action method. But, the following output will prove the opposite:

```
INFO: Player name (from parametersAction() method: null
INFO: Player surname (from parametersAction() method: null
INFO: Player name (from setPlayerName() method: Rafael
INFO: Player surname (from setPlayerSurname() method: Nadal
```
So, the properties are set after the command action listener is fired! To fix this issue, you can use the action attribute instead of actionListener:

```
<h:commandButton value="Send Rafael Nadal 3" 
     action="#{playersBean.parametersAction()}">
   <f:setPropertyActionListener id="playerName" 
     target="#{playersBean.playerName}" value="Rafael"/>
   <f:setPropertyActionListener id="playerSurname" 
     target="#{playersBean.playerSurname}" value="Nadal"/>
</h:commandButton>
```
Of course, you need to adjust the parametersAction method accordingly, as shown in the following code:

```
public void parametersAction() { 
   logger.log(Level.INFO, "Player name 
     (from parametersAction() method: {0}", playerName);
   logger.log(Level.INFO, "Player surname 
     (from parametersAction() method: {0}", playerSurname);
}
```
*Communication in JSF*

Now, the output will reflect the following desired result:

INFO: Player name (from setPlayerName() method: Rafael INFO: Player surname (from setPlayerSurname() method: Nadal INFO: Player name (from parametersAction() method: Rafael INFO: Player surname (from parametersAction() method: Nadal

This example is wrapped into the application named ch2 16.

#### **Passing parameters using the Flash scope**

The new JSF Flash scope is a very handy tool when you need to pass parameters between user views without the need to store them in the session. The Flash scope is simple to understand if you keep in mind that variables stored in the Flash scope will be available over a redirection and they will be eliminated afterwards. This is really useful when implementing a POST-redirect-GET pattern.

For a better understanding, let's suppose the following scenario:

- A player (user) needs to register on the ATP website. Among other information, he will provide his name and surname and click on the **Register** button. This is accomplished in the index.xhtml page.
- The application flow redirects the player to the page terms. xhtml. On this page, the user can see a welcome message containing his name and surname and some terms and conditions that must be accepted (using the **Accept** button) or rejected (using the **Reject** button).
- If the **Reject** button is clicked, then the user is redirected to the index.xhtml home page, and the form registration fields will reveal the information provided by him earlier. Moreover, he will see a generated message stating **Terms rejected! Player not registered!**. This is outputted by the <h:message> tag.
- If the **Accept** button is clicked, then the user is redirected to a page named done.xhtml. On this page, the user will see a generated message stating **Terms accepted and player registered!** and another message stating *Name Surname* **successfully registered!**. The first message is outputted by the <h:message> tag, while the second one by the <h:outputText> tag.

The following is a screenshot of both the scenarios:

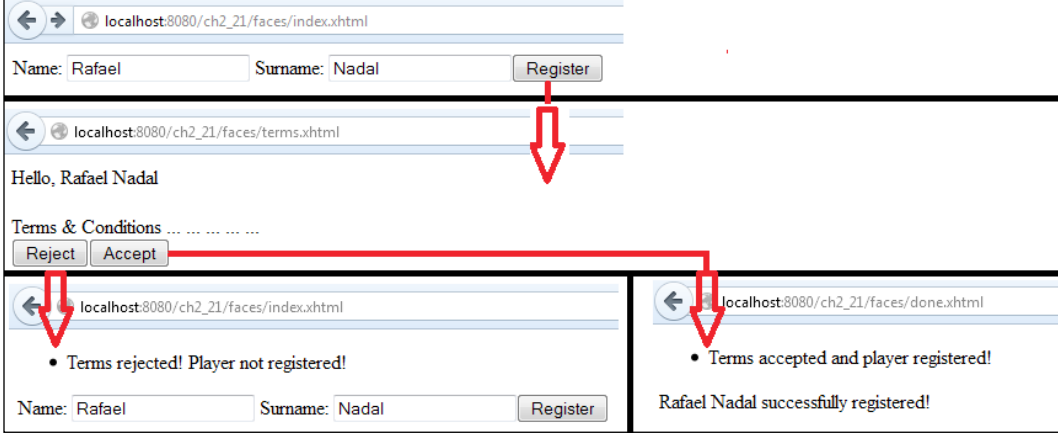

Obviously, you can implement this flow only if you store the submitted values somewhere, because they will not survive during the redirect process. This means that using a managed bean in the request scope cannot be a valid option. But, if we add in discussion the new Flash scope, then things become more favorable for the request scoped bean.

It will be much easier to follow this idea if you take a quick look at the following code of the request scoped bean, named PlayersBean:

```
@Named
@RequestScoped
public class PlayersBean {
   private final static Logger logger = 
     Logger.getLogger(PlayersBean.class.getName());
   private String playerName;
   private String playerSurname;
...
   public String addValuesToFlashAction() {
    Flash flash = FacesContext.getCurrentInstance().
       getExternalContext().getFlash();
     flash.put("playerName", playerName);
```
}

```
 flash.put("playerSurname", playerSurname);
   return "terms?faces-redirect=true";
 }
 public void pullValuesFromFlashAction(ComponentSystemEvent e) {
   Flash flash = FacesContext.getCurrentInstance().
     getExternalContext().getFlash();
   playerName = (String) flash.get("playerName");
  playerSurname = (String) flash.get("playerSurname");
 }
 public String termsAcceptedAction() {
   Flash flash = FacesContext.getCurrentInstance().
     getExternalContext().getFlash();
   flash.setKeepMessages(true);
   pullValuesFromFlashAction(null);
   //do something with firstName, lastName 
   logger.log(Level.INFO, "First name: {0}", playerName);
   logger.log(Level.INFO, "Last name: {0}", playerSurname);
   FacesContext.getCurrentInstance().addMessage(null, new 
     FacesMessage("Terms accepted and player registered!"));
   return "done?faces-redirect=true";
 }
 public String termsRejectedAction() {
   Flash flash = FacesContext.getCurrentInstance().
     getExternalContext().getFlash();
   flash.setKeepMessages(true);
   pullValuesFromFlashAction(null);
   FacesContext.getCurrentInstance().addMessage(null, new 
     FacesMessage("Terms rejected! Player not registered!"));
   return "index?faces-redirect=true";
 }
```
Also, take a look at the start page, index.xhtml. Its code is as follows:

```
 <h:body>
   <f:metadata> 
     <f:event type="preRenderView" 
       listener="#{playersBean.pullValuesFromFlashAction}"/> 
   </f:metadata>
   <h:messages /> 
   <h:form> 
     Name: <h:inputText value="#{playersBean.playerName}"/>
     Surname: <h:inputText value="#{playersBean.playerSurname}"/>
    <h:commandButton value="Register" 
      action="#{playersBean.addValuesToFlashAction()}"/> 
   </h:form>
 </h:body>
```
So, the submission process begins when the user clicks on the button labeled **Register**. JSF will call the addValuesToFlashAction method, which is responsible for putting the submitted values to the Flash scope; this will ensure that the values will survive during redirect to the terms. xhtml page.

If the user rejects the terms and conditions, then he is redirected to the index.xhtml page. Here, you need to repopulate the registration form fields with the user-inserted values. For this, you can use the preRenderView event, which will load the values from the Flash scope during the render response phase by calling the pullValuesFromFlashAction method.

Next, let's focus on the terms.xhtml page; its code is as follows:

```
 <h:body>
   <h:messages /> 
    Hello, <h:outputText value="#{flash.keep.playerName} 
       #{flash.keep.playerSurname}"/> 
  <br/>>>/>Terms & amp; Conditions ... ... ... ... ...
   <h:form>
   <h:commandButton value="Reject" 
    action="#{playersBean.termsRejectedAction()}" />
   <h:commandButton value="Accept" 
    action="#{playersBean.termsAcceptedAction()}" />
   </h:form>
 </h:body>
```
First, this page displays the entered values wrapped into a welcome message. The values are obtained from the Flash scope using the following code:

```
#{flash.keep.playerName}
#{flash.keep.playerSurname}
```
Notice that this approach has two functions, which are listed as follows:

It obtains the values from the Flash scope, which could also be accomplished with the following lines:

```
#{flash.playerName}
#{flash.playerSurname}
```
• It tells JSF to keep the values in the Flash scope for the next request. This is needed because values put to the Flash scope survive only one redirect and then are deleted. We have already fired a redirect when we have navigated from the index.xhtml page to the terms.xhtml page. But, another redirect will appear when the **Accept** or **Reject** button is clicked.

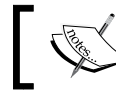

Values stored in the Flash scope survive only one redirect and then are deleted.

Furthermore, the page displays both the buttons for navigating back to the index. xhtml page and forward to the done.xhtml page. The **Accept** button will call the termsAcceptedAction method, which will basically preserve messages across redirects (it calls the setKeepMessages method) and redirects the flow to the done.xhtml page. In the same manner, the **Reject** button calls the termsRejectedAction method, preserves messages in the Flash scope, and redirects the flow to the index.xhtml page.

The done.xhtml page is presented using the following code:

```
 <h:body>
   <f:metadata> 
    <f:event type="preRenderView" 
      listener="#{playersBean.pullValuesFromFlashAction}"/> 
   </f:metadata>
   <h:messages /> 
   <h:outputText value="#{playersBean.playerName} 
     #{playersBean.playerSurname}"/> successfully registered!
 </h:body>
```
The preRenderView event listener is used again for obtaining the values from the Flash scope.

This example is wrapped into the application named ch<sub>2</sub> 21.

#### **Replacing the <f:param> tag with the JSTL <c:set> tag**

Sometimes, the JSTL <c:set> tag can solve issues that the JSF <f:param> tag can't. Probably, you know that we can pass parameters to the <ui:include> tag using the <f:param> tag, as shown in the following code:

```
<ui:include src="rafa.xhtml">
   <f:param name="rafa" value="Rafael Nadal Page"/>,
</ui:include>
```
Well, this approach triggers an issue! Now, the Rafael Nadal Page value will be available in the included page through EL,  $\frac{1}{4}$  rafa}, but will not be available in the constructor of the managed bean of the included page!

It is time for the  $tag$  to save the situation; therefore, the code will be changed to the following:

```
<ui:include src="rafa.xhtml">
   <c:set var="rafa" value="Rafael Nadal Page" scope="request"/>,
</ui:include>
```
Done! Now, in the constructor of the managed bean, the value can be extracted as shown in the following code:

```
public ConstructorMethod(){
  FacesContext facesContext = FacesContext.getCurrentInstance();
   HttpServletRequest httpServletRequest = (HttpServletRequest) 
     facesContext.getExternalContext().getRequest();
   String rafa = (String) request.getAttribute("rafa");
}
```
In the *Configuring system event listeners* section in *Chapter 4*, *JSF Configurations Using XML Files and Annotations – Part 1*, you will see how to work with system events dedicated to the Flash scope.

*Communication in JSF*

#### **Sending data through cookies**

JSF provides a request cookie map that can be used to work with HTTP cookies. Setting cookies can be easily accomplished through JavaScript; the following are just some helper methods:

• The JavaScript method for setting a cookie is as follows:

```
function setCookie(cookie_name, value, expiration_days)
{
 var expiration date = new Date();
  expiration_date.setDate(expiration_date.getDate() + 
    expiration_days);
 var c value = escape(value) + ((expiration days == null)
    ? "" : "; 
 expires=" + expiration date.toUTCString());
  document.cookie = cookie name + "=" + c value;
}
```
The JavaScript method for deleting a cookie by the name is as follows:

```
function deleteCookie(cookie_name) {
   document.cookie = encodeURIComponent(cookie_name) + 
     "=deleted; expires=" + new Date(0).toUTCString();
}
```
• The JavaScript method for extracting a cookie by the name is as follows:

```
function getCookie(cookie name) {
   var i, part_1, part_2;
  var cookieslist = document.cookie.split(";");
   //<![CDATA[
  for (i = 0; i < cookieslist.length; i++) {
     part_1 = cookieslist[i].substr(0, 
       cookieslist[i].indexOf("="));
     part_2 = cookieslist[i].substr
       (cookieslist[i].indexOf("=") + 1);
    part_1 = part_1.replace(/^\s+|\s+$/g, "");
    if (part 1 == \text{ cookie name})
    \left\{ \right. return unescape(part_2);
     }
   }
  //]] >
   return "nocookie";
}
```
Let's suppose that you have two cookies named name and surname, as shown in the following code:

```
setCookie('name', 'Rafael', 1);
setCookie('surname', 'Nadal', 1);
```
JSF can access these cookies through the following request cookie map:

```
Object name cookie = FacesContext.getCurrentInstance().
   getExternalContext().getRequestCookieMap().get("name");
Object surname_cookie = FacesContext.getCurrentInstance().
   getExternalContext().getRequestCookieMap().get("surname");
//set playerName property 
if (name_cookie != null) {
  playerName = (((\text{Cookie}) \text{ name } \text{cookie}).\text{getValue}());
}
//set playerSurname property 
if (surname_cookie != null) {
   playerSurname = (((Cookie) surname_cookie).getValue());
}
```
JSF also provides several getters and setters methods for working with cookies. These methods are given in the following table:

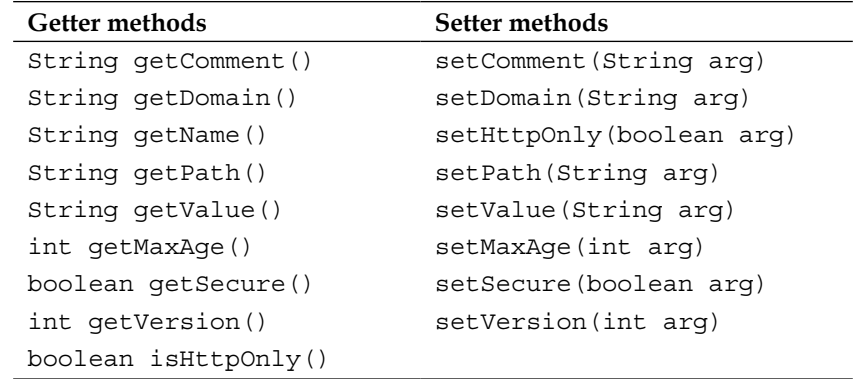

This example is wrapped into the application named ch2\_18 and can be found in the code bundle of this chapter.

*Communication in JSF*

### **Working with hidden fields**

Hidden fields can sometimes be very useful! Passing data in a subtle manner can be the perfect choice for dealing with temporary data or information provided by the user that should be used again and again. JSF offers the <h:inputHidden> tag to pass hidden parameters. The following code passes two hidden parameters to a managed bean:

```
<h:form id="hiddenFormId">
   <h:commandButton value="Send Rafael Nadal" 
    onclick="setHiddenValues();"
     action="#{playersBean.parametersAction()}"/>
   <h:inputHidden id="playerName" 
     value="#{playersBean.playerName}"/>
  <h:inputHidden id="playerSurname" 
     value="#{playersBean.playerSurname}"/>
\langle h: \text{form}\rangle
```
Usually, setting hidden field values from JavaScript is a common practice. When the button **Send Rafael Nadal** is clicked, the JavaScript function named setHiddenValues is called; this happens before the form submission. The setHiddenValues function is given in the following code:

```
<script type="text/javascript">
   function setHiddenValues() {
     document.getElementById('hiddenFormId:playerName').
       value = "Rafael";
     document.getElementById('hiddenFormId:playerSurname').
       value = "Nadal";
   }
</script>
```
Next, the hidden parameters are set in the indicated managed bean properties and the parametersAction method is called—the set values are ready to use!

This example is wrapped into the application named ch2 17 and can be found in the code bundle of this chapter.

#### **Sending passwords**

JSF provides a dedicated tag named <h:inputSecret> for rendering the following well-known HTML code:

```
<input type="password">
```
For example, you can use it as shown in the following code:

```
<h:form>
  <h:inputSecret value="#{playersBean.playerPassword}"/>
   <h:commandButton value="Send Password" 
     action="#{playersBean.passwordAction()}"/>
</h:form>
```
This example is wrapped into the application named ch<sub>2</sub> 19.

#### **Accessing UI component attributes programmatically**

Accessing UI component attributes from managed beans using the JSF API is not a common approach, but sometimes you may find it useful. For example, let's suppose that we have the following form:

```
<h:form id="playerFormId">
   <h:inputText id="playerNameId" 
    value="#{playersBean.playerName}"/> 
   <h:inputText id="playerSurnameId" 
    value="#{playersBean.playerSurname}"/>
   <h:commandButton value="Process" 
     action="#{playersBean.processAction()}"/>
</h:form>
```
Now, you want to obtain the values of the components with IDs, playerNameId and playerSurnameId, in the processAction method. Moreover, you want to set the value of the component with the ID, playerNameId, as RAFAEL. Programmatically (using the JSF API), you can achieve this as follows:

```
public void processAction() {
   UIViewRoot view = 
     FacesContext.getCurrentInstance().getViewRoot();
   UIComponent uinc = 
     view.findComponent("playerFormId:playerNameId");
   Object prev = ((UIInput) uinc).getAttributes().put("value", 
     "RAFAEL");
   UIComponent uisc = 
    view.findComponent("playerFormId:playerSurnameId");
   Object current = ((UIInput) uisc).getAttributes().get("value");
}
```
First, you need to obtain access to UIViewRoot, which is the top level UI component—the root of the UIComponent tree. Then, you can search by the ID for the desired UI component through the UI components tree using the findComponent method. Each UI component provides the getAttributes method, which can be used to gain access to the UI component attributes by their names. At this point, you can extract an attribute value using the get method, or set a new attribute value using the put method.

This example is wrapped into the application named ch<sub>2</sub> 20.

#### **Passing parameters via method expressions**

Passing parameters using method expressions is an elegant solution to send parameters as arguments to an action method of a managed bean. For example, let's focus on the following snippet of code:

```
<h:form>
  <h:commandButton value="Send Rafael Nadal" 
     action="#{playersBean.parametersAction('Rafael','Nadal')}"/>
</h:form>
```
As you can see in the following code, the action attribute indicates a method that gets two arguments:

```
private String playerName;
private String playerSurname;
//getters and setters
public String parametersAction(String playerNameArg, 
   String playerSurnameArg) { 
   playerName = playerNameArg;
   playerSurname = playerSurnameArg;
   return "result";
}
```
In the same manner, you can pass numeric values or objects.

This example is wrapped into the application named ch<sub>2</sub> 26.

#### **Communicating via the binding attribute**

JSF UI components support an attribute named binding, which is rarely used and, sometimes, poorly understood. The story behind its meaning can be stretched over several pages or summed up in some golden rules. We will start with the binding lifespan and a brief overview and will end with the important rules that should be taken into account when you decide to used it in production.

If we want to localize the moment in time when the binding attribute enters the fray, we can refer to the moment when the JSF view is built or restored; the result of building/restoring the view is present in the component tree. So, before the component tree is deliverable, JSF needs to inspect all binding attributes. For each of them, JSF will check the presence of a pre-existing (precreated) component. If a pre-existing component is found, then it is used; otherwise, JSF will automatically create a brand new one, and will pass it as an argument to the setter method that corresponds to that binding attribute. In addition, JSF adds a reference of the component in the view state. Furthermore, a postback request (a form submit) will tell JSF to restore the view, which will restore the components and bindings based on view state.

Now that you know what happens with the binding attribute, let's enumerate some important aspects of using it:

- After each request (initial or postback), JSF creates an instance of the component indicated by the binding attribute.
- At the restore view (at the postback), after the component instance is created, JSF populates it from the view state, based on the stored reference.
- When you bind a component to a bean property (of type UIComponent), you actually bind the whole component. This kind of binding is a very rare use case, and it may be useful when you want to work/expose a component's methods that are not available in the view or you need to alter the component's children in a programmatic fashion. Moreover, you can alter the component's attributes and instantiate the component rather than letting the page author do so.
- Since JSF instantiates the component at each request, the bean must be in the request scope; otherwise, the component may be shared between different views. The view scope may also be a solution.
- The binding attribute is also used to bind the component to the current view, without the need of a bean. This is useful to gain access to the state of a component from another component.
- Binding a component without a bean property will put the component in the EL scope. This happens when the component tree is built; therefore, EL is perfectly capable to reveal the bound component at the rendering stage, which takes place after the component tree was built.

*Communication in JSF*

For example, a <h:dataTable> tag has three useful properties: first, rows, and rowCount. If you bind a  $\langle h \cdot h \cdot \rangle$  takes tag to the current view, then outside of this component, you can access these properties as shown in the following line of code:

```
<h:dataTable value="#{playersBean.dataArrayList}" 
  binding="#{table}" var="t">
```
For example, you can set the rows property as follows:

 $\#\{\text{table}.\text{rows} = 3; \text{''}\}\$ 

Also, display the rowCount and first properties as follows:

```
<h:outputText value="#{table.rowCount}"/>
<h:outputText value="#{table.first}"/>
```
The complete application is named ch<sub>2</sub> 32.

We can accomplish the same thing from a bean. First, we bind the  $\langle h : \text{dataTable} \rangle$ tag to a bean property of type HtmlDataTable as follows:

```
<h:dataTable value="#{playersBean.dataArrayList}" 
  binding="#{playersBean.table}" var="t">
```
Now, in PlayersBean, we add the following code:

```
private HtmlDataTable table;
...
//getter and setter
...
public void tableAction() {
   logger.log(Level.INFO, "First:{0}", table.getFirst());
  logger.log(Level.INFO, "Row count: {0}", table.getRowCount());
   table.setRows(3);
}
```
The complete application is named ch<sub>2</sub> 31.

#### **Managed bean communication**

Until now, we have focused especially on the communication between Facelets and managed beans. In this section, we will cover another important aspect regarding JSF communication—managed beans communication. We will discuss the following topics:

- Injecting a managed bean into another bean
- Communication between managed beans using the application/session map
- Accessing other managed beans programmatically

#### **Injecting a managed bean into another bean**

A managed bean can be injected into another managed bean using @ManagedProperty. For example, let's suppose that you have a managed bean in the session scope that stores a player name and surname, as shown in the following code:

```
@Named
@SessionScoped
public class PlayersBean implements Serializable{
   private String playerName;
   private String playerSurname;
   public PlayersBean() {
     playerName = "Rafael";
     playerSurname = "Nadal";
   }
//getters and setters
}
```
Now, let's suppose that you want to have access to this bean's properties from another view scoped bean, named ProfileBean. For this, you can use @ManagedProperty as shown in the following code:

```
@ManagedBean //cannot be @Named
@ViewScoped
public class ProfileBean implements Serializable{
   private final static Logger logger = 
     Logger.getLogger(PlayersBean.class.getName());
   @ManagedProperty("#{playersBean}")
   private PlayersBean playersBean;
   private String greetings;
   public ProfileBean() { 
   } 
   public void setPlayersBean(PlayersBean playersBean) {
     this.playersBean = playersBean;
   } 
   @PostConstruct
   public void init(){
```
}

```
 greetings = "Hello, " + playersBean.getPlayerName() 
   + " " +playersBean.getPlayerSurname() + " !";
 }
 public void greetingsAction(){
   logger.info(greetings);
 }
```
A Facelet that calls the greetingsAction method will draw something like the following line in the log:

```
INFO: Hello, Rafael Nadal !
```
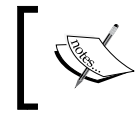

The presence of the @PostConstruct method is optional, but it is good to know that this is the earliest place where an injected dependency is available.

This example is wrapped into the application named ch<sub>2</sub> 22.

If you want to use CDI beans, then you can accomplish the same thing as shown in the following code:

```
@Named
@ViewScoped
public class ProfileBean implements Serializable{
   @Inject
   private PlayersBean playersBean;
   private String greetings;
   ...
```
This example is wrapped into the application named ch<sub>2</sub> 30.

#### **Communication between managed beans using the application/session map**

Communication between managed beans can be ensured through an application map or a session map, depending on what kind of communication is needed, during multiple browser sessions or during one browser session.

The advantage of using the application/session map is in the fact that multiple beans can communicate with each other independent of their scopes. First, you need to define a helper class that provides two static methods, one for adding a value into the application map and one for deleting a value from the application map, as shown in the following code:

```
public class ApplicationMapHelper {
   public static Object getValueFromApplicationMap(String key) {
     return FacesContext.getCurrentInstance().getExternalContext().
       getApplicationMap().get(key);
   } 
   public static void setValueInApplicationMap(String key, 
     Object value) {
     FacesContext.getCurrentInstance().getExternalContext().
       getApplicationMap().put(key, value);
   } 
}
```
Now, you can improvise a simple scenario: in one managed bean (request scoped), put some values into the application map, and in another managed bean (session scoped), get those values. So, the first bean code is as follows:

```
@Named
@RequestScoped
public class PlayersBeanSet { 
   public void playerSetAction() { 
     ApplicationMapHelper.setValueInApplicationMap
       ("PlayersBeanSet.name", "Rafael");
     ApplicationMapHelper.setValueInApplicationMap
       ("PlayersBeanSet.surname", "Nadal");
   }
}
```
The managed beans that extract these values from the application map are given out as follows:

```
[ 79 ]
@Named
@SessionScoped
public class PlayersBeanGet implements Serializable{ 
   private final static Logger logger = 
     Logger.getLogger(PlayersBeanGet.class.getName());
   public void playerGetAction() {
```

```
 String name = String.valueOf(ApplicationMapHelper.
      getValueFromApplicationMap("PlayersBeanSet.name"));
     String surname = String.valueOf(ApplicationMapHelper.
       getValueFromApplicationMap("PlayersBeanSet.surname"));
     logger.log(Level.INFO, "Name: {0} Surname: {1}", 
      new Object[]{name, surname});
 }
}
```
This example is wrapped into the application named ch<sub>2</sub> 24.

#### **Accessing other managed beans programmatically**

Sometimes, you may need to access one managed bean from an event listener class or another managed bean. Suppose that we have a managed bean on session scope, named PlayersBean, and one on request scope, named ProfileBean, and you want to programmatically access PlayersBean inside ProfileBean. Supposing that PlayersBean has been created, you can accomplish this task in the following ways:

• Use the evaluateExpressionGet method inside ProfileBean as follows:

```
FacesContext context = FacesContext.getCurrentInstance();
PlayersBean playersBean = (PlayersBean) 
   context.getApplication().evaluateExpressionGet(context, 
   "#{playersBean}", PlayersBean.class);
if (playersBean != null) {
   //call the PlayersBean method 
} else {
   logger.info("SESSION BEAN NOT FOUND!");
}
```
• Use the createValueExpression method inside ProfileBean as follows:

```
FacesContext context = FacesContext.getCurrentInstance();
ELContext elcontext = context.getELContext();
```

```
PlayersBean playersBean = (PlayersBean) 
   context.getApplication().getExpressionFactory().
   createValueExpression(elcontext, "#{playersBean}", 
   PlayersBean.class).getValue(elcontext);
```

```
if (playersBean != null) {
   //call the PlayersBean method
```

```
} else {
   logger.info("SESSION BEAN NOT FOUND!");
}
```
In order to make things simpler, when you need to programmatically create a value expression, you can use a simple helper method and pass only the expression and class, as follows:

```
private ValueExpression createValueExpression(String exp, 
   Class<?> cls) {
   FacesContext facesContext = 
     FacesContext.getCurrentInstance();
   ELContext elContext = facesContext.getELContext();
   return facesContext.getApplication().
     getExpressionFactory().createValueExpression(elContext, 
     exp, cls);
}
```
#### • Use ELResolver inside ProfileBean as follows:

```
FacesContext context = FacesContext.getCurrentInstance();
ELContext elcontext = context.getELContext();
```

```
PlayersBean playersBean = (PlayersBean) 
  elcontext.getELResolver().getValue(elcontext, null, 
   "playersBean");
```

```
if (playersBean != null) {
   //call the PlayersBean method 
} else {
   logger.info("SESSION BEAN NOT FOUND!");
}
```
The evaluateExpressionGet method is the most common one.

This example is wrapped into the application named ch<sub>2</sub> 25.

*Communication in JSF*

# **Summary**

Communication in JSF is one of the most important aspects, since the entire application's flow spins around the capability of processing and sharing data between JSF components. As you have seen, there are many ways to pass/get parameters and to access managed beans from other managed beans, but choosing the right ones for obtaining a robust, harmonious, balanced application depends on experience. This chapter covers a wide range of solutions for building communication pipes between JSF components, but, as any developer knows, there is always a case that requires a new approach!

See you in the next chapter, where we will talk about JSF scopes.

# 3 JSF Scopes – Lifespan and Use in Managed Beans **Communication**

If programming is an art, then working correctly with scopes is a part of it!

This affirmation is generally true, not just in JSF. Should I use the session scope now, or the request scope? Do I have too many session beans? Can I inject this scope into that scope? Is this session object too big? How many times have you asked yourself these kinds of questions? I know ... many times! Maybe in this chapter you will find answers to some of these questions and you will fortify your knowledge about working with JSF scopes.

We have a lot to accomplish; therefore, let's have a short overview of what you will see in this chapter:

- JSF scopes versus CDI scopes
- Request scope, session scope, view scope, application scope, conversation scope, flow scope, none scope, dependent scope, and custom scope
- Beans injection

## **JSF scopes versus CDI scopes**

Even a JSF beginner might have heard about JSF managed beans (regular JavaBeans classes managed by JSF) and CDI beans (regular JavaBeans classes managed by CDI), and knows that JSF supports JSF scopes and CDI scopes. Starting with Java EE 6, CDI is recognized as the managed bean framework, besides EJBs. This causes confusion among programmers, because EJBs, CDIs, and JSF managed beans raise a critical question: which one to use and when?

Focusing on JSF, the unanimous answer is that CDI beans are more powerful than JSF beans. But, when you know right from the start that CDI will not be a part of your application or you are running the application inside a servlet container (which does not have CDI support by default, like Apache Tomcat), then JSF beans is the right choice. In other words, when you need a simple way to define beans and a neat mechanism for a dependency injection, then JSF bean will do the job, but when you need heavy artillery, such as events, type safe injection, automatic injection, producer methods, and interceptors, then CDI will represent the complete solution.

Moreover, NetBeans IDE 8.0 warns us that the JSF bean's annotations will be deprecated in the next JSF version, while the CDI beans are recommended instead (as shown in the following screenshot). This warning and the new JSF 2.2 flow scope, introduced as a dependency on CDI, are powerful signals that JSF and CDI become closer and closer:

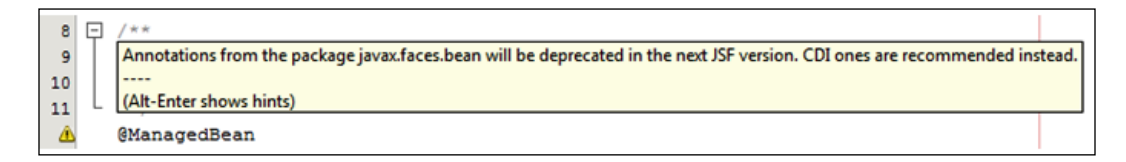

CDI beans are much powerful than JSF beans; therefore, use CDI beans whenever possible.

So, strong arguments indicate CDI is often the right choice, but there are still instances where it is effective to use JSF beans, as you will soon discover.

JSF bean's main annotations (such as @ManagedBean and scopes annotations) are defined in the package javax.faces.bean, while CDI's main annotations are defined in the javax.inject (such as, @Named) and javax.enterprise.context (such as, scopes) packages.

A JSF managed bean is annotated with @ManagedBean, which allows us to inject it in to another bean (not CDI beans!) and to access the bean properties and methods from JSF pages using EL expressions. A CDI bean is annotated with @Named, which provides an EL name to be used in view technologies, such as JSP or Facelets.

Typically, a JSF bean is declared as shown in the following code:

```
package package_name;
```
import javax.faces.bean.ManagedBean;

```
import javax.faces.bean.jsfScoped;
@ManagedBean
@jsfScoped
public class JSFBeanName {
...
}
```
The JSF bean, @ManagedBean, supports an optional parameter, name. The provided name can be used to reference the bean from JSF pages in the following manner:

```
@ManagedBean(name="custom name")
```
A CDI bean has the same shape, with different annotations, as shown in the following code:

```
package package_name;
import javax.inject.Named;
import javax.enterprise.context.cdiScoped;
@Named
@cdiScoped
public class CDIBeanName {
...
}
```
The CDI bean, @Named, supports an optional parameter, value. The provided name can be used to reference the bean from JSF pages in the following manner:

@Named(value="*custom name*")

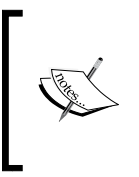

Notice that CDI annotations cannot be mixed with JSF annotations in the same bean, only in the same application. For example, you cannot define a bean using @ManagedBean and a CDI scope (or any other combination between them), but you can have, in the same application, a managed bean (or more) and a CDI bean (or more).

*JSF Scopes – Lifespan and Use in Managed Beans Communication*

In the following figure, you can see a short overview of JSF 2.2 scopes:

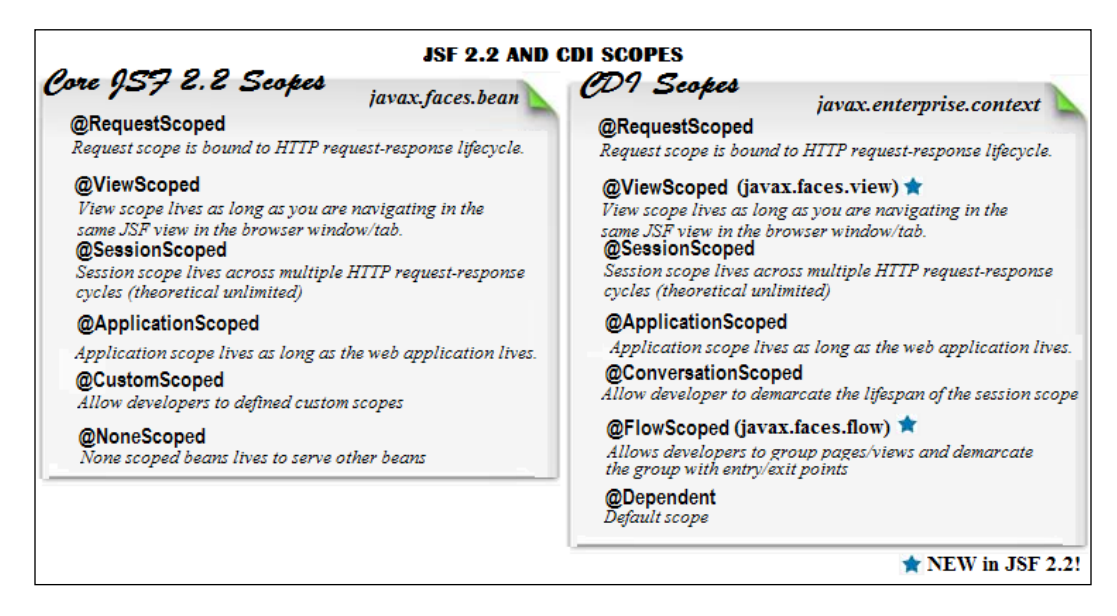

In the next section, you will see how each JSF/CDI scope works.

# **The request scope**

The **request scope** is bound to the HTTP request-response life cycle.

The request scope is very useful in any web application, and an object defined in the request scope usually has a short lifespan; beans live as long as the HTTP request-response lives. When the container accepts an HTTP request from the client, the specified object is attached to the request scope and it is released when the container has finished transmitting the response to that request. A new HTTP request always comes in a new request scope object. In short, a request scope represents a user's interaction with a web application in a single HTTP request. Commonly, a request scope is useful for simple GET requests that expose some data to the user without requiring to store the data.

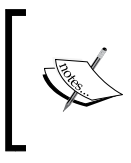

The request scope is present in JSF and CDI and functions in the same way. It can be used for nonrich AJAX and non-AJAX requests. For JSF managed beans (@ManagedBean), this is the default scope, when none is specified.

For example, let's suppose that we have a predefined list of tennis players, and we randomly extract them one-by-one from this list and store them in another list. The current generated player and the list of extracted players are managed bean's properties and their values are rendered in a JSF page.

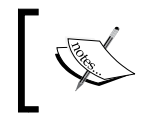

The request scope annotation is @RequestScoped and is defined in the javax.enterprise.context package for CDI, and in the javax.faces.bean package for JSF.

The code for the CDI bean can be written as follows:

```
@Named
@RequestScoped
public class PlayersBean {
   final String[] players_list = {"Nadal, Rafael (ESP)","Djokovic, 
    Novak (SRB)", "Ferrer, David (ESP)", "Murray, Andy (GBR)", 
     "Del Potro, Juan Martin (ARG)"};
   private ArrayList players = new ArrayList();
   private String player;
   //getters and setters
   public void newPlayer() {
    int nr = new Random() .nextInt(4);player = players_list[nr];
    players.add(player);
   }
}
```
The relevant part of the JSF page is as follows:

```
<h:body>
  Just generated:
   <h:outputText value="#{playersBean.player}"/><br/>
  List of generated players:
   <h:dataTable var="t" value="#{playersBean.players}">
     <h:column>
       <h:outputText value="#{t}"/>
     </h:column>
   </h:dataTable> 
   <h:form>
```
*JSF Scopes – Lifespan and Use in Managed Beans Communication*

```
 <h:commandButton value="Get Players In Same View" 
       actionListener="#{playersBean.newPlayer()}"/>
     <h:commandButton value="Get Players With Page Forward" 
      actionListener="#{playersBean.newPlayer()}" 
      action="index.xhtml"/>
     <h:commandButton value="Get Players With Page Redirect" 
       actionListener="#{playersBean.newPlayer()}" 
       action="index.xhtml?faces-redirect=true;"/>
   </h:form>
</h:body>
```
When you click on the button labeled **Get Players With Page Forward** or **Get Players In Same View**, you will see something as shown in the following screenshot:

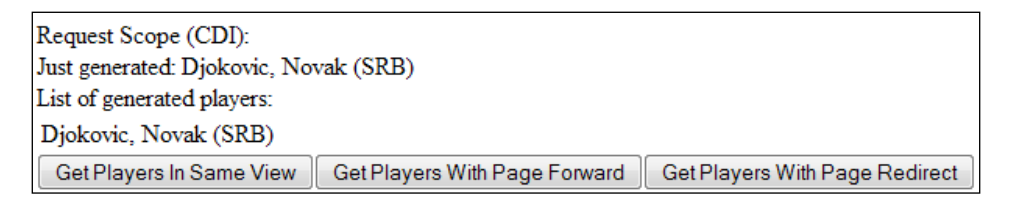

Since a request scope lives as long as the HTTP request-response lives and page forward implies a single HTTP request-response, you will see the player extracted at the current request and the list of extracted players, which will always only contain this player. The list is created for each request and filled with the current player, which makes the list useless.

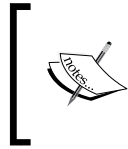

The request scope doesn't lose the object's state while forwarding, because the source page and the destination page (the forwarded page) are part of the same request-response cycle. This is not true in the case of redirect actions.

When you click on the button labeled **Get Players With Page Redirect**, you will see something as shown in the following screenshot:

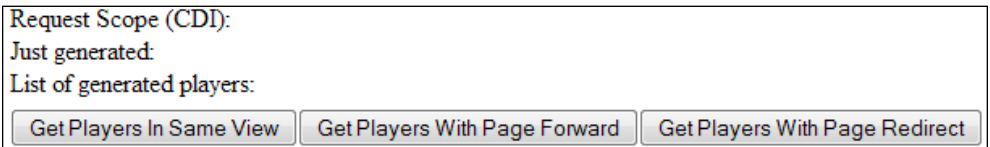

The current extracted player and the list content is not available in this case, because a JSF redirect implies two requests, instead of one as in the forward case.

Programmatically, you can access the request map using the following code:

```
FacesContext context = FacesContext.getCurrentInstance();
Map<String, Object> requestMap = 
   context.getExternalContext().getRequestMap();
```
Submitting a form defined in page 1 to page 2 via a bean, and then you have the following cases:

- If the same view or forward is used, then the data is available for display on page 2
- If redirect is used, then data will be lost and not available for display on page 2

The JSF version of the CDI beans is as follows:

```
import javax.faces.bean.ManagedBean;
import javax.faces.bean.RequestScoped;
@ManagedBean
@RequestScoped
public class PlayersBean {
 ...
}
```
And it works the same as the CDI bean!

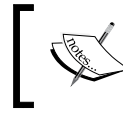

A method annotated with @PostConstruct will be called for each request, since each request requires a separate instance of the request scoped bean.

#### The case of the CDI bean is wrapped into the application named ch3  $\pm$  1, while the case of the JSF bean is wrapped into application named ch3\_1\_2.

## **The session scope**

The **session scope** lives across multiple HTTP request-response cycles (theoretical unlimited).

The request scope is very useful in any web application when you need a single interaction per HTTP request-response cycle. However, when you need objects visible for any HTTP request-response cycle that belongs to a user session, then you need a session scope; in this case, the bean lives as long as the HTTP session lives. The session scope allows you to create and bind objects to a session. It gets created upon the first HTTP request involving this bean in the session and gets destroyed when the HTTP session is invalidated.

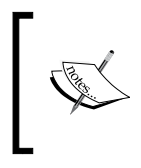

The session scope is present in JSF and CDI and it functions the same way in both. Commonly, it is used for AJAX and non-AJAX requests that process user-specific data (such as credentials, shopping carts, and so on).

Therefore, the first HTTP request initializes the session and stores the objects, while the subsequent requests have access to these objects for further tasks. A session invalidation occurs when the browser is closed, a timeout is fired, the logout is clicked, or a programmatic subroutine forces it. Normally, each time you need to preserve data across the whole session (multiple requests and pages), the session scope is the right choice.

For example, you can add the session scope to the previous applications of this chapter for storing the list of randomly extracted players across multiple requests.

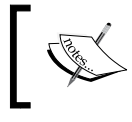

The session scope annotation is @SessionScoped and is defined in the javax.enterprise.context package for CDI, and in the javax.faces.bean package for JSF.

The CDI bean is modified as follows:

```
import java.io.Serializable;
import javax.enterprise.context.SessionScoped;
import javax.inject.Named;
@Named
@SessionScoped
public class PlayersBean implements Serializable{
 ...
}
```
Alternatively, the JSF version is as follows:

```
import java.io.Serializable;
import javax.faces.bean.ManagedBean;
import javax.faces.bean.SessionScoped;
@ManagedBean
@SessionScoped
public class PlayersBean implements Serializable{
 ...
}
            Notice that the session scope bean might get passivated by the
```
container and should be capable of passivity, which means that the session beans should be serializable (implement the java.io.Serializable interface); refer to the capability to persist/restore session data to/from the hard disk.

The session objects lives across forward and redirect mechanisms. In the following screenshot, you can see the current extracted player and the list of extracted players after several requests belonging to the same session:

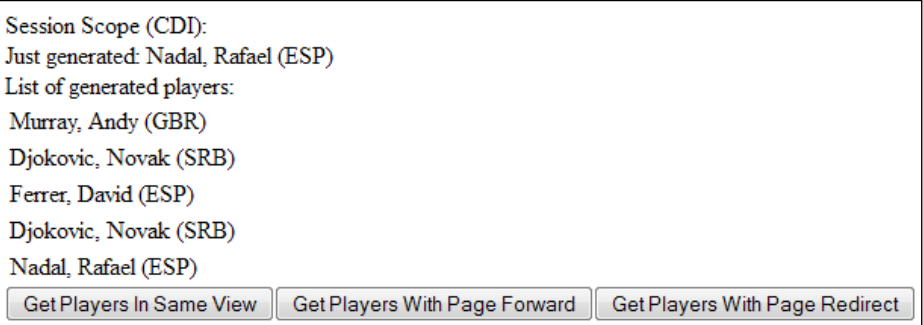

Now the list is not useless anymore! You can add methods for manipulating its content, such as order or delete.

Programmatically, you can access the session map as follows:

```
FacesContext context = FacesContext.getCurrentInstance();
Map<String, Object> sessionMap = 
   context.getExternalContext().getSessionMap();
```
Also, you can invalidate a session as follows:

```
FacesContext.getCurrentInstance().
   getExternalContext().invalidateSession();
```
Obviously, data submitted through forms across the session scope will be available in subsequent requests.

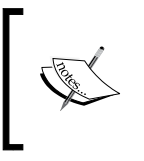

A method annotated with @PostConstruct will be called only once during a session, when the session bean is instantiated. Subsequent requests will use this instance, so it can be a good place to add initialization stuff.

The case of the CDI bean is wrapped into the application named  $ch3_2_1$ , while the case of the JSF bean is wrapped into the application named ch3\_2\_2.

# **The view scope**

The **view scope** lives as long as you are navigating in the same JSF view in the browser window/tab.

The view scope is useful when you need to preserve data over multiple requests without leaving the current JSF view by clicking on a link, returning a different action outcome, or any other interaction that dumps the current view. It gets created upon an HTTP request and gets destroyed when you postback to a different view; as long as you postback to the same view, the view scope is alive.

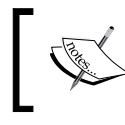

Notice that the view scope bean might get passivated by the container and should be capable of passivity by implementing the java.io.Serializable interface.

Since the view scope is particularly useful when you are editing some objects while staying in the same view, it can be the perfect choice for rich AJAX requests. Moreover, since the view scope is bounded to the current view, it does not reflect the stored information in another window or tab of a browser; this is an issue specific to the session scope!

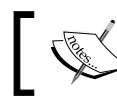

In order to keep the view active, the bean methods (actions/listeners) must return null or void.

The view scope is not available in CDI, but JSF 2.2 has introduced it through the new annotation, @ViewScoped. This is defined in the javax.faces.view.ViewScoped package and it is compatible with CDI. Do not confuse this @ViewScoped with the one defined in the javax.faces.bean package, which is JSF compatible!

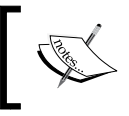

The view scope annotation is @ViewScoped and is defined in the javax.faces.view package for CDI, and in the javax.faces.bean package for JSF.

You can see the view scope in action by modifying the PlayersBean scope as follows:

```
import java.io.Serializable;
import javax.faces.view.ViewScoped;
import javax.inject.Named;
@Named
@ViewScoped
public class PlayersBean implements Serializable{
 ...
}
```
Firing multiple HTTP requests by clicking on the button labeled **Get Players In Same View** will reveal something like the following screenshot. Notice the action method (newPlayer) returns void and the button doesn't contain the action attribute, which means that you are in the same JSF view during the execution of these requests.

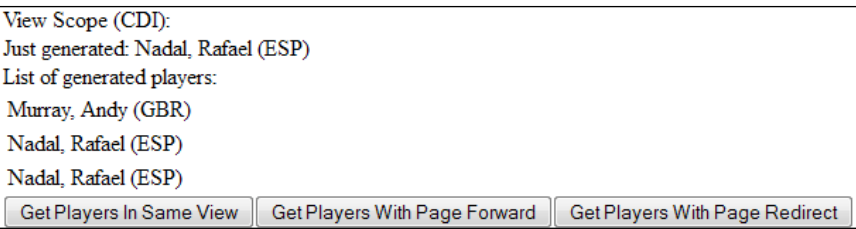

The other two buttons contain the action attribute and indicate an explicit navigation, which means that the current view is changed at every request and the data is lost.

You can easily adapt PlayersBean (and any other bean) to use the JSF version of @ViewScoped as follows:

```
import java.io.Serializable;
import javax.faces.bean.ManagedBean;
```
*JSF Scopes – Lifespan and Use in Managed Beans Communication*

```
import javax.faces.bean.ViewScoped;
@ManagedBean
@ViewScoped
public class PlayersBean implements Serializable{
 ...
}
```
Data submitted through forms across the view scope will be available in subsequent requests as long as you are in the same view.

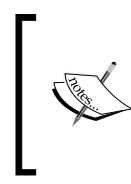

A method annotated with @PostConstruct will be called only when the view scoped bean is instantiated. Subsequent requests, from this view, will use this instance. As long as you are in the same view, this method will not be called again; therefore, it can be a good place to add initialization stuff specific to the current view.

The case of the CDI bean is wrapped into the application named  $\text{ch}3_6$  = 1, while the case of the JSF bean is wrapped into the application named ch3\_6\_2.

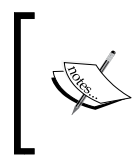

Starting with JSF 2.2, we can use the UIViewRoot.restoreViewSc opeState(FacesContext context, Object state) method for restoring the view scope when it is not available. This will be exemplified in *Chapter 12*, *Facelets Templating*.

## **The application scope**

The **application scope** lives as long as the web application lives.

An application scope extends the session scope with the shared state across all users' interactions with a web application; this scope lives as long as the web application lives. Since the beans in the application scope lives until the application shuts down (or they are programmatically removed), we can say that this scope lives most. More precisely, objects settled on the application scope can be accessed from any page that is part of the application (for example, JSF, JSP, and XHTML).

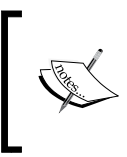

The application scope should be used only for data that is safe to be shared. Since an application scoped bean is shared by all users, you need to be sure that the bean has an immutable state or you need to synchronize access.

Usually, application scope objects are used as counters, but they can be used for many other tasks, such as initializations and navigations. For example, the application scope can be used to count how many users are online or to share that information with all users. Practically, it can be used to share data among all sessions, such as constants, common settings, and tracking variables.

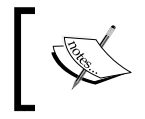

The application scope annotation is @ApplicationScoped and is defined in the javax.enterprise.context package for CDI, and in the javax.faces.bean package for JSF.

If you put the PlayersBean managed bean in the application scope, then the list of randomly extracted players will be available across all sessions. You can do it as shown in the following code:

```
import javax.enterprise.context.ApplicationScoped;
import javax.inject.Named;
@Named
@ApplicationScoped
public class PlayersBean {
   ...
}
```
The JSF version is shown in the following code:

```
import javax.faces.bean.ApplicationScoped;
import javax.faces.bean.ManagedBean;
@ManagedBean
@ApplicationScoped
public class PlayersBean {
 ...
}
```
For testing the application scope, you need to open multiple browsers or use multiple machines.

Be careful when you provide data from an application scoped bean to multiple sessions beans (for example, using injection), since the data shared by all sessions can be modified by each session separately. This can lead to inconsistent data across multiple users; therefore, be sure that the exposed application data isn't modified in sessions.

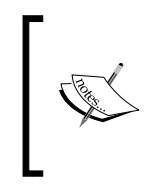

A method annotated with @PostConstruct will be called only when the application scoped bean is instantiated. Subsequent requests will use this instance. Usually, this happens when the application starts; therefore, place inside this method the initialization tasks specific to the application in the context of this bean.

Programmatically, you can access the application map using the following code:

```
FacesContext context = FacesContext.getCurrentInstance();
Map<String, Object> applicationMap = 
   context.getExternalContext().getApplicationMap();
```
The case of the CDI bean is wrapped into the application named ch<sub>3</sub>  $\alpha$ <sub>1</sub>, while the case of the JSF bean is wrapped into the application named ch3\_3\_2.

## **The conversation scope**

The **conversation scope** allows developers to demarcate the lifespan of the session scope.

The conversation scope is committed to the user's interaction with JSF applications and represents a unit of work from the point of view of the user; a bean in this scope is able to follow a conversation with a user. We may charge the conversation scope as a developer-controlled session scope across multiple invocations of the JSF life cycle; while session scoped lives across unlimited requests, the conversation scopes lives only across a limited number of requests.

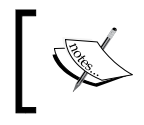

The conversation scope bean might get passivated by the container and should be capable of passivity by implementing the java.io.Serializable interface.

The developer can explicitly set the conversation scope boundaries and can start, stop, or propagate the conversation scope based on the business logic flow. All long-running conversations are scoped to a particular HTTP servlet session and may not cross session boundaries. In addition, conversation scope keeps the state associated with a particular Web browser window/tab in a JSF application.

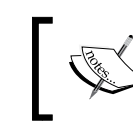

The conversation scope annotation is @ConversationScoped and is defined in the javax.enterprise.context package for CDI. This scope is not available in JSF!

Dealing with the conversation scope is slightly different from the rest of the scopes. First, you mark the bean with @ConversationScope, represented by the javax. enterprise.context.ConversationScoped class. Second, CDI provides a built-in bean (javax.enterprise.context.Conversation) for controlling the life cycle of conversations in a JSF application—its main responsibility is to manage the conversation context. This bean may be obtained by injection, as shown in the following code:

```
private @Inject Conversation conversation;
```
By default, the Conversation object is in transient state and it should be transformed into a long-running conversation by calling the begin method. You also need to prepare for the destruction of the conversation by calling the end method.

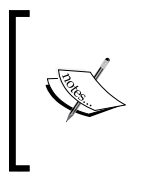

If we try to call the begin method when the conversation is active, or the end method when the conversation is inactive, IllegalStateException will be thrown. We can avoid this by testing the transitivity state of the Conversation objects using the method named isTransient, which returns a Boolean value.

Now, add the begin, end, and isTransient methods together to the following conversations:

• For start conversation, the code is as follows:

```
if (conversation.isTransient()) {
   conversation.begin();
}
```
• For stop conversation, the code is as follows:

```
if (!conversation.isTransient()) {
   conversation.end();
}
```
For example, you can add the conversation scope in PlayersBean as follows:

```
@Named
@ConversationScoped
public class PlayersBean implements Serializable {
   private @Inject
   Conversation conversation;
   final String[] players_list = {"Nadal, Rafael (ESP)","Djokovic, 
     Novak (SRB)", "Ferrer, David (ESP)", "Murray, Andy (GBR)", 
     "Del Potro, Juan Martin (ARG)"};
   private ArrayList players = new ArrayList();
   private String player;
   public PlayersBean() {
 }
   //getters and setters
   public void newPlayer() {
     int nr = new Random().nextInt(4);
    player = players_list[nr];
     players.add(player);
   } 
   public void startPlayerRnd() {
     if (conversation.isTransient()) {
       conversation.begin();
     }
   }
   public void stopPlayerRnd() {
     if (!conversation.isTransient()) {
       conversation.end();
     }
   }
}
```
Besides injecting the built-in CDI bean, notice that you have defined a method (startPlayerRnd) for demarcating the conversation start point and another method (stopPlayerRnd) for demarcating the conversation stop point. In this example, both the methods are exposed to the user through two buttons, but you can control the conversation programmatically by calling them conditionally.

Running the example inside a conversation will reveal something as shown in the following screenshot:

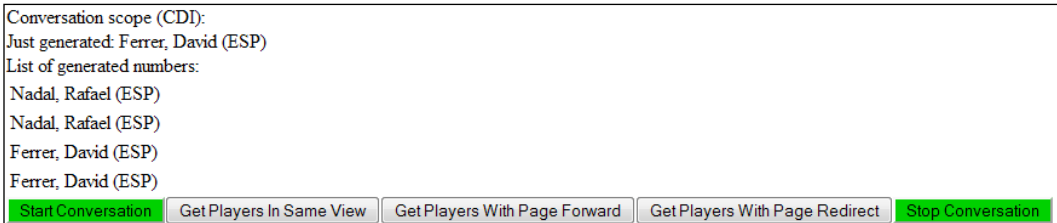

The list of randomly extracted players will be empty or will contain only the current extracted player until the button labeled **Start Conversation** is clicked. At that moment the list will be stored in session, until the button labeled **Stop Conversation** is clicked.

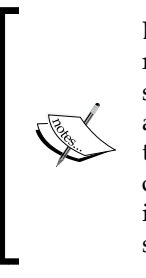

During the conversation, the user may execute AJAX/non-AJAX requests against the bean or perform navigations to other pages that still reference this same managed bean. The bean will keep its state across user interactions using a **conversation identifier** generated by the container, and this is why the conversation scope can be the right choice when you need to implement wizards. But it might be a good idea to take into account the new JSF 2.2 flow scope as well, which solves several gaps of the conversation scope. See the upcoming section!

In this example, the conversation context automatically propagates with any JSF faces request or redirection (this facilitates the implementation of the common POST-then-redirect pattern), but it does not automatically propagate with non-faces requests, such as links. In this case, you need to include the unique identifier of the conversation as a request parameter. The CDI specification reserves the request parameter cid for this use. The following code will propagate the conversation context over a link:

```
<h:link outcome="/link.xhtml" value="Conversation Propagation">
  <f:param name="cid" value="#{conversation.id}"/>
</h:link>
```
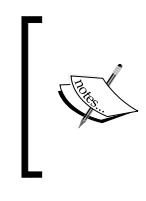

A method annotated with @PostConstruct will be called for each request as long as the bean is not involved in a conversation. When the conversation begins, the method is called for that instance and subsequent requests will use this instance until the conversation ends. Therefore, be careful how you manage this method content.

This example is wrapped into the application named ch3\_4 and is available in the code bundle of this chapter.

# **The flow scope**

The **flow scope** allows developers to group pages/views and demarcate the group with entry/exit points.

Between the request scope and the session scope, we have the CDI flow scope. This scope exists for a while in Spring Web Flow or ADF flow, and now is available in JSF 2.2 as well. Basically, the flow scope allows us to demarcate a set of related pages/views (usually, logic related) with an entry point (known as **start node**) and an exit point (known as **return node**).

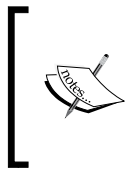

The flow scope is a good choice for applications that contain wizards, such as multiscreen subscriptions/registrations, bookings, and shopping carts. Generally speaking, any chunk of an application that has a logical start point and an end point can be encapsulated into the flow scope.

In the same application, we can define multiple flows, which can be seen as modules that are reusable and capable to communicate. They can be called sequentially, can be encapsulated as Matrioska dolls or can create any custom design. Moreover, it is very easy to move, delete, or add a flow into such an application just by plugging in/out the entry and exit point.

To understand the benefits of using the flow scope, you have to identify some disadvantages of the applications that don't use it. They are listed as follows:

• Each application is a big flow, but usually pages do not follow any intuitive logical design. Apparently, a disordered order governs even when pages are logically related, such as pages of a wizard or of a shopping cart.

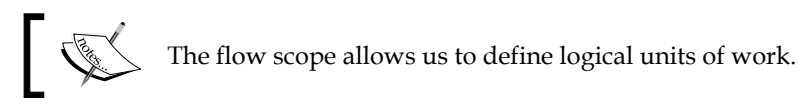

Reusing pages can be a difficult task to accomplish, since pages are so tied up to UI components and user interaction.

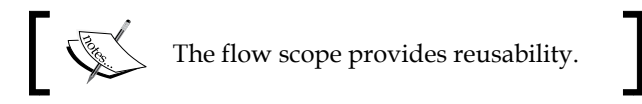

- CDI provides conversation scope capable of stretching over several pages, but the flow scope fits better for JSF.
- As the conversation scope, the flow scope covers a set of pages/views, but it has several main advantages, such as it is much more flexible, doesn't need that clumsy begin/end operation, flow scoped beans are created and destroyed automatically when the user enters or exists into/from a flow, provides easy-to-use support for inbound/outbound parameters, and prehandlers and posthandlers. A normal flow cannot be opened in multiple windows/tabs because information travels between pages with the session scope.

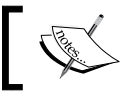

Data in a flow is scoped to that flow alone; therefore, flows can be opened in multiple windows/tabs.

- The **nodes** define the entry and exit points of a flow and there are five types of nodes, which are listed as follows:
	- ° **View**: This represents any JSF page in the application that participates in the flow. It is known as a **view node** of the flow.
	- The method call: This indicates an invocation of a method using EL. The called method may return an outcome that indicates which node should be navigated next.
- **Switch:** The switch case statements are a substitute for long if statements. The cases are represented by EL expressions and are evaluated to Boolean values. Each case is accompanied by an outcome that will be used when the condition is evaluated to true. There is also a default outcome that will be used when all cases are evaluated to false.
- ° **The flow call**: This is used to call another flow in the current flow these are transition points between flows. The called flow (known as inner or nested flow) is nested in the flow that calls it (known as calling flow or outer flow). When the nested flow finishes its tasks, it will return a view node from the calling flow, which means that the calling flow will have control only after the nested flow's lifespan comes to an end.
- ° **The flow return**: This can be used for returning an outcome to the calling flow.

Flows can pass parameters from one to the other. Parameters sent by a flow to another flow are known as **outbound parameters**, while parameters received by a flow from another flow are known as **inbound parameters**.

Well, at this point, you should have enough information about the flow scope to develop some examples. But, before doing this, you need to be aware of some tags, annotations, and conventions.

The flow definition is based on a set of conventions over configuration. A flow has a name, a folder in the web root of the application reflecting the flow name, and a view representing the start node that also reflects the flow name. This folder groups the pages/views that belong to the same flow.

In order to use a flow, you need to accomplish some configuration tasks. These can be done through a configuration file or programmatically. If you choose the first approach, then the configuration file can be limited to one flow, which means that it is stored in the flow folder and is named in the format *flowname*-flow.xml, or you can use the faces-config.xml file for having all flows in a single place.

Since our first example uses the configuration file, we need to use tags. The main tags used for configuring a flow are as follows:

• < flow-definition>: This tag contains an id attribute that uniquely identifies the flow. The value of this ID is the flow name used to reference the flow from JSF pages or beans.

- <view>: It is nested in the <flow-definition> tag and indicates the JSF pages that represent the flow nodes; it associates an explicit ID to each page (Facelet) path (further, you can refer to each page by its ID). The page path is mapped in a <vdl-document> tag, nested in the <view> tag. The presence of this tag is optional, but as a convention, at least the <view> tag indicating the start node (start page) is present, especially if you want to set another start node besides the default one, which is represented by the page in the flow with the same name (ID) as the flow. Further, you can use the optional <start-node>*ID*</start-node> tag and indicate the ID of the <view> tag that maps the custom starting page. As an alternative, the start node of the flow can be indicated by setting the value of the id attribute of a <view> tag as the flow ID, and the content of the encapsulated <vdl-document> tag as the path of the custom starting page. When you refer to the flow ID, JSF will go to that page and automatically put you in the flow.
- <flow-return>: It is nested in the <flow-definition> tag and returns an outcome to the calling flow. You can refer to it through the value of the id attribute. There are at least three ways of getting out of a flow: using <flowreturn>, using <flow-call> (presented later), or by abandoning the flow.

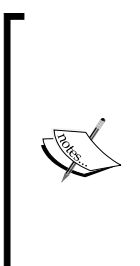

We just said that a flow is identified by an ID (by a name). But, when the same flow name is defined in multiple documents (like in big projects that use multiple packaged flows from different vendors), there is one more ID needed. This ID is known as the **document ID**. Thus, when you need to identify a flow whose name appears in different documents, we need the flow ID and the defining document ID. Most of the time the document ID is omitted; therefore, it is not demonstrated in this section. In this section, you will see just a few hints about it.

In order to define the simplest flow, you need to be aware of the following diagram:

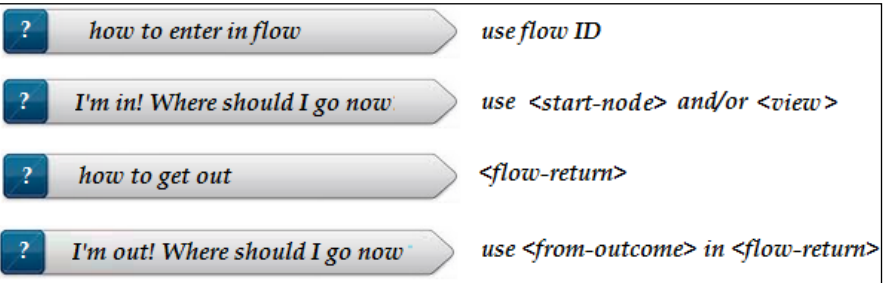

## **The simple flow**

With these three tags, <start-node> and/or <view>, <flow-return>, and <from-outcome>, you can configure a simple flow, like a peddling registration form. Let's suppose that a tennis player registers online to a tournament through a flow made up of two JSF pages (the flow name will be registration): a page containing a form used for collecting data and a confirmation page. Moreover, there will be two pages outside the flow, one for entering into the flow (like the first page of the website), and one that is called after confirmation.

In the following diagram, you can see an image of our flow:

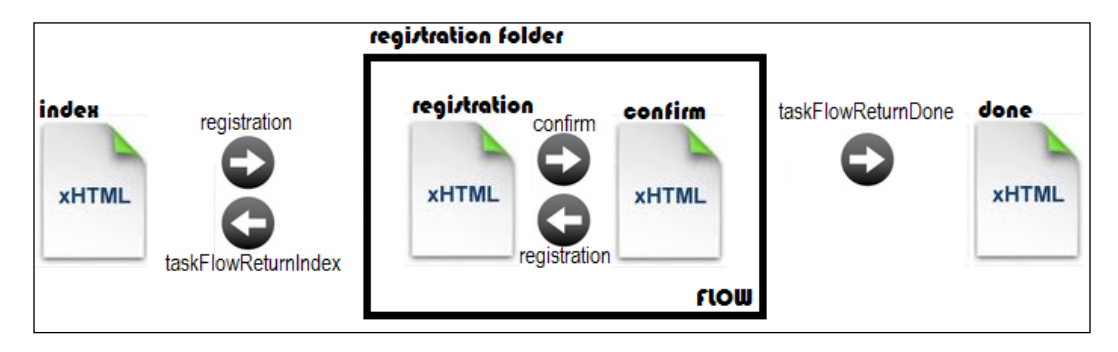

Let's have a look at the code for the first page that is outside the flow and outside the registration folder (index.xhtml) as follows:

```
<h:body>
   <h1><b>In flow ? 
   #{null != facesContext.application.flowHandler.currentFlow}
  </b></h1><br/> <br/> </br/> </br/>
  Flow Id: #{facesContext.application.flowHandler.currentFlow.id}
   REGISTER NEW PLAYER
   <h:form>
     <h:commandButton value="Start Registration" 
       action="registration" immediate="true"/>
   </h:form>
</h:body>
```
Two important things can be observed here. First, the following lines:

```
 #{null != facesContext.application.flowHandler.currentFlow}
 #{facesContext.application.flowHandler.currentFlow.id}
```
The first line returns a Boolean value indicating whether the current page is or is not in a flow. Obviously, the index. xhtml page is not in a flow; therefore, false will be returned. You can use it for tests. The second line displays the ID of the current flow. Further, you need to take a look at the value of the attribute action of the <h:commandButton> tag. This value is the name (ID) of our flow; after the window context is enabled, JSF will search the indicated flow and navigate to the start node of the flow. By default, the window context is disabled.

Therefore, when the button labeled **Start Registration** is clicked, the application steps in the registration flow and loads the start node page represented by the registration.xhtml page. The code for this page is as follows:

```
<h:body>
   <h1><b>First page in the 'registration' flow</b></h1>
   <h1><b>In flow ? 
   #{null != facesContext.application.flowHandler.currentFlow}
  </b></h1><br/> <br/> /> <br/> <br/> </br/> </br/> </br/> </br/> </br/> </br/> </br/> </br/> </br/> </br/> </br/> </br/> </br/> </br/> </br/> </br/> </br/> </br/> \simYou are registered as:#{flowScope.value}
   <h:form prependId="false">
    Name & amp; Surname:
      <h:inputText id="nameSurnameId" value="#{flowScope.value}" />
      <h:commandButton value="Register To Tournament" 
         action="confirm"/> 
      <h:commandButton value="Back(exit flow)" 
         action="taskFlowReturnIndex"/> 
   </h:form>
</h:body>
```
Since we are in the flow, currentFlow will return true.

It is more important to focus on the implicit object, flowScope; however, as you know from *Chapter 1*, *Dynamic Access to JSF Application Data through Expression Language (EL 3.0)*, the flowScope implicit object (which indicates the current flow) is used for sharing data through the entire flow and maps to facesContext. getApplication().getFlowHandler().getCurrentFlowScope(). For example, the value of the  $\langle h : \text{inputText} \rangle$  tag can be put into the flowScope object and can be read from the flow scope in the next page, as follows:

```
#{flowScope.value}
```
The button labeled **Register To Tournament** navigates to the second page in the flow, confirm.xhtml; this is a usual navigation case, there is nothing to say here. But the other button navigates outside the flow (to index. $x$ html) by indicating the ID of a flow return. In the configuration file, this flow return is as shown in the following code:

```
<flow-return id="taskFlowReturnIndex">
   <from-outcome>/index</from-outcome>
</flow-return>
```
*JSF Scopes – Lifespan and Use in Managed Beans Communication*

The code of the confirm.xhtml page is as follows:

```
<h:body>
  <h1><b>Second page in the 'registration' flow</b></h1>
   <h1><b>In flow ? 
  #{null != facesContext.application.flowHandler.currentFlow}
  </b></h1><br/><br/>
 You are registered as:#{flowScope.value}
   <h:form prependId="false"> 
     <h:commandButton value="Back (still in flow)" 
       action="registration"/>
     <h:commandButton value="Next (exit flow)" 
       action="taskFlowReturnDone"/>
   </h:form>
</h:body>
```
This page displays the data that was entered and stored on the flow scope along with both the buttons. The first button navigates back to the registration. xhtml page, while the other one navigates to the done.xhtml page, which is outside the flow. The flow return is identified by the ID, as shown in the following code:

```
<flow-return id="taskFlowReturnDone">
   <from-outcome>/done</from-outcome>
</flow-return>
```
The done xhtml page just checks to see if the page is in flow and displays a simple message, as shown in the following code:

```
<h:body>
   <h1><b>In flow ? 
   #{null != facesContext.application.flowHandler.currentFlow}
  </b></h1><br/> <br/> </br/>
   REGISTER NEW PLAYER ENDED 
</h:body>
```
The final step is to define the flow in a configuration file. Since you have a single flow, you can create a file registration-flow.xml in the registration folder. The following is the code of the registration-flow.xml file:

```
<faces-config version="2.2" 
  xmlns="http://xmlns.jcp.org/xml/ns/javaee"
  xmlns:xsi="http://www.w3.org/2001/XMLSchema-instance"
```

```
 xsi:schemaLocation="http://xmlns.jcp.org/xml/ns/javaee
  http://xmlns.jcp.org/xml/ns/javaee/web-facesconfig_2_2.xsd">
   <flow-definition id="registration">
     <view id="registration">
       <vdl-document>/registration/registration.xhtml</vdl-
         document>
     </view>
     <flow-return id="taskFlowReturnIndex">
       <from-outcome>/index</from-outcome>
     </flow-return>
     <flow-return id="taskFlowReturnDone">
       <from-outcome>/done</from-outcome>
     </flow-return>
   </flow-definition> 
</faces-config>
```
You can also place the following code inside the faces-config.xml file in the <faces-flow-definition> tag:

```
<faces-flow-definition>
   <flow-definition id="registration">
   ...
</faces-flow-definition>
```
This example is wrapped into the application named  $c$ h3 $7$  1 that is available in the code bundle of this chapter.

## **Flows with beans**

Beside pages, a flow can contain beans. A bean defined in a flow is annotated with @FlowScoped; this is a CDI annotation that enables automatic activation (when the scope is entered) and passivation (when the scope is exited). The @FlowScoped bean requires an attribute named value that contains the flow ID. The data stored in such a bean is available in all pages that belong to that flow.

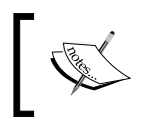

The flow scope bean might get passivated by the container and should be capable of passivity by implementing the java.io.Serializable interface.

Adding a bean in the registration flow can modify the initial diagram, as shown in the following diagram:

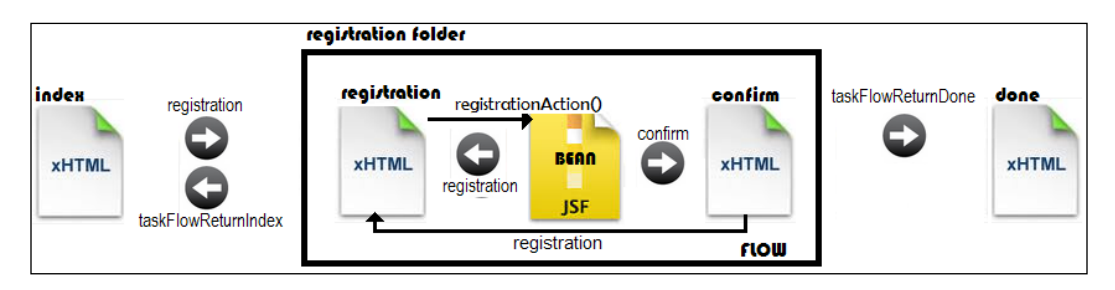

As you can see, the bean will store the data collected from the registration form in the flow scope (in the previous example, this data was passed using the flowScope implicit object). The button labeled **Register To Tournament** will call the registrationAction bean method, which will decide if the data is valid and return the flow back to the registration.xhtml page or next to the confirm.xhtml page.

The registration.xhtml page's code is modified as follows:

```
<h:body>
  <h1><b>First page in the 'registration' flow</b></h1>
   <h1><b>In flow ? 
   #{null != facesContext.application.flowHandler.currentFlow}
  </b></h1><br/><br/>
   Your registration last credentials:
   #{registrationBean.playerName} #{registrationBean.playerSurname}
   <h:form prependId="false">
    Name: <h:inputText value="#{registrationBean.playerName}"/>
     Surname: <h:inputText 
       value="#{registrationBean.playerSurname}"/>
     <h:commandButton value="Register To Tournament" 
       action="#{registrationBean.registrationAction()}"/> 
     <h:commandButton value="Back (exit flow)" 
       action="taskFlowReturnIndex"/> 
   </h:form>
</h:body>
```
The code of RegistrationBean is as follows:

```
@Named
@FlowScoped(value="registration")
public class RegistrationBean implements Serializable {
  private String playerName;
```

```
 private String playerSurname;
 ...
   //getters and setters
   ...
  public String getReturnValue() {
     return "/done";
   }
  public String registrationAction(){
     //simulate some registration conditions
     Random r= new Random();
    int nr = r.nextInt(10);if(nr < 5)\{ playerName="";
       playerSurname="";
       FacesContext.getCurrentInstance().addMessage("password",
       new FacesMessage(FacesMessage.SEVERITY_ERROR, 
       "Registration failed!",""));
       return "registration";
     } else {
       return "confirm";
     }
   }
}
```
The code is self explanatory, but what about the getReturnValue method? Well, this is just an example of how a flow scoped bean can indicate the outcome of a flow return. Instead of using the following code:

```
<flow-return id="taskFlowReturnDone">
   <from-outcome>/done</from-outcome>
</flow-return>
```
You can use the following code:

```
<flow-return id="taskFlowReturnDone">
   <from-outcome>#{registrationBean.returnValue}</from-outcome>
</flow-return>
```
This example is wrapped into the application named ch<sub>3</sub>  $\frac{7}{2}$  that is available in the code bundle of this chapter.

# **Nested flows**

Well, now let's complicate things by adding another flow under the existing one. Let's suppose that after the registration, the player has to indicate the day and the hour when he is available to play the first match. This can be accomplished in a new flow named schedule. The registration flow will call the schedule flow and will pass some parameters to it. The schedule flow will return in the registration flow, which will provide a simple button for navigation outside the registration flow.

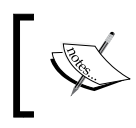

The nested flow returns only in the calling flow. You have to refer to a page of the calling flow in the <flow-return> tag of the nested flow, including the pages returned by the calling flow.

Passing parameters is a thing that requires more tags in the configuration tag. Therefore, you need to know the following tags:

- <flow-call>: This calls another flow in the current flow. This tag requires the id attribute. The value of this attribute will be used to refer to this flow call.
- $\times$  flow-reference>: This is nested in the  $\times$  flow-call  $>$  tag and contains the ID of the flow that must be called.
- $\sim$  coutbound-parameter>: This is nested in the <flow-call> tag and defines parameters that must be passed to the called flow.
- <inbound-parameter>: This defines the parameters passed from another flow.

In order to see these tags at work, you need to take a look at the application flow. The diagram of the application will change as follows:

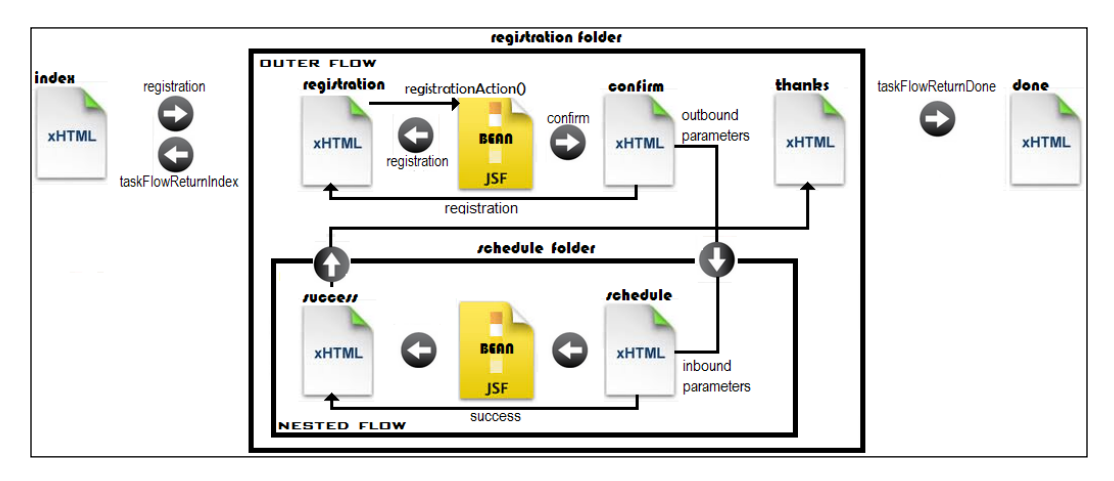

We resume our discussion from the confirm.xhtml page (defined in the registration flow). From this page, we want to navigate to the schedule.  $x$ html page, which is available in the schedule flow (the schedule folder). For this, we can add a new button, labeled **Schedule**, as shown in the following code:

```
<h:form prependId="false"> 
   <h:commandButton value="Back (still in flow)" 
     action="registration"/>
  <h:commandButton id="Next" value="Schedule" 
     action="callSchedule" /> 
   <h:commandButton value="Next (exit flow)" 
     action="taskFlowReturnDone"/>
</h:form>
```
The button's action attribute value is the ID of the  $<$  flow-call  $>$  tag. When the button is clicked, JSF locates the corresponding <flow-call> tag and follows the flow with the ID indicated by the  $<$  flow-id> tag, as shown in the following code:

```
<flow-call id="callSchedule">
   <flow-reference>
     <flow-id>schedule</flow-id>
  </flow-reference> 
...
</flow-call>
```
Moreover, we want to pass several parameters from the registration flow to the schedule flow: the player name and surname (stored in the flow scoped RegistrationBean bean) and a constant representing some registration code (it can also be generated based on certain rules). This can be accomplished by the <outbound-parameter> tag, as shown in the following code:

```
<flow-call id="callSchedule">
   <flow-reference>
     <flow-id>schedule</flow-id>
   </flow-reference> 
   <outbound-parameter>
     <name>playernameparam</name>
     <value>#{registrationBean.playerName}</value>
   </outbound-parameter> 
   <outbound-parameter>
     <name>playersurnameparam</name>
     <value>#{registrationBean.playerSurname}</value>
   </outbound-parameter> 
   <outbound-parameter>
```
*JSF Scopes – Lifespan and Use in Managed Beans Communication*

```
 <name>playerregistrationcode</name>
     <value>349CF0YO122</value>
   </outbound-parameter> 
</flow-call>
```
The schedule.xhtml page displays a hello message based on the received parameters and a form that allows to the player to enter the day and hour when he is available for playing the first match, as shown in the following code:

```
<h:body>
  <h1><br />b>First page in the 'schedule' flow</b></h1>
   <h1><b>In flow ? 
   #{null != facesContext.application.flowHandler.currentFlow}
  </b></h1><br/><br/>
  Hello, #{flowScope.name} #{flowScope.surname} 
     (#{scheduleBean.regcode})
  <h:form prependId="false">
    Day: <h:inputText value="#{scheduleBean.day}"/>
     Starting At Hour: <h:inputText 
       value="#{scheduleBean.hourstart}"/> 
     <h:commandButton value="Save" action="success"/>
   </h:form>
</h:body>
```
Notice that the name and surname are obtained from the flow scope using the flowScope object, while the registration code is obtained from the flow scoped ScheduleBean; this bean stores the day, hour (received from the player), and registration code (received from the registration flow). Each piece of information received from the registration bean was guided to the place of storage using the <inbound-parameter> tag in the schedule-flow.xml file, as shown in the following code:

```
<flow-definition id="schedule">
   <view id="schedule">
     <vdl-document>/schedule/schedule.xhtml</vdl-document>
   </view> 
   <inbound-parameter>
     <name>playernameparam</name>
     <value>#{flowScope.name}</value>
   </inbound-parameter>
   <inbound-parameter>
     <name>playersurnameparam</name>
     <value>#{flowScope.surname}</value>
   </inbound-parameter>
```

```
 <inbound-parameter>
     <name>playerregistrationcode</name>
     <value>#{scheduleBean.regcode}</value>
   </inbound-parameter> 
</flow-definition>
```
After the day and hour are inserted, the button labeled **Save** should save the data and navigate to the success.xhtml page, which is a simple page that displays all data provided by the player. From this page, we can return to the calling flow, registration, via a simple button labeled **Exit Registration**, as shown in the following code:

```
<h:body>
 <h1><br/>>b>Second page in the 'schedule' flow</b></h1>
   <h1><b>In flow ?
   #{null != facesContext.application.flowHandler.currentFlow}
  </b></h1><br/><br/>
   You are registered as
   #{flowScope.name} #{flowScope.surname} (#{scheduleBean.regcode})
   You will play first match 
   #{scheduleBean.day} after #{scheduleBean.hourstart} 
   <h:button value="Exit Registration" 
    outcome="taskFlowReturnThanks"/>
</h:body>
```
The outcome, taskFlowReturnThanks, is defined in the schedule-flow.xml file as follows:

```
<flow-return id="taskFlowReturnThanks">
   <from-outcome>/registration/thanks.xhtml</from-outcome>
</flow-return>
```
The thanks.xhtml page is just a final step before the user exists from the registration flow, as shown in the following code:

```
<h:body> 
   <h1><b>Third page in the 'registration' flow</b></h1>
  \verb|<h1><b>></b> in flow ? #{null !=
     facesContext.application.flowHandler.currentFlow}</b></h1>
    \braket{br}/\braket{br}/\braket{br}Thanks for your patience, Mr : \frac{H}{registrationBean.playerName} #{registrationBean.playerSurname}<br/>
  <br/>b>We wish you beautiful games!</b>>>>>>>>br/>>
   <h:button value="Bye Bye, #{registrationBean.playerSurname}" 
     outcome="taskFlowReturnDone"/>
</h:body>
```
If you want to jump over the thanks.xhtml page, directly outside of both flows, then you can define the flow return, taskFlowReturnThanks, to point out the done. xhtml page, which is returned by the calling flow via the taskFlowReturnDone flow return. Therefore, we can use the following code:

```
<flow-return id="taskFlowReturnThanks"> 
   <from-outcome>taskFlowReturnDone</from-outcome>
</flow-return>
```
This example is wrapped into the application named ch3\_7\_3 that is available in the code bundle of this chapter.

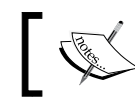

Flows can be configured declaratively or programmatically using the JSF 2.2 FlowBuilder API.

## **Configuring flows programmatically**

In all the previous examples, you saw how to configure a flow using the declarative approach. But, flows can be configured programmatically also. The steps for configuring a flow programmatically are as follows:

- 1. Create a class and name it as the flow. This is more like a convention, not a requirement!
- 2. In this class, write a method as shown in the following code; the @FlowDefinition annotation is a class-level annotation that allows the flow definition to be defined using the FlowBuilder API. The name of this method can be any valid name, but defineFlow is like a convention. So, the name defineFlow is not mandatory, and you can even define more flows in the same class as long as you have annotated them correctly.

```
@Produces
@FlowDefinition
public Flow defineFlow(@FlowBuilderParameter FlowBuilder 
   flowBuilder) {
 ...
}
```
3. Use the FlowBuilder API to configure the flow.

Using the FlowBuilder API is pretty straightforward and intuitive. For example, you can write the registration-flow.xml file programmatically, as follows:

```
public class Registration implements Serializable {
```
@Produces

```
 @FlowDefinition
   public Flow defineFlow(@FlowBuilderParameter FlowBuilder 
     flowBuilder) {
     String flowId = "registration";
     flowBuilder.id("", flowId);
     flowBuilder.viewNode(flowId, "/" + flowId + "/" 
       + flowId + ".xhtml").markAsStartNode();
     flowBuilder.viewNode("confirm-id", "/" + flowId + 
       "/confirm.xhtml");
     flowBuilder.viewNode("thanks-id", "/" + flowId + 
       "/thanks.xhtml");
     flowBuilder.returnNode("taskFlowReturnIndex").
       fromOutcome("/index");
     flowBuilder.returnNode("taskFlowReturnDone").
       fromOutcome("#{registrationBean.returnValue}");
     flowBuilder.flowCallNode("callSchedule").
       flowReference("", "schedule").
       outboundParameter("playernameparam", 
       "#{registrationBean.playerName}"). 
       outboundParameter("playersurnameparam", 
       "#{registrationBean.playerSurname}").
       outboundParameter("playerregistrationcode", "349CF0YO122");
    return flowBuilder.getFlow();
   }
}
```
As you can see, for each tag used in the declarative approach, there is a corresponding method in the FlowBuilder API. For example, the flowBuilder.id method accepts two arguments: the first one represents the document ID (usually, an empty space), and the second one represents the flow ID.

The schedule-flow.xml file can be programmatically translated as shown in the following code:

```
public class Schedule implements Serializable {
   @Produces
   @FlowDefinition
   public Flow defineFlow(@FlowBuilderParameter FlowBuilder 
     flowBuilder) {
     String flowId = "schedule";
     flowBuilder.id("", flowId);
```
*JSF Scopes – Lifespan and Use in Managed Beans Communication*

```
 flowBuilder.viewNode(flowId, "/" + flowId + "/" 
    + flowId + ".xhtml").markAsStartNode();
   flowBuilder.viewNode("success-id", "/" + flowId + 
   "/success.xhtml");
   flowBuilder.returnNode("taskFlowReturnThanks").
     fromOutcome("/registration/thanks.xhtml");
   flowBuilder.inboundParameter("playernameparam", 
     "#{flowScope.name}");
   flowBuilder.inboundParameter("playersurnameparam", 
     "#{flowScope.surname}");
   flowBuilder.inboundParameter("playerregistrationcode", 
     "#{scheduleBean.regcode}"); 
   return flowBuilder.getFlow();
 }
       A method annotated with @PostConstruct will be called when the
```
application enters into the current flow and the flow scoped bean is instantiated, while subsequent requests will use this instance until the flow is dumped. This is repeated if the application enters in this flow again. So, initializations specific to the current flow can be placed here.

This example is wrapped into the application named ch<sub>3</sub>  $\frac{7}{5}$  that is available in the code bundle of this chapter.

Declarative and programmatic configurations can be mixed in the same application. For example, check the application named ch<sub>3</sub>  $\frac{7}{7}$  4, which uses programmatic configuration for the registration flow and declarative configuration for the schedule flow.

#### **Flows and navigation cases**

}

Navigation cases can be used for navigating inside flows. At this moment, when you click on the button labeled **Register To Tournament**, the flow goes in the confirm. xhtml page based on implicit navigation. But we can easily exemplify an explicit navigation in the flow by replacing the value of the action attribute as follows:

```
<h:commandButton value="Register To Tournament" 
   action="confirm_outcome"/>
```
Now, confirm\_outcome cannot be automatically fetched to the confirm.xhtml page; therefore, in the registration-flow.xml file, we can add an explicit navigation case, as shown in the following code:

```
<navigation-rule>
   <from-view-id>/registration/registration.xhtml</from-view-id>
   <navigation-case>
     <from-outcome>confirm_outcome</from-outcome>
     <to-view-id>/registration/confirm.xhtml</to-view-id>
     <redirect/> 
   </navigation-case> 
</navigation-rule>
```
When you need to use a navigation case to enter in a flow, you will have to specify the <to-flow-document-id>*document\_ID*</toflow-document-id> statement nested in the <navigation-case> tag. If there is no document ID, that uses <to-flow-document-id/>. Moreover a <h:button> (or <h:link>) can be used to enter in such a flow, as follows:

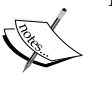

```
<h:button id="..." value="enter flow" outcome="flow">
   <f:attribute name="to-flow-document-id" 
     value="unique"/>
</h:button>
```
If you choose to write a programmatic navigation case, then JSF 2.2 comes with a method named, getToFlowDocumentId, which should be overridden for indicating the document ID.

At this point, everything comes to normal. Therefore, we can use explicit navigation cases for navigation between the flow's pages. The complete application is named ch3 11 1.

In order to accomplish the same thing in a programmatic fashion, you need to use the NavigationCaseBuilder API, as shown in the following code; this is the same navigation case, so we have used only the needed methods:

```
flowBuilder.navigationCase().
   fromViewId("/registration/registration.xhtml").
   fromOutcome("confirm_outcome").
   toViewId("/registration/confirm.xhtml").
   redirect();
```
This example is wrapped in the complete application named ch3\_11\_2.

Moreover, you can even use a custom navigation handler. The new NavigationHandlerWrapper class (added in JSF 2.2) provides a simple implementation of the NavigationHandler class. Therefore, we can easily extend it to prove a navigation case using a custom navigation handler, as shown in the following code:

```
public class CustomNavigationHandler extends 
   NavigationHandlerWrapper {
   private NavigationHandler configurableNavigationHandler;
   public CustomNavigationHandler() {}
   public CustomNavigationHandler(NavigationHandler 
     configurableNavigationHandler){
     this.configurableNavigationHandler = 
       configurableNavigationHandler;
 }
   @Override
   public void handleNavigation(FacesContext context, 
     String fromAction, String outcome) {
     if (outcome.equals("confirm_outcome")) {
       outcome = "confirm";
     }
     getWrapped().handleNavigation(context, fromAction, outcome);
   }
   @Override
   public NavigationHandler getWrapped() {
     return configurableNavigationHandler;
   }
}
```
Finally, a quick configuration in the faces-config.xml file is as follows:

```
<application> 
  <navigation-handler> 
    book.beans.CustomNavigationHandler
   </navigation-handler> 
</application>
```
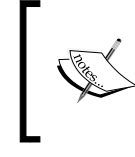

When the flow has a document ID, you need to override the handleNavigation(FacesContext context, String fromAction, String outcome, String toFlowDocumentId) method.

The complete application is named ch3\_11\_3.

## **Inspecting flow navigation cases**

Whatever approach you choose for using navigation cases inside flows, you can always inspect them via the ConfigurableNavigationHandler.inspectFlow method. This method is invoked by the flow system to cause the flow to be inspected for navigation rules. You can easily override it to obtain information about navigation cases, by writing a custom configurable navigation handler. The easiest way to accomplish this is to extend the new ConfigurableNavigationHandlerWrapper class (introduced in JSF 2.2), which represents a simple implementation of ConfigurableNavigationHandler. For example, the following snippet of code sends in log information about each found navigation case:

```
public class CustomConfigurableNavigationHandler extends 
   ConfigurableNavigationHandlerWrapper {
   private final static Logger logger = 
     Logger.getLogger(CustomConfigurableNavigationHandler.
     class.getName());
   private ConfigurableNavigationHandler 
     configurableNavigationHandler;
   public CustomConfigurableNavigationHandler() {}
   public CustomConfigurableNavigationHandler
     (ConfigurableNavigationHandler configurableNavigationHandler){
     this.configurableNavigationHandler = 
     configurableNavigationHandler;
   }
   @Override
   public void inspectFlow(FacesContext context, Flow flow) {
     getWrapped().inspectFlow(context, flow);
     if (flow.getNavigationCases().size() > 0) {
       Map<String, Set<NavigationCase>> navigationCases = 
         flow.getNavigationCases();
```
*JSF Scopes – Lifespan and Use in Managed Beans Communication*

```
 for (Map.Entry<String, Set<NavigationCase>> entry : 
         navigationCases.entrySet()) {
         logger.log(Level.INFO, "Navigation case: {0}", 
           entry.getKey());
         for (NavigationCase nc : entry.getValue()) {
           logger.log(Level.INFO, "From view id: {0}", 
             nc.getFromViewId());
           logger.log(Level.INFO, "From outcome: {0}", 
             nc.getFromOutcome());
           logger.log(Level.INFO, "To view id: {0}", 
             nc.getToViewId(context));
           logger.log(Level.INFO, "Redirect: {0}", 
             nc.isRedirect());
 }
       }
    }
  }
  @Override
  public ConfigurableNavigationHandler getWrapped() {
    return configurableNavigationHandler;
  }
```
If you attach this custom configurable navigation handler to one of the preceding three examples, then you will get information about the presented navigation case. The complete example is named ch<sub>3</sub> 15.

#### **Using the initializer and finalizer**

}

By using the FlowBuilder API, we can attach callback methods that will be automatically called when a flow is created and right before it is destroyed. The FlowBuilder.initializer method has the following signatures, which are called when the flow is created:

```
public abstract FlowBuilder initializer(String methodExpression)
public abstract FlowBuilder initializer(javax.el.MethodExpression 
   methodExpression)
```
The FlowBuilder.finalizer signature is called before the flow is destroyed, as follows:

```
public abstract FlowBuilder finalizer(String methodExpression)
public abstract FlowBuilder finalizer(javax.el.MethodExpression 
   methodExpression)
```
For example, the initializer method can be used to pass external parameters into a flow. Let's suppose that in the index.xhtml page (outside the flow), when we click on the button labeled **Start Registration**, we want to pass the tournament name and place into the flow, as follows:

```
<h:form prependId="false">
   <h:inputHidden id="tournamentNameId" value="Roland Garros"/>
   <h:inputHidden id="tournamentPlaceId" value="France"/>
   <h:commandButton value="Start Registration" 
     action="registration"/>
</h:form>
```
These two parameters must be available when the flow starts, because the wrapped information is displayed in the registration.xhml page (the start node of the flow) via two properties from RegistrationBean, namely tournamentName and tournamentPlace. For this, we need to call a method from RegistrationBean capable of extracting this information and store it in these two properties, as shown in the following code:

```
//initializer method
public void tournamentInitialize() {
   tournamentName = FacesContext.getCurrentInstance().
     getExternalContext().getRequestParameterMap().
     get("tournamentNameId");
   tournamentPlace = FacesContext.getCurrentInstance().
     getExternalContext().getRequestParameterMap().
     get("tournamentPlaceId");
}
```
Now is the interesting part, because we can use the initializer method to indicate the tournamentInitialize method as the callback method that should be invoked when the flow is created. This can be done in the registration-flow.xml file as follows:

```
<initializer>
   #{registrationBean.tournamentInitialize()}
</initializer>
```
So, at this moment, we can use the tournament name and place right from the beginning of the flow and during the flow's lifespan.

Going further, another simple scenario can be the justification for using a finalizer method. Let's suppose that we count the registered players via an application scoped bean named PlayersCounterBean, as shown in the following code:

@Named @ApplicationScoped

*JSF Scopes – Lifespan and Use in Managed Beans Communication*

```
public class PlayersCounterBean {
   private int count = 0;
   public int getCount() {
     return count;
   }
   public void addPlayer() {
     count++;
   }
}
```
The count variable should be increased when the player exits the flow, and the registration is successfully done; therefore, we can place a finalizer method in the registration-flow.xml file as follows:

```
<finalizer>
   #{registrationBean.tournamentFinalize()}
</finalizer>
```
The tournamentFinalize method is implemented in RegistrationBean, as shown in the following code:

```
@Named
@FlowScoped(value = "registration")
public class RegistrationBean {
   @Inject
   private PlayersCounterBean playersCounterBean;
   ...
   //finalizer method
   public void tournamentFinalize() {
     playersCounterBean.addPlayer();
   }
}
```
Since the PlayersCounterBean is an application bean, we can use its goodies outside the flow. The complete application is named ch3 12 1.

The same output can be programmatically achieved using the following code:

```
flowBuilder.initializer("#{registrationBean.
  tournamentInitialize(param['tournamentNameId'], 
  param['tournamentPlaceId'])}");
flowBuilder.finalizer("#{registrationBean.tournamentFinalize()}");
```
For the sake of variation, in this case we didn't extract the parameter values using the request parameter Map. We preferred to use the implicit object param and to pass the values as arguments of the tournamentInitialize method as follows:

```
//initializer method
public void tournamentInitialize(String tn, String tp) {
   tournamentName = tn;
   tournamentPlace = tp;
}
```
The complete application is named ch<sub>3</sub> 12 2.

#### **Using the flow switch**

The switch case statements are a substitute for long if statements and are useful to do conditional outcome mapping. In order to see it at work, we can suppose that for each tournament we have a separate confirm.xhtml page. Let's have the four grand slams in tennis and the associated XHTML confirmation pages, as follows:

- Roland Garros and confirm\_rg.xhtml
- Wimbledon and confirm wb.xhtml
- US Open and confirm us.xhtml
- Australian Open and confirm ao.xhtml

The name and place of the tournament are passed in the flow via a simple form (one form per tournament), as follows (you already know from the preceding section how this information may be obtained inside the flow):

```
<h:form prependId="false">
   <h:inputHidden id="tournamentNameId" value="Australian Open"/>
   <h:inputHidden id="tournamentPlaceId" value="Australia"/>
   <h:commandButton value="Start Registration (Australian Open)" 
     action="registration"/>
</h:form>
```
Now, after clicking on the button labeled **Register To...**, we need to choose the right confirmation page. For this, we can use a programmatic switch, as shown in the following code:

```
public class Registration implements Serializable {
   @Produces
   @FlowDefinition
```
*JSF Scopes – Lifespan and Use in Managed Beans Communication*

```
 public Flow defineFlow(@FlowBuilderParameter FlowBuilder 
   flowBuilder) {
   String flowId = "registration";
   flowBuilder.id("", flowId);
   flowBuilder.viewNode(flowId, "/" + flowId + "/" + flowId + 
     ".xhtml").markAsStartNode();
   flowBuilder.viewNode("no-tournament-id", "/" + flowId + 
     "/notournament.xhtml");
   flowBuilder.viewNode("confirm-rg-id", "/" + flowId + 
     "/confirm_rg.xhtml");
   flowBuilder.viewNode("confirm-wb-id", "/" + flowId + 
     "/confirm_wb.xhtml");
   flowBuilder.viewNode("confirm-us-id", "/" + flowId + 
     "/confirm_us.xhtml");
   flowBuilder.viewNode("confirm-ao-id", "/" + flowId + 
     "/confirm_ao.xhtml");
   flowBuilder.returnNode("taskFlowReturnDone").
     fromOutcome("#{registrationBean.returnValue}");
   flowBuilder.switchNode("confirm-switch-id").
     defaultOutcome("no-tournament-id").
     switchCase().condition("#{registrationBean.tournamentName eq 
     'Roland Garros'}").fromOutcome("confirm-rg-id").
     condition("#{registrationBean.tournamentName eq 
     'Wimbledon'}").fromOutcome("confirm-wb-id").
     condition("#{registrationBean.tournamentName eq 'US 
    Open'}").fromOutcome("confirm-us-id").
     condition("#{registrationBean.tournamentName eq 'Australian 
     Open'}").fromOutcome("confirm-ao-id");
   flowBuilder.initializer("#{registrationBean.
     tournamentInitialize(param['tournamentNameId'],
    param['tournamentPlaceId']) }");
   flowBuilder.finalizer("#{registrationBean.
     tournamentFinalize()}");
   return flowBuilder.getFlow();
 }
```
Notice that when no condition is evaluated to true, the selected node will be the notournament.xhtml page, which represents the default outcome. This is just a simple XHMTL page containing some specific text.

}

The complete application is named  $ch3-13$ . Declaratively, this can be achieved in the registration-flow.xml file as shown in the following code. You can use <view> tags to hide the outcome's path behind some IDs (map outcomes to pages), as we saw in the programmatic example:

```
<switch id="confirm-switch-id">
   <default-outcome>
     /registration/notournament.xhtml
   </default-outcome>
   <case>
     <if>#{registrationBean.tournamentName eq 'Roland Garros'}</if>
     <from-outcome>/registration/confirm_rg.xhtml</from-outcome>
   </case>
   <case>
     <if>#{registrationBean.tournamentName eq 'Wimbledon'}</if>
     <from-outcome>/registration/confirm_wb.xhtml</from-outcome>
   </case>
   <case>
     <if>#{registrationBean.tournamentName eq 'US Open'}</if>
     <from-outcome>/registration/confirm_us.xhtml</from-outcome>
   </case>
   <case>
     <if>#{registrationBean.tournamentName eq 'Australian 
      Open'\langleif>
     <from-outcome>/registration/confirm_ao.xhtml</from-outcome>
   </case>
</switch>
```
So, switch can be useful when you don't want to map each outcome to a single page.

This example wasn't wrapped in a complete application.

#### **Packaging flows**

Flows act as logical units of work; therefore, they are portable across multiple applications. The portability is obtained by packaging the flow artifacts in a JAR file. Further, the JAR file can be added in any application CLASSPATH and the flow is ready to be used. To package a flow, you need to follow some conventions, which are listed as follows:

- 1. Explicitly define the flows in the faces-config.xml file.
- 2. In the JAR root, create a META-INF folder.
- 3. Add the faces-config.xml file in this folder.
- 4. Add the beans.xml file in this folder.
- 5. In the same folder, META-INF, create a subfolder named flows.
- 6. In the flows folder, add all nodes (pages) of the flow.
- 7. In the JAR root, outside the META-INF folder, add all the Java code (classes) needed by the flow.

Based on the preceding steps, the flow described in the *Flows with beans* section can be packaged in a JAR file named registration.jar, as shown in the following screenshot:

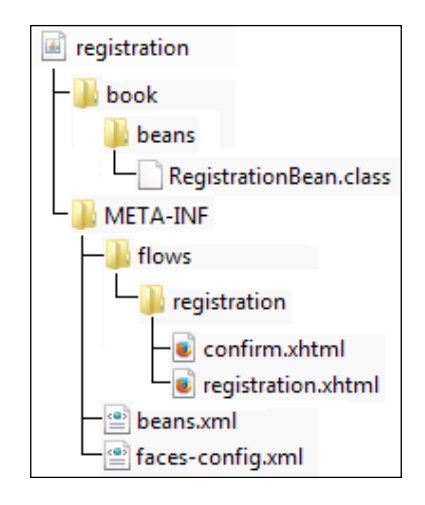

The complete application that uses this JAR file is named ch3\_14.

#### **Programmatic flow scope**

Programmatically speaking, the flow scope can be accessed via the javax.faces. flow.FlowHandler class. After obtaining a FlowHandler class's object, you can easily access the current flow, add a new flow, and manipulate the flow map represented by #{flowScope}, as follows:

```
FacesContext context = FacesContext.getCurrentInstance();
Application application = context.getApplication();
FlowHandler flowHandler = application.getFlowHandler();
//get current flow
Flow flow = flowHandler.getCurrentFlow();
Flow flowContext = flowHandler.getCurrentFlow(context);
//add flow
```

```
flowHandler.addFlow(context, flow);
//get access to the Map that backs #{flowScope}
Map<Object,Object> flowMap = flowHandler.getCurrentFlowScope();
```
Obviously, the FlowHandler class is the most important class involved in the interaction between runtime and the faces flow feature. This is an abstract class that can be extended to provide a custom flow handler implementation. In order to do that, you can start by creating a new FlowHandlerFactory class, which is used by the Application class to create the singleton instance of the FlowHandler class. This class has a simple implementation named FlowHandlerFactoryWrapper, which can be easily extended to return a custom flow handler, as shown in the following code:

```
public class CustomFlowHandlerFactory extends 
   FlowHandlerFactoryWrapper {
   private FlowHandlerFactory flowHandlerFactory;
   public CustomFlowHandlerFactory(){}
   public CustomFlowHandlerFactory(FlowHandlerFactory 
     flowHandlerFactory){
     this.flowHandlerFactory = flowHandlerFactory;
   }
   @Override
   public FlowHandler createFlowHandler(FacesContext context){
     FlowHandler customFlowHandler = new 
       CustomFlowHandler(getWrapped().createFlowHandler(context));
     return customFlowHandler;
   }
   @Override
   public FlowHandlerFactory getWrapped() {
    return this.flowHandlerFactory;
 } 
}
```
This factory should be configured in the faces-config.xml file, as shown in the following code:

```
<factory>
   <flow-handler-factory>
     book.beans.CustomFlowHandlerFactory
   </flow-handler-factory>
</factory>
```
Further, the CustomFlowHandler class represents an extension of the FlowHandler class. Since the FlowHandler class is an abstract class, you need to provide an implementation for each of its methods, as shown in the following code:

```
public class CustomFlowHandler extends FlowHandler {
   private FlowHandler flowHandler;
   public CustomFlowHandler() {}
   public CustomFlowHandler(FlowHandler flowHandler) {
     this.flowHandler = flowHandler;
   }
 ...
   //Overrided methods
   ...
}
```
For example, you know from the previous sections that the registration flow passed several outbound parameters to the nested schedule flow. You saw how to accomplish that declaratively, in the registration-flow.xml file, and programmatically, via the FlowBuilder API, in the Registration class. You can do the same thing from a custom flow handler in the method named, transition, which is capable to perform a transition between a source flow (for example, registration) and a target flow (for example, schedule). When the registration flow calls the schedule flow, you can write the following code:

```
@Override
public void transition(FacesContext context, Flow sourceFlow, 
   Flow targetFlow, FlowCallNode outboundCallNode, String toViewId) 
{
   if ((sourceFlow != null) && (targetFlow != null)) {
     if ((sourceFlow.getStartNodeId().equals("registration")) && 
       (targetFlow.getStartNodeId().equals("schedule"))) {
       FlowCallNode flowCallNode = 
         sourceFlow.getFlowCalls().get("callSchedule");
       Map<String, Parameter> outboundParameters = 
         flowCallNode.getOutboundParameters();
       CustomParameter playernameparamO = new 
         CustomParameter("playernameparam", 
         "#{registrationBean.playerName}");
```

```
 CustomParameter playersurnameparamO = new 
         CustomParameter("playersurnameparam", 
         "#{registrationBean.playerSurname}");
       CustomParameter playerregistrationcodeO = new 
         CustomParameter("playerregistrationcode",
         "349CF0YO122");
       outboundParameters.put("playernameparam", 
         playernameparamO);
       outboundParameters.put("playersurnameparam", 
         playersurnameparamO);
       outboundParameters.put("playerregistrationcode", 
         playerregistrationcodeO);
     }
   }
  flowHandler.transition(context, sourceFlow, targetFlow, 
     outboundCallNode, toViewId);
}
```
The target inbound parameters can be accessed as follows (the Map parameter cannot be altered):

```
Map<String, Parameter> inboundParameters = 
   targetFlow.getInboundParameters();
```
Flow parameters are represented by the javax.faces.flow.Parameter abstract class. The CustomParameter class provides an implementation as follows:

```
public class CustomParameter extends Parameter {
   private String name;
   private String value;
   public CustomParameter(String name, String value) {
    this.name = name;
     this.value = value;
   }
   @Override
   public String getName() {
     return name;
   }
   @Override
   public ValueExpression getValue() {
     return createValueExpression(value, String.class);
```
*JSF Scopes – Lifespan and Use in Managed Beans Communication*

```
 }
  private ValueExpression createValueExpression(String exp, 
   Class < ? > cls) {
    FacesContext facesContext = FacesContext.getCurrentInstance();
   ELContext elContext = facesContext.getELContext();
     return facesContext.getApplication().getExpressionFactory().
     createValueExpression(elContext, exp, cls);
 }
}
```
#### **Dependent pseudo-scope**

This is the default scope of a CDI bean (@Named) when nothing is specified. In this case, an object exists to serve exactly one bean and has the same life cycle as that bean; an instance of a dependent scoped bean is not shared between different users or different points of injection. It can also be explicitly specified by annotating the bean with the @Dependent annotation and importing javax.enterprise.context. Dependent. This scope is available only in CDI and is the only **non-contextual** scope.

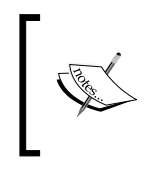

All CDI scopes, except this one, are known as **normal** scopes. More details about normal scopes versus pseudo-scopes can be found in the *Normal scopes and pseudo-scopes* section at [http://docs.jboss.](http://docs.jboss.org/cdi/spec/1.0/html/contexts.html) [org/cdi/spec/1.0/html/contexts.html](http://docs.jboss.org/cdi/spec/1.0/html/contexts.html).

If you put the PlayersBean in the dependent scope, then the current extracted player and the list of randomly extracted players (which will be empty or will contain this player) is available only inside the bean, as shown in the following code:

```
import javax.enterprise.context.Dependent;
import javax.inject.Named;
@Named
@Dependent
public class PlayersBean {
 ...
}
```
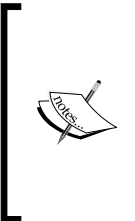

A method annotated with @PostConstruct will be called for each request. Actually, it might be called multiple times during the same request, if the bean is used in several EL expressions. Initially, there is one instance of the bean, and this instance is reused if the bean EL name appears multiple times in the EL expression, but is not reused in the case of another EL expression or in the case of a re-evaluation of the same EL expression.

This example is wrapped into the application named ch3\_5 that is available in the code bundle of this chapter.

# **The none scope**

The **none scoped** beans lives to serve other beans.

The none scope seems to be the black sheep of JSF scopes. Even its name doesn't inspire something useful. Practically, a managed bean in this scope lives as long as a single EL expression evaluation and is not visible in any JSF page. If the application scope lives the longest, this scope lives the shortest. But, if you inject the none scoped managed beans in other managed beans, then they will live as long as their hosts. Actually, this is their job, to serve other beans.

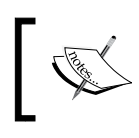

The none scoped objects used in the configuration file indicate managed beans that are used by other managed beans in the application.

So, whenever you need a humble managed bean that is ready to be a part of a cool scope, such as a request or a session, you can annotate it with @NoneScoped, available in the javax.faces.bean package. Moreover, objects with the none scope can use other objects with the none scope.

# **The custom scope**

When none of the previous scopes meet your application needs, you have to pay attention to the JSF 2 custom scope. Most likely, you will never want to write a custom scope, but if it is necessary, then, in this section, you can see how to accomplish this task.

The custom scope annotation is @CustomScoped and is defined in the javax.faces.bean package. It is not available in CDI!

In order to implement a custom scope, let's suppose that you want to control the life cycle of several beans that live in the application scope. Normally they live as long as the application lives, but you want to be able to add/remove them from the application scope at certain moments of the application flow. Of course, there are many approaches to do that, but remember that we look for a reason to implement a custom scope; therefore, we will try to write a custom scope nested in the application scope that will allow us to add/remove a batch of beans. Creating and destroying the scope itself will be reflected in creating and destroying the beans, which means that you don't need to refer to each bean.

Actually, since this is just a demo, we will use only two beans: one will stay in the classical application scope (it can be useful for comparison of the application and custom scope lifespan), while the other one will be added/destroyed through the custom scope. The application purpose is not relevant; you should focus on the technique used to write a custom scope and paper over the assumptions and gaps. Think more on the lines that you can use this knowledge when you really need to implement a custom scope.

#### **Writing the custom scope class**

The custom scope is represented by a class that extends the ConcurrentHashMap<String, Object> class. We need to allow concurrent access to an usual map because the exposed data may be accessed concurrently from multiple browsers. The code of the CustomScope class is as follows:

```
public class CustomScope extends ConcurrentHashMap<String, Object> {
   public static final String SCOPE = "CUSTOM_SCOPE";
   public CustomScope(){
     super();
 }
   public void scopeCreated(final FacesContext ctx) {
     ScopeContext context = new ScopeContext(SCOPE, this);
     ctx.getApplication().publishEvent(ctx, 
       PostConstructCustomScopeEvent.class, context);
```

```
 public void scopeDestroyed(final FacesContext ctx) {
    ScopeContext context = new ScopeContext(SCOPE, this);
     ctx.getApplication().publishEvent(ctx, 
       PreDestroyCustomScopeEvent.class, context);
   } 
}
```
When our scope is created/destroyed, other components will be informed through events. In the scopeCreated method, you register PostConstructCustomScopeEvent, while in the scopeDestroyed method, you register PreDestroyCustomScopeEvent.

Now we have a custom scope, it is time to see how to declare a bean in this scope. Well, this is not hard and can be done with the @CustomScoped annotations and an EL expression, as follows:

```
import javax.faces.bean.CustomScoped;
import javax.faces.bean.ManagedBean;
@ManagedBean
@CustomScoped("#{CUSTOM_SCOPE}")
public class SponsoredLinksBean {
}
```
}

#### **Resolving a custom scope EL expression**

At this point, JSF will iterate over the chain of existing resolvers in order to resolve the custom scope EL expression. Obviously, this attempt will end with an error, since no existing resolver will be able to satisfy this EL expression. So, you need to write a custom resolver as you saw in *Chapter 1*, *Dynamic Access to JSF Application Data through Expression Language (EL 3.0)*. Based on that, you should obtain something as shown in the following code:

```
public class CustomScopeResolver extends ELResolver {
   private static final Logger logger = 
     Logger.getLogger(CustomScopeResolver.class.getName());
   @Override
```
*JSF Scopes – Lifespan and Use in Managed Beans Communication*

```
 public Object getValue(ELContext context, 
    Object base, Object property) {
    logger.log(Level.INFO, "Get Value property : {0}", property);
    if (property == null) {
      String message = MessageUtils.getExceptionMessageString
         (MessageUtils.NULL_PARAMETERS_ERROR_MESSAGE_ID, 
         "property");
      throw new PropertyNotFoundException(message);
    }
    FacesContext facesContext = (FacesContext) 
      context.getContext(FacesContext.class);
   if (base == null) {
      Map<String, Object> applicationMap = 
         facesContext.getExternalContext().getApplicationMap();
      CustomScope scope = (CustomScope) 
         applicationMap.get(CustomScope.SCOPE);
      if (CustomScope.SCOPE.equals(property)) {
         logger.log(Level.INFO, "Found request | base={0} 
           property={1}", new Object[]{base, property});
         context.setPropertyResolved(true);
         return scope;
       } else {
         logger.log(Level.INFO, "Search request | base={0} 
          property=\{1\}", new Object [] \{base, property\};
        if (scope != null) {
           Object value = scope.get(property.toString());
          if (value != null) {
             logger.log(Level.INFO, "Found request | base={0} 
               property={1}", new Object[]{base, property});
             context.setPropertyResolved(true);
           }else {
             logger.log(Level.INFO, "Not found request | base={0} 
              property=\{1\}", new Object [] \{base, property\};
             context.setPropertyResolved(false);
 }
           return value;
         } else {
           return null;
 }
       }
```

```
 if (base instanceof CustomScope) {
         CustomScope baseCustomScope = (CustomScope) base;
           Object value = baseCustomScope.get(property.toString());
         logger.log(Level.INFO, "Search request | base={0} 
           property={1}", new Object[]{base, property});
        if (value != null) {
           logger.log(Level.INFO, "Found request | base={0} 
             property={1}", new Object[]{base, property});
           context.setPropertyResolved(true);
         } else {
           logger.log(Level.INFO, "Not found request | base={0} 
             property={1}", new Object[]{base, property});
           context.setPropertyResolved(false);
 }
      return value;
    }
    return null;
  }
  @Override
  public Class<?> getType(ELContext context, Object base, 
    Object property) {
    return Object.class;
  }
  @Override
  public void setValue(ELContext context, Object base, 
    Object property, Object value) {
   if (base != null) {
       return;
    }
    context.setPropertyResolved(false);
    if (property == null) {
      String message = MessageUtils.getExceptionMessageString
         (MessageUtils.NULL_PARAMETERS_ERROR_MESSAGE_ID, 
         "property");
```
}

*JSF Scopes – Lifespan and Use in Managed Beans Communication*

```
 throw new PropertyNotFoundException(message);
     }
     if (CustomScope.SCOPE.equals(property)) {
       throw new PropertyNotWritableException((String) property);
     }
   }
  @Override
  public boolean isReadOnly(ELContext context, 
    Object base, Object property) {
     return true;
   }
  @Override
   public Iterator<FeatureDescriptor> getFeatureDescriptors
     (ELContext context, Object base) {
     return null;
   }
  @Override
  public Class<?> getCommonPropertyType(ELContext context, 
     Object base) {
    if (base != null) {
       return null;
     }
     return String.class;
  }
}
```
Do not forget to put the following resolver into the chain by adding it in the faces-config.xml file:

<el-resolver>book.beans.CustomScopeResolver</el-resolver>

Done! So far, you have created a custom scope, you put a bean into this scope, and learned that the brand new resolver provides access to this bean.

The custom scope must be stored somewhere, so nested in the application scope can be a choice (of course, other scopes can also be a choice, depending on your needs). When the scope is created, it has to be placed in the application map, and when it is destroyed, it has to be removed from the application map. The question is when to create it and when to destroy it? And the answer is, *it depends*. Most likely, this is a decision strongly tied to the application flow.

#### **Controlling the custom scope lifespan with action listeners**

Using action listeners can be a good practice even if it involves control from view declaration. Let's suppose that the button labeled **START** will add the custom scope in the application map, as shown in the following code:

```
<h:commandButton value="START">
   <f:actionListener type="book.beans.CreateCustomScope" />
</h:commandButton>
```
The following CreateCustomScope class is a straightforward action listener as it implements the ActionListener interface:

```
public class CreateCustomScope implements ActionListener {
   private static final Logger logger = 
     Logger.getLogger(CreateCustomScope.class.getName());
   @Override
   public void processAction(ActionEvent event) 
     throws AbortProcessingException {
     logger.log(Level.INFO, "Creating custom scope ...");
    FacesContext context = FacesContext.getCurrentInstance();
     Map<String, Object> applicationMap = 
       context.getExternalContext().getApplicationMap();
     CustomScope customScope = (CustomScope) 
       applicationMap.get(CustomScope.SCOPE);
    if (customScope == null) {
       customScope = new CustomScope();
       applicationMap.put(CustomScope.SCOPE, customScope);
       customScope.scopeCreated(context);
     } else {
       logger.log(Level.INFO, "Custom scope exists ...");
 }
   }
}
```
Following the same approach, the button labeled **STOP** will remove the custom scope from the application map as follows:

```
<h:commandButton value="STOP">
   <f:actionListener type="book.beans.DestroyCustomScope" />
</h:commandButton>
```
The following DestroyCustomScope class is the action listener as it implements the ActionListener interface:

```
public class DestroyCustomScope implements ActionListener {
   private static final Logger logger = 
     Logger.getLogger(DestroyCustomScope.class.getName());
   @Override
   public void processAction(ActionEvent event) throws 
     AbortProcessingException {
     logger.log(Level.INFO, "Destroying custom scope ...");
    FacesContext context = FacesContext.getCurrentInstance();
     Map<String, Object> applicationMap = 
       context.getExternalContext().getApplicationMap();
     CustomScope customScope = (CustomScope) 
       applicationMap.get(CustomScope.SCOPE);
     if (customScope != null) { 
       customScope.scopeDestroyed(context);
       applicationMap.remove(CustomScope.SCOPE);
     } else {
       logger.log(Level.INFO, "Custom scope does not exists ...");
 }
   }
}
```
This example is wrapped into the application named ch3 8 that is available in the code bundle of this chapter. Just a run and a quick look over the code will clarify that the spaghetti-code is missing here.

#### **Controlling the custom scope lifespan with the navigation handler**

Another approach is to control the custom scope lifespan based on the page's navigation. This solution is more flexible and is hidden from the user. You can write a custom navigation handler by extending NavigationHandler. The next implementation puts the custom scope in the application map when the navigation reaches the page named sponsored.xhtml, and will remove it from the application map in any other navigation case. The code of the CustomScopeNavigationHandler class is as follows:

```
public class CustomScopeNavigationHandler extends 
   NavigationHandler {
   private static final Logger logger = 
     Logger.getLogger(CustomScopeNavigationHandler.
     class.getName());
   private final NavigationHandler navigationHandler;
   public CustomScopeNavigationHandler(NavigationHandler 
     navigationHandler) {
     this.navigationHandler = navigationHandler;
   }
   @Override
   public void handleNavigation(FacesContext context, 
     String fromAction, String outcome) {
    if (outcome != null) {
       if (outcome.equals("sponsored")) {
         logger.log(Level.INFO, "Creating custom scope ...");
         Map<String, Object> applicationMap = 
           context.getExternalContext().getApplicationMap();
         CustomScope customScope = (CustomScope) 
           applicationMap.get(CustomScope.SCOPE);
        if (customScope == null) {
           customScope = new CustomScope();
           applicationMap.put(CustomScope.SCOPE, customScope);
           customScope.scopeCreated(context);
         } else {
           logger.log(Level.INFO, "Custom scope exists ...");
 }
```
*JSF Scopes – Lifespan and Use in Managed Beans Communication*

```
 } else {
       logger.log(Level.INFO, "Destroying custom scope ...");
       Map<String, Object> applicationMap = 
         context.getExternalContext().getApplicationMap();
       CustomScope customScope = (CustomScope) 
         applicationMap.get(CustomScope.SCOPE);
       if (customScope != null) {
         customScope.scopeDestroyed(context);
         applicationMap.remove(CustomScope.SCOPE);
       } else {
         logger.log(Level.INFO, 
           "Custom scope does not exist");
       }
     } 
  }
  navigationHandler.handleNavigation(context, fromAction, 
    outcome);
 }
```
Do not forget to register the following navigation handler in the faces-config.xml file:

```
<navigation-handler>
  book.beans.CustomScopeNavigationHandler
</navigation-handler>
```
}

This example is wrapped into the application named ch<sub>3</sub> 9 that is available in the code bundle of this chapter. A quick look over the code will clarify that the spaghetti-code is missing here.

As I said earlier, JSF 2.2 comes with a wrapper class for NavigationHandler. This is a simple implementation that can be easily extended by developers. An instance of the class being wrapped is returned in the getWrapped method. For example, you can rewrite the CustomScopeNavigationHandler class, as shown in the following code:

```
public class CustomScopeNavigationHandler 
   extends NavigationHandlerWrapper {
   private static final Logger logger = 
     Logger.getLogger(CustomScopeNavigationHandler.
     class.getName());
```

```
 private final NavigationHandler navigationHandler;
  public CustomScopeNavigationHandler(NavigationHandler 
    navigationHandler){ 
    this.navigationHandler = navigationHandler;
   } 
 @Override
  public void handleNavigation(FacesContext context, 
    String fromAction, String outcome) {
    if (outcome != null) {
      if (outcome.equals("sponsored")) {
        logger.log(Level.INFO, "Creating custom scope ...");
        Map<String, Object> applicationMap = 
           context.getExternalContext().getApplicationMap();
        CustomScope customScope = (CustomScope) 
           applicationMap.get(CustomScope.SCOPE);
        if (customScope == null) {
           customScope = new CustomScope();
           applicationMap.put(CustomScope.SCOPE, customScope);
           customScope.scopeCreated(context);
         } else {
           logger.log(Level.INFO, "Custom scope exists ...");
 }
       } else {
         logger.log(Level.INFO, "Destroying custom scope ...");
        Map<String, Object> applicationMap = 
           context.getExternalContext().getApplicationMap();
        CustomScope customScope = (CustomScope) 
           applicationMap.get(CustomScope.SCOPE);
         if (customScope != null) {
           customScope.scopeDestroyed(context);
           applicationMap.remove(CustomScope.SCOPE);
         } else {
           logger.log(Level.INFO, "Custom scope does not exist");
 }
       }
```
*JSF Scopes – Lifespan and Use in Managed Beans Communication*

```
 }
     getWrapped().handleNavigation(context, fromAction, outcome);
   }
   @Override
  public NavigationHandler getWrapped() {
     return navigationHandler;
 }
}
```
This example is wrapped into the application named ch3\_10 that is available in the code bundle of this chapter.

#### **Managed bean instantiation**

By default, a managed bean is instantiated at first reference to it (a request, for example)—this is known as **lazy instantiation**. You can alter the default behavior by adding the eager attribute and set its value to true. This will instantiate the managed bean when the application starts, before any request is made. But, it is important to know that this works only for application scoped beans and the eager instantiated bean is placed in the application scope, as shown in the following lines of code:

```
@ManagedBean(eager=true)
@ApplicationScoped
```
### **Beans injection**

Normally, solutions depend on the concrete functional requirements, but finding the right solutions is what makes the difference between developers. Sometimes, developers get stuck or make mistakes when they work with objects in a scope that uses objects from another scope. From the following figure, you can seek some guidance for dealing with some of the most popular cases:

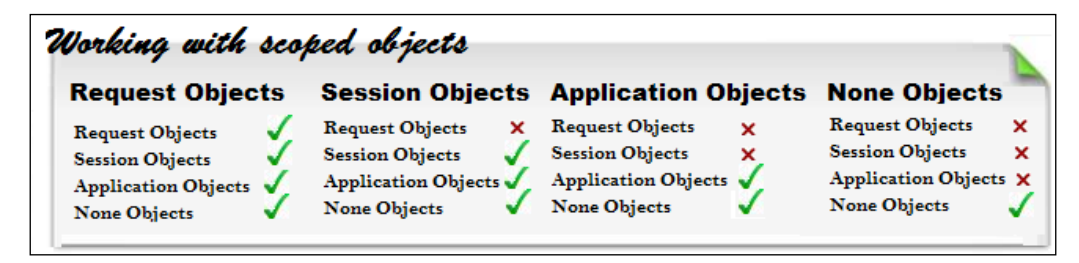

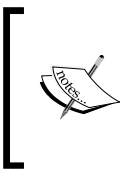

As you can see, there are some restrictions. As a general rule in JSF, don't use objects that have shorter lifespan than the objects you are calling it from. In other words, use objects whose lifespan is the same as, or longer than, the object being injected into. Breaking this rule will end up in a JSF exception.

The logic behind this rule can be explained through the two most common mistakes, which are as follows:

- **Use request objects in session objects**: This is a bad thing, because we will have lots of requests (lots of instances) and only one session (one instance). Usually, requests belong to all users, while a session is one per user; therefore, it is unclear request object is injected? To be more clear, lots of requests means lots of associated beans, while a session means one bean. Now, it is illogical to inject one particular instance and skip all others. Moreover, how and when will you fetch the correct instance, since the request objects are transient, and usually, have a short lifespan! Even if you find a plausible use case, JSF will not allow you to do this via JSF managed beans.
- **Use session objects in application objects**: The same logic can be applied further when we want to use session objects in application objects. Sessions are many as users, but the application is only one; therefore, you cannot inject all sessions in the application ... it is useless! Of course, you may want to fetch a certain session to the application, but you have to be sure that the pointed session exists; this is not a problem if you are interested in the session of the current user, but it may be an issue if you are interested in sessions of other users. Moreover, if there are many sessions, you have to correctly identify the desired session. Even if you find a plausible use case, JSF will not allow you to do this via JSF managed beans.

Nevertheless, for CDI, these cases are not such a big issue. When you are using an object that has a shorter lifespan than the object you are calling it from (for example, injecting a request scoped bean into a session scoped bean), CDI classifies the use case as a mismatched injection and fixes the issue via CDI proxies. For each request, the CDI proxy re-establishes the connection to a live instance of the request scoped bean.

Even when we follow the written rules, we are still vulnerable to the unwritten rules. One of the unwritten rules that can cause undesirable results is named **overuse** or **abuse**. The following are some cases to avoid:

- Overusing a view scoped bean for request scoped data may affect memory.
- Overusing a request scoped bean for view scoped data may cause forms with unexpected behavior.
- Overusing an application scoped bean for request/view/session scoped data may cause an undesirably wide visibility of data across users and will affect memory.
- Overusing a session scoped bean for request/view data may cause an undesirably wide visibility of data across multiple browser windows/tabs in that session. As you know, view data are specific to a single browser window/tab, which allows us to open multiple tabs and keeps the data integrity while switching between tabs. On the other hand, if this data was exposed via the session scope, then the modifications in one window/tab will be reflected in the browser session; therefore, switching between tabs will lead to an apparently strange behavior, known as inconsistency of data. In case of using the session scope for request/view data, will also affect memory, since request/view scopes are meant to have a shorter lifespan than session scope.

Starting with JSF 2.0, managed beans can be injected (dependency injection) into the property of another managed bean using the @ManagedProperty annotation. You already know that from the previous chapter, where an example is provided.

Another way to inject beans is to use the @Inject annotation, which is part of the CDI powerful injection mechanism.

So when do we use @ManagedProperty and when do we use @Inject ? Well, we know that both of them do the same thing in different ways and different containers, so maybe it is a good idea to use @ManagedProperty when you are working in a servlet container or just don't need CDI. Another good argument for @ManagedProperty is that you can use EL with it. But, if you are in a proper CDI environment where you can exploit CDI benefits, such as proxy scope leak prevention or better deploy-time dependency, then use CDI.

The pacifist approach will combine these two in the same application. In this case, you have two options: to avoid any interaction between the managed beans and CDI beans or, obviously, to encourage the interaction between them for better performance. If you choose the second option, then it is important to keep in mind some simple rules of injection as shown in the following figure:

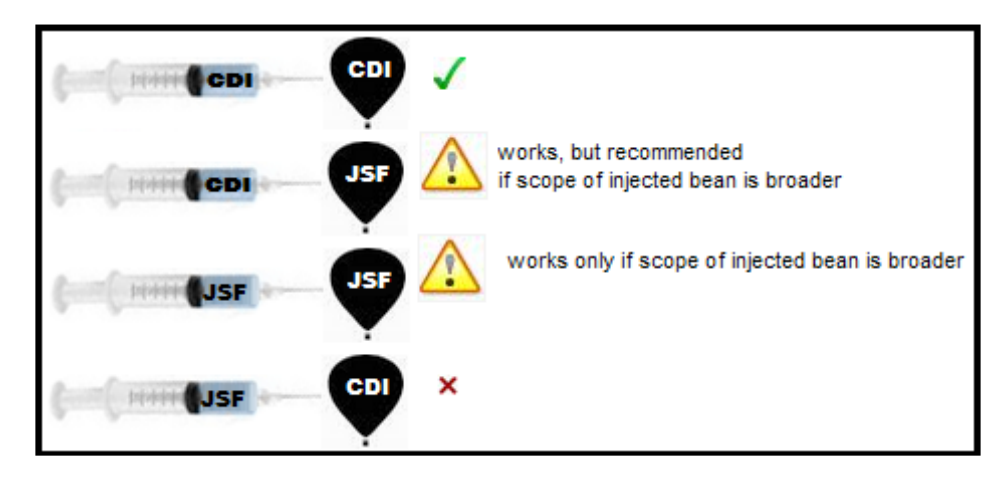

# **Summary**

In this chapter, we have browsed through an overview of JSF/CDI scopes. It begins with an open discussion about JSF scopes versus CDI scopes, meant to provide a few advantages/disadvantages of choosing either one (or both). After a short overview of JSF/CDI scopes, each scope was detailed by covering fundamental knowledge, such as definition, usability, functionality, restrictions, and examples.

The chapter ends with a bunch of thoughts regarding beans injections. You can find several rules, tips, and bad practices commonly used in JSF applications mentioned out here.

See you in the next two chapters, where we will cover many kinds of JSF artifacts and configuration stuff.

# 4 JSF Configurations Using XML Files and Annotations – Part 1

Starting with JSF 2.0, there is no need to create the configuration file, faces-config. xml. Well, this affirmation is partially true, because JSF annotations still don't cover several configurations, such as resource bundles, factories, phase listeners, and so on. Usually, JSF annotations provide sufficient support for our applications; however, as you will see in this chapter, there are still many cases when faces-config.xml is mandatory, or additional configurations must be added in the web.  $xml$  file.

Nevertheless, JSF 2.2 provides a programmatic approach that can be used to reproduce faces-config.xml, without writing it in the classical approach. Later in this chapter, you will see how to take advantage of this new feature. For now, you will see a mix of creating and configuring different kinds of JSF artifacts. They will be arbitrarily presented—some of them are well known, from JSF 1.x and 2.0, while others are new, starting with JSF 2.2. Since these configurations are straightforward, they can be listed as barren documentation, but gluing each configuration into an example is more useful and provides a good point to start when you need to use them.

Therefore, in this chapter you will learn about JSF artifacts' configurations, but you will also see some examples of working with these artifacts. The following is a short overview of what we will cover:

- JSF 2.2 new namespaces
- JSF 2.2 programmatic configuration
- Configuring managed beans in XML
- Working with multiple configuration files
- Configuring locales and resource bundles
- Configuring validators and converters
- Configuring navigation
- Configuring action listeners
- Configuring system event listeners
- Configuring phase listeners
- Working with @ListenerFor and @ListenersFor

Obviously, we have a lot of work to do and a lot of JSF 2.2 features to cover (for example, JSF 2.2 injection in more artifacts then before), so let's begin!

#### **JSF 2.2 new namespaces**

JSF 2.2 modified the existing JSF namespaces, as you can see in the following table:

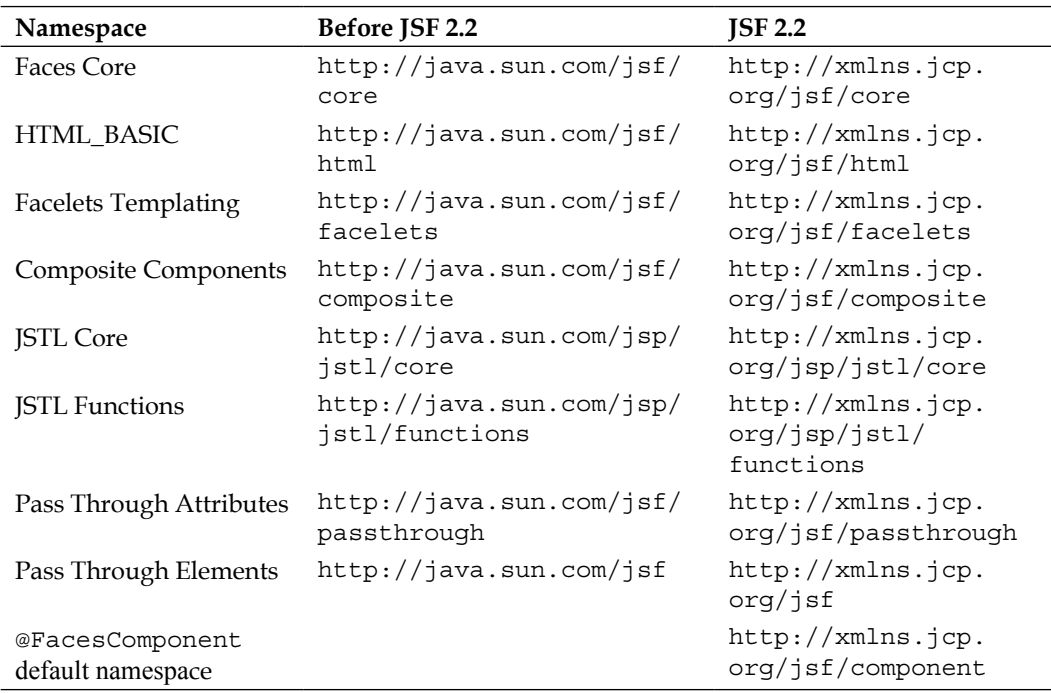

# **JSF 2.2 programmatic configuration**

Starting with JSF 2.2, we can programmatically reproduce the content and tasks of faces-config.xml. The starting point consists of a callback method, named populateApplicationConfiguration, which gets a single argument of type org.w3c.dom.Document—this class belongs to DOM API. Basically, a Document (tree node) is a representation in memory of an XML document, and we can manipulate it by adding, removing, importing, or adopting nodes, elements, and text. For each of these operations, there are dedicated methods. For some JSF developers, this API can be something new that should be learned; therefore, this can be a drawback of programmatic configuration.

For now, let's resume the dissertation from the callback method. The populateApplicationConfiguration method is provided by a class that extends and implements the abstract class ApplicationConfigurationPopulator found in the javax.faces.application package. In order to tell JSF about this class, you need to:

- 1. Create a JAR package (for example, faces-config.jar or by using any other name).
- 2. In this JAR package, create a folder named META-INF.
- 3. In the META-INF folder, create a folder named services.
- 4. In the services folder, create an empty file named javax.faces. application.ApplicationConfigurationPopulator.
- 5. In this file, write the fully qualified name of the class that extends and implements the abstract class ApplicationConfigurationPopulator.
- 6. In the JAR root, place the class that extends and implements the abstract class ApplicationConfigurationPopulator.

Done! Now when you add this JAR package in your project CLASSPATH, JSF will process it and apply the found configurations.

Supposing that the class that extends and implements the abstract class ApplicationConfigurationPopulator is named faces.config.Initializer (you can use any other name), then the JAR content will look like in the following screenshot:

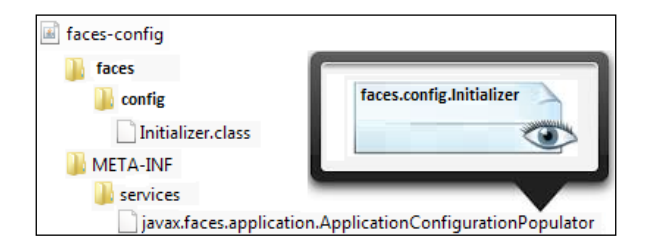

**[ 149 ]**

In this chapter, you will see some programmatic examples as an alternative to classical faces-config.xml. When we are working directly on a DOM tree node, we tend to make stupid mistakes, like forgetting to add the text of an element, or placing an element in an improper place, and so on. In order to eliminate these errors without headaches, you can write a simple method to serialize the DOM in an XML file, which can be easily debugged visually or using a specialized tool. The following method accomplishes this task, and you will find it in all the examples in this chapter:

private void serializeFacesConfig(Document document,String path) {

```
 FileOutputStream fileOutputStream = null;
  OutputFormat outputFormat = new OutputFormat();
  outputFormat.setIndent(5);
  outputFormat.setLineWidth(150);
 ...
  fileOutputStream = new FileOutputStream(path);
  XMLSerializer xmlSerializer = new XMLSerializer();
  xmlSerializer.setOutputFormat(outputFormat);
  xmlSerializer.setOutputByteStream((OutputStream)
                                      fileOutputStream);
  xmlSerializer.serialize(document);
...
```
# **Configuring managed beans in XML**

}

JSF managed bean configuration was essentially improved starting with JSF 2.0. Most commonly, a managed bean is annotated with @ManagedBean and another annotation indicating a JSF scope (for example, @RequestScoped). But managed beans can be configured in faces-config.xml as well, and this approach is not deprecated or obsolete. The simplest configuration contains the managed bean's name, class, and scope:

```
<managed-bean>
   <managed-bean-name>playersBean</managed-bean-name>
   <managed-bean-class>book.beans.PlayersBean</managed-bean-class>
   <managed-bean-scope>request</managed-bean-scope>
...
</managed-bean>
```
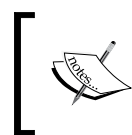

In case that you need a managed bean that should be eagerly initialized, you can use the eager attribute of the <managed-bean> tag: <managed-bean eager="true">

Managed beans' properties can be initialized from faces-config.xml using the <managed-property> tag as follows:

```
<managed-property>
   <property-name>name</property-name>
   <value>Nadal</value>
</managed-property>
<managed-property>
   <property-name>surname</property-name>
   <value>Rafael</value>
</managed-property>
```
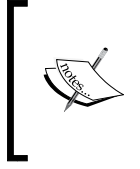

Inside the <value> tag, we can use EL expressions as well. For example, we can initialize a property of managed bean A with the value of a property belonging to managed bean B. But, it is important to know that JSF doesn't support cyclic dependency for managed bean reference—you cannot refer managed bean A from managed bean B, and vice versa.

An interesting case involves setting a property with the value of a context initialization parameter. Such parameters are configured in the deployment descriptor (web.xml):

```
<context-param>
   <param-name>rafakey</param-name>
   <param-value>Vamos Rafa!</param-value>
</context-param>
```
Programmatically, these kinds of parameters can be extracted through the initialization map or by their name, as follows:

```
FacesContext.getCurrentInstance().getExternalContext().
  getInitParameterMap();
FacesContext.getCurrentInstance().getExternalContext().
  getInitParameter(param_name);
```
These parameters can be accessed from faces-config.xml using the EL implicit object, initParam. JSF provides the ability to reference EL implicit objects from a managed bean property, as follows:

```
<managed-property>
   <property-name>rafakey</property-name>
   <value>#{initParam.rafakey}</value>
</managed-property>
```
From faces-config.xml, we can initialize more complex properties such as enumerations and collections. Consider the following enumeration:

```
public enum Plays {
     Left, Right
     };
private Plays play;
//getters and setters
...
```
The preceding property can be initialized as follows:

```
<managed-property>
  <property-name>play</property-name>
   <value>Left</value>
</managed-property>
```
In case of collections, we can easily initialize maps and lists. A map  $(java.util.Map)$ can be initialized as follows:

```
<managed-property>
   <property-name>matchfacts</property-name>
   <map-entries>
     <map-entry>
       <key>Aces</key>
       <value>12</value>
     </map-entry>
     <map-entry>
      <key>Double Faults</key>
       <value>2</value>
     </map-entry>
     <map-entry>
       <key>1st Serve</key>
       <value>70%</value>
```

```
 </map-entry>
   </map-entries>
</managed-property>
```
While a list java.util.List (or array) can be initialized as follows:

```
<managed-property>
   <property-name>titles_2013</property-name>
   <list-entries>
     <value-class>java.lang.String</value-class>
     <value>Sao Paulo</value>
     <value>Acapulco</value>
     <value>Barcelona</value>
     <value>...</value>
   </list-entries>
</managed-property>
```
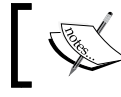

A property can be initialized with a null value by using the <null-value/> tag.

If you prefer to configure managed beans in the XML descriptor (instead of using annotations), then it is a good practice is to place them into another descriptor and not in faces-config.xml. Keep this descriptor for application-level configurations. For example, you can name it faces-beans.xml. JSF will know how to use this file when it inspects the application descriptor, web.xml, for the following predefined context parameter:

```
<context-param>
   <param-name>javax.faces.CONFIG_FILES</param-name>
   <param-value>/WEB-INF/faces-beans.xml</param-value>
</context-param>
```
Now you can keep faces-config.xml for other configurations.

Obviously, it is much easier to use annotations instead of tags, but sometimes this approach can be really useful. For example, you can have some annotated managed beans whose behavior you want to change, but for different reasons you cannot edit the source code. In such a scenario, you can write the modifications in an XML file, because at runtime, configurations from the XML file will take precedence against annotations.

A complete example, named ch4\_12, is available in the code bundle of this chapter.

*JSF Configurations Using XML Files and Annotations – Part 1*

The JSF 2.2 programmatic approach can reproduce the configuration file of the ch4\_12 application as follows:

```
public class Initializer extends 
   ApplicationConfigurationPopulator {
   @Override
   public void populateApplicationConfiguration 
     (Document toPopulate) {
     String ns = toPopulate.getDocumentElement().getNamespaceURI();
     Element managedbeanEl = toPopulate.
       createElementNS(ns, "managed-bean");
     Element managedbeannameEl = 
       toPopulate.createElementNS(ns, "managed-bean-name");
     managedbeannameEl.appendChild(toPopulate.createTextNode
       ("playersBean"));
     managedbeanEl.appendChild(managedbeannameEl);
     Element managedbeanclassEl = toPopulate.createElementNS
       (ns, "managed-bean-class");
     managedbeanclassEl.appendChild(toPopulate.
           createTextNode("book.beans.PlayersBean"));
     managedbeanEl.appendChild(managedbeanclassEl);
     Element managedbeanscopeEl = toPopulate.
           createElementNS(ns, "managed-bean-scope");
     managedbeanscopeEl.appendChild(toPopulate.
           createTextNode("request"));
     managedbeanEl.appendChild(managedbeanscopeEl);
     Element managedproperty0El = toPopulate.
           createElementNS(ns, "managed-property");
     Element propertyNameEl = toPopulate.
           createElementNS(ns, "property-name"); 
    propertyNameEl.appendChild(toPopulate.createTextNode("name"));
     Element valueNameEl = toPopulate.createElementNS(ns, "value"); 
     valueNameEl.appendChild(toPopulate.createTextNode("Nadal"));
     managedproperty0El.appendChild(propertyNameEl);
     managedproperty0El.appendChild(valueNameEl);
     managedbeanEl.appendChild(managedproperty0El);
     ...
     Element managedproperty5El = toPopulate.
```

```
 createElementNS(ns, "managed-property");
 Element propertyMatchfactsEl = toPopulate.
       createElementNS(ns, "property-name");
 propertyMatchfactsEl.appendChild(toPopulate.
       createTextNode("matchfacts"));
 Element mapEntriesEl = toPopulate.
       createElementNS(ns, "map-entries");
 Element mapEntry0El = toPopulate.
       createElementNS(ns, "map-entry");
 Element key0El = toPopulate.createElementNS(ns, "key");
 key0El.appendChild(toPopulate.createTextNode("Aces"));
 Element value0El = toPopulate.createElementNS(ns, "value");
 value0El.appendChild(toPopulate.createTextNode("12"));
 mapEntry0El.appendChild(key0El);
 mapEntry0El.appendChild(value0El);
 ...
 mapEntriesEl.appendChild(mapEntry0El);
 mapEntriesEl.appendChild(mapEntry1El);
 mapEntriesEl.appendChild(mapEntry2El);
 managedproperty5El.appendChild(propertyMatchfactsEl);
 managedproperty5El.appendChild(mapEntriesEl);
 managedbeanEl.appendChild(managedproperty5El);
 Element managedproperty6El = toPopulate.
       createElementNS(ns, "managed-property");
 Element propertyTitles_2013El = toPopulate.
       createElementNS(ns, "property-name");
 propertyTitles_2013El.appendChild(toPopulate.
       createTextNode("titles_2013"));
 Element listEntriesEl = toPopulate.
       createElementNS(ns, "list-entries");
 Element valueClassEl = toPopulate.
       createElementNS(ns, "value-class");
 valueClassEl.appendChild(toPopulate.
       createTextNode("java.lang.String"));
 Element value0lEl = toPopulate.createElementNS(ns, "value");
 value0lEl.appendChild(toPopulate.createTextNode("Sao Paulo"));
 ...
 listEntriesEl.appendChild(valueClassEl);
 listEntriesEl.appendChild(value0lEl);
 listEntriesEl.appendChild(value1lEl);
 listEntriesEl.appendChild(value2lEl);
 listEntriesEl.appendChild(value3lEl);
 listEntriesEl.appendChild(nullValuelEl);
```
*JSF Configurations Using XML Files and Annotations – Part 1*

```
 managedproperty6El.appendChild(propertyTitles_2013El);
     managedproperty6El.appendChild(listEntriesEl);
     managedbeanEl.appendChild(managedproperty6El);
     toPopulate.getDocumentElement().appendChild(managedbeanEl);
     //serializeFacesConfig(toPopulate, "D://faces-config.xml");
   }
 ...
}
```
The complete application is named ch4 14 1.

# **Working with multiple configuration files**

JSF 2.0 provides support for ordering the configuration resources. We can use **partial ordering** (represented by the <ordering> tag) and **absolute ordering** (represented by the<absolute-ordering> tag).

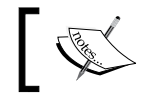

Each document that is involved in the ordering plan is identified by the top-level tag, <name>.

Partial ordering is specific to a single configuration document. We can use the <before> and <after> tags to indicate that a certain document should be processed before or after another document. Nested inside the <br/>before> and <after> tags, we may have the  $\langle \text{others}/\rangle$  tag, which indicates that a certain document should be processed before (respectively after) all the other documents that are sorted.

Listed here is an example where we have documents A, B, C, and faces-config.xml alias D:

1. Document C needs to be executed before others; hence, it will be executed first:

```
<name>C</name>
<ordering>
   <before>
     <others/>
   </before>
</ordering>
```
2. Document B has no specified order; hence, it will be executed second: <name>B</name>

3. Document A needs to be executed after document B; hence, it will be executed third:

```
<name>A</name>
<ordering>
   <after>
     <name>B</name>
   </after>
</ordering>
```
4. Document  $D$  (faces-config.xml) is executed last and doesn't need any ordering specifications.

The order will be implementation-specific configuration resource, that is, C, B, A, and faces-config.xml (D).

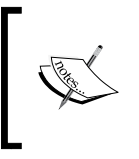

The ordering process (partial or absolute) has no effect over two documents: the respective implementation's (Mojarra or MyFaces) default configuration resource is always processed first, and faces-config.xml (if exists) is always processed last.

A simple test can be performed using several phase listeners and firing some customized messages. Each phase listener is configured in a separate document and some partial ordering schema is applied. A complete example can be found in the code bundle of this chapter and is named ch4\_13\_1. The console output will reveal the effect of partial ordering.

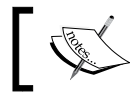

If a document has ordering requirements, but no name, then the ordering requirements will be ignored.

The absolute ordering is accomplished by the <absolute-ordering> tag. This tag can appear only in faces-config.xml and provides us control over the order that configuration documents will be processed. For example, we have added the absolute ordering in the  $faces$ -con $fig.xm1$  document (alias document  $D$ ) as follows:

```
<absolute-ordering>
  <others/>
   <name>C</name>
   <name>B</name>
   <name>A</name>
</absolute-ordering>
```
And, the processing order is: implementation specific configuration resource, C, B, A, and faces-config.xml (D).

The complete example for absolute ordering is named, ch4\_13\_2.

### **Configuring locales and resource bundles**

A properties file that contains messages can be named PlayerMessages. properties. When we have messages in several languages, we can create a properties file for each language and name it accordingly. For example, for English it will be PlayerMessages\_en.properties, and for French it will be PlayerMessages fr.properties. A convenient place to store them is in the application source folder directly or in subfolders (or, in NetBeans, under Other Sources folder in a Maven web application project). A resource bundle is capable of loading and displaying messages from these files.

A resource bundle can be configured locally or globally. A local resource bundle loads the properties file for the specified page only. For this, use the  $\leq f$ : loadBundle> tag as follows:

```
<f:loadBundle basename="players.msgs.PlayerMessages" var="msg"/>
```
A global resource bundle loads the properties file for all the JSF pages. In this case, we need a declarative loading in faces-config.xml:

```
<application>
   <resource-bundle>
     <base-name>players.msgs.PlayerMessages</base-name>
     <var>msg</var>
   </resource-bundle>
</application>
```
When we have files for multiple languages, we also have to indicate the locale. Locally, this is accomplished in the  $\leq f$ : view> tag by adding the locale attribute, as follows (here we indicate the French language):

```
<f:view locale="fr">
```
Globally, in faces-config.xml, we indicate the default locale via <default-locale> and the list of supported locales using the <supported-locale> tag:

```
<application>
  <locale-config>
     <default-locale>en</default-locale>
```

```
 <supported-locale>fr</supported-locale>
     <supported-locale>en</supported-locale>
   </locale-config>
   <resource-bundle>
     <base-name>players.msgs.PlayerMessages</base-name>
    <var>msg</var>
   </resource-bundle>
</application>
```
Programmatically, we may depict the locale as follows:

```
UIViewRoot viewRoot = 
   FacesContext.getCurrentInstance().getViewRoot();
viewRoot.setLocale(new Locale("fr"));
```
A simple entry in the properties file will be as follows:

HELLO = Hello from Rafael Nadal!

The messages will be displayed using the msg variable (declared by the var attribute or the <var> tag):

```
#{msg['HELLO']}
```
But, messages can be more complex than static text. For example, they can be parameterized, as follows:

HELLOPARAM = Hello from  $\{0\}$   $\{1\}$ !

And parameters can be replaced using the  $\langle h$ : outputFormat> tag:

```
<h:outputFormat value="#{msg['HELLOPARAM']}">
  <f:param value="Roger" />
 <f:param value="Federer" />
</h:outputFormat>
```
But, how about a message of the following type:

REGISTERED = You have  ${0}$  players registered!

When you have one player, the message will be as follows:

You have 1 players registered!

This is grammatically incorrect; therefore, you need to use a pattern similar to the following:

```
REGISTERED = You have {0} {0}, choice, 0#players|1#player|2#players}
registered!
```
This will fix the problem. The arguments used here are explained as follows:

- 0, choice: Take the first parameter and base the output on a choice of available formats
- $0#$  players: If the first parameter contains  $0$  (or below), then it should print "players"
- 1#player: If the first parameter contains 1, then it should print "player"
- 2#players: If the first parameter contains 2 (or above), then it should print "players"

You can find the complete example under the name ch4 4, in the code bundle of this chapter.

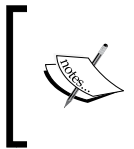

Do not confuse the <resource-bundle> tag with <message-bundle>. The former is used for registering custom localized static text, while the latter is used for registering custom error/info/warn messages, which are displayed by <h:message> and <h:messages>.

The <message-bundle> option is ideally used as follows:

```
<message-bundle>
  players.msgs.ErrorsMessages
</message-bundle>
```
The message file can be loaded with the  $\leq f$ : loadBundle> tag.

### **Configuring validators and converters**

Data validation is an important part of a JSF application (which has existed since JSF 1.2), because it allows us to separate the business logic from the tedious checks that help us to obtain only valid information from the user. Data is validated in the *Process Validations* phase (if the immediate attribute is set to true, this processing will occur at the end of the *Apply Request Values* phase instead) and should be valid and ready to be used before the *Update Model Values* phase.

Besides the built-in validators, we can write our own customized validators. A public class that implements the Validator interface and overrides the validate method is recognized by JSF as a **validator**. There are two ways to configure a validator in JSF: using the @FacesValidator annotation or the <validator> tag in faces-config.xml.

Suppose that we have the following e-mail validator configured using @FacesValidator:

```
 @FacesValidator(value = "emailValidator")
 public class EmailValidator implements Validator {
   @Override
   public void validate(FacesContext context, UIComponent 
     component, Object value) throws ValidatorException {
     ...
   }
 }
      In JSF 2.2, the name can now be omitted from components, converters,
```
and validators, so the preceding code will become @FacesValidator. Here, we need to note that when the name is omitted, JSF will use the class name, without the package name, with the first letter de-capitalized.

If you prefer to use faces-config.xml, then EmailValidator can be configured as follows:

```
<validator>
   <validator-id>emailValidator</validator-id>
   <validator-class>book.beans.EmailValidator</validator-class>
</validator>
```
Now, you can easily link validator to an input component:

```
<h:inputText value="#{bean property}">
   <f:validator validatorId="emailValidator"/>
</h:inputText>
```
An alternate way to do this is as follows:

}

<h:inputText value="#{*bean property*}" validator="emailValidator"/>

The complete example of EmailValidator is available in the code bundle of this chapter and is named ch4\_3\_1. Besides this application, consider, as a bonus, two applications that are useful when validators are involved. The first one is named ch4  $2$ , and requires passing extra parameters to a validator using  $\lt$  f: attribute>, and the other one is named  $ch4_11$ , which is an example of validating multiple fields using a custom validator and the <f:attribute> tag. The latter one is also developed using the PostValidateEvent system event—check the *Configuring system event listeners* section later in this chapter.

Well, there are many articles about JSF validators, but just a few discuss injection in JSF validators. By default, JSF 2.0 does not support injection in validators, since only managed beans are injection targets, but there are several tricks that can bring dependency injection in discussion.

In order to obtain a validator eligible for injection, you need to apply the following modifications, which basically transform the validator into a bean:

- 1. Replace the @FacesValidator annotation with @Named or @ManagedBean (or even with a Spring annotation, @Component).
- 2. Put the bean in a request scope (use the proper @RequestScoped annotation)

```
@Named(value="emailValidator")
   @RequestScoped
   public class EmailValidator implements Validator {
      @Override
      public void validate(FacesContext context, 
        UIComponent component, Object value) 
        throws ValidatorException {
     ...
      }
   }
3. Refer to it using the proper EL expression:
```
<h:inputText value="#{*bean property*}"

```
 validator="#{emailValidator.validate}" />
```
Done! Now, you can use @Inject in this validator.

The complete example is available in the code bundle of this chapter and is named ch4 3 2.

A more complicated task is to use @EJB for injecting **Enterprise JavaBeans** (**EJB**) session beans. In this case, we need to manually lookup the EJB session bean from **Java Naming and Directory Interface** (**JNDI**). When the EJBs are deployed in **Web application ARchive** (**WAR**) the lookup generally is of the following type:

java:app/*app-name*/*bean-name*[! *fully-qualified-interface-name*]

When the EJBs are in an **Enterprise ARchive** (**EAR**), the common lookup type is as follows:

java:global/*app-name*/*module-name*/*bean-name*[! *fully-qualified-interface-name*]

When EJBs are deployed in WAR, use the following approach:

```
@FacesValidator
public class EmailValidator implements Validator {
   private LoginEJBBean loginEJBBean;
   @Override
   public void validate(FacesContext context, UIComponent 
     component, Object value) throws ValidatorException {
     try {
       loginEJBBean = (LoginEJBBean) new InitialContext().
                 lookup("java:app/ch4_3_5/LoginEJBBean");
      } catch (NamingException e) {
        throw new ExceptionInInitializerError(e);
  }
...
```
When EJBs are deployed in the EAR, use the following approach:

```
@FacesValidator public class EmailValidator implements Validator {
 private LoginEJBBean loginEJBBean;
 @Override
 public void validate(FacesContext context,
         UIComponent component, Object value) throws ValidatorException 
{
  try {
      loginEJBBean = (LoginEJBBean) new InitialContext().
      lookup("java:global/ch4_3_6/ch4_3_6-ejb/LoginEJBBean");
      } catch (NamingException e) {
        throw new ExceptionInInitializerError(e);
  }
...
```
You can find the complete examples in the code bundle of this chapter. The example for EJBs deployed in the WAR is named ch4\_3\_5, and the EJBs deployed in EAR case is named ch4\_3\_6.
These approaches are just some engrafts for bringing dependency injection in validators and this seems to be the only workaround in JSF 2.0. Starting with JSF 2.2, injection is possible in many more artifacts, but as the specification says, converters and validators are still not injection targets. It seems that this will be available from JSF 2.3.

Contrary to this affirmation, I tried to write a validator and use the injection as it should natively work. I used @Inject as follows where LoginBean is a CDI application scoped bean:

```
@FacesValidator
public class EmailValidator implements Validator {
  @Inject
  LoginBean loginBean;
  @Override
  public void validate(FacesContext context,
         UIComponent component, Object value) throws ValidatorException 
{
...
```
Moreover, I also tried to inject an EJB using @EJB and @Inject where LoginEJBBean is a stateless session bean, as shown in the following code:

```
@FacesValidator
public class EmailValidator implements Validator {
  @EJB
  LoginEJBBean loginEJBBean;
  //@Inject
  //LoginEJBBean loginEJBBean;
  @Override
  public void validate(FacesContext context,
         UIComponent component, Object value) throws ValidatorException 
{
...
```
I have to admit that I was expecting to see a null value for the injected resource, but surprisingly, everything worked as expected in all cases. There are rumors that, initially, the injection mechanism for validators and convertors was added in JSF 2.2, but it was removed at the last moment because some tests failed. Even if the preceding examples worked fine, it doesn't mean that is a good practice to use this approach in production. You'd better wait until it is guaranteed by the JSF team.

If you are a fan of OmniFaces, then you can use @Inject and @EJB with @FacesValidator. This great facility was added starting with Version 1.6 (<http://showcase.omnifaces.org/cdi/FacesValidator>). Moreover, MyFaces CODI ([http://myfaces.apache.org/](http://myfaces.apache.org/extensions/cdi/) [extensions/cdi/](http://myfaces.apache.org/extensions/cdi/)) can also be a workaround, but it requires an additional @Advanced annotation.

The complete examples are available in the code bundle of this chapter and they are named ch4\_3\_3 (web application) and ch4\_3\_4 (enterprise application), respectively.

When discussing **converters**, let's remember that the conversion between two UIInput instances happens in the *Process Validations* phase (default), which can be moved to *Apply Request Values* phase using the immediate attribute set to true. For UIOutput, the conversion happens in the *Render Response* phase.

Beside the built-in converters, we can write our custom converters. A public class that implements the Converter interface and overrides the getAsObject and getAsString methods is recognized by JSF as a **converter**. There are two ways to configure a converter in JSF: using the @FacesConverter annotation or the <converter> tag in faces-config.xml.

Concerning we have the following converter configured using @FacesConverter (remember that JSF 2.2 doesn't need the value attribute):

```
@FacesConverter(value="playerConverter")
public class PlayerConverter implements Converter{
  @Override
  public Object getAsObject(FacesContext context,
                UIComponent component, String value) {
    PlayerName playerName = new
           PlayerName(value.toLowerCase(), value.toUpperCase());
    return playerName;
    }
    @Override
    public String getAsString(FacesContext context,
           UIComponent component, Object value) {
   PlayerName playerName = (PlayerName) value; return "Mr. " + playerName.getUppercase();
    } 
}
```
*JSF Configurations Using XML Files and Annotations – Part 1*

If you prefer to use faces-config.xml, then PlayerConverter can be configured as follows:

```
<converter>
 <converter-id>playerConverter</converter-id>
  <converter-class>book.beans.PlayerConverter</converter-class>
</converter>
```
Now, you can easily link the converter to an input component as follows:

```
<h:inputText value="#{bean property}">
 <f:converter converterId="playerConverter"/>
</h:inputText>
```
An alternate way to do this is as follows:

```
<h:inputText value="#{bean property}" converter="playerConverter"/>
```
Moreover, you can write this as follows:

<h:inputText value="#{*bean property*}"/>

If you configure the converter using the forClass attribute, skip the value attribute as follows:

```
@FacesConverter(forClass=PlayerName.class)
```
The complete example of PlayerConverter is available in the code bundle of this chapter and it is named ch4 6 1.

Speaking about dependency injection, having converters as targets is pretty similar with the situation of validators:

- 1. Replace the @FacesConverter annotation with @Named and @ManagedBean (for Spring, you can use @Component also)
- 2. Put the bean in the request scope (use the proper @RequestScoped annotation) as follows:

```
@Named(value="playerConverter")
@RequestScoped
public class PlayerConverter implements Converter{
  @Override
  public Object getAsObject(FacesContext context,
         UIComponent component, String value) {
```

```
 }
 @Override
 public String getAsString(FacesContext context,
         UIComponent component, Object value) {
  ...
 }
}
```
...

3. Refer to it using the proper EL expression as follows:

```
<h:inputText value="#{bean property}" converter="#{playerConverter}"/>
```
The complete example can be found in the code bundle of this chapter and it is named ch4  $\epsilon$  2. EJBs can be injected in converters by looking up the EJB session bean from JNDI. Refer to the examples ch4\_6\_5 (EJBs in EAR) and ch4\_6\_6 (EJBs in WAR).

• The following block of code in the ch4\_6\_5 application; RandomEJBBean is a stateless session bean:

```
@FacesConverter(value = "playerConverter")
   public class PlayerConverter implements Converter {
     private static RandomEJBBean randomEJBBean;
      static {
          try {
            randomEJBBean = (RandomEJBBean) new InitialContext().
             lookup("java:global/ch4_6_5/ch4_6_5-ejb/RandomEJBBean");
          } catch (NamingException e) {
            throw new ExceptionInInitializerError(e);
          }
   }
   ...
• The following block of code in the ch4 6 6 application; RandomEJBBean is a
   stateless session bean:
   @FacesConverter(value = "playerConverter")
   public class PlayerConverter implements Converter {
        private static RandomEJBBean randomEJBBean;
        static {
```
*JSF Configurations Using XML Files and Annotations – Part 1*

```
 try {
             randomEJBBean = (RandomEJBBean) new InitialContext().
             lookup("java:app/ch4_6_6/RandomEJBBean");
         } catch (NamingException e) {
             throw new ExceptionInInitializerError(e);
         }
     }
...
```
Moreover, under GlassFish 4.0 and Mojarra 2.2.x, I was able to successfully run two applications that use injection in converters without any fancy workaround. See examples ch4  $\epsilon$  3 and ch4  $\epsilon$  4. Do remember that this approach is not officially adopted, however.

## **Configuring navigation**

Starting with JSF 2, navigation became much easier. Navigation can be accomplished using:

- Implicit navigation
- Conditional navigation
- Preemptive navigation
- Programmatic navigation

We can talk for hours and hours about JSF navigation, but there are a few golden rules that save us from falling for the most common mistakes when we need to choose between GET and POST. It might be useful to know that:

- It is recommended to use the GET request for page-to-page navigation, search forms, URLs that you want to be visible and bookmarkable, and, in general, for any idempotent request. By specification, GET, HEAD, PUT, DELETE, OPTIONS, and TRACE are idempotent.
- For requests that shouldn't be bookmarkable, use the same view repeatedly (use forward, not redirect).
- For requests that shouldn't be bookmarkable, but have bookmarkable targets, use POST and redirect.

### **Implicit navigation**

**Implicit navigation** interprets navigation outcomes as target view IDs. The simplest implicit navigation case is accomplished by JSF itself whenever you perform an action and no navigation is indicated. In this case, JSF will post a form (via HTTP POST) back to the current view (render the current view again).

Without declarative navigation in faces-config.xml, we can easily write navigation cases, such as the following where JSF 2 knows how to treat outcome (or the action value) as the targeted page name:

```
<h:outputLink value="success.xhtml">Success</h:outputLink>
<h:link value="Success" outcome="success"/>
<h:button value="Success" outcome="success"/>
<h:commandButton value="Success" action="success"/>
<h:commandLink value="Success" action="success"/>
```
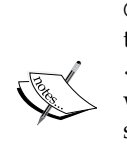

If the success.xhtml page exists, then all the given examples will navigate to this page. The <h:outputLink> element will navigate independently of JSF (that means it doesn't interact with JSF). The <h:link> and <h:button> elements will navigate via a bookmarkable GET request and aren't capable of form submissions (as you will see, this is actually preemptive navigation). The  $\langle h:$  commandButton  $>$  and <h:commandLink> elements are the main components for navigating within a JSF application. They fire POST requests and are capable of form submissions. Whenever you want to add the application context path in a URL (for example, the URL generated via <h:outputLink>, you can use the ExternalContext.getApplicationContextPath method of JSF 2.2. For example, take a look at the following code:

<h:outputLink value="#{facesContext.externalContext. applicationContextPath}/next.xhtml">Next</h:outputLink>

The declarative version of this is as follows—thanks to implicit navigation, this code is not needed:

```
<navigation-rule>
  <from-view-id>*</from-view-id>
  <navigation-case> 
   <from-outcome>success</from-outcome>
   <to-view-id>/success.xhtml</to-view-id>
  </navigation-case>
</navigation-rule>
```
The outcome of <h:link> and <h:button> are evaluated during the *Render Response* phase; therefore, the URLs are available right from the start of the corresponding view. On the other hand, when the button  $(\langle h:\text{commandButton}\rangle)$  or link  $(\langle h:\text{commandLink}\rangle)$ is clicked, JSF will merge the action value success with the XHTML extension and find the view name success.xhtml in the current page directory.

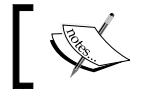

Wildcard ("\*") is supported to specify a navigation rule that applies to all pages. It can be useful for a logout page.

The navigation case can also pass through a bean method, as follows:

<h:commandButton value="Success" action="#{playerBean.playerDone()}"/>

Also, the PlayerBean method is defined as follows:

```
public String playerDone() {
  logger.log(Level.INFO, "playerDone method called ...");
  return "success";
}
```
In these examples, the outcome/action values and the target view ID matches. However, the outcome/action values and target view ID are not always that simple. The outcome/action values are used to determine the target view ID even if they don't have the same root. For example, refer to the following code:

<h:commandButton value="Success" action="done"/>

The preceding code indicates the done. xhtml page, but this page doesn't exist; therefore, no navigation happens. We need to add a declarative navigation rule in faces-config.xml in order to link the action value (or the outcome value that is fetched via preemptive navigation, which we will see soon), done, with target view ID, success.xhtml. This navigation rule can be seen in the following code:

```
<navigation-rule>
  <from-view-id>/index.xhtml</from-view-id>
  <navigation-case> 
    <from-outcome>done</from-outcome>
    <to-view-id>/success.xhtml</to-view-id>
  </navigation-case>
</navigation-rule>
```
If the bean method returns the outcome done, then the navigation rules are modified as follows:

```
<navigation-rule>
 <from-view-id>/index.xhtml</from-view-id>
  <navigation-case>
   <from-action>#{playerBean.playerDone()}</from-action>
   <from-outcome>done</from-outcome>
   <to-view-id>/success.xhtml</to-view-id>
  </navigation-case>
</navigation-rule>
```
By default, between **forward** and **redirect**, JSF will navigate from one page to another using the forward mechanism (HTTP POST). When JSF receives the user action, it will forward the user to the determined target page, which means that the URL displayed by the browser will not be updated to reflect the current target. Keeping the browser URL updated implies the page redirection mechanism; in this case, JSF, delegates the browser to send a separate GET request to the target page.

You can use the page redirection mechanism by attaching the faces-redirect=true parameter to the outcome query string as follows:

```
<h:commandButton value="Success" action="success?faces-
redirect=true;"/>
```
Alternatively, you can use the  $\langle$  redirect/ $\rangle$  tag inside the navigation rule as follows:

```
<navigation-rule>
  <from-view-id>/index.xhtml</from-view-id>
  <navigation-case> 
   <from-outcome>done</from-outcome>
   <to-view-id>/success.xhtml</to-view-id>
   <redirect/>
  </navigation-case>
</navigation-rule>
```
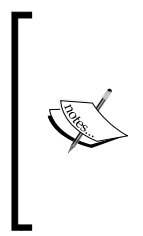

In the forward case, the browser URL is not updated (is with a step behind navigation URL), but there is a single request. In the redirect case, the browser URL is up to date, but there are two requests. Since forward needs a single request, it is faster than page redirection. The speed is lower, but page redirection solves the duplicated form submission problem found in the Post-Redirect-Get design pattern. Of course, this is not the case for <h:link>, <h:button>, and <h:outputLink>.

These examples are grouped in the ch4  $\,$  5  $\,$  1 application in the code bundle of this chapter.

## **Conditional navigation**

**Conditional navigation** allows us to specify preconditions for choosing the desired navigation case; a precondition must be met in order for the navigation case to be accepted. For this, we use the  $\langle i f \rangle$  tag as a child of the  $\langle$  -navigation-case> tag and use an EL expression that can be evaluated to a Boolean value; here the true value matches the navigation case.

Let's have a simple button that logs the user into the application. This is done using the following code:

```
<h:commandButton value="Login" action="#{playerBean.playerLogin()}"/>
```
When the **Login** button is clicked, JSF will call the playerLogin method. This method will not return an outcome, actually it returns void. In this example, we simulate a login process through a random number and set a Boolean value, login, accordingly, as shown in the following code:

```
private boolean login = false;
...
public boolean isLogin() {
  return login;
} 
public void setLogin(boolean login) {
  this.login = login;
} 
public void playerLogin() {
 Random random = new Random();
 int r = \text{random.nextInt}(10);
 if (r \leq 5) {
  login = false;
   } else {
     login = true;
   }
  }
```
Next, we can use the  $\langle$ if  $>$  tag to decide if we navigate to the success. xhtml page (equivalent to login equals true) or to the failed.xhtml page (equivalent to login equals false):

```
<navigation-rule>
 <from-view-id>/index.xhtml</from-view-id>
  <navigation-case>
```

```
 <from-action>#{playerBean.playerLogin()}</from-action>
   <if>#{playerBean.login}</if>
   <to-view-id>/success.xhtml</to-view-id>
   <redirect/>
  </navigation-case>
  <navigation-case>
   <from-action>#{playerBean.playerLogin()}</from-action>
   <if>#{!playerBean.login}</if>
   <to-view-id>/failed.xhtml</to-view-id>
   <redirect/>
  </navigation-case>
</navigation-rule>
```
In conditional navigation, the navigation cases are evaluated even when the outcome is null or void. Notice that there is no <else> tag or multiple conditional checking; therefore, in such cases, you have to emulate a switch statement. If you want to simply match the null outcome in any case, then you can use a condition of type:  $<$ if>#{true} $<$ /if>.

Moreover, the sequence of the navigation rule affects the navigation flow; therefore, it is a good practice to prioritize conditions.

You can find the complete example in the code bundle of this chapter, under the name ch4 5 2.

We can write conditional navigation cases without the  $\langle$  if  $\rangle$  tag by delegating the decision of choosing the navigation case to a bean method. For this, we have to replace the static value of the <to-view-id> tag with an EL expression, as follows:

```
<navigation-rule>
  <from-view-id>/index.xhtml</from-view-id>
  <navigation-case>
   <from-action>#{playerBean.playerLogin()}</from-action> 
  <to-view-id>#{playerBean.navigateHelper()}</to-view-id>
   <redirect/>
  </navigation-case>
</navigation-rule>
```
Notice that this is not a real conditional navigation (since  $\langle$  if  $\rangle$  is missing); therefore, we need to return an outcome from the playerLogin method:

```
public String playerLogin() {
Random random = new Random();
 int r = \text{random.nextInt}(10);
 login = r > 5;
 return "done";
}
```
When the login property is set and the outcome done is returned, JSF will follow the preceding navigation case and reach for the navigateHelper method:

```
public String navigateHelper() {
  if (!login) {
   return "failed.xhtml";
  } else {
  return "success.xhtml";
  }
}
```
In a real application, the method that returns the outcome and the method that chooses the navigation case will probably be in different beans. If you take into account that you can pass arguments to the decisional method, then many navigation cases can be solved.

You can find the complete example in the code bundle of this chapter, under the name ch4 5 3.

### **Preemptive navigation**

**Preemptive navigation** is available starting with JSF 2.0. The navigation rules are more permissive and they are evaluated during the *Render Response* phase instead of the *Invoke Application* phase.

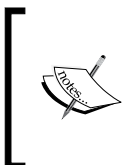

This is known as predetermined navigation or preemptive navigation. The current view ID and specified outcome are used to determine the target view ID. Afterwards, the target view ID is translated into a bookmarkable URL and used as the hyperlink's target. Practically, the URL is prepared without user interaction.

The main usage of preemptive navigation appears in bookmarkable component tags, <h:link> and <h:button>. For example, the following are two classical examples of preemptive navigation:

```
<h:link value="Success" outcome="success"/>
<h:button value="Success" outcome="success"/>
```
When the application starts, you can check the source code of the page to see how the corresponding URLs were mapped in the HTML tag  $\langle a \rangle$  in case of  $\langle h: \text{link} \rangle$ , and the HTML tag <input type="button"> in case of <h:button>. Even if you never use those URLs, they are ready to serve.

Well, before JSF 2.0, navigation rules were explicitly the domain of POST requests (NavigationHandler.handleNavigation was doing the dirty job behind the scene), but the new support for GET-based navigation and bookmarkability takes navigation to another level of flexibility and transparency (for example, the ConfigurableNavigationHandler API).

The interesting part here is how the query string of a URL is assembled. The simplest case consists of the implicit query string parameter as shown in the following code:

```
<h:link value="Done" outcome="done?id=done"/>
```
In *Chapter 2*, *Communication in JSF*, you saw how to build the query string using <f:param> and <f:viewParam>.

Another way consists in using the <view-param> tag nested in a <redirect> tag in a navigation case. For example, we can add query string parameters to a redirect URL in the navigation rules. Let's create the following button:

```
<h:commandButton value="Success" action="#{playerBean.playerDone()}"/>
```
Also, a silly method named playerDone is as follows:

```
private String player;
  public String getPlayer() {
  return player;
 } 
  public void setPlayer(String player) {
   this.player = player;
 } 
  public String playerDone() {
  player = "Rafael Nadal";
  return "done";
  }
```
Now, we can add the player property value (of course, you can add any other value) as a parameter in the query string of the redirection navigation URL:

```
<navigation-rule>
 <from-view-id>/index.xhtml</from-view-id>
  <navigation-case>
  <from-action>#{playerBean.playerDone()}</from-action>
  <from-outcome>done</from-outcome>
   <to-view-id>/success.xhtml</to-view-id>
   <redirect>
   <view-param>
     <name>playerparam</name>
     <value>#{playerBean.player}</value>
   </view-param>
  </redirect>
  </navigation-case>
</navigation-rule>
```
A URL like this will be of the format (notice how the request parameter was attached based on the navigation rule) http://*host*:*port*/*app-name*/faces/success. xhtml?playerparam=Rafael+Nadal.

The playerparam value will be available through the param implicit object:

#{param['playerparam']}

You can find the complete example in the code bundle of this chapter, under the name ch4 5 4.

#### **Programmatic Navigation**

Sometimes, you need to control navigation directly from the application. JSF provides the NavigationHandler and ConfigurableNavigationHandler APIs that can be used for tasks such as accessing navigation cases, customizing navigation handlers, conditional navigations, and so on. It is good to know that, programmatically speaking, we can do the following:

1. Obtain access to navigation handler (NavigationHandler) using the following code:

```
FacesContext context = FacesContext.getCurrentInstance();
Application application = context.getApplication();
NavigationHandler nh = application.getNavigationHandler();
```
2. Invoke navigation case using NavigationHandler as follows:

nh.handleNavigation(*context,fromAction,outcome*); nh.handleNavigation(*context,fromAction,outcome,toFlowDocumentId*);

3. Access the ConfigurableNavigationHandler API using the following code:

```
ConfigurableNavigationHandler cnh = 
   (ConfigurableNavigationHandler) FacesContext.
   getCurrentInstance().getApplication().
   getNavigationHandler();
```
4. Invoke navigation case using ConfigurableNavigationHandler as follows:

```
cnh.handleNavigation(context,fromAction,outcome);
cnh.handleNavigation(context,fromAction,outcome,
  toFlowDocumentId);
```
5. Retrieve one NavigationCase object by the action expression signature and outcome as shown in the following code:

```
NavigationCase case = cnh.getNavigationCase(context,
 fromAction,outcome);
NavigationCase case = cnh.getNavigationCase(context,
 fromAction,outcome, toFlowDocumentId);
```
6. Access all navigation rules into Map<String, Set<NavigationCase>>, where the keys are the <from-view-id> values as follows:

```
Map<String, Set<NavigationCase>> cases = 
   cnh.getNavigationCases();
```
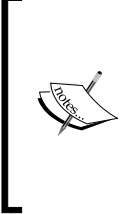

Starting with JSF 2.2, we have **wrappers** for many classes that provide basic implementations and help developers to extend those classes and override only the necessary methods. Among them, we have a wrapper class for NavigationHandler, named NavigationHandlerWrapper, one for ConfigurableNavigationHandler, named ConfigurableNavigationHandlerWrapper, and one for NavigationCase, named NavigationCaseWrapper.

In *Chapter 3*, *JSF Scopes – Lifespan and Use in Managed Beans Communication*, you saw a custom implementation of ConfigurableNavigationHandler in *The flow scope* section, and you saw a custom implementation of NavigationHandler in the *Controlling the custom scope lifespan with the navigation handler* section.

# **Configuring action listeners**

Action listeners are a great facility provided by JSF for dealing with action events. Commonly, action listeners are attached to command buttons  $(\langle h:\text{commandButton}\rangle)$ or command links  $(\langle h:\text{commandLinks})$  using the actionListener attribute.

When a button/link is clicked, JSF calls the action listener during the *Invoke Application* phase. Notice that if you are using immediate="true", then the action listener is called during the *Apply Request Values* phase. The method, indicated as a listener, should be public, should return void, and should accept an ActionEvent object (this object can be used to access the component that invoked the action), which can perform specific tasks. When its execution has finished, JSF will call the method bound by the action attribute (if it exists!). This method is responsible to indicate the navigation case. The action listener method can alter the response returned by the action method.

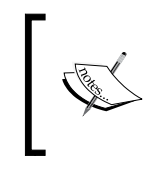

As a practice, actionListener is used to have some "fun" before the real business and navigation task, which is the responsibility of action. So, do not abuse actionListener for solving business logic tasks!

Let's use an example of a simple command button that uses an action listener, as shown in the following code:

```
<h:commandButton value="Player Listener 1"
                  actionListener="#{playerBean.playerListener}"
                  action="#{playerBean.playerDone()}"/>
```
The PlayerBean contains the following code:

```
public void playerListener(ActionEvent e) {
  logger.log(Level.INFO, "playerListener method called ...");
}
public String playerDone() {
  logger.log(Level.INFO, "playerDone method called ...");
 return "done";
}
```
Well, the log messages reveal the order of calls as follows:

INFO: playerListener method called ... INFO: playerDone method called ...

This kind of listener doesn't need any special configuration.

Another type of listener can be written by implementing the ActionListener interface and overriding the processAction method. In this case, we need to use the <f:actionListener> tag for attaching the action listener to a command button/link:

```
<h:commandButton value="Player Listener 2"
                  action="#{playerBean.playerDone()}">
   <f:actionListener type="book.beans.PlayerListener"/>
</h:commandButton>
```
Well, the PlayerListener is defined as follows:

```
public class PlayerListener implements ActionListener {
   private static final Logger logger =
         Logger.getLogger(PlayerListener.class.getName());
  @Override
  public void processAction(ActionEvent event)
                            throws AbortProcessingException {
   logger.log(Level.INFO, "Player listener class called ...");
  } 
}
```
And, the output of the log messages will be as follows:

```
INFO: Player listener class called ...
INFO: playerDone method called ...
```
Again, these kinds of listeners do not need any special configurations.

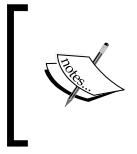

}

Starting with JSF 2.2 the ActionListener interface was wrapped in a simple implementation named, ActionListenerWrapper. You need to extend this class and override getWrapped to return the wrapped instance.

For example, the PlayerListener may be called via the following wrapper:

```
public class PlayerListenerW extends ActionListenerWrapper {
```

```
 PlayerListener playerListener = new PlayerListener();
 @Override
 public ActionListener getWrapped() {
     return playerListener;
 }
```
*JSF Configurations Using XML Files and Annotations – Part 1*

You can even combine these two listeners into a single command button, as follows:

```
<h:commandButton value="Player Listener 3"
                  actionListener="#{playerBean.playerListener}"
                  action="#{playerBean.playerDone()}">
 <f:actionListener type="book.beans.PlayerListener"/>
</h:commandButton>
```
In this case, the log messages are as follows:

```
INFO: playerListener method called ...
INFO: Player listener class called ...
INFO: playerDone method called ...
```
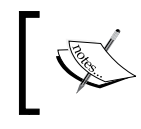

Well, this example gives us an important rule: the action listeners are invoked before action and in the same order as they are declared inside the component.

#### **Application action listeners**

So far so good! The last category of action listeners are known as application action listeners. They are set on the application level and are called by JSF even for command buttons/links that do not specify any action listener explicitly. Such an action listener may look like the following code:

```
public class ApplicationPlayerListener implements ActionListener {
  private static final Logger logger =
          Logger.getLogger(PlayerListener.class.getName());
  private ActionListener actionListener;
  public ApplicationPlayerListener() { 
  }
  public ApplicationPlayerListener(ActionListener actionListener) {
   this.actionListener = actionListener;
  }
  @Override
  public void processAction(ActionEvent event)
                      throws AbortProcessingException {
   logger.log(Level.INFO, "Application player listener class called 
...");
```

```
 actionListener.processAction(event);
  } 
}
```
This action listener will be called for a command button/link even if it doesn't specify it, as shown in the following code:

```
<h:commandButton value="Player Listener 4"
                  action="#{playerBean.playerDone()}" />
```
The output will be as follows:

```
INFO: Application player listener class called ...
INFO: playerDone method called ...
```
In JSF 2.2, we can write this implementation by extending ActionListenerWrapper as follows:

```
public class ApplicationPlayerListenerW extends ActionListenerWrapper 
{
  private ActionListener actionListener;
  private static final Logger logger =
          Logger.getLogger(ApplicationPlayerListenerW.class.getName());
   public ApplicationPlayerListenerW(){}
   public ApplicationPlayerListenerW(ActionListener actionListener){
    this.actionListener = actionListener;
   }
   @Override
   public void processAction(ActionEvent event)
          throws AbortProcessingException {
   logger.log(Level.INFO, "Application player listener
                                    (wrapper) class called ...");
   getWrapped().processAction(event);
 }
  @Override
  public ActionListener getWrapped() { 
   return this.actionListener;
  }
}
```
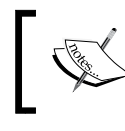

Application action listeners are called after the action listeners that are explicitly set via the actionListener attribute or the <f:actionListener> tag.

In order to be called, such listeners must be configured in faces-config.xml. For example, the preceding listener can be configured as follows:

```
<application>
 <action-listener>book.beans.ApplicationPlayerListener</action-
listener>
</application>
```
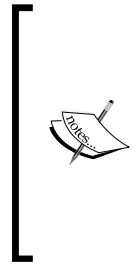

When you are using application action listeners, it is important to keep in mind a few things:

- Application action listeners cannot invoke other listeners.
- Application action listeners are responsible for processing the action attribute.
- Application action listeners cannot catch events from other listeners.

You have probably noticed that an action listener throws an

AbortProcessingException exception. When this exception appears, JSF will directly jump to render the response and ignore further action listeners. The error is *swallowed* by default, so don't expect to see it! You can make it visible by altering the default mechanism of treating exceptions.

You might think that action listeners rock! Wait till you see this starting with JSF 2.2. We can use the injection mechanism for injecting CDI managed beans and EJBs in action listener classes. For example, the simple bean shown in the following code:

```
@Named
@RequestScoped
public class DemoBean {
     private String demo = "TEST INJECTION VALUE ...";
     public String getDemo() {
         return demo;
     }
     public void setDemo(String demo) {
        this.demo = demo;
     }
}
```
This bean can be injected in our application action listener as follows:

```
public class ApplicationPlayerListener implements ActionListener {
   @Inject
   private DemoBean demoBean;
...
```
Obviously, this facility opens new perspectives in implementing applications. And, as you will see next, injection mechanism is available for many other JSF artifacts that do not support it in JSF 2.0.

A complete example named ch4\_1, is available in the code bundle of this chapter.

## **Configuring system event listeners**

JSF 2.0 allows us to use **system events**. These are events that can be fired by arbitrary objects at arbitrary points during the request processing lifecycle. Since the number of these events is quite big, you will not see them entirely covered here, but the next five examples should clarify the basic aspects of system events. You can find all of them in the javax.faces.event package.

### **Using <f:event>**

The easiest way to use system event listeners consists in passing the name of the managed bean method in the listener attribute of the  $\leq f$ : event stag. For example, PostValidateEvent is a system event that gets fired after all components are validated. This can be useful to validate multiple components. Suppose, that a user submits a form that contains his name, surname, bank account, and the confirmation of that bank account (like a password that should be typed twice for confirmation). In order to check if the same bank account was typed in both fields, we can use PostValidateEvent, as follows:

```
<h:body> 
  <h:form id="registerForm"> 
   <f:event listener="#{playersBean.validateAccount}" 
            type="postValidate" />
   <h:inputText id="bankAccountId" value="#{playersBean.bank}" 
                required="true" />
   <h:message for="bankAccountId" style="color: red;" /> 
   <h:inputText id="confirmBankAccountId"
```
*JSF Configurations Using XML Files and Annotations – Part 1*

```
 value="#{playersBean.cbank}" required="true" />
   <h:message for="confirmBankAccountId" style="color: red;" />
   <h:commandButton action="done" value="Send" />
  </h:form>
</h:body>
```
Now, in PlayersBean, we need to implement the validateAccount method as follows:

```
public void validateAccount(ComponentSystemEvent event) {
  UIComponent uis = event.getComponent();
  //obtain bank account
  String bankAccount = null;
  UIInput uiBankAccount = (UIInput) 
         uis.findComponent("bankAccountId");
  Object bankAccountObj = uiBankAccount.getLocalValue();
  if (bankAccountObj != null) {
      bankAccount = String.valueOf(bankAccountObj).trim();
  }
  //obtain bank account confirmation
  String bankAccountC = null;
  UIInput uiBankAccountC = (UIInput) 
          uis.findComponent("confirmBankAccountId");
  Object bankAccountCObj = uiBankAccountC.getLocalValue();
  if (bankAccountCObj != null) {
      bankAccountC = String.valueOf(bankAccountCObj).trim();
  }
  if ((bankAccount != null) && (bankAccountC != null)) {
       if (!bankAccount.equals(bankAccountC)) {
           FacesContext facesContext = 
                FacesContext.getCurrentInstance();
           FacesMessage facesMessage = new FacesMessage("Bank 
                account must match bank account confirmation !");
           facesMessage.setSeverity(FacesMessage.SEVERITY_ERROR);
           facesContext.addMessage(uiBankAccount.getClientId(), 
                facesMessage);
           facesContext.renderResponse();
       }
  }
}
```
Done! If you don't provide the same bank account, then you will see the corresponding message. The complete application is named ch4\_7.

#### **Implementing SystemEventListener**

Another approach of handling system events is based on the following steps:

- 1. Implementing the SystemEventListener interface.
- 2. Overriding the processEvent and isListenerForSource methods.
- 3. Configuring the listener in faces-config.xml.

The registered system event can be fired by many kinds of sources (components). We can sort and accept certain sources in the isListenerForSource method. It returns true when the listener should receive events from the source passed to it as an argument (usually a simple test using the instanceof operator should do the work). When a source is accepted, the processEvent method is called and we can add a custom behavior.

For example, let's suppose that we want to remove certain resources included by JSF, such as CSS style sheets or JS scripts (it could be even resources added by third-party libraries). Speaking about CSS resources, they are always rendered in the HEAD section of an HTML page. Knowing that, we can configure our listener to be executed if the event source is a UIViewRoot instance. Further, we exploit JSF API to loop through the CSS resources and remove some of them (or, all of them). The code of our listener is pretty simple, as you can see in the following code:

```
public class ResourcesListener implements SystemEventListener {
  @Override
  public void processEvent(SystemEvent event)
              throws AbortProcessingException {
  FacesContext context = FacesContext.getCurrentInstance();
   int i = context.getViewRoot().
           getComponentResources(context, "HEAD").size() - 1;
  while (i \geq 0) {
    UIComponent resource = context.getViewRoot().
                getComponentResources(context, "HEAD").get(i);
    String resourceLibrary = (String)
                resource.getAttributes().get("library");
```
*JSF Configurations Using XML Files and Annotations – Part 1*

```
 String resourceName = (String) resource.getAttributes().
get("name");
    if ((resourceLibrary.equals("default")) &&
                 (resourceName.equals("css/roger.css"))) {
     context.getViewRoot().removeComponentResource
                                     (context, resource, "HEAD");
    }
  i--; }
  }
  @Override
  public boolean isListenerForSource(Object source) {
   return (source instanceof UIViewRoot);
  }
}
```
The listener should be configured in faces-config.xml, as follows:

```
<system-event-listener>
  <system-event-listener-class>
  book.beans.ResourcesListener
  </system-event-listener-class>
  <system-event-class>
  javax.faces.event.PreRenderViewEvent
  </system-event-class>
  <source-class>
  javax.faces.component.UIViewRoot
 </source-class>
</system-event-listener>
```
So, even if initially we write the following code:

```
<h:head>
 <h:outputStylesheet library="default" name="css/rafa.css"/>
 <h:outputStylesheet library="default" name="css/roger.css"/>
</h:head>
```
JSF will render the following code:

```
<head>
 <title></title>
 <link type="text/css" rel="stylesheet"
      href="/ch4_9_1/faces/javax.faces.resource/css/rafa.
css?ln=default">
</head>
```
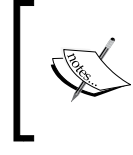

The <source-class> tag is actually overriding the condition from the isListenerForSource method. So, you can always return true from the isListenerForSource method and use this tag, or vice versa.

You can find the complete example under the name  $ch4-9-1$ , in the code bundle of this chapter.

Now, let's see another example. A common approach, when some form input fields are invalid, is to color the background in red. In JSF 2.0, we can do that using the following code:

```
.ui-invalid {
    background-color:red
}
...
<h:inputText value="#{...}" required="true" styleClass="#{not 
component.valid ? 'ui-invalid' : ''}" />
```
Well, that is really cool! But, if the form has several input fields, then we have to repeat the condition again and again, which isn't cool anymore! But, with a little magic, we can generalize this behavior. We can write a listener that will be executed only from the UIInput objects and modify their styleClass attribute based on the result returned by the isValid method:

```
public class InputValidationListener implements SystemEventListener {
  @Override
  public void processEvent(SystemEvent event)
              throws AbortProcessingException {
   UIInput inputSource = (UIInput) event.getSource();
   if(!inputSource.isValid()) {
      inputSource.getAttributes().put("styleClass", "ui-invalid");
   }
  }
  @Override
  public boolean isListenerForSource(Object source) {
   return (source instanceof UIInput);
  } 
}
```
Of course, this is simple and there is nothing to explain. Actually, the key lies in the configuration file, because we have to choose the right system event from the plethora of available events. Since we need to color the background of invalid input fields in red, the right choice should be PostValidateEvent, as shown in the following code:

```
<system-event-listener>
  <system-event-listener-class>
  book.beans.InputValidationListener
  </system-event-listener-class>
  <system-event-class>
   javax.faces.event.PostValidateEvent
  </system-event-class>
  <source-class>
   javax.faces.component.html.HtmlInputText
  </source-class>
</system-event-listener>
```
Done! A functional example is available in the code bundle of this chapter and is named ch4\_9\_3. The JSF 2.2 programmatic reflection of this configuration is listed as follows:

```
public class Initializer extends 
        ApplicationConfigurationPopulator {
  @Override
  public void populateApplicationConfiguration
        (Document toPopulate) {
   String ns = toPopulate.getDocumentElement().getNamespaceURI();
   Element applicationEl = toPopulate.
           createElementNS(ns, "application");
   Element systemeventlistenerEl = toPopulate.
           createElementNS(ns, "system-event-listener");
   Element systemeventlistenerclassEl = 
           toPopulate.createElementNS(ns,
           "system-event-listener-class");
   systemeventlistenerclassEl.appendChild
           (toPopulate.createTextNode
           ("book.beans.InputValidationListener"));
```

```
 Element systemeventclassEl = toPopulate.
           createElementNS(ns, "system-event-class");
   systemeventclassEl.appendChild(toPopulate.
           createTextNode("javax.faces.event.PostValidateEvent"));
   Element sourceclassEl = toPopulate.
           createElementNS(ns, "source-class");
   sourceclassEl.appendChild(toPopulate.createTextNode
           ("javax.faces.component.html.HtmlInputText"));
   systemeventlistenerEl.appendChild(systemeventlistenerclassEl);
   systemeventlistenerEl.appendChild(systemeventclassEl);
   systemeventlistenerEl.appendChild(sourceclassEl);
   applicationEl.appendChild(systemeventlistenerEl);
   toPopulate.getDocumentElement().appendChild(applicationEl);
   //serializeFacesConfig(toPopulate, "D://faces-config.xml");
  }
 ...
}
```
The complete application is named ch4 14 2.

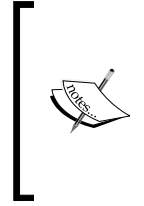

Starting with JSF 2.2, we can use dependency injection in system event listeners(@Inject and @EJB). For example, instead of hardcoding the CSS resources that we need to remove from HEAD, we can pass them through injection of a CDI bean or an EJB session bean. You can see a complete example in the code bundle of this chapter. This one is named ch4 9 2.

After you map the CSS classes names in a CDI bean (for example StyleResourcesBean) or EJB bean (for example StyleResourcesEJBBean), you can use any of the following injections:

```
@Inject
StyleResourcesBean styleResourcesBean; 
@Inject
StyleResourcesEJBBean styleResourcesEJBBean;
@EJB
StyleResourcesEJBBean styleResourcesEJBBean;
```
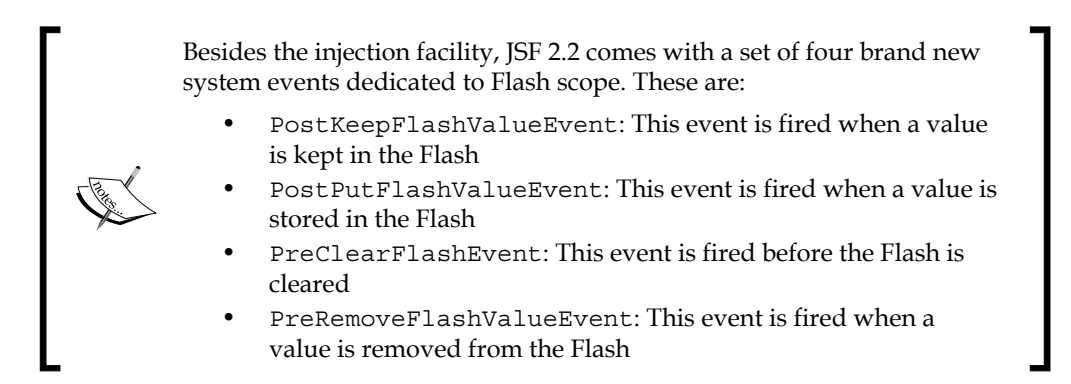

Remember that in *Chapter 2*, *Communication in JSF*, you saw an application based on the Flash scope. In this chapter, we will write a system event listener to monitor two of these events, PostKeepFlashValueEvent and PreClearFlashEvent. The code for this is as follows:

```
public class FlashListener implements SystemEventListener {
  private final static Logger LOGGER =
         Logger.getLogger(FlashListener.class.getName());
  @Override
  public void processEvent(SystemEvent event)
         throws AbortProcessingException {
  if (event.getSource() instanceof String) {
  LOGGER.log(Level.INFO, "The following parameter was added
                      in flash scope: {0}", event.getSource());
  } else if (event.getSource() instanceof Map) {
    LOGGER.info("Preparing to clear flash scope ...");
    LOGGER.info("Current content:");
   Iterator iterator = ((Map) event.getSource()).entrySet().
iterator();
    while (iterator.hasNext()) {
          Map.Entry mapEntry = (Map.Entry) iterator.next();
         LOGGER.log(Level.INFO, "\{0\}=\{1\}", new
                  Object[]{mapEntry.getKey(), mapEntry.getValue()});
    }
   }
  }
  @Override
  public boolean isListenerForSource(Object source) {
   return ((source instanceof String) || (source instanceof Map));
  }
}
```
Do not forget to configure the listener in faces-config.xml as follows:

```
<system-event-listener>
  <system-event-listener-class>
  book.beans.FlashListener
  </system-event-listener-class>
  <system-event-class>
   javax.faces.event.PostKeepFlashValueEvent
  </system-event-class>
</system-event-listener>
<system-event-listener>
  <system-event-listener-class>
  book.beans.FlashListener
  </system-event-listener-class>
  <system-event-class>
   javax.faces.event.PreClearFlashEvent 
  </system-event-class>
</system-event-listener>
```
A functional example is available in the code bundle of this chapter, and is named ch4 9 4.

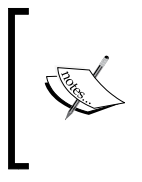

Generally speaking, from JSF 2.2 onwards, the PostRestoreStateEvent system event is published using Application.publishEvent without making UIComponents default listeners, but still doing the traditional tree traversal. This event was an exception for the rule in the previous JSF versions!

## **Configuring phase listeners**

As the name suggests, a **phase listener** is capable to listen to the start and end of each of the six JSF life-cycle phases (a detailed diagram of how JSF phases interact with each other is available in *Appendix*, *The JSF Life Cycle*):

- Restore the View phase
- Apply the Request Values phase
- Process the Validations phase
- Update the Model Values phase
- Invoke the Application phase
- Render the Response phase

You can easily capture the events of each phase by following these three steps:

- 1. Implementing the PhaseListener interface.
- 2. Overriding the afterPhase, beforePhase, and getPhaseId methods.
- 3. Configuring the phase listener in faces-config.xml.

A good point to start is a simple but useful PhaseListener that can be used to debug the phases. If you ever had the curiosity to see what is happening in JSF request lifecycle, then you can use this phase listener, which is defined as follows:

```
public class DebugPhaseListener implements PhaseListener {
     public DebugPhaseListener() {
     }
     @Override
     public void afterPhase(PhaseEvent event) {
         System.out.println("After Phase: " + event.getPhaseId());
     }
     @Override
     public void beforePhase(PhaseEvent event) {
         System.out.println("Before Phase:" + event.getPhaseId());
     }
     @Override
     public PhaseId getPhaseId() {
         return PhaseId.ANY_PHASE;
     }
}
```
Finally, configure the custom phase listener in faces-config.xml as follows:

```
<lifecycle>
 <phase-listener>book.beans.DebugPhaseListener</phase-listener>
</lifecycle>
```
Now, you can play different scenarios with different pages and components to see the output. A simple scenario consists in an implicit navigation case, as you can see in application ch4\_8\_3, available in the code bundle of this chapter.

The programmatic reflection of this configuration in JSF 2.2 is as follows:

```
public class Initializer extends 
        ApplicationConfigurationPopulator {
  @Override
  public void populateApplicationConfiguration
        (Document toPopulate) {
  String ns = toPopulate.getDocumentElement().getNamespaceURI();
  Element lifecycleEl = toPopulate.createElementNS(ns, "lifecycle");
  Element phaselistenerEl = toPopulate.
          createElementNS(ns, "phase-listener");
  phaselistenerEl.appendChild(toPopulate.
          createTextNode("book.beans.DebugPhaseListener"));
  lifecycleEl.appendChild(phaselistenerEl);
  toPopulate.getDocumentElement().appendChild(lifecycleEl);
  serializeFacesConfig(toPopulate, "D://faces-config.xml");
  }
  ...
}
```
The complete application is named ch4 14 3.

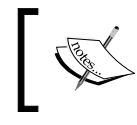

The getPhaseId method is used to determine the phases that pass through the listener. For capturing all the phase events, the method needs to return PhaseId.ANY\_PHASE.

Phase listeners can also be used to alter components. For example, you can color the background of UIInput, based on the submitted value, by intercepting the *Render Response* phase as follows:

```
public class PlayerPhaseListener implements PhaseListener {
  @Override
  public void afterPhase(PhaseEvent event) {
  }
  @Override
  public void beforePhase(PhaseEvent event) {
```
*JSF Configurations Using XML Files and Annotations – Part 1*

```
 processComponents(event.getFacesContext().getViewRoot());
  }
 @Override
 public PhaseId getPhaseId() {
  return PhaseId.RENDER_RESPONSE;
 }
 private void processComponents(UIComponent root) {
   for (UIComponent child : root.getChildren()) {
       if (child.getId().equals("playerId")) {
          HtmlInputText inputText = (HtmlInputText) child;
          String value = (String) inputText.getValue();
         if (value != null) {
             if (value.equalsIgnoreCase("rafa")) {
                 inputText.setStyleClass("rafa-style");
             } else if (value.equalsIgnoreCase("roger")) {
                        inputText.setStyleClass("roger-style");
 }
 }
       }
  processComponents(child);
   }
  }
}
```
The complete example is available in the code bundle of this chapter, and is named ch4\_8\_1.

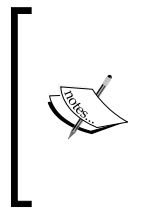

Starting with JSF 2.2, we can use dependency injection in phase listeners (@Inject and @EJB). For example, instead of hardcoding the CSS classes or the text against which we choose the CSS class, we can pass them through the injection of a CDI bean or an EJB session bean. You can see a complete example in the code bundle of this chapter under the name ch4  $8\,$  2.

After you map the CSS class' names in a CDI bean (for example, StyleResourcesBean) or an EJB bean (for example, StyleResourcesEJBBean), you can use any of the following injections in the phase listener as follows:

```
@Inject
StyleResourcesBean styleResourcesBean; 
@Inject
```

```
StyleResourcesEJBBean styleResourcesEJBBean;
@EJB
StyleResourcesEJBBean styleResourcesEJBBean;
```
A phase listener can alter many kinds of JSF artifacts, not just UI components. For example, the following phase listener collects all FacesMessages and modifies the global ones. Obviously, you can choose to do anything else such as filter them by ID or save them in a special place.

```
public class MsgPhaseListener implements PhaseListener {
  private static final Logger logger = 
   Logger.getLogger(MsgPhaseListener.class.getName()); 
  @Override
  public void afterPhase(PhaseEvent event) {}
  @Override
  public void beforePhase(PhaseEvent event) {
   FacesContext facesContext = event.getFacesContext();
   Iterator<String> ids = facesContext.getClientIdsWithMessages();
   while (ids.hasNext()) {
    String id = ids.next();
     Iterator<FacesMessage> messages = facesContext.getMessages(id);
     while (messages.hasNext()) {
            FacesMessage message = messages.next();
            logger.log(Level.INFO, "User ID:{0} Message: {1}"
                      , new Object[]{id, message.getSummary()});
           if(id == null) {
               message.setSummary(message.getSummary() + 
                              "alerted by a phase listener!");
 }
     }
   }
  }
  @Override
  public PhaseId getPhaseId() {
   return PhaseId.RENDER_RESPONSE;
  } 
}
```
The complete application is named ch4 15.

## **Working with @ListenerFor and @ListenersFor**

The @ListenerFor annotation is an interesting annotation available from JSF 2.0. This annotation allows a component to subscribe to particular events with the component itself being the listener. For this, we need to follow the ensuing steps:

- 1. Implement the ComponentSystemEventListener interface (the name indicates that the event will always be associated with a UIComponent instance).
- 2. Override the processEvent method (here we can *play* with the component).
- 3. Use the @ListenerFor to indicate the event that the UI component will subscribe for, and the source class of the UI component.

For example, the UIInput component can subscribe to the PostAddToViewEvent event for adding attributes to the component, for example, following is a case, where we add some CSS to each UIInput component:

```
@ListenerFor(systemEventClass = PostAddToViewEvent.class, sourceClass 
= javax.faces.component.UIInput.class)
public class PlayerRenderer extends TextRenderer
              implements ComponentSystemEventListener {
 @Override
 public void processEvent(ComponentSystemEvent event)
               throws AbortProcessingException {
  UIInput inputSource = (UIInput) event.getComponent();
  inputSource.getAttributes().put("styleClass", "rafa-style");
 }
}
```
The complete application is available in the code bundle of this chapter and is named ch4\_10\_1.

The @ListenersFor annotation allows a component to subscribe to more than one event. In the previous example, we have added some CSS to each UIInput component. Next, we want to extend this functionality by adding a separate CSS to the invalid UIInput components. For this, the UIInput components must subscribe to PostValidateEvent. This approach will help us to distinguish between the valid UIInput instances and invalid UIInput instances. The code for the same is as follows:

```
@ListenersFor({
  @ListenerFor(systemEventClass=PostAddToViewEvent.class,
               sourceClass = javax.faces.component.UIInput.class),
```

```
 @ListenerFor(systemEventClass=PostValidateEvent.class,
               sourceClass = javax.faces.component.UIInput.class)
})
public class PlayerRenderer extends TextRenderer
        implements ComponentSystemEventListener {
@Override
  public void processEvent(ComponentSystemEvent event)
                            throws AbortProcessingException {
   UIInput inputSource = (UIInput) event.getComponent();
   inputSource.getAttributes().put("styleClass", "rafa-style");
   if(!inputSource.isValid()){
      inputSource.getAttributes().put("styleClass", "ui-invalid");
     }
   }
}
```
The complete application is available in the code bundle of this chapter and is named ch4\_10\_2.

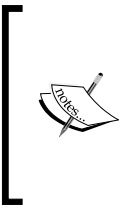

Starting with JSF 2.2, we can use dependency injection with @ListenerFor/@ListenersFor (@Inject and @EJB). For example, instead of hardcoding the CSS classes from the previous examples, we can pass them through injection of a CDI bean or an EJB session bean. You can see a complete example in the code bundle of this chapter, under the name ch4 10 3.

## **Summary**

Well, this was a pretty heavy chapter, but many of the important aspects in JSF were touched upon here. You learned how to create, extend, and configure several of the main JSF 2.x artifacts and how they have been improvised upon by JSF 2.2, especially with the dependency injection mechanism.

There are still a lot of things that were not discussed here; however, in the next chapter, we will continue this journey and cover other things, such as renders, handlers, and factories.

# 5 JSF Configurations Using XML Files and Annotations – Part 2

In this chapter, we will continue to explore more situations where the faces-config. xml file will help us to accomplish different configuration tasks (of course, for some of them we have the alternative of annotations, while for others, we need to switch to the XML configuration level). Besides the examples presented in the previous chapter, this chapter will go deeper and cover the further list of tasks, which are as follows:

- Configuring resource handlers
- Configuring the View handler
- Overriding JSF renders
- Working with client behavior functionality
- Configuring the Global Exception handler
- Configuring render kit factory
- Configuring partial view context
- Configuring visit context
- Configuring external context
- Configuring Flash
- JSF 2.2 Window ID API
- Configuring lifecycle
- Configuring application
- Configuring VDL
- Combining multiple factory's powers

## **Configuring resource handlers**

Starting with JSF 2.0, all the web resources, such as CSS, JavaScript, and images are loaded from a folder named resources, present under the root of your web application or from /META-INF/resources in JAR files. A folder under the resources folder is known as a library or theme, which is like a collection of client artifacts. We can also create a special folder matching the regex  $\det(\Delta +) *$  under the library folder for providing versioning. In this case, the default JSF resource handler will always retrieve the newest version to display. The various approaches that can be followed for structuring the resources folder are as shown in the following figure:

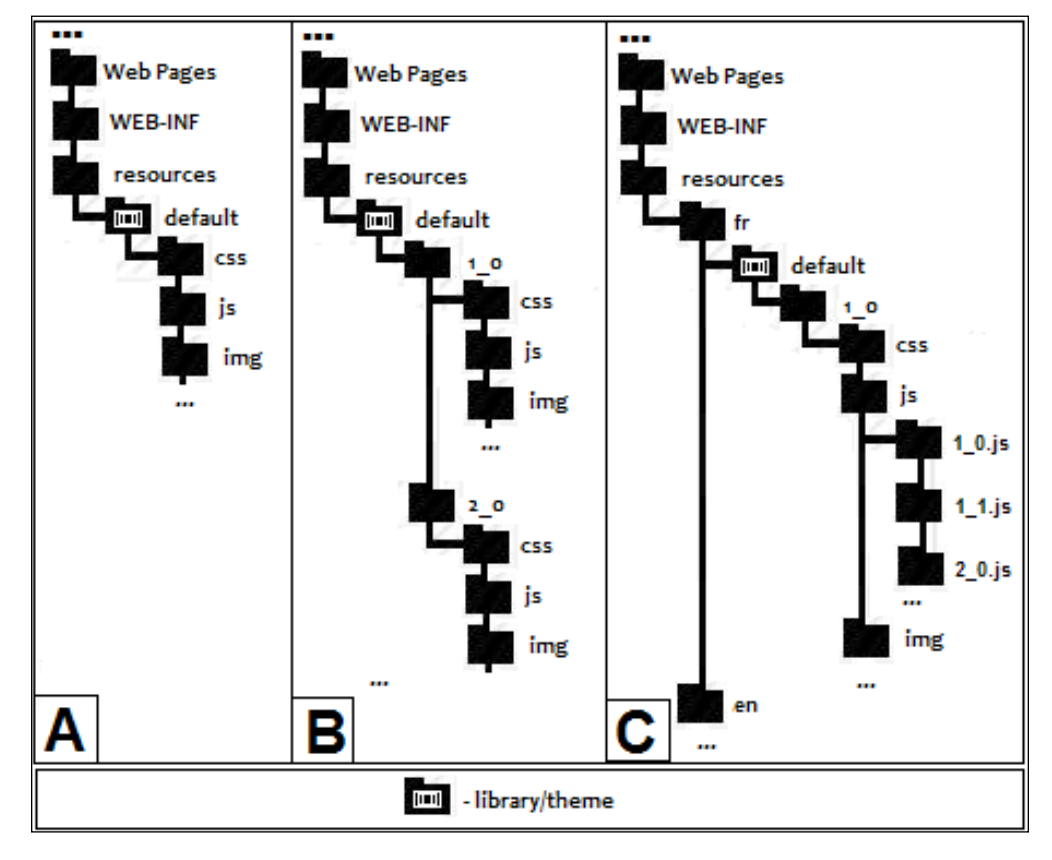

**[ 200 ]**

In the preceding figure, part **A** depicts a common structure of the resources folder without versioning, and in part **B**, you have the versioning approach. The folders css, js, img, and others usually denote the content type of files inside them; however, this is not mandatory.

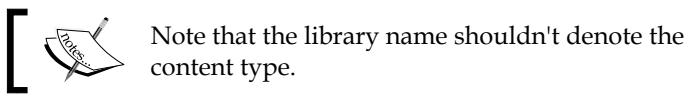

Part **C**, represents the complete structure of the subfolders supported under the resources folder. In this case, we entirely exploit the automatic localization and version management, which works if we respect the following structure under the resources folder and is known as *resourceIdentifier* (the [] demarcate optional parts):

```
[localePrefix/][libraryName/][libraryVersion/]resourceName[/
resourceVersion]
```
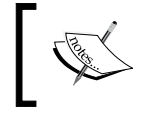

In the case of face flows packaged within JAR files, resources packaged in CLASSPATH must reside under the JAR entry name META-INF/flows/resourceIdentifier.

We will also discuss the case referred to in part **A**, since this is the most used case. But for the sake of completeness, you can check the complete application named ch5\_12, which represents an implementation case from part **C** (that includes part **B** as well).

So, having the structure from the preceding figure, we can easily load a CSS file (rafa.css) using the following code:

<h:outputStylesheet library="default" name="css/rafa.css"/>

Alternatively, you can load a JavaScript file  $(rafa.js)$  using the following code:

<h:outputScript library="default" name="js/rafa.js"/>

Alternatively, you can load an image file  $(\text{rafa}, \text{png})$  using the following code:

<h:graphicImage library="default" name="img/rafa.png"/>

So, this is how the JSF default resource handler deals with resources. But what can we do if we don't respect this inflexible structure of folders? For example, if we have the CSS files under the application web root in /players/css/, or we want to place resources in a protected folder, such as WEB-INF (probably the biggest disadvantage of the resources folder is that everything in it is accessible from outside by default). In this case, there is no directly accessible resources folder and we have no idea what a library is. If we write something like the following code, it will not work:

<h:outputStylesheet name="rafa.css" />

Among the possible solutions, we have the facility to write a custom resource handler. It is much simpler than it sounds, because JSF provides several wrappers (implements FacesWrapper) that help us to write custom handlers and factories by overriding only the methods that we want to affect. In case of a custom resource handler, we need to perform the following steps:

- 1. Extend the ResourceHandlerWrapper class.
- 2. Write a delegating constructor. JSF will call this constructor for passing the standard resource handler, which we will wrap in a ResourceHandler instance. We can also obtain this instance by overriding the getWrapped method.
- 3. Override the createResource method. Here, we can sort the resources and decide which of them go to the default resource handler and which of them go to our custom resource handler.

The following implementation is based on the preceding three steps:

```
public class CustomResourceHandler extends
              javax.faces.application.ResourceHandlerWrapper {
  private ResourceHandler wrapped;
  public CustomResourceHandler(ResourceHandler wrapped) {
   this.wrapped = wrapped;
  }
  @Override
  public ResourceHandler getWrapped() {
   return this.wrapped;
  }
  @Override
```

```
 public Resource createResource(String resourceName, String 
libraryName){ 
   if ((!resourceName.equals("rafa.css")) && 
       (!resourceName.equals("roger.css"))) {
       //in JSF 2.0 and JSF 2.2 //return super.createResource(resourceName, libraryName); 
        //only in JSF 2.2
        return super.createResourceFromId
         (libraryName+"/"+resourceName); 
   } else {
        return new PlayerResource(resourceName);
   }
  }
}
```
The PlayerResource class is our custom resource. The main aim of PlayerResource is to indicate the correct path /players/css/, which is not recognized by default. For this, we extend another wrapper named ResourceWrapper and override the method getRequestPath, as follows, where we delegate all calls to ResourceWrapper except one call, getRequestPath:

```
public class PlayerResource extends 
        javax.faces.application.ResourceWrapper {
  private String resourceName;
  public PlayerResource(String resourceName) {
   this.resourceName = resourceName;
  }
  @Override
  public Resource getWrapped() {
  return this;
  }
  @Override
  public String getRequestPath() {
  return "players/css/" + this.resourceName;
  }
}
```
Next, you have to configure the custom resource handler in faces-config.xml as follows:

```
<application>
 <resource-handler>book.beans.CustomResourceHandler</resource-handler>
</application>
```
Now, if you try to load the rafa.css (or roger.css) file, you can add the following lines of code:

```
<h:outputStylesheet name="rafa.css"/>
<h:outputStylesheet name="roger.css"/>
```
The complete application is named  $ch5_1_1$  and is available in the code bundle of this chapter.

However, remember that I said "Among the possible solutions ..."? Well, starting with JSF 2.2, we can indicate the folder of resources through a context parameter in the web.xml descriptor, as follows (mapped by the ResourceHandler.WEBAPP RESOURCES DIRECTORY PARAM NAME field):

```
<context-param>
  <param-name>javax.faces.WEBAPP_RESOURCES_DIRECTORY</param-name>
  <param-value>/players/css</param-value>
</context-param>
```
Or, we can place the resources folder under WEB-INF, which can be accessed by JSF from inside WEB-INF but never from outside:

```
<context-param>
  <param-name>javax.faces.WEBAPP_RESOURCES_DIRECTORY</param-name>
  <param-value>/WEB-INF/resources</param-value>
</context-param>
```
A complete example named ch5\_1\_2 is available in the code bundle of this chapter.

A custom resource handler can be useful to pass extra parameters to the linking file (for example CSS, JS, images, and so on). We can use this approach to reset the browser cache. Browsers cache static resources such as CSS, JS, and images; therefore they are not requested from the server each time the web page loads. We can force this by adding a parameter to the linking file in the query string, representing a version number or something that makes the browser to understand that it should load the resource from the server, not from the cache.

In this case, we assume that the rafa.css file is under the /resources/default/css/ folder and it is loaded using the following code:

<h:outputStylesheet library="default" name="css/rafa.css"/>

At this moment, the generated HTML is as follows:

```
<link type="text/css" rel="stylesheet" 
   href="/ch5_1_3/faces/javax.faces.resource/css/rafa.css?ln=
  default" />
```
Also, we want to obtain something like the following code:

```
<link type="text/css" rel="stylesheet" href="/ch5_1_3/faces/javax.
faces.resource/css/rafa.css?ln=default&v=v4.2.1">
```
For this, we need to override the createResource method as follows:

```
@Override
public Resource createResource(String resourceName, String 
libraryName) {
  Resource resource = super.createResource(resourceName, libraryName);
   return new PlayerResource(resource);
}
```
Also, PlayerResource is responsible to add the version parameter in the getRequestPath method:

```
@Override
public String getRequestPath() { 
  String requestPath = resource.getRequestPath();
 logger.log (Level.INFO, "Initial request path is: \{0\}", requestPath);
  String new_version = "v4.2.1";
  if(requestPath.contains("?"))
    requestPath = requestPath + "\&v=" + new version; else
     requestPath = requestPath + "?v=" + new_version;
 logger.log (Level.INFO, "New request path is: \{0\}", requestPath);
  return requestPath;
}
```
*JSF Configurations Using XML Files and Annotations – Part 2*

The complete application is available in the code bundle named ch5 1 3.

Of course, in real cases, unlike in the preceding code, the version number is not hardcoded. Knowing that JSF 2.2 allows us to use dependency injection in custom resource handlers, we can inject the parameter values from a bean that can play the role of a version tracking system using the following code:

```
public class CustomResourceHandler extends
        javax.faces.application.ResourceHandlerWrapper {
@Inject
private VersionBean versionBean;
...
@Override
public Resource createResource(String resourceName, String 
libraryName) {
 Resource resource = super.createResource(resourceName, libraryName);
 return new PlayerResource(resource, versionBean.getVersion());
}
...
```
The complete example is named ch5  $\pm$  4.

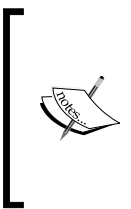

You can also use the versioning system of JSF for invalidate browser cache, but you need to create the right folder under the library folder. - JSF will automatically load the last version. Passing parameters as we have seen earlier can be useful for many other things, such as generating customized JS and CSS response. Servers can access such parameters and JS as well.

Browser caching can also be controlled with two context parameters in the web.xml descriptor (specific to Mojarra) as follows:

- com.sun.faces.defaultResourceMaxAge: This parameter can be used to set the expiry time in milliseconds.
- com.sun.faces.resourceUpdateCheckPeriod: This parameter gives frequency in minutes to check for changes in web application artifacts that contain resources.

JSF resource handling provides solid advantages such as caching and loading resources within a JAR or writing custom UI components that contain CSS or JS, but it also has some disadvantages. For example, web designers use the static approach to add images in CSS, as follows:

```
background-image: url(link_to_image)
```
However, when importing CSS style sheets using <h:outputStyleSheet>, the style sheet is imported and processed by FacesServlet through the /javax.faces. resource/\* folder, which makes the picture relative path unavailable (in this case, the CSS file becomes a JSF resource). One of the solutions is to force the image URL to become a JSF resource, using the resource mapper in EL,  $\#$ {resource}, as  $\#$ {re source['*library*:*location*']}. For example, in rafa.css (loaded in the page via <h:outputStylesheet>), we can load the rafa.png image using the following code:

```
body {
     background-image: url('#{resource["default:img/rafa.png"]}')
}
```
Based on this, <h:graphicImage> can load rafa.png as follows:

```
<h:graphicImage value="#{resource['default:img/rafa.png']}"/>
```
You can check these examples in the application named ch5 13.

As an alternative, you can use OmniFaces library's UnmappedResourceHandler, which spares us from modifying the CSS files ([http://showcase.omnifaces.org/](http://showcase.omnifaces.org/resourcehandlers/UnmappedResourceHandler) [resourcehandlers/UnmappedResourceHandler](http://showcase.omnifaces.org/resourcehandlers/UnmappedResourceHandler)). Moreover, another approach consists in writing a custom ResourceHandler that can fix this issue.

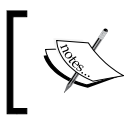

From JSF 2.2 onwards, ResourceResolver has been merged into ResourceHandler, and ResourceResolver itself has been deprecated. These two are detailed in *Chapter 12*, *Facelets Templating*.

### **Adding CSS and JS resources programmatically**

Sometimes, you may need to load the CSS and JS resources by specifying them in a managed bean method. For example, the following method loads rafa.css and rafa.js in a programmatic fashion:

```
public void addResourcesAction() {
FacesContext facesContext = FacesContext.getCurrentInstance();
 UIOutput rafa_css = new UIOutput();
```
*JSF Configurations Using XML Files and Annotations – Part 2*

```
UIOutput rafa js = new UIOutput();
rafa css.setRendererType("javax.faces.resource.Stylesheet");
 rafa_css.getAttributes().put("library", "default");
 rafa_css.getAttributes().put("name", "css/rafa.css");
 rafa_js.setRendererType("javax.faces.resource.Script");
 rafa_js.getAttributes().put("library", "default");
 rafa js.getAttributes().put("name", "js/rafa.js");
  facesContext.getViewRoot().addComponentResource
             (facesContext, rafa_css, "head");
 facesContext.getViewRoot().addComponentResource
             (facesContext, rafa_js, "head");
}
```
The complete application is named ch5 14.

# **Configuring the view handler**

JSF provides a view handler that can be used for working with views. It can be a very handy tool when you want to interact with a view or create/restore/extend/modify a view. It is also good practice to deal with URLs here, which is exactly what you will see next.

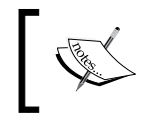

A view handler is not a good choice when you need to work with components! Even if this is possible, view handlers were not created for such tasks.

Sometimes you may need to convert absolute URLs into relative URLs. For example, if you run an application behind a reverse proxy, you may need to provide relative URLs. By default, the browser appends each absolute URL to the host, which is obviously a big issue.

In order to convert absolute URLs into relative URLs, we need to perform the following steps:

- Create a new view handler by extending the ViewHandlerWrapper class. Extending this wrapper allows us to override only the required methods.
- Override the getActionURL and getResourceURL methods.
- Configure the view handler in faces-config.xml.

Although it may sound pompous, the following code is self-explanatory:

```
public class URLHandler extends ViewHandlerWrapper {
  private ViewHandler baseViewHandler;
  public URLHandler(ViewHandler baseViewHandler) {
   this.baseViewHandler = baseViewHandler;
  }
  @Override
  public String getActionURL(FacesContext context, String viewId) {
    return convertToRelativeURL(context,
           baseViewHandler.getActionURL(context, viewId));
  }
  @Override
  public String getResourceURL(FacesContext context, String path) {
   return convertToRelativeURL(context,
          baseViewHandler.getResourceURL(context, path));
  }
  @Override
  public ViewHandler getWrapped() {
  return baseViewHandler;
  }
  private String convertToRelativeURL(FacesContext context,
                                                   String theURL){
  final HttpServletRequest request = ((HttpServletRequest) 
                            context.getExternalContext().getRequest());
  final URI uri;
 String prefix = "";String string uri = request.getRequestURI();
  try {
     uri = new URI(string uri);
  } catch (URISyntaxException ex) {
      Logger.getLogger(URLHandler.class.getName()).
                                    log(Level.SEVERE, null, ex);
```
*JSF Configurations Using XML Files and Annotations – Part 2*

```
 return "";
 }
 String path = uri.getPath();
String new path = path.replace("//", "/");
 if (theURL.startsWith("/")) {
     int count = new path.length() - new path.replace("/", "").
length();
     for (int i = 0; i < (count - 1); i++) {
          prefix = prefix + "/..";
      }
      if (prefix.length() > 0) {
         prefix = prefix.substring(1); }
 }
 return (prefix + theURL);
 }
}
```
The required configuration in faces-config.xml is as follows:

```
...
<application>
 <view-handler>book.beans.URLHandler</view-handler> 
</application>
...
```
The complete application is available in the code bundle named ch5 2 1.

If you check the source code of the index.xhtml page, you will notice that instead of an absolute URL for the CSS resource, there is a relative one, of the following type:

```
<link type="text/css" rel="stylesheet" href="../ch5_2_1/faces/javax.
faces.resource/css/rafa.css?ln=default">
```
Done! Now you can run the application behind a reverse proxy.

Another useful view handler is the one that "swallows" the ViewExpiredException exception. This exception is thrown when a user session expires. Through a view handler, we can treat this exception by recreating the user view. Redirect the flow to a special page (let's name it expired.xhtml).

```
When the user session expires, UIViewRoot of the application is set to null.
We can use this check in the restoreView method, as follows:
```

```
public class ExceptionHandler extends ViewHandlerWrapper {
  private static final Logger logger =
          Logger.getLogger(ExceptionHandler.class.getName());
  private ViewHandler baseViewHandler;
  public ExceptionHandler(ViewHandler baseViewHandler) {
         this.baseViewHandler = baseViewHandler;
  }
  @Override
  public UIViewRoot restoreView(FacesContext context, String viewId) {
   UIViewRoot root;
   root = baseViewHandler.restoreView(context, viewId);
  if (root == null) {
       logger.info("The session has expired ...
                     I will not allow ViewExpiredException ...");
       root = createView(context, viewId);
       //root = createView(context, "/expired.xhtml");
       //context.renderResponse();
   }
  return root;
  }
  @Override
  public ViewHandler getWrapped() {
  return baseViewHandler;
  }
}
```
The configuration in faces-config.xml is as follows:

...

```
<application>
 <view-handler>book.beans.ExceptionHandler</view-handler> 
</application>
...
```
The complete application is available in the code bundle and is named ch5 2 2.

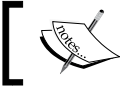

Starting with JSF 2.2, we can use dependency injection with the view handler (@Inject and @EJB).

## **Overriding JSF renders**

The main responsibilities of a Renderer consists of generating the appropriate client-side markup, such as HTML, WML, and XUL, and converting information coming from the client to the proper type for the component.

JSF provides a set of built-in renders and has the capability to extend them with custom behavior. If you consider a proper workaround to override a built-in render, then perform the following steps:

- 1. Extend the desired built-in renderer (for example, Renderer, TextRenderer, LabelRenderer, MessagesRenderer, and so on).
- 2. Override the built-in renderer methods.
- 3. Configure the new renderer in faces-config.xml or using the @FacesRenderer annotation.

Well, let's see some examples of writing a custom render. For example, let's suppose that we have three attributes (player-nickname, player-mother-name, and player-father-name) that we want to use inside the <h:inputText> tag. If you try to write the following code:

```
<h:inputText value="Rafael Nadal" player-nickname="Rafa" 
   player-mother-name="Ana Maria Parera" player-father-name=
   "Sebastián Nadal" player-coach-name=" Toni Nadal"/>
```
Then, the built-in renderer will give the following output:

<input id="..." name="..." value="Rafael Nadal" type="text">

Obviously, our three attributes were ignored. We can fix this by extending TextRenderer as follows:

```
public class PlayerInputTextRenderer extends TextRenderer {
public PlayerInputTextRenderer(){}
@Override
  protected void getEndTextToRender(FacesContext context,
```

```
 UIComponent component, String currentValue)
                       throws java.io.IOException {
   String[] attributes = {"player-nickname",
           "player-mother-name", "player-father-name"};
   ResponseWriter writer = context.getResponseWriter();
   for (String attribute : attributes) {
        String value = (String) component.getAttributes().
get(attribute);
       if (value != null) {
            writer.writeAttribute(attribute, value, attribute);
 }
   }
   super.getEndTextToRender(context, component, currentValue);
  }
}
```
Done! Configure the new renderer in faces-config.xml as follows:

```
<application>
 <render-kit>
  <renderer>
   <component-family>javax.faces.Input</component-family>
   <renderer-type>javax.faces.Text</renderer-type>
   <renderer-class>book.beans.PlayerInputTextRenderer</renderer-class>
   </renderer>
 </render-kit>
</application>
```
Now, the renderer input field will be as follows:

```
<input id="..." name="..." player-nickname="Rafa" player-mother-
name="Ana Maria Parera" player-father-name="Sebastián Nadal" 
value="Rafael Nadal" type="text">
```
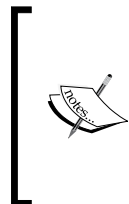

Instead of configuring the custom renderer in faces-config.xml, we could use the @FacesRenderer annotation, as follows:

@FacesRenderer(componentFamily="javax.faces. Input",rendererType="javax.faces.Text")

But, unfortunately this isn't working. There seems to be a bug here!

The complete example is named ch5 4 1.

Let's look at another example in order to fortify the knowledge about writing custom renderers. The next example will modify the built-in LabelRenderer class by adding an image in front of each  $\langle h:\text{outputText} \rangle$  tag, as shown in the following code:

```
public class RafaLabelRenderer extends LabelRenderer{
  public RafaLabelRenderer(){}
  @Override
  public void encodeEnd(FacesContext context,
             UIComponent component)throws IOException{
   ResponseWriter responseWriter = context.getResponseWriter();
   responseWriter.write("<img src='resources/default/img/logo.png'/>");
} 
}
```
Don't forget to configure the renderer in faces-config.xml as follows:

```
 <component-family>javax.faces.Output</component-family>
 <renderer-type>javax.faces.Text</renderer-type>
 <renderer-class>book.beans.RafaLabelRenderer</renderer-class>
```
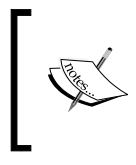

Starting with JSF 2.2, we can use dependency injection in renderers (@Inject and @EJB). The complete example of the preceding renderer is named ch5 4 2 (the image name was provided by another bean through injection dependency).

The upcoming example in this section is a little bit tricky.

If you have used PrimeFaces, especially the  $\langle p\rangle$ : messages  $>$  tag, then you know that this tag accepts an attribute named escape. The attribute's value can be true or false, and it defines whether HTML would be escaped or not (defaults to true).

Unfortunately, JSF 2.2 still doesn't provide such attributes for the  $\langle h; \text{message} \rangle$ tag, but there is at least a workaround to solve this. You can implement a custom renderer that is capable of understanding the escape attribute.

JSF provides a class named ResponseWriter, which is useful in this case because it provides methods capable of producing elements and attributes for markup languages such as HTML and XML. Moreover, JSF provides a wrapper for this class named ResponseWriterWrapper. We can easily extend this class, and override the method writeText, which is useful for writing escaped strings obtained from objects by conversions. Un-escaped strings are written by the write method.

So, based on this information, we can easily write our response writer, as follows:

```
public class EscapeResponseWriter extends ResponseWriterWrapper {
  private ResponseWriter responseWriter;
  public EscapeResponseWriter(ResponseWriter responseWriter) {
   this.responseWriter = responseWriter;
  }
  @Override
  public ResponseWriter getWrapped() {
   return responseWriter;
  }
  @Override
  public void writeText(Object text, UIComponent component,
                              String property) throws IOException {
   String escape = (String) component.getAttributes().get("escape");
  if (escape != null) {
       if ("false".equals(escape)) {
          super.write(String.valueOf(text));
       } else {
         super.writeText(String.valueOf(text), component, property);
       }
   }
 }
}
```
So far, so good! Now we need to write the custom renderer, as shown in the following code, by extending the MessagesRenderer class, which is the default renderer for JSF messages. The only method we need to affect is the encodeEnd method, by placing our response writer instead of the default one. In the end, we restore it to default.

```
public class EscapeMessagesRenderer extends MessagesRenderer {
  public EscapeMessagesRenderer(){}
  @Override
  public void encodeEnd(FacesContext context,
          UIComponent component) throws IOException {
  ResponseWriter responseWriter = context.getResponseWriter();
```
*JSF Configurations Using XML Files and Annotations – Part 2*

```
 context.setResponseWriter(new EscapeResponseWriter(responseWriter)); 
 super.encodeEnd(context, component);
 context.setResponseWriter(responseWriter);
 }
}
```
Finally, configure the new renderer in faces-config.xml as follows:

```
<renderer>
  <component-family>javax.faces.Messages</component-family>
  <renderer-type>javax.faces.Messages</renderer-type>
 <renderer-class>book.beans.EscapeMessagesRenderer</renderer-class>
</renderer>
```
Now, you can add HTML content in your messages by setting the escape attribute as follows:

```
<h:messages escape="false" />
```
The complete example is named ch<sub>5</sub> 4 3.

In the preceding examples, we saw a few use cases of extending an existing renderer. The last example of this section will go a little bit further, and will represent a use case for writing a custom RenderKit and a custom renderer by extending the abstract class Renderer.

While the Renderer class converts the internal representation of UI components into the output stream, RenderKit represents a collection of Renderer instances capable to render JSF UI component's instances for a specific client (for example, a specific device). Each time JSF needs to render a UI component, it will call the RenderKit. getRenderer method which is capable of returning an instance of the corresponding renderer based on two arguments that uniquely identifies it: the **component family** and the **renderer type**.

Let's suppose that we want to alter the default behavior of the renderer used for all UI components grouped under the javax.faces.Input family, by adding a custom style using some CSS. This can be easily accomplished by writing a custom RenderKit and overriding the getRenderer method. Starting with JSF 2.2, we can do this pretty fast, because we can extend the new wrapper class that represents a simple implementation of the abstract class, RenderKit. This is named RenderKitWrapper and allows us to override only the desired methods.

For example, we override the getRenderer method as follows:

```
public class CustomRenderKit extends RenderKitWrapper {
  private RenderKit renderKit;
  public CustomRenderKit() {}
  public CustomRenderKit(RenderKit renderKit) {
   this.renderKit = renderKit;
  }
  @Override
  public Renderer getRenderer(String family, String rendererType) {
   if (family.equals("javax.faces.Input")) {
       Renderer inputRenderer = getWrapped().
                getRenderer(family, rendererType);
       return new RafaRenderer(inputRenderer);
 }
   return getWrapped().getRenderer(family, rendererType);
  }
  @Override
 public RenderKit getWrapped() {
   return renderKit;
  }
}
```
So, when JSF needs to render a UI component that belongs to javax.faces.Input family, we take the original renderer used for this task and wrap it into a custom renderer named RafaRenderer. This custom renderer will extend the JSF 2.2 RendererWrapper (a simple implementation of Renderer) and will override the encodeBegin method, as follows:

```
@ResourceDependencies({
@ResourceDependency(name = "css/rafastyles.css", 
                     library = "default", target = "head")
})
@FacesRenderer(componentFamily = "javax.faces.Rafa", 
                rendererType = RafaRenderer.RENDERER_TYPE)
public class RafaRenderer extends RendererWrapper {
  private Renderer renderer;
  public static final String RENDERER_TYPE =
```
*JSF Configurations Using XML Files and Annotations – Part 2*

```
 "book.beans.RafaRenderer";
 public RafaRenderer() {}
 public RafaRenderer(Renderer renderer) {
  this.renderer = renderer;
 }
 @Override
 public void encodeBegin(FacesContext context, 
              UIComponent uicomponent) throws IOException {
  ResponseWriter responseWriter = context.getResponseWriter();
  responseWriter.writeAttribute("class", "rafastyle", "class");
  getWrapped().encodeBegin(context, uicomponent);
  }
 @Override
 public Renderer getWrapped() {
  return renderer;
  }
}
           It is good to know that we can specify external resources (such as
```
CSS and JS) for a JSF renderer using the @ResourceDependency and @ResourceDependecies annotations.

Finally, you need to configure the custom RenderKit in faces-config.xml, as follows:

```
<render-kit>
 <render-kit-class>
   book.beans.CustomRenderKit
 </render-kit-class>
</render-kit>
```
The complete application is named ch5 15.

## **Working with client behavior functionality**

JSF 2 comes with the ability to define specific client-side behavior to a component in a reusable approach. The client-side behavior is actually a piece of JavaScript code that can be executed in a browser.

For example, when the user has access to buttons that perform irreversible changes; for example, deletion, copy, and move is a good practice to inform the user about consequences and ask for a confirmation before the action is performed.

For implementing a client behavior functionality, we perform the following steps:

- 1. Extend the ClientBehaviorBase class.
- 2. Override the getScript method.
- 3. Annotate the created class with the @FacesBehavior (value="*developer\_id*") annotation where *developer\_id* is used to refer to our custom client behavior. This is needed when we define a tag for the behavior.
- 4. Define a custom tag for the behavior—a tag is needed for specifying in the JSF pages, which components receive our client behavior (the JS code).
- 5. Register the custom tag in the descriptor of the web.xml file.

The following code shows you how to write a client behavior for displaying a JavaScript confirmation dialog when the user clicks on a button that emulates a deletion action, which covers the first three steps mentioned earlier:

```
@FacesBehavior(value = "confirm")
public class ConfirmDeleteBehavior extends ClientBehaviorBase {
@Override
  public String getScript(ClientBehaviorContext behaviorContext) {
   return "return confirm('Are you sure ?');";
  }
}
```
The fourth step consists of writing a custom tag for the behavior. Create a file named delete.taglib.xml under the WEB-INF folder as follows:

```
<?xml version="1.0" encoding="UTF-8"?>
<facelet-taglib version="2.2"
  xmlns="http://xmlns.jcp.org/xml/ns/javaee"
  xmlns:xsi="http://www.w3.org/2001/XMLSchema-instance"
  xsi:schemaLocation="http://xmlns.jcp.org/xml/ns/javaee 
   http://xmlns.jcp.org/xml/ns/javaee/web-
                               facelettaglibrary_2_2.xsd">
  <namespace>http://www.custom.tags/jsf/delete</namespace>
  <tag>
  <tag-name>confirmDelete</tag-name>
  <behavior>
   <behavior-id>confirm</behavior-id>
  </behavior>
 </tag>
</facelet-taglib>
```
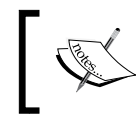

The <behavior-id> tag value must match the value member of the FacesBehavior annotation (*developer\_id*). The tag name can be freely chosen.

The final step consists of registering the tag in web.xml:

```
<context-param>
 <param-name> javax.faces.FACELETS_LIBRARIES</param-name>
  <param-value>/WEB-INF/delete.taglib.xml</param-value>
</context-param>
```
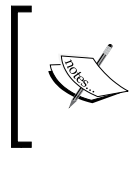

We can attach a client behavior to every component that implements the ClientBehaviourHolder interface. Fortunately, almost all components implement this interface, such as buttons, links, input fields, and so on.

Done! Now, we can pick up the fruits in a JSF page as follows:

```
<?xml version='1.0' encoding='UTF-8' ?>
<!DOCTYPE html PUBLIC "-//W3C//DTD XHTML 1.0 Transitional//EN" 
"http://www.w3.org/TR/xhtml1/DTD/xhtml1-transitional.dtd">
<html xmlns="http://www.w3.org/1999/xhtml"
       xmlns:h="http://xmlns.jcp.org/jsf/html"
       xmlns:b="http://www.custom.tags/jsf/delete">
  <h:head>
   <title></title>
  </h:head>
  <h:body>
   <h:form>
    <h:commandButton value="Delete" action="done">
     <b:confirmDelete/>
   </h:commandButton>
   </h:form>
  </h:body>
</html>
```
If the user doesn't confirm deletion, the action is aborted.

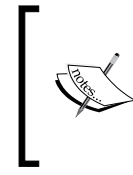

Starting with JSF 2.2, we can use dependency injection with client behavior (@Inject and @EJB). For example, instead of hardcoding the confirmation question, "Are you sure?", we can pass it through injection of a CDI bean or an EJB session bean. A complete example can be found in the code bundle of this chapter. It is named ch5\_5\_1. Notice that the example works fine even if we do not specify any event that starts the client behavior JS code. This is happening because the JS code is attached to the onclick event of the button, which is the default event for <h:commandButton>. Now, we will write another example that will attach the client behavior to two other events simultaneously.

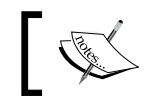

We can attach the client behavior code to some other event by specifying the event name with the event attribute of the tag.

In the next example, we assume the following scenario: an input field that is colored in green when it gains focus (onfocus JS event) and turns back to blank when it loses focus (onblur JS event). Now, we have to subscribe to two events.

In the previous example, we explicitly link the client behavior functionality to the <confirmDelete> tag. Even if this is still possible for this scenario, we choose to come with another approach. Instead of a direct link, we will use a tag handler (TagHandler).

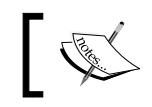

A custom tag handler allows us to manipulate the created DOM tree (add/remove nodes from the tree).

When we write a custom tag handler, we need to focus on the apply method, especially on the second argument of this method that is named parent and represents the parent of the tag, which in our case will be <h: inputText>. We can add both the events to  $\langle h : \text{inputText} \rangle$ , as follows:

```
public class FocusBlurHandler extends TagHandler {
  private FocusBlurBehavior onfocus = new FocusBlurBehavior();
  private FocusBlurBehavior onblur = new FocusBlurBehavior();
  public FocusBlurHandler(TagConfig tagConfig) {
   super(tagConfig);
  }
  @Override
  public void apply(FaceletContext ctx, UIComponent parent)
         throws IOException {
   if (parent instanceof ClientBehaviorHolder) {
       ClientBehaviorHolder clientBehaviorHolder =
```
*JSF Configurations Using XML Files and Annotations – Part 2*

}

```
 (ClientBehaviorHolder) parent;
      clientBehaviorHolder.addClientBehavior("focus", onfocus);
      clientBehaviorHolder.addClientBehavior("blur", onblur);
  }
 }
```
Remember that in the preceding section, we saw how to override a few JSF renderers. Well, here is one more! Instead of overriding the getScript method of the ClientBehaviorBase, as in the previous example, we will write a custom renderer, which is easy to achieve because JSF provides a dedicated renderer for client behavior, named ClientBehaviorRenderer. This renderer contains its own getScript method as shown in the following code:

```
@FacesBehaviorRenderer(rendererType = "focusblurrenderer")
@ResourceDependency(name="player.css", target="head")
public class FocusBlurRenderer extends ClientBehaviorRenderer {
private static final String FOCUS EVENT = "focus";
 private static final String BLUR_EVENT = "blur";
 @Override
 public String getScript(ClientBehaviorContext behaviorContext,
         ClientBehavior behavior) {
   if (FOCUS_EVENT.equals(behaviorContext.getEventName())) {
       return "this.setAttribute('class','focus-css');";
   }
   if (BLUR_EVENT.equals(behaviorContext.getEventName())) {
       return "this.setAttribute('class','blur-css');";
   }
 return null;
  }
}
```
The @ResourceDependency annotation can be used for loading resources such as CSS and JS in custom UIComponent and Renderer components. In several versions of JSF, @ResourceDependency is not working as expected for Renderers (seems to be a bug). In case you have such issues, you have to hardcode the CSS for testing.

Finally, the client behavior will point out the above renderer as follows:

```
@FacesBehavior(value = "focusblur")
public class FocusBlurBehavior extends ClientBehaviorBase {
  @Override
  public String getRendererType() { 
   return "focusblurrenderer";
  }
}
```
The complete example containing the CSS source, the tag definition, and specific configurations is available in the code bundle and is named ch5\_5\_2.

### **JSF factories**

The following note is a good point to start for the last part of this chapter, which is dedicated to JSF factories. In JSF, the factories are initialized by FactoryFinder, which recognizes if a custom factory has a delegating constructor—a one argument constructor for the type of the factory.

> This is useful when we want to wrap standard factory from JSF, because FactoryFinder will pass in the previously known factory, usually the built-in one. Factory instances are obtained as follows:

```
XXXFactory factory = (XXXFactory) FactoryFinder.
getFactory(FactoryFinder.XXX_FACTORY);
```
For example, RenderKitFactory can be found using the following code:

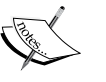

```
RenderKitFactory factory = (RenderKitFactory)
   FactoryFinder.getFactory(FactoryFinder.
  RENDER_KIT_FACTORY);
```
Next to FaceletFactory, another new factory obtainable via FactoryFinder in JSF 2.2 is the new FlashFactory. We will discuss about FaceletFactory in the last chapter of this book, *Chapter 12*, *Facelets Templating*.

### **Configuring the global exception handler**

During the JSF lifecycle, we need to treat different kinds of exceptions in different points of the application. Starting with JSF 2, we have a generic API that allows us to write a global exception handler. This can be very handy, especially when we need to avoid "silent" exceptions that are not caught by the application.

In order to write a global exception handler, we need to do the following:

- Extend ExceptionHandlerFactory, which is a factory object that is capable of creating and returning a new ExceptionHandler instance—the central point for handling unexpected Exceptions that are thrown during the JSF lifecycle.
- Extend ExceptionHandlerWrapper, which is a simple implementation of ExceptionHandler.
- Configure the custom exception handler in faces-config.xml.

Therefore, we can write a custom exception handler factory as follows:

```
public class CustomExceptionHandlerFactory
                    extends ExceptionHandlerFactory {
  private ExceptionHandlerFactory exceptionHandlerFactory;
  public CustomExceptionHandlerFactory(){}
  public CustomExceptionHandlerFactory(ExceptionHandlerFactory
                                           exceptionHandlerFactory) {
   this.exceptionHandlerFactory = exceptionHandlerFactory;
  }
  @Override
  public ExceptionHandler getExceptionHandler() {
   ExceptionHandler handler = new CustomExceptionHandler
                (exceptionHandlerFactory.getExceptionHandler());
   return handler;
 }
}
```
Our implementation for dealing with the exception is to send each error to a log and navigate to an error page, as shown in the following code (notice that ViewExpiredException can be caught here as well):

```
public class CustomExceptionHandler extends ExceptionHandlerWrapper {
  private static final Logger logger =
          Logger.getLogger(CustomExceptionHandler.class.getName());
  private ExceptionHandler exceptionHandler;
  CustomExceptionHandler(ExceptionHandler exceptionHandler) {
   this.exceptionHandler = exceptionHandler;
  }
  @Override
  public ExceptionHandler getWrapped() {
   return exceptionHandler;
  }
  @Override
  public void handle() throws FacesException {
   final Iterator<ExceptionQueuedEvent> queue =
         getUnhandledExceptionQueuedEvents().iterator();
   while (queue.hasNext()) {
    //take exceptions one by one
    ExceptionQueuedEvent item = queue.next();
    ExceptionQueuedEventContext exceptionQueuedEventContext =
                    (ExceptionQueuedEventContext) item.getSource();
    try {
        //log error
        Throwable throwable = exceptionQueuedEventContext.
getException();
        logger.log(Level.SEVERE, "EXCEPTION: ", throwable.
getMessage());
        //redirect error page
       FacesContext facesContext = FacesContext.getCurrentInstance();
        Map<String, Object> requestMap =
                    facesContext.getExternalContext().getRequestMap();
        NavigationHandler nav =
```
*JSF Configurations Using XML Files and Annotations – Part 2*

```
 facesContext.getApplication().
getNavigationHandler();
        requestMap.put("errmsg", throwable.getMessage());
        nav.handleNavigation(facesContext, null, "/error");
        facesContext.renderResponse();
        } finally {
          //remove it from queue
         queue.remove();
 }
   }
  getWrapped().handle();
  }
}
```
Finally, we need to configure the exception handler in faces-config.xml as follows:

```
<factory>
  <exception-handler-factory>
  book.beans.CustomExceptionHandlerFactory
 </exception-handler-factory>
</factory>
```
The complete example is named ch5 3.

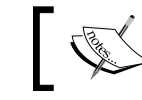

Starting with JSF 2.2, we can use dependency injection with exception handler (@Inject and @EJB).

Notice that a special case exists in treating AJAX exceptions. By default, most of them are invisible to the client. AJAX errors are returned to the client, but unfortunately JSF AJAX clients aren't prepared to deal with arbitrary error messages, so they simply ignore them. But a custom exception handler is specially created for this task by OmniFaces (it works for AJAX and non-AJAX exceptions). The handler is named FullAjaxExceptionHandler, and the factory is named FullAjaxExceptionHandlerFactory.

Once you install OmniFaces, you can exploit the AJAX exception handler with a simple configuration in faces-config.xml:

```
<factory>
 <exception-handler-factory>
  org.omnifaces.exceptionhandler.FullAjaxExceptionHandlerFactory
 </exception-handler-factory>
</factory>
```
The behavior of the OmniFaces exception handler is configured in web.xml:

```
<error-page>
   <exception-type>
     java.lang.NullPointerException
   </exception-type>
   <location>/null.jsf</location>
</error-page>
<error-page>
  <exception-type>
     java.lang.Throwable
   </exception-type>
   <location>/ throwable.jsf</location>
</error-page>
```
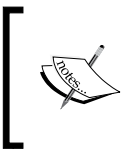

Error pages for OmniFaces exception handler should be JSF 2.0 (or more) pages. A comprehensive demo can be found in OmniFaces showcase at [http://showcase.omnifaces.org/](http://showcase.omnifaces.org/exceptionhandlers/FullAjaxExceptionHandler) [exceptionhandlers/FullAjaxExceptionHandler](http://showcase.omnifaces.org/exceptionhandlers/FullAjaxExceptionHandler).

## **Configuring RenderKit factory**

Earlier in this chapter, we have written a custom RenderKit, which was loaded by JSF because we have configured it in faces-config.xml using the <renderkit> tag. But, behind the scene, JSF uses RenderKitFactory, which is capable of registering and returning RenderKit instances. Therefore, we can write custom RenderKitFactory for returning our custom RenderKit. For writing such a factory, you need to do the following:

- 1. Extend the RenderKitFactory class that is responsible for registering and returning RenderKit instances.
- 2. Override the addRenderKit method that registers the specified RenderKit instance using the specified ID.
- 3. Override the getRenderKit method that returns RenderKit with the specified ID.
- 4. Override the getRenderKitIds method and return an Iterator over the set of render kit identifiers registered with this factory.

Based on these steps, we can register our custom RenderKit as follows:

```
public class CustomRenderKitFactory extends RenderKitFactory {
 private RenderKitFactory renderKitFactory;
 public CustomRenderKitFactory() {}
  public CustomRenderKitFactory(RenderKitFactory renderKitFactory){
   this.renderKitFactory = renderKitFactory; 
  }
  @Override
  public void addRenderKit(String renderKitId, 
                                   RenderKit renderKit){
  renderKitFactory.addRenderKit(renderKitId, renderKit);
  }
  @Override
  public RenderKit getRenderKit(FacesContext context, 
                                   String renderKitId) {
   RenderKit renderKit = renderKitFactory.
             getRenderKit(context, renderKitId);
 return (HTML BASIC RENDER KIT.equals(renderKitId)) ?
             new CustomRenderKit(renderKit) : renderKit;
  }
  @Override
 public Iterator<String> getRenderKitIds() {
  return renderKitFactory.getRenderKitIds();
  }
}
```
Now, instead of configuring the custom RenderKit using the <render-kit> tag, we can configure the custom RenderKitFactory, as follows:

```
<factory>
  <render-kit-factory>
  book.beans.CustomRenderKitFactory
  </render-kit-factory>
</factory>
```
The complete application is named ch5\_16.

#### **Configuring PartialViewContext**

The PartialViewContext class is responsible for processing partial requests and rendering partial responses on a view. In other words, JSF processes execution, rendering, and so on, of AJAX requests and responses using PartialViewContext. We refer to it as follows:

FacesContext.getCurrentInstance().getPartialViewContext();

Writing a custom PartialViewContext implementation implies the following steps:

- 1. Extending PartialViewContextFactory, will result in a factory object capable of creating and returning a new PartialViewContext instance, the central point for handling partial request-responses.
- 2. Extending PartialViewContextWrapper, which is a simple implementation of PartialViewContext.
- 3. Configuring the custom PartialViewContext implementation in faces-config.xml.

Now, let's suppose that we have multiple forms that are submitted through AJAX. Each  $\epsilon f$ : ajax> tag will contain the execute attribute and the one that we are especially interested in, the render attribute. This attribute should contain client IDs for the components to re-render. When multiple partial requests re-render the same component, the ID of that component is present in each partial request (in each render attribute).

A common case is the global  $\langle h \cdot \rangle$  messages and the ID of this tag should be added to each partial request that needs to re-render it. Instead of re-typing the client IDs in the render attribute, we can write a custom PartialViewContext implementation to do that. First, we create the factory instance as follows:

```
public class CustomPartialViewContextFactory
              extends PartialViewContextFactory {
 private PartialViewContextFactory partialViewContextFactory;
 public CustomPartialViewContextFactory(){}
 public CustomPartialViewContextFactory
         (PartialViewContextFactory partialViewContextFactory) {
  this.partialViewContextFactory = partialViewContextFactory;
  }
 @Override
```
*JSF Configurations Using XML Files and Annotations – Part 2*

```
 public PartialViewContext getPartialViewContext(FacesContext context) 
{
 PartialViewContext handler = new CustomPartialViewContext
     (partialViewContextFactory.getPartialViewContext(context));
 return handler;
 }
}
```
Next, we write our custom PartialViewContext and override the getRenderIds method. Basically, we locate the ID of the  $\langle h \rangle$ : messages  $\langle h \rangle$  tag, check if this ID is already in the render IDs list, and add it to the list if it has not yet been added, as follows:

```
public class CustomPartialViewContext extends 
PartialViewContextWrapper {
  private PartialViewContext partialViewContext;
  public CustomPartialViewContext(PartialViewContext 
partialViewContext) {
   this.partialViewContext = partialViewContext;
  }
  @Override
  public PartialViewContext getWrapped() {
   return partialViewContext;
  }
  @Override
  public Collection<String> getRenderIds() {
  FacesContext facesContext = FacesContext.getCurrentInstance();
  if (PhaseId.RENDER RESPONSE == facesContext.getCurrentPhaseId()) \{ UIComponent component = findComponent("msgsId",
                                facesContext.getViewRoot());
       if (component != null && component.isRendered()) {
           String componentClientId = component.
getClientId(facesContext);
           Collection<String> renderIds = getWrapped().getRenderIds();
           if (!renderIds.contains(componentClientId)) {
               renderIds.add(componentClientId);
 }
       }
```

```
 }
  return getWrapped().getRenderIds();
  }
 private UIComponent findComponent(String id, UIComponent root) {
 if (root == null) {
       return null;
   } else if (root.getId().equals(id)) {
              return root;
   } else {
     List<UIComponent> childrenList = root.getChildren();
    if (childrenList == null || childrenList.isEmpty()) {
         return null;
     }
     for (UIComponent child : childrenList) {
          UIComponent result = findComponent(id, child);
         if (result != null) {
              return result;
          }
     }
   }
  return null;
 }
}
```
Finally, we need to configure PartialViewContext in faces-config.xml as follows:

```
<factory>
  <partial-view-context-factory>
   book.beans.CustomPartialViewContextFactory
  </partial-view-context-factory>
</factory>
```
The complete example is named ch5  $6\,$  1.

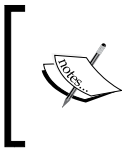

Starting with JSF 2.2, we can use dependency injection with partial view context (@Inject and @EJB). A complete example can be found in the code bundle of this chapter, under the name ch<sub>5</sub> 6 2.

## **Configuring visitContext**

According to the documentation, VisitContext is an object used to hold the state relating to performing a component tree visit.

Why do we need such an object? Well, imagine that you want to programmatically find a certain component. You will probably think of findComponent or invokeOnComponent built-in methods. When you need to find several components, you can apply the process recursively (as you saw in a few examples earlier). The recursive process performs a clean traversal of the component's tree (or subtree) by visiting each node in a hierarchical approach.

However, JSF 2 also provides an out-of-the-box method to accomplish a component's tree traversal named UIComponent.visitTree, declared as follows:

```
public boolean visitTree(VisitContext context,
                VisitCallback callback)
```
The first argument is an instance of VisitContext, and the second one is an instance of the VisitCallback interface that provides a method, named visit, which is called for each node that is visited. If the tree was successfully traversed, then visitTree returns true.

Based on this knowledge, we can write a custom VisitContext implementation for resetting the editable components of a form. Such a component implements the EditableValueHolder interface and provides a method resetValue.

The steps for writing a custom VisitContext implementation are as follows:

- 1. Extending VisitContextFactory, which is a factory object capable of creating and returning a new VisitContext instance.
- 2. Extending VisitContextWrapper, which is a simple implementation of VisitContext.
- 3. Configuring the custom VisitContext implementation in faces-config.xml.

So, first we need to extend the built-in factory as follows:

```
public class CustomVisitContextFactory extends VisitContextFactory {
  private VisitContextFactory visitContextFactory;
  public CustomVisitContextFactory() {}
  public CustomVisitContextFactory(VisitContextFactory
                                                 visitContextFactory){ 
   this.visitContextFactory = visitContextFactory;
```

```
 }
 @Override
 public VisitContext getVisitContext(FacesContext context,
                          Collection<String> ids, Set<VisitHint> hints) 
  {
  VisitContext handler = new CustomVisitContext(visitContextFactory.
                                   getVisitContext(context, ids, hints));
  return handler; 
  } 
}
```
Note that we can also specify a collection of client IDs to be visited. We can also specify some visit hints. When all components should be visited with the default visit hints, these arguments can be null.

The custom visit context is represented programmatically as follows—the method invokeVisitCallback is called by visitTree to visit a single component:

```
public class CustomVisitContext extends VisitContextWrapper {
  private static final Logger logger =
          Logger.getLogger(CustomVisitContext.class.getName());
  private VisitContext visitContext;
  public CustomVisitContext(VisitContext visitContext) {
   this.visitContext = visitContext;
  }
  @Override
  public VisitContext getWrapped() {
   return visitContext;
  }
  @Override
  public VisitResult invokeVisitCallback(UIComponent component,
                                            VisitCallback callback) {
   logger.info("Custom visit context is used!");
   return getWrapped().invokeVisitCallback(component, callback);
  }
}
```
So, our custom VisitContext implementation doesn't do much; it just fires some log messages and delegates the control to the original VisitContext class. Our aim is to write a custom VisitCallback implementation for resetting editable values of a form using the following code:

```
public class CustomVisitCallback implements VisitCallback{
  @Override
  public VisitResult visit(VisitContext context, UIComponent target) {
   if (!target.isRendered()) {
       return VisitResult.REJECT;
   }
   if (target instanceof EditableValueHolder) {
      ((EditableValueHolder)target).resetValue();
   }
  return VisitResult.ACCEPT;
  } 
}
```
Well, we are almost done! Just configure the custom VisitContext implementation in faces-config.xml form using the following code:

```
<factory>
 <visit-context-factory>
  book.beans.CustomVisitContextFactory
 </visit-context-factory>
</factory>
```
Let's start the process of visiting nodes using the following code:

```
FacesContext context = FacesContext.getCurrentInstance();
UIComponent component = context.getViewRoot();
CustomVisitCallback customVisitCallback = new CustomVisitCallback();
component.visitTree(VisitContext.createVisitContext
             (FacesContext.getCurrentInstance()), customVisitCallback);
```
Note that the starting point in the traversal process is the view root. This is not mandatory; you can pass any other subtree.

An obvious question arises here! Since this custom VisitContext doesn't do something important (only fires some log messages), why don't we skip it?

Yes, it is true that we can skip this custom VisitContext, since all we need is the custom VisitCallback implementation, but it was a good opportunity to see how it can be done. Maybe you can modify invokeVisitCallback to implement some kind of client ID filtration before getting the action into the VisitCallback.visit method.

A complete example can be found in the code bundle of this chapter, which is named ch5 7.

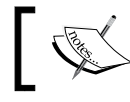

Starting with JSF 2.2, we can use dependency injection with visit context (@Inject and @EJB).

#### **Configuring ExternalContext**

The FacesContext and ExternalContext objects are two of the most important objects in JSF. Each of them provides powerful capabilities and each of them covers an important area of artifacts provided by JSF (in case of FacesContext) and Servlet/Portlet (in case of ExternalContext).

Furthermore, both of them can be extended or modified by the developers. For example, in this section we will write a custom ExternalContext implementation for downloading a file. Sometimes, you may need to download a file by programmatically sending its content to the user. The default ExternalContext can do that, as shown in the following code—of course, you can easily adapt this code for other files:

```
public void readFileAction() throws IOException, URISyntaxException {
 FacesContext facesContext = FacesContext.getCurrentInstance();
 ExternalContext externalContext = facesContext.getExternalContext();
 Path path = Paths.get(((ServletContext)externalContext.getContext())
             .getRealPath("/resources/rafa.txt"));
  BasicFileAttributes attrs = Files.readAttributes(path,
                               BasicFileAttributes.class);
  externalContext.responseReset();
  externalContext.setResponseContentType("text/plain");
  externalContext.setResponseContentLength((int) attrs.size());
  externalContext.setResponseHeader("Content-Disposition",
                 "attachment; filename=\Upsilon"" + "rafa.txt" + "\Upsilon"");
  int nRead;
 byte[] data = new byte[128];
```
*JSF Configurations Using XML Files and Annotations – Part 2*

```
 InputStream inStream = externalContext.
      getResourceAsStream("/resources/rafa.txt");
 try (OutputStream output = externalContext.getResponseOutputStream()) 
  {
      while ((nRead = inStream.read(data, 0, data.length)) != -1) {
               output.write(data, 0, nRead);
       }
       output.flush();
 }
 facesContext.responseComplete();
}
```
Normally, this approach uses the default response output stream. But let's suppose that we have written our "dummy" response output stream which, obviously, does a dummy action: for each chunk of bytes, replace the 'a' character with the 'A' character as shown in the following code:

```
public class CustomResponseStream extends OutputStream {
  private OutputStream responseStream;
  public CustomResponseStream(OutputStream responseStream) { 
   this.responseStream = responseStream;
  }
  @Override
  public void write(byte[] b, int off, int len) throws IOException {
   String s = new String(b, off, len);
   s = s.replace('a', 'A');
   byte[] bb = s.getBytes();
   responseStream.write(bb, off, len);
  }
  @Override
  public void write(int b) throws IOException {
  }
}
```
Now, we want to use this response output stream instead of the default one, but there is no externalContext.setResponseOutputStream(OutputStream os) method. Instead, we can write a custom ExternalContext, by performing the following steps:

- 1. Extending ExternalContextFactory, which is a factory object capable of creating and returning a new ExternalContext.
- 2. Extending ExternalContextWrapper, which is a simple implementation of ExternalContext.
- 3. Configuring the custom ExternalContext implementation in faces-config.xml.

The custom external context factory code is as follows:

```
public class CustomExternalContextFactory extends 
ExternalContextFactory{
 private ExternalContextFactory externalContextFactory;
  public CustomExternalContextFactory(){}
  public CustomExternalContextFactory(ExternalContextFactory
         externalContextFactory){
   this.externalContextFactory = externalContextFactory;
  }
  @Override
  public ExternalContext getExternalContext(Object context,
         Object request, Object response) throws FacesException {
   ExternalContext handler = new 
         CustomExternalContext(externalContextFactory
             .getExternalContext(context, request, response));
   return handler;
   } 
}
```
The custom external context is given as follows. Here, we override the getResponseOutputStream method to return our custom response output stream.

```
public class CustomExternalContext extends ExternalContextWrapper {
  private ExternalContext externalContext;
  public CustomExternalContext(ExternalContext externalContext) {
   this.externalContext = externalContext;
  }
  @Override
  public ExternalContext getWrapped() {
  return externalContext;
  }
  @Override
  public OutputStream getResponseOutputStream() throws IOException {
   HttpServletResponse response =
               (HttpServletResponse)externalContext.getResponse(); 
   OutputStream responseStream = response.getOutputStream();
   return new CustomResponseStream(responseStream);
  }
}
```
Finally, do not forget to configure the custom external context in faces-config.xml:

```
<factory>
 <external-context-factory>
   book.beans.CustomExternalContextFactory
 </external-context-factory>
</factory>
```
The complete example can be downloaded from the code bundle of this chapter named ch<sub>5</sub> 8.

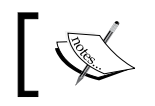

Starting with JSF 2.2, we can use dependency injection with external context and faces context (@Inject and @EJB).

JSF also provides factory (FacesContextFactory) and wrapper (FacesContextWrapper) classes for extending the default FacesContext class. This can be extended when you need to adapt JSF to Portlet environment, or use JSF to run inside another environment.

### **Configuring Flash**

Starting with JSF 2.2, we have a hook for overriding and/or wrapping the default implementation of Flash. Usually, we refer a Flash instance using the following code:

FacesContext.getCurrentInstance().getExternalContext().getFlash();

When advanced topics require a custom implementation, you can perform the following steps:

- 1. Extend FlashFactory, which is a factory object capable of creating and returning a new Flash instance.
- 2. Extend FlashWrapper, which is a simple implementation of Flash that allows us to selectively override methods.
- 3. Configure the custom Flash implementation in faces-config.xml.

For example, a custom Flash factory can be written using the following code:

```
public class CustomFlashFactory extends FlashFactory {
 private FlashFactory flashFactory;
 public CustomFlashFactory() {}
  public CustomFlashFactory(FlashFactory flashFactory) {
   this.flashFactory = flashFactory;
  }
  @Override
  public Flash getFlash(boolean create) { 
  Flash handler = new CustomFlash(flashFactory.getFlash(create));
   return handler;
  }
}
```
The CustomFlash instance returned by the getFlash method is as follows:

```
public class CustomFlash extends FlashWrapper {
 private Flash flash;
  public CustomFlash(Flash flash){
```
*JSF Configurations Using XML Files and Annotations – Part 2*

```
 this.flash = flash;
  } 
//... override here Flash methods
 @Override
 public Flash getWrapped() {
   return this.flash;
  } 
}
```
In the CustomFlash class, you can override the methods of javax.faces.context. Flash that need to have a custom behavior. For example, you can override the setKeepMessages method to output some logs using the following code:

```
@Override
public void setKeepMessages(boolean newValue){
  logger.log(Level.INFO, "setKeepMessages()
                          was called with value: \{0\}", newValue);
  getWrapped().setKeepMessages(newValue);
}
```
A custom flash factory is configured in faces-config.xml using the following code:

```
<factory>
 <flash-factory>book.beans.CustomFlashFactory</flash-factory>
</factory>
```
The complete example is named ch5 9.

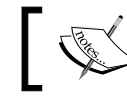

Starting with JSF 2.2, we can use dependency injection with Flash (@Inject and @EJB).

### **JSF 2.2 Window ID API**

The origin of the Window ID mechanism relies on an HTML gap—this protocol is stateless, which means that it doesn't associate clients with requests. JSF solves this issue using a cookie for tracking user sessions, but sometimes this is not enough, and a fine-grained tracking mechanism is needed. For example, if a user opens several tabs/windows, then the same session is used in all of them, meaning that the same cookie is sent to the server and the same login account is used (when login exists). This can be a real issue if the user operates modifications in these tabs/windows.

In order to provide a workaround for this problem, JSF 2.2 has introduced the Window ID API, which allows developers to identify separate tabs/windows of the same session.

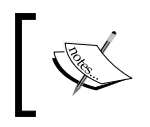

Under certain circumstances, you can track users' window IDs using view scope and flash scope. But Window ID is easier to use and is dedicated to this purpose.

Developers can choose the method used for tracking window IDs by setting the context parameter javax.faces.CLIENT\_WINDOW\_MODE in web.xml as follows—in JSF 2.2, the supported values are url (tracking activated) and none (tracking deactivated):

```
<context-param>
  <param-name>javax.faces.CLIENT_WINDOW_MODE</param-name>
  <param-value>url</param-value>
</context-param>
```
When url is specified, the user's window IDs are tracked using a hidden field or a request parameter named jfwid. In the following screenshot, you can see both of them, the request parameter and hidden field:

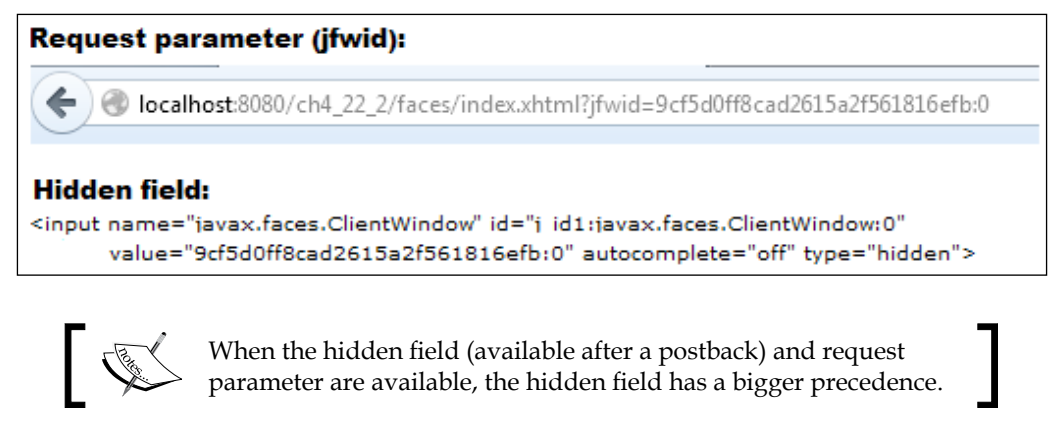

You can easily get the Window ID using the following code:

```
public void pullWindowIdAction() {
 FacesContext facesContext = FacesContext.getCurrentInstance();
  ExternalContext externalContext=facesContext.getExternalContext();
  ClientWindow clientWindow = externalContext.getClientWindow();
  if (clientWindow != null) {
      logger.log(Level.INFO, "The current client window id is:{0}", 
       clientWindow.getId());
```
*JSF Configurations Using XML Files and Annotations – Part 2*

```
 } else {
      logger.log(Level.INFO, "Client Window cannot be determined!");
 }
}
               The ClientWindow instance can be obtained using 
               ExternalContext.getClientWindow and can be 
               provided as ExternalContext.setClientWindow.
```
You can enable/disable user window tracking in at least two ways which are as follows:

• In <h:button> and <h:link>, you can use the disableClientWindow attribute whose value can be true or false, as shown in the following code:

```
Enable/Disable client window using h:button:<br/>kr/>
<h:button value="Enable Client Window" outcome="index"
                                 disableClientWindow="false"/><br/>
<h:button value="Disable Client Window" outcome="index"
                                 disableClientWindow="true"/><br/>
\frac{1}{2}Enable/Disable client window using h:link:<br/>
<h:link value="Enable Client Window" outcome="index"
                                 disableClientWindow="false"/><br/>
<h:link value="Disable Client Window" outcome="index"
                                 disableClientWindow="true"/>
```
• Alternatively, we can use the disableClientWindowRenderMode and enableClientWindowRenderMode methods as shown in the following code:

```
private FacesContext facesContext;
private ExternalContext externalContext;
...
ClientWindow clientWindow = externalContext.getClientWindow();
//disable
clientWindow.disableClientWindowRenderMode(facesContext);
//enable
clientWindow.enableClientWindowRenderMode(facesContext);
```
A complete application is available in the code bundle of this chapter which is named ch5\_10\_1.

Developers can write custom ClientWindow implementations by extending the ClientWindowWrapper class, which is a simple and convenient implementation that allows us to override only the necessary methods. One way to tell JSF to use your custom ClientWindow is based on the following steps:

- 1. Extend ClientWindowFactory, which is a factory that is capable of creating ClientWindow instances based on the incoming request.
- 2. Override ClientWindowFactory.getClientWindow to create an instance of the custom ClientWindow implementation for the current request.
- 3. Check the value of the context parameter ClientWindow.CLIENT\_WINDOW MODE PARAM NAME, before creating an instance of the custom ClientWindow implementation. The value of the context parameter should be equal to url.

Based on these three steps, we can write a custom ClientWindowFactory implementation using the following code:

```
public class CustomClientWindowFactory 
               extends ClientWindowFactory {
  private ClientWindowFactory clientWindowFactory;
  public CustomClientWindowFactory() {}
  public CustomClientWindowFactory(ClientWindowFactory 
               clientWindowFactory) {
   this.clientWindowFactory = clientWindowFactory;
  }
  @Override
  public ClientWindow getClientWindow(FacesContext context) {
   if (context.getExternalContext().getInitParameter
      (ClientWindow.CLIENT_WINDOW_MODE_PARAM_NAME).equals("url")) {
       ClientWindow defaultClientWindow = 
               clientWindowFactory.getClientWindow(context); 
       ClientWindow customClientWindow = new 
               CustomClientWindow(defaultClientWindow);
       return customClientWindow;
   }
   return null;
  }
  @Override
  public ClientWindowFactory getWrapped() {
  return clientWindowFactory;
  }
}
```
The CustomClientWindow implementation is an extension of ClientWindowWrapper, which allows us to override only the needed methods. In our case, we are interested in two methods. The first one is named  $qetId$ , which returns a  $string$  value that uniquely identifies ClientWindow within the scope of the current session. The other one is named decode, which is responsible for providing the value returned by getId. In order to provide this value, the decode method should follow the given checks:

- 1. Request a parameter under the name given by the value of ResponseStateManager.CLIENT\_WINDOW\_PARAM.
- 2. If this check doesn't return a favorable ID, look for a request parameter under the name given by the value of ResponseStateManager.CLIENT\_WINDOW\_ URL\_PARAM.
- 3. If an ID value is not found, then fabricate an ID that uniquely identifies this ClientWindow within the scope of the current session.

Furthermore, we can write a custom ClientWindow implementation that will generate a custom ID, of type CUSTOM—current date in milliseconds. The code is listed as follows–pay attention to see how the decode method is implemented:

```
public class CustomClientWindow extends ClientWindowWrapper {
  private ClientWindow clientWindow;
  String id;
  public CustomClientWindow() {}
  public CustomClientWindow(ClientWindow clientWindow) {
  this.clientWindow = clientWindow;
  }
  @Override
  public void decode(FacesContext context) {
  Map<String, String> requestParamMap = 
   context.getExternalContext().getRequestParameterMap();
   if (isClientWindowRenderModeEnabled(context)) {
       id = requestParamMap.
           get(ResponseStateManager.CLIENT_WINDOW_URL_PARAM);
 }
   if (requestParamMap.containsKey
       (ResponseStateManager.CLIENT_WINDOW_PARAM)) {
   id = requestParamMap.get
       (ResponseStateManager.CLIENT_WINDOW_PARAM);
   }
  if (id == null) {
```

```
 long time = new Date().getTime();
      id = "CUSTOM-" + time; }
  }
 @Override
 public String getId() {
  return id;
 }
 @Override
 public ClientWindow getWrapped() {
  return this.clientWindow;
 }
}
```
Finally, configure the custom ClientWindowFactory implementation in facesconfig.xml using the following code:

```
<factory> 
 <client-window-factory>
  book.beans.CustomClientWindowFactory
 </client-window-factory>
</factory>
```
Done! The complete application is named ch5\_10\_3.

If you want to create an ID of type UUID-uuid::counter then, you can write the decode method, as follows:

```
@Override
public void decode(FacesContext context) {
  Map<String, String> requestParamMap = 
   context.getExternalContext().getRequestParameterMap();
  if (isClientWindowRenderModeEnabled(context)) {
     id = requestParamMap.get
          (ResponseStateManager.CLIENT_WINDOW_URL_PARAM);
 }
  if (requestParamMap.
      containsKey(ResponseStateManager.CLIENT_WINDOW_PARAM)) {
       id = requestParamMap.get
            (ResponseStateManager.CLIENT_WINDOW_PARAM);
  }
 if (id == null) {
     synchronized (context.getExternalContext().getSession(true)) {
      final String clientWindowKey = "my.custom.id";
```
*JSF Configurations Using XML Files and Annotations – Part 2*

```
 ExternalContext externalContext = 
                      context.getExternalContext();
     Map<String, Object> sessionAttrs = 
      externalContext.getSessionMap();
      Integer counter = (Integer) sessionAttrs.get(clientWindowKey);
     if (counter == null) {
        counter = 0; }
     String uuid = UUID.randomUUID().toString();
    id = "UUID-" + uuid + "::" + counter;sessionAttrs.put(clientWindowKey, ++counter);
    }
 }
```
In this case, the complete application is named ch5 10 4.

Using a counter may be very useful when you decide to use an ID of type SESSION\_ ID::counter. Since the session ID will be the same over multiple windows/tabs, you need the counter to differentiate between the IDs. This kind of ID can be easily obtained thanks to the ExternalContext.getSessionId method of JSF 2.2, which is as follows:

```
String sessionId = externalContext.getSessionId(false);
id = sessionId + "::" + counter;
```
# **Configuring lifecycle**

}

As you know, JSF lifecycle contains six phases. In order to be processed, each JSF request will go through all these phases, or only through a part of them. The abstraction of lifecycle model is represented by the javax.faces.lifecycle. Lifecycle class, which is responsible for executing JSF phases in two methods:

- The execute method will execute all the phases except the sixth phase, that is, the *Render Response* phase.
- The render method will execute the sixth phase.

The custom Lifecycle can be written by implementing the following steps:

- 1. Extend LifecycleFactory, which is a factory object capable of creating and returning a new Lifecycle instance.
- 2. Extend LifecycleWrapper, which is a simple implementation of LifecycleLifecycle that allows us to selectively override methods.
- 3. Configure the custom Lifecycle implementation in faces-config.xml.
- 4. Configure the custom Lifecycle implementation in web.xml.

Let's begin with a generic custom Lifecycle, by extending LifecycleFactory as follows—notice how we register a custom Lifecycle implementation using a unique identifier:

```
public class CustomLifecycleFactory extends LifecycleFactory {
  public static final String CUSTOM_LIFECYCLE_ID = "CustomLifecycle";
 private LifecycleFactory lifecycleFactory;
  public CustomLifecycleFactory(){}
  public CustomLifecycleFactory(LifecycleFactory lifecycleFactory) {
   this.lifecycleFactory = lifecycleFactory;
  Lifecycle defaultLifecycle = this.lifecycleFactory.
             getLifecycle(LifecycleFactory.DEFAULT_LIFECYCLE);
   addLifecycle(CUSTOM_LIFECYCLE_ID, new
             CustomLifecycle(defaultLifecycle));
  }
  @Override
  public final void addLifecycle(String lifecycleId,Lifecycle 
lifecycle) {
   lifecycleFactory.addLifecycle(lifecycleId, lifecycle);
  }
  @Override
  public Lifecycle getLifecycle(String lifecycleId) {
   return lifecycleFactory.getLifecycle(lifecycleId);
  }
  @Override
  public Iterator<String> getLifecycleIds() {
  return lifecycleFactory.getLifecycleIds();
  }
}
```
Furthermore, CustomLifecycle extends LifecycleWrapper and overrides the required methods. In order to have access to the instance of the class being wrapped, we need to override the getWrapped method as follows:

```
public class CustomLifecycle extends LifecycleWrapper {
  private Lifecycle lifecycle;
  public CustomLifecycle(Lifecycle lifecycle) {
   this.lifecycle = lifecycle;
  }
  ...
@Override
  public Lifecycle getWrapped() {
  return lifecycle;
  }
}
```
Next, we need to configure our custom lifecycle factory in faces-config.xml as follows:

```
<factory>
 <lifecycle-factory>book.beans.CustomLifecycleFactory</lifecycle-
factory> 
</factory>
```
Finally, we need to register the custom lifecycle in web. xml using its identifier (see the highlighted code):

```
<servlet>
  <servlet-name>Faces Servlet</servlet-name>
 <servlet-class>javax.faces.webapp.FacesServlet</servlet-class>
 <init-param>
  <param-name>javax.faces.LIFECYCLE_ID</param-name>
  <param-value>CustomLifecycle</param-value>
 </init-param>
  <load-on-startup>1</load-on-startup>
</servlet>
```
At this moment, we have a functional dummy custom lifecycle. Next, we will add some real functionality, and for this we focus on the Lifecycle. attachWindow method. This method was introduced in JSF 2.2 and is used for attaching a ClientWindow instance to the current request. The ClientWindow instance is associated with the incoming request during the Lifecycle. attachWindow method. This method will cause a new instance of ClientWindow to be created, to be assigned an ID, and then to be passed to ExternalContext. setClientWindow(ClientWindow).

In the *JSF 2.2 Window ID API* section, you saw how to explore the default mechanism for identifying different windows/tabs of users. Based on this knowledge, we have written a custom ClientWindow implementation to provide a custom ID for the jfwid request parameter of type CUSTOM—current date in milliseconds and of type UUID::counter. The custom client window was set via a custom ClientWindowFactory implementation. Further, we set the same custom client window by overriding the attachWindow method as shown in the following code:

```
public class CustomLifecycle extends LifecycleWrapper {
 private static final Logger logger = 
  Logger.getLogger(CustomLifecycle.class.getName());
 private Lifecycle lifecycle;
 public CustomLifecycle(Lifecycle lifecycle) {
  this.lifecycle = lifecycle;
  }
 @Override
 public void attachWindow(FacesContext context) {
   if (context.getExternalContext().getInitParameter
     (ClientWindow.CLIENT_WINDOW_MODE_PARAM_NAME).equals("url")) {
      ExternalContext externalContext = 
       context.getExternalContext();
      ClientWindow clientWindow = externalContext.getClientWindow();
      if (clientWindow == null) {
          clientWindow = createClientWindow(context);
          if (clientWindow != null) {
              CustomClientWindow customClientWindow = new 
               CustomClientWindow(clientWindow);
              customClientWindow.decode(context);
              externalContext.setClientWindow(customClientWindow);
          }
```
*JSF Configurations Using XML Files and Annotations – Part 2*

```
 }
   }
 }
 private ClientWindow createClientWindow(FacesContext context) { 
  ClientWindowFactory clientWindowFactory = (ClientWindowFactory) 
 FactoryFinder.getFactory(FactoryFinder.CLIENT_WINDOW_FACTORY);
  return clientWindowFactory.getClientWindow(context);
 }
...
}
```
Done! The complete application is named ch5 10 2.

### **Configuring the application**

The application represents a per-web-application singleton object, which is the heart of the JSF runtime. Through this object we can accomplish many tasks, such as adding components, converters, validators, subscribing to events, setting listeners, locales, and messaging bundles. It represents the entry point for many JSF artifacts. We refer to it using the following code:

```
FacesContext.getCurrentInstance().getApplication();
```
The application can be extended and customized by following these steps:

- 1. Extend ApplicationFactory, which is a factory object capable of creating and returning a new Application instance.
- 2. Extend ApplicationWrapper, which is a simple implementation of Application that allows us to selectively override methods.
- 3. Configure the custom Application implementation in faces-config.xml.

For example, we can use a custom Application implementation for adding a list of validators to an application. We start by writing a custom application factory as follows:

```
public class CustomApplicationFactory extends ApplicationFactory {
 private ApplicationFactory applicationFactory;
  public CustomApplicationFactory(){}
  public CustomApplicationFactory(ApplicationFactory 
applicationFactory) {
   this.applicationFactory = applicationFactory;
```

```
 @Override
 public void setApplication(Application application) {
  applicationFactory.setApplication(application);
  }
 @Override
 public Application getApplication() { 
  Application handler = new CustomApplication(
                             applicationFactory.getApplication());
  return handler;
 }
}
```
Now, the job is accomplished by CustomApplication as follows:

}

```
public class CustomApplication extends ApplicationWrapper {
  private Application application;
  public CustomApplication(Application application) {
   this.application = application;
  }
  @Override
  public Application getWrapped() {
   return application;
  }
  @Override
  public void addValidator(java.lang.String validatorId,
                            java.lang.String validatorClass) {
boolean 
   flag = false;
   Iterator i = getWrapped().getValidatorIds();
   while (i.hasNext()) {
          if (i.next().equals("emailValidator")) { 
             flag = true; break;
          }
   }
  if (flag == false) \{ getWrapped().addValidator("emailValidator",
```
*JSF Configurations Using XML Files and Annotations – Part 2*

```
 "book.beans.EmailValidator");
   }
  getWrapped().addValidator(validatorId, validatorClass);
  }
}
```
Finally, configure the new custom application in faces-config.xml as follows:

```
<factory>
 <application-factory>
  book.beans.CustomApplicationFactory
 </application-factory>
</factory>
```
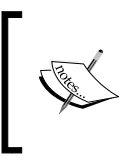

Starting with JSF 2.2, we can use dependency injection with application objects (@Inject and @EJB). The preceding example, with the list of validators provided by a CDI bean as a Map, is available in the code bundle of this chapter under the name ch5\_11.

### **Configuring VDL**

The abbreviation VDL stands for **View Declaration Language**, which represents the contract that a view declaration language must implement in order to interact with the JSF runtime. The ViewDeclarationLanguageFactory class is used to create and return instances of the ViewDeclarationLanguage class.

In order to alter how the runtime transforms an input file into a tree of components, you need to write a custom ViewDeclarationLanguageFactory implementation, which can be accomplished by extending the original class and overriding the getViewDeclarationLanguage method, as shown in the following code:

```
public class CustomViewDeclarationLanguageFactory 
        extends ViewDeclarationLanguageFactory{
 private ViewDeclarationLanguageFactory 
         viewDeclarationLanguageFactory;
 public CustomViewDeclarationLanguageFactory
   (ViewDeclarationLanguageFactory viewDeclarationLanguageFactory){
   this.viewDeclarationLanguageFactory =
```

```
 viewDeclarationLanguageFactory;
  }
 @Override
 public ViewDeclarationLanguage 
         getViewDeclarationLanguage(String viewId) { 
  return new 
   CustomViewDeclarationLanguage(viewDeclarationLanguageFactory.
     getViewDeclarationLanguage(viewId));
 } 
}
```
The CustomViewDeclarationLanguage implementation can be written by extending ViewDeclarationLanguage and overriding all methods, or extending the new JSF 2.2 ViewDeclarationLanguageWrapper class and overriding only the needed method. Our CustomViewDeclarationLanguage implementation represents a simple skeleton based on the wrapper class as shown in the following code:

```
public class CustomViewDeclarationLanguage extends 
                      ViewDeclarationLanguageWrapper {
  private ViewDeclarationLanguage viewDeclarationLanguage;
  public CustomViewDeclarationLanguage
         (ViewDeclarationLanguage viewDeclarationLanguage) {
   this.viewDeclarationLanguage = viewDeclarationLanguage;
  }
  //override here the needed methods
  @Override
  public ViewDeclarationLanguage getWrapped() {
  return viewDeclarationLanguage;
  }
}
```
This factory can be configured in faces-config.xml as follows:

```
<factory>
 <view-declaration-language-factory>
  book.beans.CustomViewDeclarationLanguageFactory
  </view-declaration-language-factory>
</factory>
```
Done! The complete application is named ch5\_17.

At <https://code.google.com/p/javavdl/>, you can see an implementation of a JSF VDL that allows pages or complete JSF applications to be authored in pure Java, without the need for any XML or other declarative markup (for example, Facelets).

# **Combined power of multiple factories**

In the last several sections, you saw how to customize and configure the most used JSF factories. In the final section of this chapter, you will see how to exploit a few factories in the same application. For example, a convenient scenario will assume that we want to fire a non-JSF request and get as response a JSF view. An approach of this scenario consists in writing a Java Servlet capable of converting a non-JSF request into a JSF view.

In order to write such a Servlet, we need to obtain access to FacesContext. For this, we can combine the power of the default LifecycleFactory class with the power of the default FacesContextFactory class. Further, we can access Application via FacesContext, which means that we can obtain the ViewHandler that is responsible for creating JSF views via the createView method. Once the view is created, all we need to do is to set UIViewRoot and tell Lifecycle to render the response (execute the *Render Response* phase). In lines of code, the Servlet looks like the following:

```
@WebServlet(name = "JSFServlet", urlPatterns = {''/jsfServlet"})public class JSFServlet extends HttpServlet {
...
protected void processRequest(HttpServletRequest request, 
  HttpServletResponse response)
  throws ServletException, IOException {
  String page = request.getParameter("page");
  LifecycleFactory lifecycleFactory = (LifecycleFactory) 
   FactoryFinder.getFactory(FactoryFinder.LIFECYCLE_FACTORY);
  Lifecycle lifecycle = lifecycleFactory.getLifecycle
  (LifecycleFactory.DEFAULT_LIFECYCLE);
  FacesContextFactory facesContextFactory = (FacesContextFactory) 
  FactoryFinder.getFactory(FactoryFinder.FACES CONTEXT FACTORY);
 FacesContext facesContext = facesContextFactory.getFacesContext
   (request.getServletContext(), request, response, lifecycle);
  Application application = facesContext.getApplication();
  ViewHandler viewHandler = application.getViewHandler();
  UIViewRoot uiViewRoot = viewHandler.
   createView(facesContext, "/" + page);
```

```
 facesContext.setViewRoot(uiViewRoot);
lifecycle.render(facesContext);
}
...
```
Now, you can test very easily using the <h:outputLink> tag as follows:

```
Navigate page-to-page via h:outputLink - WON'T WORK!
<h:outputLink value="done.xhtml">done.xhtml</h:outputLink>
Navigate page-to-page via h:outputLink, but add context path for the 
application to a context-relative path - WORK!
<h:outputLink value="#{facesContext.externalContext.
  applicationContextPath}/faces/done.xhtml">
  done.xhtml</h:outputLink>
Navigate to a JSF view via a non-JSF request using servlet - WORK!
<h:outputLink value="jsfServlet?page=done.xhtml">
  done.xhml</h:outputLink>
```
The complete application is named ch5 18.

# **Summary**

Well, this was a pretty heavy chapter, but JSF's important aspects were touched upon here. You learned how to create, extend, and configure several of the main JSF 2.x artifacts, and how they have been improved by JSF 2.2, especially with the dependency injection mechanism. There are still a lot of things that were not discussed in this chapter, such as state management, facelet factory, and so on, but keep on reading.

See you in the next chapter, where we will discuss about working with tabular data in JSF.

# 6 Working with Tabular Data

Data that makes sense when displayed in a spreadsheet (or a tabular structure) is known as **tabular data**. In web applications, tabular data is commonly obtained from databases, where the data is natively represented in relational tables. The main JSF component for displaying tabular data is represented by the  $\langle h \cdot \text{dataTable} \rangle$  tag, which is capable of producing HTML classical tables. This chapter is a tribute to this tag, since tabular data is very commonly used and can be manipulated in many ways. Therefore, in this chapter, you will learn about the following topics:

- Creating a simple JSF table
- The CollectionDataModel class of JSF 2.2
- Sorting tables
- Deleting a table row
- Editing/updating a table row
- Adding a new row
- Displaying a row number
- Selecting a single row
- Selecting multiple rows
- Nesting tables
- Paginating tables
- Generating tables with the JSF API
- Filtering tables
- Styling tables

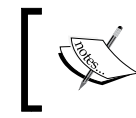

This chapter focuses more on the tables that are populated with data that comes from collections (databases). But, you can include in and manipulate the content in the table with almost any JSF UI component.

## **Creating a simple JSF table**

Most commonly, everything starts from a POJO class (or a EJB entity class), as shown in the following code—note that tables with hardcoded information were skipped:

```
public class Players {
   private String player;
   private byte age;
   private String birthplace;
   private String residence;
   private short height;
   private byte weight;
   private String coach;
   private Date born;
   private int ranking;
   public Players() {}
   public Players(int ranking, String player, byte age, String 
     birthplace, String residence, short height, byte weight, 
     String coach, Date born) {
     this.ranking = ranking;
     this.player = player;
    this.age = age;
     this.birthplace = birthplace;
     this.residence = residence;
     this.height = height;
     this.weight = weight;
     this.coach = coach;
     this.born = born;
   } 
 ...
   //getters and setters
}
```
Each instance of this POJO class is actually a row in the table displayed to the user (it's not mandatory, but usually this is how things work). Next, a JSF bean (or CDI bean) will provide a collection of POJO's instances. (The List, Map, and Set instances are the ones that are most commonly used.) In the following code, the List instance is shown:

```
@Named
@ViewScoped
public class PlayersBean implements Serializable{
   List<Players> data = new ArrayList<>();
   final SimpleDateFormat sdf = new SimpleDateFormat("dd.MM.yyyy");
   public PlayersBean() {
     try {
       data.add(new Players(2, "NOVAK DJOKOVIC", (byte) 26, 
         "Belgrade, Serbia", "Monte Carlo, Monaco", (short) 188, 
         (byte) 80, "Boris Becker, Marian Vajda", 
         sdf.parse("22.05.1987")));
       data.add(new Players(1, "RAFAEL NADAL", (byte) 27, "Manacor, 
         Mallorca, Spain", "Manacor, Mallorca, Spain", (short) 185, 
         (byte) 85, "Toni Nadal", sdf.parse("03.06.1986")));
       data.add(new Players(7, "TOMAS BERDYCH", (byte) 28, 
         "Valasske Mezirici, Czech", "Monte Carlo, Monaco", 
         (short) 196, (byte) 91, "Tomas Krupa", 
         sdf.parse("17.09.1985")));
       ...
     } catch (ParseException ex) { 
       Logger.getLogger(PlayersBean.class.getName()).
         log(Level.SEVERE, null, ex);
     }
   }
   public List<Players> getData() {
     return data;
   }
   public void setData(List<Players> data) {
     this.data = data;
   }
}
```
Note that, usually, data is queried from a database, but this is not quite relevant here.

*Working with Tabular Data*

...

This common scenario ends with a piece of code that displays the data on the screen. The code is shown as follows:

```
<h:dataTable value="#{playersBean.data}" var="t">
   <h:column>
     <f:facet name="header">Ranking</f:facet>
     #{t.ranking}
   </h:column>
   <h:column>
     <f:facet name="header">Name</f:facet>
     #{t.player}
   </h:column>
   <h:column>
     <f:facet name="header">Age</f:facet>
     #{t.age}
   </h:column>
   <h:column>
     <f:facet name="header">Birthplace</f:facet>
     #{t.birthplace}
   </h:column>
   <h:column>
     <f:facet name="header">Residence</f:facet>
     #{t.residence}
   </h:column>
   <h:column>
     <f:facet name="header">Height (cm)</f:facet>
     #{t.height}
   </h:column>
   <h:column>
     <f:facet name="header">Weight (kg)</f:facet>
     #{t.weight}
   </h:column>
   <h:column>
     <f:facet name="header">Coach</f:facet>
     #{t.coach}
   </h:column>
   <h:column>
     <f:facet name="header">Born</f:facet>
     <h:outputText value="#{t.born}"> 
       <f:convertDateTime pattern="dd.MM.yyyy" />
     </h:outputText>
   </h:column>
</h:dataTable>
...
```
The output is shown in the following screenshot:

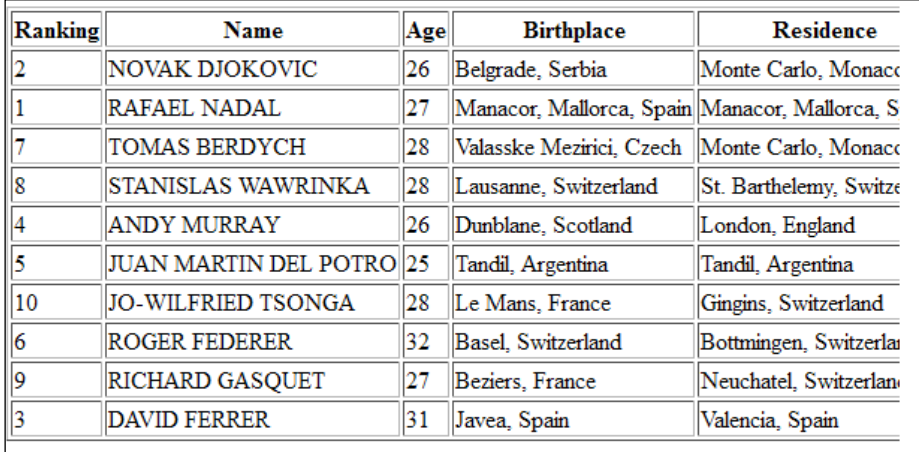

The complete example is available in the code bundle of this chapter, and is named ch6 1.

# **The CollectionDataModel class of JSF 2.2**

Until JSF 2.2, the supported types for the <h:dataTable> tag contains java.util. List, arrays, java.sql.ResultSet, javax.servlet.jsp.jstl.sql.Result, javax.faces.model.DataModel, null (or empty list), and types used as scalar values.

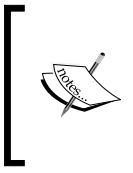

Starting with JSF 2.2, we can also use java.util.Collection. This is especially useful to Hibernate/JPA users, who are usually using the Set collections for entity relationships. Therefore, nothing can stop us from using a HashSet, TreeSet, or LinkedHashSet set for feeding our JSF tables.

The next example is like a test case for the most-used Java collections. First, let's declare some collections of Players as follows:

• java.util.ArrayList: This library implements java.util.Collection. The java.util.ArrayList collection is declared as follows:

```
ArrayList<Players> dataArrayList = new ArrayList<>();
```
• java.util.LinkedList: This library implements java.util.Collection. The java.util.LinkedList collection is declared as follows:

```
LinkedList<Players> dataLinkedList = new LinkedList<>();
```
• java.util.HashSet: This library implements java.util.Collection. The java.util.HashSet collection is declared as follows:

HashSet<Players> dataHashSet = new HashSet<>();

• java.util.TreeSet: This library implements java.util.Collection. The java.util.TreeSet collection is declared as follows:

```
TreeSet<Players> dataTreeSet = new TreeSet<>();
```
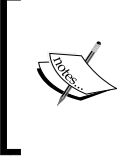

For the TreeSet collection, you have to use Comparable elements, or provide Comparator. Otherwise, the TreeSet collection can't do its job since it wouldn't know how to order the elements. This means that the Players class should implement Comparable<Players>.

• java.util.LinkedHashSet: This library implements java.util. Collection. The java.util.LinkedHashSet collection is declared as follows:

```
LinkedHashSet<Players> dataLinkedHashSet = new 
   LinkedHashSet<>();
```
- java.util.HashMap: This library doesn't implement java.util. Collection. The java.util.HashMap collection is declared as follows: HashMap<String, Players> dataHashMap = new HashMap<>();
- java.util.TreeMap: This library doesn't implement java.util. Collection. The java.util.TreeMap collection is declared as follows: TreeMap<String, Players> dataTreeMap = new TreeMap<>();
- java.util.LinkedHashMap: This library doesn't implement java.util. Collection. The java.util.LinkedHashMap collection is declared as follows: LinkedHashMap<String, Players> dataLinkedHashMap = new

```
 LinkedHashMap<>();
```
Supposing that these collections are populated and the getters are available; they are used to display their content in a table in the following ways:

• java.util.ArrayList: This library implements java.util.Collection.. The following is the code of the java.util.ArrayList collection:

```
<h:dataTable value="#{playersBean.dataArrayList}" var="t">
   <h:column>
     <f:facet name="header">Ranking</f:facet>
     #{t.ranking}
```
</h:column>

</h:dataTable>

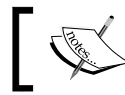

...

In the same manner, we can display in a table the LinkedList, HashSet, TreeSet, and LinkedHashSet collection classes.

• java.util.LinkedList: This library implements java.util.Collection. The following is the code of the java.util.LinkedList collection:

```
<h:dataTable value="#{playersBean.dataLinkedList}" var="t">
   <h:column>
     <f:facet name="header">Ranking</f:facet>
     #{t.ranking}
   </h:column>
...
</h:dataTable>
```
• java.util.HashSet: This library implements java.util.Collection. The following is the code of the java.util.HashSet collection:

```
<h:dataTable value="#{playersBean.dataHashSet}" var="t">
   <h:column>
     <f:facet name="header">Ranking</f:facet>
    #{t.ranking}
  </h:column>
...
</h:dataTable>
```
• java.util.TreeSet: This library implements java.util.Collection. The following is the code of the java.util.TreeSet collection:

```
<h:dataTable value="#{playersBean.dataTreeSet}" var="t">
   <h:column>
     <f:facet name="header">Ranking</f:facet>
    #{t.ranking}
   </h:column>
...
</h:dataTable>
```
• java.util.LinkedHashSet: This library implements java.util.Collection. The following is the code of the java.util.LinkedHashSet collection:

```
<h:dataTable value="#{playersBean.dataLinkedHashSet}" 
  var="t">
   <h:column>
     <f:facet name="header">Ranking</f:facet>
     #{t.ranking}
  </h:column>
...
</h:dataTable>
```
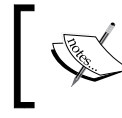

Use the following examples to display a Map collection in a table. (HashMap, TreeMap, and LinkedHashMap are displayed in the same way.)

java.util.HashMap: This library doesn't implement java.util. Collection. The following is the code of the java.util.HashMap collection:

```
<h:dataTable value="#{playersBean.dataHashMap.entrySet()}" 
  var="t">
   <h:column>
     <f:facet name="header">Ranking</f:facet>
     #{t.key} 
   </h:column> 
   <h:column>
     <f:facet name="header">Name</f:facet>
     #{t.value.player}
  </h:column>
...
</h:dataTable>
```
• java.util.TreeMap: This library doesn't implement java.util. Collection. The following is the code of the java.util.TreeMap collection:

```
<h:dataTable value="#{playersBean.dataTreeMap.entrySet()}" 
  var="t">
   <h:column>
     <f:facet name="header">Ranking</f:facet> 
     #{t.key} 
   </h:column> 
   <h:column>
```

```
 <f:facet name="header">Name</f:facet>
     #{t.value.player}
   </h:column>
...
</h:dataTable>
```
• java.util.LinkedHashMap: This library doesn't implement java.util. Collection. The following is the code of the java.util.LinkedHashMap collection:

```
<h:dataTable value="#{playersBean.dataLinkedHashMap.
   entrySet()}" var="t">
   <h:column>
     <f:facet name="header">Ranking</f:facet>
     #{t.key} 
   </h:column> 
   <h:column>
     <f:facet name="header">Name</f:facet>
     #{t.value.player}
   </h:column>
...
</h:dataTable>
```
For a Map collection, you can have a getter method, as follows:

```
HashMap<String, Players> dataHashMap = new HashMap<>(); 
public Collection<Players> getDataHashMap() {
   return dataHashMap.values();
}
```
In this case, the code of the table will be as follows:

```
<h:dataTable value="#{playersBean.dataHashMap}" var="t">
  <h:column>
     <f:facet name="header">Ranking</f:facet>
     #{t.ranking} 
  </h:column>
...
</h:dataTable>
```
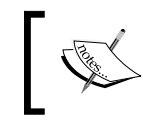

The CollectionDataModel class is an extension of the DataModel class that wraps a Collection class of Java objects. Furthermore, in this chapter, you will see some examples that will alter this new class.

The complete example is available in the code bundle of this chapter, and is named ch6 2.

# **Sorting tables**

In the previous examples, the data is arbitrarily displayed. Sorting the data provides more clarity and accuracy in reading and using the information; for example, see the screenshot of the *Creating a simple JSF table* section. You can try to visually localize the number 1 in the ATP ranking, and number 2 and number 3, and so on, but it is much more useful to have the option of sorting the table by the **Ranking** column. This is a pretty simple task to implement, especially if you are familiar with Java's List, Comparator, and Comparable features. It is beyond the scope of this book to present these features, but you can accomplish most of the sorting tasks by overriding the compare method, which has a straightforward flow: it compares both of its arguments for order and returns a negative integer, zero, or a positive integer, as the first argument is less than, equal to, or greater than the second. For example, let's see some common sortings:

• Sort the list of strings, such as player's names. To do this sorting, the code of the compare method is as follows:

```
...
String dir="asc"; //or "dsc" for descending sort
Collections.sort(data, new Comparator<Players>() {
   @Override
   public int compare(Players key_1, Players key_2) {
     if (dir.equals("asc")) {
       return key_1.getPlayer().
        compareTo(key 2.getPlayer());
     } else {
       return key_2.getPlayer().
        compareTo(key 1.getPlayer());
     }
   }
});
...
```
• Sort the list of numbers, such as the player's rankings. To do this sorting, the code of the compare method is as follows:

```
...
int dir = 1; //1 for ascending, -1 for descending
Collections.sort(data, new Comparator<Players>() {
  @Override
   public int compare(Players key_1, Players key_2) {
     return dir * (key_1.getRanking() - key_2.getRanking());
   }
});
...
```
• Sort the list of dates, such as player's birthdays (this works as in the case of strings). To do this sorting, the code of the compare method is as follows:

```
String dir="asc"; //or "dsc" for descending sort
Collections.sort(data, new Comparator<Players>() {
   @Override
  public int compare(Players key_1, Players key_2) {
     if (dir.equals("asc")) {
       return key_1.getBorn().compareTo(key_2.getBorn());
     } else {
      return key 2.getBorn().compareTo(key 1.getBorn());
     }
   }
});
...
```
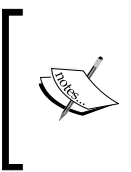

...

The data argument stands for a List collection type because not all types of collections can take the place of this one. For example, List will work perfectly, while HashSet won't. There are different workarounds to sort collections that are not List collections. You have to ensure that you choose the right collection for your case.

If you know how to write comparators for the selected collection, then everything else is simple. You can encapsulate the comparators in managed beans methods and attach buttons, links, or anything else that calls those methods. For example, you can add these comparators to the PlayersBean backing bean, as shown in the following code:

```
@Named
@ViewScoped
public class PlayersBean implements Serializable{
   List<Players> data = new ArrayList<>();
   final SimpleDateFormat sdf = new SimpleDateFormat("dd.MM.yyyy");
  public PlayersBean() {
     try {
       data.add(new Players(2, "NOVAK DJOKOVIC", (byte) 26, 
         "Belgrade, Serbia", "Monte Carlo, Monaco", (short) 188, 
         (byte) 80, "Boris Becker, Marian Vajda", 
         sdf.parse("22.05.1987")));
...
     } catch (ParseException ex) {
       Logger.getLogger(PlayersBean.class.getName()).
         log(Level.SEVERE, null, ex);
 }
   }
   public List<Players> getData() {
     return data;
   }
   public void setData(List<Players> data) {
    this.data = data;
   }
   public String sortDataByRanking(final int dir) {
     Collections.sort(data, new Comparator<Players>() {
       @Override
       public int compare(Players key_1, Players key_2) {
         return dir * (key_1.getRanking() - key_2.getRanking());
       }
     });
```

```
 return null;
   }
  public String sortDataByName(final String dir) {
     Collections.sort(data, new Comparator<Players>() {
       @Override
       public int compare(Players key_1, Players key_2) {
         if (dir.equals("asc")) {
           return key_1.getPlayer().compareTo(key_2.getPlayer());
         } else {
           return key_2.getPlayer().compareTo(key_1.getPlayer());
         }
       }
     });
    return null;
   }
  public String sortDataByDate(final String dir) {
     Collections.sort(data, new Comparator<Players>() {
       @Override
       public int compare(Players key_1, Players key_2) {
         if (dir.equals("asc")) {
           return key_1.getBorn().compareTo(key_2.getBorn());
         } else {
           return key_2.getBorn().compareTo(key_1.getBorn());
         }
       }
     });
     return null;
  }
...
```
Next, you can easily modify the code of the index.xhtml page to provide access to the sorting feature as follows:

```
...
<h:dataTable value="#{playersBean.data}" var="t" border="1">
  <h:column>
     <f:facet name="header">
       <h:commandLink action="#{playersBean.sortDataByRanking(1)}">
         Ranking ASC
       </h:commandLink>
    |
```

```
 <h:commandLink action="#{playersBean.
         sortDataByRanking(-1)}">
         Ranking DSC
       </h:commandLink>
    \langle f:facet\rangle #{t.ranking}
   </h:column>
   <h:column>
     <f:facet name="header">
       <h:commandLink 
         action="#{playersBean.sortDataByName('asc')}">
         Name ASC
       </h:commandLink>
 |
       <h:commandLink 
         action="#{playersBean.sortDataByName('dsc')}">
         Name DSC
       </h:commandLink>
    \langlef:facet>
     #{t.player}
   </h:column>
  ...
   <h:column>
     <f:facet name="header">
       <h:commandLink 
         action="#{playersBean.sortDataByDate('asc')}">
         Born ASC
       </h:commandLink>
 |
       <h:commandLink 
         action="#{playersBean.sortDataByDate('dcs')}">
         Born DSC
       </h:commandLink>
    \langle f: \text{facet}\rangle <h:outputText value="#{t.born}"> 
       <f:convertDateTime pattern="dd.MM.yyyy" />
     </h:outputText>
   </h:column>
</h:dataTable>
...
```
The output is shown in the following screenshot:

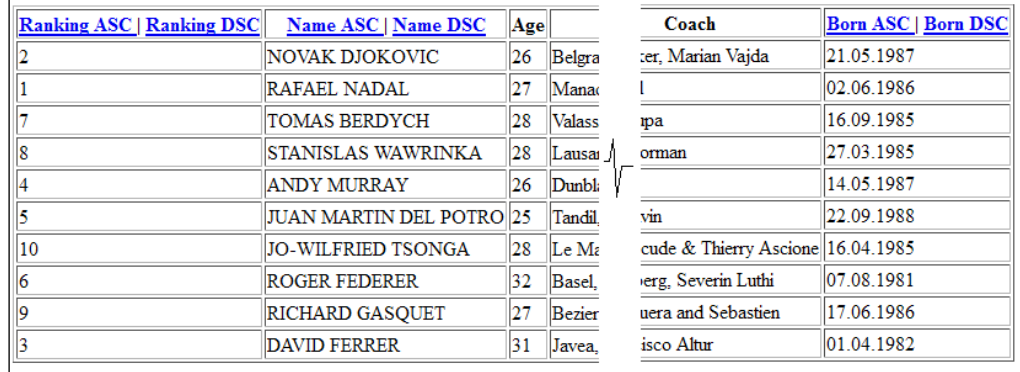

The complete example is available in the code bundle of this chapter, and is named ch6\_3\_1.

As you can see, each sorting provides two links: one for ascending and one for descending. We can easily glue these links in a switch-link, by using an extra property in our view scoped bean. For example, we can declare a property named sortType, as follows:

```
...
private String sortType = "asc";
...
```
Add a simple condition to make it act as a switch between ascending and descending sort as shown in the following code:

```
...
public String sortDataByRanking() {
   Collections.sort(data, new Comparator<Players>() {
     @Override
     public int compare(Players key_1, Players key_2) {
       if(sortType.equals("asc")){ 
         return key_1.getRanking() - key_2.getRanking();
       } else { 
         return (-1) * (key_1.getRanking() - key_2.getRanking());
 }
     }
   });
   sortType = (sortType.equals("asc")) ? "dsc" : "asc"; 
   return null;
}
...
```
*Working with Tabular Data*

Now, the index.xhtml page contains a single link per sort, as shown in the following code:

```
...
<h:dataTable value="#{playersBean.data}" var="t" border="1">
   <h:column>
     <f:facet name="header">
        <h:commandLink action="#{playersBean.sortDataByRanking()}">
          Ranking
        </h:commandLink> 
    \langle f: \text{facet}\rangle #{t.ranking}
   </h:column>
...
```
The output of this trick can be seen in the following screenshot:

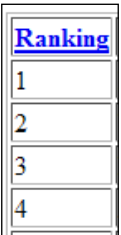

The complete example is available in the code bundle of this chapter, and is named ch6 3 2.

### **Sorting and DataModel – CollectionDataModel**

A more complex sorting example involves a decorator class that extends the javax. faces.model.DataModel class. JSF uses a DataModel class even if we are not aware of it, because each collection (List, array, HashMap and so on) is wrapped by JSF in a DataModel class (or, in a subclass, as ArrayDataModel, CollectionDataModel, ListDataModel, ResultDataModel, ResultSetDataModel, or ScalarDataModel). JSF will call the table DataModel class's methods when it renders/decodes table data. In the following screenshot, you can see all directly known subclasses of the DataModel class:

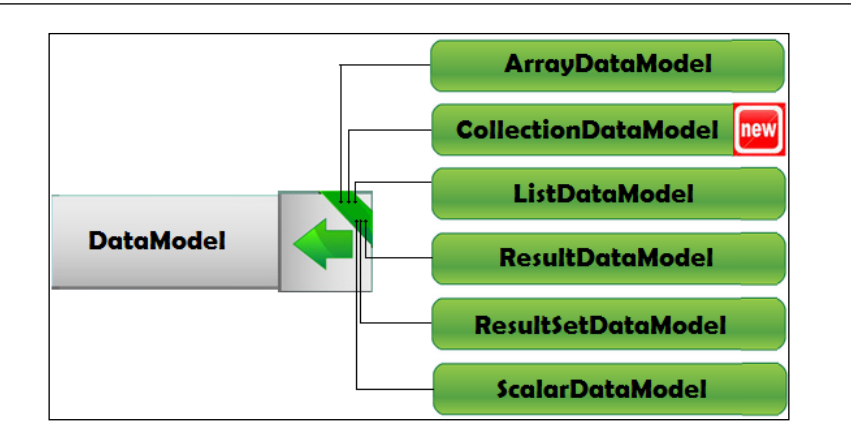

As you will see in this chapter, sometimes you need to be aware of the DataModel class because you need to alter its default behavior. (It is recommended that you take a quick look at the official documentation of this class's section at <https://javaserverfaces.java.net/nonav/docs/2.2/javadocs/> to obtain a better understanding.) The most common cases involve the rendering row numbers, sorting, and altering the row count of a table. When you do this, you will expose the DataModel class instead of the underlying collection.

For example, let's suppose that we need to use a collection, such as  $H$  HashSet. This collection doesn't guarantee that the iteration order will remain constant over time, which can be a problem if we want to sort it. Of course, there are a few workarounds, such as converting it to List or using TreeSet instead, but we can alter the DataModel class that wraps the HashSet collection, which is the new JSF 2.2 class, CollectionDataModel.

We can accomplish this in a few steps, which are listed as follows:

1. Extend the CollectionDataModel class for overriding the default behavior of its methods, as shown in the following code:

```
public class SortDataModel<T> extends 
   CollectionDataModel<T> {
...
```
2. Provide a constructor and use it for passing the original model (in this case, CollectionDataModel). Besides the original model, we need an array of integers representing the indexes of rows (For example, rows[0]=0, rows  $[1] = 1$ , ... rows  $[n] = \text{model.getRowCount}()$ . Sorting the row indexes will actually sort the HashSet collection, as shown in the following code:

```
...
CollectionDataModel<T> model;
```
*Working with Tabular Data*

```
private Integer[] rows;
public SortDataModel(CollectionDataModel<T> model) {
   this.model = model; 
   initRows();
}
private void initRows() {
   int rowCount = model.getRowCount();
  if (rowCount != -1) {
     this.rows = new Integer[rowCount];
    for (int i = 0; i < rowCount; ++i) {
      rows[i] = i; }
   }
}
...
```
3. Next, we need to override the setRowIndex method to replace the default row index, as shown in the following code:

```
@Override
public void setRowIndex(int rowIndex) {
   if ((0 <= rowIndex) && (rowIndex < rows.length)) {
     model.setRowIndex(rows[rowIndex]);
   } else {
     model.setRowIndex(rowIndex);
   }
}
```
#### 4. Finally, provide a comparator as follows:

```
public void sortThis(final Comparator<T> comparator) {
   Comparator<Integer> rowc = new Comparator<Integer>() {
     @Override
     public int compare(Integer key_1, Integer key_2) {
       T key_1_data = getData(key_1);
       T key_2_data = getData(key_2);
       return comparator.compare(key_1_data, key_2_data);
     }
   };
   Arrays.sort(rows, rowc);
}
private T getData(int row) {
```

```
 int baseRowIndex = model.getRowIndex();
 model.setRowIndex(row);
 T newRowData = model.getRowData();
 model.setRowIndex(baseRowIndex);
 return newRowData;
```
5. Now, our custom CollectionDataModel class with sorting capabilities is ready. We can test it by declaring and populating HashSet, wrapping it in the original CollectionDataModel class, and passing it to the custom SortDataModel class, as shown in the following code:

```
private HashSet<Players> dataHashSet = new HashSet<>();
private SortDataModel<Players> sortDataModel; 
...
public PlayersBean() {
   dataHashSet.add(new Players(2, "NOVAK DJOKOVIC", 
     (byte) 26, "Belgrade, Serbia", "Monte Carlo, Monaco", 
     (short) 188, (byte) 80, "Boris Becker, Marian Vajda", 
     sdf.parse("22.05.1987")));
...
   sortDataModel = new SortDataModel<>(new 
     CollectionDataModel<>(dataHashSet));
}
...
```
6. Since we are the caller, we need to provide a comparator. The complete example is available in the code bundle of this chapter, and is named ch6  $\,$  3  $\,$  3.

#### **Deleting a table row**

}

Deleting a table row can be easily implemented by performing the following steps:

1. Define a method in the managed bean that receives information about the row that should be deleted, and remove it from the collection that feeds the table.

```
For example, for a Set collection, the code will be as follows 
(HashSet<Players>):
public void deleteRowHashSet(Players player) {
  dataHashSet.remove(player);
}
```

```
For Map<String, Players>, the code will be as follows:
public void deleteRowHashMap(Object key) {
  dataHashMap.remove(String.valueOf(key));
}
```
2. Besides columns containing data, add a new column in the table named **Delete**. Each row can be a link to the delete*XXX* method.

For example, we can delete a value from Set (HashSet<Players>), as shown in the following code:

```
<h:dataTable value="#{playersBean.dataHashSet}" var="t">
...
   <h:column>
     <f:facet name="header">Delete</f:facet>
     <h:commandLink value="Delete" 
       action="#{playersBean.deleteRowHashSet(t)}" /> 
   </h:column>
...
</h:dataTable>
And from Map<String, Players>, as follows:
<h:dataTable value="#{playersBean.dataHashMap.entrySet()}" 
   var="t">
...
   <h:column>
     <f:facet name="header">Delete</f:facet>
     <h:commandLink value="Delete" 
       action="#{playersBean.deleteRowHashMap(t.key)}" /> 
   </h:column>
...
</h:dataTable>
```
In the following screenshot, you can see a possible output:

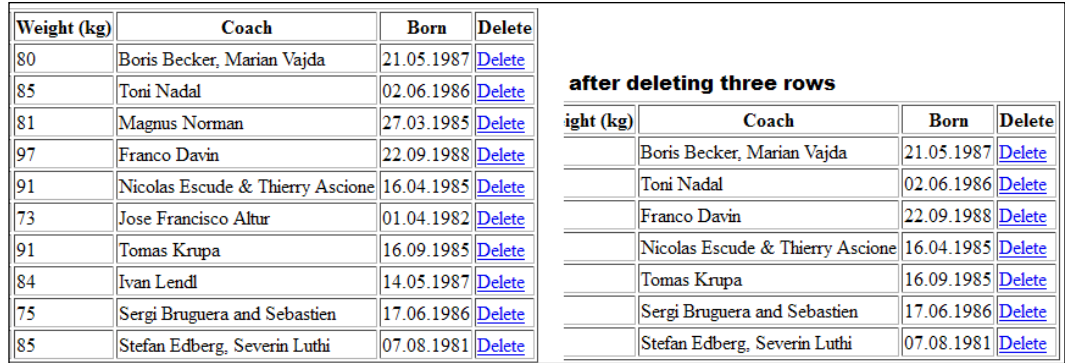

The complete example is available in the code bundle of this chapter, and is named ch6 4.

### **Editing/updating a table row**

One of the most convenient approaches for editing/updating a table row consists of using a special property to track the row edit status. This property can be named edited and it should be of the type boolean (default false). Define it in the POJO class, as shown in the following code:

```
public class Players {
   private boolean edited;
   ...
   public boolean isEdited() {
     return edited;
 }
   public void setEdited(boolean edited) {
     this.edited = edited;
   } 
}
```
If your POJO class is an entity class, then define this new property as transient, using the @Transient annotation or transient modifier. This annotation will tell JPA that this property doesn't participate in persistence and that its values are never stored in the database.

Next, assign an **Edit** link to each row. Using the rendered attribute, you can easily show/hide the link using a simple EL condition; initially, the link is visible for each row. For example, take a look at the following use cases:

• For a Set collection, the code is as follows:

```
...
<h:column>
  <f:facet name="header">Edit</f:facet>
   <h:commandLink value="Edit" 
     action="#{playersBean.editRowHashSet(t)}" 
     rendered="#{not t.edited}" /> 
</h:column>
...
```
...

• For a Map collection, the code is as follows:

```
<h:column>
  <f:facet name="header">Edit</f:facet>
   <h:commandLink value="Edit" 
     action="#{playersBean.editRowHashMap(t.value)}" 
     rendered="#{not t.value.edited}"/> 
</h:column>
...
```
When the link is clicked, the edited property will be switched from false to true and the table will be re-rendered as follows:

• For a set collection, the code of the editRowHashSet method is as follows:

```
public void editRowHashSet(Players player) {
   player.setEdited(true);
}
```
• For a Map collection, the code of the editRowHashSet method is as follows: public void editRowHashMap(Players player) { player.setEdited(true); }

This means that the link is not rendered anymore and the user should be able to edit that table row. You need to switch between the  $\langle h \cdot \text{outputText} \rangle$  tag, used to display data (visible when the edited property is false), and the  $\langle h$ : inputText> tag, which is used to collect data (visible when the edited property is true). Using the rendered attribute again will do the trick, as follows:

• For a Set collection, the code is modified as follows:

```
<h:column>
   <f:facet name="header">Name</f:facet>
   <h:inputText value="#{t.player}" 
     rendered="#{t.edited}" />
   <h:outputText value="#{t.player}" 
     rendered="#{not t.edited}" />
</h:column>
...
```
• For a Map collection, the code is modified as follows:

```
<h:column>
   <f:facet name="header">Name</f:facet>
```

```
 <h:inputText value="#{t.value.player}" 
    rendered="#{t.value.edited}" />
   <h:outputText value="#{t.value.player}" 
    rendered="#{not t.value.edited}" />
</h:column>
...
```
Finally, you need a button to save changes; this button will set the edited property back to false, preparing the table for more edits, as follows:

• For a Set collection, the code for the button is as follows:

```
<h:commandButton value="Save Hash Set Changes" 
   action="#{playersBean.saveHashSet()}" />
```
• For a Map collection, the code for the button is as follows:

```
<h:commandButton value="Save Hash Map Changes" 
   action="#{playersBean.saveHashMap()}" />
```
This is a straightforward action, as you can see in the following points—values inserted in the input textbox are automatically saved in the collection:

• For a Set collection, the code is as follows:

```
public void saveHashSet() {
     for (Players player : dataHashSet) {
       player.setEdited(false);
     }
  }
• For a Map collection, the code is as follows:
```

```
public void saveHashMap() {
   for (Map.Entry pairs : dataHashMap.entrySet()) {
     ((Players) pairs.getValue()).setEdited(false);
   }
}
```
Done! In the following screenshot, you can see a possible output:

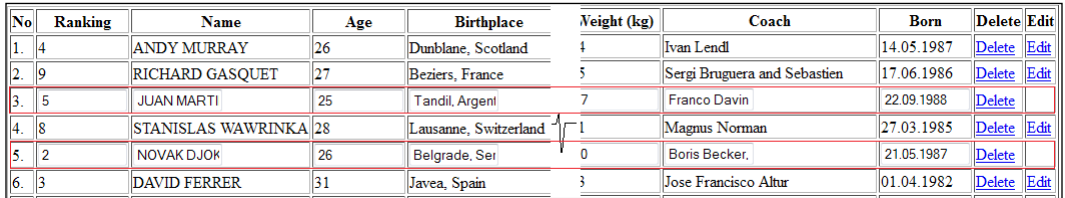

The complete example is available in the code bundle of this chapter, and is named ch6 5.

*Working with Tabular Data*

### **Adding a new row**

Adding a new row is also a simple task. First, you need to provide a form that reflects a table row content, as shown in the following screenshot:

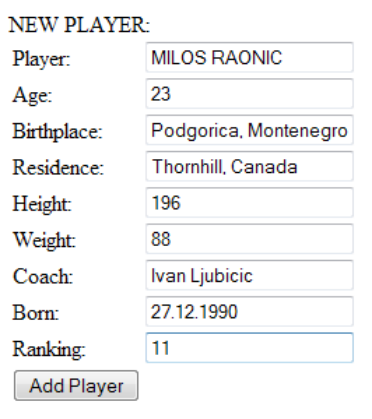

This form can be easily implemented using the following code:

```
...
<h:inputText value="#{playersBean.player}"/>
<h:inputText value="#{playersBean.age}"/>
<h:inputText value="#{playersBean.birthplace}"/>
<h:inputText value="#{playersBean.residence}"/>
<h:inputText value="#{playersBean.height}"/>
<h:inputText value="#{playersBean.weight}"/>
<h:inputText value="#{playersBean.coach}"/>
<h:inputText value="#{playersBean.born}">
  <f:convertDateTime pattern="dd.MM.yyyy" />
</h:inputText>
<h:inputText value="#{playersBean.ranking}"/>
<h:commandButton value="Add Player" 
  action="#{playersBean.addNewPlayer()}"/>
...
```
The button labeled **Add Player** will call a managed bean method that creates a new Players instance and adds it in the collection that feeds the table, as shown in the following code:

```
public void addNewPlayer() {
  Players new player = new Players(ranking, player, age,
     birthplace, residence, height, weight, coach, born);
   //adding in a Set
```

```
dataHashSet.add(new player);
   //adding in a Map
  dataHashMap.put(String.valueOf(ranking), new player);
}
```
In the following screenshot, you can see the newly added row from the data shown in the preceding screenshot:

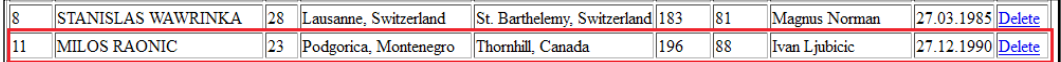

The complete example is available in the code bundle of this chapter, and is named ch6 6 1.

A more elegant approach is to add a row directly in the table and eliminate this user form. This can be easily accomplished by following these simple steps:

1. Use linked collections (for example, use LinkedHashSet instead of HashSet or LinkedHashMap instead of HashMap). A table is populated by iterating the corresponding collection, but some collections, such as HashSet or HashMap, do not provide an iteration order, which means that the iteration order is unpredictable. This is important because we want to add a row at the end of the table, but this is hard to achieve with an unpredictable iteration order. But a linked collection would fix this issue, which is shown in the following code:

```
LinkedHashSet<Players> dataHashSet = new LinkedHashSet<>();
LinkedHashMap<String, Players> dataHashMap = new 
   LinkedHashMap<>();
```
- 2. Add a new row by creating a new item in the corresponding collection and activate the editable mode using the Set and Map collections as follows:
	- ° The following is the code for a linked Set collection:

```
...
<h:commandButton value="Add New Row" 
   action="#{playersBean.addNewRowInSet()}" />
...
public void addNewRowInSet() {
  Players new player = new Players();
  new player.setEdited(true);
  dataHashSet.add(new player);
}
```

```
° The following is the code for a linked Map collection:
   ...
   <h:commandButton value="Add New Row" 
      action="#{playersBean.addNewRowInMap()}" />
   ...
   public void addNewRowInMap() {
     Players new player = new Players();
     new player.setEdited(true);
     dataHashMap.put(String.valueOf(dataHashMap.size() + 1),
       new player);
   }
```
Check out the following screenshot for a possible output:

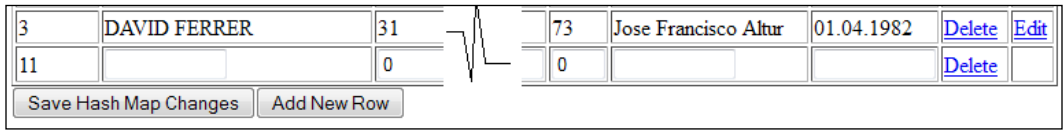

The complete example is available in the code bundle of this chapter, and is named ch6 6 2.

## **Displaying row numbers**

By default, JSF doesn't provide a method for displaying row numbers. But as you can see in the screenshot depicting the output in the *Editing/updating a table row* section, there is a column named **No** that displays row numbers. You can obtain this column in at least two ways. The simplest workaround consists of binding the table to the current view, as shown in the following code:

```
<h:dataTable value="..." binding="#{table}" var="t">
  <h:column>
     <f:facet name="header">No</f:facet> 
     #{table.rowIndex+1}.
   </h:column>
...
```
Another approach is to obtain it using the DataModel class, which has the getRowIndex method to return the currently selected row number. In order to do that, you need to wrap the collection in a DataModel class.

The example named ch6\_7 contains the first approach of this task.

## **Selecting a single row**

The easiest implementation of such a task is to provide a button for each row in the table. When a button is clicked, it can pass the selected row, as shown in the following code:

```
<h:dataTable value="#{playersBean.dataHashSet}" var="t" 
  border="1">
   <h:column>
     <f:facet name="header">Select</f:facet>
     <h:commandButton value="#" 
       action="#{playersBean.showSelectedPlayer(t)}"/> 
     </h:column>
...
```
Since the showSelectedPlayer method receives the selected row, it can process it further with no other requirements. The complete example is available in the code bundle of this chapter, and is named ch6  $8$  1.

Generally speaking, selecting one item from a bunch of items is a job for a group of radio buttons. In a JSF table, items are rows, and adding a radio button per row will result in a column as shown in the following screenshot:

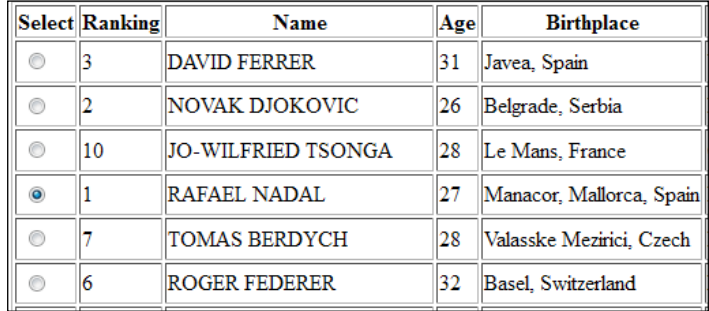

However, adding radio buttons in the  $\langle h : \text{column} \rangle$  tag using the

<h:selectOneRadio> tag doesn't behave as expected. The main functionality of radio buttons doesn't work; selecting one radio will not deselect the rest of radios in the group. It is now acting more like a group of checkboxes. You can fix this issue by implementing a deselection mechanism through JavaScript. Moreover, at this point, you can set a JSF hidden field with the value of the selected row. For example, if the table is populated by Map, you use the following code:

```
<script type="text/javascript">
//<![CDATA[
```

```
 function deselectRadios(id, val) {
      var f = document.getElementById("hashMapFormId");
      for (var i = 0; i < f.length; i++) {
        var e = f.elements[i];
       vareid = e.id;
        if (eid.indexOf("radiusId") := -1) {
          if (eid.indexOf(id) === -1) {
             e.checked = false;
           } else {
             e.checked = true;
             document.getElementById("hashMapFormId:
               selectedRowId").value = val;
 }
         }
       }
     }
   //]]>
</script>
```
First, you need to find the form containing the radios by the ID. Afterwards, iterate through the form's children, and identify each radio by a fixed part of its ID. Check only the radio that was selected by the user, and uncheck the rest of them. Next, populate a hidden field with the value of the selected row. The ID of the selected radio and the row value are provided as arguments, as follows (in this case, the table is populated from Map):

```
<h:dataTable value="#{playersBean.dataHashMap.entrySet()}" 
  var="t">
   <h:column>
     <f:facet name="header">Select</f:facet>
     <h:selectOneRadio id="radiosId" 
       onclick="deselectRadios(this.id, '#{t.key}');">
       <f:selectItem itemValue="null"/>
     </h:selectOneRadio>
   </h:column>
...
```
Besides the hidden field for storing the selected row information, you need a button labeled **Show Hash Map Selection**, as shown in the following code:

```
<h:inputHidden id="selectedRowId" 
   value="#{playersBean.selectedPlayerKey}"/>
<h:commandButton value="Show Hash Map Selection" 
  action="#{playersBean.showSelectedPlayer()}" />
```

```
[ 284 ]
```
The following showSelectedPlayer method is ready to process the selected row:

```
public void showSelectedPlayer() {
   Players player = dataHashMap.get(selectedPlayerKey);
   if (player != null) {
     logger.log(Level.INFO, "Selected player:{0}", 
       player.getPlayer());
   } else {
     logger.log(Level.INFO, "No player selected!");
 } 
}
```
Done! The complete example is available in the code bundle of this chapter and is named ch6  $8$  2.

If you feel that using a hidden field is not a very elegant approach, then you can replace its role by using the valueChangeListener attribute of the <h:selectOneRadio> tag.

In the code bundle of this chapter, you can find an example that uses the valueChangeListener attribute named ch6\_8\_3.

#### **Selecting multiple rows**

Multiple selection is commonly achieved using groups of checkboxes. One of the most convenient approaches for multiple selections consists of using a special property for tracking the row selection status. This property can be named selected and it should be of type boolean (default false). You can define it in the POJO class as follows:

```
public class Players {
...
   private boolean selected;
   ...
   public boolean isSelected() {
     return selected;
   }
   public void setSelected(boolean selected) {
     this.selected = selected;
}
...
```
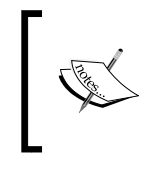

If your POJO class is an entity class, then define this new property as transient, using the @Transient annotation or transient modifier. This annotation will tell JPA that this property doesn't participate in persistence and his values are never stored in the database.

Next, assign a checkbox to each row (<h:selectBooleanCheckbox>). Using the value attribute and the selected property, you can easily track the selection status, as shown in the following code:

```
<h:dataTable value="#{playersBean.dataHashSet}" var="t">
   <h:column>
     <f:facet name="header">Select</f:facet>
     <h:selectBooleanCheckbox value="#{t.selected}" /> 
   </h:column>
...
```
So the <h: selectBooleanCheckbox> tag will do the hard work for us (we just exploit its natural behavior), therefore, all you need is a button labeled **Show Selected Players**, as shown in the following line:

```
<h:commandButton value="Show Selected Players" 
   action="#{playersBean.showSelectedPlayers()}" />
```
The showSelectedPlayers method has an easy task. It can iterate the collection and check the status of the selected property for each item; this is a good chance to reset the selected items as well. For example, you can extract the selected items in a separate list, as follows:

```
...
HashSet<Players> dataHashSet = new HashSet<>();
List<Players> selectedPlayers = new ArrayList<>();
...
public void showSelectedPlayers() {
   selectedPlayers.clear();
   for (Players player : dataHashSet) {
     if(player.isSelected()){
       logger.log(Level.INFO, "Selected player: {0}", 
         layer.getPlayer());
       selectedPlayers.add(player);
       player.setSelected(false);
     }
   } 
   //the selected players were extracted in a List ...
}
```
The complete example is available in the code bundle of this chapter, and is named ch6 8 4.

If you don't want to use an extra property, such as selected, you can use a Map <String, Boolean> map. The code is pretty straightforward; therefore, a quick look over the complete code, ch6\_8\_5, will clarify things instantly.

#### **Nesting tables**

It's most likely that you won't need to display a table inside another table, but there are cases when this workaround can be useful in obtaining a clear presentation of the data. For example, nested collections can be presented as nested tables as follows:

```
HashMap<Players, HashSet<Trophies>> dataHashMap = new HashMap<>();
```
Here, players are stored in HashMap as keys, and each player has a collection (HashSet) of trophies. Each HashSet value is a value in HashMap. Therefore, you need to display the table of players; however, you need to display each player's trophies. This can be achieved as shown in the following code:

```
<h:dataTable value="#{playersBean.dataHashMap.entrySet()}" 
  var="t">
   <h:column>
     <f:facet name="header">Ranking</f:facet>
     #{t.key.ranking}
   </h:column>
   <h:column>
     <f:facet name="header">Name</f:facet>
     #{t.key.player}
   </h:column>
     ...
   <h:column>
     <f:facet name="header">Trophies 2013</f:facet>
     <h:dataTable value="#{t.value}" var="q" border="1">
     <h:column> 
       #{q.trophy}
     </h:column>
     </h:dataTable>
   </h:column>
</h:dataTable>
```
A possible output for the preceding code can be seen in the following screenshot:

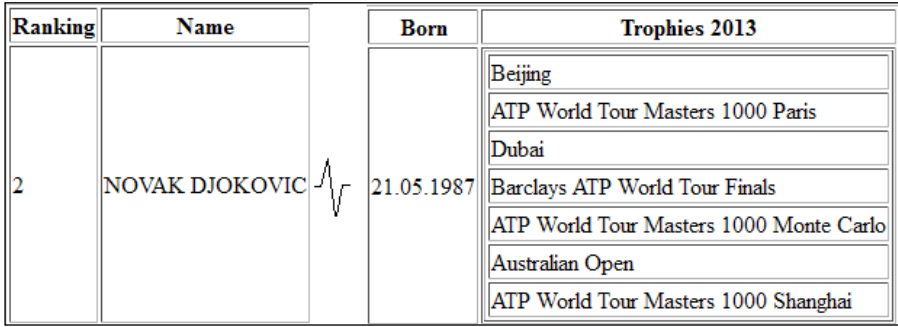

The complete application is named ch6 9, and is available in the code bundle of this chapter.

## **Paginating tables**

When you need to display large tables (with many rows), it can be useful to implement a pagination mechanism. There are many advantages, such as its fancy look, the clear presentation of data, saving space in web pages, and lazy loading.

In a standard version of such a table, we should be able to navigate to the first page, last page, next page, previous page, and in some tables, to select the number of rows displayed on one page.

When you bind a table to its backing bean, you have access to three handy properties, which are listed as follows:

- first: This property represents the first row number that is displayed in the current table page (it starts from the default value 0). The value for this property can be specified using the first attribute of the <h:dataTable> tag. In the JSF API, this is accessible through the HtmlDataTable.getFirst and HtmlDataTable.setFirst methods.
- rows: This property represents the number of rows displayed in a single page, starting from first. The value for this property can be specified using the rows attribute of the <h:dataTable> tag. In the JSF API, this is accessible through the HtmlDataTable.getRows and HtmlDataTable.setRows methods.
- rowCount: This property represents the total number of rows, from all pages, starting from row 0. There is no attribute for this property. In the JSF API, this is accessible through the HtmlDataTable.getRowCount method. Setting the row count can be accomplished through the data model, as you will see later. By default, is determined by JSF.

In the following screenshot, these properties can be seen in detail:

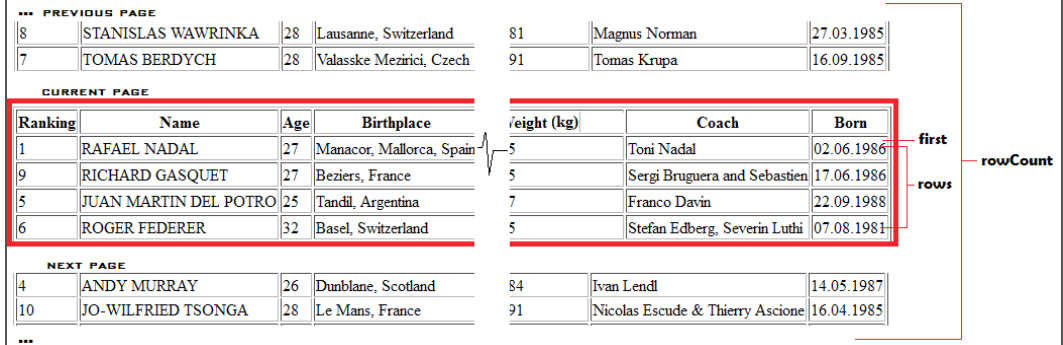

The preceding information is very useful for to implementing the pagination mechanism. First, we bind the table, and set the first row number and the number of rows per page, as follows:

```
<h:dataTable value="#{playersBean.dataHashSet}" 
  binding="#{playersBean.table}" 
  rows="#{playersBean.rowsOnPage}" first="0" var="t">
...
```
Based on some arithmetic and EL condition's support, we can conclude the following:

• The first row number, the row number per page, and the total row count are accessible via the following code:

```
<b>FIRST:</b> #{playersBean.table.first}
<b>ROWS:</b> #{playersBean.table.rows}
<b>ROW COUNT:</b> #{playersBean.table.rowCount}
```
• Navigate to the first page by using the following code:

```
public void goToFirstPage() {
   table.setFirst(0);
}
```
A button that accomplishes this navigation can be disabled by an EL condition, as shown in the following code:

```
<h:commandButton value="First Page" 
   action="#{playersBean.goToFirstPage()}" 
   disabled="#{playersBean.table.first eq 0}" />
```

```
• Navigate to the next page by using the following code:
public void goToNextPage() {
   table.setFirst(table.getFirst() + table.getRows());
}
```
A button that accomplishes this navigation can be disabled by an EL condition, as shown in the following code:

```
<h:commandButton value="Next Page" 
   action="#{playersBean.goToNextPage()}" 
   disabled="#{playersBean.table.first + 
  playersBean.table.rows ge playersBean.table.rowCount}" />
```
• Navigate to the previous page by using the following code:

```
public void goToPreviousPage() {
   table.setFirst(table.getFirst() - table.getRows());
}
```
A button that accomplishes this navigation can be disabled by an EL condition, as shown in the following code:

```
<h:commandButton value="Previous Page" 
   action="#{playersBean.goToPreviousPage()}" 
   disabled="#{playersBean.table.first eq 0}" />
```
• Navigate to the last page by using the following code:

```
public void goToLastPage() {
   int totalRows = table.getRowCount();
   int displayRows = table.getRows();
   int full = totalRows / displayRows;
   int modulo = totalRows % displayRows;
  if (modulo > 0) {
     table.setFirst(full * displayRows);
   } else {
     table.setFirst((full - 1) * displayRows);
 }
}
```
A button that accomplishes this navigation can be disabled by an EL condition, as shown in the following code:

```
<h:commandButton value="Last Page" 
   action="#{playersBean.goToLastPage()}" 
   disabled="#{playersBean.table.first + 
  playersBean.table.rows ge playersBean.table.rowCount}" />
```
• Display the **current page** of the **total pages** message by using the following code:

```
<h:outputText value="#{(playersBean.table.first div 
   playersBean.table.rows) + 1}">
     <f:converter converterId="javax.faces.Integer"/>
</h:outputText>
of 
<h:outputText value="#{playersBean.table.rowCount mod 
   playersBean.table.rows eq 0 ? (playersBean.table.rowCount 
   div playersBean.table.rows) : 
   ((playersBean.table.rowCount div playersBean.table.rows) 
   + 1)-(((playersBean.table.rowCount div 
   playersBean.table.rows) + 1) mod 1)}">
     <f:converter converterId="javax.faces.Integer"/>
</h:outputText>
```
Merging all these chunks of code in a sample application (see the application ch6\_10\_1), will result in something like the following screenshot:

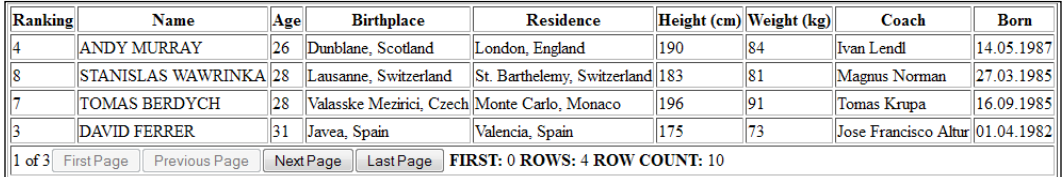

The biggest issue here is that even if the data is displayed in pages, they are still loaded in the memory as a bulk. In this case, pagination is just a *slicer* of the collection, which has only visual effect. In reality, the pagination is the effect of **lazy loading**, which represents a technique for querying only a portion of data from a database (instead of slicing the data in memory, you slice it from the database directly). There are many kinds of querying in a database, but in Java web/enterprise applications, EJB/JPA is the most used. EJB and JPA are large technologies that can't be covered here, but with some assumptions it will be very easy to understand the upcoming example.

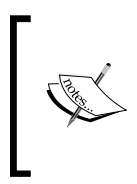

If you feel that EJB/JPA are not good choices, you should can take into account the fact that the <h:dataTable> tag also supports java.sql.ResultSet, javax.servlet.jsp.jstl.Result, and javax.sql.CachedRowSet. So, for tests, you can use plain JDBC as well.

Instead of the Players POJO class, this time you will use a Players JPA entity that is bounded to a table named PLAYERS. This table contains the data that should be displayed in the JSF table and it was created in Apache Derby RDBMS, in the APP database (if you have NetBeans 8.0 with GlassFish 4.0, then this RDBMS and the APP database are out of the box). The idea is to query this table to obtain only the rows from first to first + rows, which is exactly the amount of rows displayed per page. This can be easily accomplished by JPA using the setFirstResult and setMaxResults methods of a query (the loadPlayersAction method was defined in a EJB component, named PlayersSessionBean), as shown in the following code:

```
public HashSet<Players> loadPlayersAction(int first, int max) {
   Query query = em.createNamedQuery("Players.findAll");
   query.setFirstResult(first);
   query.setMaxResults(max);
   return new HashSet(query.getResultList());
}
```
So, passing the right first and max arguments will return the needed rows!

But pagination works if we know the total number of rows, since without this we can't calculate the number of pages, or the last page, and so on. In JPA, we can do this easily (the countPlayersAction method was defined in a EJB component, named PlayersSessionBean) by using the following code:

```
public int countPlayersAction() {
   Query query = em.createNamedQuery("Players.countAll");
   return ((Long)query.getSingleResult()).intValue();
}
```
Knowing the total number of rows (without actually extracting the data from the database) is great, but we need to tell JSF that number! Since HtmlDataTable doesn't provide a setRowCount method, we have to take another approach into account. One solution is to extend the DataModel class (or one of its subclasses) and provide the row count explicitly; since we are using HashSet, we can extend the CollectionDataModel class of JSF 2.2 as follows:

```
public class PlayersDataModel extends CollectionDataModel {
   private int rowIndex = -1;
   private int allRowsCount;
   private int pageSize;
```

```
 private HashSet hashSet; 
 public PlayersDataModel() {}
 public PlayersDataModel(HashSet hashSet, int allRowsCount, 
   int pageSize) 
 { 
  this.hashSet = hashSet;
   this.allRowsCount = allRowsCount;
   this.pageSize = pageSize; 
 } 
 @Override
 public boolean isRowAvailable() { 
   if (hashSet == null) {
     return false;
   }
   int c_rowIndex = getRowIndex();
  if (c rowIndex >= 0 && c rowIndex < hashSet.size()) {
     return true;
   } else {
     return false;
   }
 }
 @Override
 public int getRowCount() { 
   return allRowsCount;
 }
 @Override
 public Object getRowData() { 
   if (hashSet == null) {
     return null;
   } else if (!isRowAvailable()) {
     throw new IllegalArgumentException();
   } else {
     int dataIndex = getRowIndex();
     Object[] arrayView = hashSet.toArray();
     return arrayView[dataIndex];
```

```
 }
   }
   @Override
   public int getRowIndex() { 
     return (rowIndex % pageSize);
   }
   @Override
  public void setRowIndex(int rowIndex) { 
     this.rowIndex = rowIndex;
   }
   @Override
   public Object getWrappedData() { 
     return hashSet;
   }
   @Override
   public void setWrappedData(Object hashSet) { 
     this.hashSet = (HashSet) hashSet;
   }
}
```
So, creating a PlayersDataModel class can be accomplished in the following manner:

```
...
@Inject
private PlayersSessionBean playersSessionBean;
private int rowsOnPage;
private int allRowsCount = 0;
...
@PostConstruct
public void initHashSet() {
   rowsOnPage = 4; //any constant in [1, rowCount]
   allRowsCount = playersSessionBean.countPlayersAction();
   lazyDataLoading(0);
}
...
private void lazyDataLoading(int first) {
   HashSet<Players> dataHashSet = 
     playersSessionBean.loadPlayersAction(first, rowsOnPage);
   playersDataModel = new PlayersDataModel(dataHashSet, 
     allRowsCount, rowsOnPage);
}
```
Finally, each time a page navigation is detected in the table, we just need to call the following method:

```
lazyDataLoading(table.getFirst());
```
The complete example is available in the code bundle of this chapter, and is named ch6 10 2.

#### **Generating tables with the JSF API**

JSF tables can be programmatically generated as well. The JSF API provides comprehensive support to accomplish such tasks. First, you *prepare* the place where the generated table will be added, as follows:

```
<h:body>
   <h:form id="tableForm"> 
     <h:panelGrid id="myTable"> 
     </h:panelGrid>
     <h:commandButton value="Add Table" 
       action="#{playersBean.addTable()}"/>
  </h:form> 
</h:body>
```
The idea is simple: when the button labeled **Add Table** is clicked, the generated table should be attached in the <h:panelGrid> tag identified by the myTable ID.

Before creating a JSF table in a programmatic fashion, you need to know how to create a table, a header/footer, a column, and so on. Let's have a short overview as follows—the code is self-explanatory and straightforward, since JSF provides very intuitive methods:

1. Let's create the simplest table, <h:dataTable value="..." var="t" border="1"> using the following code:

```
public HtmlDataTable createTable(String exp, Class<?> cls) {
  HtmlDataTable table = new HtmlDataTable();
   table.setValueExpression("value", 
    createValueExpression(exp, cls));
   table.setVar("t");
   table.setBorder(1);
  return table;
}
```
*Working with Tabular Data*

```
2. Now, we will create a column with a header, a footer, and a possible 
   converter, as follows:
   public HtmlColumn createColumn(HtmlDataTable table, 
     String header name, String footer name, String exp,
      Class<?> cls, Class<?> converter) {
      HtmlColumn column = new HtmlColumn();
      table.getChildren().add(column);
     if (header name != null) {
        HtmlOutputText header = new HtmlOutputText();
        header.setValue(header_name);
        column.setHeader(header);
       }
     if (footer name != null) {
        HtmlOutputText footer = new HtmlOutputText();
        footer.setValue(footer_name);
        column.setFooter(footer);
       }
     HtmlOutputText output = new HtmlOutputText();
      output.setValueExpression("value", 
        createValueExpression(exp, cls));
      column.getChildren().add(output);
      if (converter != null) {
        if (converter.getGenericInterfaces()[0].
           equals(Converter.class)) {
           if (converter.equals(DateTimeConverter.class)) {
             DateTimeConverter dateTimeConverter = new 
               DateTimeConverter();
             dateTimeConverter.setPattern("dd.MM.yyyy");
             output.setConverter(dateTimeConverter);
           }
           //more converters ...
         } else {
           //the passed class is not a converter!
         }
      }
      return column;
   }
```
3. Now, attach the table in DOM (in order to do that, you need to find the desired parent component) using the following code:

```
public void attachTable(HtmlDataTable table, 
  String parent id) throws NullPointerException {
  UIComponent component = findComponent(parent id);
   if (component != null) {
     component.getChildren().clear();
     component.getChildren().add(table);
   } else {
     throw new NullPointerException();
   }
}
```
The findComponent method uses the JSF visit method, which is very useful for traversing a tree of components, which is shown in the following code:

```
private UIComponent findComponent(final String id) {
  FacesContext context = FacesContext.getCurrentInstance();
   UIViewRoot root = context.getViewRoot();
  final UIComponent [] found = new UIComponent [1];
   root.visitTree(new FullVisitContext(context), 
     new VisitCallback() {
     @Override
     public VisitResult visit(VisitContext context, 
       UIComponent component) {
       if (component.getId().equals(id)) {
         found[0] = component;
         return VisitResult.COMPLETE;
       }
       return VisitResult.ACCEPT;
     }
   });
   return found[0];
}
```
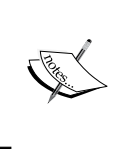

In Mojarra, the FullVisitContext method comes from the com.sun.faces.component.visit package. In MyFaces, this class comes from the org.apache.myfaces.test.mock. visit package. Both the implementations extend javax.faces. component.visit.VisitContext.

}

4. The necessary expressions are then added as shown in the following code (you saw another example of this in *Chapter 2*, *Communication in JSF*):

```
private ValueExpression createValueExpression(String exp, 
   Class<?> cls) {
   FacesContext facesContext = 
     FacesContext.getCurrentInstance();
   ELContext elContext = facesContext.getELContext();
   return facesContext.getApplication().
     getExpressionFactory().
     createValueExpression(elContext, exp, cls);
}
```
5. Finally, merge these methods in a helper class, TableHelper.

Remember the button labeled **Add Table**? Well, when that button is clicked, the addTable method is called. This method exploits the TableHelper class for programmatically creating a table, as shown in the following code:

```
public void addTable() {
```

```
 TableHelper tableHelper = new TableHelper();
 HtmlDataTable tableHashSet = tableHelper.createTable
   ("#{playersBean.dataHashSet}", HashSet.class);
 tableHelper.createColumn(tableHashSet, "Ranking", 
   null, "#{t.ranking}", Integer.class, null);
 tableHelper.createColumn(tableHashSet, "Name", 
   null, "#{t.player}", String.class, null);
 tableHelper.createColumn(tableHashSet, "Age", 
   null, "#{t.age}", Byte.class, null);
 tableHelper.createColumn(tableHashSet, "Birthplace", 
   null, "#{t.birthplace}", String.class, null);
 tableHelper.createColumn(tableHashSet, "Residence", 
   null, "#{t.residence}", String.class, null);
 tableHelper.createColumn(tableHashSet, "Height (cm)", 
   null, "#{t.height}", Short.class, null);
 tableHelper.createColumn(tableHashSet, "Weight (kg)", 
  null, "#{t.weight}", Byte.class, null);
 tableHelper.createColumn(tableHashSet, "Coach", 
   null, "#{t.coach}", String.class, null);
 tableHelper.createColumn(tableHashSet, "Born", 
   null, "#{t.born}", java.util.Date.class, 
   DateTimeConverter.class);
 tableHelper.attachTable(tableHashSet, "myTable");
```
Done! The complete application is available in the code bundle of this chapter, and is named ch6\_11.

A programmatically generated table would be an apt approach for generating tables with variable number of columns, or dynamic columns. Let's suppose that we have two JPA entities, Players and Trophies. The first entity should produce a table with nine columns, while Trophies should produce a table with three columns. Moreover, the column names (headers) differ. It may sound complicated, but actually is more simple than you would have expected.

Think that each table is mapped by a JPA entity, which means that we can write specific queries by indicating the entity name. Moreover, each entity can be passed through Java's reflection mechanism to extract the field's names (we are focusing on the private fields), which gave us the column headers. (If you alter the column names using @Column (name="alias name"), then the process will be a little tricky to reflect the alias names.) So, we can use the following code (the package name is fixed):

```
@Inject
//this is the EJB component that queries the database 
private QueryBean queryBean;
HashSet<Object> dataHashSet = new HashSet<>();
...
public void addTable(String selectedTable) {
   try {
     dataHashSet.clear();
     dataHashSet = queryBean.populateData(selectedTable);
     String tableToQuery = "book.ejbs." + selectedTable;
     Class tableClass = Class.forName(tableToQuery);
     Field[] privateFields = tableClass.getDeclaredFields();
     TableHelper tableHelper = new TableHelper();
     HtmlDataTable tableHashSet = tableHelper.createTable
       ("#{playersBean.dataHashSet}", HashSet.class);
    for (int i = 0; i < privateFields.length; i++) {
       String privateField = privateFields[i].getName(); 
       if ((!privateField.startsWith("_")) && 
         (!privateField.equals("serialVersionUID"))) {
         tableHelper.createColumn(tableHashSet, privateField, 
           null, "#{t."+privateField+"}", 
           privateFields[i].getType(), null);
```
}

```
 }
   }
   tableHelper.attachTable(tableHashSet, "myTable");
 } catch (ClassNotFoundException ex) {
   Logger.getLogger(PlayersBean.class.getName()).
     log(Level.SEVERE, null, ex);
```
So, as long as we pass the table name (entity name) to this method, it will return the corresponding data. For the complete example, check the application named ch6\_12 in the code bundle of this chapter.

## **Filtering tables**

Filtering data is a very useful facility in a table. It allows the user to *see* only the set of data that matches a certain set of rules (criteria); most commonly, filter by column(s). For example, the user may need to see all players younger than 26 years, which is a filter applied in the column labeled **Age**.

Basically, a filter can have only visual effect, without modifying the filtered data (using some CSS, JS code, or duplicating the filter results in a separate collection and displaying that collection), or by removing the unnecessary items for the initial collection (which requires restoring its content when the filter is removed).

In JSF, we can write a nice filter by playing with some CSS code, which can be used to hide/show rows of a table; this is not a recommended approach in production, since all the data is still available in the source page, but it might be useful when you don't need anything fancy. The idea is to hide all of the table's rows that do not match the filter criteria, and for this, we can exploit the rowClasses attribute of the <h:dataTable> tag. This attribute's value is represented by a string of CSS classes separated by a comma; JSF iterates the CSS classes and applies them sequentially and repeatedly over rows.

Consider the following two CSS classes:

```
.rowshow
{
   display:visible;
}
.rowhide 
{
   display:none;
}
```
Now, a filter can use the rowshow CSS class to display a row containing valid data, and the rowhide CSS class to hide the rest of the rows. For example, iterating over a collection of five elements can reveal the following string of CSS classes:

rowshow, rowhide, rowshow, rowhide, rowhide

So, only the first and the third row will be visible.

Let's have a look at the steps involved in the writing of such a filter:

1. A convenient way to add a filter selection per column consists of using the <h:selectOneMenu> tag. For example, we add a filter selection in the **Age** column, as follows:

```
<h:column>
   <f:facet name="header">
    Aqe<br/>\langle >
     <h:selectOneMenu value="#{playersBean.criteria}">
       <f:selectItem itemValue="all" itemLabel="all" />
      <f:selectItem itemValue="&lt;26" itemLabel="&lt;26" />
      <f:selectItem itemValue="&gt;=26" itemLabel="&gt;=26" />
     </h:selectOneMenu>
     <h:commandButton value="Go!" 
       action="#{playersBean.addTableFilter()}"/>
   </f:facet> 
   <h:outputText value="#{t.age}"/>
</h:column>
...
```
2. The addTableFilter method is called when the button labeled **Go!** is clicked. It checks the value of the criteria property, and if the value equals <26 or >=26, then it iterates over the table rows and builds the corresponding string of CSS classes. Otherwise, if the criteria property is equal to all, the filter is removed, as shown in the following code:

```
public void addTableFilter() {
```

```
 if (!criteria.equals("all")) {
 String c = "";for (int i = 0; i < table.getRowCount(); i++) {
    table.setRowIndex(i);
    Players player = (Players) table.getRowData();
    if (criteria.equals("<26")) {
      if (player.getAge() >= 26)
```
*Working with Tabular Data*

```
c = c + "rowhide," } else {
          c = c + "rowshow," }
       }
       if (criteria.equals(">=26")) {
         if (player.getAge() < 26) {
          c = c + "rowhide," } else {
          c = c + "rowshow," }
       }
     }
     String css = "rowshow";
     if (!c.isEmpty()) {
      \text{CSS} = c.\text{substring}(0, c.\text{length}() - 1); }
     rowsOnPage = table.getRowCount();
     table.setRowClasses(css);
     table.setFirst(0);
   } else {
     removeTableFilter();
   }
}
```
3. The following removeTableFilter method will restore the CSS class; therefore, all data will be visible again:

```
public void removeTableFilter() {
   String css = "rowshow";
   rowsOnPage = 4; //any constant in [1, rowCount]
   table.setRowClasses(css);
   table.setFirst(0);
}
```
For the complete example, check the application named ch6 13 1 in the code bundle of this chapter.

It's important to notice that the number of rows per page is modified when the filter is applied. Actually, when the filter results are displayed, the rows per page become equal to table row count, and when the filter is removed, they take a value anything from 1 to row count. The conclusion is that the filtered data is displayed in a table without pagination.

In some cases, like filtering by age, you can apply a sort before generating the string of CSS classes. This will help you to display the filter results, without affecting data, and with pagination available. A complete example can be found in the code bundle of this chapter, named ch6\_13\_2.

You can obtain the same results by removing from the initial collection the items that do not match the filter criteria. For example, notice that before applying a filter, you need to restore the initial data of the collection—the initHashSet method can do that:

```
public void addTableFilter() {
   initHashSet();
   Iterator<Players> i = dataHashSet.iterator();
   while (i.hasNext()) {
     Players player = i.next();
     if (criteria.equals("<26")) {
      if (player.getAge() >= 26)i.remove();
       }
     }
     if (criteria.equals(">=26")) {
       if (player.getAge() < 26) {
        i.remove();
       }
     }
   }
   table.setFirst(0);
}
```
If you want to apply a chain of filters, then restore the data before entering in the chain. A complete example can be found in the code bundle of this chapter named ch6 13 3.

Since collections that feed tables are usually populated from databases, you can apply filters directly on databases. A common case is represented by tables with a lazy loading mechanism; since you have only a slice of data in memory, you need to apply the filter on the database instead of filtering the collection that populates the table. This means that the filtration process is accomplished through SQL queries. For example, our filter can be modeled through SQL queries, by performing the following steps (this example is based on the lazy loading application presented earlier in this chapter):

1. You pass the filter criteria to the EJB component (copy\_criteria acts as a flag—you don't want to count the number of rows each time the user navigates through table pages using the same filter), as shown in the following code:

```
@Inject
private PlayersSessionBean playersSessionBean; 
private PlayersDataModel playersDataModel; 
private String criteria = "all";
private String copy criteria = "none";
private int allRowsCount = 0;
...
private void lazyDataLoading(int first) {
   if (!copy_criteria.equals(criteria)) { 
     allRowsCount = 
       playersSessionBean.countPlayersAction(criteria);
     copy_criteria = criteria;
   }
   HashSet<Players> dataHashSet = 
     playersSessionBean.loadPlayersAction(first, rowsOnPage, 
     criteria);
   playersDataModel = new PlayersDataModel(dataHashSet, 
     allRowsCount, rowsOnPage);
}
```
#### 2. Count the number of rows returned by the filter as follows:

```
public int countPlayersAction(String criteria) {
   if (criteria.equals("all")) {
     Query query = em.createNamedQuery("Players.countAll");
     return ((Long) query.getSingleResult()).intValue();
   }
   if (criteria.equals("<26")) {
```

```
 Query query = em.createQuery("SELECT COUNT(p) FROM 
       Players p WHERE p.age < 26");
     return ((Long) query.getSingleResult()).intValue();
   }
  if (criteria.equals(">=26")) {
     Query query = em.createQuery("SELECT COUNT(p) FROM 
      Players p WHERE p \cdot age \geq 26";
     return ((Long) query.getSingleResult()).intValue();
 }
  return 0;
}
```
3. Finally, round off by applying the filter criteria using SQL queries as follows:

```
public HashSet<Players> loadPlayersAction(int first, 
   int max, String criteria) {
   if (criteria.equals("all")) {
     Query query = em.createNamedQuery("Players.findAll");
     query.setFirstResult(first);
     query.setMaxResults(max);
     return new HashSet(query.getResultList());
   }
   if (criteria.equals("<26")) {
     Query query = em.createQuery("SELECT p FROM Players 
       p WHERE p.age < 26");
     query.setFirstResult(first);
     query.setMaxResults(max);
     return new HashSet(query.getResultList());
   }
   if (criteria.equals(">=26")) {
     Query query = em.createQuery("SELECT p FROM Players p 
      WHERE p \cdot age \geq 26";
     query.setFirstResult(first);
     query.setMaxResults(max);
     return new HashSet(query.getResultList());
   }
   return null;
```
Done! The complete example is available in the code bundle of this chapter and it is named ch6\_13\_4.

}

*Working with Tabular Data*

# **Styling tables**

Almost all JSF UI components support the style and styleClass attributes for creating custom designs using CSS. But the <h:dataTable> tag supports attributes, such as captionClass, captionStyle, columnClasses, rowClasses, headerClass, and footerClass. Therefore, we should have no problem in adding a CSS style to every single part of a table (header, footer, caption, and so on). Obviously, there are plenty of examples that can be built, but let's see three of the most impressive and used ones.

### **Alternate row colors with the rowclasses attribute**

The rowClasses attribute is used to indicate a string of CSS classes separated by a comma. The string is parsed by JSF, and the styles are applied sequentially and repeatedly to rows. For example, you can color the even rows with one color, and the odd rows with some other color, as follows:

```
<h:dataTable value="#{playersBean.data}" rowClasses="even, odd" 
  var="t">
...
```
Here, even and odd are the following CSS classes:

```
.odd {
  background-color: gray;
}
.even{
  background-color: darkgray;
}
```
A possible output can be seen in the following screenshot:

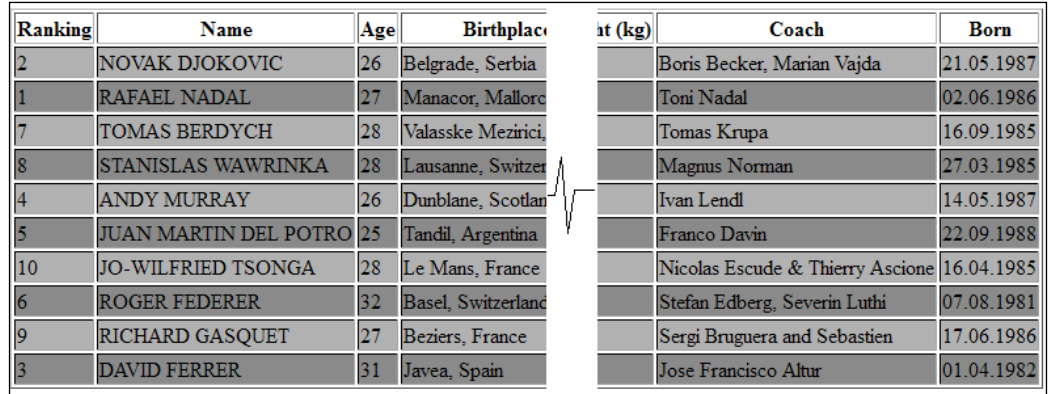

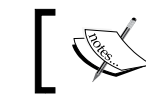

You can obtain the same effect for columns, by using the columnClasses attribute instead of the rowClasses attribute.

The complete example is named ch6 14 1.

#### **Highlighting rows on mouse hover**

Highlighting rows on mouse hover is a nice effect that can be accomplished with a piece of JavaScript. The idea is to set the onmouseover and onmouseout attributes, as shown in the following self-explanatory code:

```
...
<script type="text/javascript">
  //<! [CDATA [
     function onmouseOverOutRows() {
       var rows = document.getElementById('playersTable').
         getElementsByTagName('tr');
      for (var i = 1; i < rows.length; i++) {
         rows[i].setAttribute("onmouseover", 
           "this.bgColor='#00cc00'");
         rows[i].setAttribute("onmouseout", 
           "this.bgColor='#ffffff'");
       }
     }
 //]] >
</script>
...
<h:body onload="onmouseOverOutRows();">
  <h:dataTable id="playersTable" value="#{playersBean.data}" 
    var="t">
```
The complete example is named ch6 14 2.

Another approach does not involve using the JavaScript code. In this case, you can try CSS pseudo-classes, as follows:

```
tbody tr:hover {
  background-color: red;
}
```
Done! The complete application is named ch6 14 3.
*Working with Tabular Data*

#### **Highlighting rows on mouse click**

Highlighting rows with a mouse click can be done with another piece of JavaScript code. You have to add the onclick attribute to each row and control the color alternation when the user clicks repeatedly on the same row, as shown in the following code:

```
<script type="text/javascript">
   //<![CDATA[ 
     function onClickRows() {
       var rows = document.getElementById('playersTable').
         getElementsByTagName('tr');
      for (var i = 1; i < rows.length; i++) {
         rows[i].setAttribute("onclick", "changeColor(this);");
       }
     }
     function changeColor(row) {
       var bgcolor = row.bgColor;
      if (bgcolor === "") {
        row.bgColor = "\text{\#00cc00";} } else if (bgcolor === "#00cc00") {
         row.bgColor = "#ffffff";
      \} else if (bgcolor === "#ffffff") {
         row.bgColor = "#00cc00";
       }
     }
   //11>
</script>
...
<h:body onload="onClickRows();">
  <h:dataTable id="playersTable" value="#{playersBean.data}" 
     var="t">
```
The complete example is named ch6\_14\_4 in the code bundle of this chapter.

## **Summary**

Tabular data is very commonly used in web applications, and this chapter is a tribute to the powerful JSF DataTable component (<h:dataTable>). JSF 2.2 brought even more power by allowing developers to render more collections than before, by adding the new CollectionDataModel class. This chapter covers the most common tasks that a table should accomplish, such as sorting, filtering, lazy loading, and CSS support. Notice that a cool and comprehensive extension of the <h:dataTable> tag is provided by PrimeFaces (<http://primefaces.org/>) under the tag named <p:dataTable> (<http://www.primefaces.org/showcase/ui/datatableHome.jsf>).

In the next chapter, we will be covering the AJAX technique for JSF applications.

JSF and AJAX have been a great team for a long time. The potential of this combination has been heavily exploited by many JSF extensions (Ajax4Jsf, OmniFaces, PrimeFaces, RichFaces, ICEfaces, and so on) that provide many AJAX built-in components, extend AJAX default capabilities, increase AJAX security and reliability, and add more control to developers who need to manipulate the *bowels* of AJAX mechanism.

By default, JSF contains a JavaScript library that encapsulates AJAX methods for dealing with AJAX requests or responses. This library can be loaded in the following two ways:

- Using the  $\leq f:ajax> tag$ , the built-in AJAX library is loaded implicitly.
- Using jsf.ajax.request(), the AJAX library is loaded explicitly and developers have access to AJAX code. This approach is commonly used when the default AJAX behavior must be altered. It should be performed only by developers with high expertise, because modifying the default AJAX behavior may lead to undesirable issues and gaps.

In this chapter, you will learn the following topics:

- A brief overview of the JSF-AJAX lifecycle
- A simple JSF-AJAX example
- How the execute, render, listener, and event attributes work
- Monitoring AJAX state on client
- Monitoring AJAX errors on client
- Grouping components under the  $\leq f:ajax>$  tag
- Updating input fields with AJAX after a validation error
- Mixing AJAX and flow scope
- How postback and AJAX work together
- How to determine whether a request is AJAX or non-AJAX
- How AJAX and <f:param> work
- Queue control for AJAX requests
- How jsf.js can be loaded explicitly
- How to write an AJAX progress bar / indicator

## **A brief overview of the JSF-AJAX lifecycle**

AJAX's request-response cycle is characterized by **partial processing** and **partial rendering** stages; this means that AJAX partially affects the current view. As such, requests are not typical JSF requests, they follow a different lifecycle dictated by the javax.faces.context.PartialViewContext class. The methods of this class know how to deal with AJAX requests, which means that they are responsible for solving partial processing and rendering of the component tree.

The kernel of an AJAX request is represented by two attributes of the  $\epsilon$ f:ajax> tag: execute and render. The execute attribute indicates the components that should be processed on the server (partial processing), while the render attribute indicates the components that should be rendered (or re-rendered) on the client (partial rendering).

In the upcoming sections, you will see many examples of how these attributes works.

## **A simple JSF-AJAX example to get started**

The simplest JSF-AJAX example can be written in a matter of a few seconds. Let's consider a JSF form with an input text and a button that sends the user input to the server. The user input (a string) is converted by the server to uppercase and is displayed to the user in an output text component. Next, you can ajaxify this scenario as shown in the following example code:

```
ch forms
  <h:inputText id="nameInputId" value="#{ajaxBean.name}"/>
   <h:commandButton value="Send" action="#{ajaxBean.ajaxAction()}">
     <f:ajax/>
   </h:commandButton>
   <h:outputText id="nameOutputId" value="#{ajaxBean.name}"/>
</h:form>
```
 $\overline{\phantom{a}}$ 

The presence of the  $\leq$  and  $\leq$  is sufficient to transform this request into an AJAX request. Well, it is true that this request is not very useful because we did not specify which components should be executed and what components should be re-rendered. But the good part is that you will not receive any errors; JSF will use the default values for the execute and render attributes, which ask JSF to process the element that triggered the request and to re-render nothing.

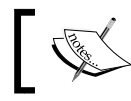

When the execute or render attribute is missing, JSF will process the element that triggered the request and re-render nothing.

#### Adding the execute attribute with the value of the inputText ID (nameInputId) tag will tell JSF to pass to the server the user input. This means that the user input will be available in the ajaxAction method and will be converted to uppercase. You can check the effect of this method in the application server log because it is not visible on the client side, since the render attribute still defaults to nothing. Therefore, you need to add the render attribute and indicate the IDs of the components that should be re-rendered; in this case, the output text with the ID nameOutputId:

```
<h:form>
   <h:inputText id="nameInputId" value="#{ajaxBean.name}"/>
   <h:commandButton value="Send" action="#{ajaxBean.ajaxAction()}">
     <f:ajax execute ="nameInputId" render="nameOutputId"/>
   </h:commandButton>
   <h:outputText id="nameOutputId" value="#{ajaxBean.name}"/>
</h:form>
```
Done! This is a simple and functional AJAX application. You can find the complete code in the code bundle of this chapter, named ch7\_1.

## **The JSF-AJAX attributes**

In this section, you will see what the main attributes supported by  $\leq f:$  ajax> are. We start with execute and render, continue with listener and event, and finish with onevent and onerror.

#### **The execute and render attributes**

In the previous example, the execute and render attributes affect a single component indicated by its ID. When multiple components are affected, we can specify a list of IDs separated by space, or we can use the following keywords:

- @form: This keyword refers to all component IDs in the form that contains the AJAX component. If it is present in the execute attribute, then the entire <h:form> is submitted and processed. In case of the render attribute, the entire <h:form> is rendered.
- @this: This keyword refers to the ID of the element that triggers the request (default when execute is missing). For the execute attribute, @this will submit and process only the component that contains the AJAX component, while for the render attribute, it will render only the component that contains the AJAX component.
- @none: No component will be processed/re-rendered. But for the execute attribute, JSF will still execute the lifecycle, including its phase listeners; while for the render attribute, JSF will perform the *Render Response* phase, including firing any preRenderView events. This is the default value for the render attribute.
- @all: This keyword represents all components IDs. For execute, all components in a page are submitted and processed—like a full page submit. For the render attribute, JSF will render all components in the page; this will update the page, but will allow preserving some client-side states outside the JSF.

Depending on the application's needs, these keywords and component IDs can be mixed to obtain cool AJAX requests. For example, go through the following AJAX requests:

• Process and re-render the current form using the following code:

<f:ajax execute="@form" render="@form"/>

• Process form, re-render none, as follows:

<f:ajax execute="@form" render="@none"/>

• Process the element that triggers the request and re-renders the form, as follows:

```
<f:ajax execute="@this" render="@form"/>
```
- Process the form and re-render all as follows: <f:ajax execute="@form" render="@all"/>
- Process the form and re-render the components with IDs nameInputId phoneInputId inside the form as follows:

```
<f:ajax execute="@form" render="nameInputId phoneInputId"/>
```
We can continue with many other examples, but I think you got the idea.

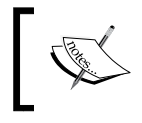

The keywords (@form, @this, @all, and @none) and component IDs can be mixed in the same value of the render and execute attribute. Don't forget to separate them with spaces.

The complete application can be seen in the code bundle of this chapter, and is named as ch<sub>7</sub> 2.

A special case consists in re-rendering components outside the form that contains the AJAX element that triggers the request. Take a look at the following example:

```
<h:message id="msgId" showDetail="true" showSummary="true"
                        for="nameId" style="color: red;"/> 
<h:form> 
 <h:inputText id="nameId" value="#{ajaxBean.name}" 
                            validator="nameValidator"/>
  <h:commandButton value="Submit">
   <f:ajax execute="@form" listener="#{ajaxBean.upperCaseName()}"
           render="@form :msgId :trackRequestId:trackId"/>
  </h:commandButton> 
</h:form> 
<h:form id="trackRequestId">
 Request number: <h:outputText id="trackId" 
  value="#{ajaxBean.request}"/>
</h:form>
```
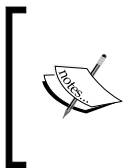

Use the : notation for updating components outside the form, which contains the element that triggers the AJAX request. This notation represents the default separator returned by the UINamingContainer.getSeparatorChar method. This can be specified via the javax.faces.SEPARATOR\_CHAR context parameter.

The complete application can be found in the code bundle of this chapter, and is named ch7\_3.

## **The listener attribute**

Another important attribute of <f:ajax> is named listener. This attribute indicates a server-side method that should be executed when an AJAX request is fired by a client action. For example, you can do this using the following code:

```
<h:form>
  <h:inputText value="#{ajaxBean.name}"/>
   <h:commandButton value="Send" 
    action="#{ajaxBean.upperCaseName()}">
   <f:ajax execute="@form" render="@form"/>
   </h:commandButton>
</h:form>
```
Well, using the listener attribute you can transform the preceding code into the following code:

```
<h:form>
   <h:inputText value="#{ajaxBean.name}"/>
   <h:commandButton value="Send">
     <f:ajax listener="#{ajaxBean.upperCaseName()}" 
           execute="@form" render="@form"/> 
   </h:commandButton>
</h:form>
```
An obvious question arises here. What is the difference between these two and why should I use listener and not action? Well, there are a few differences between these two, and the following are the most important ones:

- A server-side method called through the action attribute can return String representing a navigation case (outcome), while a server-side method called through listener cannot provide a navigation case.
- If the client disables JavaScript in the browser configuration, the listener attribute will not work anymore—the server-side method will not be called. The action attribute still works.
- Components that do not support the action attribute can use listener instead.
- The server-side method called through the listener attribute accepts an argument of type AjaxBehaviorEvent, which represents the component behavior specific to AJAX. This is not accepted in case of the action attribute. For example, refer to the following code:

```
<h:form>
   <h:inputText value="#{ajaxBean.name}"/>
   <h:commandButton value="Send">
```

```
 <f:ajax listener="#{ajaxBean.upperCaseName}" 
            execute="@form" render="@form"/> 
   </h:commandButton>
</h:form>
...
public void upperCaseName(AjaxBehaviorEvent event){ 
...
}
```
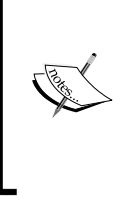

Remember that the client behavior (the ClientBehavior interface) is responsible for generating reusable JavaScript code that can be added to JSF components. The AJAX  $(*f*:a<sub>j</sub>a<sub>x</sub>)$  is a client-side behavior, which means it is always attached as a behavior to another UI component(s). You can find more details about ClientBehavior in the *Working with client behavior functionality* section in *Chapter 5*, *JSF Configurations Using XML Files and Annotations – Part 2*.

The complete application can be found in the code bundle of this chapter, and is named ch7 4.

#### **The event attribute**

Each AJAX request is fired by an event indicating a user or programmatic action. JSF defines default events based on the parent components; according to documentation "The default event is action for ActionSource components such as <h:commandButton>, and valueChange for EditableValueHolder components such as  $\langle h:$  input Text  $>$ ". Most of the time, the default events are exactly what you need, but in case that you want to explicitly set an event for a component, you can use the event attribute. Some of the most common values for this attribute are click, focus, blur, keyup, and mouseover.

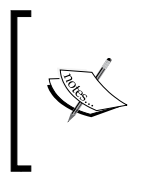

Do not confuse these events with JavaScript events, which are prefixed with the on notation (onclick, onkeyup, onblur, and so on). The JavaScript events are *behind* AJAX events; or, with other words, AJAX events are based on JavaScript events. For example, AJAX click event is based on the onclick JavaScript event.

In the following code, the event that triggers the AJAX action is keyup:

```
<h:form>
  <h:inputText value="#{ajaxBean.name}">
  <f:ajax event="keyup" listener="#{ajaxBean.upperCaseName()}" 
    render="@this"/>
   </h:inputText> 
</h:form>
```
The complete application can be found in the code bundle of this chapter, and is named ch<sub>7</sub> 5.

#### **The onevent attribute – monitoring AJAX state on client**

During an AJAX request, JSF is capable of calling a client-defined JavaScript method and passing an object named data to it, containing information about the current state of the request. The JavaScript function is called when the request begins, completes, and succeeds.

The data objects encapsulate the following properties:

- type: This property gives the type of the AJAX call, event
- status: This property returns the begin, complete, or success status (can be used to implement an indeterminate progress bar).

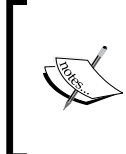

When the status property has the value begin, which means that the AJAX request has not been sent yet. When it equals complete, it means that the AJAX response has successfully reached to the client, but it hasn't been processed yet. If the received response is successfully processed (without errors), the status value becomes success.

- source: This property returns the DOM element representing the source of the AJAX event
- responseXML: This is the AJAX response in XML format
- responseText: This is the AJAX response in text format
- responseCode: This is the AJAX response code

You need to indicate the name of the JavaScript method through the onevent attribute (in  $j \leq j$ , the JavaScript method representing implementation of this attribute is named addOnEvent(callback)):

```
<h:commandButton value="Submit">
   <f:ajax onevent="ajaxMonitoring" execute="@form"
          listener="#{ajaxBean.upperCaseName()}" render="@form"/>
</h:commandButton>
```
Next, the ajaxMonitoring function can use the data object and its properties to accomplish different client-side tasks. For example, the following implementation feeds up some div tags with details about the AJAX request:

```
<script type="text/javascript">
   function ajaxMonitoring(data) { 
     document.getElementById("statusId").innerHTML += data.status + 
       " | ";
     document.getElementById("responseCodeId").innerHTML += 
     status.responseCode + "| ";
     if(data.status === "complete") {
       document.getElementById("typeId").innerHTML += data.type;
       document.getElementById("sourceId").innerHTML += 
         data.source;
   ...
</script>
```
In the following figure, you can see a possible output:

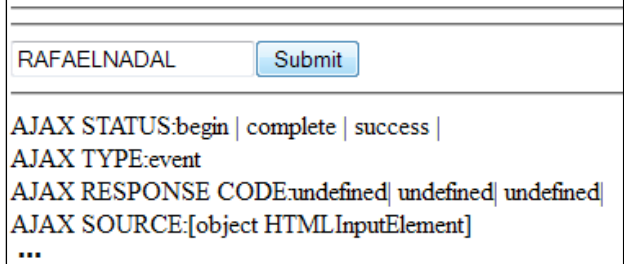

The complete application can be found in the code bundle of this chapter, and is named ch7\_21.

#### **The onerror attribute – monitoring AJAX errors on client**

In the preceding section, you saw how to monitor the state of AJAX requests using a client-defined JavaScript function and the data object. Based on the same technique, we can obtain information about the possible errors that can occur during AJAX requests. The passed data object encapsulates the following properties (notice that this is the same data object from the preceding section; therefore you still have access to those properties): description, errorName, and errorMessage.

The data.type property will be error and the data.status property will be one of the following:

- serverError: This is the response of the AJAX request that contains an error
- malformedXML: This is an XML well-formed error
- httpError: This is a valid HTTP error
- emptyResponse: This is a server-side code that did not provide a response

The name of the JavaScript method is indicated through the onerror attribute  $(in jsf.$ ; the JavaScript method representing implementation of this attribute is named addOnError (callback)). So at this point, we can update the application from the previous section to report errors on the client as well, as shown in the following code (note that onevent and onerror calls the same method, ajaxMonitoring; however this is not mandatory as you can use separate JavaScript methods as well):

```
<script type="text/javascript">
   function ajaxMonitoring(data) {
     document.getElementById("statusId").innerHTML += data.status + 
       " | ";
     if(data.status === "serverError" || data.status 
       === "malformedXML" || 
       data.status === "httpError" || data.status 
         === "emptyResponse"){
       document.getElementById("descriptionId").innerHTML += 
         data.description;
       document.getElementById("errorNameId").innerHTML += 
         data.errorName;
       document.getElementById("errorMessageId").innerHTML += 
         data.errorMessage;
   }
   document.getElementById("responseCodeId").innerHTML += 
        status.responseCode + "| ";
   if (data.status === "complete") {
       document.getElementById("typeId").innerHTML += data.type;
```

```
 document.getElementById("sourceId").innerHTML += 
         data.source + 
       "<br/><xmp>" + new XMLSerializer().
         serializeToString(data.source) + 
      " < / xmp >";
       document.getElementById("responseXMLId").innerHTML += 
       data.responseXML + "<br/><xmp>" + new 
       XMLSerializer().serializeToString(data.responseXML) 
        + " < /\text{xmp} >";
       document.getElementById("responseTextId").innerHTML += 
        " < xmp > " + data.responseText + "</xmp>";
   }
 }
</script>
```
Now, you can test this code by adding an intentional error, such as calling nonexistent server-side method, as shown in the following code:

```
<h:commandButton value="Submit">
   <f:ajax onevent ="ajaxMonitoring" onerror="ajaxMonitoring"
          execute="@form" listener="#{ajaxBean.unexistedMethod()}" 
          render="@form"/>
</h:commandButton>
```
A possible output is shown in the following screenshot:

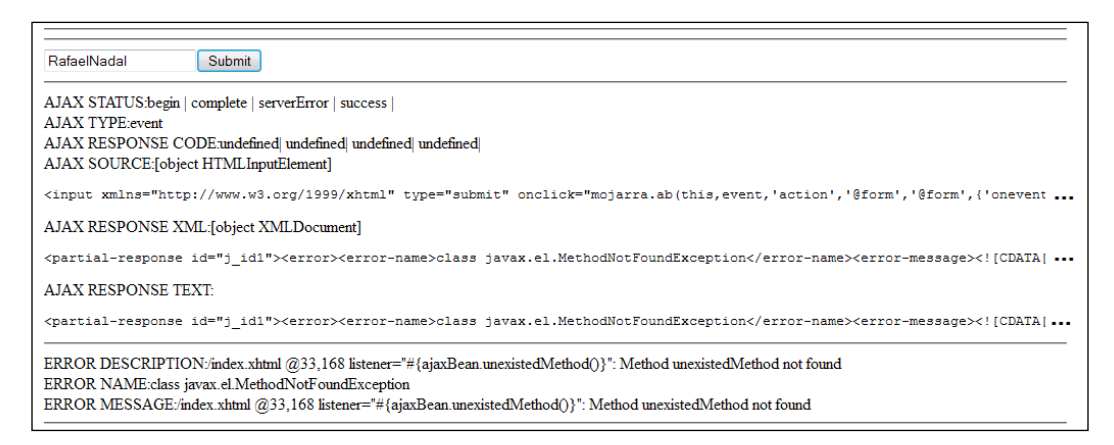

The complete application can be found in code bundle of this chapter, and is named ch7 6.

## **Grouping components under <f:ajax> tag**

Sometimes, it may be useful to group multiple components under the same  $\leq f : a$  and  $\leq$  for example, the following code snippet groups two  $\leq h : inputText$ components under the same  $\leq f : a$  jax tag (you can nest other components as well):

```
<f:ajax event="click" execute="submitFormId" render="submitFormId">
   <h:form id="submitFormId"> 
     Name:
     <h:inputText id="nameId" value="#{ajaxBean.name}" 
                              validator="nameValidator"/>
     <h:message id="msgNameId" showDetail="true" showSummary="true" 
                              for="nameId" style="color: red;"/>
     Surname: 
     <h:inputText id="surnameId" value="#{ajaxBean.surname}" 
                             validator="nameValidator"/>
     <h:message id="msgSurnameId" showDetail="true" 
       showSummary="true" 
                              for="surnameId" style="color: red;"/>
     </h:form>
\langle f:ajax\rangle
```
So, how does it work? When you click either of the input components, an AJAX request is fired for the input component and one for the form (two requests in our example) and all the components in the form are re-rendered. Since the click event will generate AJAX requests/responses, you will not be able to enter keys in those <h:inputText> unless you are using the *Tab* key to gain focus in each <h:inputText> component.

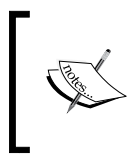

The components grouped under  $<$  f : ajax > can still use inner (or locally used)  $\leq f : a$  jax is tags. In this case, the effect is cumulative. Of course, you have to be extra careful when you use this technique, because undesired behaviors may occur.

The complete application can be found in the code bundle of this chapter, and is named ch7\_7.

## **Updating input fields with AJAX after validation error**

Updating input fields with AJAX after validation error is a very old, well-known, and annoying issue for JSF developers. When an AJAX request fails in the validation phase, there is no built-in way to update the input fields with some valid values because JSF does not allow access to the model value after a validation error (usually, you want to clear up those fields or provide some default values, or even some old values provided by the same user). Of course, JSF developers found different workarounds, or used other libraries, such as PrimeFaces or OmniFaces, but a JSF solution was required.

Starting with JSF 2.2, all components that should be re-rendered (components indicated in the render attribute) will be reset if we set the resetValues attribute to true. The easiest way to understand this is to proceed with a comparison test. First, let's use an AJAX request without resetValues:

```
<h:form> 
   <h:message id="msgId" showDetail="true" showSummary="true" 
     for="nameId" style="color: red;"/>
   <h:inputText id="nameId" value="#{ajaxBean.name}" 
                           validator="nameValidator"/>
   <h:commandButton value="Submit">
     <f:ajax execute="@form" resetValues="false" 
       listener="#{ajaxBean.upperCaseName()}" render="nameId 
         msgId"/>
   </h:commandButton>
</h:form>
```
Let's suppose that a valid value for our input field is an alphanumeric string (with respect to the  $[^{\wedge}a\text{-}zA-Z0-9]$  pattern). In the following screenshot, on the left-hand side, you can see the AJAX result after inserting a valid value, and on the right-hand side, you can see the AJAX result after inserting an invalid value:

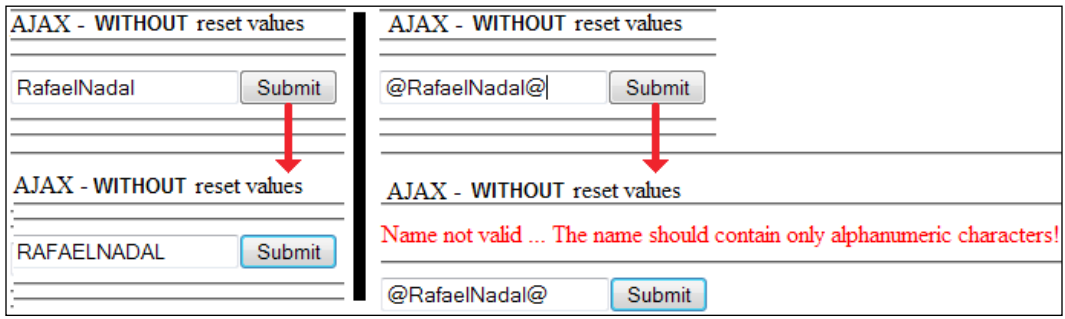

As you can see in the preceding screenshot, on the right-hand side, the invalid value was not reset. The invalid value retains and is very annoying.

Next, we proceed with the same case, but we add the resetValues attribute:

```
<h:form> 
   <h:message id="msgId" showDetail="true" showSummary="true" 
     for="nameId"
   style="color: red;"/> 
   <h:inputText id="nameId" value="#{ajaxBean.name}" 
                            validator="nameValidator"/>
   <h:commandButton value="Submit">
     <f:ajax execute="@form" resetValues="true"
        listener="#{ajaxBean.upperCaseName()}" render="nameId 
        msgId"/>
   </h:commandButton> 
</h:form>
```
Now, we repeat the test. In the following screenshot, on the left-hand side, the submitted value is valid, while on the right-hand side, it is invalid:

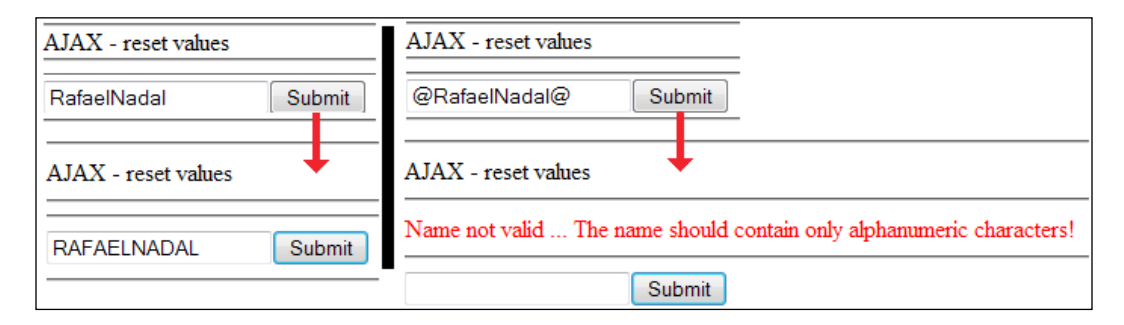

Now, when the submitted value was invalid, the input field was reset (in this case, cleared).

> From this example, you may misunderstand that resetValues works as a clear (empty) field's action. Well, it does not! When an input field is reset, the valid value that replaces the invalid one is related to the managed bean (the renderer will pick up the value from the bean). If the managed bean is in the request scope, the replacer (valid value) will be the one used for initialization of corresponding property (which may be anything, not just an empty string). But, if the managed bean is in view scope, then the replacer will be the currently valid value of the corresponding property, which may be the initialization value, or the previous valid value inserted by the user (of course, altered or not altered in a server-side method).

Keep this note in mind while testing the complete application available in the code bundle of this chapter, named  $ch78$  1. By default, this application comes with a request scoped managed bean, but you can easily transform it into a view scoped for more tests.

Besides the resetValues attribute for AJAX requests, JSF 2.2 comes with a tag, named <f: resetValues>, for non-AJAX requests. Basically, this is an action listener that can be easily attached to any ActionSource instance (for example, <h:commandButton>). The effect will consist of resetting all components that are given in its render attribute (use only component IDs, not keywords such as @form, @all, and so on):

```
<h:commandButton value="Submit" 
   action="#{nonAjaxBean.upperCaseName()}">
   <f:resetValues render="nameId" />
</h:commandButton>
```
The complete application can be found in the code bundle of this chapter, and is named ch7  $\,$  8  $\,$  2. This tag is not recognized in all JSF 2.2 (Mojarra and MyFaces) versions, therefore you have to test it in order to be sure that you can use it.

#### **The Cancel and Clear buttons**

Buttons of type **Cancel** (which resets the form's fields to the initial state or to the most recent valid state) and **Clear** (which clears up the form's fields) are not very popular in web applications, but sometimes they can be useful to end users. When implementing the **Cancel**/**Clear** buttons, you need to find a way to skip the *Process Validation* phase (which is needed for the **Submit** button). The motivation is simple: when a user cancels/clears a form's values, we certainly don't need valid values in order to accomplish these tasks; therefore, no validation is needed.

In non-AJAX requests, a common technique consists of using the immediate="true" attribute, which, for command components (for example, <h:commandButton>), will transfer the invocation of action in *Apply Request Values* phase. This attribute is available for AJAX requests as well, but AJAX provides a better solution for these kinds of tasks. Instead of using immediate="true", we can use the @this keyword. Furthermore, we can use the resetValues feature to simplify and fortify the **Cancel**/**Clear** buttons.

Now, let's look at some scenarios. We will keep things simple, therefore we need a form with a single input field and three buttons: **Submit**, **Cancel**, and **Clear**. The validator will allow only alphanumeric characters (with respect to the  $[^a-zA-Z0-9]$  pattern).

#### **Value submitted to a view scoped managed bean**

In this case, run the following code:

```
<h:form> 
   <h:message id="msgId" showDetail="true" showSummary="true" 
     for="nameId" style="color: red;"/>
   <h:inputText id="nameId" value="#{ajaxBean.name}" 
                           validator="nameValidator"/>
   <h:commandButton value="Submit">
     <f:ajax execute="@form" resetValues="true" 
        listener="#{ajaxBean.upperCaseName()}" render="nameId 
        msgId"/>
   </h:commandButton>
   <h:commandButton value="Cancel">
     <f:ajax execute="@this" render="@form"/>
   </h:commandButton> 
   <h:commandButton value="Clear">
     <f:ajax execute="@this" render="@form" 
                            listener="#{ajaxBean.cancelName()}"/>
   </h:commandButton>
</h:form>
```
Press the **Submit** button. In case of an invalid value, you will see a specific error message  $(\langle \text{h:message} \rangle)$ , and resetValues will reset the input field to the initial value (empty string or some suggestion) or the most recent valid value.

Press the **Cancel** button. Since we are using execute="@this", the input field will not be processed on the server; therefore no validation happens. The re-render process will have the same effect as resetValues for the input field, but will clear the <h:message> tag as well.

Press the **Clear** button. This button uses execute="@this", too. But, instead of resetting the input field to resetValues, it clears up the input field and <h:message>. For this, an additional method is needed in the managed bean as follows:

```
private String name = "RafaelNadal";
...
public void cancelName() {
 name = ";
}
```
The complete application can be found in the code bundle of this chapter, which is named ch7\_9\_1.

As a simple tip and trick, for the **Clear** button you may want to use a place holder as follows:

```
xmlns:f5="http://xmlns.jcp.org/jsf/passthrough"
<h:inputText id="nameId" value="#{ajaxBean.name}" 
   validator="nameValidator" f5:placeholder
     ="Enter your name ..."/>
```
#### **Value submitted to a request scoped managed bean**

Since the submitted value is not persisted across multiple AJAX requests, the resetValues method and the **Cancel** button will reset the input field to the initialization value (empty string or suggestion). The **Cancel** button will also reset the <h:message> tag. The **Clear** button will clear up input text and <h:message>. Of course, under some circumstances (such as using an empty string for initialization), the **Cancel** and **Clear** buttons will do the same thing; therefore, you can drop one of them.

```
The complete application can be seen in the code bundle of this chapter, and is 
named ch7_9_2.
```
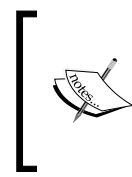

More examples of how to use resetValues and implement the **Cancel** and **Clear** buttons can be found in the source code that accompanies this book. A set of examples using the keyup event in an input field with cancel/clear facilities contain the following applications: ch7\_9\_3, ch7\_9\_4, ch7\_9\_5, and ch7\_9\_6.

Everything seems to work pretty straightforward, but there is an issue that we have to fix. Let's take a closer look at the following code (there is nothing tricky in it):

```
<h:form>
  Name:
   <h:inputText id="nameId" value="#{ajaxBean.name}" 
                            validator="nameValidator"/>
   <h:message id="msgNameId" showDetail="true" showSummary="true" 
                            for="nameId" style="color: red;"/>
   Surname: 
   <h:inputText id="surnameId" value="#{ajaxBean.surname}" 
                            validator="nameValidator"/>
   <h:message id="msgSurnameId" showDetail="true" 
     showSummary="true" 
                            for="surnameId" style="color: red;"/> ..
   <h:commandButton value="Submit">
     <f:ajax execute="@form"
```

```
 listener="#{ajaxBean.upperCaseNameAndSurname()}" 
       render="@form"/>
   </h:commandButton>
   <h:commandButton value="Cancel">
     <f:ajax execute="@this" render="@form"/>
   </h:commandButton> 
   <h:commandButton value="Clear/Reset">
     <f:ajax execute="@this" render="@form" 
           listener="#{ajaxBean.cancelNameAndSurname()}"/> 
   </h:commandButton>
</h:form>
```
Let's focus on the submit process. When we submit a valid name and surname, the form is re-rendered and everything looks as expected, but if one value (or both) is invalid, then the input fields are not reset and the corresponding error messages appear. This is normal since the resetValues method is not present; therefore, the first thought would be to add resetValues="true" to <f:ajax> that corresponds to the **Submit** button. However, this will not work as expected, because nothing happens in case of invalid values. While you may think that the input fields will be reset for invalid values, you will be surprised to see that everything remains unchanged and the invalid values are still there after re-render. The cause seems to be the presence of @form in the render attribute of the **Submit** button. If you replace this with the components IDs that should be re-rendered (nameId, msgNameId, surnameId, and msgSurnameId), the resetValues method works perfectly.

But, what you can do if there are many input fields and you don't want to list all the components IDs? Or you just want to use the @form keyword in the render attribute? In this case, you should be aware that the invalid input fields will not be automatically reset (the resetValues method is useless) and the end user should manually cancel/clear input fields by clicking on the **Cancel** or **Clear** button. While the **Cancel** button works fine, there is a big *Oops!* for the **Clear** button because JSF will not clear the input fields that are not executed (listed in the execute attribute) and are re-rendered (listed in the render attribute), unless you submit only valid values. In other words, if the name is valid and the surname is not (or any other combination involving invalid values), then after submit and clear, the input field for the name is not cleared.

One solution to this problem is given on OmniFaces ([https://code.google.](https://code.google.com/p/omnifaces/) [com/p/omnifaces/](https://code.google.com/p/omnifaces/)), which provides an action listener named org.omnifaces. eventlistener.ResetInputAjaxActionListener ([http://showcase.omnifaces.](http://showcase.omnifaces.org/eventlisteners/ResetInputAjaxActionListener) [org/eventlisteners/ResetInputAjaxActionListener](http://showcase.omnifaces.org/eventlisteners/ResetInputAjaxActionListener)). This listener is capable of fixing the **Clear** button and other issues of the same category:

```
<h:commandButton value="Clear/Reset">
   <f:ajax execute="@this" render="@form"
```

```
 listener="#{ajaxBean.cancelNameAndSurname()}"/>
   <f:actionListener type="org.omnifaces.eventlistener.
                 ResetInputAjaxActionListener"/>
</h:commandButton>
```
The complete application can be found in the code bundle of this chapter, which is named ch7 9 7.

## **Mixing AJAX and flow scope**

AJAX requests are usually associated with beans in view scope (@ViewScoped), which means that data can be persisted (stored) over multiple AJAX requests as long as the current view is not destroyed by a navigation case (or other causes). A flow is defined as a collection of logical related pages/views; therefore AJAX cannot survive across flow transitions.

For better understanding, we will adapt the application developed in *Chapter 3*, *JSF Scopes – Lifespan and Use in Managed Beans Communication* (the ch3\_7\_3 application, which you need to be familiar with) to support AJAX requests in the registration. xhtml view (the first page in flow). The main idea is to write a view scoped bean that may populate the player name and surname defined in the flow scoped bean, RegistrationBean. The view-scoped bean, named ViewRegistrationBean, will randomly generate a name-surname pair and will present them as a suggestion to the end user. The user can provide the name and surname or he can choose to use the suggested ones. So, the flow-scoped bean looks like the following code:

```
import javax.faces.flow.FlowScoped;
import javax.inject.Named;
@Named
@FlowScoped(value = "registration")
public class RegistrationBean {
   private String playerName ="";
   private String playerSurname="";
   //getters and setters
   public void credentialsUpperCase(){
     playerName = playerName.toUpperCase();
     playerSurname = playerSurname.toUpperCase();
 }
   public String getReturnValue() {
```

```
JSF and AJAX
```

```
 return "/done";
   }
   public String registrationAction() {
     return "confirm";
   }
}
```
Notice that the getReturnValue method represents a flow return (exits flow), while the registrationAction method navigates to the next page in the flow. Both of them will break down the current view.

Next, the view-scoped bean is the method annotated with @PostConstruct that will help us to see if AJAX uses the same instance of this bean over multiple requests:

```
@Named
@ViewScoped
public class ViewRegistrationBean implements Serializable {
   @Inject
   RegistrationBean registrationBean;
   private String playerNameView = "nothing";
   private String playerSurnameView = "nothing";
   private static final Map<Integer, String> myMap = new 
     HashMap<>();
   static {
         myMap.put(1, "Nadal Rafael");
         myMap.put(2, "Federer Roger");
         ...
   }
   @PostConstruct
   public void init() {
    Random r = new Random();
    int key = 1 + r.nextInt(9);
    String player = myMap.get(key);
     String[] fullname = player.split(" ");
     playerNameView = fullname[0];
     playerSurnameView = fullname[1];
     playerNameView = playerNameView.toUpperCase();
     playerSurnameView = playerSurnameView.toUpperCase();
   }
   public String getPlayerNameView() {
```

```
 return playerNameView;
   }
  public void setPlayerNameView(String playerNameView) {
     this.playerNameView = playerNameView;
   }
  public String getPlayerSurnameView() {
     return playerSurnameView;
   }
  public void setPlayerSurnameView(String playerSurnameView) {
     this.playerSurnameView = playerSurnameView;
   }
  public void generateCredentials() {
     registrationBean.setPlayerName(playerNameView);
     registrationBean.setPlayerSurname(playerSurnameView);
   }
}
```
We can easily monitor the values of name and surname by displaying them in registration.xhtml using the following code:

```
Your registration last credentials (in <br/> b>flow</math><h:outputText id="credentialsFlowId" 
               value="#{registrationBean.playerName} 
                       #{registrationBean.playerSurname}"/>
\frac{1}{2}Random credentials (in <br/>b>view</b>> [as long as we are in this view
this value won't change]:
<h:outputText id="credentialsViewId" 
                value="#{viewRegistrationBean.playerNameView} 
                       #{viewRegistrationBean.playerSurnameView}"/>
```
Now, two buttons will fire AJAX requests. One button will call the server-side method credentialsUpperCase (from flow-scoped bean, RegistrationBean) and the other one will call the server-side method generateCredentials (from view-scoped bean, ViewRegistrationBean). In both cases, we will re-render the player name and surname from the beans as follows:

```
<h:form>
  Name: <h:inputText value="#{registrationBean.playerName}"/>
  Surname: <h:inputText 
    value="#{registrationBean.playerSurname}"/>
```

```
 <h:commandButton value="Register To Tournament (AJAX call a 
    method of a
   flow bean)" action="#{registrationBean.credentialsUpperCase()}">
   <f:ajax execute="@form" 
           render="@form :credentialsFlowId :credentialsViewId"/>
   </h:commandButton> 
   <h:commandButton value="Register To Tournament (AJAX call a 
    method of a
  view bean)" 
    action="#{viewRegistrationBean.generateCredentials()}">
   <f:ajax execute="@this" 
            render="@form :credentialsFlowId :credentialsViewId"/>
   </h:commandButton> 
</h:form>
```
Now, the end user can register to the tournament in two ways: by manually inserting the name and surname through the input fields and register by pressing the first button (the result will be the inserted name and surname in uppercase), or he/she can choose to use the suggested name and surname and register by pressing the second button (the result will be the random name and surname in uppercase).

A few important things can be noticed here, which are listed as follows:

- Firing AJAX requests, by pressing the first button, will put the submitted name and surname in the flow scope (manually entered or imported from random suggestion)
- Firing AJAX requests, by pressing the second button, will assign the suggested name and surname to their counterparts in the flow-scoped bean. It will not generate new names and surnames for each request, since we are in the same view across multiple AJAX requests, and the init method is called only when a new instance of the ViewRegistrationBean bean is created.
- If we exit and re-enter in the flow, the persisted name and surname lose their values. When we exit from the flow, we reach the flow-scope boundaries, which means a new RegistrationBean instance must be created when entering in the flow again. Moreover, this outcome will change the current view; therefore, a new instance of ViewRegistrationBean is also needed.
- When we navigate to the next page in the flow, the submitted name and surname have the same values because they were persisted in flow scope; while the suggested name and surname are randomly generated again, the outcome has changed the view, even if we are in the same flow, as shown in the following screenshot:

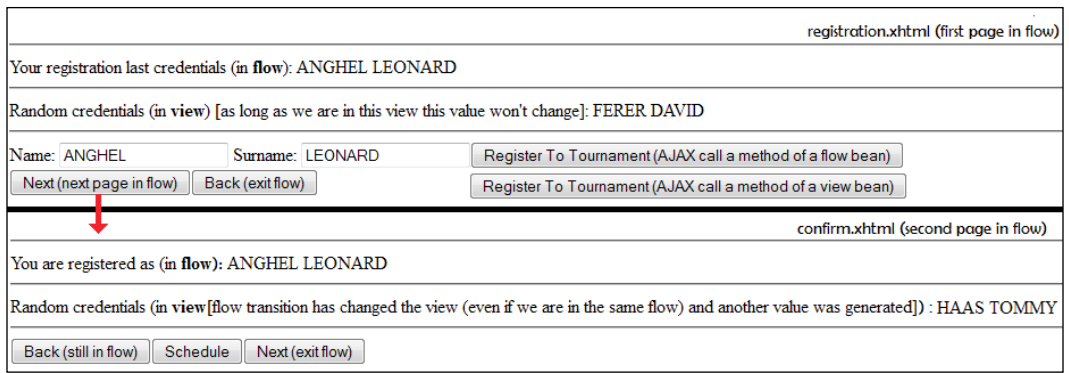

Now you know how AJAX works with flow scope combined with view scope. The complete application can be found in the code bundle of this chapter, which is named ch7\_10.

## **Postback and AJAX**

Throughout this book, we have mentioned the postback request several times. For those who are not familiar with it, or just need a quick reminder, let's say that JSF recognizes the initial request and the postback request.

**Initial request** (for example, HTTP GET) is the first request that the browser sends for loading the page. You can obtain such a request by accessing the application URL in a browser or by following a link (it can be a link to any page of the application). Moreover, the initial request happens in page  $B$  when page  $A$  contains a redirection  $(faces-redirect=true)$  to page  $B$  (this is not true for forwarding mechanism). This kind of request is processed in *Restore View* phase and *Render Response* phase.

**Postback request** happens when we click on a button/link for submitting a form. Unlike the initial request, the postback request passes through all the phases.

JSF provides a method named isPostback that returns a Boolean value: it returns true for postback request and false for initial request. Speaking in the code lines, we can:

• Check the initial/postback request in a managed bean using the following code:

```
FacesContext facesContext = 
   FacesContext.getCurrentInstance();
logger.log(Level.INFO, "Is postback: {0}", 
   facesContext.isPostback());
```
• Check the initial/postback request in the page using the following code: Is postback ? <h:outputText value="#{facesContext.postback}"/>

For example, you can check the initial/postback request for AJAX with a simple application. The JSF page is as follows:

```
<h:form>
  <h:commandButton value="Click Me!">
     <f:ajax listener="#{ajaxBean.requestAction()}" 
      render=":postbackId"/>
   </h:commandButton>
</h:form> 
<h:panelGrid id="postbackId" columns="1">
   <h:outputText value="Is postback ?: #{facesContext.postback}"/>
   <h:outputText value="REQUEST NUMBER: #{ajaxBean.request_number}"/>
</h:panelGrid>
```
The managed bean is as follows:

```
@Named
@ViewScoped
public class AjaxBean implements Serializable{
   private static final Logger logger =
          Logger.getLogger(AjaxBean.class.getName());
  private int request number = 1;
   public int getRequest_number() {
    FacesContext facesContext = FacesContext.getCurrentInstance();
     logger.log(Level.INFO, "Is postback (getRequest_number 
      method): \{0\}",
       facesContext.isPostback());
    return request number;
   }
   public void setRequest_number(int request_number) {
    this. request number = request number;
   }
   public void requestAction(){ 
    FacesContext facesContext = FacesContext.getCurrentInstance();
     logger.log(Level.INFO, "Is postback (requestAction method): 
      {0}", facesContext.isPostback());
     request_number ++;
   } 
}
```
The code is very simple; therefore we can jump directly to inspect the initial/postback requests, as follows:

**First request:** The first page of the application is loaded by accessing the application URL. The client side indicates an initial request as it is shown in the following screenshot on the left-hand side, and the server side indicates the same, as shown in the same screenshot on the right-hand side:

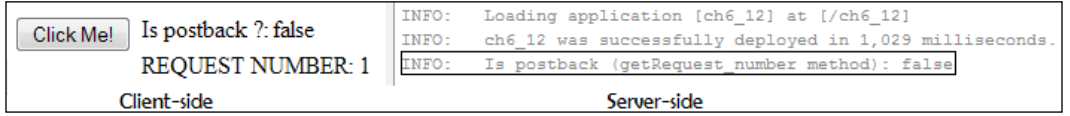

• **Second request**: The **Click Me!** button is clicked for the first time (the result is true for the second time, third time, and so on). The client side (in the browser) indicates a postback request as it is shown in the following screenshot on the left-hand side, and the server side indicates the same as shown in the same screenshot on the right-hand side:

```
Is postback ?: true
                                   INFO:
                                           Is postback (requestAction method): true
Click Me!
                                  INFO:
          REOUEST NUMBER: 2
                                           Is postback (getRequest_number method): true
      client-side
                                                     server-side
```
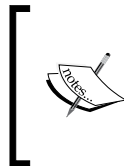

It would be useful to know when the request is initial or postback. For example, you may want to accomplish a task a single time, at initial request (for example, the initialization tasks), or every time, except for the first time (for example, display a message, which is not proper to appear when a page is displayed as a result of the initial request).

## **Postback request's conditional rendering/executing**

We can use initial/postback request detection to conditionally render UI components (of course, you can use it for partial processing also). Take a look at the following code:

```
<h:form id="ajaxFormId">
   <h:commandButton id="buttonId" value="Click Me!"> 
     <f:ajax listener="#{ajaxBean.requestAction()}" 
       render="#{facesContext.postback eq true ?
   ':postbackId': 'ajaxFormId'}"/>
   </h:commandButton>
   Is postback ? <h:outputText value="#{facesContext.postback}"/>
</h:form>
```

```
<h:panelGrid id="postbackId" columns="1">
   <h:outputText value="REQUEST NUMBER: 
     #{ajaxBean.request_number}"/>
</h:panelGrid>
```
So, let's see how it works! When the page is loaded, we have an initial request (#{facesContext.postback} returns false), which means that the server response will contain something like the following code snippet (we need to focus on the <f:ajax> component):

```
<input id="ajaxFormId:buttonId" type="submit" 
        name="ajaxFormId:buttonId" value="Click Me!" 
        onclick="mojarra.ab(this,event,'action',0,'ajaxFormId');
        return false" />
```
On the server side, the log line from the getRequest number method will also reveal an initial request. Moreover, notice that the reported request number is 1, which is the initial value of the request\_number property.

Next, let's click once on the **Click Me!** button. Now, the AJAX request will look like the following line of code:

```
ajaxFormId=ajaxFormId&javax.faces.ViewState
  =411509096033316844%3A7611114960827713853&javax.faces.source
  =ajaxFormId%3AbuttonId&javax.faces.partial.event
  =click&javax.faces.partial.execute
  =ajaxFormId%3AbuttonId%20ajaxFormId%3AbuttonId&
   javax.faces.partial.render
  =ajaxFormId&javax.faces.behavior.event
   =action&javax.faces.partial.ajax=true
```
The highlighted code provides important information! This is a postback request, but the render attribute contains the ID of the  $\langle h \cdot h \cdot h \cdot \rangle$  component, not the ID of the <h:panelGrid> component (as you may have thought); this happens because the #{facesContext.postback} expression was evaluated to false in the previous request. So, with the first click on our button, AJAX will not re-render the  $\langle h$ : panelGrid> component. Meanwhile, on the server side, the request number property was successfully incremented to 2; however for the end user, it still appears as 1.

Now, the server response for this AJAX will contain the following code:

```
<input id="ajaxFormId:buttonId" type="submit"
        name="ajaxFormId:buttonId" value="Click Me!" 
        onclick="mojarra.ab(this,event,'action',0,'postbackId');
        return false">
```
Note that the postbackId, which is the <h:panelGrid> ID, is present in the response. The next click (the second click) on the button will generate the next AJAX request:

```
ajaxFormId=ajaxFormId&javax.faces.ViewState
  =270275638491205347%3A7563196939691682163&javax.faces.source
  =ajaxFormId%3AbuttonId&javax.faces.partial.event
  =click&javax.faces.partial.execute
  =ajaxFormId%3AbuttonId%20ajaxFormId%3AbuttonId
  &javax.faces.partial.render=postbackId
  &javax.faces.behavior.event=action&javax.faces.partial.ajax=true
```
Now, when the AJAX request completes, the <h:panelGrid> component will be re-rendered. The request number property reaches the value 3, and it will be displayed on the client side. Further AJAX requests will be the postback requests.

In the following screenshot, you can see the initial request, first click on the button and second click from client and server sides:

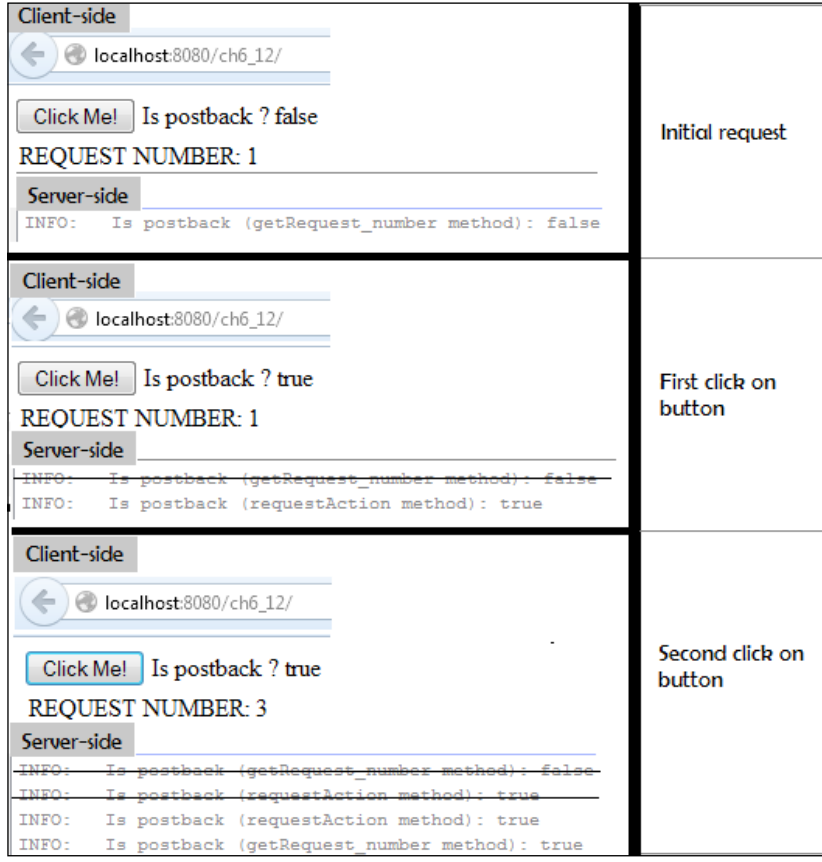

It would be helpful to know this behavior of AJAX with initial/postback requests it is not a bug. Of course, once you know this *issue*, there are many workarounds depending on what you really want to accomplish.

Further, you can try to test the execute attribute in a similar approach.

The complete application can be found in the code bundle of this chapter, which is named ch7 11.

## **Is it a non-AJAX request?**

JSF can answer this question by inspecting request headers or checking the PartialViewContext.isAjaxRequest method. The request headers that provide information about the request type are Faces-Request and X-Requested-With. For an AJAX request, the Faces-Request header will have the value partial/ajax, while the X-Requested-With request type will have the value XMLHttpRequest (in JSF 2.2, X-Requested-With doesn't seem to work; however, for the sake of completeness, you can test them again). In the following screenshot, you can see the headers of a typical JSF 2.2 AJAX request:

```
\overline{\cdots}Cookie JSESSIONID=fe2076c64ad212a2ca7c33ff7808
Faces-Request partial/ajax
         Host localhost:8080
...
```
In a managed bean, you can determine the type of the request, as shown in the following code:

```
public void requestTypeAction() {
  FacesContext facesContext = FacesContext.getCurrentInstance();
  ExternalContext externalContext = facesContext.getExternalContext();
   Map<String, String> headers = externalContext.getRequestHeaderMap();
  logger.info(headers.toString());
   //determination method 1 
   PartialViewContext partialViewContext = 
                     facesContext.getPartialViewContext();
   if (partialViewContext != null) {
     if (partialViewContext.isAjaxRequest()) {
          logger.info("THIS IS AN AJAX REQUEST (DETERMINATION 1) 
            ...");
     } else {
```

```
 logger.info("THIS IS A NON-AJAX REQUEST(DETERMINATION 
              1)...");
     }
   }
   //determination method 2
 String request type header FR = headers.get("Faces-Request");
  if (request type header FR != null) {
     if (request_type_header_FR.equals("partial/ajax")) {
          logger.info("THIS IS AN AJAX REQUEST (DETERMINATION 2) 
            ...");
      } else {
            logger.info("THIS IS A NON-AJAX REQUEST(DETERMINATION 
             2) \ldots");
      }
   }
   //determination method 3
 String request type header XRW = headers.get
     ("X-Requested-With");
  if (request_type_header_XRW != null) {
    if (request type header XRW.equals("XMLHttpRequest")) {
         logger.info("THIS IS AN AJAX REQUEST (DETERMINATION 3) 
           ...");
     } else {
            logger.info("THIS IS A NON-AJAX REQUEST(DETERMINATION 
              3)...");
     }
   }
}
```
Alternatively, on a JSF page, you can write the following code:

```
AJAX/NON-AJAX: 
#{facesContext.partialViewContext.ajaxRequest ? 'Yes' : 'No'}
FACES-REQUEST HEADER: 
   #{facesContext.externalContext.requestHeaderMap
   ['Faces-Request']}
X-REQUESTED-WITH HEADER: 
   #{facesContext.externalContext.requestHeaderMap
   ['X-Requested-With']}
```
The complete application can be found in the code bundle of this chapter, which is named ch<sub>7\_12</sub>.

## **AJAX and <f:param>**

The  $\leq f$ : param> tag can be used to pass request parameters to a managed bean. Since we have discussed this tag in detail in *Chapter 2*, *Communication in JSF*, we can continue here with an example of using it inside  $\leq f : a$  jax $\geq$ :

```
<h:form>
  <h:inputText id="nameInputId" value="#{ajaxBean.name}"/>
   <h:commandButton value="Send" action="#{ajaxBean.ajaxAction()}">
     <f:ajax execute ="nameInputId" render="nameOutputId">
       <f:param name="surnameInputId" value="Nadal"/>
    \langle f:ajax\rangle </h:commandButton>
   <h:outputText id="nameOutputId" value="#{ajaxBean.name}"/>
</h:form>
```
Remember that the parameter that was passed is available in the request parameter map:

```
FacesContext fc = FacesContext.getCurrentInstance();
  Map<String, String> params = 
              fc.getExternalContext().getRequestParameterMap();
   logger.log(Level.INFO, "Surname: {0}", 
    params.get("surnameInputId"));
```
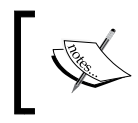

Keep in mind that <f: param> can be used with buttons and links only. Trying to add <f:param> in inputs will not work. Further details are available in *Chapter 2*, *Communication in JSF*.

The complete application can be found in the code bundle of this chapter, which is named ch7 13.

## **Queue control for AJAX requests**

Queuing AJAX requests on the client side is a common practice meant to ensure that only one request is processed at a time. The goal of this approach is to protect the server from being overwhelmed and the client browser from blocking or receiving AJAX responses in an undefined order. While AJAX queuing is available in JSF 2.0, queue control for AJAX is available starting with JSF 2.2.

In order to provide AJAX queue control, JSF 2.2 introduced an attribute named delay for the  $\leq$  f: a jax tag. The value of this attribute is a string that represents a number of milliseconds (defaults to none). During this time interval, only the most recent request is actually sent to the server, while the rest of them are ignored. In other words, JSF will wait *n* milliseconds until the most recent AJAX request is executed. By default, it will not wait.

Here is an example of using the default delay attribute, and an explicit delay of 1000 milliseconds. In order to point out the delay effect, we've built a simple application that sends an AJAX request (submit an input text value) on the keyup event, and waits for a suggestion text as a server response. In the following screenshot, you can compare the number of entered keys until the server responds with the first suggestion text. In both the cases, this is the first triggered AJAX request. It is obvious that in the second case, a number of seven requests (keystrokes) were not sent because they were fired during the1000 milliseconds range. Generally speaking, every time a new key is entered, prior AJAX requests are removed, and only the last request is taken into account.

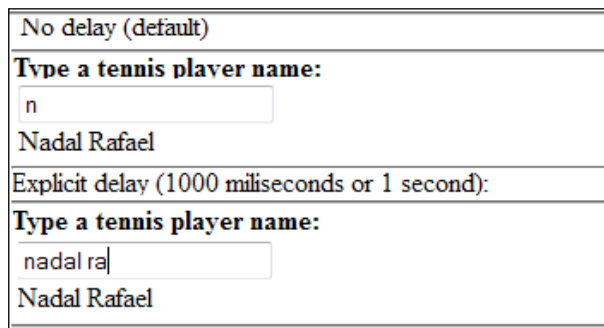

The complete application can be found in the code bundle of this chapter, and is named ch7\_14. You may also want to check out the *Customizing jsf.js* section, where you'll see the delay attribute at work.

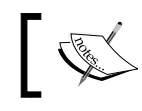

You can disable the effect of the delay attribute by setting its value to none. This is the default value.

## **Explicit loading of jsf.js**

The AJAX mechanism used by JSF is encapsulated in a JavaScript file, named  $\frac{1}{1}$  sf. js. This file is available in the javax. faces library. When we are using  $\leq f:ajax>$ , this file is loaded behind the scene without any explicit requirements.

However,  $j \leq j \leq n$  be loaded explicitly with any of the following methods:

• Using the <h: outputScript> component as follows:

```
<h:outputScript name="jsf.js" library="javax.faces" 
target="head"/>
```
• Using the @ResourceDependency keyword as follows:

```
@ResourceDependency(name="jsf.js" library="javax.faces" 
target="head")
```
Focusing on <h:outputScript>, you can attach AJAX to a component as shown in the following example code:

```
<h:form prependId="false"> 
   <h:outputScript name="jsf.js" library
     ="javax.faces" target="head"/>
   <h:inputText id="nameInId" value="#{ajaxBean.name}"/>
   <h:outputText id="nameOutId" value="#{ajaxBean.name}"/>
   <h:commandButton id="submit" value="Send" 
                   action="#{ajaxBean.upperCaseAction()}" 
                   onclick="jsf.ajax.request(this, event, 
                      {execute:'nameInId',render:'nameOutId'});
                            return false;" />
```

```
</h:form>
```
The  $j$ sf.ajax.request method defined in  $j$ sf.js is capable of dealing with AJAX requests. It takes the following three parameters:

- source: This is the DOM element (for example, <h:commandButton>, <h:commandLink>, and so on) that triggers the AJAX request (this is a mandatory parameter)
- event: This is an optional parameter representing the DOM event that triggers the request
- options: This is an optional parameter that can contain the values: execute, render, onevent, onerror, delay, and params.

The complete application for explicitly loading the  $j \in f$ . js file is available in the code bundle of this chapter, which is named ch7 15.

#### **Depicting the params value**

While the execute, render, delay, onevent, and onerror values are very well known from previous sections, the params value is something new, so let's give it some attention. The params value is actually an object that allows us to add supplementary parameters into the request.

For example, the following code is a fancy solution for sending a JavaScript JSON object to a managed bean. The code is straightforward as follows:

```
<script type="text/javascript">
  var myJSONObject =
     [{
       "name": "Rafael",
       "surname": "Nadal",
       "age": 27,
       "isMarried": false,
       "address": {
                   "city": " Mallorca",
                   "country": "Spain"
                  },
       "websites": ["http://www.rafaelnadal.com", 
                     "http://rafaelnadalfans.com/"]
       },
       ...
       }]
</script>
...
<h:form prependId="false"> 
  <h:outputScript name="jsf.js" library="javax.faces" 
     target="head"/>
     Data type (e.g. JSON): <h:inputText id="typeInId" 
                                        value="#{ajaxBean.type}"/> 
   <h:commandButton id="submit" value="Send" 
                    action="#{ajaxBean.processJSONAction()}" 
                    onclick='jsf.ajax.request(this, event, {execute: 
                    "typeInId", render: "typeOutId playersId", 
                      params: JSON.stringify(myJSONObject)});
                    return false;' />
   <h:outputText id="typeOutId" value="#{ajaxBean.type}"/>
   <h:dataTable id="playersId" value="#{ajaxBean.players}" var="t">
 ...
   </h:dataTable>
</h:form>
```
*JSF and AJAX*

On the server side, the params value is available in the request parameter map as follows:

```
FacesContext facesContext = FacesContext.getCurrentInstance();
String json = facesContext.getExternalContext().
               getRequestParameterMap().get("params");
JsonArray personArray;
try (JsonReader reader = Json.createReader(new StringReader(json))) {
      personArray = reader.readArray();
     }
...
```
The complete application can be found in the code bundle of this chapter, and is named ch7 16.

## **Non-UICommand components and jsf.ajax. request**

The  $\leq f$ : ajax> tag is far more popular than jsf.ajax.request. This is absolutely normal, since <f:ajax> fits more natural in *context* and is much more easy to use and understand. Moreover, <f:ajax> supports the listener attribute, which allows us to call the server-side methods even when the  $\epsilon f$ :  $a$ jax> tag is nested in other components than in UICommand. By default, jsf.ajax.request cannot do that!

For example, let's say that we have a table  $(\langle \text{A}: \text{dataTable}\rangle)$  that displays a Map object containing several tennis players (the Map key is an integer of type: 1, 2,3, ... *n*, and the Map value is the player name):

```
private Map<Integer, String> myMap = new HashMap<>();
...
myMap.put(1, "Nadal Rafael");
myMap.put(2, "Federer Roger");
...
```
Next, we want to add a column labeled **Delete** that contains a delete icon for each row, as shown in the following screenshot:

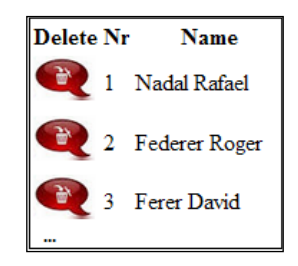

**[ 344 ]**

We want to capture the client-side onclick event and trigger an AJAX request using jsf.ajax.request for each icon. The idea is to send the player number (1, 2, 3, ... *n*) to a server-side method named deletePlayerAction. This method will find and delete the record from the Map object and when the table is re-rendered, the corresponding row will disappear. So, the code can be written as follows:

```
<h:form prependId="false">
   <h:outputScript name="jsf.js" library="javax.faces" 
     target="head"/>
   <h:dataTable id="playersTableId" 
               value="#{ajaxBean.myMap.entrySet()}" var="t">
     <h:column>
       <f:facet name="header">
         Delete
       </f:facet>
       <h:graphicImage value="./resources/default/imgs/delete.png" 
                       onclick="jsf.ajax.request(this, event,
                                {execute: '@this', render:
                               'playersTableId',
                                 params: '#{t.key}'});"/>
     </h:column> 
 ...
   </h:dataTable>
</h:form>
```
We can use the params value to send the player number to delete; this will be available through the request parameter map. But the big issue here is that we can't call the server-side method, deletePlayerAction, because we don't have a UICommand component (such as a button) and jsf.ajax.request doesn't have a listener value for the options parameter.

Well, the solution comes from the JSF extensions such as PrimeFaces (check <p:remoteCommand>), OmniFaces (check <o:commandScript>), or RichFaces (check <a4j:jsfFunction>), but you can also solve the problem through pure JSF. First, you need to add a UICommand component that is not visible, such as a <h:commandLink> tag, as added in the following code snippet:

```
<h:form prependId="false">
   <h:commandLink id="commandDeleteId" immediate="true"
                 action="#{ajaxBean.deletePlayerAction()}" 
                 style='display: none;'/>
   <h:outputScript name="jsf.js" library="javax.faces" 
     target="head"/>
```
*JSF and AJAX*

Next, we bind the AJAX request to this UICommand component, as shown in the following code snippet:

```
<h:graphicImage value="./resources/default/imgs/delete.png" 
                 onclick="jsf.ajax.request('commandDeleteId', 
                   event, {'javax.faces.behavior.event': 'action', 
                 execute: '@this', render: 
                    'playersTableId', params: '#{t.key}'});"/>
```
At this moment, when we click on a delete icon, the server-side method is executed. The code of this method is pretty simple, which is as follows:

```
public void deletePlayerAction() {
  FacesContext facesContext = FacesContext.getCurrentInstance();
   String nr = facesContext.getExternalContext().
                    getRequestParameterMap().get("params");
  if(nr!=null) {
     myMap.remove(Integer.valueOf(nr));
 }
}
```
Done! The complete application can be found in the code bundle of this chapter, which is named ch7 17.

Of course, as the section name suggests, this was an example of using  $j \in \mathbb{R}$ ,  $a \neq a$ . request, not the best solution to this scenario. Nevertheless, there are simple solutions for this, such as using a <h:commandLink> tag in conjunction with the icon and ajaxify the link (proposed by Michael Muller at [http://blog.mueller-bruehl.](http://blog.mueller-bruehl.de/tutorial-web-development/) [de/tutorial-web-development/](http://blog.mueller-bruehl.de/tutorial-web-development/)), The following code snippet shows this approach:

```
<h:form id="playersFormId"> 
   <h:dataTable id="playersTableId" 
     value="#{ajaxBean.myMap.entrySet()}" var="t">
  ch:coliumn> <f:facet name="header">Delete</f:facet>
     <h:commandLink id="commandDeleteId" immediate="true"
       action="#{ajaxBean.deletePlayerAction(t.key)}">
     <f:ajax render="playersFormId:playersTableId"/>
     <h:graphicImage value=
       "#{resource['default:imgs/delete.png']}"/>
     </h:commandLink> 
   </h:column>
 ...
```
The complete example can be found in the code bundle of this chapter named ch7 18.

## **Customizing jsf.js**

The biggest advantage of explicitly loading jsf.js is the fact that we can customize the AJAX mechanism by altering the default code. First, we need to isolate the default jsf.js file in a separate place—you can easily save it in a folder such as resources/default/js in the web pages folder. Afterwards, you can edit the JavaScript file and perform the desired modifications. Of course, modify this code only if you really know what you are doing, because you may cause undesired issues! It is not recommended that you modify the code, unless you really need to.

As an example, we can modify the Mojarra, the jsf.js code to see how the AJAX queue works. More precisely, to see how requests are added in queue and removed from queue depending on the delay value, perform the following steps:

1. In jsf.js, find the enqueue function. This function is called by JSF to add an AJAX request in queue:

```
this.enqueue = function enqueue(element) {
   // Queue the request
  queue.push(element);
};
```
2. Modify this function to call a JavaScript custom function and pass to it the AJAX queue:

```
this.enqueue = function enqueue(element) {
   // Queue the request 
   queue.push(element);
  monitorQueue(queue);
};
```
3. Do the same thing in the dequeue function. This function is called by JSF to remove an AJAX request from the queue:

```
this.dequeue = function dequeue() {
   // return the removed element
  try { 
       return element;
       } finally {
         element = null; // IE 6 leak prevention
      }
   };
```
4. Modify this function to call the same JavaScript custom function:

```
this.dequeue = function dequeue() {
   ...
  monitorQueue(queue);
   // return the removed element
   try { 
       return element;
       } finally {
          element = null; // IE 6 leak prevention
       }
   };
```
At this point, a JavaScript custom function will be called every time an AJAX request is added/removed in/from the queue and the current queue will be passed in. Each entry in the queue is an AJAX request; therefore, we can loop the queue and extract information about each of them:

```
<script type="text/javascript">
   function monitorQueue(q) {
     document.getElementById("ajaxqueueId").innerHTML = "";
    if (q.length > 0)\left\{ \right. //<![CDATA[
      var report = " ";
       document.getElementById("ajaxqueueId").innerHTML = 
           "<b>TOTAL REQUESTS: </b>" + q.length + "<hr/>*;
      for (var i = 0; i < q.length; i++) {
        var request = q[i];
        report += (i + 1) + ".>b > Request Type: </b > " +request.xmlReq + " <b>Source Id: </b> " +
          request.context.sourceid + " <br/> \verb|<| > WRL: </b> " +
           request.url + " <b>Taken Off Queue ?</b>: " + 
           request.fromQueue + "<hr/>";
       }
       document.getElementById("ajaxqueueId").innerHTML += report;
       //]]>
 }
   }
</script>
```
Each request object has a suit of properties, which can be easily seen in the following code (this is extracted directly from the  $jsf$ . js source code):

```
var AjaxEngine = function AjaxEngine(context) {
 var req = \{\}; // Request Object
 req.util = null; // Request URL
 req.context = context; // Context of request and
                                  response
  req.context.sourceid = null; // Source of this request
 req.context.onerror = null; // Error handler for request
 req.context.onevent = null; // Event handler for request
  req.xmlReq = null; // XMLHttpRequest Object
  req.async = true; // Default - Asynchronous
 req.parameters = \{\}; // Parameters For GET or POST
 req.queryString = null; // Encoded Data For GET or POST
 req. method = null; // GET or POST
  req.status = null; // Response Status Code From 
                                  Server
  req.fromQueue = false; // Indicates if the request was 
                               taken off the queue
...
```
All you have to do now is to trigger some AJAX requests and monitor the queue report generated in the monitorQueue function. As you can see in the following code, each button has a different delay value:

```
<h:body>
   <h:outputScript name="js/jsf.js" library="default" 
     target="head"/> 
 \frac{1}{2} MONITOR AJAX QUEUE
 \frac{1}{2} <h:form prependId="false"> 
     <h:commandButton id="button_1_Id" value="Send 1 (no delay)" 
       action="#{ajaxBean.ajaxAction()}" 
         onclick='jsf.ajax.request(this, 
       event, {execute: "@this", render: "@this"});
       return false;' /> 
     <h:commandButton id="button_2_Id" value="Send 2 (delay:600)" 
       action="#{ajaxBean.ajaxAction()}" 
         onclick='jsf.ajax.request(this, 
       event, {delay: 600, execute: "@this", render: "@this"});
       return false;' />
```

```
 <h:commandButton id="button_3_Id" value="Send 3 (delay:1000)" 
       action="#{ajaxBean.ajaxAction()}" 
         onclick='jsf.ajax.request(this, 
       event, {delay: 1000, execute: "@this", render: "@this"});
       return false;' /> 
   </h:form> 
  AJAX QUEUE CONTENT:
   <div id="ajaxqueueId"></div> 
</h:body>
```
As you can see, all AJAX requests are referring the same server-side method, ajaxAction. This method can easily simulate some business logic by sleeping for a random number of milliseconds for each request, as shown in the following code:

```
public void ajaxAction() {
   Random rnd = new Random();
   int sleep=1000 + rnd.nextInt(4000);
   try {
       //sleep between 1 and 5 seconds
       Thread.sleep(sleep);
   } catch (InterruptedException ex) {
       Logger.getLogger(AjaxBean.class.getName()).
                           log(Level.SEVERE,null, ex);
   }; 
}
```
Once you know how to monitor the queue content, you can go further and alter its content by queuing only certain requests, changing their priority of execution, accepting a limited number of entries in queue, and so on.

The complete application can be found in the code bundle of this chapter, and is named ch7 19.

# **AJAX and the progress bar/indicator**

While testing on localhost, AJAX requests seem pretty fast, but in real production environments they cannot be solved as fast because many aspects slow down the process (Internet connection speed, number of concurrent users, and so on).

A common practice consists of using a progress bar/indicator that signals the user that requests are being processed and he/she should wait until the AJAX response is received and rendered accordingly. For example, PrimeFaces provides a cool determinate progress bar for upload tasks (<p:fileUpload>) and an indeterminate progress indicator for any other AJAX request (check <p:ajaxStatus>). RichFaces also have similar capabilities.

In the next chapter, you will see how to implement a progress bar for upload tasks. Without writing a custom component, such as  $\langle p : a \rangle$  ax status  $>$ , we can easily implement a progress indicator using the onevent attribute, the data object, and a small piece of CSS, as shown in the following code:

```
<script type='text/javascript'>
  function progressIndicator(data) {
  if (data.status === "begin") {
       document.getElementById("progressDivId").style.display = 
         "block";
   }
     if (data.status === "complete") {
       document.getElementById("progressDivId").style.display = 
         "none";
     }
   }
</script> 
...
<h:body> 
  <h:panelGrid columns="2">
     <h:form>
       <h:inputText id="nameInputId" value="#{ajaxBean.name}"/>
       <h:commandButton value="Send" 
         action="#{ajaxBean.ajaxAction()}">
       <f:ajax onevent="progressIndicator" execute ="nameInputId" 
             render="nameOutputId"/>
       </h:commandButton>
       <h:outputText id="nameOutputId" value="#{ajaxBean.name}"/>
     </h:form> 
   <div id="progressDivId" style="display:none;">
     <img src="resources/default/imgs/ajax.gif"/>
   </div>
   </h:panelGrid>
</h:body>
```
In the following screenshot, you can see an example of running the complete application, named ch7 20 in the code bundle of this chapter:

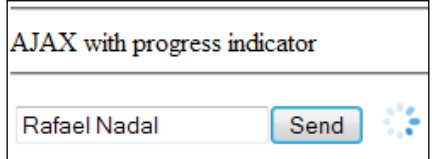

*JSF and AJAX*

# **Summary**

In this chapter, we covered the AJAX support in JSF 2.2 Core. Besides common tasks such as using render, execute, listener, and other attributes, you learned how to use AJAX with JSF 2.2 flow scope, how to use the JSF 2.2 delay attribute, and how to update input fields with AJAX after validation error, using the new JSF 2.2 resetValues attribute and the <f: resetValues> tag. Moreover, you saw how to use postback with AJAX, how to determine if a request is AJAX or non-AJAX, customize jsf.js, how to write a progress bar/indicator, how to create the **Cancel**/**Clear** buttons, how to monitor AJAX queue, and so on.

In conclusion, JSF framework (including major extensions, such as PrimeFaces, OmniFaces, RichFaces, ICEfaces, and so on) has the most comprehensive and easy-to-use AJAX capabilities.

See you in the next chapter, where we will cover the JSF 2.2 support for HTML5 and the new upload mechanism.

# 8 JSF 2.2 – HTML5 and Upload

This chapter can be read in two parts. The first part will present the JSF 2.2 support for HTML5, while the second part discusses the new **upload** component of JSF 2.2. Apparently, these two parts are not related, but as you will see, the upload component of JSF 2.2 can be spiced up with HTML5 features and the new pass-through attributes can be very helpful to extend the upload component of JSF 2.2 with HTML5 upload component facilities.

# **Working with HTML5 and JSF 2.2**

Everybody involved in web application development is enthusiastic to explore and use HTML5, which comes with a suite of new components and features, such as <audio>, <video>, <keygen>, and so on. Starting with version 2.2, JSF developers can interact with HTML5 using the following:

- Pass-through attributes
- Pass-through elements (HTML-friendly markup)

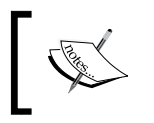

Although pass-through elements and pass-through attributes are inspired by HTML5, they are JSF elements that might be used with other HTML versions as well.

These mechanisms are the alternative to writing custom render kits. This is a great solution, because HTML5 is in the developing stage, which means that writing and adapting render kits to constant HTML5 changes can be a real challenge.

If you want to use HTML5 with JSF 2.0, then you need to write custom render kits for supporting the new components and attributes.

*JSF 2.2 – HTML5 and Upload*

#### **Pass-through attributes**

Starting with JSF 2.2, we have attributes that are processed by JSF components on the server side and **pass-through attributes** that are processed at runtime on the client side.

A handy HTML5 element that can be used for exemplifying pass-through attributes is the <input> element. Among the new supported features, we have new values for type attribute (such as, email, tel, color, and reset) and the new attribute, placeholder (a text used as a hint in empty fields).

In pure HTML5, such an element can be as shown in the following code:

<input placeholder="Enter player e-mail" type="email">

The same thing can be obtained with pass-through attributes in five different ways:

Place the pass-through attributes in the new namespace http://xmlns. jcp.org/jsf/passthrough (any JSF developer is familiar with namespaces and prefixed elements. There is no trick to use this namespace or prefixed attributes). Let's see how to obtain the preceding HTML5 element using JSF pass-through attributes, as follows:

```
<html xmlns="http://www.w3.org/1999/xhtml"
       xmlns:h="http://xmlns.jcp.org/jsf/html"
       xmlns:f5="http://xmlns.jcp.org/jsf/passthrough"
       xmlns:f="http://xmlns.jcp.org/jsf/core">
  ...
 <h:body>
   <h:inputText value="#{playersBean.email}" 
                f5:type="email" f5:placeholder="Enter player 
e-mail"/> 
...
```
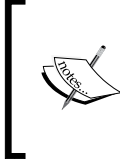

When this book was written, there was still a debate about which is the proper prefix for this namespace. Initially, p was chosen, but this is recognized as the prefix of PrimeFaces; therefore, another prefix had to be used. So, when you read this book, feel free to replace f5 (used here) with the one that wins this debate and becomes more popular.

• Use <f: passThroughAttribute> nested in <h: inputText>, as follows:

```
<h:inputText value="#{playersBean.email}">
 <f:passThroughAttribute name="placeholder" 
                          value="Enter player e-mail" />
 <f:passThroughAttribute name="type" value="email" />
</h:inputText>
```
• Pass-through attributes might come from a managed bean also. Place them in a Map<String, String>, where the map key is the attribute name and the map value is the attribute value, as follows:

```
private Map<String, String> attrs = new HashMap<>();
...
attrs.put("type", "email");
attrs.put("placeholder", "Enter player e-mail");
```
Further, use <f:passThroughAttributes> tag, as shown in the following code:

```
<h:inputText value="#{playersBean.email}">
 <f:passThroughAttributes value="#{playersBean.attrs}" />
</h:inputText>
```
• Using Expression Language 3 (part of Java EE 7), multiple attributes can also be directly defined, as follows (practically, you define a Map<String, String> via EL 3):

```
<h:inputText value="#{playersBean.email}">
 <f:passThroughAttributes value='#{{"placeholder":"Enter player 
e-mail", "type":"email"}}' />
</h:inputText>
```
The complete example is available in the code bundle of this chapter and is named ch8\_1.

• Pass-through attributes can be added programmatically. For example, you can generate an HTML5 input element and add it into a form, as follows:

```
<h:body> 
 <h:form id="playerForm">
 ...
 </h:form>
</h:body>
```

```
...
FacesContext facesContext = FacesContext.getCurrentInstance();
UIComponent formComponent = facesContext.getViewRoot().
                                   findComponent("playerForm");
HtmlInputText playerInputText = new HtmlInputText();
Map passThroughAttrs = playerInputText.getPassThroughAttributes();
passThroughAttrs.put("placeholder", "Enter player email");
passThroughAttrs.put("type", "email"); 
formComponent.getChildren().add(playerInputText);
...
```
The complete example is available on the code bundle of this chapter and is named ch<sub>8</sub> 1 2.

#### **Pass-through elements**

JSF developers hide HTML code behind JSF components. For web designers, the JSF code may look pretty strange, but the generated HTML is more familiar. In order to alter the generated HTML, web designers have to modify the JSF code, which can be difficult for them. But JSF 2.2 comes with friendly markup for HTML5, known as **pass-through elements**. Using this feature, web designers can write pure HTML code and JSF developers can come over and link the HTML elements to the server side by adding/replacing the necessary attributes. JSF recognizes such attributes if they are in the http://xmlns.jcp.org/jsf namespace. For example, we can write a JSF page without any JSF tag, as follows:

```
<html xmlns="http://www.w3.org/1999/xhtml"
       xmlns:jsf="http://xmlns.jcp.org/jsf">
  <head jsf:id="head">
   <title></title>
  </head>
  <body jsf:id="body">
   <form jsf:id="form">
    Name:<input type="text" jsf:value="#{playersBean.playerName}"/>
    Surname:<input type="text" jsf:value="#{playersBean.
playerSurname}"/>
    <button jsf:action="#{playersBean.playerAction()}">Show</button>
   </form>
  </body>
</html>
```
JSF scans the HTML elements for attributes in the namespace http://xmlns.jcp.org/jsf. For such elements, JSF will determine the element type and will add the corresponding JSF component instead (<h:head> for <head> and <h:inputText> for <input>). JSF will add the components in the component tree, which will be rendered as HTML code to the client. This JSF component will be linked to the particular element and will receive the attributes as "normal" attributes or as pass-through attributes, depending on their origins. The correspondence between JSF components and HTML elements is available at [http://docs.oracle.com/javaee/7/](http://docs.oracle.com/javaee/7/api/javax/faces/view/facelets/TagDecorator.html) [api/javax/faces/view/facelets/TagDecorator.html](http://docs.oracle.com/javaee/7/api/javax/faces/view/facelets/TagDecorator.html). For HTML elements that don't have a direct correspondent (for example <div> and <span>), JSF will create a special component, componentfamily, such as javax.faces. Panel, and render-type javax. faces.passthrough.Element as detailed at [http://docs.](http://docs.oracle.com/javaee/7/javaserverfaces/2.2/vdldocs/facelets/jsf/element.html) [oracle.com/javaee/7/javaserverfaces/2.2/vdldocs/](http://docs.oracle.com/javaee/7/javaserverfaces/2.2/vdldocs/facelets/jsf/element.html) [facelets/jsf/element.html](http://docs.oracle.com/javaee/7/javaserverfaces/2.2/vdldocs/facelets/jsf/element.html).

The complete example is available in the code bundle of this chapter and is named ch8 1 3.

Since JSF replaces the HTML elements with JSF components, we can use these components at full capacity, meaning that we can use them as in JSF. For example, we can use validators, converters, and  $\leq f$ : param>, as follows:

```
<html xmlns="http://www.w3.org/1999/xhtml"
       xmlns:jsf="http://xmlns.jcp.org/jsf"
       xmlns:f="http://xmlns.jcp.org/jsf/core">
  <head jsf:id="head">
  <title></title>
  </head>
  <body jsf:id="body">
   <form jsf:id="form">
   Name:
   <input type="text" jsf:value="#{playersBean.playerName}"> 
     <f:validator validatorId="playerValidator"/>
   </input> 
    <!-- or, like this -->
   <input type="text" jsf:value="#{playersBean.playerName}" 
                       jsf:validator="playerValidator"/>
   Surname:
    <input type="text" jsf:value="#{playersBean.playerSurname}"> 
     <f:validator validatorId="playerValidator"/>
   </input>
```

```
 <!-- or, like this -->
    <input type="text" jsf:value="#{playersBean.playerSurname}" 
                       jsf:validator="playerValidator"/>
   <button jsf:action="#{playersBean.playerAction()}">Show
     <f:param id="playerNumber" name="playerNumberParam" value="2014"/> 
   </button>
   </form>
  </body>
</html>
```
The complete example is available in the code bundle of this chapter and is named ch8 1 4.

### **JSF 2.2 – HTML5 and Bean Validation 1.1 (Java EE 7)**

The Bean Validation 1.1 (see [http://docs.oracle.com/javaee/7/tutorial/doc/](http://docs.oracle.com/javaee/7/tutorial/doc/partbeanvalidation.htm) [partbeanvalidation.htm](http://docs.oracle.com/javaee/7/tutorial/doc/partbeanvalidation.htm)) can be the perfect choice for validating user inputs in a JSF 2.2/HTML5 application. For example, we can validate the submitted name and surname in PlayersBean, as follows—we don't accept null values, empty values, or values shorter than three characters:

```
@Named
@RequestScoped
public class PlayersBean {
     private static final Logger logger = Logger.getLogger(PlayersBean.
class.getName());
     @NotNull(message = "null/empty values not allowed in player name")
     @Size(min = 3,message = "Give at least 3 characters for player 
name")
     private String playerName;
     @NotNull(message = "null/empty values not allowed in player 
surname")
     @Size(min = 3,message = "Give at least 3 characters for player 
surname")
     private String playerSurname;
     ...
```
JSF can interpret empty string submitted values as null if you set the following context parameter in web.xml:

```
<context-param>
 <param-name>
  javax.faces.INTERPRET_EMPTY_STRING_SUBMITTED_VALUES_AS_NULL
  </param-name>
  <param-value>true</param-value>
</context-param>
```
So in this case, there is no need to use the  $\leq f$  : validator > or validator attribute. Check out the complete application named ch8\_2.

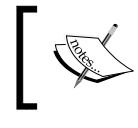

OmniFaces provides an HTML5 render kit that extends support for HTML5 specific attributes. You may want to check it out at <http://showcase.omnifaces.org/>.

# **JSF 2.2 upload feature**

JSF developers have waited a long time for a built-in upload component. Until JSF 2.2, the workarounds consisted of using JSF extensions, such as PrimeFaces, RichFaces, and third-party libraries such as Apache Commons FileUpload.

JSF 2.2 comes with an input component dedicated for upload tasks (that renders an HTML input element of type file). This component is represented by the <h:inputFile> tag and it can be used as any other JSF component. The entire list of supported attributes is available at [http://docs.oracle.com/javaee/7/](http://docs.oracle.com/javaee/7/javaserverfaces/2.2/vdldocs/facelets/h/inputFile.html) [javaserverfaces/2.2/vdldocs/facelets/h/inputFile.html](http://docs.oracle.com/javaee/7/javaserverfaces/2.2/vdldocs/facelets/h/inputFile.html), but the most important ones are as follows:

- value: This represents the file to be uploaded as a javax.servlet.http. Part object.
- required: This is a Boolean value. If it is true, the user must provide a value to submit.
- validator: This indicates a validator for this component.
- converter: This indicates a converter for this component.
- valueChangeListener: This indicates a method that will be called when the component's value is changed.

The <h:inputFile> component is based on Servlet 3.0, which is part of Java EE since version 6. Servlet 3.0 provides an upload mechanism based on the javax.servlet. http.Part interface and the @MultipartConfig annotation. A simple Servlet 3.0 for upload files looks like the following code—keep in mind this servlet because we will use it in the last section of this chapter:

```
@WebServlet(name = "UploadServlet", urlPatterns = {"/UploadServlet"})
@MultipartConfig(location="/folder", fileSizeThreshold=1024*1024, 
                  maxFileSize=1024*1024*3, 
maxRequestSize=1024*1024*3*3)
public class UploadServlet extends HttpServlet {
  @Override
  protected void doPost(HttpServletRequest request, 
                        HttpServletResponse response)
   throws ServletException, IOException {
   for (Part part : request.getParts()) {
        String filename = "";
        for (String s: part.getHeader("content-disposition").
split(";")) {
             if (s.trim().startsWith("filename")) {
                filename = s.split("="1].replaceAll("\\" , ""); }
 }
        part.write(filename);
 }
 }
}
         If you take a quick look over the JSF 2.2 FacesServlet source code, 
          you will notice that it was annotated with @MultipartConfig
```
especially for handling multipart data.

If you are not familiar with uploading files using Servlet 3.0, then you can try the tutorial at <http://docs.oracle.com/javaee/6/tutorial/doc/glrbb.html>.

On the client side, you can use a <form> tag and an HTML5 input of type file:

```
<form action="UploadServlet" enctype="multipart/form-data" 
method="POST">
   <input type="file" name="file">
   <input type="Submit" value="Upload File">
</form>
```
Basically, JSF 2.2 upload component is just a wrapper of this example.

### **A simple JSF 2.2 upload example**

In this section, we will cover the fundamental steps of a JSF 2.2 upload application. Even if this is a simple example, you will see that further examples are based on this one. So in order to use the <h:inputFile> component, you need to focus on the client side and on the server side:

On the client side, we need to perform the following steps:

1. First, the  $\langle$ -h:form> encoding must be set to multipart/form-data, which will help the browser to build the POST request accordingly, as shown in the following code:

```
<h:form id="uploadFormId" enctype="multipart/form-data">
```
2. Second, the  $\langle$ -h:inputFile> must be configured to respect your needs, Here, we provide a simple case, as follows:

```
<h:inputFile id="fileToUpload" required="true" 
               requiredMessage="No file selected ..." 
               value="#{uploadBean.file}"/>
```
3. Further, you need a button (or a link) to start the upload process, as follows: <h:commandButton value="Upload" action="#{uploadBean.upload()}"/>

Optionally, you can add some tags for handling upload messages, as shown in the following code:

```
<h:messages globalOnly="true" showDetail="false" 
             showSummary="true" style="color:red"/>
<h:form id="uploadFormId" enctype="multipart/form-data">
  <h:inputFile id="fileToUpload" required="true" 
               requiredMessage="No file selected ..." 
               value="#{uploadBean.file}"/> 
  <h:commandButton value="Upload" action="#{uploadBean.upload()}"/> 
  <h:message showDetail="false" showSummary="true" 
             for="fileToUpload" style="color:red"/>
</h:form>
```
*JSF 2.2 – HTML5 and Upload*

On the server side, we need to perform the following steps:

1. Usually, the value attribute of <h:inputFile> contains an EL expression of type #{*upload\_bean.part\_object*}. If you replace *upload\_bean* with uploadBean and *part\_object* with file, you will obtain #{uploadBean.file}. The file object is used to store the uploaded data as an instance of javax.servlet. http. Part in the UploadBean bean. All you have to do is to define the file property in the same manner as any other property, as shown in the following code:

```
import javax.servlet.http.Part;
...
private Part file;
...
public Part getFile() {
  return file;
}
public void setFile(Part file) {
  this.file = file;
}
...
```
The uploaded data can be read through the getInputStream method of Part.

2. When the button labeled **Upload** is clicked, the upload method is called. When this method is called, the file object is already populated with the uploaded bytes; therefore, you can obtain the data as a stream (use the getInputStream method) and process it accordingly. For example, you can use the Scanner API to extract the data into a String, as follows:

```
public void upload() {
  try {
     if (file != null) {
          Scanner scanner = new Scanner(file.getInputStream(), 
                                    "UTF-8").useDelimiter("\(\mathbb{A}\);
          fileInString = scanner.hasNext() ? scanner.next() : "";
          FacesContext.getCurrentInstance().addMessage(null, 
                  new FacesMessage("Upload successfully ended!"));
 }
      } catch (IOException | NoSuchElementException e) {
```

```
 FacesContext.getCurrentInstance().addMessage(null, 
               new FacesMessage("Upload failed!"));
```
The complete application is available in the code bundle of this chapter and is named ch8\_3. In this case, the uploaded data is converted into string and displayed in a log; therefore, try to upload readable information, such as plain text files.

#### **Using multiple <h:inputFile> elements**

 } }

If you ask yourself whether you can use more than one <h:inputFile> element in  $a \leq h:$  form, the answer is yes. Specify an ID for each  $\leq h:$  input File> element and associate it with a unique Part instance. In order to use two <h: inputFile> elements, the  $\langle h \cdot h \cdot \text{form} \rangle$  form will change to the following code — you can easily extrapolate this example for three, four, or more <h: inputFile> elements:

```
<h:form id="uploadFormId" enctype="multipart/form-data">
  <h:inputFile id="fileToUpload_1" required="true" 
               requiredMessage="No file selected ..." 
               value="#{uploadBean.file1}"/> 
  <h:inputFile id="fileToUpload_2" required="true" 
               requiredMessage="No file selected ..." 
               value="#{uploadBean.file2}"/>
  ... 
  <h:message showDetail="false" showSummary="true" 
             for="fileToUpload_1" style="color:red"/>
  <h:message showDetail="false" showSummary="true" 
             for="fileToUpload_2" style="color:red"/>
 ...
  <h:commandButton value="Upload" action="#{uploadBean.upload()}"/>
</h:form>
```
Now, on the server side, you need two Part instances, defined as follows:

```
...
private Part file1;
private Part file2;
...
//getter and setter for both, file1 and file2
...
```
In the upload method, you need to process both Part instances:

```
...
if (file1 != null) {
   Scanner scanner1 = new Scanner(file1.getInputStream(),
                       "UTF-8").useDelimiter("\\A");
     fileInString1 = scanner1.hasNext() ? scanner1.next() : "";
     FacesContext.getCurrentInstance().addMessage(null, new 
          FacesMessage("Upload successfully ended for file 1!"));
}
if (file2 != null) {
     Scanner scanner2 = new Scanner(file2.getInputStream(), 
                        "UTF-8").useDelimiter("\\A");
     fileInString2 = scanner2.hasNext() ? scanner2.next() : "";
     FacesContext.getCurrentInstance().addMessage(null, new 
           FacesMessage("Upload successfully ended for file 2!"));
}
...
```
Done! The complete application is available in the code bundle of this chapter and is named ch8\_4.

#### **Extracting info about a file to be uploaded**

Filename, size, and content type are the most common types of information needed when uploading a file. In JSF, this information is available on both the client side and the server side. Let's consider the following <h:inputFile> element:

```
<h:form id="formUploadId" enctype="multipart/form-data">
  <h:inputFile id="fileToUpload" value="#{uploadBean.file}" 
               required="true" requiredMessage="No file selected ..."> 
 ...
 </h:inputFile>
</h:form>
```
Now you will see how to extract the information about the file selected for upload.

On the client side, we need to perform either of the following steps:

• Extracting the filename, size (in bytes), and the content type on the client side can be accomplished in a JavaScript function, as follows:

```
var file = document.getElementById('formUploadId:fileToUpload').
files[0];
...
```

```
alert(file.name);
alert(file.size);
alert(file.type);
```
• Another approach is to use EL in a JSF page, as follows (of course, this works after the file is uploaded):

```
// the id of the component, formUploadId:fileToUpload
#{uploadBean.file.name}
```

```
// the uploaded file name
#{uploadBean.file.submittedFileName}
// the uploaded file size
#{uploadBean.file.size}
// the uploaded file content type
```

```
#{uploadBean.file.contentType}
```
On the server side, we need to perform either of the following steps:

Extracting the filename, size (in bytes), and the content type on server side can be accomplished through several methods of the Part interface, as follows:

```
...
private Part file;
...
System.out.println("File component id: " + file.getName());
System.out.println("Content type: " + file.getContentType());
System.out.println("Submitted file name:" + 
  file.getSubmittedFileName()); 
System.out.println("File size: " + file.getSize());
...
```
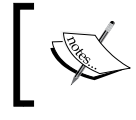

If the string returned by this method represents the entire path instead of the filename, then you have to isolate the filename as a substring of this string.

• The filename can be obtained from the content-disposition header as well using the following code:

```
private String getFileNameFromContentDisposition(Part file) {
```

```
 for (String content:file.getHeader("content-disposition").
split(";") ) {
       if (content.trim().startsWith("filename")) {
           return content.substring(content.indexOf('=') + 
                                       1).trim().replace("\"", "");
```

```
 }
  }
 return null;
}
```
An example of the content-disposition header can be seen in the following screenshot:

```
uploadFormId
                            -41184676334Content-Disposition: form-data; name="uploadFormId:fileToUpload"; filename="RafaelNadal.jpg"
Content-Type: image/jpeg
```
This is very easy to understand if you inspect the POST request (you can do this with Firebug or any other specialized tool). In the preceding screenshot, you can see the relevant chunk of request that is depicted in the getFileNameFromContentDisposition method.

The complete application is available in the code bundle of this chapter and is named ch<sub>8</sub> 5.

#### **Writing uploaded data to a disk**

In the previous examples, the uploaded data was converted to String and displayed on a console. Normally, when you upload a file, you want to save its content on a disk in a specific location (let's say, the  $D$ :  $\text{files folder}$ ). For this, you can use FileOutputStream, as follows:

```
 try (InputStream inputStream = file.getInputStream(); 
      FileOutputStream outputStream = new FileOutputStream("D:" +
      File.separator + "files" + File.separator + 
        getSubmittedFileName())) {
   int bytesRead = 0;
   final byte[] chunck = new byte[1024];
  while ((bytesRead = inputStream.read(chunck)) != -1) {
           outputStream.write(chunck, 0, bytesRead);
   }
   FacesContext.getCurrentInstance().addMessage(null, new 
           FacesMessage("Upload successfully ended!"));
   } catch (IOException e) {
            FacesContext.getCurrentInstance().addMessage(null, new 
                                    FacesMessage("Upload failed!"));
   }
```
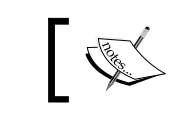

If you want buffered I/O, then add BufferedInputStream and BufferedOutputStream into your code.

The complete application is available in the code bundle of this chapter and is named ch8 6. If you prefer to obtain the filename from the content-disposition header, you better check the application ch8\_7.

Another approach consists of using the Part.write method. In this case, you have to indicate the location where the file should be saved through the <multipartconfig> tag ([http://docs.oracle.com/javaee/7/tutorial/doc/servlets011.](http://docs.oracle.com/javaee/7/tutorial/doc/servlets011.htm) [htm](http://docs.oracle.com/javaee/7/tutorial/doc/servlets011.htm)). Moreover, you can set the maximum file size, request size, and the file size threshold; these configurations should be added in web.xml, as follows:

```
<servlet>
  <servlet-name>Faces Servlet</servlet-name>
  <servlet-class>javax.faces.webapp.FacesServlet</servlet-class>
  <load-on-startup>1</load-on-startup>
  <multipart-config>
  <location>D:\files</location>
   <max-file-size>1310720</max-file-size>
   <max-request-size>20971520</max-request-size>
   <file-size-threshold>50000</file-size-threshold>
  </multipart-config>
</servlet>
```
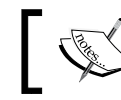

If you don't specify a location, the default one will be used. The default location is "".

The uploaded file will be saved in the indicated location under the name passed to the Part.write method, as shown in the following code:

```
try {
     file.write(file.getSubmittedFileName());
     FacesContext.getCurrentInstance().addMessage(null, new 
                   FacesMessage("Upload successfully ended!"));
     } catch (IOException e) {
       FacesContext.getCurrentInstance().addMessage(null, new 
                   FacesMessage("Upload failed!"));
     }
```
The complete application is available in the code bundle of this chapter and is named ch8 8.

*JSF 2.2 – HTML5 and Upload*

#### **Upload validator**

In most cases, you need to restrict the user upload based on certain constraints. Commonly, you will limit the filename length, file size, and file content type. For example, you may want to reject the following:

- Files that have names bigger than 25 characters
- Files that are not PNG or JPG images
- Files that are bigger than 1 MB in size

For this, you can write a JSF validator, as follows:

```
@FacesValidator
public class UploadValidator implements Validator {
  private static final Logger logger = 
          Logger.getLogger(UploadValidator.class.getName());
  @Override
  public void validate(FacesContext context, UIComponent component, 
                               Object value) throws ValidatorException {
   Part file = (Part) value;
   //VALIDATE FILE NAME LENGTH
   String name = file.getSubmittedFileName();
   logger.log(Level.INFO, "VALIDATING FILE NAME: {0}", name);
  if (name.length() == 0) {
       FacesMessage message = new FacesMessage("Upload Error: Cannot 
                                          determine the file name !");
       throw new ValidatorException(message);
  } else if (name.length() > 25) {
     FacesMessage message = new FacesMessage("Upload Error: 
                                          The file name is to long !");
     throw new ValidatorException(message);
   }
   //VALIDATE FILE CONTENT TYPE
   if ((!"image/png".equals(file.getContentType())) && 
                        (!"image/jpeg".equals(file.getContentType()))) {
        FacesMessage message = new FacesMessage("Upload Error: Only 
                        images can be uploaded (PNGs and JPGs) !");
```

```
 throw new ValidatorException(message);
   }
   //VALIDATE FILE SIZE (not bigger than 1 MB)
   if (file.getSize() > 1048576) {
       FacesMessage message = new FacesMessage("Upload Error: Cannot 
                                    upload files larger than 1 MB !");
       throw new ValidatorException(message);
   }
 }
}
```
Next, add the validator to the <h:inputFile> element, as follows:

```
<h:inputFile id="fileToUpload" required="true" 
              requiredMessage="No file selected ..." 
              value="#{uploadBean.file}"> 
  <f:validator validatorId="uploadValidator" />
</h:inputFile>
```
Now, only the files that meet our constraints will be uploaded. For each rejected file, you will see an info message that will signal if the filename or its size is too big, or whether the file is a PNG or JPG image.

The complete application is available in the code bundle of this chapter and is named ch8\_9.

### **Ajaxify the upload**

A JSF upload can take advantages of the AJAX mechanism by combining the <h:inputFile> tag with <f:ajax> or the <h:commandButton> tag (upload initialization) with  $\leq f:ajax$ . In the first case, a common ajaxified upload will look like the following code:

```
<h:form enctype="multipart/form-data">
  <h:inputFile id="fileToUpload" value="#{uploadBean.file}" 
               required="true" requiredMessage="No file selected ...">
   <!-- <f:ajax listener="#{uploadBean.upload()}"
                render="@all"/> use @all in JSF 2.2.0 --> 
   <f:ajax listener="#{uploadBean.upload()}"
```

```
 render="fileToUpload"/> <!-- works in JSF 2.2.5 -->
  </h:inputFile> 
  <h:message showDetail="false" showSummary="true" 
             for="fileToUpload" style="color:red"/>
</h:form>
```
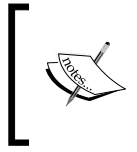

The render attribute should contain the IDs of components to re-render after upload. In JSF 2.2.0, you need to use @all instead of IDs because there is a bug associated that was fixed in the later versions. For example, in JSF 2.2.5 everything works as expected.

The complete application is available in the code bundle of this chapter and is named ch8 10.

In the second case, place <f:ajax> in <h:commandButton>, as follows:

```
<h:form enctype="multipart/form-data">
  <h:inputFile id="fileToUpload" value="#{uploadBean.file}" 
               required="true" requiredMessage="No file selected ..."/> 
  <h:commandButton value="Upload" action="#{uploadBean.upload()}">
  <!-- <f:ajax execute="fileToUpload"
               render="@all"/> use @all in JSF 2.2.0 --> 
   <f:ajax execute="fileToUpload" 
               render="fileToUpload"/> <!-- works in JSF 2.2.5 -->
 </h:commandButton>
  <h:message showDetail="false" showSummary="true" 
             for="fileToUpload" style="color:red"/>
</h:form>
```
The complete application is available in the code bundle of this chapter and is named ch8\_11.

#### **Uploading images with preview**

A nice feature of the upload components is that they allow us to preview images before they are uploaded. In the following screenshot, you can see what we will develop next:

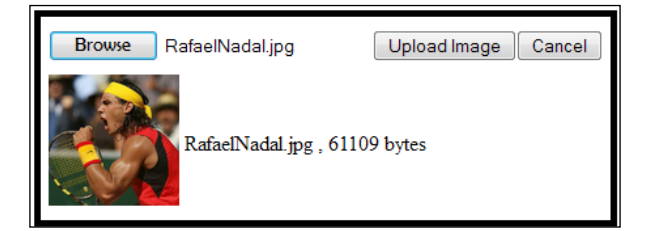

**[ 370 ]**

So when the user browses an image, you need to proceed with a behind the scene auto AJAX upload, which should cause the user to see the image preview immediately after he/she chooses the image from the local machine. The POST request generated by AJAX will populate the server-side Part object (let's call it file). When AJAX completes, you need to re-render a component capable of displaying an image, such as <h:graphicImage>. This component will call a servlet using a GET request. The managed bean responsible with upload should be session scoped; therefore, the servlet will be able to extract the bean instance from the session and use the file object representing the image. Now, the servlet can pass the image bytes directly to the response output stream, or create a thumbnail of the image and send a small number of bytes. Further, when the user clicks the button that initializes the upload, you need to write the file object on the disk.

This is the main idea. Next, you will implement it and spice it up with some validation capabilities, a cancel button, and some image information displayed next to the preview.

In order to achieve this, you need to perform the following steps:

1. Write an auto upload based on AJAX, as follows:

```
<h:form enctype="multipart/form-data"> 
  <h:inputFile id="uploadFileId" value="#{uploadBean.file}" 
           required="true" requiredMessage="No file selected ...">
   <f:ajax render=":previewImgId :imgNameId :uploadMessagesId" 
           listener="#{uploadBean.validateFile()}"/> 
 </h:inputFile> 
</h:form>
```
2. AJAX will call the validateFile method. This server-side method is capable of validating the filename, length, size, and the content type. The validateFile method is defined as follows:

```
private Part file;
...
public void validateFile() {
  //VALIDATE FILE NAME LENGTH
  String name = file.getSubmittedFileName();
 if (name.length() == 0) {
      resetFile();
      FacesContext.getCurrentInstance().addMessage(null, new 
FacesMessage("Upload
```

```
Error: Cannot determine the file name !"));
 } else if (name.length() > 25) {
   resetFile();
   FacesContext.getCurrentInstance().addMessage(null, new 
    FacesMessage("Upload Error: The file name is to long !"));
  } else //VALIDATE FILE CONTENT TYPE
 if ((!"image/png".equals(file.getContentType())) && 
        (!"image/jpeg".equals(file.getContentType()))) {
       resetFile();
       FacesContext.getCurrentInstance().addMessage(null, new 
       FacesMessage("Upload Error: Only images can be uploaded
            (PNGs and JPGs) !"));
 } else //VALIDATE FILE SIZE (not bigger than 1 MB) 
 if (file.getSize() > 1048576) {
      resetFile();
     FacesContext.getCurrentInstance().addMessage(null, new 
     FacesMessage("Upload Error: Cannot upload files larger than 
       1 MB !"));
 }
}
```
3. If the constraints are violated, then the resetFile method is called. This is a simple method that resets the file object to its initial state. Moreover, it calls the delete method, which deletes the underlying storage for the file item (including temporary files on the disk).The resetFile method is defined as follows:

```
public void resetFile() {
  try {
     if (file != null) {
          file.delete();
      }
  } catch (IOException ex) {
    Logger.getLogger(UploadBean.class.getName()).
                           log(Level.SEVERE, null, ex);
  }
  file = null;
}
```
4. When the AJAX request is complete, it will re-render the components with IDs: previewImgId, imgNameId, and uploadMessagesId. The following code reveals the components having the previewImgId and imgNameId IDs-here the uploadMessagesId ID corresponds to a <h:messages> component:

```
<h:panelGrid columns="2">
  <h:graphicImage id="previewImgId" 
                   value="/PreviewServlet/#{header['Content-
Length'] }"
                   width="#{uploadBean.file.size gt 0 ? 100 : 0}" 
                   height="#{uploadBean.file.size gt 0 ? 100 : 0}"/>
  <h:outputText id="imgNameId" value="#{uploadBean.file.
submittedFileName} 
   #{empty uploadBean.file.submittedFileName ? '' : ','} 
   #{uploadBean.file.size} #{uploadBean.file.size gt 0 ? 'bytes' : 
''}"/>
</h:panelGrid>
...
```
5. The value of <h:graphicImage> accesses PreviewServlet. This servlet can serve the image for preview through the response output stream. In order to avoid the caching mechanism, you need to provide a URL with a random part (the request content length can be a convenient choice). This technique will load the correct image every time, instead of loading the same image for all requests. The relevant part of the servlet is as follows:

```
protected void processRequest(HttpServletRequest request, 
                                 HttpServletResponse response)
  throws ServletException, IOException {
  //decorate with buffers if you need to
  OutputStream out = response.getOutputStream();
  response.setHeader("Expires", "Sat, 6 May 1995 12:00:00 GMT");
  response.setHeader("Cache-Control","no-store,no-cache,must-
revalidate");
  response.addHeader("Cache-Control", "post-check=0, pre-check=0");
  response.setHeader("Pragma", "no-cache");
  int nRead;
  try {
      HttpSession session = request.getSession(false);
      if (session.getAttribute("uploadBean") != null) {
          UploadBean uploadBean = (UploadBean)
```
 } }

```
 session.getAttribute("uploadBean");
         if (uploadBean.getFile() != null) {
             try (InputStream inStream = 
                          uploadBean.getFile().getInputStream()) {
                 byte\lceil data = new byte\lceil 1024 \rceil;
                  while ((nRead =inStream.
                         read(data, 0, data.length)) != -1) {
                          out.write(data, 0, nRead);
 }
 }
 }
    }
 } finally {
   out.close();
```
6. The preceding code will send all bytes of the uploaded image to the response output stream. A common technique consists of scaling down the image to obtain a thumbnail that contains a smaller number of bytes. In Java, scaling an image can be accomplished in many ways, but a quick approach can be seen in the following code:

```
protected void processRequest(HttpServletRequest request, 
                                 HttpServletResponse response)
  throws ServletException, IOException {
  OutputStream out = response.getOutputStream();
  response.setHeader("Expires", "Sat, 6 May 1995 12:00:00 GMT");
  response.setHeader("Cache-Control","no-store,no-cache,must-
revalidate");
  response.addHeader("Cache-Control", "post-check=0, pre-check=0");
  response.setHeader("Pragma", "no-cache");
  try {
      HttpSession session = request.getSession(false);
      if (session.getAttribute("uploadBean") != null) {
          UploadBean uploadBean = (UploadBean) 
                                session.getAttribute("uploadBean");
          if (uploadBean.getFile() != null) {
              BufferedImage image = ImageIO.read(uploadBean.
                 getFile().getInputStream());
              BufferedImage resizedImage = new BufferedImage(100, 
                100, BufferedImage.TYPE INT ARGB);
```

```
 Graphics2D g = resizedImage.createGraphics();
              g.drawImage(image, 0, 0, 100, 100, null);
              g.dispose();
              ImageIO.write(resizedImage, "png", out);
 }
      }
 } finally {
   out.close();
 }
```
7. Further, you add two buttons: one button labeled **Upload** and another one labeled **Cancel**. The first one will initialize the upload, and the second one will cancel the upload, as shown in the following code:

```
<h:form>
  <h:commandButton value="Upload Image" 
                   action="#{uploadBean.saveFileToDisk()}"/>
  <h:commandButton value="Cancel" action="#{uploadBean.
resetFile()}"/> 
</h:form>
```
8. When the button labeled Upload is clicked, the saveFileToDisk method will save the uploaded data to the disk, as shown in the following code:

```
public void saveFileToDisk() {
```
}

```
if (file != null) {
      //decorate with buffers if you need too
      try (InputStream inputStream = file.getInputStream(); 
           FileOutputStream outputStream = new 
             FileOutputStream("D:" + File.separator + "files" + 
             File.separator + getSubmittedFileName())) {
           int bytesRead;
          final byte[] chunck = new byte[1024];
          while ((bytesRead = inputStream.read(chunck)) != -1) {
                   outputStream.write(chunck, 0, bytesRead);
 }
           resetFile();
           FacesContext.getCurrentInstance().addMessage(null, new 
                       FacesMessage("Upload successfully ended!"));
      } catch (IOException e) {
```
}

```
 FacesContext.getCurrentInstance().addMessage(null, 
                               new FacesMessage("Upload failed!"));
    }
 }
```
Done! The complete application, without thumbnail, is available in the code bundle of this chapter and is named ch8\_13. The complete application, with thumbnail, is named ch8\_12.

The validation process can be eliminated from the server side and can be accomplished on the client side also. Such an example can be found in the code bundle of this chapter and is named ch8\_14. The JavaScript code is pretty straightforward, as follows:

```
<script type="text/javascript">
function validateFile() {
// <! [CDATA [
 document.getElementById('formSaveId:uploadHiddenId').value = false;
 document.getElementById('validationId').innerHTML = "";
 var file= document.getElementById('formUploadId:fileToUpload').
files[0]; 
 document.getElementById('fileNameId').innerHTML = 
                          "<b>File Name:</b> " + file.name;
 if (file.size > 1048576)
      fileSize = (Math.round(file.size * 100 / 
                           (1048576)) / 100).toString() + 'MB';
 else
      fileSize = (Math.round(file.size * 100 
                           / 1024) / 100).toString() + 'KB';
 document.getElementById('fileSizeId').innerHTML = 
                          "<b>File Size:</b> " + fileSize;
 document.getElementById('fileContentTypeId').innerHTML = 
                          "<b>File Type:</b> " + file.type;
 //VALIDATE FILE NAME LENGTH 
if (file.name.length === 0) {
      clearUploadField();
      document.getElementById('validationId').innerHTML =
```

```
 "<ul><li>Upload Error: Cannot determine the file name !</li></
ul>";
      return false;
  }
  if (file.name.length > 25) {
      clearUploadField();
      document.getElementById('validationId').innerHTML = 
           "<ul><li>Upload Error: The file name is to long !</li></
ul>";
      return false;
  }
  //VALIDATE FILE CONTENT TYPE
   if (file.type !== "image/png" && file.type !== "image/jpeg") {
      clearUploadField();
      document.getElementById('validationId').innerHTML = 
          "<ul><li>Upload Error: Only images can be uploaded 
                                    (PNGs and JPGs) !</li></ul>";
      return false;
  }
  //VALIDATE FILE SIZE (not bigger than 1 MB) 
  if (file.size > 1048576) {
      clearUploadField();
      document.getElementById('validationId').innerHTML = 
        "<ul><li>Upload Error: Cannot upload files 
                               larger than 1 MB ! </li></ul>";
      return false;
  }
  document.getElementById('formSaveId:uploadHiddenId').value = true;
  return true;
  //]]>
}
function clearUploadField() { 
  document.getElementById('previewImgId').removeAttribute("src");
  document.getElementById('imgNameId').innerHTML = "";
```

```
 document.getElementById('uploadMessagesId').innerHTML = "";
 var original = document.getElementById("formUploadId:fileToUpload");
var replacement = document.createElement("input");
 replacement.type = "file";
 replacement.id = original.id;
 replacement.name = original.name;
 replacement.className = original.className;
 replacement.style.cssText = original.style.cssText;
 replacement.onchange = original.onchange;
  // ... more attributes
 original.parentNode.replaceChild(replacement, original);
}
</script>
```
#### **Uploading multiple files**

By default, JSF 2.2 does not provide support for uploading multiple files, but with some adjustments, we can easily achieve this goal. In order to have multiple file uploads, you need to focus on two aspects, which are listed as follows:

- Making multiple file selections possible
- Uploading all the selected files

Regarding the first task, the multiple selection can be activated using an HTML5 input file attribute (multiple) and the JSF 2.2 pass-through attribute feature. When this attribute is present and its value is set to multiple, the file chooser can select multiple files. So, this task requires some minimal adjustments:

```
<html xmlns="http://www.w3.org/1999/xhtml"
      xmlns:h="http://xmlns.jcp.org/jsf/html"
      xmlns:f5="http://xmlns.jcp.org/jsf/passthrough">
...
<h:form id="uploadFormId" enctype="multipart/form-data">
 <h:inputFile id="fileToUpload" required="true" f5:multiple="multiple" 
      requiredMessage="No file selected ..." value="#{uploadBean.
file}"/>
 <h:commandButton value="Upload" action="#{uploadBean.upload()}"/>
</h:form>
```
The second task is a little bit tricky, because when multiple files are selected, JSF will overwrite the previous Part instance with each file in the uploaded set. This is normal, since you use an object of type Part, but you need a collection of Part instances. Fixing this issue requires us to focus on the renderer of the file component. This renderer is named FileRenderer (an extension of TextRenderer), and the decode method implementation is the key for our issue (the bold code is very important for us), as shown in the following code:

```
@Override
public void decode(FacesContext context, UIComponent component) {
  rendererParamsNotNull(context, component);
  if (!shouldDecode(component)) {
      return;
  }
  String clientId = decodeBehaviors(context, component);
 if (clientId == null) {
      clientId = component.getClientId(context);
  }
  assert(clientId != null);
 ExternalContext externalContext = context.getExternalContext();
  Map<String, String> requestMap = 
                       externalContext.getRequestParameterMap();
  if (requestMap.containsKey(clientId)) {
     setSubmittedValue(component, requestMap.get(clientId));
  }
  HttpServletRequest request = (HttpServletRequest) 
                                externalContext.getRequest();
  try {
      Collection<Part> parts = request.getParts();
      for (Part cur : parts) {
           if (clientId.equals(cur.getName())) {
               component.setTransient(true);
               setSubmittedValue(component, cur);
           }
```
```
 }
  } catch (IOException ioe) {
           throw new FacesException(ioe);
 } catch (ServletException se) {
           throw new FacesException(se);
 }
}
```
The highlighted code causes the override Part issue, but you can easily modify it to submit a list of Part instances instead of one Part, as follows:

```
try {
     Collection<Part> parts = request.getParts();
    List<Part> multiple = new ArrayList<>();
    for (Part cur : parts) {
          if (clientId.equals(cur.getName())) {
              component.setTransient(true);
              multiple.add(cur);
 }
     }
    this.setSubmittedValue(component, multiple);
} catch (IOException | ServletException ioe) {
  throw new FacesException(ioe);
}
```
Of course, in order to modify this code, you need to create a custom file renderer and configure it properly in faces-config.xml.

Afterwards, you can define a list of Part instances in your bean using the following code:

```
...
private List<Part> files;
public List<Part> getFile() {
 return files;
}
public void setFile(List<Part> files) {
  this.files = files;
}
...
```
Each entry in the list is a file; therefore, you can write them on the disk by iterating the list using the following code:

```
...
for (Part file : files) {
  try (InputStream inputStream = file.getInputStream(); 
       FileOutputStream 
       outputStream = new FileOutputStream("D:" + File.separator + 
         "files" + File.separator + getSubmittedFileName())) {
       int bytesRead = 0;
      final byte[] chunck = new byte[1024];
      while ((bytesRead = inputStream.read(chunck)) != -1) {
               outputStream.write(chunck, 0, bytesRead);
       }
       FacesContext.getCurrentInstance().addMessage(null, new 
        FacesMessage("Upload successfully ended: " + 
        file.getSubmittedFileName()));
  } catch (IOException e) {
           FacesContext.getCurrentInstance().addMessage(null, new 
                                    FacesMessage("Upload failed !"));
  }
}
...
```
The complete application is available in the code bundle of this chapter and is named ch8\_15.

#### **Upload and the indeterminate progress bar**

When users upload small files, the process happens pretty fast; however, when large files are involved, it may take several seconds, or even minutes, to end. In this case, it is a good practice to implement a progress bar that indicates the upload status. The simplest progress bar is known as an indeterminate progress bar, because it shows that the process is running, but it doesn't provide information for estimating the time left or the amount of processed bytes.

In order to implement a progress bar, you need to develop an AJAX-based upload. The JSF AJAX mechanism allows us to determine when the AJAX request begins and when it completes. This can be achieved on the client side; therefore, an indeterminate progress bar can be easily implemented using the following code:

```
<script type="text/javascript">
 function progressBar(data) {
  if (data.status === "begin") {
       document.getElementById("uploadMsgId").innerHTML="";
       document.getElementById("progressBarId").
                 setAttribute("src", "./resources/progress_bar.gif");
   }
  if (data.status === "complete") { 
      document.getElementById("progressBarId").removeAttribute("src");
   }
  }
</script>
...
<h:body> 
 <h:messages id="uploadMsgId" globalOnly="true" showDetail="false" 
                               showSummary="true" style="color:red"/>
 <h:form id="uploadFormId" enctype="multipart/form-data">
   <h:inputFile id="fileToUpload" required="true"
       requiredMessage="No file selected ..." value="#{uploadBean.
file}"/> 
   <h:message showDetail="false" showSummary="true" 
       for="fileToUpload" style="color:red"/>
   <h:commandButton value="Upload" action="#{uploadBean.upload()}"> 
   <f:ajax execute="fileToUpload" onevent="progressBar" 
                           render=":uploadMsgId @form"/>
  </h:commandButton> 
 </h:form>
 <div> 
  <img id="progressBarId" width="250px;" height="23"/>
 </div>
</h:body>
```
A possible output is as follows:

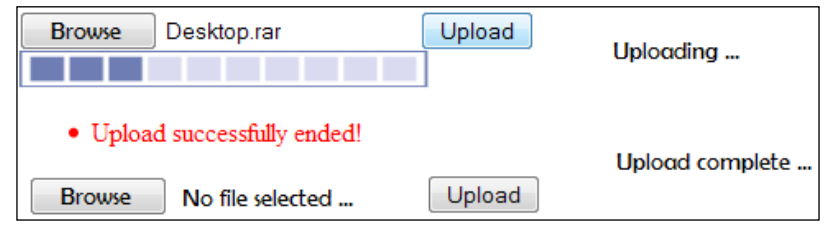

The complete application is available in the code bundle of this chapter and is named ch8\_16.

#### **Upload and the determinate progress bar**

A determinate progress bar is much more complicated. Usually, such a progress bar is based on a listener capable to monitor the transferred bytes (if you have worked with Apache Commons' FileUpload, you must have had the chance to implement such a listener). In JSF 2.2, FacesServlet was annotated with @MultipartConfig for dealing multipart data (upload files), but there is no progress listener interface for it. Moreover, FacesServlet is declared final; therefore, we cannot extend it.

Well, the possible approaches are pretty limited by these aspects. In order to implement a server-side progress bar, we need to implement the upload component in a separate class (servlet) and provide a listener. Alternatively, on the client side, we need a custom POST request that tricks FacesServlet that the request is formatted by jsf.js.

In this section, you will see a workaround based on HTML5 XMLHttpRequest Level 2 (can upload/download streams as Blob, File, and FormData), HTML5 progress events (for upload it returns total transferred bytes and uploaded bytes), HTML5 progress bar, and a custom Servlet 3.0. If you are not familiar with these HTML5 features, then you have to check out some dedicated documentation.

After you get familiar with these HTML5 features, it will be very easy to understand the following client-side code. First we have the following JavaScript code:

```
<script type="text/javascript">
  function fileSelected() {
  hideProgressBar();
  updateProgress(0);
  document.getElementById("uploadStatus").innerHTML = "";
  var file = document.getElementById('fileToUploadForm:
```

```
 fileToUpload').files[0];
  if (file) {
      var fileSize = 0;
      if (file.size > 1048576)
         fileSize = (Mathrowd(file.size * 100 / (1048576)) / 100).toString() + 'MB';
      else
         fileSize = (Math.round(file.size * 100 / 1024) / 100).toString() + 'KB';
      document.getElementById('fileName').innerHTML = 'Name: ' + 
                                                            file.name;
      document.getElementById('fileSize').innerHTML = 'Size: ' + 
                                                             fileSize;
      document.getElementById('fileType').innerHTML = 'Type: ' + 
                                                            file.type;
  }
 }
 function uploadFile() {
 showProgressBar();
 var fd = new FormData();
  fd.append("fileToUpload", document.getElementById('fileToUploadForm:
                                              fileToUpload').files[0]);
 var xhr = new XMLHttpRequest();
  xhr.upload.addEventListener("progress", uploadProgress, false);
  xhr.addEventListener("load", uploadComplete, false);
 xhr.addEventListener("error", uploadFailed, false);
  xhr.addEventListener("abort", uploadCanceled, false);
  xhr.open("POST", "UploadServlet");
 xhr.send(fd);
 }
 function uploadProgress(evt) {
  if (evt.lengthComputable) {
      var percentComplete = Math.round(evt.loaded * 100 / evt.total);
                    updateProgress(percentComplete);
  }
 }
 function uploadComplete(evt) {
  document.getElementById("uploadStatus").innerHTML = "Upload 
                    successfully completed!";
```

```
 function uploadFailed(evt) {
  hideProgressBar();
  document.getElementById("uploadStatus").innerHTML = "The upload 
     cannot be complete!";
  }
 function uploadCanceled(evt) {
  hideProgressBar();
  document.getElementById("uploadStatus").innerHTML = "The upload was 
                     canceled!";
 }
 var updateProgress = function(value) {
     var pBar = document.getElementById("progressBar");
     document.getElementById("progressNumber").innerHTML=value+"%";
     pBar.value = value;
 }
 function hideProgressBar() {
  document.getElementById("progressBar").style.visibility = "hidden";
  document.getElementById("progressNumber").style.visibility = 
"hidden";
  }
 function showProgressBar() {
  document.getElementById("progressBar").style.visibility = "visible";
  document.getElementById("progressNumber").style.visibility = 
"visible";
 }
</script>
```
}

Further, we have the upload component that uses the preceding JavaScript code:

```
<h:body>
\frac{1}{2} <div id="fileName"></div>
 <div id="fileSize"></div>
 <div id="fileType"></div>
\frac{1}{2} <h:form id="fileToUploadForm" enctype="multipart/form-data">
  <h:inputFile id="fileToUpload" onchange="fileSelected();"/> 
  <h:commandButton type="button" onclick="uploadFile()" 
   value="Upload" />
```

```
[ 385 ]
```

```
 </h:form> 
 \frac{1}{2} <div id="uploadStatus"></div>
   <table>
    <tr>
     <td>
       <progress id="progressBar" style="visibility: hidden;" 
                                            value="0" max="100"></progress> 
    \langle t \rangle <td> 
       <div id="progressNumber" style="visibility: hidden;">0 %</div>
    \langle t \, d \rangle\langletr>
  </table>
 \frac{1}{2}</h:body>
```
A possible output can be seen in the following screenshot:

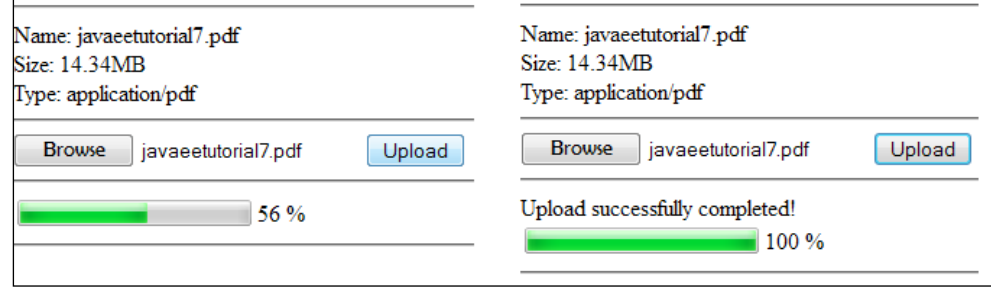

The servlet behind this solution is UploadServlet that was presented earlier. The complete application is available in the code bundle of this chapter and is named ch8\_17.

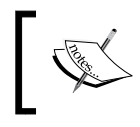

For multiple file uploads and progress bars, you can extend this example, or choose a built-in solution, such as PrimeFaces Upload, RichFaces Upload, or jQuery Upload Plugin.

## **Summary**

In this chapter, you saw how to exploit HTML5 through JSF 2.2 using the pass-through attribute and the pass-through elements techniques. Moreover, in the second part of this chapter, you saw how to work with the new JSF 2.2 upload component (simple upload, multiple file uploads, upload images with preview, and indeterminate/determinate progress bars for upload).

See you in the next chapter, where we will go further with a great feature of JSF 2.2, that is, stateless views.

Commonly, the JSF applications' performance is directly related to CPU memory, serialization/deserialization tasks, and network bandwidth. When these variables start to become the source of headache, or errors of type ViewExpiredException or NotSerializableException occur, it is time to find out about JSF's managing view state feature and how it can be finely tuned to increase the performance. Therefore, in this chapter, we will discuss about JSF saving the view state (JSF's partial saving view state feature, JSF saving the view state on server/client, logical and physical views, and so on) and JSF 2.2 stateless views.

#### **JSF saving the view state**

First, you have to know that JSF saves and restores the view state between requests using the ViewHandler/StateManager API. JSF does this during its lifecycle, the view state is saved in the session (or on the client machine) at the end of a request and is restored at the beginning of a request.

JSF uses this technique because it needs to preserve the views state over the HTTP protocol, which is a stateless protocol. Since JSF is stateful, it needs to save the state of views in order to perform the JSF lifecycle over multiple requests from the same user. Each page has a view state that acts as a ping-pong ball between the client and the server. A view is basically a component tree that may be dynamically changed (altered) during HTTP GET and POST requests. Each request will successfully go through the JSF lifecycle only if the component tree was previously saved and is fully capable to provide the needed information, that is, Faces Servlet succeeds to call the needed view handler implementations to restore or build the view. So, when the component tree is programmatically changed (for example, from backing beans or static components) it can't be successfully recreated from scratch (or rebuilt). The only solution is to use the existing state saved at the *Render Response* phase. Trying to recreate it from scratch will make the programmatic changes useless, since they would no longer be available.

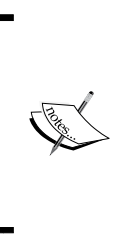

Keep in mind that the component tree is just a hand of UI components hierarchically and logically related. The view state maintains the tree structure and the components state (selected/deselected, enabled/disabled, and so on). Therefore, the component tree contains only references to backing beans properties/actions through EL expressions, and does not store the model values.

### **JSF partial saving view state**

Starting with JSF 2.0, the performance of managing the state was seriously increased by adding the partial state saving feature. Basically, JSF will not save the entire component tree, only a piece of it. Obviously this will require less memory. In other words, this means that instead of saving the entire component tree (the whole view, <html>), now, for every request during restore view, JSF will recreate the entire component tree from scratch and initialize the components from their tag attributes. In this way, JSF will save only the things that are deserved to be saved. These are the things that are susceptible to changes (for example,  $\langle h|$ : form $\rangle$ ) that cannot be recreated from scratch and/or represent inland details of components. These details are: dynamic (programmatic) changes that alter the component tree, different kinds of values that were determined for some components (usually at first postback), and values that were changed for components but have not been submitted (for example, moving a slider or checking a checkbox). On the other hand, the things that cannot be changed by the client will not be saved.

#### **Partial state saving and tree visiting**

In JSF 2.0, the JSF partial state saving feature raised a question similar to how a JSF implementation should visit all the components in the component tree and ask them for their state (partial)? The answer in JSF 2.1 (and earlier versions) was specific to this implementation: Mojarra used a tree visiting algorithm, while MyFaces used a so-called "facets + children" traversal. But, technically speaking, these two approaches are pretty different, because Mojarra provides a pluggable algorithm, while MyFaces doesn't. Moreover, the Mojarra approach is in context (before children are visited, the parent component can choose to use a context/scope), while the MyFaces approach follows a pointer design. Furthermore, the Mojarra algorithm can visit virtual components. (These kinds of components are obtained by looping components such as UIData.) On the other hand, from the saving state perspective, using a context/scope and looping virtual components is not desirable, even if affecting the visiting process can be major and useful.

In order to solve this problem, JSF 2.1 offers some hints, which can be considered deprecated starting with JSF 2.2. Starting with JSF 2.2, tree visiting is fully capable of partial state saving; thanks to the StateManagementStrategy.saveView and StateManagementStrategy.restoreView methods. These two methods are meant to replace their counterparts from the StateManager class, and their implementations are now mandatory to use the visit API. (A good point to start studying may be the UIComponent. visitTree method.) As a JSF developer, you will probably never interact with this feature, but for the sake of completeness, it may be good to be aware of it.

#### **JSF saving view state on the server or client**

Saving the view state can be accomplished on the server that hosts the application, or on the client machine. We can easily choose between the client and the server by adding the context parameter named javax.faces.STATE\_SAVING\_METHOD to the web.xml file. The value of this method can be server or client as shown in the following code:

```
<context-param>
  <param-name>javax.faces.STATE_SAVING_METHOD</param-name>
  <param-value>server</param-value>
</context-param>
```
Starting with JSF 2.2, the values of this context parameter are case insensitive.

Saving the state on the server means to save it in a session with a special ID known as the view state ID that refers to the state stored in the server memory. This is sent to the client as the value of a hidden input field named, javax.faces.ViewState. This can be easily tested by running the  $ch9\_1\_1$  application, which produces the HTML code that contains this field, as shown in the following screenshot:

```
<input name="javax.faces.ViewState" id="j_id1:javax.faces.ViewState:0"
             value="-1266465715138344142:-8894012522559559935" autocomplete="off" type="hidden">
```
If the state is saved on the client, JSF stores it as the value of the same hidden input field. This value is a base64 encrypted string representing the serialization of the state. Running the ch9 1 2 application will produce the following output:

```
<input name="javax.faces.ViewState" id="j_id1:javax.faces.ViewState:0'
value="3WVFO4C4pJZA+r1gV0X+pSxm0b6g3eeGChl+dNEU48DJ15o3OUyLwEos5ejIJu18MjPQcn<br>/1h3yLZ82Xv6TnUt6wsrGGvhL+IVIZwqlEHSiQ6cdWAl4aMC62OsSPB9G047vrOy0fNSqgxD63ibxA/
                                                                                                                               ...
/NGbGoGq2r3r0sS4QO7qyjNQ0epMl4qKjKKTnc8icqbPzki1bRW4lxOITKAe8HVQhTv9KzQ6SmIXga
0wcZlO0HoaNgH+77w58gysT1XThJGyrifCeIuKL8bW0EMEiUgYJ05YqMPBw+gktPIG02JeyD4Xqa<br>cPQbEg2ClCKOUtgKVUokxPCrVdQCjAvvO/b3j7g==" autocomplete="off" type="hidden">
```
Specifying where the view state will be saved is a piece of cake, but choosing between saving the view state on a client or on a server can be a difficult choice, because each has its own advantages and disadvantages. Both have a cost, and everybody wants to pay a lower price. Choosing the client will increase network traffic because the serialized state will generate a larger value for the javax.faces. ViewState input field. Moreover, encoding/decoding the view state and possible trespasser attacks are also important drawbacks of this approach. On the other hand, the server uses less memory because nothing is stored in the session. Moreover, storing the view state on the client will also be a good solution to prevent losing it when the server is down, and to prevent ViewExpiredException that occurs when the session has expired, or when the maximum number of opened views was reached. Saving the state on the server has an opposite effect: the network traffic is lower, the usage of memory by the server increases, and the server failures will result in loss of the state and possible ViewExpiredException instances.

> Usually, developers prefer to have a lower network traffic and use more memory on the server, because memory is easy to provide to an application server. But this is not a rule; you just have to think what's cheaper for you. Some heavy benchmarks can also provide compelling indications about storing the state on the client or on the server.

In order to make the right choice, do not forget that JSF 2.0 comes, by default, with partial state saving, which will be reflected in a smaller size of the javax.faces. ViewState input field (the state saved on the client) or in less memory needed (the state saved on the server). You can disable partial state saving by adding the following context parameter in web.xml:

```
<context-param>
  <param-name>javax.faces.PARTIAL_STATE_SAVING</param-name>
  <param-value>false</param-value>
</context-param>
```
For a simple visual test, you can choose to save the state on the client and run the same application twice (you can use the application named,  $ch9\ 1\ 2$ ): first time, enable partial state saving, and second time, disable it—the result shown in the following screenshot speaks for itself:

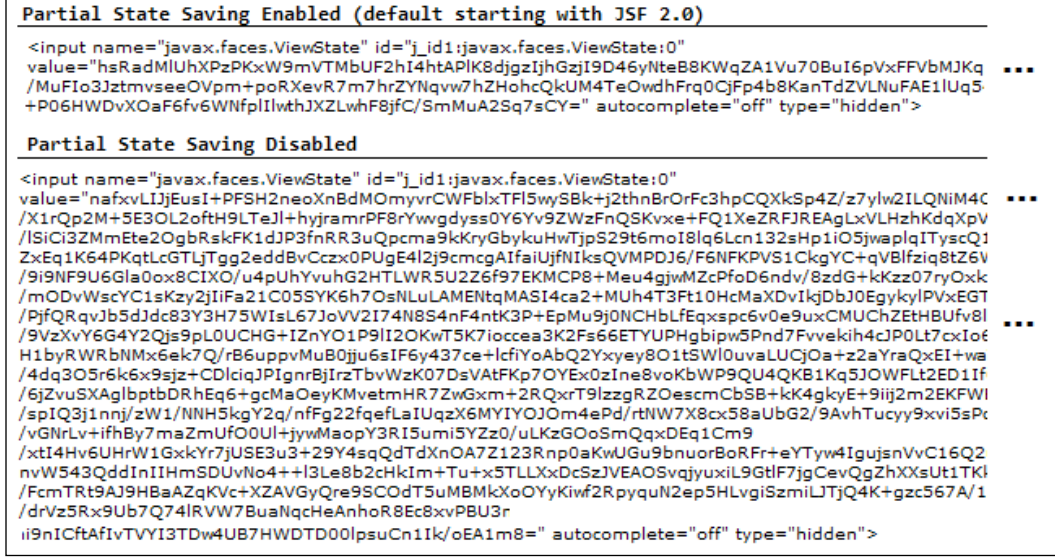

Furthermore, in the same application, you can use partial state saving for some views and full state saving for other views. Skip the javax.faces. PARTIAL STATE SAVING context parameter and use the javax.faces.FULL\_STATE\_SAVING\_VIEW\_IDS context parameter. The value of this context parameter contains a list of view IDs for which the partial state saving will be disabled. The IDs should be comma separated, as shown in the following code (suppose you have three pages: index.xhtml, done. xhtml, and error.xhtml, partial state saving is used only for index.xhtml):

```
<context-param>
  <param-name>javax.faces.FULL_STATE_SAVING_VIEW_IDS</param-name>
  <param-value>/done.xhtml,/error.xhtml</param-value>
</context-param>
```
Programmatically, you can check if the state is saved on the client as follows:

• In view/page the code is as follows:

```
#{facesContext.application.stateManager.
                         isSavingStateInClient(facesContext)}
```
• In backing bean, the code is as follows:

```
FacesContext facesContext = FacesContext.getCurrentInstance();
Application application = facesContext.getApplication();
StateManager stateManager = application.getStateManager();
logger.log(Level.INFO, "Is view state saved on client ? {0}", 
                 stateManager.isSavingStateInClient(facesContext));
```
#### **JSF logical and physical views**

So far, so good! We know that JSF can store a full or partial view state on server or on client with some advantages and disadvantages. Further, you have to know that JSF differentiates views in logical views (specific to the GET requests) and physical views (specific to the POST requests). Each GET request generates a new logical view. By default, JSF Mojarra (the reference implementation of JSF) manages 15 logical views, but this number can be adjusted through the context parameter, com. sun. faces. numberOfLogicalViews, as shown in the following code:

```
<context-param>
 <param-name>com.sun.faces.numberOfLogicalViews</param-name>
  <param-value>2</param-value>
</context-param>
```
You can easily perform a test of this setting by starting the browser and opening the ch9\_2 application three times, in three different browser tabs. Afterwards, come back to the first tab and try to submit the form. You will see a ViewExpiredException because the first logical view was removed from the logical views map, as shown in the following screenshot:

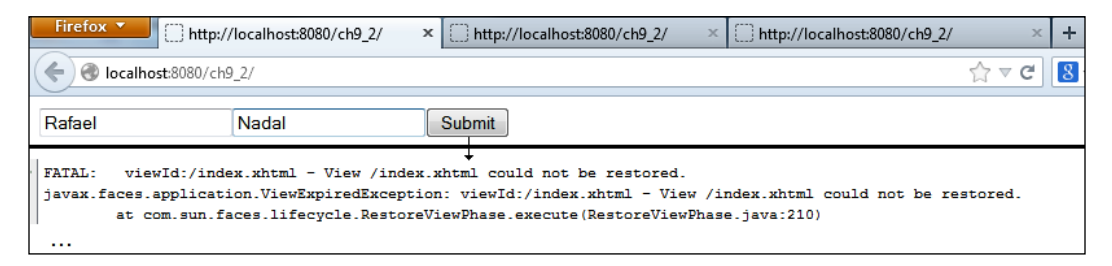

If you open the application in one or two tabs, this error will not occur.

There is another story with the POST requests (non-AJAX), because, in this case, JSF (Mojarra implementation) will store every single form in the session until the maximum size is reached. A POST request creates a new physical view (except AJAX requests which use the same physical view repeatedly) and JSF Mojarra can store 15 physical views per logical view (Map<LogicalView, Map<PhysicalView, and ViewState>>). Obviously, a physical view can contain multiple forms.

You can control the number of physical views through the context parameter named com.sun.faces.numberOfViewsInSession. For example, you can decrease its value to 4 as shown in the following code:

```
<context-param>
 <param-name>com.sun.faces.numberOfViewsInSession</param-name>
  <param-value>4</param-value>
</context-param>
```
This small value allows you to perform a quick test. Open the application named ch9\_3 in the browser and submit that form four times. Afterwards, press the browser's back button four times, to return to the first form and try to submit it again. You will see an exception, because this physical view was removed from the physical view's map. This will not happen if you submit the form less than four times.

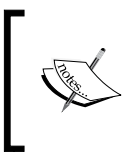

In case you need more than 15 logical/physical views, then you can increase their number or choose to save the state on the client. Saving the state on the client is recommended since it will totally eliminate this problem.

In case of navigation between pages, JSF doesn't store anything in the session for the GET requests, but will save the state of forms for the POST requests.

#### **Saving the state in a database – an experimental application**

Combining the client saving state and complex views can really stress up the network bandwidth. The root of this drawback is represented by the size of the serialized state that should be passed between the client and the server at each request-response cycle. Usually, this string increases the server's response size significantly. An interesting idea is to save the view state in a database and send to the client only an identifier to the corresponding record. In this section, you will see how to accomplish this task using a MongoDB database and a custom implementation of saving the client view state. The implementation is tight coupled to JSF Mojarra (there are com. sun.faces.\* specific dependencies requiring Mojarra). So, since it is not utilizing the standard API methods, this approach won't work in MyFaces.

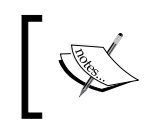

If you are not familiar with MongoDB (or NoSQL database systems), you can use SQL RDBMSs (for example, MySQL) and plain JDBC.

In order to pass the client view state into a database, you have to be aware of how JSF deals with it by default, and perform the corresponding adjustments. The magic of saving the state begins in the ViewHandler/StateManager pair of classes, which guides the tasks of saving/restoring the views between requests. Both of them use a helper class, named ResponseStateManager, which knows how to determine where the state should be saved (based on the default settings or on web. xml explicit settings) and delegates the saving/restoring task to one of the two helper classes, named ClientSideStateHelper and ServerSideStateHelper.

Getting more in details, when the view state should be saved, the StateManager. writeState method is called from the ViewHandler.renderView method. In the StateManager.writeState method, JSF will obtain an instance of ResponseStateManager. This object can inspect each rendering-technologyspecific request, because it knows the rendering technology used. The instance of ResponseStateManager comes from the RenderKit class (by calling the RenderKit method, named getResponseStateManager) and delegates the writing task to the ResponseStateManager.writeState method. In the ResponseStateManager constructor, JSF will determine where the view state should be saved (on the client or the server), and indicates that the writing task should happen in one of the two helper classes, which are responsible for effectively writing the view state.

On the way back, during restore view, the ViewHandler uses the ResponseStateManager class to test if the request is an initial request or a postback request. In case of a postback request, JSF will call the ViewHandler.restoreView method.

Since we are interested in saving view state on the client, we will focus on the ClientSideStateHelper class, which defines the following important methods:

- writeState: This method generates the hidden input field and populates its value with the encrypted version of the serialization view state
- getState: This method inspects the incoming request parameters for the standardized state parameter name and decrypts the string

So, we need to write our helper class, named CustomClientSideStateHelper. The writeState method is a convenient point to start. The idea is to modify the default method for sending the encrypted state into a MongoDB database, instead of sending it to the client. The client will receive the primary key used for storing the state in the database. The modifications are highlighted in the following code:

```
@Override
public void writeState(FacesContext ctx, Object state,
             StringBuilder stateCapture) throws IOException {
    if (stateCapture != null) {
       doWriteState(ctx,state,new StringBuilderWriter(stateCapture));
    } else {
        ResponseWriter writer = ctx.getResponseWriter();
        writer.startElement("input", null);
        writer.writeAttribute("type", "hidden", null);
        writer.writeAttribute("name",
```

```
 ResponseStateManager.VIEW_STATE_PARAM, null);
       if (webConfig.isOptionEnabled(EnableViewStateIdRendering)) {
            String viewStateId = Util.getViewStateId(ctx);
           writer.writeAttribute("id", viewStateId, null);
        }
       StringBuilder stateBuilder = new StringBuilder();
      doWriteState(ctx,state,new StringBuilderWriter(stateBuilder));
       WriteStateInDB writeStateInDB = new WriteStateInDB();
       String client_id = 
           writeStateInDB.writeStateDB(stateBuilder.toString());
      if (client id != null) {
            writer.writeAttribute("value", client_id, null);
       } else {
           writer.writeAttribute("value", 
                                   stateBuilder.toString(), null);
 }
       if (webConfig.isOptionEnabled(AutoCompleteOffOnViewState)) {
            writer.writeAttribute("autocomplete", "off", null);
 }
       writer.endElement("input");
       writeClientWindowField(ctx, writer);
       writeRenderKitIdField(ctx, writer);
    }
```
Further, a subsequent client request will pass the primary key to the default getState method. Therefore, you need to write a custom getState method that will extract the corresponding state from the database by its ID (primary key):

}

```
@Override
public Object getState(FacesContext ctx, String viewId) 
                                               throws IOException {
 String stateString = ClientSideStateHelper.getStateParamValue(ctx);
  if (stateString == null) {
      return null;
  }
  if ("stateless".equals(stateString)) {
```

```
JSF State Management
```

```
 return "stateless";
 } else {
      WriteStateInDB writeStateInDB = new WriteStateInDB();
      stateString = writeStateInDB.readStateDB(stateString);
      if (stateString == null) {
          return null;
      }
  }
 return doGetState(stateString);
}
```
#### **Writing the custom ResponseStateManager class**

At this point, we can save/restore the client view state using a MongoDB database. Looking forward, we need to tell JSF to use our CustomClientSideStateHelper class instead of the default ClientSideStateHelper class. This task can be easily accomplished if we write a custom implementation of the ResponseStateManager class. This will be almost the same as the Mojarra implementation, but with a small adjustment in the constructor (notice how we slipped the CustomClientSideStateHelper class here) as shown in the following code:

```
public class CustomResponseStateManager extends ResponseStateManager {
  private StateHelper helper;
  public CustomResponseStateManager() {
  WebConfiguration webConfig = WebConfiguration.getInstance();
   String stateMode =
          webConfig.getOptionValue(StateSavingMethod);
 helper = ((StateManager.STATE SAVING METHOD CLIENT.
equalsIgnoreCase(stateMode)
      ? new CustomClientSideStateHelper()
      : new ServerSideStateHelper()));
  }
...
```
Following the same reasoning, we need to tell JSF to use our custom ResponseStateManager class. Remember that JSF obtains an instance of this class through the default RenderKit class; therefore, we can easily write our custom RenderKit class and override the getResponseStateManager method, which is responsible for creating an instance of the ResponseStateManager class. In order to write a custom RenderKit class, we will extend the wrapper class, RenderKitWrapper, which represents a simple implementation of the RenderKit abstract class and spares us the implementation of all the methods as shown in the following code:

```
public class CustomRenderKit extends RenderKitWrapper {
  private RenderKit renderKit;
  private ResponseStateManager responseStateManager = 
                                new CustomResponseStateManager();
  public CustomRenderKit() {}
  public CustomRenderKit(RenderKit renderKit) {
   this.renderKit = renderKit;
  }
  @Override
  public synchronized ResponseStateManager getResponseStateManager() {
   if (responseStateManager == null) {
       responseStateManager = new CustomResponseStateManager();
   }
  return responseStateManager;
  }
  @Override
  public RenderKit getWrapped() {
   return renderKit;
  }
}
```
The custom RenderKit class must be appropriately configured in the faces-config.xml file as follows:

```
<render-kit>
  <render-kit-class>
   book.beans.CustomRenderKit
  </render-kit-class>
</render-kit>
```
Done! Now, the default StateManager class will require a ResponseStateManager instance from our RenderKit class, which will provide an instance of the CustomResponseStateManager class. Further, the CustomResponseStateManager class will use CustomClientSideStateHelper for saving/restoring the client state.

#### **Adding MongoDB in equation**

The missing part of the preceding section is the WriteStateInDB class. This is a class capable of writing/reading data from a MongoDB (Version 2.2.2 or later) database using the MongoDB Java Driver (Version 2.8.0 or later), and is listed in the following code (for those who are familiar with the MongoDB Java Driver, this is a very simple code):

```
public class WriteStateInDB {
  private DBCollection dbCollection;
  public WriteStateInDB() throws UnknownHostException {
  Mongo mongo = new Mongo("127.0.0.1", 27017);
  DB db = mongo.getDB("jsf_db");
   dbCollection = db.getCollection(("jsf"));
  }
  protected String writeStateDB(String state) {
  //TTL Index 
  BasicDBObject index = new BasicDBObject("date", 1);
  BasicDBObject options = new BasicDBObject("expireAfterSeconds", 
                                      TimeUnit.MINUTES.toSeconds(1));
         dbCollection.ensureIndex(index, options);
  BasicDBObject basicDBObject = new BasicDBObject();
  basicDBObject.append("date", new Date());
  basicDBObject.append("state", state);
  dbCollection.insert(basicDBObject);
```

```
 ObjectId id = (ObjectId) basicDBObject.get("_id");
 return String.valueOf(id);
  }
 protected String readStateDB(String id) {
  BasicDBObject query = new BasicDBObject("_id", new ObjectId(id));
  DBObject dbObj = dbCollection.findOne(query);
   if (dbObj != null) {
       return dbObj.get("state").toString();
   }
   return null;
   }
}
```
Moreover, this class exploits a great facility of MongoDB, named TTL ([http://docs.](http://docs.mongodb.org/manual/tutorial/expire-data/) [mongodb.org/manual/tutorial/expire-data/](http://docs.mongodb.org/manual/tutorial/expire-data/)), which is capable of automatically removing the data after a specified number of seconds or at a specific clock time. This is useful for cleaning up the database for the expired sessions (orphans). In this demo, each state will be deleted after 60 seconds from the insertion of data into the database, but setting the time to 30 minutes can be more realistic. Of course, even so, you are under the risk of deleting the states that are currently active; therefore, supplementary checks or an alternative solution is needed. Unfortunately, we can't provide more details regarding MongoDB, since this is beyond the scope of this book. Therefore you have to go for a research (<http://www.mongodb.org/>). In the following screenshots, you can see a simple test that reveals the page size difference between the default client view state saving (1.3 KB) and the customized client view state. The default approach is as follows:

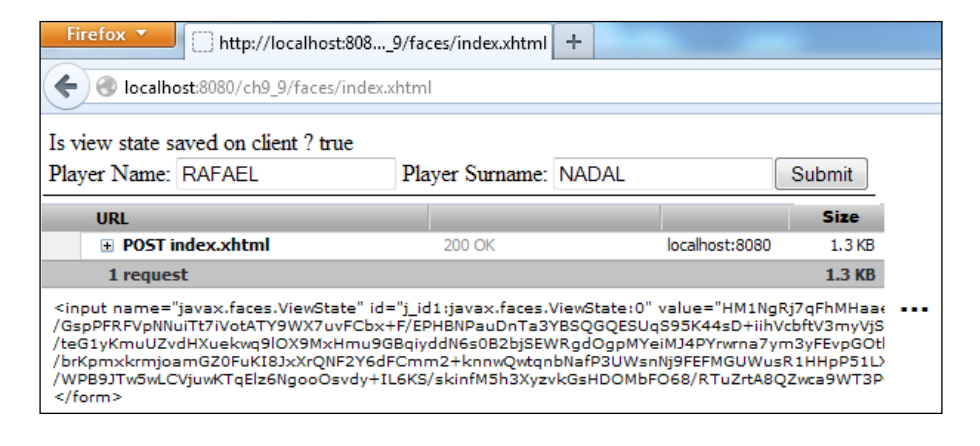

**[ 401 ]**

The custom approach is as follows:

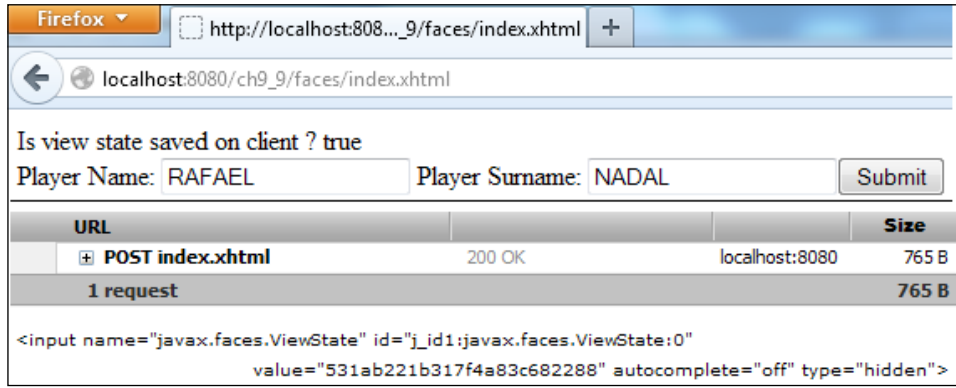

Of course, this approach brings into discussion the main drawback represented by the need of hitting the database for each save/restore state (caching can solve this).

The complete application is named ch9\_9. In order for it to work, you need to install MongoDB 2.2.2 (or later). The application comes with the MongoDB Java Driver Version 2.8.0, but you can provide a more recent one.

As a final note to this section, keep in mind that a custom StateManager class can be written by extending the wrapper class, StateManagerWrapper, as shown in the following code (starting with JSF 2.0, we can use this wrapper class to easily decorate the StateManager class):

```
public class CustomStateManager extends StateManagerWrapper {
  private StateManager stateManager;
  public CustomStateManager() {
  }
  public CustomStateManager(StateManager stateManager) {
   this.stateManager = stateManager;
  }
  @Override
```

```
 // ... override here the needed methods
 @Override
 public StateManager getWrapped() {
  return stateManager;
 } 
}
```
The custom state manager should be configured in the faces-config.xml file as follows:

```
<application>
 <state-manager>
   book.beans.CustomStateManager
 </state-manager>
</application>
```
#### **Handling ViewExpiredException**

When a user session expires (for any reason) ViewExpiredException occurs. The scenario behind this exception is based on the following steps:

- The user view state is saved on the server (the javax.faces.STATE\_SAVING METHOD context parameter's value is server).
- The user receives the view state ID as the value of the hidden input field, javax.faces.ViewState. This points out the view state saved on the server.
- The user session expires (for example, timeout session) and the view state is removed from the server session, but the user still has the view state ID.
- The user sends a POST request, but the view state ID indicates an unavailable view state; therefore, ViewExpiredException occurs.

In order to deal with this exception, you have two choices: to avoid it or to treat it. Suppose that you are in view **A** and you click on the **Logout** button that invalidates the session and redirects control to view **B** (when the session is invalidated the state is automatically removed from the session). Since this is a POST non-AJAX request, the user can press the browser back button, which will load the view **A** again. Now, he can click on the **Logout** button again, but this time, instead of view **B**, he/she will see ViewExpiredException, because, most probably, view **A** is not requested to the server again, and is loaded from the browser cache. Since it is loaded from the cache, the javax.faces.ViewState view state ID is the same as it was at first logout; therefore, the associated state is not available anymore. The flow is shown in the following screenshot:

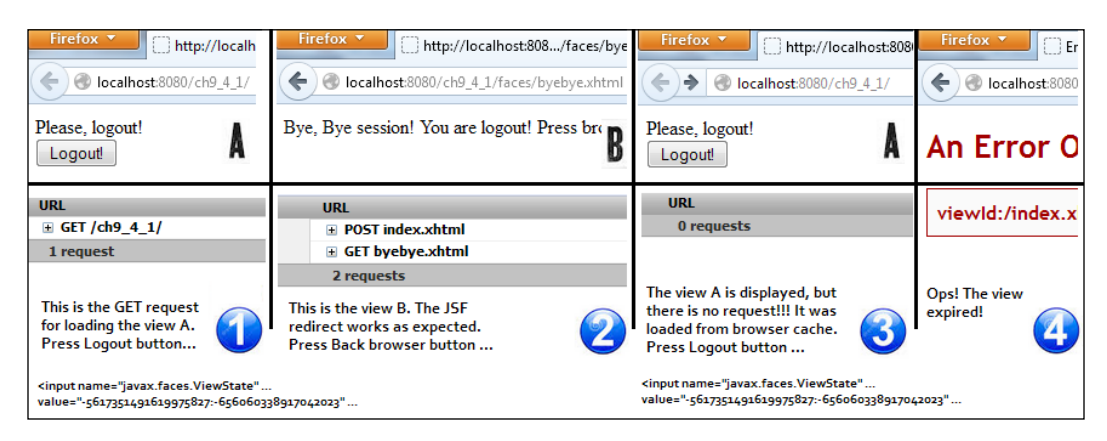

Obviously, this is not the desired behavior. You have to tell the browser to make a new request to the server instead of loading the view **A** from the cache. This can be accomplished by a filter that sets the right headers in order to disable browser caching. The filter will be applied to the Faces Servlet class as shown in the following code:

```
@WebFilter(filterName = "LogoutFilter", servletNames = {"Faces 
Servlet"})
public class LogoutFilter implements Filter {
...
@Override
public void doFilter(ServletRequest request, ServletResponse response,
              FilterChain chain) throws IOException, ServletException {
  HttpServletRequest requestHTTP = (HttpServletRequest) request;
  HttpServletResponse responseHTTP = (HttpServletResponse) response;
  try {
      String resourceURI = requestHTTP.getContextPath() + 
             requestHTTP.getServletPath() +
```

```
 ResourceHandler.RESOURCE_IDENTIFIER;
     String requestURI = requestHTTP.getRequestURI();
     if (!requestURI.startsWith(resourceURI)) { 
         responseHTTP.setHeader("Expires", 
                                 "Sat, 6 May 1995 12:00:00 GMT");
         responseHTTP.setHeader("Cache-Control", 
                                  "no-store,no-cache,must-revalidate");
         responseHTTP.addHeader("Cache-Control", 
                                  "post-check=0, pre-check=0");
         responseHTTP.setHeader("Pragma", "no-cache");
     }
     chain.doFilter(request, response);
 } catch (IOException | ServletException t) {
 }
```
Now, repeat the scenario and note that instead of ViewExpiredException, view **A** receives a new view state ID in javax.faces.ViewState.

You can see two examples in the code bundle of this chapter. One is named ch9 4 1, and the other one is named ch9 4 2.

The preceding solution may be a little bit confusing to the user, since it doesn't provide any explicit information about what is happening. Moreover, a session may expire for many other reasons; therefore it would be a better idea to display an error page to the user instead of using a filter to prevent browser cache. The error page can be the login page or just an intermediary page containing a link to the login page. This can be accomplished by adding in the web.xml file as shown in the following code:

```
<error-page>
 <exception-type>
  javax.faces.application.ViewExpiredException
  </exception-type>
  <location>/faces/expired.xhtml</location>
</error-page>
```
A simple expired.xhtml will be as follows:

}

```
<h:body>
 Your session expired ...
  <h:link value="Go to Login Page ..." outcome="index" /> 
</h:body>
```
The complete example is named ch9\_5 and is available in the code bundle of this book.

There is at least one more approach that comes from JSF 1.2 that works in JSF 2.2 also. You can try to set the following context parameter:

```
<context-param>
 <param-name>
  com.sun.faces.enableRestoreView11Compatibility
 </param-name>
  <param-value>true</param-value>
</context-param>
```
Well, this can be interpreted as: when the current view expires, generate a brand new one and do not throw ViewExpiredException.

The complete example is named ch9 6 and is available in the code bundle of this book.

More details about this exception (including how you can deal with it in AJAX environments) are available in the *Configuring the view handler* and *Configuring the global exception handler* sections in *Chapter 5*, *JSF Configurations Using XML Files and Annotations – Part 2*.

#### **Server-state serialization in a session**

On the server side, the state can be stored as a shallow copy or as a deep copy. In a shallow copy, the state is not serialized in the session (JSF stores only pointers to the state in a session and only the container deals with serialization stuff), which requires less memory and allows you to inject EJBs in the view scoped beans (use this technique carefully, since the changes that affect objects in one copy will be reflected in the rest of the copies). The deep copy represents a full serialization of the state in a session, which requires more memory and doesn't allow injecting EJBs.

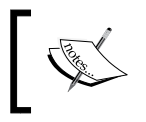

By default, JSF Mojarra uses shallow copy, while JSF MyFaces uses deep copy. Anyway, perform a quick test to be sure which is the default.

We can easily alter the default behavior by explicitly setting the javax.faces. SERIALIZE\_SERVER\_STATE context parameter in web.xml. This context parameter was introduced starting with JSF 2.2 and represents the standard context parameter for setting the server state serialization in Mojarra and MyFaces. You can indicate that the shallow copy should be used as follows:

```
<context-param>
  <param-name>javax.faces.SERIALIZE_SERVER_STATE</param-name>
 <param-value>false</param-value>
</context-param>
```
In order to avoid exceptions of type, java. io.NotSerializableException (and warnings of type Setting non-serializable attribute value ...), keep in mind that serializing the state in a session implies serializable backing beans. (They import java.io.Serializable and their properties are serializable. Special attention to nested beans, EJBs, streams, JPA entities, connections, and so on.) This is also true when you are storing the view state in the client since the entire state should be serializable. When a bean property should not (or cannot) be serialized, just declare it transient and do not forget that it will be null at deserialization.

In addition to the preceding note, a common case implies java. io.NotSerializableException, when the state is saved on the client. But when switching the state on the server, this exception miraculously disappears on Mojarra, while it is still present in MyFaces. This can be confusing, but is perfectly normal if you are using Mojarra implementation, the state should be fully serializable while saving it on the client (and it is not, since this exception occurred), while this is not true on the server, where Mojarra by default doesn't serialize the state in a session. On the other hand, MyFaces defaults to serialize the state; therefore, the exception persists.

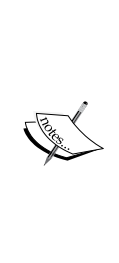

Sometimes, you may optimize memory usage and save server resources by redesigning the application state, which contains view or session or application backing beans (don't cache the data that can be queried from a database and try to reduce the number of such beans). Besides managing the view state, this is also an important aspect that reflects directly in performance. When more memory is needed, the container may choose to serialize the parts of the application state, which means that you have to pay the price of deserialization also. While the price of saving in the session is represented by memory, the price of serialization/deserialization is represented by the time and insignificant disk space (at least it should be insignificant).

## **JSF 2.2 is stateless**

The notion of being stateless is pretty confusing, because every application must maintain some kind of state (for example, for runtime variables). Generically speaking, a stateless application will follow the rule of a state per request, which means that a state's lifecycle is the same as the request-response lifecycle. This is an important issue in web applications, where we need to use session/application scope that, obviously, breaks down the notion of stateless.

Even so, one of the most popular features of JSF 2.2 consists of stateless views (and is actually available starting with Version 2.1.19). The idea behind this concept assumes that JSF will not save/restore the view state between requests and will prefer to recreate the view state from the XHTML tags on every request. The goal is to seriously increase performances: the gain time used for the save/restore view state, more efficient usage of server memory, more support for clustered environments, and the prevention of ViewExpiredExceptions. So, JSF developers have certain requirements of the stateless feature.

Nevertheless, it seems that the stateless feature doesn't affect too much of the time used for saving/restoring the view state (this is not expensive, especially when the state is saved on a server session and is not going to be serialized) and memory performances. On the other hand, when an application is deployed on several computers (in clustered environments), the stateless feature can be a real help because we don't need session replication (refers to replicating the data stored in a session across different instances) and/or sticky sessions (refers to the mechanism used by the load balancer to improve efficiency of persistent sessions in a clustered configuration) anymore. For stateless applications, the nodes do not need to share states, and client postback requests can be resolved by different nodes. This is a big achievement, because in order to resolve many requests, we can add new nodes without worrying about sharing the state. In addition, preventing ViewExpiredException is also a big advantage.

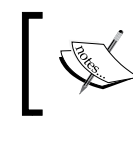

Stateless views can be used to postpone session creation or dealing with big (complex) component trees that implies an uncomfortable state.

Starting with JSF 2.2, the developers can choose between saving the view state and creating stateless views in the same application, which means that the application can use dynamic forms in some views (stateful) and create/recreate them for every request in other views (stateless). For a stateless view, the component tree cannot be dynamically generated/changed (for example, JSTL and bindings are not available in the stateless mode) and resubmitting forms will probably not work as expected. Moreover, some of the JSF components are stateful, which will lead to serious issues in a stateless view. But, it is not so easy to nominate those components and the issues, since their behavior is dependent on the environment (context). Some specific tests may be helpful.

In order to write a JSF stateless application, you have to design everything to work only with the request scoped bean. In some cases, we can use different tricks to accomplish this task, like using hidden fields and special request parameters for emulating a session. While session and application beans will break down the idea of stateless (even if it is possible to use), the view bean will act as request beans.

Programmatically speaking, defining a view as stateless is a piece of cake: just add the attribute named, transient to the  $\leq f$ : views tag and set its value to true. Note that in order to have a stateless view, the presence of  $\leq f : \text{view} > \text{tag}$  is mandatory, even if it doesn't have any other use. Each stateless view of an application needs this setting because there isn't a global setting for indicating that the stateless effect should be applied at the application level.

```
<f:view transient="true">
  ...
\epsilon/f\cdotviews
```
When a view is stateless, the javax.faces.ViewState value will be stateless, as shown in the following screenshot:

```
<input name="javax.faces.ViewState" id="j_id1:javax.faces.ViewState:0"
       value="stateless" autocomplete="off" type="hidden">
```
#### **The view scoped beans and the stateless feature**

In a stateless environment, the view scoped beans act as request scoped beans. Besides the fact that you can't create/manipulate views dynamically, this is one of the big disadvantages that comes with the stateless feature, because it will affect AJAX-based applications that usually use view scoped beans. You can easily test this behavior with a set of beans with different scopes (the complete application is named ch9 7). The view scoped bean can be defined as follows:

```
@Named
@ViewScoped
public class TimestampVSBean implements Serializable{
  private Timestamp timestamp;
  public TimestampVSBean() {
   java.util.Date date = new java.util.Date();
   timestamp = new Timestamp(date.getTime());
  }
  public Timestamp getTimestamp() {
  return timestamp;
  }
  public void setTimestamp(Timestamp timestamp) {
   this.timestamp = timestamp;
  }
}
```
Just change the scope to request, session, and application to obtain the other three beans.

Next, we will write a simple stateless view as follows:

```
<f:view transient="true"> 
 <h:form> 
   <h:commandButton value="Generate Timestamp"/>
 </h:form>
\frac{1}{2} Request Scoped Bean:
 <h:outputText value="#{timestampRSBean.timestamp}"/>
\frac{1}{2} View Scoped Bean:
 <h:outputText value="#{timestampVSBean.timestamp}"/> 
  [keep an eye on this in stateless mode] 
\frac{1}{2} Session Scoped Bean:
 <h:outputText value="#{timestampSSBean.timestamp}"/>
\frac{1}{2} Application Scoped Bean:
 <h:outputText value="#{timestampASBean.timestamp}"/>
\frac{1}{2}</f:view>
```
Afterwards, just submit this form several times (click on the **Generate Timestamp** button) and notice that the timestamp generated by the view scoped bean changes at every request as shown in the following screenshot:

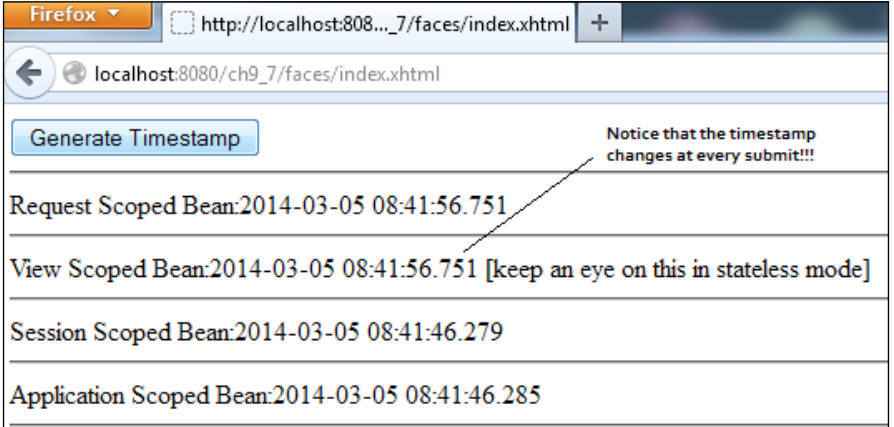

The request, session, and application scopes work as expected!

#### **Detecting stateless views programmatically**

Programmatically speaking, you can detect if a view is stateless by using the following options:

• In view or page, enter the following code:

```
<f:view transient="true">
   Is Stateless (using transient) ? #{facesContext.viewRoot.
transient} 
    ...
</f:view>
```
• In view or page, enter the following code. This works only for the postback requests:

```
Is Stateless (using stateless) ? 
#{facesContext.postback ? facesContext.renderKit.
responseStateManager.
             isStateless(facesContext, null) : 'Not postback yet!'}
```
• In backing bean, enter the following code:

```
FacesContext facesContext = FacesContext.getCurrentInstance();
UIViewRoot uiViewRoot = facesContext.getViewRoot();
logger.log(Level.INFO, "Is stateless (using isTransient) ? {0}",
                                         uiViewRoot.isTransient());
logger.log(Level.INFO, "Is stateless (using isStateless) ? 
{0}", facesContext.getRenderKit().getResponseStateManager().
isStateless(facesContext, null));
```
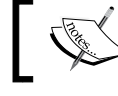

Notice that the isStateless method can be used only on the postback requests.

The complete application is named ch9 8.

#### **JSF security notes**

Dissertations about JSF saving state also imply some aspects regarding JSF security. It appears that saving the JSF state on the client is less secure than saving the JSF state on the server. For the most common security concerns (for example, XSS, CSRF, SQL injection, and phishing), JSF provides implicit protection.

### **Cross-site request forgery (CSRF)**

CSRF and phishing attacks can be prevented by saving state on the server. JSF 2.0 comes with implicit protection against CSRF attacks based on the value of the javax.faces.ViewState hidden field. Starting with JSF 2.2, this protection was seriously fortified by creating a powerful and robust value for this field.

### **Cross-site scripting (XSS)**

XSS attacks are implicitly prevented by JSF through the escape attribute, which is set to true by default (<h:outputText/>, <h:outputLabel/>). The following are the examples:

```
<p>Hi, <h:outputText value="#{loginbean.name}" /></p>
<p>Hi, #{loginbean.name}</p>
```
The preceding examples are XSS protected because they are both escaped.

But, if you write the following example, then an XSS attack is possible:

```
<p>Hi, <h:outputText value="#{loginbean.name}" escape="false" /></p>
```
In order to allow HTML tags, you have to focus on a specialized tool, which will be able to parse the HTML code.

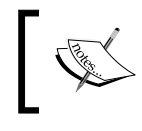

In the stateless mode, the escape attribute should always be set to true, because an XSS gap can facilitate an easy way for CSRF attacks.

#### **SQL injection**

SQL injection is usually an attack that speculates SQL queries that are created based on user inputs/selections. JSF itself cannot prevent these kinds of attacks, because it is not implicated in generating and executing SQL transactions. On the other hand, you can use JSF to filter/validate user inputs or selections, which may prevent such attacks. Outside JSF, it is a good technique to prevent these attacks consisting of writing parameterized queries instead of embedding user inputs in the statements and be extra careful at filtering escape characters and type handling.

## **Summary**

I hope you found this as an interesting dissertation about the JSF state. This was a controversial subject for a long time, and starting with JSF 2.2, the stateless views pour more gas on the fire of this controversy. Nevertheless, choosing the right way of managing states is a serious decision that affects the applications' performance; therefore, choose wisely and try to be documented about the existing benchmarks and workarounds regarding the JSF state.

See you in the next chapter, where we will discuss about custom and composite components in JSF.

# 10 JSF Custom Components

JSF is a component-based framework, and JSF custom components are the major proof that sustain JSF flexibility and extensibility. In order to write custom components or extend the existing ones, JSF provides a powerful API that allows us to develop two types of components: **custom components,** and, from JSF 2.0 onwards, **composite components**. A custom component implementation is responsible for providing an **aspect** (optional for non-UI components, such as custom validators, converters, and renderers) and a **behavior**. Usually the decision to write custom components and the skills for accomplishing it belong to advanced JSF developers.

Before you decide to write a custom component, which can be a time-consuming task, you have to overview the following bullets (especially the first bullet):

- Check the Internet (for example, <http://jsfcentral.com/>) to make sure the component doesn't exist yet. Many JSF extensions, such as PrimeFaces, ICEfaces, OmniFaces, and RichFaces, already come with hundreds of custom components.
- Make sure that you need a custom component and not just a Facelet template (see *Chapter 12*, *Facelets Templating*) or some custom logic over the existing components.
- Try to redesign the application goals to use the existing components (sometimes you can combine several existing components to obtain the desired aspect and behavior).
- Take a closer look at non-JSF components, such as jQueryUI, ComponentJS, and AmplifyJS (as you are not forced to solely use JSF components in your JSF applications!).

If your application has some specific goals that just cannot be solved by any of the preceding bullets, it is time to start coding your own components.
In the first part of this chapter, you will see how to write noncomposite custom components, and in the second part you will learn about composite components. The noncomposite components have been available for a long time in JSF, and the technique of writing such components is based on writing several Java classes. The new concept, which came along with composite components, is available from JSF 2 onwards, and the idea behind it is to replace the Java classes with XHTML pages.

# **Building noncomposite custom components**

Let's jump directly to the cool stuff and say that in JSF 2.0 a custom component was made available to page authors by configuring it in a Facelet tag library ( $\star$ taglib.xml).

Moreover, when the component is mapped in a JAR, a special entry in web.  $x$ ml is needed to point to the \*taglib.xml file. See the application named ch10\_3.

As of JSF 2.2, we don't need these files anymore. A JSF 2.2 simple custom component contains a single class, and it may look like the following code:

```
@FacesComponent(value = "components.WelcomeComponent", createTag = 
true)
public class WelcomeComponent extends UIComponentBase {
     @Override
     public String getFamily() {
         return "welcome.component";
     }
     @Override
     public void encodeBegin(FacesContext context) throws IOException {
         String value = (String) getAttributes().get("value");
         String to = (String) getAttributes().get("to");
         if ((value != null) && (to != null)) {
             ResponseWriter writer = context.getResponseWriter();
             writer.writeAttribute("id", getClientId(context), null);
            writer.write(value + ", " + to);
 }
     }
}
```
Most of the hard work is accomplished by the @FacesComponent annotation (javax.faces.component.FacesComponent). All we need to do is set the createTag element to true, and JSF should create the tag for us. Further, we can easily exploit our custom components, as shown in the following code:

```
<?xml version='1.0' encoding='UTF-8' ?>
<!DOCTYPE html PUBLIC "-//W3C//DTD XHTML 1.0 Transitional//EN" 
"http://www.w3.org/TR/xhtml1/DTD/xhtml1-transitional.dtd">
<html xmlns="http://www.w3.org/1999/xhtml"
      xmlns:h="http://xmlns.jcp.org/jsf/html"
      xmlns:t="http://xmlns.jcp.org/jsf/component">
     <h:head>
         <title></title>
     </h:head>
     <h:body> 
         <t:welcomeComponent value="Welcome" to="Rafael Nadal"/>
     </h:body>
</html>
```
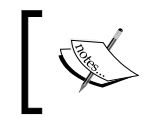

Notice that the default namespace of the component is http://xmlns. jcp.org/jsf/component. This is true for all components that don't have an explicit namespace.

The complete application is named ch10\_1.

The entire list of elements supported by JSF 2.2 @FacesComponent is as follows:

- createTag: This can be set to true or false. When it is set to true, JSF will generate the tag for us (to be more specific, JSF will create, at runtime, a Facelet tag handler that extends ComponentHandler). This element can be used only in JSF 2.2.
- tagName: This allows us to indicate the tag name. When createTag is set to true, JSF will use this name for the generated tag. This element can only be used in JSF 2.2.
- namespace: This allows us to indicate the tag namespace. When createTag is set to true, JSF will use this namespace for the generated tag. When namespace is not specified, JSF will use the http://xmlns.jcp.org/jsf/ component namespace. This element can be used only in JSF 2.2.
- value: This element comes from JSF 2.0 and indicates the **component type**. The component type can be used as the argument of the Application. createComponent(java.lang.String) method for creating instances of the Component class. As of JSF 2.2, if the value element is missing or is null, JSF will obtain it by calling the getSimpleName method on the class to which @FacesComponent is attached and lowercasing the first character.

By the component type, we understand a small chunk of data, specific to each UIComponent subclass, that can be used in conjunction with an Application instance to programmatically obtain new instances of those subclasses. Moreover, each UIComponent subclass belongs to a component family (for example javax. faces.Input). This is important when we write a custom component and declare it under a certain family, because we can exploit the renderer specific to that family of components. Next to the component family, we can use the **renderer type** property to select a Renderer instance from a RenderKit collection (for example, an input field belongs to the javax.faces.Input family and to the javax.faces.Text renderer type).

Each custom component must extend UIComponent or one of its subtypes, such as UIComponentBase, which is actually just a default implementation of all abstract methods of UIComponent. Anyway, there is one exception represented by the getFamily method that must be overridden even when you extend UIComponentBase. As a common practice, when a custom component needs to accept end user inputs, it will extend UIInput, and when it needs to act as a command, it will extend UICommand.

Further, let's modify our application as follows to indicate a custom namespace and tag name:

```
@FacesComponent(value = "components.WelcomeComponent", createTag 
= true, namespace = "http://atp.welcome.org/welcome", tagName = 
"welcome")
public class WelcomeComponent extends UIComponentBase {
...
}
```
Next, the component will be used as follows:

```
<html xmlns="http://www.w3.org/1999/xhtml"
      xmlns:h="http://xmlns.jcp.org/jsf/html"
      xmlns:t="http://atp.welcome.org/welcome">
...
   <t:welcome value="Welcome" to="Rafael Nadal"/>
```
The complete application is named ch10\_2. Moreover, the JSF 2.0 version of this application (containing the \*taglib.xml descriptor and the specific entry in web. xml) is named ch10\_3.

#### **Writing a custom tag handler**

Notice that \*taglib.xml is still needed in some cases. For example, if you decide to write a custom tag handler for your component, then you still need this file to configure the handler class. In this rare case, you will extend the ComponentHandler class and override the desired methods. Most developers exploit the onComponentCreated and onComponentPopulated methods. The first one is called after the component has been created but before it has been populated with children, and the second one is called after the component has been populated with children. As of JSF 2.2, a new method was added for developers who wish to take over the task of instantiating the UIComponent. This method is named createComponent. If it returns null, then this method will be required to create the component by TagHandlerDelegate instead. Since this is a pretty rare case, we do not insist on it, and we just provide a simple stub of ComponentHandler:

```
public class WelcomeComponentHandler extends ComponentHandler {
 private static final Logger logger = 
          Logger.getLogger(WelcomeComponentHandler.class.getName());
 public WelcomeComponentHandler(ComponentConfig config) {
   super(config);
  }
 @Override
 public UIComponent createComponent(FaceletContext ctx) {
  logger.info("Inside 'createComponent' method");
  return null;
 }
 @Override
 public void onComponentCreated(FaceletContext ctx, 
              UIComponent c, UIComponent parent) {
  logger.info("Inside 'onComponentCreated' method");
  super.onComponentCreated(ctx, c, parent);
  }
 @Override
 public void onComponentPopulated(FaceletContext ctx, 
              UIComponent c, UIComponent parent) {
  logger.info("Inside 'onComponentPopulated' method");
  super.onComponentPopulated(ctx, c, parent);
  }
}
```
In order to indicate that our class handler should be used, we need to configure it in the \*taglib.xml file, as shown in the following code:

<handler-class>book.beans.WelcomeComponentHandler</handler-class>

The complete example is named ch10\_24\_1. Another stub that can be used as a starting point can be found in ch10 24 2. The latter one defines the minimum implementation for a custom ComponentHandler, a custom TagHandlerDelegateFactory, and a custom TagHandlerDelegate.

## **Dissecting a custom component**

So far you can see that our component class overrides the encodeBegin method. This method belongs to a set of four methods used for rendering a component where each component can render itself (the setRendererType method gets a null value for its argument) or delegate the rendering process to a Renderer class (built-in or user defined). These methods are as follows:

- decode: In order to parse the input values and save them into the component, each request passes through the decode method. Usually, when this method is overridden, the developer extracts the needed values from the request map (or from the Map attributes using the UIComponent. getAttributes method) and sets them into the component by calling the setSubmittedValue(*value*) method.
- encodeBegin: This method starts the rendering process of the custom component. It writes to the response stream obtained through the FacesContext.getResponseWriter method. This method is overridden when we need to encode child components, but we want to output a response to the user before that.

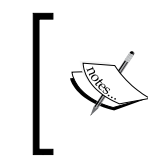

The ResponseWriter object (FacesContext. getResponseWriter) contains special methods for generating a markup, such as startElement, writeAttribute, writeText, and endElement.

• encodeChildren: This method renders the custom component children. It is very rarely overridden; however, if you want to alter the default recursive process of encoding component children, then go ahead and override it.

• encodeEnd: Probably this is the most overridden method. As its name suggests, this method is called at the end. Here, we write the custom markup to the response stream. When the custom component accepts end user inputs, the encodeEnd is preferred against encodeBegin because in the case of encodeBegin, the inputs may not be passed yet through a potential attached converter.

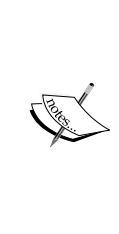

The four methods we just discussed are available for all custom components and for all renderers. In both cases, they have the same name, and the difference between them consists of one argument. When they are overridden in a custom component class, they get a single argument representing FacesContext. On the other hand, when they are overridden in a custom renderer, they get as arguments the FacesContext instance and the corresponding custom component (UIComponent).

So we are at a point where we can conclude that a custom component is based on a subclass of UIComponent and it can render itself or delegate this task to a Renderer class, which is capable of rendering UIComponent instances and decoding the POST requests for obtaining user inputs.

An important aspect of custom components involves managing their state. You should already be familiar with the concept of states from *Chapter 9*, *JSF State Management*. For this reason, we can say that JSF 2.0 comes with the stateHelper interface, which basically allows us to store, read, and remove data across multiple requests (postbacks). This means we can use it to preserve states of the components.

It can be a little tricky to understand how to use the StateHelper methods in conjunction with custom components, but a common example can be useful to clear things up. Let's consider the following custom component usage:

```
<t:temperature unitto="Celsius" temp="100" />
```
In the custom component class, we can easily map these attribute names and default values, as shown in the following code:

```
// Attribute name constant for unitto
private static final String ATTR_UNITTO = "unitto";
// Default value for the unitto attribute
private static final String ATTR UNITTO DEFAULT = "Fahrenheit";
// Attribute name constant for temp
private static final String ATTR_TEMP = "temp";
// Default value for the temp attribute
private static final Float ATTR TEMP DEFAULT = 0f;
```
*JSF Custom Components*

Next, we want to preserve the value of unitto under the constant ATTR\_UNITTO (for temp it is exactly the same). For this, we use the StateHelper.put method, as shown in the following code:

```
public void setUnitto(String unitto) {
  getStateHelper().put(ATTR_UNITTO, unitto);
}
```
These examples use the Object put(Serializable key, Object value) method, but StateHelper also has a method Object put(Serializable key, String mapKey, Object value), which can be used to store values that would otherwise be stored in a Map instance variable. Moreover, StateHelper has a method named void add(Serializable key, Object value) that can be used to preserve values which would otherwise be stored in a List instance variable.

Next, you can retrieve the value stored under the ATTR\_UNITTO constant, as shown in the following code:

```
public String getUnitto() {
  return (String) getStateHelper().eval(ATTR_UNITTO, ATTR_UNITTO_
DEFAULT);
}
```
The Object eval(Serializable key, Object defaultValue) method will search for the ATTR\_UNITTO constant. If it can't find it, then the default value (ATTR UNITTO\_DEFAULT) is returned. This is a very useful approach because it spears us to perform null value checks. Besides this method, StateHelper also has the Object eval(Serializable key) and Object get(Serializable key) methods.

```
In order to remove an entry from StateHelper, we can call Object 
remove(Serializable key) or Object remove(Serializable key, 
Object valueOrKey).
```
At this moment, we have plenty of information that can be translated into code, so let's write a custom component to exemplify the above knowledge. Let's name it the Temperature custom component. Basically, the next custom component will expose a public web service as a JSF component. The web service is capable of converting the temperature from Celsius to Fahrenheit and vice versa for which we need to pass the temperature value and the conversion unit as arguments. Based on these two arguments, we can intuit that the corresponding JSF tag will look like the following code:

```
<t:temperature unitto="celsius/fahrenheit" temp="number_of_degrees" />
```
We can start by implementing a helper class to deal with the web service underlying the communication tasks. The name of this class is TempConvertClient, and it can be seen in the complete application named ch10\_4. It's relevant part is the declaration of the following method:

```
public String callTempConvertService(String unitto, Float temp) {
...
}
```
#### **Custom component implementation**

Now we can focus on the important part for us, the custom component implementation. For this we can follow the ensuing steps:

- 1. Write a class annotated with @FacesComponent.
- 2. Use stateHelper to preserve the component's attribute values over multiple requests.
- 3. Call the callTempConvertService method.
- 4. Render the result.

The first three steps can be coded as follows:

```
@FacesComponent(value = TempConvertComponent.COMPONENT_TYPE, createTag 
= true, namespace = "http://temp.converter/", tagName = "temperature")
public class TempConvertComponent extends UIComponentBase {
  public TempConvertComponent() {
   setRendererType(TempConvertRenderer.RENDERER_TYPE);
  }
  public static final String COMPONENT_FAMILY = 
                              "components.TempConvertComponent";
 public static final String COMPONENT TYPE =
                              "book.beans.TempConvertComponent";
  private static final String ATTR_UNITTO = "unitto";
 private static final String ATTR UNITTO DEFAULT = "fahrenheit";
  private static final String ATTR_TEMP = "temp";
 private static final Float ATTR TEMP DEFAULT = 0f;
  public String getUnitto() {
  return (String) getStateHelper().
          eval(ATTR_UNITTO, ATTR_UNITTO_DEFAULT);
  }
  public void setUnitto(String unitto) {
```
*JSF Custom Components*

```
 getStateHelper().put(ATTR_UNITTO, unitto);
  }
 public Float getTemp() {
 return (Float) getStateHelper().eval(ATTR_TEMP, ATTR_TEMP_DEFAULT);
  }
 public void setTemp(Float temp) {
  getStateHelper().put(ATTR_TEMP, temp);
 }
 public String getTempConvert() {
  TempConvertClient tempConvertClient = new TempConvertClient();
  return String.format("%.1f", Float.valueOf(tempConvertClient.
                callTempConvertService(getUnitto(), getTemp())));
  }
 @Override
 public String getFamily() {
  return TempConvertComponent.COMPONENT_FAMILY;
  }
}
```
For step number four there is a hint in the preceding code. If you look carefully at the class constructor, you can see that the rendering tasks are delegated to an external class (renderer). This class will render a simple styled HTML div containing the web service response as follows:

```
@ResourceDependencies({
@ResourceDependency(name="css/temp.css",library="default",target="he
ad")
})
@FacesRenderer(componentFamily = TempConvertComponent.COMPONENT_
FAMILY, rendererType = TempConvertRenderer.RENDERER_TYPE)
public class TempConvertRenderer extends Renderer {
public static final String RENDERER TYPE =
                 "book.beans.TempConvertRenderer";
public TempConvertRenderer() {
}
@Override
```

```
public void encodeEnd(FacesContext context, UIComponent uicomponent) 
                                                    throws IOException {
  ResponseWriter responseWriter = context.getResponseWriter();
  TempConvertComponent component = (TempConvertComponent) uicomponent;
  String unit = component.getUnitto();
  responseWriter.startElement("div", component);
  responseWriter.writeAttribute("class", "tempClass", null);
  responseWriter.writeAttribute("id", component.getClientId(), "id");
 responseWriter.write("°");
  if (unit.equals("fahrenheit")) {
      responseWriter.write("F ");
  } else {
      responseWriter.write("C ");
  }
  responseWriter.write(component.getTempConvert());
  responseWriter.endElement("div");
  }
}
```
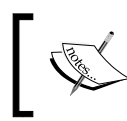

The @ResourceDependency and @ResourceDependencies annotations are used for linked external resources (for example, JavaScript, and CSS) in custom components and renderers.

In order to register this class as a Renderer class, you need to annotate it with @FacesRenderer or configure it in faces-config.xml, as shown in the following code:

```
<application>
 <render-kit>
   <renderer> 
   <component-family>
    components.TempConvertComponent
    </component-family>
    <renderer-type>book.beans.TempConvertRenderer</renderer-type>
   <renderer-class>book.beans.TempConvertRenderer</renderer-class>
   </renderer>
  </render-kit>
</application>
```
Another important characteristic of a Renderer class consists of the fact that it must define a public zero-argument constructor.

*JSF Custom Components*

Notice that the <renderer-type> tag corresponds to the renderedType element and the <component-family> tag corresponds to the component Family element. Moreover, the value of componentFamily is the same as the value returned by the component's getFamily method. A RenderKit can provide a Renderer instance based on this information.

Of course, in this example you can implement the rendering process in the custom component class also, since there is no real justification for writing a separate class. Usually, you will want to write a separate renderer class when you need to support multiple client devices and you need special renderers to be registered through a RenderKit collection.

The following is an example of code that uses our custom component (the code is self explanatory):

```
<html xmlns="http://www.w3.org/1999/xhtml"
      xmlns:h="http://xmlns.jcp.org/jsf/html"
      xmlns:t="http://temp.converter/"
      xmlns:f="http://xmlns.jcp.org/jsf/core">
...
  <h:form>
   Convert to:
   <h:selectOneMenu value="#{tempBean.unitto}">
     <f:selectItem itemValue="fahrenheit" itemLabel="fahrenheit" />
    <f:selectItem itemValue="celsius" itemLabel="celsius" />
   </h:selectOneMenu>
   Insert value:
   <h:inputText value="#{tempBean.temp}"/>
   <h:commandButton value="Convert">
     <f:ajax execute="@form" render=":tempId" />
    </h:commandButton>
   </h:form> 
   <t:temperature id="tempId" 
                 unitto="#{tempBean.unitto}" temp="#{tempBean.temp}" />
```
Alternatively, we can provide the conversion unit and temperature as constants (if one, or both attributes are missing, then the default value(s) will be used):

<t:temperature id="tempId" unitto="celsius" temp="10" />

The TempBean is just a simple backing bean, as shown in the following code:

```
@Named
@SessionScoped
public class TempBean implements Serializable {
 private String unitto = "fahrenheit";
 private Float temp = 0f;
  ...
  //getters and setters
}
```
The complete application is in the code bundle of this chapter under the name ch10  $4$ . In the following screenshot, you can see the result of running this application:

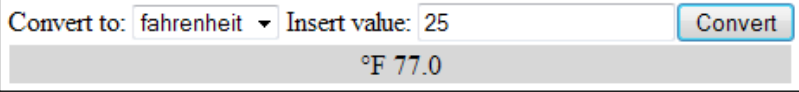

So, our custom component just renders a div block containing the result of the temperature conversion. Further, we want to write a custom component that, besides this div, will render the user interface for collecting data (conversion unit and temperature) and submit it through AJAX. In other words, the content of the preceding form will be a part of the custom component.

This time we need to deal with user inputs directly into the custom component, which means that our custom component can extend UIInput instead of UIComponentBase. This major change will bring us the advantages of an UIInput component. We can submit the custom component value (using the setSubmittedValue method during the decoding process) and obtain the resultant value (using the getValue method during the encoding (rendering) process).

The big problem is that our custom component value is made up of two values: the conversion unit and the temperature value. There are a few workarounds to solve this kind of issue. In this case, we can simply concatenate these values into one, such as the one shown in the following example (*conversion\_unit*/*temperature*):

```
<t:temperature value="celsius/1" />
```
*JSF Custom Components*

Now we can write the custom component class, as shown in the following code:

```
@FacesComponent(createTag = true, namespace = "http://temp.
converter/", tagName = "temperature")
public class TempConvertComponent extends UIInput 
                             implements NamingContainer {
  public TempConvertComponent() {
   setRendererType(TempConvertRenderer.RENDERER_TYPE);
  } 
  public String getTempConvert(String unitto, float temp) {
   TempConvertClient tempConvertClient = new TempConvertClient();
   return String.format("%.1f", 
    tempConvertClient.callTempConvertService(unitto, temp));
   }
}
```
Notice that we don't need to specify the component family anymore and the getFamily method is inherited from the UIInput class. Going further, we need to write the renderer class.

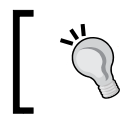

If you want to allow the component to render itself, use setRendererType(null) and override the corresponding methods in the component class.

We need to render four HTML tags (the drop-down list, the input field, the button for submit, and the result  $div$ ). For this, we can override the encodeEnd method, as shown in the following code:

```
@Override
public void encodeEnd(FacesContext context, UIComponent uicomponent) 
                                                       throws IOException 
{
  TempConvertComponent component = (TempConvertComponent) uicomponent;
  String clientId = component.getClientId(context);
 char separator = UINamingContainer.getSeparatorChar(context);
  encodeSelectOneMenu(context, 
                    component, clientId + separator + "selectonemenu");
  encodeInput(context, component, clientId + separator + "inputfield");
  encodeButton(context, component, clientId + separator + "button");
  encodeResult(context, component, clientId + separator + "div");
  }
```
The identifier of each component was obtained from the client ID of the main component (using the getClientId method) concatenated with the char naming container separator and a string hinting the component type.

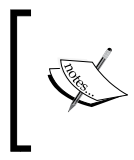

In this example, the NamingContainer interface (implemented by UINamingContainer) is queried for obtaining the separator used to separate segments of client ID, but its main purpose is to ensure the uniqueness of the components declared within it.

Next, the method that renders the drop-down component is as follows:

```
private void encodeSelectOneMenu(FacesContext context, 
TempConvertComponent component, String clientId) throws IOException {
 String cv = String.valueOf(component.getValue());
String unitto = cv. substring (0, cv. indexOf(''/''));
 ResponseWriter responseWriter = context.getResponseWriter();
 responseWriter.startElement("span", component);
 responseWriter.write("Convert to:");
 responseWriter.endElement("span");
 responseWriter.startElement("select", component);
 responseWriter.writeAttribute("name", clientId, "clientId");
 responseWriter.writeAttribute("size", 1, "size");
 responseWriter.startElement("option", component);
 responseWriter.writeAttribute("value", "fahrenheit", "value");
 if (unitto.equals("fahrenheit")) {
      responseWriter.writeAttribute("selected", "selected", 
"selected");
     }
 responseWriter.writeText("fahrenheit", "fahrenheit");
 responseWriter.endElement("option");
 responseWriter.startElement("option", component);
 responseWriter.writeAttribute("value", "celsius", "value");
 if (unitto.equals("celsius")) {
      responseWriter.writeAttribute("selected", "selected", 
"selected");
 }
 responseWriter.writeText("celsius", "celsius");
 responseWriter.endElement("option");
 responseWriter.endElement("select");
}
```
*JSF Custom Components*

The first two lines of this code are important where we extract the conversion unit part from the component value, and select the corresponding item in the drop-down component.

Next, we render the input field, as shown in the following code:

```
private void encodeInput(FacesContext context, TempConvertComponent 
component, String clientId) throws IOException {
 String cv = String.valueOf(component.getValue());
String temp = cv.substring(cv.indexOf("/") + 1); ResponseWriter responseWriter = context.getResponseWriter();
 responseWriter.startElement("span", component);
 responseWriter.write("Insert value:");
 responseWriter.endElement("span");
 responseWriter.startElement("input", component);
 responseWriter.writeAttribute("name", clientId, "clientId");
 responseWriter.writeAttribute("value", temp, "value");
 responseWriter.writeAttribute("type", "text", "type");
 responseWriter.endElement("input");
}
```
Now we will extract the temperature value from the component value. To accomplish this, we render the button labeled **Convert**, which is responsible to submit the user input via AJAX as follows:

```
private void encodeButton(FacesContext context, TempConvertComponent 
component, String clientId) throws IOException {
  ResponseWriter responseWriter = context.getResponseWriter();
  responseWriter.startElement("input", component);
  responseWriter.writeAttribute("type", "Submit", null);
  responseWriter.writeAttribute("name", clientId, "clientId");
  responseWriter.writeAttribute("value", "Convert", null);
  responseWriter.writeAttribute("onclick",
    "jsf.ajax.request(this,event,{execute:'" + "@form" + "',"
  + "render:'" + "@form" + "'," + "});"
  + "return false;", null);
  responseWriter.endElement("input");
}
```
After the user inputs are submitted, we need to render the result obtained from the web service:

```
private void encodeResult(FacesContext context, TempConvertComponent 
component, String clientId) throws IOException {
  String cv = String.valueOf(component.getValue());
  String unitto = cv.substring(0, cv.indexOf("/"));
 String temp = cv.substring(cv.indexOf("/") + 1); String result = component.getTempConvert(unitto, Float.
valueOf(temp));
  ResponseWriter responseWriter = context.getResponseWriter();
  responseWriter.startElement("div", component);
  responseWriter.writeAttribute("class", "tempClass", null);
  responseWriter.writeAttribute("name", clientId, "clientId");
 responseWriter.write("°");
  if (unitto.equals("fahrenheit")) {
      responseWriter.write("F ");
  } else {
      responseWriter.write("C ");
  }
  responseWriter.write(result);
  responseWriter.endElement("div");
}
```
The backing bean, TempBean, is pretty simple, as shown in the following code:

```
@Named
@SessionScoped
public class TempBean implements Serializable {
  private String value = "celsius/0";
  public String getValue() {
  return value;
  }
  public void setValue(String value) {
   this.value = value;
  } 
}
```
*JSF Custom Components*

The final step involves decoding the user input and submitting it to the component, as shown in the following code:

```
@Override
public void decode(FacesContext context, UIComponent uicomponent) {
  TempConvertComponent component = (TempConvertComponent) uicomponent;
  Map requestMap = context.getExternalContext().
getRequestParameterMap();
  String clientId = component.getClientId(context);
  char separator = UINamingContainer.getSeparatorChar(context);
  String temp = ((String) 
                 requestMap.get(clientId+ separator + "inputfield"));
  String unitto = ((String) 
                 requestMap.get(clientId + separator + 
"selectonemenu")); 
  component.setSubmittedValue(unitto+"/"+temp); 
}
```
Done! Now you can see both the tests, as shown in the following code:

```
Specified unit and temperature from bean:
<h:form id="tempForm1"> 
  <t:temperature id="temp1" value="#{tempBean.value}" /> 
  <h:message for="temp1"/>
</h:form> 
\frac{1}{2}Specified unit and temperature as constants:
<h:form id="tempForm2"> 
  <t:temperature id="temp2" value="celsius/1" /> 
  <h:message for="temp2"/>
</h:form>
```
The complete application is present in the code bundle of this chapter under the name ch10\_5.

# **Building composite components**

Maybe the idea behind composite components originates from the fact that JSF page authors and JSF component authors have different perspectives regarding components. While JSF page authors perceive components as tags that can be used in XHTML pages, JSF component authors see components as a mixture of UIComponent, UIComponentBase, NamingContainer, Renderer, Validator, and Converter elements—these are elements that shape up a JSF component. Based on this, it seems that custom components can be written only by JSF component authors, since they have knowledge about these JSF elements and Java language. This fact, however, has begun to change as of JSF 2 and composite components, which are practically custom components written in XHTML pages using markup tags. This means that JSF page authors can start writing their components without having the same level of knowledge and skills as dedicated JSF component authors—at least, simple, composite components.

For example, the skeleton of a JSF 2.2 composite component looks as shown in the following code:

```
<?xml version='1.0' encoding='UTF-8' ?>
<!DOCTYPE html PUBLIC "-//W3C//DTD XHTML 1.0 Transitional//EN" 
"http://www.w3.org/TR/xhtml1/DTD/xhtml1-transitional.dtd">
<html xmlns="http://www.w3.org/1999/xhtml"
       xmlns:cc="http://xmlns.jcp.org/jsf/composite">
<!-- INTERFACE -->
  <cc:interface>
  </cc:interface>
 <!-- IMPLEMENTATION -->
  <cc:implementation>
 </cc:implementation>
</html>
```
The structure is pretty simple! As you can see, there are two main tags that belong to the http://xmlns.jcp.org/jsf/composite library. The first tag demarcates the interface section and represents the component use contract. Here, we can define the component's attributes that may be changed by the end user (in principle, anything that can be used by the page author). The second tag marks the implementation section, which contains the component itself. This will be rendered to the end user. Moreover, in this section, we define the component behavior based on the attributes defined in the interface section (the use contract implementation).

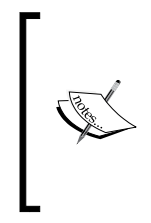

Composite components are basically XHTML pages stored in libraries under the resources folder (placed as a top-level folder under the web application root or under the META-INF folder in JARs). Remember that a library is just a subfolder of the resources folder. Based on this, a composite component path is of type http://xmlns. jcp.org/jsf/composite/*library\_name*.

So, let's have a quick test. Remember that the first custom component developed in this chapter, WelcomeComponent, was built from a class annotated with @FacesComponent. In that class, we have overridden the encodeBegin method for rendering the component. Well, now let's see the same component, but this time as a composite component. We store this page under resources/customs/welcome. xhtml, as shown in the following code:

```
<?xml version='1.0' encoding='UTF-8' ?>
<!DOCTYPE html PUBLIC "-//W3C//DTD XHTML 1.0 Transitional//EN" 
"http://www.w3.org/TR/xhtml1/DTD/xhtml1-transitional.dtd">
<html xmlns="http://www.w3.org/1999/xhtml"
       xmlns:cc="http://xmlns.jcp.org/jsf/composite">
\langle!-- INTERFACE -->
  <cc:interface>
  <cc:attribute name="value"/>
  <cc:attribute name="to"/>
  </cc:interface>
  <!-- IMPLEMENTATION -->
  <cc:implementation>
   <p>#{cc.attrs.value}, #{cc.attrs.to}</p>
 </cc:implementation>
</html>
```
It is very simple to make the analogy between the custom component and the composite version of it. The important thing here is to notice how attributes were declared using the <cc:attribute> tag. Besides the name, an attribute can have a type, can be required or not, can have a default value, can target component(s), and so on (during this chapter, you will have the chance to explore different kinds of attributes). As a general rule, JSF determines if the attribute is MethodExpression (or it has a special name such as actionListener, valueChangeListener, action, and so on) or ValueExpression.

The first case is a little bit tricky; JSF will try to match the attribute with the components from the implementation based on the list of IDs defined in the targets attribute (the list of IDs are separated by space and relative to top-level component). If the targets attribute is not present, then JSF will take the value of the name attribute as the client ID (relative to the top-level component) and try to find the corresponding component in the implementation section. Well, in the simple case, the attribute is a ValueExpression, and JSF will just store the attribute in the attributes map that is accessible via UIComponent.getAttributes.

In the implementation section, the attributes are used via the  $\frac{4}{\cos \theta}$  implicit object.

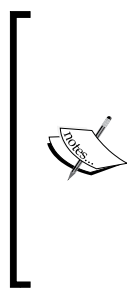

It may be useful to know that JSF will implicitly create a top-level component for all the components that form a composite component. This component is the parent of all components in the page and is named UINamingContainer (available through the UIComponent. getNamingContainer method). Now the #{cc} implicit object actually refers to this top-level component and can be used to obtain various information, but it is especially used for obtaining the client ID ( $\#\{cc$ .clientId $\}$ ) and for accessing the composite component attributes  $(\#\{\texttt{cc}.\texttt{attrs}\}).$ 

Now it's time to test our composite component. This is very easy—just import the composite namespace, set a prefix, and start using it, as shown in the following code:

```
<?xml version='1.0' encoding='UTF-8' ?>
<!DOCTYPE html PUBLIC "-//W3C//DTD XHTML 1.0 Transitional//EN" 
"http://www.w3.org/TR/xhtml1/DTD/xhtml1-transitional.dtd">
<html xmlns="http://www.w3.org/1999/xhtml"
       xmlns:h="http://xmlns.jcp.org/jsf/html"
       xmlns:t="http://xmlns.jcp.org/jsf/composite/customs">
  <h:head>
   <title></title>
 </h:head>
 <h:body>
   <t:welcome value="Welcome" to="Rafael Nadal"/>
 </h:body>
</html>
```
Learning the techniques for writing composite components can be achieved by a lot of practice. This is why, in the upcoming sections you will see several types of composite components that explore different kinds of implementations.

The complete application is named ch10 6.

*JSF Custom Components*

#### **Developing the Temperature composite component**

Starring: backing component

Remember the Temperature custom component that we implemented in the preceding section? Well, we are sure you do. So let's see how to develop a composite component that looks and behaves the same. The composite component page can be named temperature.xhtml, and we can store it in the temperature folder under the resources folder. First, let's see it in the following code; afterwards we can dissect it:

```
<?xml version='1.0' encoding='UTF-8' ?>
<!DOCTYPE html PUBLIC "-//W3C//DTD XHTML 1.0 Transitional//EN" 
"http://www.w3.org/TR/xhtml1/DTD/xhtml1-transitional.dtd">
<html xmlns="http://www.w3.org/1999/xhtml"
      xmlns:cc="http://xmlns.jcp.org/jsf/composite"
      xmlns:h="http://xmlns.jcp.org/jsf/html"
      xmlns:f="http://xmlns.jcp.org/jsf/core">
  <!-- INTERFACE -->
  <cc:interface componentType="book.beans.TempConvertComponent">
  <cc:attribute name="value" type="java.lang.String" 
                                            default="celsius/0"/>
  </cc:interface>
  <!-- IMPLEMENTATION -->
  <cc:implementation>
  <h:outputStylesheet name="temperature/temp.css" /> 
  <div id="#{cc.clientId}">
   <h:outputLabel for="selectonemenu" value="Convert to:"/>
   <h:selectOneMenu id="selectonemenu" binding="#{cc.unittoI}">
     <f:selectItem itemValue="fahrenheit" itemLabel="fahrenheit" />
     <f:selectItem itemValue="celsius" itemLabel="celsius" />
   </h:selectOneMenu>
    <h:outputLabel for="inputfield" value="Insert value:"/>
    <h:inputText id="inputfield" binding="#{cc.temptI}"/> 
   <h:commandButton id="button" value="Convert">
     <f:ajax execute="@form" render="@form"/>
    </h:commandButton>
    <h:panelGroup id="div" layout="block" class="tempClass">
```

```
<h:outputText value="&deg; #{cc.unittoI.value eq
     'fahrenheit' ? 'F ': 'C ' } \#{cc.getTempConvert() }"/>
    </h:panelGroup>
   </div>
 </cc:implementation>
</html>
```
In the interface section, we have defined the attribute named value, which is specific to an UIInput component. Further, we indicate that the accepted value is of type String and the default value, applicable when the attribute is missing, is celsius/0. Usually, the type attribute is used to link the element(s) to the bean's properties (for its value, use the fully qualified name, as shown in the preceding code).

The implementation section is more interesting, because here we need to define the subcomponents of our component: the drop-down menu, the input field, the submit button, and the result div (notice that JSF generates an HTML <div> from <h:panelGroup layout="block"/>). When your composite component contains multiple components, it is a good practice to place them inside a  $$  or a <span> tag with the ID set to  $\frac{1}{2}$  (cc.clientId). This ID is the client identifier of the composite itself and is useful when the page author needs to refer to the entire composite component via a simple ID.

External resources, such as CSS and JS, don't need any special treatment. You can place them under the same library with composite components or under any other library, and you can load them using <h:outputScript> and <h:outputStylesheet>.

After a quick look, an obvious question arises: where is the implementation of the getTempConvert method and the backing beans properties used for linking these components according to the binding attribute? Well, all these are in a Java class, known as **backing component** (do not confuse this with the backing bean!). Yes, I know that earlier I said composite components don't need Java code, but sometimes they do, like in this case, where we need to write the code for calling the web service! In order to write a backing component, you need to keep in mind the following steps:

- 1. Annotate the backing component with @FacesComponent
- 2. Extend UINamingContainer or implement NamingContainer and override the getFamily method as follows:

```
 @Override
 public String getFamily() {
 return UINamingContainer.COMPONENT_FAMILY;
 }
```
3. Link the composite component with the backing component by adding the component Type attribute to the  $\langle cc:interfaces \rangle$  tag. The value of this attribute is the component-type (this tells JSF to create an instance of the class indicated here):

```
@FacesComponent(value = "component type value")
...
<cc:interface componentType="component type value">
```
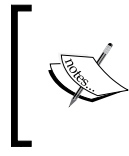

A backing component can define getters for exposing its properties via the  $\#\{\infty\}$  implicit object ( $\#\{\infty\}$  has access to action methods also). On the other hand, the <cc:attribute> attributes are available in a backing component via the UIComponent.getAttributes method.

Keeping these in mind, the backing component for our composite component is as follows:

```
@FacesComponent(value = "book.beans.TempConvertComponent", 
                                              createTag = false)
public class TempConvertComponent extends UIInput implements 
NamingContainer {
  private UIInput unittoI;
  private UIInput temptI;
  public TempConvertComponent() {
  }
  public UIInput getUnittoI() {
   return unittoI;
  }
  public void setUnittoI(UIInput unittoI) {
  this.unittoI = unit }
  public UIInput getTemptI() {
  return temptI;
  }
  public void setTemptI(UIInput temptI) {
  this.temptI = \tt temptI; }
  public String getTempConvert() {
```

```
[ 438 ]
```

```
 TempConvertClient tempConvertClient = new TempConvertClient();
   return String.format("%.1f", 
   tempConvertClient.callTempConvertService(String.valueOf(unittoI.
   getValue()), Float.valueOf(String.valueOf(temptI.getValue()))));
}
  @Override
  public void decode(FacesContext context) {
   this.setSubmittedValue(temptI.getSubmittedValue() + "/" + 
                                    unittoI.getSubmittedValue());
  }
  /*
   * you can override getSubmittedValue instead of decode
  @Override
  public Object getSubmittedValue() {
  return temptI.getSubmittedValue() + "/" + unittoI.
getSubmittedValue();
  }
  */
  @Override
  public void encodeBegin(FacesContext context) throws IOException {
   if (getValue() != null) {
      String cv = String.valueOf(getValue());
      String unitto = cv.substring(0, cv.indexOf('')');String temp = cv.substring(cv.indexOf("/") + 1); if (temptI.getValue() == null) {
           temptI.setValue(temp);
       }
       if (unittoI.getValue() == null) {
           unittoI.setValue(unitto);
       }
     }
    super.encodeBegin(context);
   }
  @Override
  public String getFamily() {
   return UINamingContainer.COMPONENT_FAMILY;
  }
}
```
The story of our backing component is pretty clear. In the encodeBegin method, we ensure that the component value is parsed and each subcomponent (the dropdown and the input field) received the correct part of the value. When the user submits the data, we deal with it in the encode method, where we take the value of the dropdown and of the input field and build a string of type *conversion\_unit*/*temperature*. This becomes the submitted value.

This is a good time to point out how JSF chooses the top-level component. JSF tries to do the following:

- Locate the component Type attribute in the  ${<}$ cc: interface> tag. If it is present, then the backing component is instantiated and used as a top-level component. This is the case with the Temperature composite component.
- Locate a UIComponent implementation that fits the composite component page. This can be a Groovy script with the same name and location as the composite component page (of course, with the .groovy extension).
- Locate a Java class named *component\_library\_name.composite\_component\_page\_ name* and instantiate it as a top-level component. This approach spears us to use @FacesComponent.
- Generate a component with the component type javax.faces. NamingContainer.

The complete application is named ch10\_8. Based on the knowledge introduced through this didactical example, you can check out another example, named Timezone, as shown in the following screenshot. The complete application is named ch10\_25.

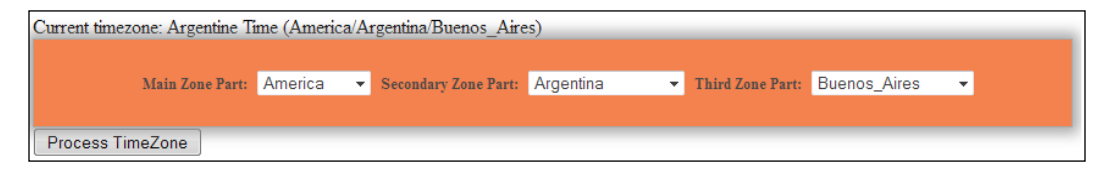

### **Transforming a jQuery component into composite component**

Starring: JavaScript closures

The jQuery UI is a great collection of user interface interactions, effects, widgets, and themes built on top of the jQuery JavaScript library. In this section, you will see how to expose a jQuery component as a JSF composite component. More precisely, we will transform the jQuery range slider (<https://jqueryui.com/slider/#range>), as shown in the following screenshot:

#### **Ranged Slider**

Range Value: 90 - 290

The main code behind this component is listed as follows:

```
<!doctype html>
<html lang="en-US">
  <head>
   <meta charset="utf-8"> 
  <title>Range Slider with jQuery UI</title>
   <link rel="stylesheet" type="text/css" media="all" 
                                        href="css/styles.css">
   <link rel="stylesheet" type="text/css" media="all" href="https://
ajax.googleapis.com/ajax/libs/jqueryui/1.8.16/themes/base/jquery-ui.
css">
   <script type="text/javascript" src="https://ajax.googleapis.com/
ajax/libs/jquery/1.9.1/jquery.min.js"></script>
   <script type="text/javascript" src="https://ajax.googleapis.com/
ajax/libs/jqueryui/1.10.3/jquery-ui.min.js"></script>
  </head>
  <body>
   <div id="w">
    <div id="content"> 
     <h2>Ranged Slider</h2>
     <div id="rangedval">
     Range Value: <span id="rangeval">90 - 290</span>
     </div> 
     <div id="rangeslider"></div> 
    </div>
   </div>
   <script type="text/javascript">
    $(function(){ 
    $('#rangeslider').slider({
      range: true,
      min: 0,
      max: 100,
      values: [ 5, 20 ],
      slide: function( event, ui ) {
       $('#rangeval').html(ui.values[0]+" - "+ui.values[1]);
      }
```

```
 }); 
    });
   </script>
  </body>
</html>
```
The JSF composite component should look like the following code (the important part is highlighted):

```
<h:form id="sliderFormId">
  <h:panelGrid columns="1">
   <t:range-slider id="sliderId" min="#{sliderBean.min}" 
          max="#{sliderBean.max}" leftside="#{sliderBean.leftside}" 
          rightside="#{sliderBean.rightside}"/>
   <h:commandButton value="Send" action="#{sliderBean.
sliderListener()}">
   <f:ajax execute="@form" render="@form"/>
   </h:commandButton>
 </h:panelGrid>
</h:form>
```
We can start by defining the composite component attributes. These will allow the end user to set the minimum (min attribute), maximum (max attribute) and the initial range (leftside and rightside attributes). These attributes will be declared in the interface section, as shown in the following code:

```
<!-- INTERFACE -->
<cc:interface>
 <cc:attribute name="min" type="java.lang.Integer" 
                           default="0" required="true"/>
 <cc:attribute name="max" type="java.lang.Integer" 
                           default="1000" required="true"/>
 <cc:attribute name="leftside" type="java.lang.Integer" 
                           default="450" required="true"/>
 <cc:attribute name="rightside" type="java.lang.Integer" 
                           default="550" required="true"/> 
</cc:interface>
```
The implementation section can be divided into three logical parts. In the first part we define the external resources (CSS and JS files). Notice that <h:outputScript> and <h:outputStylesheet> cannot load such resources for an absolute URL  $(\text{http://...)}$ , so you need to have these resources on your local machine:

```
<!-- IMPLEMENTATION -->
<cc:implementation>
 <h:outputStylesheet name="range-slider/css/styles.css"/>
```

```
[ 442 ]
```

```
 <h:outputStylesheet name="range-slider/css/jquery-ui.css"/> 
  <h:outputScript target="head" name="range-slider/js/jquery.min.js"/>
  <h:outputScript target="head" name="range-slider/js/jquery-ui.min.
j s"/>
  ...
```
In the second part, we render the divs that expose the range slider. For this, we follow the exact model of the original component, but we add our attributes, leftside and rightside, as shown in the following code:

```
<div id="#{cc.clientId}:w" class="w">
   <div id="#{cc.clientId}:content" class="content">
    <div id="#{cc.clientId}:rangedval" class="rangedval">
    Range Value: <span id="#{cc.clientId}:rangeval">
                  #{cc.attrs.leftside} - #{cc.attrs.rightside}</span>
   </div>
   <div id="#{cc.clientId}:slider">
   </div>
   </div>
   <h:inputHidden id="leftsideId" value="#{cc.attrs.leftside}"/>
   <h:inputHidden id="rightsideId" value="#{cc.attrs.rightside}"/>
</div>
```
While the min and max attributes can be set to certain values, we are especially interested in the leftside and rightside attributes, which should be treated as the end user inputs. For this, we have added two hidden fields (one for leftside and one for rightside) that can easily transport this information to the server.

In the third part, we need to adapt the JavaScript code, which represents the component engine. This code has to be correctly generated when multiple range sliders are added in the same page, so we need to modify it as follows to fit the correct IDs and attribute values:

```
<script type="text/javascript">
  $(function() {
   var rangeval = "$\{cc.cliertd\}: rangeval".replace(/:/g, "\\:");
   var slider = "\sqrt{\csc{c.c}}lientId}:slider".replace(/:/g, "\\:");
    $('#' + slider).slider({
       range: true,
       min: #{cc.attrs.min},
      max: #{cc}. attrs. max,
       values: [#{cc.attrs.leftside}, #{cc.attrs.rightside}],
       slide: function(event, ui) {
      \frac{\xi(\lceil \frac{\mu}{2} \rceil + r \text{angeval}) \cdot \text{html}(\text{ui.values}[0] + \rceil - \rceil + \text{ui.values}[1]);} $("#${cc.clientId}:leftsideId".
             replace(\frac{/:\frac{q}{\cdot}, \dots, \frac{q}{\cdot}}) \cdot val(ui.values[0]);
```

```
 $("#${cc.clientId}:rightsideId".
            replace(\frac{/:\frac{q}{\cdot}, \dots).val(ui.values[1]);
       }
    });
   });
  </script>
</cc:implementation>
```
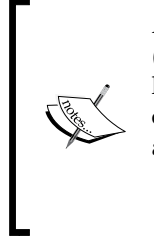

A common issue of combining JSF and jQuery involves using the colon (:). While JSF uses it as a separator of ID segments, the jQuery selector has other jobs for it. In order to work in jQuery, we need to escape the colon. This can be easily accomplished if you use a PrimeFaces method, as shown in the following code:

```
escadpeClientId:function(a){return"#"+a.
replace(/:/g,"\\:") }
```
Done! Now you can test the composite component in your page. The complete application is named ch10\_11.

Well, if you add multiple range sliders in the page, you will see that the preceding JavaScript code will be generated and added each time. The size of this code is insignificant, and the chances that you'll need multiple range sliders in the same page are pretty small, so it will not be a big issue. But, when such an issue arises, you need to know that there are a few workarounds for it.

For example, we can take out JavaScript from the composite component and place it into the page, or as a component should be self contained it would be better to place the code in a separate JavaScript file and reference it in the composite component with  $\langle h \cdot h \cdot \text{outputScripts}.$  After that, we parameterize the JavaScript code with the desired attributes, and call it from the composite component. So, the parameterized version might look like the following code (place this in a file named  $\text{slice.}$ ; is):

```
 var rangeslider = {
 init: function(clientId, min, max, leftside, rightside) {
var rangeval = (clientId + ":rangeval").replace(/:/g, "\\:");
var slider = (clientId + "slicer").replace (/:/g, "\.\ $('#' + slider).slider({
  range: true,
  min: min,
  max: max,
   values: [parseInt(leftside), parseInt(rightside)],
   slide: function(event, ui) {
```

```
$('#' + rangeval).html(ui.values[0] + " - " + ui.values[1]); $("#" + (clientId + ":leftsideId").
             replace(\langle:/g, "\\:")).val(ui.values[0]);
     $("#" + (clientId + ":rightsideId").
             replace(/:/q, "\\:")).val(ui.values[1]);
    }
   });
  }
 };
```
Further, we adapt the composite component implementation section for calling the following reusable JavaScript code:

```
<cc:implementation>
  ...
 <h:outputScript target="head" name="range-slider/js/slider.js"/>
  ...
 <script>
   rangeslider.init('#{cc.clientId}', '#{cc.attrs.min}', 
   '#{cc. \text{attrs.}} max}'', '#{cc. \text{attrs.}} leftside}'', '#{cc. \text{attrs.}}rightside}');
 </script>
</cc:implementation>
```
Probably you already know that you just saw a technique of JavaScript closures. The idea is to speculate the fact that JavaScript is a dynamic language that lets us modify the DOM at runtime. Using the JSF client identifier and this JavaScript capability can help us to solve the issue of repeating code for multiple components. Sometimes, a good practice is to place the entire composite component inside a div element whose ID is the JSF client identifier. Moreover, you can identify and manage each  $div$ content directly from JavaScript.

The complete application for this example is named ch10\_9. If you want to place the JavaScript code directly into the page, check the application named ch10\_26. Besides this application, another complete example of using JavaScript closures is named ch10<sup>-7</sup>. In this example, a composite component encapsulates an HTML5 SSE (Server-sent Events) example. For those who are not familiar with SSE, a good starting point is the tutorial at [http://www.html5rocks.com/en/tutorials/](http://www.html5rocks.com/en/tutorials/eventsource/basics/) [eventsource/basics/](http://www.html5rocks.com/en/tutorials/eventsource/basics/).

#### **Writing the HTML5 date picker as a composite component**

Starring: <cc:clientBehavior> and <cc:insertChildren />

In this section, you will see how to transform the HTML5 date picker component into a composite component. There are a few attributes that allow us to customize the native date picker component. The following is a list of three examples:

- The code for the simplest case is as follows: <input id="exId" type="date" value="" />
- The code for the constrained date picker is as follows:

```
<input id="exId" type="date" value="2015-01-05"
               min="2015-01-01" max="2015-01-31" />
```
• The code for the date picker with data list is as follows:

```
<input id="exId" type="date" value="" list="listId" />
<datalist id="listId">
 <option label="Day 1" value="2015-01-01"/>
 <option label="Day 2" value="2015-01-02" />
 <option label="Day 3" value="2015-01-03" />
</datalist>
```
Our composite component should reflect these forms, so it might look like the following code:

```
Date-time without data-list:
<h:form> 
  <t:datetime value="#{dateTimeBean.date}" 
              min="#{dateTimeBean.min}" max="#{dateTimeBean.max}"> 
   <f:ajax event="change" execute="@form" 
                          listener="#{dateTimeBean.selectedDate()}"/> 
 \langle t:datetime>
</h:form>
```
Alternatively, use a data list, as shown in the following code:

```
Date-time with data-list:
<h:form> 
  <t:datetime list="listId" value="#{dateTimeBean.date}"> 
  <f:ajax event="change" execute="@form" 
                  listener="#{dateTimeBean.selectedDate()}"/> 
</t:datetime>
<t:datalist id="listId">
```

```
 <t:option label="Day 1" value="2015-01-01"/>
  <t:option label="Day 2" value="2015-01-02"/>
 <t:option label="Day 3" value="2015-01-03"/>
</t:datalist>
```
So, let's focus on the interface definition. First, we have a set of attributes that are very easy to define, such as value, list, step, required, and readonly:

```
<cc:attribute name="value" type="java.util.Date" required="true" />
<cc:attribute name="list" type="java.lang.String" default="" />
<cc:attribute name="step" type="java.lang.String" default="1" /> 
<cc:attribute name="required" type="java.lang.String"
  default="false" />
<cc:attribute name="readonly" type="java.lang.String"
  default="false" />
```
This was easy! Now we need to take a closer look at the min and max attributes, which delimitate the range of selection. Practically, they are just some dates, but NOT instances of java.util.Date, because their format is specific to HTML 5 (y-m-d), not to Java. This means that we need some Java code for accomplishing the conversion from Java date format to HTML5 date format. We need a backing component to do this (notice that we can't use any converter here):

```
@FacesComponent(value = "datetime")
public class DateTimeComponent extends UINamingContainer {
  private static final DateTimeFormatter HTML5_FORMAT = 
                 DateTimeFormat.forPattern("yyyy-MM-dd");
  private String minHTML5Date = "";
  private String maxHTML5Date = "";
  public String getMinHTML5Date() {
  return minHTML5Date;
  }
  public String getMaxHTML5Date() {
  return maxHTML5Date;
  }
  @Override
  public void encodeBegin(FacesContext context) throws IOException {
   Date min = (Date) getAttributes().get("min");
  if (min != null) {
      DateTime minDateTime = new DateTime(min);
      minHTML5Date = HTML5 FORMAT.print(minDateTime);
```

```
JSF Custom Components
```

```
 }
  Date max = (Date) getAttributes().get("max");
 if (max != null) {
     DateTime maxDateTime = new DateTime(max);
     maxHTML5Date = HTML5 FORMAT.print(maxDateTime); }
 super.encodeBegin(context);
 }
}
```
Of course, we don't forget to indicate the backing component in the interface and the restriction selection attributes, which can now be declared as java.util.Date, as shown in the following code:

```
<cc:interface componentType="datetime">
 <cc:attribute name="min" type="java.util.Date" />
 <cc:attribute name="max" type="java.util.Date" />
...
```
We need to do one more thing in the interface. When the end user selects a date, we want it to be submitted via AJAX to a backing bean. For this, we need to allow him/her to attach a client behavior (we spoke about client behavior several times in this book, but a perfect tutorial can be found at DZone, [http://java.](http://java.dzone.com/articles/jsf-2-client-behaviors) [dzone.com/articles/jsf-2-client-behaviors](http://java.dzone.com/articles/jsf-2-client-behaviors)), and for this we need the <cc:clientBehavior> tag, as shown in the following code. The name attribute contains the name of the event that will listen (for example, change here) and the targets attribute indicates the component(s) from the implementation, which will support the declared JavaScript event via the event attribute (do not use the prefix on for JavaScript events).

```
<cc:clientBehavior name="change" targets="#{cc.id}" event="change" />
```
So far, the interface is ready! Going further, we need an implementation. This is pretty simple and is based on JSF 2.2 pass-through elements, as shown in the following code:

```
<cc:implementation>
 <div id="#{cc.clientId}:dt">
   <input jsf:id="#{cc.id}" type="date" jsf:value="#{cc.attrs.value}" 
          jsf:readonly="#{cc.attrs.readonly != 'false' ? 'true': 
'false'}"
          min="#{cc.minHTML5Date}" max="#{cc.maxHTML5Date}" 
          jsf:required="#{cc.attrs.required != 'false' ? 'true': 
'false'}" 
          step="#{cc.attrs.step}" list="#{cc.attrs.list}">
   <f:convertDateTime pattern="yyyy-MM-dd" />
```
 </input> </div> </cc:implementation>

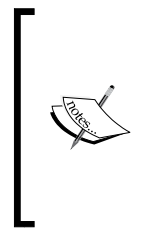

In order to have an easy way to reference <datalist>, we used  $\frac{1}{2}$  {cc.id}. If the component is used multiple times in a page, then you have to specify a unique ID for each use. Nevertheless, if you need a clean solution that avoids nonunique IDs in the rendered XHTML document, you might require some additional ID resolving to be done (with JavaScript or in a backing component for instance).

At this moment, we can use our composite component, except the data list (see the preceding HTML5 <datalist>). For this, we need to write two more composite components. As you can see, a data list is just a set of several options (items) and each option has two attributes, named label and value. So, we can easily encapsulate an option in a composite component, as shown in the following code:

```
<!-- INTERFACE -->
<cc:interface>
 <cc:attribute name="label" type="java.lang.String" default="" />
 <cc:attribute name="value" type="java.lang.String" default="" /> 
</cc:interface>
<!-- IMPLEMENTATION -->
<cc:implementation>
 <option value="#{cc.attrs.value}" label="#{cc.attrs.label}" />
</cc:implementation>
```
Now we need to nest several options in <datalist>, but this is inappropriate here, because the number of options is indeterminate. Fortunately, for these kinds of situations, JSF provides the <cc:insertChildren> tag, which is used to insert the child component within a parent component (the child components will be automatically re-parented by JSF). Knowing this, we can write the following composite component for <datalist>:

```
<!-- INTERFACE -->
<cc:interface> 
</cc:interface>
<!-- IMPLEMENTATION -->
<cc:implementation>
 <datalist id="#{cc.id}">
  <cc:insertChildren />
 </datalist>
</cc:implementation>
```
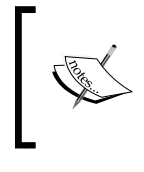

Use the <datalist> tag only in <cc:implementation> and be careful to avoid duplicate ID errors. In order to avoid this, it is recommended that you use this tag only once. To find out the number of children, use #{cc.childCount}.

Done! Now you can try to test the complete application named ch10 12.

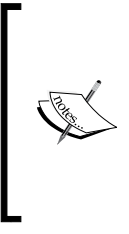

For the sake of completeness, you can treat the case when the browser doesn't support HTML5 by getting back to the jQuery UI version of this component. This can be accomplished via the Modernizr library (<http://modernizr.com/>), which is able to detect this kind of issue. From our point of view, such browsers will be obsolete in the future, so we don't think the effort to add this check and fallback is justified.

## **Decorating an image with actions**

Starring: <cc:actionSource>, Java enum types

Composite components are amazing because they can transform simple things into a real powerful component. For example, in this section we will decorate a simple image to become a composite component with AJAX and action capabilities by adding action and action listener support. Moreover, we will force the page author to use only a range of values for a certain attribute.

First, we take care of the interface section, and we can start by declaring an attribute that represents the image location, as shown in the following code:

```
<cc:attribute name="src" required="true"/>
```
After this quick warm up, we can declare the action attribute. The page author will use this attribute to indicate an action method of a backing bean. Notice that the action method signature must be declared here, as shown in the following code:

<cc:attribute name="action" method-signature="void action()"/>

When you write a method signature, you need to indicate the return type (void in this case), the method name and the argument types. For example, an action method that returns String and gets two Integer arguments will be declared as follows:

```
method-signature="java.lang.String
myMethod(java.lang.Integer, java.lang.Integer)"
```
Furthermore, we add support for the <f:actionListener> tag. For this, we use the <cc:actionSource> tag as follows:

```
<cc:actionSource name="imgActionListener" targets="#{cc.
clientId}:imgForm:imgAction"/>
```
The value of the name attribute will be used by the page authors as the value for the <f:actionListener> for attribute. The targets attribute points the component(s) from the implementation section, which receives this capability.

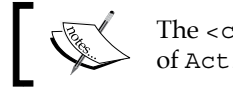

The <cc:actionSource> tag specifies the implementation of ActionSource2.

#### Next, we declare a client behavior using the <cc:clientBehavior> tag as follows:

```
<cc:attribute name="item" targets="#{cc.clientId}:
       imgForm:imgAction" required="true"/>
```
As the final touch, we add an attribute that will accept only a range of values, as shown in the following code:

```
<cc:attribute name="item" targets="#{cc.clientId}:
       imgForm:imgAction" required="true"/>
```
The interface section is ready, so let's focus on the implementation section. For a better understanding, let's have a look at it as follows:

```
<cc:implementation>
 <h:outputStylesheet library="default" name="css/styles.css" /> 
  <ui:param name="range" value="#{cc.attrs.item}" /> <!-- or c:set -->
  <ui:fragment rendered="#{range == 'item_1' or 
                      range == 'item 2' or range == 'item 3''>
  <div id="#{cc.clientId}:img">
   <h:form id="imgForm">
     <h:commandLink id="imgAction" immediate="true" 
        action="#{cc.attrs.action}" styleClass="linkopacity">
      <h:inputHidden id="itemId" value="#{cc.attrs.item}"/>
      <h:graphicImage value="#{cc.attrs.src}"/>
     </h:commandLink>
    </h:form>
   </div>
  </ui:fragment>
</cc:implementation>
```
There are a few interesting points here! Let's dissect the code from the inside to the outside in the following points:

- First, the image is loaded in JSF classic style through the <h:graphicImage> tag. Nothing fancy here!
- The <h:graphicImage> tag is nested in a <h:commandLink> tag, which supports action and action listener capabilities. Notice that this component is targeted from the interface section. Moreover, we nest a hidden field here (<h:inputHidden>) that associates (holds) a value with our image. This value comes from a range of allowed values via the item attribute.
- The  $\langle h : \text{commandLink} \rangle$  tag is nested in a  $\langle h : \text{form} \rangle$  tag and everything is added into a  $<$  div> tag. Notice that, usually, it is not a good practice to add <h:form> in a composite component, since the page author may want to use the composite component in his/her <h:form>. This will lead to nested forms, which leads to invalid HTML code.
- In order to restrict an attribute value to a range of values, you may think of using Java enum types. The problem is that you cannot do that in the interface section, but you can add a check in the implementation section. For example, we choose not to render the composite component when the value of the item attribute is different from item\_1, item\_2, and item\_3.

The composite component is ready for testing. A perfect example can be seen in the code bundle of this chapter under the name ch10\_18. Based on the same principle, we have written another example under the name ch10\_13.

#### **Working with composite facets**

Starring: <cc:facet>, <cc:renderFacet>, and <cc:insertFacet>

A composite component contains the facets definition in the interface section. For this, we need to use the  $<$ cc: facet  $>$  tag and to specify at least the facet name through the name attribute, as shown in the following code:

```
<cc:facet name="name" />
<cc:facet name="surname" />
```
Once the facets are declared in the interface section, they can be used in the implementation section via the  $<$ cc:renderFacet>tag. For this tag, we need to specify which facet to be rendered, by setting the value of the name attribute in agreement with the corresponding facet defined in the interface section, as shown in the following code:

```
<cc:renderFacet name="name" required="true"/>
<cc:renderFacet name="surname" required="true"/>
```

```
[ 452 ]
```
That's all! You can see a complete example in the code bundle of this chapter under the name ch10\_14.

Besides <cc:renderFacet>, a composite component supports the <cc:insertFacet> tag. Now things become more interesting, because a common question is, what is the difference between them? The best answer will come from an example. Let's take a simple composite component that uses <cc:renderFacet>, as shown in the following code:

```
\langle !-- INTERFACE -->
<cc:interface>
 <cc:facet name="header" /> 
</cc:interface>
<!-- IMPLEMENTATION -->
<cc:implementation> 
 <cc:renderFacet name="header"/>
 <!-- this will not render -->
 <!-- <cc:insertFacet name="header"/> -->
</cc:implementation>
```
This will render correctly through the following usage:

```
...
xmlns:q="http://xmlns.jcp.org/jsf/composite/renderfacet"
...
<q:renderfacet>
  <f:facet name="header">
  Render Facet
 \langle f: \text{facet}\rangle</q:renderfacet>
```
However, replacing <cc:renderFacet> with <cc:insertFacet> will not work. Nothing will be rendered.

Now let's take a look at the following composite component that uses <cc:insertFacet>:

```
<!-- INTERFACE -->
<cc:interface>
  <cc:facet name="header" /> 
</cc:interface>
<!-- IMPLEMENTATION -->
<cc:implementation>
 <h:dataTable border="1">
```

```
 <cc:insertFacet name="header"/> 
  <!-- this will not render -->
  <!-- <cc:renderFacet name="header"/> -->
 </h:dataTable> 
</cc:implementation>
```
The following code snippet will render the desired result:

```
<t:insertfacet>
 <f:facet name="header">
  Insert Facet
 </f:facet> 
</t:insertfacet>
```
But again, replacing <cc:insertFacet> with <cc:renderFacet> will not work. Nothing will be rendered.

So, we can conclude that  $<$ cc: renderFacet  $>$  is useful for rendering facets as child components of the composite component. This means that <cc:renderFacet> allows us to render facets when the parent component doesn't support facets; the facet name can be any accepted string. On the other hand, <cc: insertFacet> allows us to render facets only in components that support facets. Here, the facet name must exist in the facet map of the top-level component. The facet is inserted as a facet child of the component in which this element is nested.

The complete application is named ch10\_17.

#### **Validating/converting inputs inside composite components**

Starring: <cc:editableValueHolder>

Let's take a quick look at a simple composite component in the following code, especially at the highlighted parts:

```
<!-- INTERFACE -->
<cc:interface>
 <cc:attribute name="name" type="java.lang.String" required="true"/>
 <cc:attribute name="surname" type="java.lang.String"
  required="true" />
 <cc:editableValueHolder name="playerId" targets="nameId surnameId"/>
  <cc:attribute name="action"
```

```
 method-signature="void action()" required="true" />
</cc:interface>
<!-- IMPLEMENTATION -->
<cc:implementation>
  <h:messages/>
  <h:outputLabel for="nameId" value="Player Name:"/>
  <h:inputText id="nameId" value="#{cc.attrs.name}" /> 
  <h:outputLabel for="surnameId" value="Player Surname:"/>
  <h:inputText id="surnameId" value="#{cc.attrs.surname}" /> 
  <h:commandButton id="button" value="Submit" action="#{cc.attrs.
action}">
   <f:ajax execute="@form" render="@form"/>
  </h:commandButton> 
</cc:implementation>
```
Now we write a page that uses this component and attaches a custom converter and a custom validator to it as follows:

```
<h:form id="playerFormId">
 <t:player name="#{playerBean.name}" surname="#{playerBean.surname}" 
            action="#{playerBean.playerAction()}">
  <f:converter converterId="playerConverter" for="playerId"/>
   <f:validator validatorId="playerValidator" for="playerId"/> 
 </t:player>
</h:form>
```
Everything works as expected, thanks to <cc:editableValueHolder>. In this case, this tag tells JSF that any converter/validator that has the value of the for attribute equal to playerId should be applied to the targeted components, nameId and surnameId. Generally speaking, < cc:editableValueHolder> indicates the components that implement EditableValueHolder, so any attached objects suitable for implementations of EditableValueHolder may be attached to the composite component.

The complete application is named ch10\_10.

As you know, EditableValueHolder is an extension of ValueHolder. Besides <cc:editableValueHolder>, JSF defines a tag named <cc:valueHolder>, which indicates the components that implement ValueHolder.

*JSF Custom Components*

### **Checking the presence of an attribute**

Sometimes you need to render a composite component only if a certain attribute is present in the author page. For example, the following composite component checks for the presence of the mandatory attribute:

```
<!-- INTERFACE -->
<cc:interface>
 <cc:attribute name="value" required="true"/>
  <cc:attribute name="mandatory" type="java.lang.Boolean"/>
</cc:interface>
<!-- IMPLEMENTATION -->
<cc:implementation>
  <h:panelGroup rendered="#{not empty cc.attrs.mandatory}">
   <h:inputText value="#{cc.attrs.value}" 
                required="#{cc.attrs.mandatory}"/>
  </h:panelGroup>
</cc:implementation>
```
Now the composite component will be rendered only if the mandatory attribute is present, as shown in the following code:

```
<t:attrcheck value="some_text" mandatory="false"/>
```
The complete application is named ch10 22.

#### **Composite components' pitfalls**

In the next part of this chapter, we will discuss a few pitfalls of composite components, such as: null values within composite component attributes, hidden pass-through attributes in composite components, number of children of composite components, and rendered top-level component in <h:panelGrid>.

#### **Null values within a composite component's attributes**

As of version 2.2, JSF can determine the right type of a composite component attributes even when that value is null. This is an issue in version 2.1.

Let's have a simple composite component, as shown in the following code:

```
\langle !-- INTERFACE -->
<cc:interface>
 <cc:attribute name="value"/>
  <cc:editableValueHolder name="test"/>
</cc:interface>
<!-- IMPLEMENTATION -->
<cc:implementation>
 <h:inputText id="test" value="#{cc.attrs.value}"/>
</cc:implementation>
```
Also, a simple page that uses this composite component is as follows:

```
<h:form> 
 <t:nullTest value="#{dummyBean.dummy}">
  <f:validator for="test" binding="#{dummyBean.dummyValidator}"/>
 </t:nullTest>
 <h:commandButton value="Send"/>
</h:form>
```
Now if you supply a null value from this component, it will work correctly in JSF 2.2, but will not work in JSF 2.1. The complete example is named ch10\_19.

#### **Hiding pass-through attributes in composite components**

A composite component can hide pass-through attributes. For example, let's take a simple composite component as follows:

```
<!-- INTERFACE -->
<cc:interface componentType="book.beans.PtaComponent">
 <cc:attribute name="value"/> 
</cc:interface>
<!-- IMPLEMENTATION -->
<cc:implementation> 
 <h:inputText value="#{cc.attrs.value}"/> 
</cc:implementation>
```
*JSF Custom Components*

Next, let's use this composite component in a page by adding two pass-through attributes to it as follows:

```
<h:form>
 <t:pta value="leoprivacy@yahoo.com">
   <f:passThroughAttribute name="placeholder" 
                            value="Type an e-mail address" />
  <f:passThroughAttribute name="type" value="email" />
  </t:pta>
  <h:commandButton value="Submit"/>
</h:form>
```
At this moment, if you check the list of attributes (using the UIComponent. getAttributes method) and the list of pass-through attributes (using the UIComponent.getPassThroughAttributes method), you will notice that the placeholder and type attributes are in the list of pass-through attributes. We can easily move them into the attributes list by encapsulating them into the composite component, as shown in the following code:

```
\langle!-- INTERFACE -->
<cc:interface componentType="book.beans.PtaComponent">
 <cc:attribute name="value"/> 
 <cc:attribute name="placeholder"/>
 <cc:attribute name="type"/>
</cc:interface>
<!-- IMPLEMENTATION -->
<cc:implementation> 
 <h:inputText value="#{cc.attrs.value}"> 
  <f:passThroughAttribute name="placeholder" 
                           value="#{cc.attrs.placeholder}" />
  <f:passThroughAttribute name="type" value="#{cc.attrs.type}" />
 </h:inputText>
</cc:implementation>
```
Also, you can use the composite component in the page, as follows:

```
<h:form>
 <t:pta value="leoprivacy@yahoo.com" 
         placeholder="Type an e-mail address" type="email" /> 
 <h:commandButton value="Submit"/>
</h:form>
```
Done! Now the placeholder and type attributes are not present in the pass-through attributes list. They were added in the attributes list returned by the getAttributes method.

The complete application is named ch10 16.

#### **Counting the children of a composite component**

Suppose that you have a composite component that accepts children via the <cc:insertChildren/> tag. Sometimes you may need to render a certain message when the list of children is empty, and for this you may think of writing a composite component implementation, as shown in the following code:

```
<!-- IMPLEMENTATION -->
<cc:implementation>
 <div id="#{cc.clientId}">
  <ul> 
    <cc:insertChildren/> 
   <h:panelGroup rendered="#{cc.childCount == 0}">
    The list of names is empty!
    </h:panelGroup> 
 \langleul>
 </div>
</cc:implementation>
```
Now if the composite component is used as follows, you may think that the message **The list of names is empty!** will be rendered:

<t:iccc/>

Well, you are right! But, the same message, next to the list content, will be rendered when the component is used as follows:

```
<t:iccc>
 <li>Mike</li> 
  <li>Andrew</li>
\langle t:iccc\rangle
```
In order to solve this issue, you can use the following code:

```
<cc:implementation>
 <div id="#{cc.clientId}">
  \langleul>
    <cc:insertChildren/>
```

```
 <c:if test="#{cc.childCount == 0}">
     The list of names is empty!
    </c:if>
  \langleul>
  </div>
</cc:implementation>
```
Done! The complete application is named ch10 20.

#### **Top-level component's pitfall**

Remember that we have said earlier in this chapter that each composite component receives UINamingContainer as the top-level component. Well, it is important to not forget this when you define a composite component, as shown in the following code:

```
\langle!-- INTERFACE -->
<cc:interface>
 <cc:attribute name="labelvalue"/>
 <cc:attribute name="imgvalue"/>
</cc:interface>
<!-- IMPLEMENTATION -->
<cc:implementation>
 <h:outputLabel for="img" value="#{cc.attrs.labelvalue}"/>
 <h:graphicImage id="img" value="#{cc.attrs.imgvalue}"/>
</cc:implementation>
```
And, you try to use it, as shown in the following code:

```
<h:panelGrid columns="2" border="1">
  <t:pg labelvalue="SMILEY" 
        imgvalue="#{resource['default/images:smiley.gif']}"/> 
 <t:pg labelvalue="SAD SMILE" 
        imgvalue="#{resource['default/images:sad_smile.gif']}"/> 
</h:panelGrid>
```
If you forgot about the top-level component, you probably expect to see something like the left-hand side of the following screenshot, while in reality, you will see something like the right-hand side of the following screenshot:

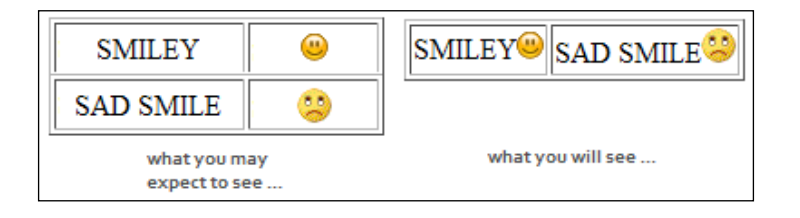

**[ 460 ]**

This is normal, since <h:panelGrid> perceives the composite component as a whole. All components that define the composite component are the children of the top-level component and are invisible to <h:panelGrid>.

The complete example is named ch10 15.

#### **Distributing composite components as JARs in JSF 2.2**

As of JSF 2, we can add composite components in custom tag libraries (taglibs). After placing the composite component artifacts in the correct folders, we need to write a file of type (this filename should be suffixed with taglib.xml), as shown in the following code:

```
<facelet-taglib version="2.0">
  <namespace>http://some/namespace</namespace>
  <composite-library-name>
  library_name
 </composite-library-name>
</facelet-taglib>
```
Based on this file's content, and more precisely on <composite-library-name>, JSF 2 detects the composite components belonging to this library. This means that the composite components mapped in this JAR must come from this library only.

As of JSF 2.2, this restriction doesn't exist anymore, and we can add, in the same JAR, composite components that come from different libraries.

Let's see an example! Suppose that we want to add in the same JAR the Temperature component (developed in application ch10\_8) and the Range-slider component (developed in application ch10  $\overline{11}$ ). The JAR will be named jsfcc.jar. The steps for accomplishing this are as follows:

- 1. Create an empty JAR named jsfcc.jar.
- 2. In jsfcc.jar, create the folder META-INF/resources.
- 3. Copy the libraries that contain the composite components in META-INF/ resources (copy the resources/temperature folder from the application ch10 8 and resources/range-slider from the application ch10 11).
- 4. For the Temperature composite component, copy the classes book.beans. TempConvertClient.class and book.beans.TempConvertComponent. class under the JAR root.

5. Create an empty faces-config.xml file and place it under the META-INF folder as follows:

```
<?xml version="1.0"?>
<faces-config xmlns="http://xmlns.jcp.org/xml/ns/javaee"
 xmlns:xsi="http://www.w3.org/2001/XMLSchema-instance"
        xsi:schemaLocation="http://xmlns.jcp.org/xml/ns/javaee
        http://xmlns.jcp.org/xml/ns/javaee/web-facesconfig_2_2.xsd"
        version="2.2">
</faces-config>
```
6. Create the following cc.taglib.xml file and place it under the META-INF folder. Notice that we don't need a <composite-library-name> tag, and we have configured both composite components under the same namespace, http://jsf/cc/packt/taglib. Using this example, it is very easy to define more components as follows:

```
<facelet-taglib version="2.2"
     xmlns="http://xmlns.jcp.org/xml/ns/javaee"
     xmlns:xsi="http://www.w3.org/2001/XMLSchema-instance"
     xsi:schemaLocation="http://xmlns.jcp.org/xml/ns/javaeehttp://
xmlns.jcp.org/xml/ns/javaee/web-facelettaglibrary_2_2.xsd"
  <namespace>http://jsf/cc/packt/taglib</namespace>
  <tag> 
   <tag-name>range-slider</tag-name>
    <component>
     <resource-id>
      resources/range-slider/range-slider.xhtml
     </resource-id> 
    </component>
 \langletag>
  <tag>
   <tag-name>temperature</tag-name>
    <component>
     <resource-id>
      resources/temperature/temperature.xhtml
     </resource-id>
    </component>
  </tag>
</facelet-taglib>
```
7. In the following screenshot, you can see how the JAR structure should look:

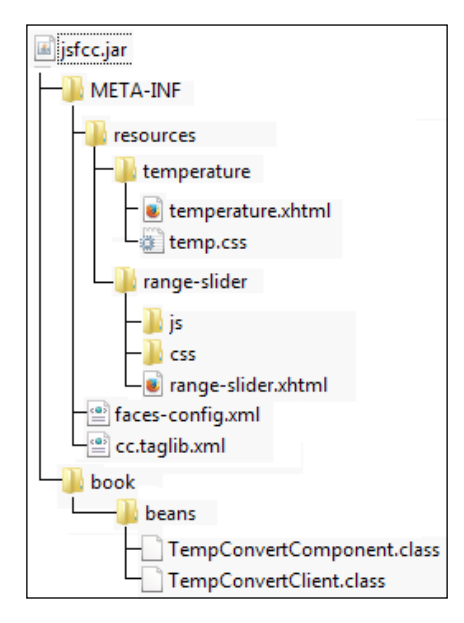

Specially for testing  $j$  sfcc.  $j$  ar, you can run the application ch10 21. Notice that even if NetBeans doesn't recognize the tags of the composite components, they work like a charm.

### **Adding composite components programmatically**

The last section in this chapter discusses adding composite components programmatically. Before JSF 2.2, there wasn't any official API for instantiating composite components as a Java instance via user code. But, there were at least two facile options for unofficially accomplishing this:

- Using the Components.includeCompositeComponent method available in OmniFaces from JSF Version 1.5 onwards ([https://code.google.com/p/](https://code.google.com/p/omnifaces/) [omnifaces/](https://code.google.com/p/omnifaces/)).
- Using the Components.includeCompositeComponent source code as an inspiration to write your own implementation. This kind of implementation is listed in the complete application named ch10\_23. In that application, you can see how to programmatically add in a page the Welcome and Temperature composite components (you need to pass to the addCompositeComponent method the following data: the composite component parent, the library name and path, and a unique ID).

*JSF Custom Components*

As of JSF 2.2, we can use an explicit API for instantiating composite components programmatically. The core of this API is based on the new createComponent method added in the ViewDeclarationLanguage class. The signature of this method is as follows:

```
public UIComponent createComponent(FacesContext context, String 
taglibURI, String tagName, Map<String,Object> attributes)
```
Besides FacesContext, you need to pass the tag library URI, the tag name, and the tag's attributes, or null, if there are no attributes. For example, the Welcome component can be added via this API as follows (we append the Welcome component to a  $\langle$ h: panelGroup> with the welcomeId ID):

```
public void addWelcomeCompositeComponent() {
FacesContext context = FacesContext.getCurrentInstance();
 ViewDeclarationLanguage vdl = context.getApplication().
  getViewHandler().getViewDeclarationLanguage(context,
  context.getViewRoot().getViewId());
 Map<String, Object> attributes = new HashMap<>();
 attributes.put("value", createValueExpression("#{welcomeBean.value}", 
  java.lang.String.class).getExpressionString());
 attributes.put("to", createValueExpression("#{welcomeBean.to}", 
  java.lang.String.class).getExpressionString());
 UINamingContainer welcomeComponent = (UINamingContainer) 
  vdl.createComponent(context, "http://xmlns.jcp.org/jsf/composite/
   customs", "welcome", attributes);
 UIComponent parent = context.getViewRoot().
findComponent("welcomeId");
 welcomeComponent.setId(parent.getClientId(context) + "_" + 
"welcomeMsgId");
 parent.getChildren().add(welcomeComponent);
}
```
The complete application is named ch10\_27\_1.

A side-effect of this API includes the fact that it allows us to add regular components also. For example, you can append an UIOutput component to  $\langle h:p$  anel Group> with the myPlayerId ID, as follows:

```
public void addComponent() {
 FacesContext context = FacesContext.getCurrentInstance();
```

```
 ViewDeclarationLanguage vdl = context.getApplication().
   getViewHandler().getViewDeclarationLanguage(context,
   context.getViewRoot().getViewId());
 Map<String, Object> attributes = new HashMap<>();
  attributes.put("value", createValueExpression("#{playersBean.
player}", java.lang.String.class).getExpressionString());
  UIOutput outputTextComponent = (UIOutput) vdl.
createComponent(context, 
   "http://java.sun.com/jsf/html", "outputText", attributes);
  UIComponent parent = context.getViewRoot().
findComponent("myPlayerId");
  outputTextComponent.setId(parent.getClientId(context) + 
   "_" + "nameId_"+ new Date().getTime());
  parent.getChildren().clear();
  parent.getChildren().add(outputTextComponent);
}
```
The complete application is named ch10\_27\_2. In *Chapter 12*, *Facelets Templating*, you can see an example of adding <ui:include> using this API.

## **Summary**

In this chapter, you saw at work one of the greatest facilities of JSF. The custom and composite components feature represents the way how JSF expresses the respect for its developers. Writing custom/composite components is definitely a mandatory test of each JSF developer, since the difference between an ordinary and an extraordinary component resides in his skills. I hope that, next to many other books and tutorials about JSF custom/composite components, you have found this chapter as an interesting dissertation about this wide topic.

As a final note of this chapter, we have to apologize to all JSP fans who felt ignored in this chapter by the fact that we did not mention anything about writing custom/composite components compatible with JSP. As you know, such components can be made compatible with JSP via tag classes (not tag handlers), but JSP was deprecated as of JSF 2. I think that this is a plausible excuse for not covering or even mentioning JSP.

See you in the next chapter, where we will explore the new JSF 2.2 themes!

# 11 JSF 2.2 Resource Library Contracts – Themes

Starting with version 2.0, JSF developers exploit Facelets as the default **View Declaration Language** (**VDL**). Facelets provide many advantages, but we are especially interested in using **Facelet templates**, which represent a mix of XHTML and other resources such as CSS, JS, and images. A Facelet template acts as a base (or a model) for the application pages. Practically, it represents a piece of reusable code that serves as a consistent and standard look and feel for the application pages. In the final chapter of this book, we will get more into the details of Facelets and templating, while in this chapter we will focus on the new JSF 2.2 feature known as **Resource Library Contracts**.

This new feature fortifies and simplifies the implementation of **themes** (such as PrimeFaces or RichFaces) by allowing us to easily decorate and use Facelet templates over the entire application in a reusable and flexible approach.

In this chapter, you will see how to do the following:

- Work with contracts
- Style the JSF tables and UI components using contracts
- Style contracts across different kinds of devices
- Write contracts for composite components
- Write a theme switcher
- Configure contracts in XML
- Package contracts in JARs

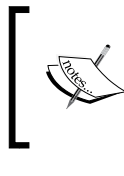

Further, keep in mind to correctly interpret the *contracts* word in the current context. It can be used to define the concepts such as the contracts folder, the contracts attribute, or the <contracts> tag. Sometimes, it may get confusing.

# **Working with contracts**

Contracts consist of templates and CSS files that are grouped under the contracts folder. In order to define contracts, we need to respect some conventions under the root directory of Web application. The most important conventions (for example, names, structure, and content) concern folders that are involved in the defining of contracts. All contracts are stored under a special folder—named contracts—placed directly under the Web root of the application, or under the META-INF folder that resides in a JAR file.

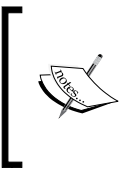

We can alter the location and the name of this folder via WEBAPP\_ CONTRACTS\_DIRECTORY\_PARAM\_NAME context parameter. The value of this context parameter must not start with a slash (/), though it may contain a slash. The runtime will interpret this value as a path relative to the Web root of the application.

Commonly, under the contracts folder, we define a subfolder for each contract (the subfolder's name represents the contract's name), which contains the contract's artifacts such as the CSS, JS, images, and XHTML templates (you can separate resources such as CSS, JS, and images from the XHTML templates by adding them into representative subfolders).

In the following screenshot, you can see the folder structure for two contracts (rafa1 and rafa2) in the same application, named ch11\_1:

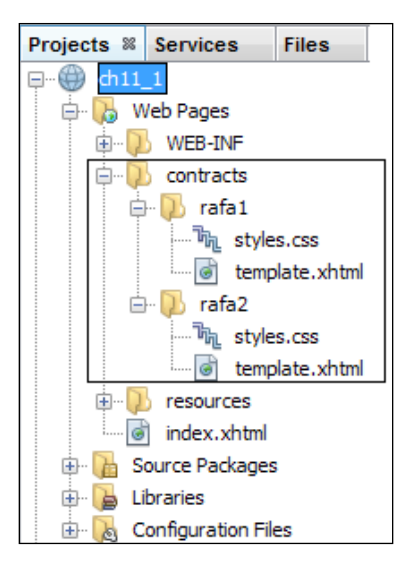

In our example, the source code for rafa1/template.xhtml and rafa2/template. xhtml is identical (of course, this is not mandatory); however, they just use different CSS files. These XHTML files serve as templates for the application pages. The listing of rafa1/template.xhtml is as follows:

```
<?xml version='1.0' encoding='UTF-8' ?>
<!DOCTYPE html PUBLIC "-//W3C//DTD XHTML 1.0 Transitional//EN" 
   "http://www.w3.org/TR/xhtml1/DTD/xhtml1-transitional.dtd">
<html xmlns="http://www.w3.org/1999/xhtml"
  xmlns:h="http://xmlns.jcp.org/jsf/html"
  xmlns:ui="http://xmlns.jcp.org/jsf/facelets">
   <h:head>
   <title></title>
  </h:head>
  <h:body>
     <h:outputStylesheet name="styles.css"/>
     <div class="header">
       <ui:insert name="header"/>
     </div>
     <div class="content">
       <ui:insert name="content"/>
     </div>
     <div class="footer">
       <ui:insert name="footer"/>
     </div>
   </h:body>
</html>
```
Further, you can use the contracts directly in the application web pages, thanks to the new JSF 2.2 attribute of the  $\leq f$ : view> tag named contracts (this has to be placed in the template client). The value of this attribute should be the contract name that you want to use. For example, if you want to use the contract named rafa2, you can write this in the index.xhtml page as follows:

```
<?xml version='1.0' encoding='UTF-8' ?>
<!DOCTYPE html PUBLIC "-//W3C//DTD XHTML 1.0 Transitional//EN" 
   "http://www.w3.org/TR/xhtml1/DTD/xhtml1-transitional.dtd">
<html xmlns="http://www.w3.org/1999/xhtml"
  xmlns:h="http://xmlns.jcp.org/jsf/html"
  xmlns:f="http://xmlns.jcp.org/jsf/core"
  xmlns:ui="http://xmlns.jcp.org/jsf/facelets">
  <h:head>
    <title></title>
  </h:head>
   <h:body>
     <f:view contracts="rafa2"><!-- switch to rafa1 to see 
       first theme -->
     <ui:composition template="/template.xhtml">
       <ui:define name="header">
         <p>Rafael Nadal photos - header</p>
       </ui:define>
       <ui:define name="content">
         <h:graphicImage
           value="#{resource['default/images:RafaelNadal.jpg']}"/>
       </ui:define>
       <ui:define name="footer">
         <p>Rafael Nadal photos - footer</p>
       </ui:define>
     </ui:composition>
     </f:view>
   </h:body>
</html>
```
In order to use the contract named rafa1, you just need to specify this name as the value of the contracts attribute.

The complete application is named ch11\_1.

## **Styling tables with contracts**

Now that you know how to write and use contracts, you can try to play around with this great feature for creating different kinds of styles/themes for your pages. Most of the time, creating cool themes involves two things: having a cool and flexible templating mechanism and having solid knowledge of CSS and JS.

For example, we can try to write two cool themes for the JSF tables. First, we'll define two contracts named tableBlue and tableGreen. The XHTML template, in both the cases, will have the following code:

```
<?xml version='1.0' encoding='UTF-8' ?>
<!DOCTYPE html PUBLIC "-//W3C//DTD XHTML 1.0 Transitional//EN" 
   "http://www.w3.org/TR/xhtml1/DTD/xhtml1-transitional.dtd">
<html xmlns="http://www.w3.org/1999/xhtml"
  xmlns:h="http://xmlns.jcp.org/jsf/html"
  xmlns:ui="http://xmlns.jcp.org/jsf/facelets">
  <h:head>
     <title></title>
  </h:head>
  <h:body>
     <h:outputStylesheet name="styles.css"/>
     <div class="content">
       <ui:insert name="content"/>
     </div>
  </h:body>
</html>
```
Now, you can use the tableBlue or tableGreen contract, as shown in the following code:

```
...
  <h:body>
     <f:view contracts="tableBlue">
       <ui:composition template="/template.xhtml">
         <ui:define name="content">
           <h:dataTable value="#{playersBean.data}" var
             ="t" border="1">
             <h:column>
                <f:facet name="header">
                 Ranking
               \langlef:facet>
```
*JSF 2.2 Resource Library Contracts – Themes*

```
 #{t.ranking}
              </h:column>
              ...
            </h:dataTable>
         </ui:define>
       </ui:composition>
     </f:view>
   </h:body>
...
```
The result will be as shown in the following screenshot:

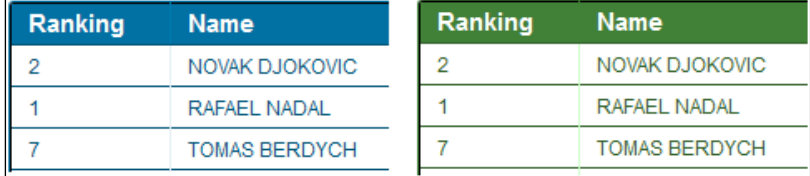

As you can see, there is no need to specify a class or a style attribute for <h:dataTable>. The idea is pretty simple; JSF renders <h:dataTable> using HTML tags such as <table>, <tr>, <td>, <tbody>, <thead>, and <tfoot>. So, if we write a CSS style sheet that customizes the aspect of these HTML tags, then we will obtain the desired results. For <h:dataTable>, a basic CSS may contain the following classes (content matches the value of the name attribute of the <ui:define> component):

```
.content {}
.content table {}
.content table td,.content table th {}
.content table thead th {}
.content table thead th:first-child {}
.content table tbody td {}
.content table tbody .alt td {}
.content table tbody td:first-child {}
.content table tbody tr:last-child td {}
```
Sometimes, you may need to add pagination to your tables. JSF doesn't provide attributes for this task (unlike the  $\langle p \cdot \text{dataTable} \rangle$  tag in PrimeFaces). But, as an example, you may fix this issue if you write a footer, like the following code snippet—of course, the <div> content should be dynamically generated and controlled (for more details, see *Chapter 6*, *Working with Tabular Data*):

```
 ...
  <f:facet name="footer">
     <div id="paging">
```
**[ 472 ]**

```
 <ul>
            <li>
               <a href="#">
                 <span>Previous</span>
               </a>
            </li>
            ...
        \langleul>
     \langlediv>\langle f: \text{facet}\rangle</h:dataTable>
```
Now, you need to add a few CSS classes to control the pagination aspect, as follows:

```
.content table tfoot td div {}
.content table tfoot td {}
.content table tfoot td ul {}
.content table tfoot li {}
.content table tfoot li a {}
.content table tfoot ul.active,.content table tfoot ul a:hover {}
```
The result is shown in the following screenshot:

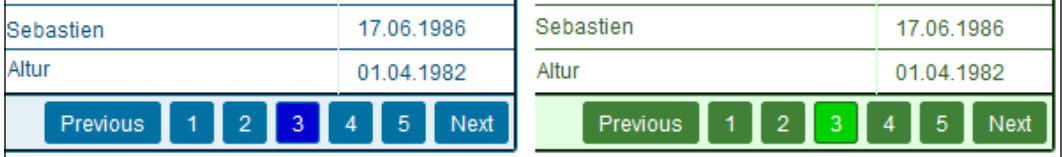

Special thanks to Eli Geske, the author of *Learning DHTMLX Suite UI* ([http://www.](http://www.packtpub.com/learning-dhtmlx-suite-ui/book) [packtpub.com/learning-dhtmlx-suite-ui/book](http://www.packtpub.com/learning-dhtmlx-suite-ui/book)). His free online CSS3 table generator (you can find HTML Table Style Generator at <http://tablestyler.com/>) was really useful to accomplish the result in this section.

The complete application is named ch11\_3.

# **Styling UI components with contracts**

Based on the preceding example, we can write styles/themes for all the JSF UI components. In this section, you can see an example that focuses on JSF UI components that usually appear in forms such as <h:inputText>, <h:inputTextarea>, <h:selectOneMenu>, <h:selectManyCheckbox>, and so on. Practically, we want to obtain something like the following screenshot (this is just a sample form):

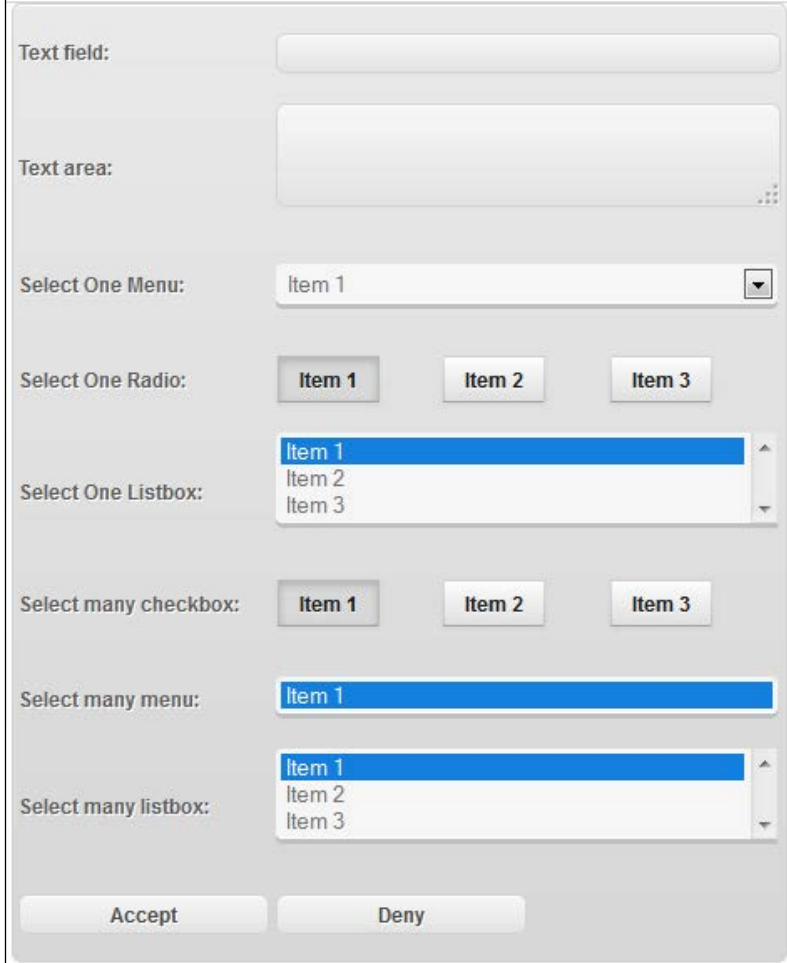

We start by defining a new contract named jsfui. The template is pretty simple, as follows:

```
<?xml version='1.0' encoding='UTF-8' ?>
<!DOCTYPE html PUBLIC "-//W3C//DTD XHTML 1.0 Transitional//EN" 
   "http://www.w3.org/TR/xhtml1/DTD/xhtml1-transitional.dtd">
<html xmlns="http://www.w3.org/1999/xhtml"
  xmlns:h="http://xmlns.jcp.org/jsf/html"
  xmlns:ui="http://xmlns.jcp.org/jsf/facelets">
  <h:head>
     <title></title>
  </h:head>
  <h:body>
     <h:outputStylesheet name="styles.css"/>
     <div class="content">
       <ui:insert name="content"/>
     </div>
  </h:body>
</html>
```
Now, we just need to write the CSS classes that correspond to the HTML elements rendered by JSF, as follows:

```
.content input[type=text] {} /* <h:inputText> */
.content input[type=submit] \{\} /* <h:commandButton> */
.content textarea {} /* <h:inputTextarea> */
.content label {} /* <h:outputLabel> */
.content select {} /* <h:selectOneMenu>, 
                                  <h:selectOneListbox>, 
                                  <h:selectManyMenu>, 
                                  <h:selectManyListbox> */
.content input[type=radio] {} /* <h:selectOneRadio> */
.content input[type=checkbox] {} /* <h:selectManyCheckbox> */
```
You can easily add CSS classes for the rest of UI components. Further, you can write JSF forms with a custom theme, just by specifying the theme name as the value of the contracts attribute:

```
...
<f:view contracts="jsfui">
<ui:composition template="/template.xhtml">
<ui:define name="content">
...
```
The complete application is named ch11 2.

## **Styling contracts across different devices**

In the preceding examples, we saw how to write the JSF contracts and how to use them by explicitly setting them by name in the contracts attribute of the  $\leq f:view>$ tag. Sometimes, you may need to dynamically set a contract (theme); for example, you may need to choose the right contract based on the device type that should display the application (PC, tablet, smartphone, mobile phone, and so on). In this case, you need to provide the contracts attribute value from a managed bean.

It is beyond the scope of this book to provide a powerful code (or algorithm) for detecting device types, resolutions, and so on. With minimum involvement in the mobile area, we will try to write a JSF application capable of choosing the right contract depending on the device type. Practically, we will define the following four contracts (do not consider the following associations between resolutions and devices as a certified or authorized decision):

- contracts/browserpc: This contract applies to PCs (it will be the default)
- contracts/Device640: This contract applies to tablets (we suppose that, for any kind of tablet, a resolution of 640 pixels width is a reasonable choice)
- contracts/Device480: This contract applies to smartphones (we suppose that, for any kind of smartphone, a resolution of 480 pixels width is a reasonable choice)
- contracts/Device320: This contract applies to normal mobile phones (we suppose that, for any kind of mobile phone, a resolution of 320 pixels width is a reasonable choice)

Now, we will write a simple managed bean that will detect the device type based on the helper class named UAgentInfo (visit <http://blog.mobileesp.com/>). Basically, this class detects different kinds of devices based on the HTTP request headers, User-Agent and Accept. Based on this detection, we can set a managed bean property with the name of the correct contract. The managed bean code is as follows:

**[ 476 ]**

```
@Named
@SessionScoped
public class ThemeBean implements Serializable {
   private String theme = "browserpc";
   public String getTheme() {
     return theme;
   }
   public void setTheme(String theme) {
```

```
 this.theme = theme;
   }
  publicThemeBean() {
    Map<String, String>getRequestMap 
       = FacesContext.getCurrentInstance()
       .getExternalContext().getRequestHeaderMap();
     String userAgent = getRequestMap.get("User-Agent");
     String httpAccept = getRequestMap.get("Accept");
     UAgentInfo detector = new UAgentInfo(userAgent, httpAccept);
     if (detector.isMobilePhone) {
       if ((detector.detectSmartphone())) {
         System.out.println("SMARTPHONE THEME!");
         theme = "Device480";
       } else {
         System.out.println("SIMPLE MOBILE THEME!");
         theme = "Device320";
 }
     } else {
       if (detector.detectTierTablet()) {
         System.out.println("TABLET THEME!");
         theme = "Device640";
       } else {
         System.out.println("BROWSER THEME!");
         theme = "browserpc";
       }
     }
   }
}
```
Each of these contracts contains an XHTML template and a CSS file named styles. css. Each CSS file contains classes for styling the output for a resolution type. The template is the same for all contracts and is pretty simple, as follows:

```
<?xml version='1.0' encoding='UTF-8' ?>
<!DOCTYPE html PUBLIC "-//W3C//DTD XHTML 1.0 Transitional//EN" 
   "http://www.w3.org/TR/xhtml1/DTD/xhtml1-transitional.dtd">
<html xmlns="http://www.w3.org/1999/xhtml"
  xmlns:h="http://xmlns.jcp.org/jsf/html"
  xmlns:ui="http://xmlns.jcp.org/jsf/facelets">
   <h:head>
     <title></title>
     <meta http-equiv="X-UA-Compatible" 
     content="IE=edge, chrome=1"/>
```

```
[ 477 ]
```

```
 <meta name="HandheldFriendly" content="true"/>
     <meta name="viewport" content="width=device-width, initial-
       scale=1,maximum-scale=1,user-scalable=no"/>
   </h:head>
  <h:body>
     <h:outputStylesheet name="styles.css"/>
     <div class="content">
       <ui:insert name="content"/>
     </div>
  </h:body>
</html>
```
Let's take a simple page, as shown in the following screenshot. (The JSF code is straightforward and you can see it in the complete application named ch11\_4.) This view is for desktop browsers.

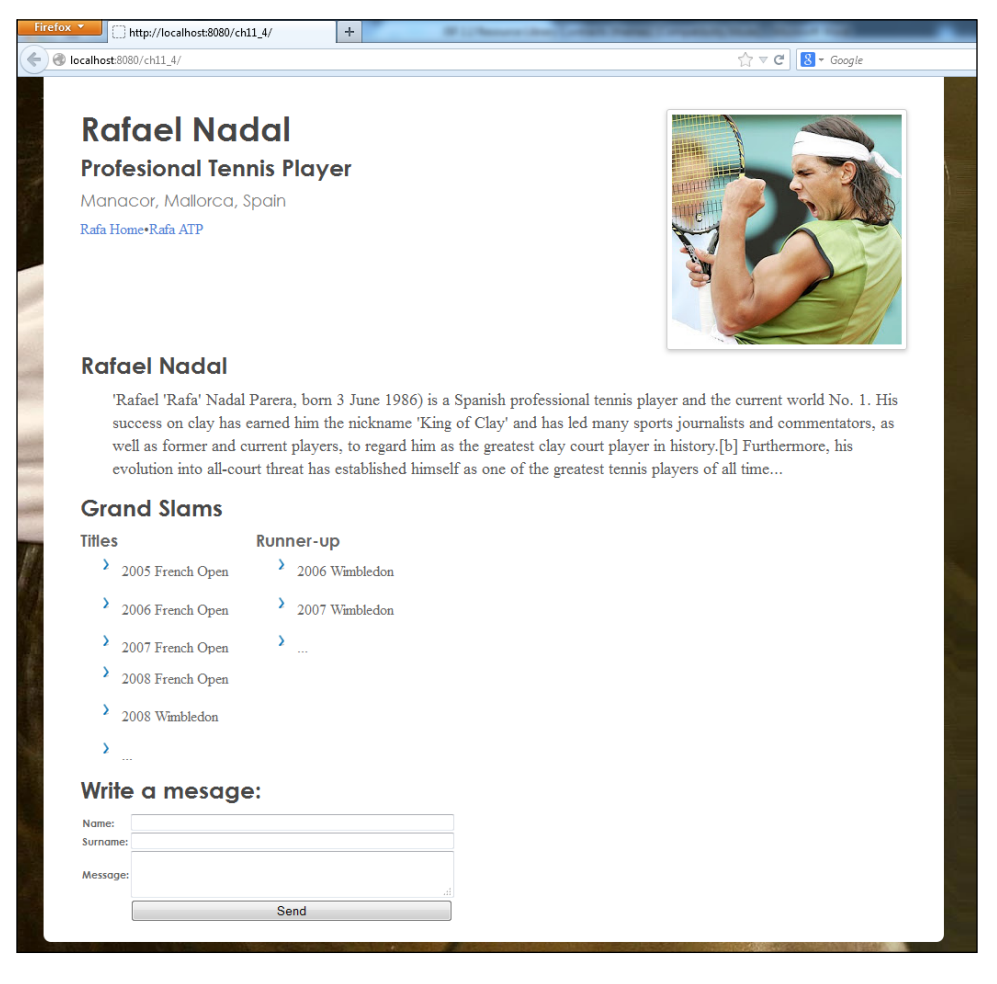

**[ 478 ]**

The relevant JSF code for this page consists of adding the right contract:

```
<h:body>
  <f:view contracts="#{themeBean.theme}">
  <ui:composition template="/template.xhtml">
  <ui:define name="content">
...
```
Done! Now, you can easily perform some test using a mobile emulator, such as Opera Mobile Operator. In the following screenshot, you can see the same page as that on a Samsung Galaxy Tab, at a resolution of 1024x600 (PPI: 240):

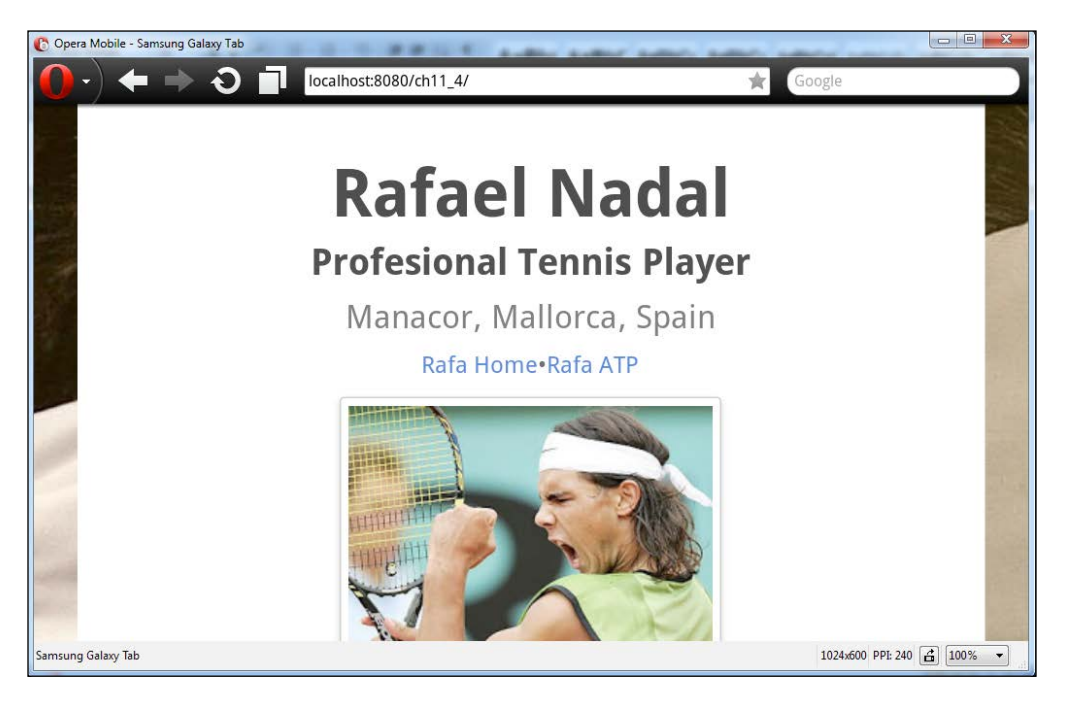

Further, the same page can be rendered for mobile phone devices: shown on the left is Motorola Atrix4G at a resolution of 540x960 (PPI: 267) and on the right is a Nokia N9 mobile phone at resolution of 320x480 (PPI: 252):

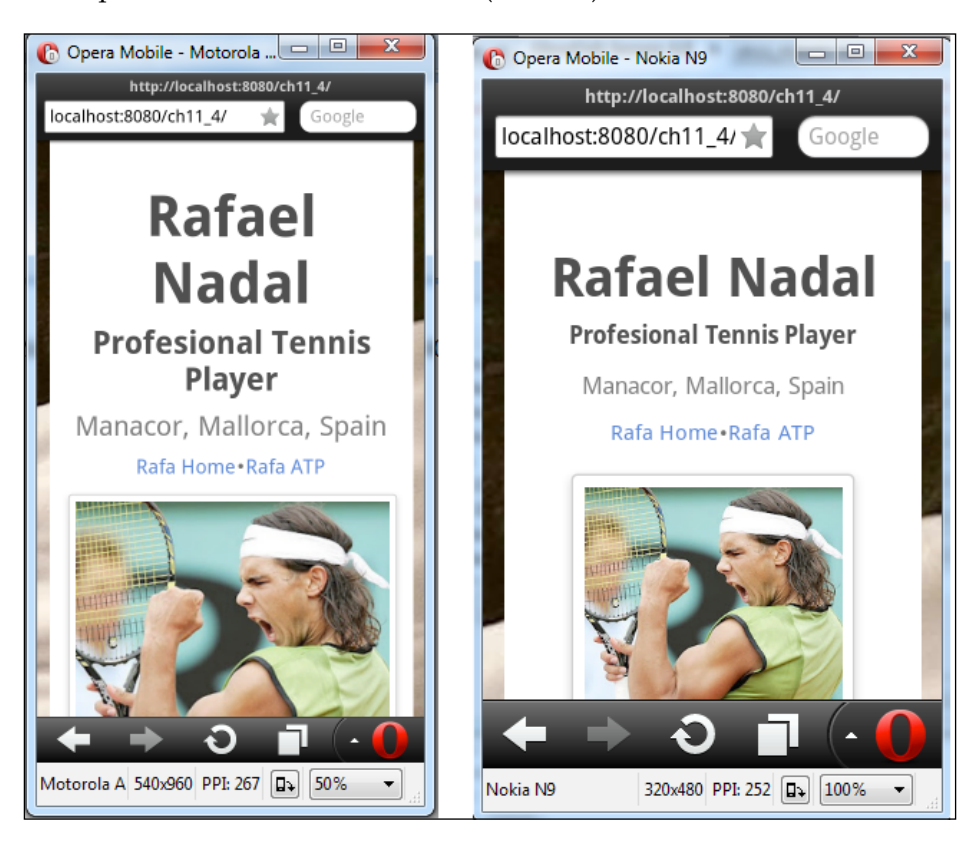

Notice that we can reduce the preceding example to a single contract and without a managed bean, by using responsive CSS. Instead of using four contracts (browserpc, Device640, Device480, and Device320), you can use a single contract; let's name it alldevices. We place two CSS files under the alldevices contract: a general CSS file (styles.css) and the responsive CSS file (responsive.css). Further, we modify the template.xhtml file to load both the CSS files using the following code:

```
<h:body>
   <h:outputStylesheet name="styles.css"/>
   <h:outputStylesheet name="responsive.css"/>
   ...
</h:body>
```
In the final step, we set this contract on the JSF page of the application, as follows:

```
<f:view contracts="alldevices">
   <ui:composition template="/template.xhtml">
   <ui:define name="content">
...
```
Done! The complete application is named ch11\_5.

Another approach consists of writing a custom RenderKitFactory class, a custom RenderKit class and a set of custom Renderers classes—one for each device. For example, using these artifacts, the application named ch11\_15 shows you how to render, for different devices, the Temperature custom component developed in *Chapter 10*, *JSF Custom Components*.

## **Writing contracts for composite components**

In this section, you will see how to write contracts for composite components. For this, we will use the Temperature composite component developed in *Chapter 10*, *JSF Custom Components*. The implementation section in the code is given as follows:

```
<cc:implementation>
   <div id="#{cc.clientId}:tempconv_main">
     <h:outputLabel id="tempconv_smlabel" 
       for="tempconv_selectonemenu" value="Convert to:"/>
     <h:selectOneMenu id="tempconv_selectonemenu" 
      binding="#{cc.unittoI}">
       <f:selectItem itemValue="fahrenheit" itemLabel
         ="fahrenheit" />
       <f:selectItem itemValue="celsius" itemLabel="celsius" />
     </h:selectOneMenu>
     <h:outputLabel id="tempconv_iflabel" 
       for="tempconv_inputfield" value="Insert value:"/>
     <h:inputText id="tempconv_inputfield" 
      binding="#{cc.temptI}"/>
     <h:commandButton id="tempconv_button" value="Convert">
       <f:ajax execute="@form" render="@form"/>
     </h:commandButton>
     <h:panelGroup id="tempconv_result" layout="block">
      <h:outputText value="&deq;
         #{cc.unittoI.valueeq 'fahrenheit' ? 'F ': 'C ' } 
         #{cc.getTempConvert()}"/>
     </h:panelGroup>
   </div>
</cc:implementation>
```
The IDs of subcomponents are used to define the CSS file used for styling the composite component. Therefore, we need to write the following CSS classes. Notice how we exploit CSS wildcards to find the subcomponents.

```
.content {}
.content * [id*='tempconv main'] {}
.content * [id*='tempconv result'] \{\}.content * [id*='tempconv inputfield'] \{\}.content *[id*='tempconv_button'] {}
.content *[id*='tempconv_inputfield']:hover {}
.content *[id*='tempconv_inputfield']:active {}
.content *[id*='tempconv_smlabel'] {}
.content * [id*='tempconv iflabel'] {}
.content * [id*='tempconv selectonemenu'] {}
```
Further, we place this CSS file under the same contract with the following XHTML template:

```
<?xml version='1.0' encoding='UTF-8' ?>
<!DOCTYPE html PUBLIC "-//W3C//DTD XHTML 1.0 Transitional//EN" 
   "http://www.w3.org/TR/xhtml1/DTD/xhtml1-transitional.dtd">
<html xmlns="http://www.w3.org/1999/xhtml"
  xmlns:h="http://xmlns.jcp.org/jsf/html"
  xmlns:ui="http://xmlns.jcp.org/jsf/facelets">
  <h:head>
    <title></title>
  </h:head>
  <h:body>
    <h:outputStylesheet name="styles.css"/>
     <div class="content">
      <ui:insert name="content"/>
    </div>
   </h:body>
</html>
```
Finally, use the composite component as follows:

...

```
<f:view contracts="tempStyleGray">
   <ui:composition template="/template.xhtml">
     <ui:define name="content">
       <h3>Composite component with contract:</h3>
       <h:form id="tempForm">
        <t:temperature id="temp" value="#{tempBean.value}" />
       </h:form>
     </ui:define>
   </ui:composition>
</f:view>
...
```
Notice that we have defined two contracts: tempStyleGray (first bar in the following screenshot) and tempStyleGreen (second bar in the following screenshot):

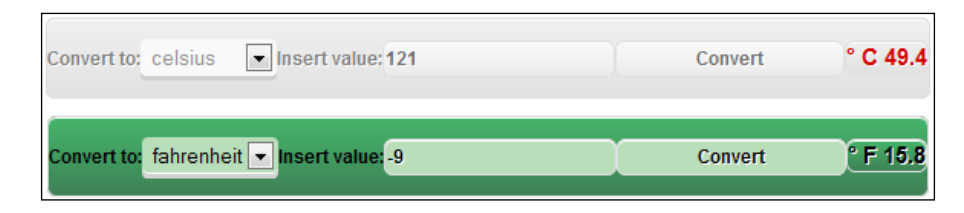

The complete application is named ch11\_6.

# **Writing a theme switcher**

If you are a PrimeFaces fan, then I'm sure you have seen the PrimeFaces theme switcher. Basically, a theme switcher is represented by a drop-down menu that contains themes' names and thumbnails. End users can switch between application's themes just by selecting it from the list.

In this section, you will see how to develop a theme switcher using the JSF 2.2 contracts. The goal is to obtain a theme switcher so that:

- It can be added as a JAR in any JSF 2.2 application
- It can automatically detect and list the themes of an application
- It can give a nice look and feel, as shown in the following screenshot (shown on the left-hand side is the PrimeFaces theme switcher, and on the right-hand side is our theme switcher)

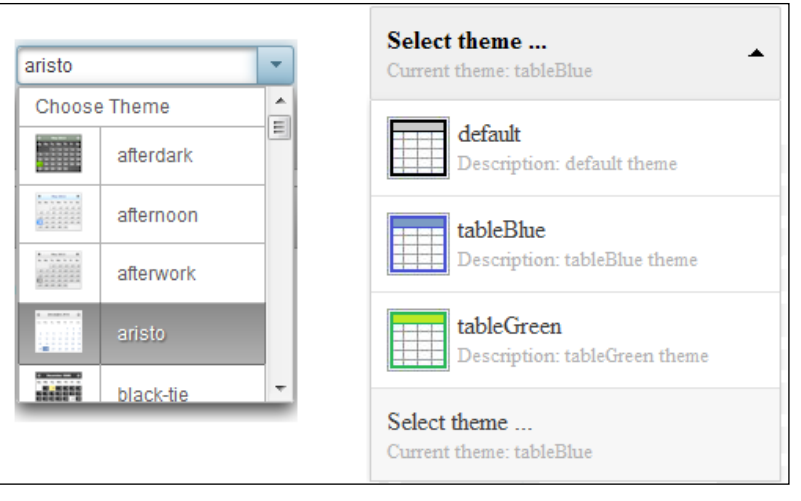

**[ 483 ]**

Obviously, this kind of a drop-down menu cannot be generated using the built-in <h:selectOneMenu> tag. In order to customize a drop-down menu with images and description, we can write a dedicated Renderer, or try to use a JavaScript plugin capable of rendering it like in the preceding screenshot. Well, the second option is much easier to accomplish and doesn't require us to reinvent the wheel. Practically, we can use a free and cool jQuery plugin named **ddSlick** ([http://designwithpc.](http://designwithpc.com/Plugins/ddSlick) [com/Plugins/ddSlick](http://designwithpc.com/Plugins/ddSlick)), which is a free light-weight jQuery plugin that allows you to create a custom drop-down menu with images and description. There are many other such plugins that do the same thing.

Basically, this plugin is capable of transforming a simple drop-down menu (defined using <select> and <option>) into a fancy drop-down menu that contains images and descriptions. For this, we start with a pure HTML5 <select> tag, as shown in the following code snippet:

```
<select id="demo-htmlselect">
   <option value="0" data-imagesrc="http://..."
     data-description="Description ...">text</option>
   <option value="1" data-imagesrc="http://..."
    data-description="Description ...">text</option>
   ...
</select>
```
When this <select> tag passes through ddSlick, it will result in the desired drop-down menu. Basically, ddSlick will render the <select> tag as a <ul> tag and each <option> tag as <li>. The images and descriptions are rendered using <img> and <small>, while the option's text is rendered using <label>. Moreover, an input hidden will be generated for each <option> value. The HTML5 attributes data-imagesrc and data-description are used to tell ddSlick what images and descriptions to use for each <option>.

It is important to understand how ddSlick works, because we will wrap it into a composite component named ThemeSwitcher. The interface section is very simple and contains a single attribute named theme. This attribute represents the selected theme, as follows:

```
\langle!-- INTERFACE -->
<cc:interfacecomponentType="book.beans.ThemeSwitcherComponent">
<cc:attribute name="theme" default="" 
   type="java.lang.String" required="true"/>
</cc:interface>
```
In the implementation section, we accomplish several tasks. First, we load the JavaScript libraries needed by our component:

```
<!-- IMPLEMENTATION -->
<cc:implementation>
   <h:outputScript library="themeswitcher" 
    name="js/jquery.min.js"/>
   <h:outputScript library="themeswitcher" 
    name="js/modernizr-2.0.6-development-only.js"/>
   <h:outputScript library="themeswitcher" 
    name="js/jquery-ui.min.js"/>
   <h:outputScript library="themeswitcher" 
    name="js/prettify.js"/>
   <h:outputScript library="themeswitcher" 
    name="js/ddslick.js"/>
   ...
```
Further, we define HTML's <select> component encapsulated in <h:form> (ideally, this component is not used in  $\langle h: \text{form} \rangle$  with other components; therefore, we don't have to worry about the nested forms):

```
<div id="#{cc.clientId}:themeswitcher">
   <h:form id="themeswitcherForm">
     <!--<h:outputScript name="jsf.js" 
       library="javax.faces" target="head"/> -->
     <select id="#{cc.clientId}:
       themeswitcherForm:themeswitcher_content">
       <ui:repeat value="#{cc.contracts}" var="t">
         <option value="#{t}" data-imagesrc
           ="#{request.contextPath}#{request.servletPath}/
           javax.faces.resource/#{t}.png?con=#{t}" data-description
          ="Description: \#\{t\} theme">\#\{t\} </option>
       </ui:repeat>
       <option selected="true" style="display:none;
         " data-description="Current theme: #{cc.attrs.theme}">
         Select theme ...
       </option>
     </select>
     <h:inputHidden id="selectedTheme" value="#{cc.attrs.theme}"/>
   </h:form>
</div>
```
The contracts are automatically detected and added as <option> using the <ui:repeat> component. The selected theme (<option>) is submitted to a managed bean using a hidden field, <h:inputHidden>. After submission (via AJAX or non-AJAX), the entire page is loaded and the contracts attribute (of  $\leq$  f:view>) will receive and apply the selected theme. For this, we need a little JavaScript code. First, we call the ddslick method, which will do the magic of transforming the boring drop-down menu into a cool one. Further, we indicate a JavaScript callback method, which will be automatically called when a theme is selected. In this method, we refresh the value of the hidden field, and submit the form (via AJAX or non-AJAX):

```
<cc:implementation>
...
<script type="text/javascript">
  $(document).ready(function() {
    var themeForm = (\nmid {\text{etc.clientId}}):themeswitcherForm").
      replace\left(\frac{1}{3}, \mathbb{I}\right);
     var themeSelectElem = 
       ("#{cc.clientId}:themeswitcherForm:themeswitcher_content").
      replace(/:/g, "\rangle:");
     var themeHiddenElem = 
       ("#{cc.clientId}:themeswitcherForm:selectedTheme").
      replace(/:/g, "\rangle:");
     $('#' + themeSelectElem).ddslick({
       onSelected: function(data) {
        if (data.selectedData.text !== "Select theme \ldots") {
           setTheme(data);
 }
 }
     });
   // callback function
     functionsetTheme(data) {
       $('#' + themeHiddenElem).val(data.selectedData.text);
       //jsf.ajax.request(this, null, {execute: 
         '#{cc.clientId}:themeswitcherForm:selectedTheme', 
         render: "@all"});
       $('#' + themeForm).submit(); // without AJAX
     }
   });
</script>
</cc:implementation>
```
It was very handy to work with this callback method to submit the selected theme, since ddSlick provides this feature out of the box. There are many other possibilities such as writing a value change listener, firing a custom event, and so on.

I'm sure that you notice that our composite components indicate the presence of a backing component. This component is responsible to detect the application's contracts and add their names into List. This list is transformed in <option> by <ui:repeat>. Its code is pretty straightforward, which is as follows:

```
@FacesComponent(value = "book.beans.ThemeSwitcherComponent", 
   createTag = false)
public class ThemeSwitcherComponent extends 
   UIComponentBase implements NamingContainer {
     private List<String> contracts = new ArrayList<>();
     public List<String>getContracts() {
       return contracts;
 }
     publicThemeSwitcherComponent() throws IOException {
       FacesContextfacesContext 
         = FacesContext.getCurrentInstance();
       ExternalContextexternalContext 
         = facesContext.getExternalContext();
       Path path = Paths.get(((ServletContext) 
         externalContext.getContext()).getRealPath("/contracts"));
       try (DirectoryStream<Path> ds 
         = Files.newDirectoryStream(path)) {
         for (Path file : ds) {
           if (Files.readAttributes(file, 
             BasicFileAttributes.class).isDirectory()) {
              contracts.add(file.getFileName().toString());
 }
 }
         } catch (IOException e) {
           throw e;
 }
       }
     @Override
     public String getFamily() {
       returnUINamingContainer.COMPONENT_FAMILY;
     }
   }
```
A developer who wants to use this ThemeSwitcher component must add, in each contract, a PNG image with the same name as the contract (recommended size is 40 x 40 pixels). By convention, for each contract, the ThemeSwitcher component will look for such an image to display it next to the theme name and description. You can improve this backing component to ensure that such images exist. Moreover, you can extend its functionality in order to allow the user of the component to provide custom descriptions.

Done! The complete application is named ch11\_10.

The ThemeSwitcher composite component was packaged as a JAR file and used as an example in the ch11\_7 application as follows:

```
\text{html} ...
  xmlns:t="http://jsf/cc/packt/taglib">
   ...
  <h:body>
     <f:view contracts="#{themeSwitcherBean.theme}">
     <t:themeswitcher theme="#{themeSwitcherBean.theme}"/>
   ...
```
The ThemeSwitcherBean source code is very simple, as follows:

```
@Named
@RequestScoped
public class ThemeSwitcherBean {
   private String theme = "tableBlue";
   public String getTheme() {
     return theme;
   }
   public void setTheme(String theme) {
     this.theme = theme;
 }
}
```
The output of the ch11\_7 application is shown in the following screenshot:

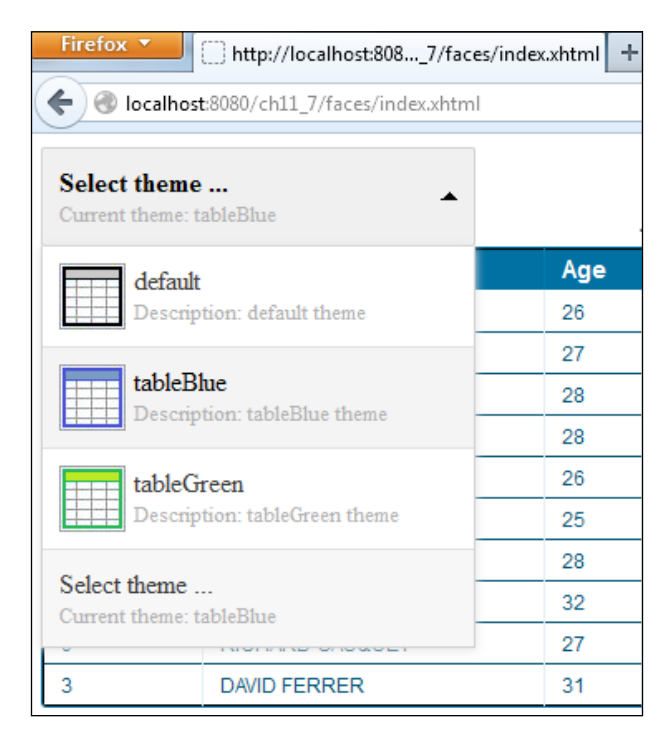

If you decide to programmatically alter the contracts attribute value of  $\leq f:\vee i \leq v$ , you don't need this bean anymore. Moreover, if you consider a disadvantage in loading this jQuery plugin, you can write pure JavaScript code. Or, if you want a JavaScript code, a custom renderer can be a good choice.

A ThemeSwitcher component example, based on pure JavaScript, is developed in the application named ch11\_11 and is exemplified as a JAR file in the application named ch11\_12. The example modifies the free JavaScript UI library named iconselect. js (<http://bug7a.github.io/iconselect.js/>) and uses the complete rewritten iScroll 4 library (<http://cubiq.org/iscroll-4>). Both of these libraries are pure JavaScript; they don't use additional libraries such as jQuery. Moreover, they are very small, free to be copied, modified, distributed, adapted, and commercially used.

The composite component that wraps these libraries can be used as shown in the following code. Notice that you can customize the aspect (which is a grid) and you can optionally specify which contracts to be ignored (not listed in theme switcher).

```
<t:themeswitcher theme="#{themeSwitcherBean.theme}" 
   ignore="default" columns="1" rows="1"/>
```
The output is as shown in the following screenshot:

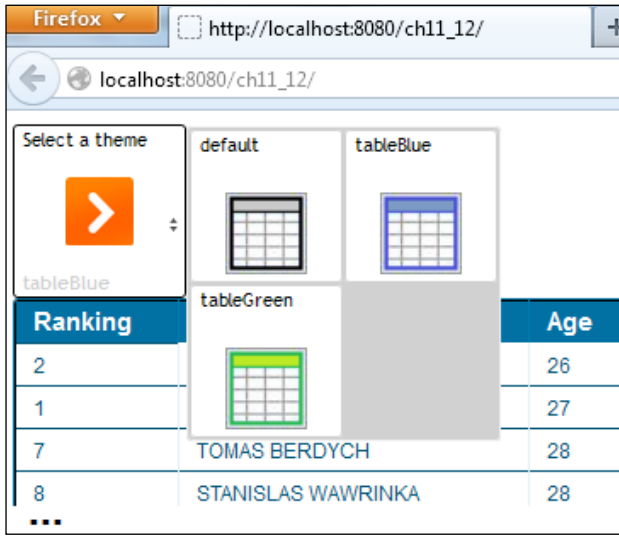

If you don't want any JavaScript code, you can write a custom Renderer code or extend the existing MenuRenderer code (Mojarra or MyFaces implementation) or write a composite component that uses the JSF UI components to create a nice theme switcher. Writing a custom Renderer code (or extending the MenuRenderer code) doesn't seem to be an easy job, and I don't know if it deserves the effort. But writing a composite component based on JSF UI components is pretty simple. You can see such an implementation in the application named ch11\_13 and exemplified as a JAR file in the application named ch11\_14. In this example, the themes are listed in a <h:dataTable> component, as you can see in the following screenshot:

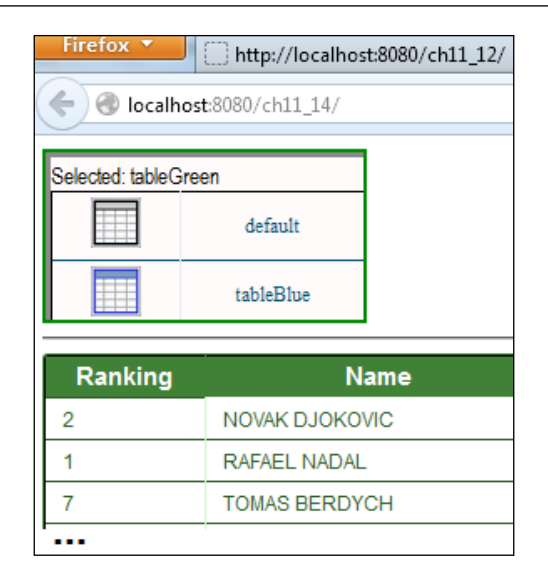

# **Configuring contracts in XML**

Contracts can be associated with the JSF pages, as you saw in the previous sections. As an alternative, we can accomplish the same thing by configuring contracts in the faces-config.xml file. For example, let's suppose that we have three contracts: default, tableGreen, and tableBlue. Their association with different pages is as follows:

- The default contract is associated with the tables/defaultTablePage. xhtml page
- The tableGreen contract is associated with the greenTablePage.xhtml page
- The tableBlue contract is associated with the blueTablePage.xhtml page

In faces-config.xml, we can do these associations using a few tags—the following example code speaks for itself:

```
<application>
   <resource-library-contracts>
     <contract-mapping>
       <url-pattern>/blueTablePage.xhtml</url-pattern>
       <contracts>tableBlue</contracts>
     </contract-mapping>
     <contract-mapping>
       <url-pattern>/greenTablePage.xhtml</url-pattern>
       <contracts>tableGreen</contracts>
     </contract-mapping>
```

```
 <contract-mapping>
       <url-pattern>/tables/*</url-pattern>
       <contracts>default</contracts>
     </contract-mapping>
   </resource-library-contracts>
</application>
```
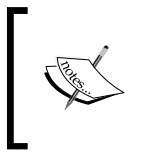

As a note, take a quick look at the third association. Notice how you can associate a contract with all the XHTML pages from a folder using the \* wildcard. Do not try to use EL in <contracts>. It will not work!

The complete application is named ch11\_8.

#### **Packaging contracts in JARs**

In order to distribute contracts, you can place them into a JAR file. This is a very simple job that can be accomplished in just three steps, which are as follows:

- 1. Consider an empty JAR file.
- 2. Create, in JAR, a folder named META-INF.
- 3. Copy the contracts folder from your application into META-INF.

For example, a JAR file that contains the default, tableGreen, and tableBlue contract folders has the structure shown in the following screenshot:

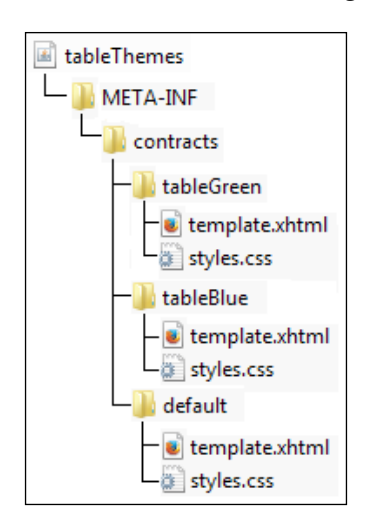

A complete example that uses this JAR file is named ch11\_9.

## **Summary**

I hope that you have enjoyed this penultimate chapter.

The JSF 2.2 Resource Library Contracts is one of the big ticket features. For a long time, JSF developers requested for a mechanism that allows writing and using themes in JSF, just like in other systems. As you just saw, JSF 2.2 contracts open a door in this direction and encourage developers to write and use themes. Of course, there are many other things that should be added, such as a theme repository, administration console for themes, switch between themes on the fly, and so on. But, this is a good start!

See you in the final chapter where we will discuss about Facelets.

In this chapter, we will cover several aspects of Facelets templating and some related aspects.

JSF is defined as a component-based application development framework. When we say Facelets, we mean friendly page development, reusability of code, templating, composition components, custom logic tags, expression functions, high-performance rendering, optimized compilation time, and so on. But what actually is Facelets? Well, Facelets represents a **VDL** (**View Declaration Language**), and initially, it was created as an alternative to JSP. During JSF 1.1 and 1.2, this view handler can be used only after a separate download and configuration, while JSP was the default view handler. Things started to change with JSF 2.0, when the mismatch between JSF and JSP allowed Facelets to become the standard and default VDL, while JSP was deprecated. Starting with JSF 2.2, this concept was seriously fortified and Facelets was boosted with new features and capabilities.

### **A brief overview of the Facelets tags**

**Templating** is a concept based on code reusability. Templates, or tiles, represent the portions of reusable code that can be puzzled together to obtain JSF pages. In order to accomplish this, we exploit a handful of tags from [http://xmlns.jcp.org/jsf/](http://xmlns.jcp.org/jsf/facelets namespace) facelets [namespace.](http://xmlns.jcp.org/jsf/facelets namespace)

Usually, prefixed with ui, these tags are listed as follows:

• The <ui: composition> tag (TagHandler): This defines a page composition that can use a template (any content outside of this tag is ignored). The template attribute is optional and is used for indicating a template to which the enclosed content should be applied. Multiple compositions can use the same template, thus encapsulating and reusing the layout. Facelets will paste the enclosed content into the component's hierarchy, usually under UIViewRoot. The <ui:composition> tag is used in the following manner:

<ui:composition template="*template\_path*">

The  $\langle ui:define\rangle$  tag (TagHandler): This defines the content that is inserted into a page by a template. It may appear in the  $\alpha$ -vi: compositions, <ui:component>, <ui:decorate>, and <ui:fragment> tags and it has a matching <ui:insert> tag, which is capable of inserting the defined content into a page. Most commonly, it appears in the <ui:composition> tag. The <ui:define> tag is used in the following manner:

<ui:define name="*ui\_insert\_name*">

- The  $\langle u_i : \text{insert} \rangle$  tag (TagHandler): This inserts the content into a template. Usually, that content is defined by the <ui:define> tag in a <ui:composition>, <ui:component>, <ui:decorate>, or <ui:fragment> tag. This tag indicates the exact place where the content will be inserted. When the name attribute is missing, Facelets will add the body content of this tag to the view. The <ui:insert> tag is used in the following manner: <ui:insert name="*ui\_insert\_name*">
- The <ui:include> tag (TagHandler): This is used to encapsulate and reuse content from multiple pages. The included content can be plain XHTML and XHTML pages that have either a <ui:composition> tag or a <ui:component> tag. This tag can be easily combined with <ui:param> to provide parameters to the included pages, but is also combined with the <ui:fragment>, <ui:decorate>, and <ui:insert> tags. This is one of the most used tags since it sustains the idea of reusing templated code. The <ui:include> tag is used in the following manner:

<ui:include src="*filename\_to\_include\_path*">

Starting with JSF 2.2, the UIViewRoot.restoreViewScopeState(FacesCont ext context, Object state) method was added to allow the use of view scoped beans for EL expressions in the template from which the component tree is built. This means that the following code is useful:

```
<ui:include src="#{viewScopedBean.includeFileName}"/>
```
• The <ui: param> tag (TagHandler): This passes parameters to an included file or a template. It is used in the <ui:include>, <ui:composition>, or <ui:decorate> tags. A parameter is characterized by a name-value pair—both can be string literals or EL expressions. In the included file or template, the parameter is available via EL. The <ui:param> tag is used in the following manner:

<ui:param name="*param\_name*" value="*param\_value*">

The <ui: repeat> tag (ComponentHandler): This is used as an alternative for loop tags such as <c:forEach> and <h:dataTable>. Since <ui:repeat> is a component handler, while <c:forEach> is a tag handler, you have to pay attention when you choose between them! The <ui: repeat> tag is used in the following manner:

<ui:repeat value="*some\_collection*" var="*var\_name*">

The <ui: debug> tag (ComponentHandler): This defines a debug component in the component tree capable to capture debugging information such as component tree, scoped variables, and view state. By default, this information appears in a debug pop-up window when you press *Ctrl* + *Shift* + *D* (in Windows OS). You can alter the *D* key by explicitly setting another keyboard using the optional hotkey attribute. The  $\langle u_i : d \rangle$  tag is used in the following manner:

<ui:debug hotkey="*key*" />

The  $\langle u \rangle$ : component  $>$  tag (Component Handler): This is similar to <ui:composition>, only that it defines a component directly into the component tree without an associated template. The <ui: component> tag is used in the following manner:

<ui:component>

- The <ui: fragment> tag (ComponentHandler): Again, this is similar to <ui:component> tag, but doesn't ignore the content outside this tag. Its main skill consists of the rendered attribute, which is very useful for deciding if the enclosed content will be displayed or not. This tag doesn't produce client-side effects, which makes it a great alternative to <h:panelGroup>, which has the client side effect of producing the <span> or <div> tags. If you want to work with <h:panelGroup> without producing the <span> or <div> tags, then skip adding an explicit ID to it. An <h: panelGroup> tag produces a <span> tag if it has an explicit ID, and a <div> tag if it has an explicit ID and the value of the layout attribute set to the block value. The <ui:fragment> tag is used in the following manner: <ui:fragment>
- The  $\langle ut:decorates \rangle$  tag (TagHandler): This is similar to the <ui:composition> tag, but doesn't ignore the content outside this tag. This is a nice feature, since it allows us to apply any element in the page to a template. The template attribute is mandatory. The <ui: decorate> tag is used in the following manner:

```
<ui:decorate template="template_path">
```
The <ui: remove> tag: This removes the content from a page. The <ui:remove> tag is used in the following manner:

<ui:remove>

You can read about further details of these tags at [http://docs.oracle.com/](http://docs.oracle.com/javaee/7/javaserverfaces/2.2/vdldocs/facelets/ui/tld-summary.html) [javaee/7/javaserverfaces/2.2/vdldocs/facelets/ui/tld-summary.html](http://docs.oracle.com/javaee/7/javaserverfaces/2.2/vdldocs/facelets/ui/tld-summary.html).

# **Creating a simple template – PageLayout**

When these eleven tags combine their skills, we can create amazing templates. For example, let's suppose that we want to create the template from the following diagram and we name it PageLayout:

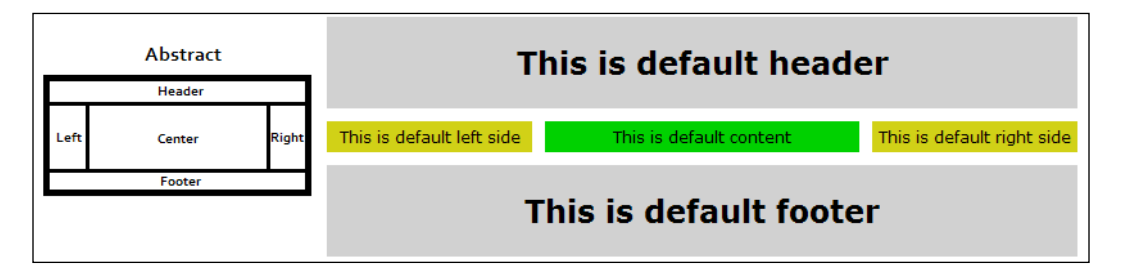

Notice that with just a few clicks, NetBeans can generate the code behind several templates of Facelets, including the preceding abstractization. But, this time we will write it manually, in order to exemplify the Facelets tags. While NetBeans provides a compact code, based on a single XHTML page, we will write an expanded approach using six XHTML pages. In this way, you will have two ways of writing this kind of template.

As you can see, there are five distinctive sections: **Header**, **Footer**, **Left**, **Center**, and **Right**. For each of these sections, we will write a separate XHTML page. The header is generated in the topDefault.xhtml page, that simply uses the  $\alpha$ ui:composition> tag to provide the default content as follows:

```
<?xml version='1.0' encoding='UTF-8' ?> 
<!DOCTYPE html PUBLIC "-//W3C//DTD XHTML 1.0 Transitional//EN" 
   "http://www.w3.org/TR/xhtml1/DTD/xhtml1-transitional.dtd">
<html xmlns="http://www.w3.org/1999/xhtml"
  xmlns:ui="http://xmlns.jcp.org/jsf/facelets"
   xmlns:h="http://xmlns.jcp.org/jsf/html">
```
<h:body>

```
 <ui:composition>
       <h1>This is default header</h1>
     </ui:composition>
   </h:body>
</html>
```
The same approach can be used for the remaining four sections. Just replace the default header text and create the following XHTMLs: bottomDefault.xhtml for the footer, contentDefault.xhtml for the center, leftDefault.xhtml for the left-hand side, and rightDefault.xhtml for the right-hand side.

These five XHTMLs are like five pieces of the puzzle and they serve as the default content for our template. Now, we can compose the puzzle (this is known as the template file or simply the template) by writing an XHTML page that uses the <ui:insert> and <ui:include> tags as shown in the following code—this is layout.xhtml:

```
<?xml version='1.0' encoding='UTF-8' ?> 
<!DOCTYPE html PUBLIC "-//W3C//DTD XHTML 1.0 Transitional//EN" 
   "http://www.w3.org/TR/xhtml1/DTD/xhtml1-transitional.dtd">
<html xmlns="http://www.w3.org/1999/xhtml"
  xmlns:ui="http://xmlns.jcp.org/jsf/facelets"
  xmlns:h="http://xmlns.jcp.org/jsf/html">
   <h:head>
     <meta http-equiv="Content-Type" content="text/html; 
      charset=UTF-8" />
     <h:outputStylesheet name="css/default.css"/>
     <h:outputStylesheet name="css/cssLayout.css"/>
    <title>My Template</title>
   </h:head>
   <h:body>
     <div id="top">
       <ui:insert name="top">
         <ui:include src="/template/default/topDefault.xhtml" />
       </ui:insert>
     </div>
     <div>
       <div id="left">
         <ui:insert name="left">
           <ui:include src="/template/default/leftDefault.xhtml" />
```

```
 </ui:insert>
       </div>
       <div id="right">
         <ui:insert name="right">
           <ui:include src="/template/default/
             rightDefault.xhtml" />
         </ui:insert>
       </div>
       <div id="content">
         <ui:insert name="content">
           <ui:include src="/template/default/
             contentDefault.xhtml" />
         </ui:insert>
       </div>
  </div>
   <div id="bottom">
     <ui:insert name="bottom">
       <ui:include src="/template/default/bottomDefault.xhtml" />
     </ui:insert>
  </div>
 </h:body>
</html>
```
Each section was represented by an <ui:insert> tag and the default content was included using <ui:include>. Some <div> tags and CSS were used for arranging and styling the pieces of the puzzle in the main template file.

Now, the template, as shown in the following code, is ready to be used in index.xhtml; this is known as the **template client**:

```
<?xml version='1.0' encoding='UTF-8' ?>
<!DOCTYPE html PUBLIC "-//W3C//DTD XHTML 1.0 Transitional//EN" 
   "http://www.w3.org/TR/xhtml1/DTD/xhtml1-transitional.dtd">
<html xmlns="http://www.w3.org/1999/xhtml"
  xmlns:h="http://xmlns.jcp.org/jsf/html"
  xmlns:ui="http://xmlns.jcp.org/jsf/facelets">
  <h:head>
    <title></title>
  </h:head>
  <h:body>
     <ui:composition template="template/layout.xhtml" /> 
   </h:body>
</html>
```
At this moment, we can alter the default content of our template using the <ui:define> tag, for example, if we want to replace the text that appears in the center section. This is the default content, with the **Rafael Nadal Home Page** text, as shown in the following code:

```
...
<ui:composition template="template/layout.xhtml"> 
  <ui:define name="content">
     Rafael Nadal Home Page
  </ui:define> 
</ui:composition>
...
```
In the same way, you can redefine the content for the remaining four sections. The complete application is named ch12\_1.

This is a pretty simple template that can serve us as support for presenting the rest of Facelets tags. We will continue with several punctual examples for <ui:param>, <ui:decorate>, <ui:fragment>, <ui:repeat>, and so on.

#### **Passing parameters via <ui:param>**

The <ui:param> tag is a tag handler that is capable of sending parameters to an included file or to a template. A quick example will make you understand how  $\langle u_i : \text{param} \rangle$  works. In the following code, we are in the template client, index.xhtml, and we send a parameter to the template file, layout.xhtml:

```
<ui:composition template="template/layout.xhtml"> 
   <ui:param name="playername" value="Rafael " />
</ui:composition>
```
We can also access this parameter in  $l$  ayout.  $x$ html using its name via EL. We can do that anywhere in the template file; for example, we can use this parameter for creating a new parameter to be sent to an included file, in this case, to the contentDefault.xhtml file, as shown in the following code:

```
<div id="content">
   <ui:insert name="content">
     <ui:include src="/template/default/contentDefault.xhtml">
       <ui:param name="playernamesurname" 
         value="#{playername} Nadal" />
     </ui:include>
   </ui:insert>
</div>
```
From the same template, we can send parameters to different included pages. Besides the playernamesurname parameter, let's send one to the topDefault.xhtml page using the following code:

```
<ui:insert name="top">
   <ui:include src="/template/default/topDefault.xhtml">
     <ui:param name="headertext" value="This is default header 
       (passed through ui:param)" />
   </ui:include>
</ui:insert>
```
Next, send one parameter to the bottomDefault.xhtml page using the following code:

```
<ui:insert name="bottom">
   <ui:include src="/template/default/bottomDefault.xhtml">
     <ui:param name="footertext" value="This is default footer 
       (passed through ui:param)" />
   </ui:include>
</ui:insert>
```
Now, the playernamesurname parameter is accessible via EL in the contentDefault.xhtml page as shown in the following code:

```
<ui:composition>
   #{playernamesurname} (passed through ui:param)
</ui:composition>
```
Moreover, headertext and footertext are accessible via EL in the topDefault. xhtml and bottomDefault.xhtml pages. Now, the result of using <ui:param> will be as shown in the following screenshot:

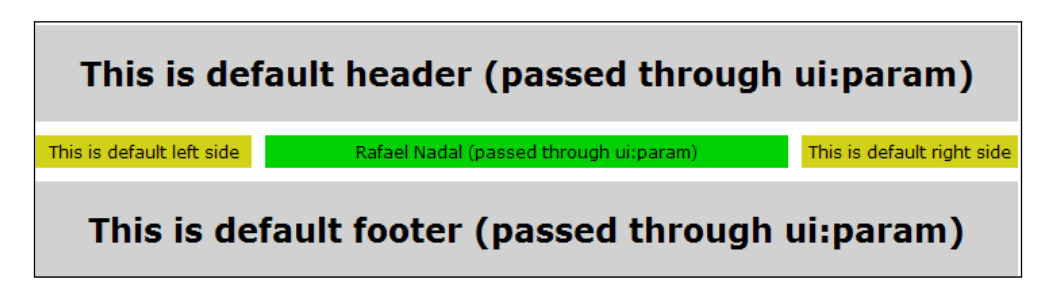

The complete application is called ch12\_11.

#### **Passing bean properties and action methods via <ui:param>**

In the previous example, you saw how to exploit <ui:param> for sending literal strings to a template or included page, but <ui:param> can be used for more than this. Let's suppose that we have the following code of the bean, TemplatesBean:

```
@Named
@ViewScoped
public class TemplatesBean implements Serializable {
   private String msgTopDefault="";
   private String msgBottomDefault="";
   private String msgCenterDefault="No center content ...
     press the below button!";
   //getters and setters
   public void topAction(String msg){
    this.msgTopDefault = msg;
   }
   public void bottomAction(String msg){
     this.msgBottomDefault = msg;
   }
   public void centerAction(){
     this.msgCenterDefault="This is default content";
 } 
}
```
Further, we want to display the value of the msqCenterDefault property in contentDefault.xhtml. Of course, this is very easy to accomplish using the following line of code:

```
<h:outputText value=#{templatesBean.msgCenterDefault} />
```
But we want to pass the name of the bean and the name of the property via <ui:param>. This can be accomplished using the following code:

```
<ui:insert name="content">
   <ui:include src="/template/default/contentDefault.xhtml">
     <ui:param name="templatesBeanName" value="#{templatesBean}"/>
     <ui:param name="contentPropertyName" 
      value="msgCenterDefault"/>
  </ui:include>
</ui:insert>
```
Next, in contentDefault.xhtml, you can display the value of the msgCenterDefault property as shown in the following line of code:

```
<h:outputText value="#{templatesBeanName[contentPropertyName]}"/>
```
Well, that was easy! But how about calling the centerAction method, which modifies the value of the msgCenterDefault property? For this, we add the method name between single quotes, in square brackets, followed by a pair of parentheses indicating a method without arguments, as shown in the following code:

```
<h:form>
   <h:commandButton value="Center Button" 
    action="#{templatesBeanName['centerAction']()}"/>
</h:form>
```
Finally, we want to call the topAction (or bottomAction) method. This time, we want to pass via  $\langle u \cdot u \cdot \rangle$  param> the bean name, action method name, and the argument value. For this, we will write the following code:

```
<ui:insert name="top">
   <ui:include src="/template/default/topDefault.xhtml">
     <ui:param name="templatesBeanName" value="#{templatesBean}"/>
     <ui:param name="topActionName" value="topAction"/> 
     <ui:param name="arg" value="Hello from topDefault.xhtml .."/> 
   </ui:include>
</ui:insert>
```
In topDefault.xhtml, we can exploit the information passed through these three parameters, as shown in the following code:

```
<h:form>
   <h:commandButton value="Top Button" 
     action="#{templatesBeanName[topActionName](arg)}"/> 
</h:form>
```
In the following screenshot, you can see that everything worked as expected:

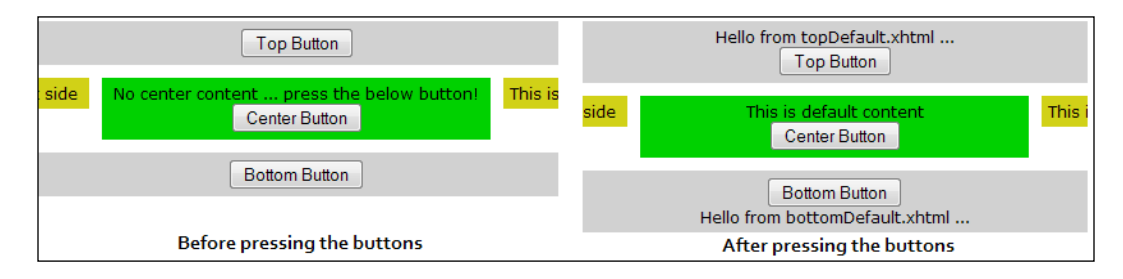

The complete application is named ch12\_13.

**[ 504 ]**

A <ui:param> value can be accessed from a managed bean, as shown in the following code:

```
FaceletContext faceletContext = (FaceletContext) 
   FacesContext.getCurrentInstance().getAttributes().
     get(FaceletContext.FACELET_CONTEXT_KEY);
String paramValue = (String) faceletContext.getAttribute("param");
```
#### **Exploiting the <ui:decorate> and <ui:fragment> tags**

First, let's talk about the <ui:decorate> tag. As its name suggests, this tag is used for decorating pieces of a page. Unlike <ui:composition>, this tag doesn't ignore the content that is not enclosed in it, which may be an added advantage sometimes. Well, a simple example is shown in the following code (the template attribute is mandatory):

```
<?xml version='1.0' encoding='UTF-8' ?>
<!DOCTYPE html PUBLIC "-//W3C//DTD XHTML 1.0 Transitional//EN" 
"http://www.w3.org/TR/xhtml1/DTD/xhtml1-transitional.dtd">
<html xmlns="http://www.w3.org/1999/xhtml"
  xmlns:h="http://xmlns.jcp.org/jsf/html"
  xmlns:ui="http://xmlns.jcp.org/jsf/facelets">
   <h:head>
    <title></title>
   </h:head>
   <h:body>
     <h:outputText value="You can see this header text 
       thanks to ui:decorate!"/>
       <ui:decorate template="template/layout.xhtml"> 
         <ui:define name="content">
           Rafael Nadal Website
         </ui:define>
       </ui:decorate>
     <h:outputText value="You can see this footer text 
       thanks to ui:decorate!"/>
   </h:body>
</html>
```
The preceding snippet produces the following screenshot:

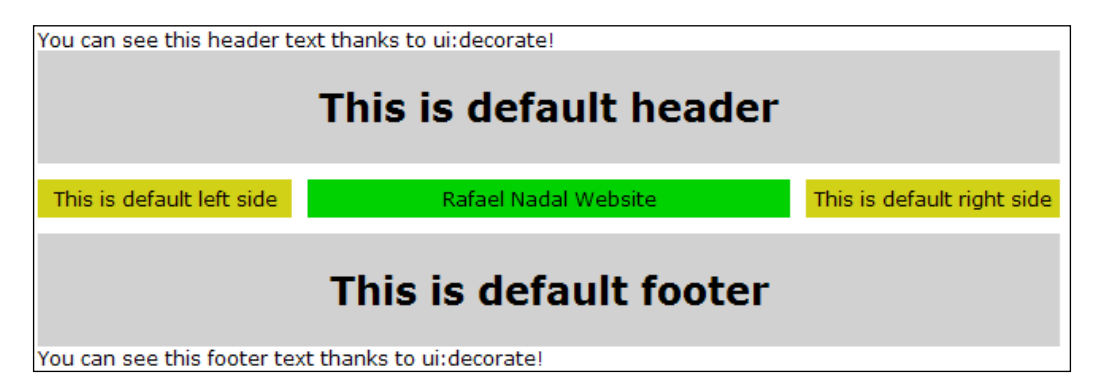

The complete example is named ch12\_10. Basically, this example decorates a page with a template and proves the effect of the <ui:decorate> tag against the <ui:composition> tag. However, let's see a better example of decorating a part of a page.

In this example, we will decorate a  $$  element with an  $$  list. The items of list  $<1i>$  come from two separated pages, and the technique for accomplishing this is based on nested <ui:decorate> tags. The template client, index.xhtml, uses <ui:decorate> to decorate the <div> element with a template that contains the <ul> list, as shown in the following code:

```
<h:body>
   <div style="border:2px solid; border-radius:25px;width:180px;">
     <ui:decorate template="/files/ul.xhtml"/>
   </div>
</h:body>
```
Furthermore, the ul.xhtml template provides the  $\langle u \rangle$  list and a part of  $\langle \text{li} \rangle$  items, but also uses the  $\langle u \cdot u \cdot \rangle$  decorate the culping list with the remaining  $\langle u \cdot u \cdot \rangle$ items, which are available via the  $1i$ .  $x$ html template, as shown in the following code:

```
<ul>
   <li style="color: red;">Andy Murray</li> 
     <ui:decorate template="/files/li.xhtml"/>
   <li style="color: red;">Stanislas Wawrinka</li>
\langle/ul>
```
The  $1i$ . xhtml template uses the  $\langle ui:fragment \rangle$  tag to provide the rest of the  $\langle 1i \rangle$ list. But since  $\langle u \rangle$  is fragment  $>$  doesn't block the unclosed content, we can slip some <li> items outside of it as well, as shown in the following code:

```
<li style="color: green;">John Isner</li>
  <ui:fragment>
```

```
 <li>Rafael Nadal</li>
     <li>Roger Federer</li>
     <li>Novak Djokovic</li>
   </ui:fragment>
<li style="color: green;">Fabio Fognini</li>
```
Done! We have especially used different colors for  $\langle$ 1i  $\rangle$  items. This is very useful, because it really helps us understand how the page is composed using the <ui: decorate> tag. Please refer to the following screenshot:

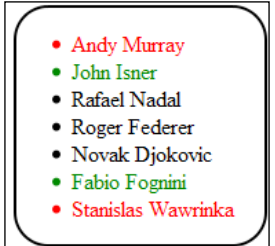

The complete application is named ch12 24.

The same result can be obtained using different kinds of approaches. But, another one that can be used as a templating technique consists in replacing the <ui:decorate> tag from the ul.xhtml template with a combination of the <ui:insert>, <ui:define>, and <ui:include> tags. In order to do that, we change the ul.xhtml template using the following code:

```
<ul>
   <li style="color: red;">Andy Murray</li>
     <ui:insert name="content"/>
   <li style="color: red;">Stanislas Wawrinka</li>
\langleul>
```
This will change the code for the template client to the following:

```
<h:body>
  <div style="border:2px solid; border-radius:25px;width:180px;">
     <ui:decorate template="/files/ul.xhtml">
       <ui:define name="content">
         <ui:include src="/files/li.xhtml"/>
       </ui:define>
     </ui:decorate>
  </div>
</h:body>
```
The complete application is named ch12\_23.

# **Iterating with <ui:repeat>**

The <ui: repeat > tag is a component handler that is capable of iterating over a collection, and at each iteration, it adds a copy of its child elements in the component tree. We can say that  $\langle ut : \text{repeat} \rangle$  acts as a  $\langle nt : \text{dataTable} \rangle$  tag without rendering an HTML table. Of course, you can do that explicitly, by wrapping its mechanism in a <table>, <tr>, and <td> suite (you will see an example in the upcoming section, *Using the jsfc attribute*).

It contains a set of very handy attributes that deserve to be mentioned before an example. Besides the well known attributes, value (representing the collection to iterate as java.lang.Object) and var (representing the iterator as java.lang. Object), we have––all the following attributes that are optional:

- step: This attribute allows us to indicate, as an int value, the number of items that will be skipped for each iteration. By default, the <ui: repeat> tag iterates over each item of the collection, which indicates a step attribute equal to 1, and indicates that the process starts with the first one item.
- size: This is the size of the collection over which to iterate; it has to be evaluated to an int value.
- offset: By default, <ui:repeat> begins the iteration process from the first item of the collection. This attribute allows us to jump over a number of items, by telling Facelets to start the iteration process for a certain offset. This offset is settled before the iteration process begins; it has to be evaluated to an int value.
- varStatus: This attribute reveals the status of the current item via a POJO object. An explicit example of using it will follow shortly, but for now let's have several examples of iterating different kinds of Java collections.

A simple example of iterating an ArrayList collection looks like the following code (the same approach can be applied to any java.util.List package):

```
<ui:repeat value="#{myBean.dataArrayList}" var="t">
   <h:outputText value="#{t}" />
</ui:repeat>
```
However, <ui: repeat> can also iterate over a HashSet collection using the toArray method, as follows (the same approach can be applied to TreeSet and LinkedHashSet):

```
<ui:repeat value="#{myBean.dataHashSet.toArray()}" var="t">
  <h:outputText value="#{t}" />
</ui:repeat>
```
Or, even more, <ui:repeat> can also iterate over a Map collection (HashMap, TreeMap, and LinkedHashMap) using the following approaches:

• The following is the code for the first approach:

```
<ui:repeat 
  value="#{myBean.dataHashMap.entrySet().toArray()}" 
  var="t">
   <h:outputText value="key:#{t.key} value:#{t.value}" />
</ui:repeat>
```
• The following is the code for the second approach:

```
<ui:repeat value="#{myBean.dataHashMap.keySet().toArray()}" 
   var="t">
   <h:outputText value="key:#{t} 
     value:#{myBean.dataHashMap.get(t)}" />
</ui:repeat>
```
• The following is the code for the third approach:

```
<ui:repeat value="#{myBean.dataHashMap.values().toArray()}" 
  var="t">
   <h:outputText value="#{t}" />
</ui:repeat>
```
• The following is the code for the fourth approach:

```
<ui:repeat value="#{myBean.dataHashMap.entrySet()}" 
  var="t">
   <ui:repeat value="#{t.toArray()}" var="q">
     <h:outputText value="key:#{q.key} value:#{q.value}" />
   </ui:repeat>
</ui:repeat>
```
The preceding examples iterate the entire collection. But if you want to iterate only the items from even positions, then we can bring the step attribute into the scene, as shown in the following code:

```
<ui:repeat value="#{myBean.dataArrayList}" var="t" step="2">
   <h:outputText value="#{t}"/>
</ui:repeat>
```
For odd items, you may want to combine the powers of the step and offset attributes, using the following code:

```
<ui:repeat value="#{myBean.dataArrayList}" var="t" step="2" 
  offset="1">
   <h:outputText value="#{t}"/> 
</ui:repeat>
```
Another common approach for displaying even/odd items consists of using the varStatus attribute. The POJO object, representing the value of this attribute, contains several read-only JavaBeans properties. Between these properties, we have the even and odd properties, which can be easily used in combination with <ui:fragment>, as follows:

• For the even properties, the code is given as follows:

```
<ui:repeat value="#{myBean.dataArrayList}" var="t" 
  varStatus="vs">
   <ui:fragment rendered="#{vs.even}">
    <h:outputText value="#{vs.index}. #{t.player}"/>
  </ui:fragment>
</ui:repeat>
```
• For the odd properties, the code is given as follows:

```
<ui:repeat value="#{myBean.dataArrayList}" var="t" 
  varStatus="vs">
   <ui:fragment rendered="#{vs.odd}">
     <h:outputText value="#{vs.index}. #{t.player}"/>
   </ui:fragment>
</ui:repeat>
```
The entire set of properties is exposed in the following snippet of code:

```
<ui:repeat value="#{myBean.dataArrayList}" var="t" varStatus="vs">
   Index: #{vs.index}
   First: #{vs.first}
  Last: #{vs.last}
   Begin: #{vs.begin}
  End: \#\{\text{vs.end}\}\ Step: #{vs.step}
   Current: #{vs.current}
  Even: \#\{vs.\,even\} Odd: #{vs.odd}
</ui:repeat>
```
All the preceding examples presented are united under the complete application named ch12\_6.

#### **Working with <ui:include> and <f:viewParam>**

You may think that combining <ui:include> with <f:viewParam> is a strange combination, and maybe it is. But, as you know, <ui:include> is able to encapsulate and reuse content from multiple pages, while  $\leq f$ : viewParam> can be useful for adding view parameters in links (using the GET query string). This means that we can take parameters passed on the current page via  $\epsilon$  :  $\nu$  iewParam and use them in <ui:include>.

For example, in the current page, we can include a random page, or a page whose name was hardcoded as the value of a view parameter in an outcome. We can also use the includeViewParams attribute to tell other pages to include the same content as the current page. These three examples are just on open gate to more scenarios. The following example speaks for itself:

```
<h:head>
  <title></title>
   <f:metadata>
     <f:viewParam name="in" value="#{randomInBean.in}"/>
  </f:metadata>
</h:head>
<h:body>
   <ui:include src="#{randomInBean.in}"/>
   <h:button value="Tell mypage.xhtml To Include The Same Page As 
     You Did" outcome="mypage.xhtml" includeViewParams="true"/>
   <h:button value="Random Page" outcome="index.xhtml" 
     includeViewParams="false"/>
   <h:button value="Include in_index_A.xhtml Page" 
    outcome="index.xhtml?in=in_index_A.xhtml"/>
  <h:button value="Include in_index_B.xhtml Page" 
     outcome="index.xhtml?in=in_index_B.xhtml"/>
   <h:button value="Include in_index_C.xhtml Page" 
    outcome="index.xhtml?in=in_index_C.xhtml"/> 
</h:body>
```
The code for RandomInBean is as follows:

```
@Named
@RequestScoped
public class RandomInBean {
   private String in = "";
   public RandomInBean() {
    int in rnd = new Random().nextInt(3);
    if (in rnd == 0) {
       in = "in_index_A.xhtml";
    } else if (in rnd == 1) {
       in = "in_index_B.xhtml";
    } else if (in rnd == 2) {
       in = "in_index_C.xhtml";
     } 
   }
   public String getIn() { 
     return in;
   }
   public void setIn(String in) {
     this.in = in;
   }
}
```
So, we have several buttons to prove the symbiosis between the <ui:include> and <f:viewParam> tags. First, we have three buttons labeled **Include in\_index\_A.xhtml Page**, **Include in\_index\_B.xhtml Page**, and **Include in\_index\_C.xhtml Page**. All three act the same way; they pass a view parameter named in. The value of the view parameter is a string literal, and represents the page that should be included. This will generate a URL of the following type:

```
http://localhost:8080/ch12_12/faces/index.xhtml?in=in_index_B.xhtml
```
So, conforming to this URL, the  $\langle u \rangle$  include tag will include the in index B.xhtml page.

Further, we have a button labeled **Random Page**. This button will randomly choose between those three pages. In order to obtain this, we need to add includeViewParams="false", as shown in the following code:

```
<h:button value="Random Page" outcome="index.xhtml" 
  includeViewParams="false"/>
```
Finally, we can tell other pages to include the same content as the current page. When you click on the button labeled **Tell mypage.xhtml To Include The Same Page As You Did**, the mypage.xhtml page will include the same page as the current page. For this, we need to add includeViewParams="true".

The complete application is named ch12\_12.

#### **Working with <ui:include> and <ui:param>**

The <ui:include> and <ui:param> tags are two tag handlers that can be used for accomplishing many kinds of tasks; as long as we keep in mind that tag handlers are efficient only when the view tree is built, we can exploit them for our benefit. For example, we can use them to generate a tree node structure as shown in the following screenshot:

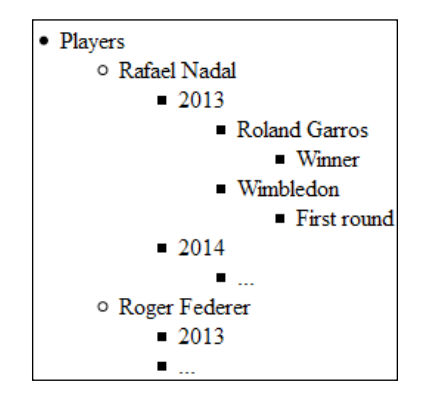

In order to accomplish this task, we will spice up the <ui:include> and <ui:param> tags with a dash of JSTL (the  $\langle c : if \rangle$  and  $\langle c : if \rangle$  for Each  $\rangle$  tag handlers) and recursivity.

First, we need a class that represents the abstractization of the tree node concept. Basically, a tree node representation is a hierarchical structure of labels that can be recursively traversed. Based on this, we can write a generic tree node class as shown in the following code:

```
public class GenericTreeNode {
   private final List<GenericTreeNode> descendants;
   private final String label;
   public GenericTreeNode(String label, GenericTreeNode... 
     descendants) {
```

```
[ 513 ]
```

```
 this.label = label;
    this.descendants = Arrays.aslist(descendants);
   }
  public boolean isHasDescendants() {
     return !descendants.isEmpty();
   }
  public List<GenericTreeNode> getDescendants() {
     return descendants;
   }
  public String getLabel() {
     return label;
   }
}
```
This class can serve a bean capable of defining a particular tree node, as follows:

```
@Named
@RequestScoped
public class TreeNodeBean {
   private GenericTreeNode root = new GenericTreeNode("Players",
     new GenericTreeNode("Rafael Nadal",
     new GenericTreeNode("2013", 
    new GenericTreeNode("Roland Garros", 
    new GenericTreeNode("Winner")), 
     new GenericTreeNode("Wimbledon", 
     new GenericTreeNode("First round"))),
     new GenericTreeNode("2014", new GenericTreeNode("..."))),
     new GenericTreeNode("Roger Federer",
     new GenericTreeNode("2013"), new GenericTreeNode("...")));
   public GenericTreeNode getRoot() {
     return root;
   }
}
```
The interesting part is how to display this structure as a tree node. HTML provides the  $\langle u \rangle$  and  $\langle u \rangle$  tags that are able to represent data as a list. Moreover, nested <ul> tags output a hierarchical structure, which is very useful since it spears us for finding a custom representation. In order to reflect the tree node defined in TreeNodeBean, we write a page named node.xhtml capable of autoinclusion in an iterative-recursive process using the  $\alpha$ ui: include> tag, as follows:

```
<h:body>
   <ui:composition> 
     <li>#{node.label} 
       <c:if test="#{node.hasDescendants}">
          <ul>
            <c:forEach items="#{node.descendants}" var="node">
              <ui:include src="node.xhtml" />
            </c:forEach>
        \langleul>
      \langle c:if>
    \langle/li> </ui:composition>
</h:body>
```
The node parameter is passed via  $\langle u \rangle$  is params from the main page named index. xhtml. From the main page, we pass the tree node root. Furthermore, in node.xhtml, we iterate the descendants of the root in a recursive approach and display each node as shown in the following code:

```
<h:body>
  \langle u1 \rangle <ui:include src="node.xhtml">
        <ui:param name="node" value="#{treeNodeBean.root}" />
     </ui:include>
  \langleul>
</h:body>
```
If you didn't find this example useful, at least keep in mind that <ui:include> can be used in a recursive process. The complete application is named ch12\_14.

# **Debugging with <ui:debug>**

The <ui:debug> tag (ComponentHandler) defines a debug component in the component tree that is capable of capturing debugging information such as component tree, scoped variables, and view state. For example, you can add the <ui:debug> tag into a template using the following code:

```
<ui:debug hotkey="q" rendered="true"/>
```
Now, when you press *Ctrl* + *Shift* + *Q*, you will see something like the following screenshot:

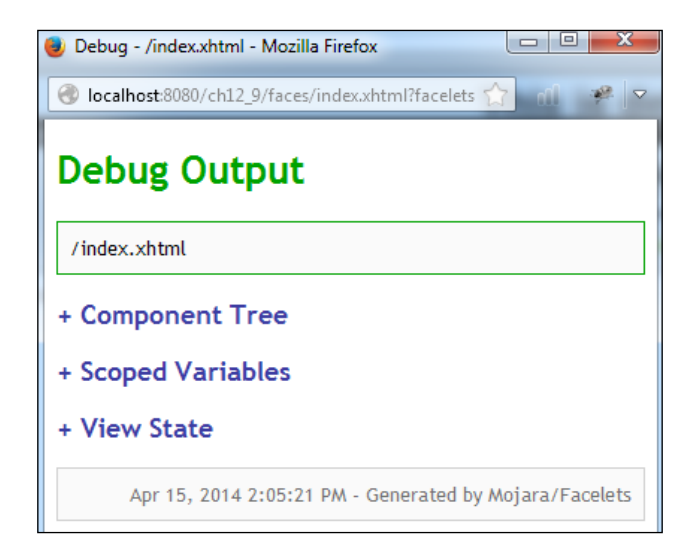

The complete application is named ch12\_9. The <ui:debug> tag was added in layout.xhtml.

#### **Removing the content with <ui:remove>**

The <ui: remove> tag is used for removing the content. This tag is rarely used, but a perfect example of this is removing comments of type <!-- -->. You probably thought of something like the following line:

```
<!-- <h:outputText value="I am a comment!"/> -->
```
It doesn't have any side effects on the HTML rendered code. Well, that isn't true, because in the HTML source code, you will see something similar to the following screenshot:

```
<body>
       --------------------------------------
<!-- &lt; h:outputText value="I am a comment!"/&gt; -->
 </body>
```
But if we encapsulate this in <ui: remove>, then the preceding client side effect will not be produced anymore, which has the following code.

```
<ui:remove>
   <!-- <h:outputText value="I am a comment!"/> -->
</ui:remove>
```
The same effect will have the following code:

```
<ui:remove>
   <h:outputText value="I am a comment!"/>
</ui:remove>
```
In order to remove comments from the generated HTML code, you add the context parameter in web.xml, as shown in the following code:

```
<context-param>
  <param-name>javax.faces.FACELETS_SKIP_COMMENTS</param-name>
   <param-value>true</param-value>
</context-param>
```
Alternatively, for backwards compatibility with existing Facelets tag libraries, the code is given as follows:

```
<context-param>
   <param-name>facelets.SKIP_COMMENTS</param-name>
   <param-value>true</param-value>
</context-param>
```
The complete application is named ch12 8.

# **Using the jsfc attribute**

Facelets comes with an attribute named jsfc. Its main goal consists in converting HTML elements in JSF components (the HTML prototype in the JSF page). For example, in the following code, we have an HTML form converted into a JSF form:

```
<form jsfc="h:form">
  <input type="text" jsfc="h:inputText" 
    value="#{nameBean.name}" />
  <input type="submit" jsfc="h:commandButton" value="Send"/>
</form>
```
This attribute stands for fast prototyping and is easy to use. The following is another example—this time the  $j$  s  $f$  c attribute is combined with  $\langle u \rangle$  : repeat  $>$  for generating a <table> tag:

```
<table>
   <thead>
     <tr>
       <th>Ranking</th>
       <th>Player</th>
       <th>Age</th>
       <th>Coach</th>
    \langletr>
   </thead>
   <tbody>
     <tr jsfc="ui:repeat" value="#{playersBean.dataArrayList}" 
       var="t">
       <td>#{t.ranking}</td>
       <td>#{t.player}</td>
      <td>#\{t.age\}</td>
       <td>#{t.coach}</td>
    \langletr>
   </tbody>
</table>
```
The first example is named ch12\_7 and the second one is named ch12\_25.

# **Extending the PageLayout template**

Remember the PageLayout template developed at the beginning of this chapter? Well, that is a decent template, but let's extend it so it becomes a bit more realistic. Usually, a web template contains the sections title, login, search, logo, header, menu, left, center, right, and footer over and above the five sections that we have used. It would also be nice to have a template that allows us to do the following:

- Remove sections without side effects and without manually removing orphan CSS code (usually, you can remove a section by writing an empty <ui:define> tag, but this will not remove the corresponding CSS code for that section). Moreover, an empty <ui:define> tag will still have a side effect of type the empty  $\langle \text{div} \rangle$  tag or the empty  $\langle \text{span} \rangle$  or  $\langle \text{td} \rangle$  tag. This happens because, usually, <ui:define> is wrapped in a <div>, <span>, or <td> tag.
- Set the width of the template, that is, the left and right panels without altering CSS. These are common adjustments; therefore we can expose them via <ui: param> and spear the page author to scroll through CSS files.
- Add a menu section. We can provide support for adding it via <ui:include> as a separate file or having a convention mechanism that allows the page author to add it much easily.

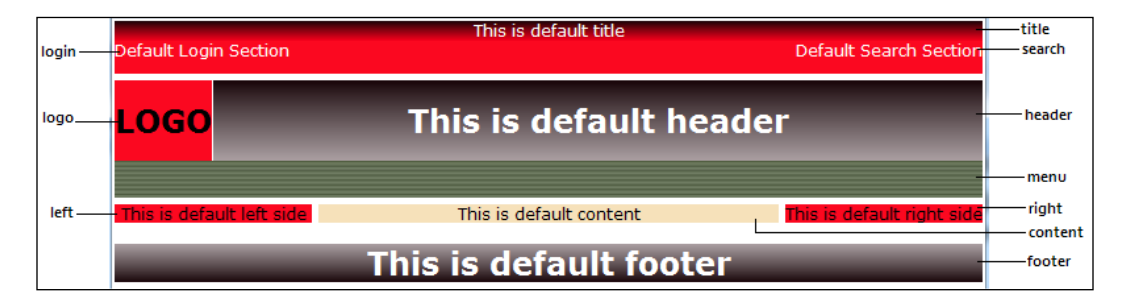

At the end, the template will look like the following screenshot:

There is no secret that most websites place the content in multiple columns, which are created using the <div> or <table> elements. Afterwards, these elements are positioned in the page using CSS. Basically, this is the main idea behind most templates, and this one is no exception. In the following diagram, you can see the layout of our template, which is based on the <div> elements (in the diagram, you can see each <div> ID):

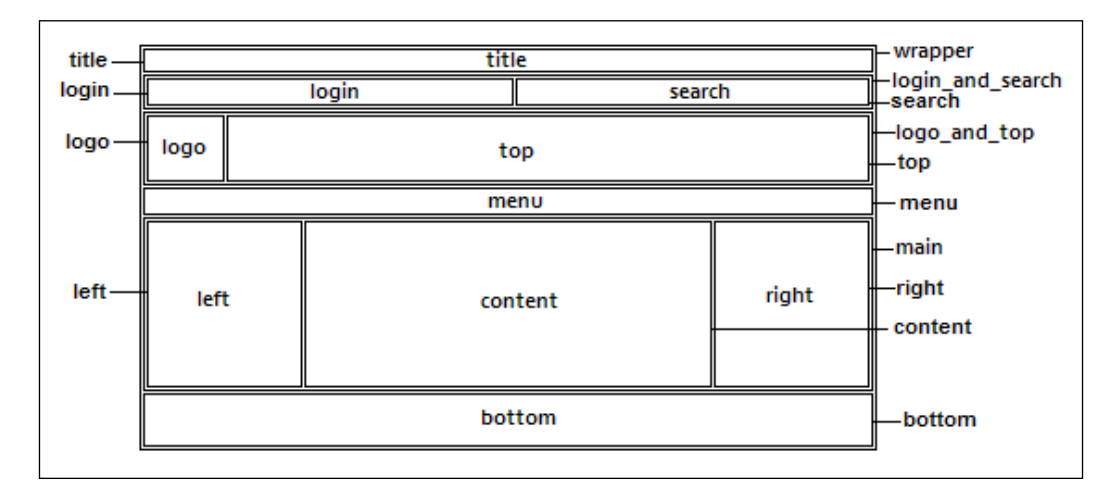

Well, since each section is wrapped in a  $$  element, we can easily remove it using the  $\langle u \rangle$  i fragment  $>$  tag and its rendered attribute. We can wrap each section in a <ui:fragment> tag and remove it by setting the value of the rendered attribute to false via a <ui:param> tag. This will remove the section without any side effects. When a section is removed, we need to skip loading the corresponding CSS code. For this, we can split the CSS files into the following three categories:

- A CSS file that holds general styles for templates (usually this is a small file)
- A CSS file that holds styles for positioning each section on a page (usually this is a small file)
- A CSS file per section, which holds styles specific to each section (these can be pretty large files)

Having this structure, we can easily decide not to load the CSS code for the sections that have been removed. This can be accomplished in the  $\langle h \cdot \text{outputStyle}$ tag with a simple condition based on the same parameters passed for removing the sections. When a section is removed, we load an empty CSS file named dummy.css for it.

So, the template file (layout.xhtml) may be changed to the following:

```
<h:head>
   <meta http-equiv="Content-Type" content="text/html; 
    charset=UTF-8" />
  <h:outputStylesheet name="css/default.css"/>
   <h:outputStylesheet name="css/cssLayout.css"/> 
   <h:outputStylesheet name="#{title eq false ? 
     'css/dummy.css' : 'css/titleStyle.css'}"/> 
   <h:outputStylesheet name="#{loginsearch eq false ? 
    'css/dummy.css' : 'css/login and searchStyle.css'}"/>
  <h:outputStylesheet name="#{top eq false ? 
     'css/dummy.css' : 'css/topStyle.css'}"/>
...
</h:head>
<h:body> 
  <div id="wrapper" 
    style="width: #{empty wrapperWidth ? '100%' : wrapperWidth}">
     <ui:fragment rendered="#{empty title ? true : title}"> 
       <div id="title">
         <ui:insert name="title">
           <ui:include src="/template/default/titleDefault.xhtml"/>
         </ui:insert>
       </div> 
     </ui:fragment>
 ...
    <ui:fragment rendered="#{empty bottom ? true : bottom}">
       <div id="bottom">
         <ui:insert name="bottom">
           <ui:include src="/template/default/bottomDefault.xhtml"/>
         </ui:insert>
       </div>
     </ui:fragment>
   </div>
</h:body>
```
So, in the template client, we can easily remove a section (for example, the title section), using the following line of code:

<ui:param name="title" value="false"/>

At this moment, in the template client, we can easily use  $\langle u \rangle$  is define to provide our content to the template, and <ui:param> for the following settings:

- Remove the title section: This sets the title parameter to false
- Remove the login and search sections: This sets the loginsearch parameter to false
- Remove only login section: This sets the login parameter to false
- Remove only search section: This sets the search parameter to false
- Remove the logo section: This sets the logo parameter to false
- Remove the top section: This sets the top parameter to false
- Remove the menu section: This sets the menu parameter to false
- Remove the left section: This sets the left parameter to false
- Remove the right section: This sets the right parameter to false
- Remove the bottom section: This sets the bottom parameter to false
- Set template fixed width: This sets the wrapperWidth parameter to *widthpx*
- Set left panel fixed width: This sets the leftWidth parameter to *widthpx* (default 150px)
- Set right fixed width: This sets the rightWidth parameter to *widthpx* (default 150px)

Now, let's focus on adding a menu. The template user can define a menu in a separate file, as long as it respects the following simple convention of writing:

```
<h:body>
   <ui:composition>
     <ul>
      \leqli> <h:link value="..." outcome="..."/>
       </li>
      \leqli> <h:link value="..." outcome="..."/>
      \langleli>
     ...
    \langleul>
   </ui:composition>
</h:body>
```
This file can be included as follows:

```
<ui:define name="menu">
  <ui:include src="myMenu.xhtml"/>
</ui:define>
```
Another approach consists of passing menu items via <ui:param> using the following code:

```
<ui:param name="items" value="item#outcome,item#outcome,..."/>
```
This will work because the menuDefault.xhtml page provides a default implementation that looks like the following code:

```
<ui:composition>
   <c:if test="${not empty items}">
    <ul> 
     <ui:repeat value="${fn:split(items, ',')}" var="t">
       <li> 
         <h:link value="${fn:substringBefore(t, '#')}" 
           outcome="${fn:substringAfter(t, '#')}"/>
       </li>
      </ui:repeat>
    \langleul>
  \langle c:if>
</ui:composition>
```
The complete application is named ch12\_18. In the application ch12\_19, you can see a usage example of this template, which looks similar to the following screenshot:

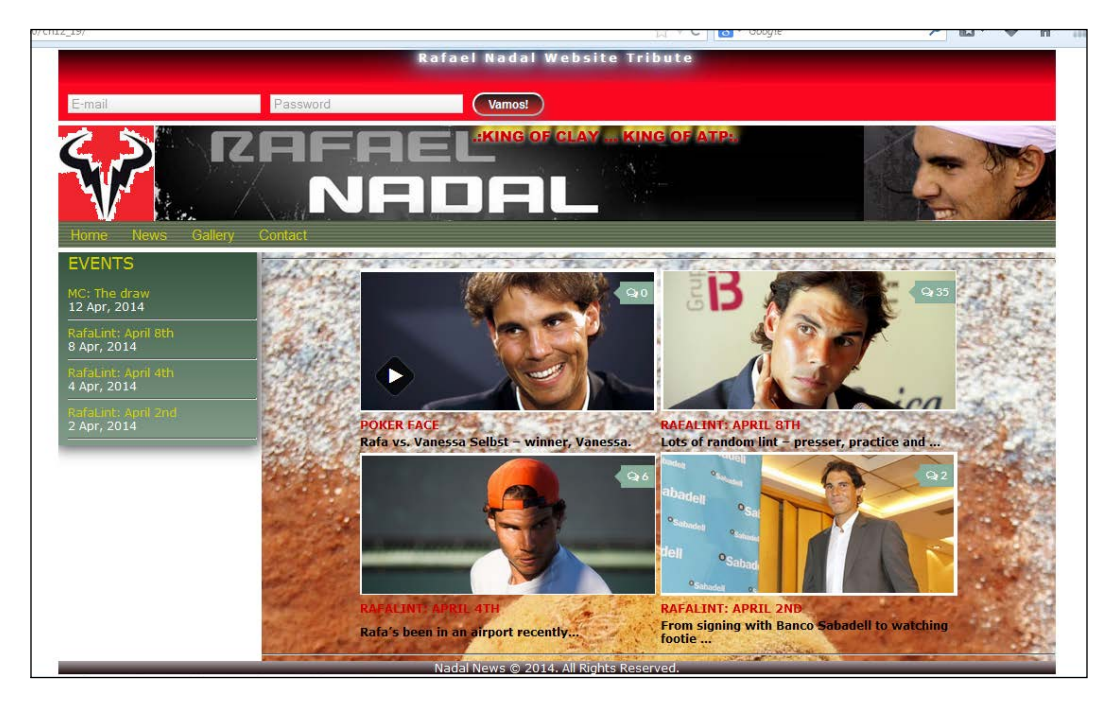

Notice that we have dropped the search and right panel sections.
<span id="page-540-0"></span>*Facelets Templating*

## **Facelets' programmatic aspects**

In the second part of this chapter, we will focus more on several programmatic aspects of Facelets. We will start with a new feature of JSF 2.2 regarding FaceletFactory, which produces Facelets relative to the context of the underlying implementation.

## **FaceletFactory considerations**

In JSF 2.0, the FaceletFactory class was not accessible via the standard API for accessing factories, FactoryFinder. This means that something like the following line was not working:

```
FaceletFactory faceletFactory = (FaceletFactory)
FactoryFinder.getFactory
   (javax.faces.view.facelets.FaceletFactory);
```
But starting with JSF 2.2, the preceding snippet of code should work. At least this is what the list of JSF 2.2 features said. Unfortunately, it doesn't work because the specification doesn't contain a class named javax.faces.view.facelets. FaceletFactory. In Mojarra 2.2.6 implementation, the FaceletFactory class doesn't even exist; there is a public class named com.sun.faces.facelets.impl. DefaultFaceletFactory. On the other hand, in MyFaces 2.2.2, we have the abstract class, org.apache.myfaces.view.facelets.FaceletFactory. So, keep these aspects in mind when you decide to use, decorate, or write a new FaceletFactory class.

In the near future, we may have the ability to programmatically create a Facelet and call the apply method in order to build a component tree.

## **Working with FaceletCache**

Starting with JSF 2.1, Facelets are created and cached via the FaceletCache API. The cache handles two different kinds of Facelets: **View Facelets** and **View Metadata Facelets**. For each type, the FaceletCache API provides a method that returns/creates a cached instance based on the URL that is passed (getFacelet/getViewMetadataFacelet) and a method capable of determining whether a cached Facelet instance exists for the given URL (isFaceletCached/ isViewMetadataFaceletCached).

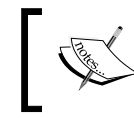

**View Metadata Facelets** is a special kind of Facelet that corresponds to ViewDeclarationLanguage.getViewMetadata(javax.faces. context.FacesContext, java.lang.String).

<span id="page-541-0"></span>Facelets instances are created in the getFacelet/getViewMetadataFacelet method using the public static interface, FaceletCache.MemberFactory; this interface is responsible for the creation of Facelet or View Metadata Facelet instances using a method named newInstance(URL key). The getFacelet method has access to FaceletCache.MemberFactory via the protected method, getMemberFactory. The getViewMetadataFacelet method has access to the same interface via the protected method, getMetadataMemberFactory.

The FaceletCache API's instances are obtained from FaceletCacheFactory. This is a factory class that provides two methods: getFaceletCache and getWrapped. The first one returns a FaceletCache instance, the latter one returns an instance of the class being wrapped.

In order to return a custom FaceletCache instance, we can start with a custom implementation of FaceletCacheFactory, as shown in the following code:

```
public class CustomFaceletCacheFactory extends FaceletCacheFactory {
   private FaceletCacheFactory faceletCacheFactory;
   public CustomFaceletCacheFactory() {}
   public CustomFaceletCacheFactory(FaceletCacheFactory 
     faceletCacheFactory) {
     this.faceletCacheFactory = faceletCacheFactory;
   }
   @Override
   public FaceletCache getFaceletCache() {
     return new CustomFaceletCache();
   }
   @Override
   public FaceletCacheFactory getWrapped() {
     return this.faceletCacheFactory;
   }
}
```
This factory has to be configured in faces-config.xml using the following code:

```
<factory>
   <facelet-cache-factory> 
    book.beans.CustomFaceletCacheFactory
  </facelet-cache-factory>
</factory>
```
<span id="page-542-0"></span>*Facelets Templating*

Now, our CustomFaceletCache class will override the getFacelet and getViewMetadataFacelet methods for disabling the cache mechanism; our implementation will not cache Facelets. The code of the CustomFaceletCache class is as follows:

```
public class CustomFaceletCache extends FaceletCache<Facelet> {
   public CustomFaceletCache() {}
   @Override
   public Facelet getFacelet(URL url) throws IOException {
     MemberFactory<Facelet> memberFactory = getMemberFactory();
    Facelet facelet = memberFactory.newInstance(url);
     return facelet;
   }
   @Override
   public boolean isFaceletCached(URL url) {
     return false;
   }
   @Override
   public Facelet getViewMetadataFacelet(URL url) throws 
     IOException {
     MemberFactory<Facelet> metadataMemberFactory = 
       getMetadataMemberFactory();
    Facelet facelet = metadataMemberFactory.newInstance(url);
     return facelet;
   }
   @Override
   public boolean isViewMetadataFaceletCached(URL url) {
     return false;
 }
  public FaceletCache<Facelet> getWrapped() {
     return this;
   }
}
```
The complete application is named ch12\_15.

<span id="page-543-0"></span>In order to update the cache, JSF performs periodic checks of Facelets views changes. In the development stage, you may need to perform this check much often than in production. For this, you can set the javax.faces.FACELETS\_REFRESH\_PERIOD context parameter as shown in the following example (the value represents the number of seconds between two consecutive checks):

```
<context-param>
  <param-name> javax.faces.FACELETS_REFRESH_PERIOD</param-name>
   <param-value>2</param-value>
</context-param>
```
Alternatively, for backwards compatibility with existing Facelets tag libraries, the following is the code:

```
<context-param>
   <param-name>facelets.REFRESH_PERIOD</param-name>
   <param-value>2</param-value>
</context-param>
```
If you want to disable these checks, then set the javax.faces.FACELETS\_REFRESH\_ PERIOD (or facelets.REFRESH\_PERIOD) parameter to -1.

## **ResourceResolver swallowed by ResourceHandler**

JSF 2.0 promotes the ResourceResolver class as the custom approach for loading Facelets views from other locations beside the application web root (like a hook that allows us to alter the way that the Facelets loads template files). Custom locations represent any location for which we can write a URL.

For example, let's suppose that the Facelets views of our PageLayout template are stored on the local machine, in the facelets folder in D:. A custom ResourceResolver class can load the Facelets views from this location—just override the resolveUrl method, as shown in the following code:

```
public class CustomResourceResolver extends ResourceResolver {
   private ResourceResolver resourceResolver;
   public CustomResourceResolver(){}
   public CustomResourceResolver(ResourceResolver 
     resourceResolver){
```
}

```
 this.resourceResolver = resourceResolver;
 }
 @Override
 public URL resolveUrl(String path) {
   URL result = null;
   if (path.startsWith("/template")) {
     try {
       result = new URL("file:///D:/facelets/" + path);
     } catch (MalformedURLException ex) {
       Logger.getLogger(CustomResourceResolver.class.getName()).
         log(Level.SEVERE, null, ex);
     }
   } else {
     result = resourceResolver.resolveUrl(path);
   }
 return result;
 }
```
A custom ResourceResolver class is recognized by JSF if we configure it properly in the web.xml file, as shown in the following code:

```
<context-param>
   <param-name>javax.faces.FACELETS_RESOURCE_RESOLVER</param-name>
   <param-value>book.beans.CustomResourceResolver</param-value>
</context-param>
```
However, starting with JSF 2.2, we can skip this configuration and use the @FaceletsResourceResolver annotation as follows:

```
@FaceletsResourceResolver
public class CustomResourceResolver extends ResourceResolver {
...
```
The complete application using the web.  $x$ ml configuration is named ch12 2. The same application, using the @FaceletsResourceResolver annotation, is named ch12\_5.

On the other hand, the ResourceHandler class is recommended to be used for serving different kinds of resources to the client, such as CSS, JS, and images; see the *Configuring resource handlers* section in *Chapter 5*, *JSF Configurations Using XML*  Files and Annotations - Part 2. By default, the preferred location of ResourceHandler is the /resources folder (or META-INF/resources on the CLASSPATH). A custom ResourceHandler class is recognized by JSF if we configure it properly in the faces-config.xml file, as follows:

```
<application>
  <resource-handler>fully_qualified_class_name</resource-handler>
</application>
```
Since this was a pretty awkward approach, JSF 2.2 unifies these classes into a single one. More exactly, the functionality of the ResourceResolver class has been merged into the ResourceHandler class, and the ResourceResolver class itself has been deprecated. The main result of this action was a new method in ResourceHandler named createViewResource. The purpose of this method is to replace the resolveUrl method. So, instead of loading Facelets views from custom locations via ResourceResolver, we can use a custom ResourceHandler class and a createViewResource method, as shown in the following code:

```
public class CustomResourceHandler extends ResourceHandlerWrapper {
   private ResourceHandler resourceHandler;
   public CustomResourceHandler() {}
  public CustomResourceHandler(ResourceHandler resourceHandler) {
     this.resourceHandler = resourceHandler;
   }
   @Override
   public Resource createResource(String resourceName, 
     String libraryOrContractName) {
     //other kinds of resources, such as scripts and stylesheets
     return getWrapped().createResource(resourceName, 
       libraryOrContractName);
   }
   @Override
   public ViewResource createViewResource(FacesContext context, 
     String resourceName) {
```

```
 ViewResource viewResource;
     if (resourceName.startsWith("/template")) {
       viewResource = new CustomViewResource(resourceName);
     } else {
       viewResource = getWrapped().
       createViewResource(context, resourceName);
     }
     return viewResource;
   }
  @Override
  public ResourceHandler getWrapped() {
     return this.resourceHandler;
   }
}
```
When the ResourceResolver class was deprecated, the existing type javax.faces. application. Resource class has been given a base class named javax. faces. application.ViewResource. This class contains a single method named getURL. So, when a Facelets view should be loaded from a custom location, we tell JSF to use our CustomViewResource class as follows:

```
public class CustomViewResource extends ViewResource {
   private String resourceName;
   public CustomViewResource(String resourceName) {
     this.resourceName = resourceName;
   }
   @Override
   public URL getURL() {
    URL ur1 = null; try {
       url = new URL("file:///D:/facelets/" + resourceName);
     } catch (MalformedURLException ex) {
       Logger.getLogger(CustomViewResource.class.getName()).
         log(Level.SEVERE, null, ex);
     }
   return url;
   }
}
```
<span id="page-547-0"></span>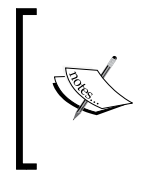

The createViewResource method provides several advantages, because it *is applicable to general view resources and by default is functional equivalent to the existing* createResource *method. Besides being much more consistent, this means it's now also possible to load Facelets from a JAR file without needing to provide a custom resolver*.

The complete application is named ch12\_3.

For backward compatibility, JSF will let the default resolver to call the new createViewResource method as shown in the following code:

```
public class CustomResourceResolver extends ResourceResolver {
...
   @Override
   public URL resolveUrl(String path) {
     URL result;
     if (path.startsWith("/template")) {
       ViewResource viewResource = new CustomViewResource(path);
       result = viewResource.getURL();
     } else {
       FacesContext facesContext = 
         FacesContext.getCurrentInstance();
       ResourceHandler resourceHandler = 
         facesContext.getApplication().getResourceHandler();
       result = resourceHandler.createViewResource
         (facesContext, path).getURL();
     }
   return result;
   }
}
```
The complete application is named ch12 4.

## **Include Facelets programmatically**

You already know how to include Facelets using the <ui:include> tag. But, sometimes you may need to programmatically reproduce something like the following code:

```
<ui:include src="/files/fileA.xhtml">
  <ui:param name="bparam" value="string_literal"/>
</ui:include>
<ui:include src="/files/fileB.xhtml">
```

```
[ 531 ]
```
<span id="page-548-0"></span>*Facelets Templating*

```
 <ui:param name="cparam" value="#{managed_bean_property}"/>
</ui:include>
<ui:include src="/files/fileC.xhtml"/>
```
Programmatically speaking, the same thing can be accomplished if you know: how to obtain access to FaceletContext, how to use the FaceletContext. includeFacelet method, and how to set attributes using FaceletContext. setAttribute. For example, the programmatic version of the preceding snippet of code is:

```
public void addFaceletAction() throws IOException {
   FacesContext context = FacesContext.getCurrentInstance();
   FaceletContext faceletContext = (FaceletContext) 
     context.getAttributes().
    get(FaceletContext.FACELET CONTEXT KEY);
   faceletContext.includeFacelet(context.getViewRoot(), 
     "/files/fileA.xhtml");
   faceletContext.setAttribute("bparam", 
     "file B - text as ui:param via string literal...");
   faceletContext.includeFacelet(context.getViewRoot(), 
     "/files/fileB.xhtml");
   faceletContext.setAttribute("cparam", cfiletext);
   faceletContext.includeFacelet(context.getViewRoot(), 
     "/files/fileC.xhtml");
}
```
The complete application is named ch12 22.

## **Creating a TagHandler class**

You already know that several Facelets tags are tag handlers, while the others are component handlers—in *Chapter 10*, *JSF Custom Components*, you saw how to write a ComponentHandler class for a custom component. In this section, you will see how to write a TagHandler class.

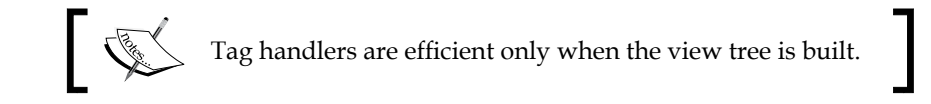

In order to write a TagHandler class, you need to perform the following steps:

- 1. Extend the TagHandler class and override the apply method; this method process changes on a particular UIComponent class. Access the tag attributes via the getAttribute and getRequiredAttribute methods, which returns a TagAttribute instance that exposes the attribute value, namespace, local name, tag (the latter is new in JSF 2.2, see the getTag/setTag documentation), and so on. Moreover, use the tag and tagId fields to refer to the Tag instance corresponding to this TagHandler instance. Delegate control to the next tag handler using the nextHandler field.
- 2. Write a \*taglib.xml file to configure the tag namespace, name, and handler class.
- 3. Indicate the location of the \*taglib.xml file using the javax.faces. FACELETS LIBRARIES context parameter in the web.xml file.

For example, let's suppose that we need the following functionality: we provide a piece of text, the number of times it should be displayed, and the possibility to be displayed in uppercase. We may think of a tag as follows:

<t:textrepeat text="Vamos Rafa!" repeat="10" uppercase="yes"/>

A TagHandler class can be the response to our need. First, we extend the TagHandler class, as shown in the following code:

```
public class CustomTagHandler extends TagHandler {
   protected final TagAttribute text;
   protected final TagAttribute repeat;
   protected final TagAttribute uppercase;
   public CustomTagHandler(TagConfig config) {
    super(config);
     this.text = this.getRequiredAttribute("text");
     this.repeat = this.getRequiredAttribute("repeat");
    this.uppercase = this.getAttribute("uppercase");
   }
   @Override
   public void apply(FaceletContext ctx, UIComponent parent) 
     throws IOException {
    String s = ""; UIOutput child = new HtmlOutputText();
```

```
for (int i = 0; i < Integer.valueOf(repeat.getValue()); i++) {
      s = s + text.getValue() + " "; }
     if (uppercase != null) {
       if (uppercase.getValue().equals("yes")) {
         s = s.toUpperCase();
       } else {
         s = s.toLowerCase();
       }
     }
     child.setValue(s);
     parent.getChildren().add(child);
    nextHandler.apply(ctx, parent);
   }
}
```
Furthermore, you need to write the \*taglib.xml file and configure it in the web.xml file. The complete application is named ch12\_17.

## **Writing custom Facelets taglib functions**

When you need a value to be evaluated directly in EL, then Facelets taglib functions (or expression functions) are a great solution. For example, let's say that we want to encrypt/decrypt text and the result to be placed directly into an EL expression. In order to do this, you need to perform the following general steps of writing a function:

- 1. Write a Java public final class.
- 2. In this class, implement the desired functionality using public static methods.
- 3. Write a \*taglib.xml file for linking the public static methods (functions) with JSF pages. For each static method, you need to specify the name (<function-name>), the fully qualified class name that contains the static method (<function-class>), and the declaration of the static method (<function-signature>).
- 4. Indicate the location of the \*taglib.xml file using the javax.faces. FACELETS LIBRARIES context parameter in the web.xml file.

So, based on these steps, we can write a class that contains two functions, one for encryption and one for decryption, as shown in the following code:

```
public final class DESFunction {
   ...
   public static String encrypt(String str) {
   ...
   }
   public static String decrypt(String str) {
   ...
   }
}
```
The \*taglib.xml file is straightforward as can be seen in the following snippet:

```
<?xml version="1.0" encoding="UTF-8"?>
<facelet-taglib 
  xmlns="http://java.sun.com/xml/ns/javaee"
  xmlns:xsi="http://www.w3.org/2001/XMLSchema-instance"
  xsi:schemaLocation="http://java.sun.com/xml/ns/javaee 
  http://java.sun.com/xml/ns/javaee/web-facelettaglibrary_2_0.xsd"
  version="2.0">
   <namespace>http://packt.com/encrypts</namespace>
   <function>
     <function-name>encrypt</function-name>
     <function-class>book.beans.DESFunction</function-class>
     <function-signature>String encrypt(java.lang.String)
     </function-signature>
   </function>
  <function>
     <function-name>decrypt</function-name>
     <function-class>book.beans.DESFunction</function-class>
     <function-signature>String decrypt(java.lang.String)
     </function-signature>
   </function>
</facelet-taglib>
```
<span id="page-552-0"></span>*Facelets Templating*

After you configure the preceding \*taglib.xml file in web.xml, you can try to call the encrypt/decrypt functions, as follows:

```
<h:outputText value="#{des:encrypt('Rafael Nadal')}"/>
<h:outputText value="#{des:decrypt('9QnQL04/hGbJj/PqukPb9A==')}"/>
```
The complete application is named ch12 16.

## **Facelets pitfalls**

It is a well-known fact that JSF pitfalls are not easy to understand and fix. This is mostly because their roots originate in: JSF life cycle, bad practices of using listeners and events, misunderstandings regarding EL processing and evaluation, conflicting combinations of tag handlers with components, and so on.

In this section, we will focus on three common Facelets pitfalls.

## **AJAX and <ui:repeat>**

There is a common scenario to use AJAX for re-rendering the content of an <ui:repeat> tag. It is absolutely intuitive to write something like the following code:

```
<h:form>
   <ui:repeat id="playersId" value="#{playersBean.dataArrayList}" 
    var="t">
     <h:outputText value="#{t.player}" />
   </ui:repeat> 
   <h:commandButton value="Half It" 
     action="#{playersBean.halfAction()}">
     <f:ajax execute="@form" render="playersId" />
   </h:commandButton>
</h:form>
```
So, initially, there is a list of *n* players and when we click on the button labeled **Half It**, we want to remove half of the players and re-render the list. The problem is that the preceding snippet of code will not work as expected, because the  $\langle u \rangle$  repeats tag doesn't render HTML code; therefore, there will be no HTML element with the ID, playersId. Instead of seeing a list with only five players, we will get a malformedXML error.

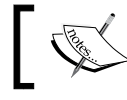

This more of a pitfall of using JSF AJAX with components that do not get rendered as expected.

<span id="page-553-0"></span>A simple workaround will be to enclose the  $\alpha$  is repeat tage inside a  $\alpha$  in tag. as shown in the following code:

```
<h:form> 
   <h:panelGroup id="playersId" layout="block">
     <ui:repeat value="#{playersBean.dataArrayList}" var="t">
       <h:outputText value="#{t.player}" />
     </ui:repeat>
   </h:panelGroup>
   <h:commandButton value="Half It" 
     action="#{playersBean.halfAction()}"> 
     <f:ajax execute="@form" render="playersId" />
   </h:commandButton>
</h:form>
```
The complete application is named ch12\_26.

## **Exemplifying <c:if> versus <ui:fragment>**

Another common scenario is to render a table data based on  $a \lt c$ : if  $>$  condition, as follows:

```
<h:dataTable value="#{playersBean.dataArrayList}" var="t">
  <h:column> 
     <c:if test="#{t.age gt 26}">
       <h:outputText value="#{t.player}, #{t.age}"/>
    \langle c:if>
   </h:column>
</h:dataTable>
```
Again, the result will not be as expected. The problem is that  $\langle c : i \in \Sigma \rangle$  is a tag handler; therefore, it is efficiently reflected when the tree is built. A perfect workaround will be to replace  $\langle c: i\,f \rangle$  with the  $\langle ui: f\,r\, \text{argments}\rangle$  tag, which is a component handler. The rendered attribute of  $\langle ui:fragments$  can successfully replace the  $\langle c:if \rangle$  test using the following code:

```
<h:dataTable value="#{playersBean.dataArrayList}" var="t">
  <h:column>
     <ui:fragment rendered="#{t.age gt 26}">
       <h:outputText value="#{t.player}, #{t.age}"/>
     </ui:fragment>
   </h:column>
</h:dataTable>
```
<span id="page-554-0"></span>*Facelets Templating*

Alternatively, in an even simpler way, use the rendered attribute of <h:outputText>; this approach is particular to this example:

```
<h:dataTable value="#{playersBean.dataArrayList}" var="t">
   <h:column> 
     <h:outputText value="#{t.player}, #{t.age}" 
      rendered="#\{t \cdot age \text{ gt } 26\}"/>
   </h:column>
</h:dataTable>
```
Instead, even cooler, using a lambda expression (EL 3.0), you can write the following code:

```
<h:dataTable value="#{(playersBean.dataArrayList.stream().
 filter((p)->p.age gt 26 )).toList() }" var="t" <h:column> 
     <h:outputText value="#{t.player}, #{t.age}"/>
   </h:column>
</h:dataTable>
```
The complete application is named ch12 20.

## **Exemplifying <c:forEach> versus <ui:repeat>**

Apparently, you may think that the <ui:repeat>/<ui:include> pair is the perfect choice for including a list of Facelets pages using the following code:

```
<ui:repeat value="#{filesBean.filesList}" var="t">
   <ui:include src="#{t}"/>
</ui:repeat>
```
Well, the <ui:include> tag is a tag handler; therefore it will be available when the view is built, while the  $\langle u \rangle$  : repeat  $>$  tag is a component handler available during the rendering process. In other words, when <ui:include> needs the t variable, <ui:repeat> is not available. Therefore, <ui:repeat> should be replaced by a tag handler, as <c: forEach>, as shown in the following code:

```
<c:forEach items="#{filesBean.filesList}" var="t">
   <ui:include src="#{t}"/>
</c:forEach>
```
The complete application is named ch12 21.

## **Summary**

Facelets is a large subject with many interesting aspects which are pretty hard to cover in a few chapters of a book. As you know, there are books entirely dedicated to Facelets, but I hope that in the final three chapters I managed to cover a decent part of the JSF 2.2 default VDL. Probably, the most used part of Facelets is templating; therefore, I have tried to cover some handy techniques for writing flexible and cool templates. Of course, besides skills and techniques, writing templates is also a test of the imagination. Once we master the Facelets tags and choose the right techniques, we are ready to start writing templates. If we choose some naming conventions as well, then we can easily share our templates with the JSF world, like Mamadou Lamine Ba tried in a Java.Net project at [https://weblogs.java.net/](https://weblogs.java.net/blog/lamineba/archive/2011/10/03/conventional-ui-design-facelets-and-jsf-22) [blog/lamineba/archive/2011/10/03/conventional-ui-design-facelets](https://weblogs.java.net/blog/lamineba/archive/2011/10/03/conventional-ui-design-facelets-and-jsf-22)[and-jsf-22](https://weblogs.java.net/blog/lamineba/archive/2011/10/03/conventional-ui-design-facelets-and-jsf-22). In addition, if we spice up our template files with some Facelets programmatic tricks, then we can really rock the world of JSF templating!

# The JSF Life Cycle

<span id="page-557-0"></span>The initial and postback requests in JSF go through a JSF life cycle. When an initial request is processed, it only executes the *Restore View* and *Render Response* phases, because there is no user input or actions to process. On the other hand, when the life cycle handles a postback request, it executes all of the phases.

Moreover, JSF supports AJAX requests. An AJAX request consists of two parts: partial processing (the execute attribute) and partial rendering (the render attribute).

In the following diagram, you can have a look at the different phases of the JSF life cycle:

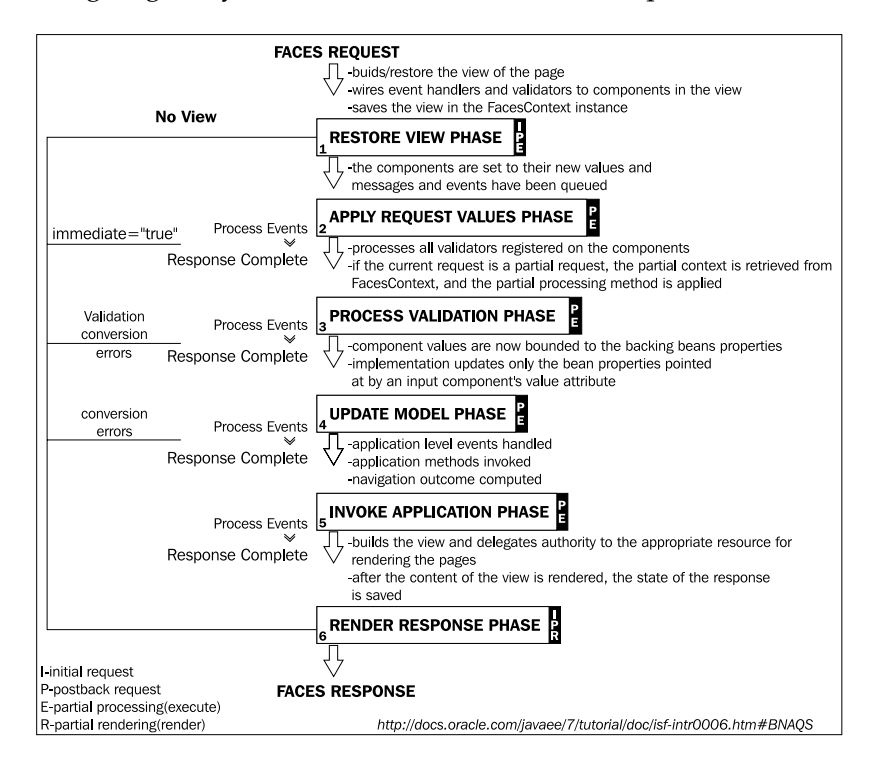

<span id="page-558-0"></span>The symbols from the preceding diagram **I**, **P**, **E**, and **R** stand for:

- **I**: This is the phase executed for the initial request
- **P**: This is the phase executed for the postback request
- **E**: This is the phase executed at partial processing
- **R**: This is the phase executed at partial rendering

## Index

#### **Symbols**

**@all keyword [314](#page-330-0) #{application} object [18](#page-34-0) #{applicationScope} object [18](#page-34-0) <cc:editableValueHolder> tag** inputs, converting [454,](#page-470-0) [455](#page-471-0) inputs, validating [454](#page-470-0), [455](#page-471-0) **<cc:facet> tag** using [452](#page-468-0) **<cc:insertFacet> tag** using [452](#page-468-0)[-454](#page-470-0) **#{cc} object [18](#page-34-0) <cc:renderFacet> tag** using [452](#page-468-0)[-454](#page-470-0) **<c:forEach>** versus <ui:repeat>, exemplifying [538](#page-554-0) **<c:if>** versus <ui:fragment>, exemplifying [537](#page-553-0) **#{component} object [18](#page-34-0) <context-param> tag** used, for defining context parameters [42](#page-58-0) **#{cookie} object [19](#page-35-0) <datalist> tag** using [450](#page-466-0) **<default-locale> tag** used, for indicating default locale [158,](#page-174-0) [159](#page-175-0) **@FaceletsResourceResolver annotation [528](#page-544-0) @FacesComponent default namespace [148](#page-164-0) @FacesComponent supported elements** createTag [417](#page-433-0) namespace [417](#page-433-0) tagName [417](#page-433-0) value [417](#page-433-0)

**#{facesContext} object [18](#page-34-0) <f:actionListener> tag** using [179](#page-195-0) **<f:ajax> tag** components, grouping [322](#page-338-0) **<f:attribute> tag** used, for passing attributes [58-](#page-74-0)[61](#page-77-0) **<f:convertDateTime> converter** using [52](#page-68-0) **<f:event> tag** using [183-](#page-199-0)[185](#page-201-0) **#{flash} object [19](#page-35-0) <f:loadBundle> tag** using [158](#page-174-0) **@FlowDefinition annotation [114](#page-130-0) #{flowScope} object [18](#page-34-0) @form keyword [314](#page-330-0) <f:param> tag** and AJAX [340](#page-356-0) replacing, with JSTL's <c:set> tag [69](#page-85-0) used, for passing request parameters [42](#page-58-0)[-45](#page-61-0) **<f:resetValues> tag [325](#page-341-0) <f:setPropertyActionListener> tag** property value, setting [61](#page-77-0)[-64](#page-80-0) **<f:viewAction> tag** using [53](#page-69-0)[-58](#page-74-0) versus preRenderView event listener [54](#page-70-0)[-58](#page-74-0) **<f:viewParam> tag** and <ui:include> tag, working with [511-](#page-527-0)[514](#page-530-0) using, example [46](#page-62-0)-[48](#page-64-0) **<h:commandLink> tag [452](#page-468-0) #{header} object [19](#page-35-0) #{headerValue} object [19](#page-35-0)**

**<h:form> tag [452](#page-468-0) <h:graphicImage> component [371](#page-387-0) <h:graphicImage> tag [452](#page-468-0) <h:inputFile> component [360](#page-376-0) <h:inputFile> tag [359](#page-375-0) <h:inputText> components** grouping, under same <f:ajax> tag [322](#page-338-0) **<h:outputScript> component** used, for explicitly loading jsf.js [342](#page-358-0) **<h:selectBooleanCheckbox> tag [286](#page-302-0) #{initParam} object [18](#page-34-0) @ListenerFor annotation** working with [196](#page-212-0) **@ListenersFor annotation** working with [196](#page-212-0), [197](#page-213-0) **<managed-property> tag** used, for initializing managed beans' properties [151](#page-167-0) **<message-bundle> option** using [160](#page-176-0) **@none keyword [314](#page-330-0) #{param} object [19](#page-35-0) #{paramValues} object [19](#page-35-0) #{request} object [18](#page-34-0) #{requestScope} object [18](#page-34-0) <resource-bundle> tag** versus <message-bundle> tag [160](#page-176-0) **@ResourceDependency annotation [222](#page-238-0) #{resource} object [19](#page-35-0) <select> tag [484](#page-500-0) #{session} object [18](#page-34-0) #{sessionScope} object [18](#page-34-0) @this keyword [314](#page-330-0) <ui:component> tag [497](#page-513-0) <ui:composition> tag** about [495](#page-511-0) versus <ui:decorate> tag [505,](#page-521-0) [506](#page-522-0) **<ui:debug> tag** about [497](#page-513-0) used, for debugging [516](#page-532-0) **<ui:decorate> tag** about [497](#page-513-0) exploiting [505-](#page-521-0)[507](#page-523-0) versus <ui:composition> tag [505,](#page-521-0) [506](#page-522-0) **<ui:define> tag [496](#page-512-0)**

**<ui:fragment> tag** about [497](#page-513-0) exploiting [506,](#page-522-0) [507](#page-523-0) versus <c:if>, exemplifying [537](#page-553-0) **<ui:include> tag** about [496](#page-512-0) and <f:viewParam>, working with [511](#page-527-0)[-513](#page-529-0) and <ui:param> tag, working with [513](#page-529-0)[-515](#page-531-0) **<ui:insert> tag [496](#page-512-0) <ui:param> tag** about [496](#page-512-0) and <ui:include> tag, working with [513-](#page-529-0)[515](#page-531-0) used, for passing action methods [503-](#page-519-0)[505](#page-521-0) used, for passing bean properties [503-](#page-519-0)[505](#page-521-0) used, for passing parameters [501,](#page-517-0) [502](#page-518-0) **<ui:remove> tag** about [498](#page-514-0) used, for removing content [516](#page-532-0), [517](#page-533-0) **<ui:repeat> tag** about [497](#page-513-0) and AJAX [536](#page-552-0) iterating, over Map collection [509](#page-525-0) iterating with [508-](#page-524-0)[510](#page-526-0) versus <c:forEach>, exemplifying [538](#page-554-0) **<ui:repeat> tag attributes** offset [508](#page-524-0) size [508](#page-524-0) step [508](#page-524-0) varStatus [508](#page-524-0) **#{view} object [18](#page-34-0) #{viewScope} object [18](#page-34-0)**

#### **A**

**AbortProcessingException exception [182](#page-198-0) absolute ordering** about [157](#page-173-0) example [157](#page-173-0), [158](#page-174-0) **ActionEvent object [178](#page-194-0) actionListener attribute [178](#page-194-0) action listeners** about [178](#page-194-0) application action listeners [180](#page-196-0)[-183](#page-199-0) configuring [178](#page-194-0)-[180](#page-196-0)

used, for controlling custom scope lifespan [137](#page-153-0), [138](#page-154-0) used, for setting property value [61-](#page-77-0)[64](#page-80-0) **action methods** passing, via <ui:param> tag [503](#page-519-0)[-505](#page-521-0) **actions** calling, on GET requests [53](#page-69-0)-[58](#page-74-0) **addCompositeComponent method [463](#page-479-0) addTableFilter method** used, for filtering tables [301](#page-317-0) **addTable method** using [298](#page-314-0) **AJAX** and flow scope, mixing [329-](#page-345-0)[333](#page-349-0) and <f:param> tag [340](#page-356-0) and postback request [333](#page-349-0)-[335](#page-351-0) and progress bar/indicator [350,](#page-366-0) [351](#page-367-0) and <ui:repeat> tag [536](#page-552-0) Cancel and Clear buttons [325](#page-341-0)[-329](#page-345-0) used, for updating input fields after validation error [323](#page-339-0)[-325](#page-341-0) **ajaxMonitoring function** about [319](#page-335-0) using, example [319](#page-335-0) **AJAX requests** about [314](#page-330-0) queue control, providing [341](#page-357-0) **application action listeners** about [180](#page-196-0) configuring [182](#page-198-0), [183](#page-199-0) implementation, writing [181](#page-197-0) **application map** programmatic access [96](#page-112-0) used, for communication between managed beans 78-80 **application scope** about [94](#page-110-0) testing [95](#page-111-0) using [95](#page-111-0) **Apply Request Values phase [57,](#page-73-0) [325](#page-341-0) assignment operator** working with [36](#page-52-0) **ATPSinglesRankings class** getSinglesRankings method, defining in [30](#page-46-0)

**ATPVarResolver class [26](#page-42-0) attribute presence** checking [456](#page-472-0) **attributes** passing, with <f:attribute> tag [58-](#page-74-0)[61](#page-77-0) **ATTR\_UNITTO constant [422](#page-438-0)**

#### **B**

```
backing component
 about 437
 working with 440
 writing 438-440
bean properties
 503-505
beans, flow
 about 107
 RegistrationBean 108
 using 108, 109
beans injection
 about 142
 advantages 143-145
binding attribute
 communication via 75, 76
bottom parameter 522
```
#### **C**

**Cancel button** about [325](#page-341-0) value submission, to request scoped managed bean [327](#page-343-0)[-329](#page-345-0) value submission, to view scoped managed bean [326](#page-342-0), [327](#page-343-0) **CDI beans, JSF version [89](#page-105-0) CDI scopes** versus JSF scopes [83](#page-99-0)[-86](#page-102-0) **centerAction method [504](#page-520-0) children, composite components** counting [459](#page-475-0) **Clear button** about [325](#page-341-0) value submission, to request scoped managed bean [327](#page-343-0)[-329](#page-345-0)

value submission, to view scoped managed bean [326](#page-342-0), [327](#page-343-0) **client behavior functionality** working with [218](#page-234-0)-[223](#page-239-0) **ClientSideStateHelper class** about [396](#page-412-0) getState() method [396](#page-412-0) writeState() method [396](#page-412-0) **client view state, saving in database** custom ResponseStateManager class, writing [398](#page-414-0)[-400](#page-416-0) MongoDB, adding [400](#page-416-0)[-403](#page-419-0) **CollectionDataModel class, JSF 2.2** about [261](#page-277-0)[-266](#page-282-0) table, sorting [272-](#page-288-0)[275](#page-291-0) **collection objects** working with [38,](#page-54-0) [39](#page-55-0) **collections** referencing [16,](#page-32-0) [17](#page-33-0) **component family [216](#page-232-0) componentFamily element [426](#page-442-0) ComponentHandler class** extending [419](#page-435-0) **components** grouping, under same <f:ajax> tag [322](#page-338-0) **component type [417](#page-433-0) componentType attribute [440](#page-456-0) composite components** about [415](#page-431-0) attribute presence, checking [456](#page-472-0) building [433-](#page-449-0)[435](#page-451-0) contracts, writing for [481](#page-497-0), [482](#page-498-0) distributing, as JARs in JSF 2.2 [461](#page-477-0)-[463](#page-479-0) facets [452-](#page-468-0)[454](#page-470-0) HTML5 date picker, writing as [446-](#page-462-0)[450](#page-466-0) image, decorating with actions [450](#page-466-0)[-452](#page-468-0) inputs, converting [454,](#page-470-0) [455](#page-471-0) inputs, validating [454](#page-470-0), [455](#page-471-0) jQuery component, transforming into [440-](#page-456-0)[445](#page-461-0) pass-through attributes, hiding [457-](#page-473-0)[461](#page-477-0) pitfalls [456](#page-472-0) programmatically adding [463](#page-479-0)[-465](#page-481-0) **Composite Components namespace [148](#page-164-0)**

**composite facets** <cc:facet> tag [452](#page-468-0) <cc:insertFacet> tag [453](#page-469-0) <cc:renderFacet> tag [452](#page-468-0) working with [452-](#page-468-0)[454](#page-470-0) **com.sun.faces.defaultResourceMaxAge parameter [206](#page-222-0) com.sun.faces.resourceUpdateCheckPeriod parameter [206](#page-222-0) conditional navigation** using [172-](#page-188-0)[174](#page-190-0) **conditional text, JSF** about [21](#page-37-0) creating [22-](#page-38-0)[25](#page-41-0) **ConfigurableNavigationHandler API [176](#page-192-0) ConfigurableNavigationHandler.inspectFlow method** used, for inspecting flow navigation cases [119](#page-135-0) **ConfigurableNavigationHandlerWrapper class [119](#page-135-0) configuration, ExternalContext [235-](#page-251-0)[238](#page-254-0) configuration, Flash [239](#page-255-0), [240](#page-256-0) configuration, global exception handler [224](#page-240-0)[-227](#page-243-0) configuration, partial view context [229-](#page-245-0)[231](#page-247-0) configuration, render kit factory [227,](#page-243-0) [228](#page-244-0) configuration, resource handlers** about [200](#page-216-0)-[207](#page-223-0) CSS resources, adding programmatically [207](#page-223-0) JS resources, adding programmatically [207](#page-223-0) **configuration, VDL [252](#page-268-0)[-254](#page-270-0) configuration, view handler [208](#page-224-0)-[212](#page-228-0) configuration, visitContext [232](#page-248-0)[-234](#page-250-0) context parameters** using [42](#page-58-0) **contracts** configuring, in XML [491,](#page-507-0) [492](#page-508-0) contracts/Device320 [476](#page-492-0) contracts/Device480 [476](#page-492-0) contracts/Device640 [476](#page-492-0) packaging, in JARs [492](#page-508-0) styling, across different devices [476](#page-492-0)[-481](#page-497-0) used, for styling tables [471](#page-487-0)[-473](#page-489-0)

used, for styling UI components [474,](#page-490-0) [475](#page-491-0) working with [468](#page-484-0)-[470](#page-486-0) writing, for composite components [481](#page-497-0), [482](#page-498-0) **conversation identifier [99](#page-115-0) conversation scope** about [96](#page-112-0) conversation identifier [99](#page-115-0) using, example [99](#page-115-0) working with [98](#page-113-0)-[99](#page-115-0) **converters** configuring [165](#page-181-0)[-168](#page-184-0) configuring, via forClass attribute [166](#page-182-0) **cookies** data, sending through [70](#page-86-0), [71](#page-87-0) **createComponent method** about [419](#page-435-0) signature [464](#page-480-0) **CreateCustomScope class** ActionListener interface, implementing [137](#page-153-0), [138](#page-154-0) **createTag element [417](#page-433-0) createValueExpression method** using [80](#page-96-0) **createViewResource method [531](#page-547-0) credentialsUpperCase method [331](#page-347-0) Cross-site request forgery.** *See* **CSRF Cross-site scripting.** *See* **XSS CSRF [412](#page-428-0) CSS files** splitting, in categories [520](#page-536-0) **custom components** about [415](#page-431-0) dissecting [420](#page-436-0)[-422](#page-438-0) implementing [423](#page-439-0)[-432](#page-448-0) **custom EL resolver** writing [26](#page-42-0)-[35](#page-51-0) **CustomFaceletCache class [526](#page-542-0) custom implicit variables** adding [26](#page-42-0) **CustomParameter class** flow parameters implementation [129](#page-145-0), [130](#page-146-0) **custom ResponseStateManager class** writing [398](#page-414-0)[-400](#page-416-0)

**custom scope** about [131](#page-147-0) EL expression, resolving [133](#page-149-0)-[136](#page-152-0) implementing [132](#page-148-0) **custom scope class** writing [132,](#page-148-0) [133](#page-149-0) **custom scope lifespan** controlling, action listeners used [137,](#page-153-0) [138](#page-154-0) controlling, navigation handler used [139-](#page-155-0)[142](#page-158-0) **CustomScopeNavigationHandler class [139,](#page-155-0) [140](#page-156-0) custom tag handler** writing [419,](#page-435-0) [420](#page-436-0)

#### **D**

**data** sending, through cookies [70,](#page-86-0) [71](#page-87-0) **data object properties** responseCode [318](#page-334-0) responseText [318](#page-334-0) responseXML [318](#page-334-0) source [318](#page-334-0) status [318](#page-334-0) type [318](#page-334-0) **data.status properties** emptyResponse [320](#page-336-0) httpError [320](#page-336-0) malformedXML [320](#page-336-0) serverError [320](#page-336-0) **data validation [160](#page-176-0) ddSlick** URL [484](#page-500-0) **ddslick method [486](#page-502-0) decode method [420](#page-436-0) default locale** indicating, <default-locale> used [158,](#page-174-0) [159](#page-175-0) **deferred evaluation [10](#page-26-0) delay attribute** using, example [341](#page-357-0) **deletePlayerAction method [345](#page-361-0) dependent pseudo-scope** about [130](#page-146-0) working with [130,](#page-146-0) [131](#page-147-0)

**DestroyCustomScope class** ActionListener interface, implementing [138](#page-154-0) **determinate progress bar, upload component** implementing [383](#page-399-0)[-386](#page-402-0) **Document (tree node) [149](#page-165-0)**

#### **E**

**EAR** about [162](#page-178-0) EJB, deploying in [163](#page-179-0) **editRowHashSet method, Map collection** code [278](#page-294-0) **editRowHashSet method, Set collection** code [278](#page-294-0) **EJB** about [162](#page-178-0) deploying, in EAR [163](#page-179-0) **EL** about [7](#page-23-0) deferred evaluation [10](#page-26-0) immediate evaluation [10](#page-26-0) reserved words [9](#page-25-0) **EL 3.0** assignment operator [36](#page-52-0) features [35](#page-51-0) lambda expressions, exploring [36-](#page-52-0)[39](#page-55-0) overview [35](#page-51-0) semicolon operator [36](#page-52-0) string concatenation operator [36](#page-52-0) **EL expression, custom scope** resolving [133](#page-149-0)[-136](#page-152-0) **EL method expressions** about [19](#page-35-0) examples [19-](#page-35-0)[21](#page-37-0) **EL operators** about [8,](#page-24-0) [9](#page-25-0) precedence [9](#page-25-0) ternary operator [9](#page-25-0) **EL syntax** about [8](#page-24-0) operator precedence [9](#page-25-0) operators [8,](#page-24-0) [9](#page-25-0) reserved words [9](#page-25-0)

**encodeBegin method [420](#page-436-0) encodeChildren method [420](#page-436-0) encodeEnd method** about [421](#page-437-0) overriding [428](#page-444-0) **Enterprise ARchive.** *See* **EAR Enterprise JavaBeans.** *See* **EJB escape attribute [412](#page-428-0) evaluateExpressionGet method** using [80](#page-96-0) **event attribute** about [317](#page-333-0) keyup event [318](#page-334-0) values [317](#page-333-0) **event parameter [342](#page-358-0) execute attribute** about [312](#page-328-0)-[314](#page-330-0) @all keyword [314](#page-330-0) @form keyword [314](#page-330-0) @none keyword [314](#page-330-0) @this keyword [314](#page-330-0) **Expression Language.** *See* **EL ExternalContext** configuring [235](#page-251-0)-[238](#page-254-0)

### **F**

**FaceletCache API** working with [524-](#page-540-0)[527](#page-543-0) **FaceletFactory class** considerations [524](#page-540-0) **Facelets** programmatically including [531,](#page-547-0) [532](#page-548-0) **Facelets pitfalls** about [536](#page-552-0) AJAX and <ui:repeat> [536](#page-552-0) <c:forEach> versus <ui:repeat> exemplification [538](#page-554-0) <c:if> versus <ui:fragment> exemplification [537](#page-553-0) **Facelets programmatic aspects** custom Facelets taglib functions, writing [534-](#page-550-0)[536](#page-552-0) FaceletCache API, working with [524](#page-540-0)[-527](#page-543-0) FaceletFactory class considerations [524](#page-540-0)

Facelets, including programmatically [531](#page-547-0) ResourceResolver and ResourceHandler classes [527](#page-543-0)-[531](#page-547-0) TagHandler class, creating [532-](#page-548-0)[534](#page-550-0) **Facelets taglib functions** writing [534](#page-550-0)[-536](#page-552-0) **Facelets tags** <ui:component> tag [497](#page-513-0) <ui:composition> tag [495](#page-511-0) <ui:debug> tag [497](#page-513-0) <ui:decorate> tag [497](#page-513-0) <ui:define> tag [496](#page-512-0) <ui:fragment> tag [497](#page-513-0) <ui:include> tag [496](#page-512-0) <ui:insert> tag [496](#page-512-0) <ui:param> tag [496](#page-512-0) <ui:remove> tag [498](#page-514-0) <ui:repeat> tag [497](#page-513-0) about [495](#page-511-0) URL [498](#page-514-0) **Facelets Templating namespace [148](#page-164-0) Facelet templates [467](#page-483-0) Faces Core namespace [148](#page-164-0) Faces Servlet class [404](#page-420-0) finalizer** using [120](#page-136-0)[-123](#page-139-0) **first property [288](#page-304-0) Flash** configuring [239](#page-255-0), [240](#page-256-0) **Flash scope** used, for passing parameters [64](#page-80-0)-[69](#page-85-0) **FlowBuilder API** used, for configuring flows [114](#page-130-0) **FlowBuilder.finalizer method** using [120](#page-136-0) **FlowBuilder.initializer method** using [120](#page-136-0) **flow scope** about [100](#page-116-0) and AJAX, mixing [329](#page-345-0)[-333](#page-349-0) and navigation cases [116](#page-132-0)-[119](#page-135-0) beans [107](#page-123-0)[-109](#page-125-0) finalizer, using [120-](#page-136-0)[122](#page-138-0) flow definition [102](#page-118-0) flow switch, using [123-](#page-139-0)[125](#page-141-0)

inbound parameters [102](#page-118-0) initializer, using [120-](#page-136-0)[122](#page-138-0) navigation cases, inspecting [119,](#page-135-0) [120](#page-136-0) nested flow [110](#page-126-0)[-114](#page-130-0) outbound parameters [102](#page-118-0) packaging [125,](#page-141-0) [126](#page-142-0) parameters implementation [129](#page-145-0) programmatic access [126-](#page-142-0)[129](#page-145-0) programmatic configuration [114-](#page-130-0)[116](#page-132-0) return node [100](#page-116-0) simple flow [104-](#page-120-0)[107](#page-123-0) start node [100](#page-116-0) using [102](#page-118-0) using, benefits [101](#page-117-0) using, example [102](#page-118-0), [103](#page-119-0) **flow switch** using [123-](#page-139-0)[125](#page-141-0) **forClass attribute** used, for configuring converters [166](#page-182-0) **FullVisitContext method [297](#page-313-0)**

#### **G**

**generateCredentials method [331](#page-347-0) getCommonPropertyType method** implementing [29](#page-45-0) **getFacelet method [525](#page-541-0) getFeatureDescriptors method** implementing [29](#page-45-0) **getInitParameter method** context parameters, accessing via [42](#page-58-0) **getPhaseId method** using [193](#page-209-0) **GET requests** actions, calling on [53](#page-69-0)[-58](#page-74-0) **getReturnValue method [330](#page-346-0) getSinglesRankings method [30](#page-46-0) getState() method [396](#page-412-0), [397](#page-413-0) getter method, Map collection** about [265](#page-281-0) table code [265](#page-281-0) **getType method** implementing [27](#page-43-0) **getValue method** implementing [26](#page-42-0)

**getViewMetadataFacelet method [525](#page-541-0) global exception handler** configuring [224](#page-240-0)[-227](#page-243-0) **global resource bundle** configuring [158](#page-174-0)

#### **H**

**handleFileUpload method [60](#page-76-0) hidden fields** working with [72](#page-88-0) **hidden parameters** passing [72](#page-88-0) **HTML5 date picker** writing, as composite component [446-](#page-462-0)[450](#page-466-0) **HTML5 exploiting, with JSF 2.2** pass-through attributes, using [354](#page-370-0), [355](#page-371-0) pass-through elements [356,](#page-372-0) [357](#page-373-0) **HTML\_BASIC namespace [148](#page-164-0)**

#### **I**

**image** decorating, actions used [450-](#page-466-0)[452](#page-468-0) **immediate evaluation [10](#page-26-0) implicit navigation** about [169](#page-185-0) using [169](#page-185-0)[-171](#page-187-0) **implicit objects, EL** #{application} [18](#page-34-0) #{applicationScope} [18](#page-34-0) #{cc} [18](#page-34-0) #{component} [18](#page-34-0) #{cookie} [19](#page-35-0) #{facesContext} [18](#page-34-0) #{flash} [19](#page-35-0) #{flowScope} [18](#page-34-0) #{header} [19](#page-35-0) #{headerValue} [19](#page-35-0) #{initParam} [18](#page-34-0) #{param} [19](#page-35-0) #{paramValues} [19](#page-35-0) #{request} [18](#page-34-0) #{requestScope} [18](#page-34-0) #{resource} [19](#page-35-0) #{session} [18](#page-34-0)

#{sessionScope} [18](#page-34-0) #{view} [18](#page-34-0) #{viewScope} [18](#page-34-0) about [17](#page-33-0) **includeViewParams attribute [511](#page-527-0) indeterminate progress bar, upload component** implementing [382](#page-398-0) **initHashSet method** using [303](#page-319-0) **initializer** using [120-](#page-136-0)[123](#page-139-0) **initial request** about [333](#page-349-0) checking, for AJAX [334](#page-350-0) **input fields** updating, with AJAX after validation error [323-](#page-339-0)[325](#page-341-0) **intermediate operations [38](#page-54-0) Invoke Application phase [57](#page-73-0) isPostback method** using [333](#page-349-0) **isReadOnly method** implementing [28](#page-44-0) **isStateless method [411](#page-427-0)**

#### **J**

**JARs** composite components, distributing as [461](#page-477-0)-[463](#page-479-0) contracts, packaging in [492](#page-508-0) **Java Naming and Directory Interface.**  *See* **JNDI Java SE enumerated types** referencing [15](#page-31-0) **java.util.ArrayList collection** about [261](#page-277-0) content, displaying with getter [262](#page-278-0) **java.util.HashMap collection** about [262](#page-278-0) content, displaying with getter [264](#page-280-0) **java.util.HashSet collection** about [262](#page-278-0) content, displaying with getter [263](#page-279-0)

**java.util.LinkedHashMap collection** about [262](#page-278-0) content, displaying with getter [265](#page-281-0) **java.util.LinkedHashSet collection** about [262](#page-278-0) content, displaying with getter [264](#page-280-0) **java.util.LinkedList collection** about [261](#page-277-0) content, displaying with getter [263](#page-279-0) **java.util.List** initializing [153](#page-169-0) **java.util.Map** initializing [152](#page-168-0) **java.util.TreeMap collection** about [262](#page-278-0) content, displaying with getter [264](#page-280-0) **java.util.TreeSet collection** about [262](#page-278-0) content, displaying with getter [263](#page-279-0) **javax.faces.FACELETS\_REFRESH\_PERIOD context parameter [527](#page-543-0) javax.faces.SERIALIZE\_SERVER\_STATE context parameter [406](#page-422-0) JNDI [162](#page-178-0) jQuery component** transforming, into composite component [440](#page-456-0)-[445](#page-461-0) **JSF 2.2** Bean Validation 1.1 [358](#page-374-0) CollectionDataModel class [261](#page-277-0)[-266](#page-282-0) HTML5, working with [353](#page-369-0) stateless feature [407-](#page-423-0)[411](#page-427-0) **JSF 2.2 namespaces** @FacesComponent default namespace [148](#page-164-0) Composite Components [148](#page-164-0) Facelets Templating [148](#page-164-0) Faces Core [148](#page-164-0) HTML\_BASIC [148](#page-164-0) JSTL Core [148](#page-164-0) JSTL Functions [148](#page-164-0) Pass Through Attributes [148](#page-164-0) Pass Through Elements [148](#page-164-0) **JSF 2.2 programmatic configuration [149,](#page-165-0) [150](#page-166-0) JSF 2.2 upload** about [359](#page-375-0)

Ajaxifying [369](#page-385-0), [370](#page-386-0) determinate progress bar, implementing [383-](#page-399-0)[386](#page-402-0) example [361](#page-377-0)[-363](#page-379-0) file info, extracting [364](#page-380-0), [365](#page-381-0) images, uploading with preview [370](#page-386-0)[-376](#page-392-0) indeterminate progress bar, implementing [381-](#page-397-0)[383](#page-399-0) multiple files, uploading [378-](#page-394-0)[381](#page-397-0) multiple <h:inputFile> elements, using [363](#page-379-0) uploaded data, writing to disk [366](#page-382-0), [367](#page-383-0) upload validator [368,](#page-384-0) [369](#page-385-0) **JSF 2.2 Window ID API [240-](#page-256-0)[246](#page-262-0) JSF-AJAX attributes** event attribute [317](#page-333-0) execute attribute [314](#page-330-0), [315](#page-331-0) listener attribute [316,](#page-332-0) [317](#page-333-0) onerror attribute [320,](#page-336-0) [321](#page-337-0) onevent attribute [318,](#page-334-0) [319](#page-335-0) render attribute [314,](#page-330-0) [315](#page-331-0) **JSF-AJAX example** writing [312,](#page-328-0) [313](#page-329-0) **JSF-AJAX lifecycle** overview [312](#page-328-0) **jsf.ajax.request** about [342](#page-358-0) and Non-UICommand components [344-](#page-360-0)[346](#page-362-0) **jsf.ajax.request method parameters** event [342](#page-358-0) options [342](#page-358-0) source [342](#page-358-0) **JSF API** used, for generating tables [295-](#page-311-0)[300](#page-316-0) **jsfc attribute** using [518](#page-534-0) **JSF factories** about [223](#page-239-0) application, configuring [250](#page-266-0)-[252](#page-268-0) ExternalContext, configuring [235](#page-251-0)-[238](#page-254-0) Flash, configuring [239,](#page-255-0) [240](#page-256-0) JSF 2.2 Window ID API [240-](#page-256-0)[246](#page-262-0) lifecycle, configuring [246](#page-262-0)-[250](#page-266-0) partial view context, configuring [229-](#page-245-0)[231](#page-247-0)

render kit factory, configuring [227](#page-243-0), [228](#page-244-0) VDL, configuring [252,](#page-268-0) [253](#page-269-0) visitContext, configuring [232-](#page-248-0)[234](#page-250-0) **jsf.js** customizing [347-](#page-363-0)[350](#page-366-0) explicit loading [342](#page-358-0) explicit loading, <h:outputScript> component used [342](#page-358-0) explicit loading, @ResourceDependency keyword used [342](#page-358-0) Non-UICommand components and jsf.ajax. request [344](#page-360-0)[-346](#page-362-0) params value, depicting [343](#page-359-0), [344](#page-360-0) **JSF life cycle** about [541](#page-557-0) phases [542](#page-558-0) render response phase [541](#page-557-0) restore view phase [541](#page-557-0) **JSF life-cycle phases** about [191](#page-207-0), [192](#page-208-0) events, capturing [192](#page-208-0) E phase [542](#page-558-0) I phase [542](#page-558-0) P phase [542](#page-558-0) R phase [542](#page-558-0) **JSF renders** overriding [212-](#page-228-0)[218](#page-234-0) **JSF scopes** versus CDI scopes [83](#page-99-0)-[86](#page-102-0) **JSF security concerns** CSRF [412](#page-428-0) SQL injection [412](#page-428-0) XSS [412](#page-428-0) **JSF table** creating [258](#page-274-0)[-261](#page-277-0) **JSTL Core namespace [148](#page-164-0) JSTL Functions namespace [148](#page-164-0) JSTL's <c:set> tag** <f:param> tag, replacing with [69](#page-85-0)

#### **L**

**lambda expressions** about [37](#page-53-0) collection objects [38](#page-54-0), [39](#page-55-0)

example [37](#page-53-0) working with [37](#page-53-0) **lazy instantiation.** *See* **managed bean instantiation left parameter [522](#page-538-0) leftWidth parameter [522](#page-538-0) listener attribute** about [316](#page-332-0) using [316](#page-332-0) versus action attribute [316](#page-332-0), [317](#page-333-0) **locales** configuring [158](#page-174-0)-[160](#page-176-0) **local resource bundle** configuring [158](#page-174-0) **logical view [394,](#page-410-0) [395](#page-411-0) login parameter [522](#page-538-0) loginsearch parameter [522](#page-538-0) logo parameter [522](#page-538-0) lvalue [10](#page-26-0)**

#### **M**

**managed bean** injecting, into another [77,](#page-93-0) [78](#page-94-0) nested properties, referencing [13](#page-29-0)[-15](#page-31-0) programmatically accessing [80,](#page-96-0) [81](#page-97-0) properties, referencing [12](#page-28-0), [13](#page-29-0) referencing [10](#page-26-0)[-12](#page-28-0) **managed bean communication** managed beans, injecting into another [78](#page-94-0) **managed bean instantiation [142](#page-158-0) managed bean property value** setting, via action listeners [61](#page-77-0)[-64](#page-80-0) **managed beans** configuring, in XML [150](#page-166-0)[-156](#page-172-0) **managed beans communication** about [76](#page-92-0) application/session map, used [78,](#page-94-0) [79](#page-95-0) managed bean, injecting into another [77,](#page-93-0) 78 programmatic access [80,](#page-96-0) [81](#page-97-0) **managed beans' properties** initializing, <managed-property> tag used [151](#page-167-0) **menu parameter [522](#page-538-0)**

**method expressions** parameters, passing via [74](#page-90-0) **Modernizr library** URL [450](#page-466-0) **MongoDB** adding [400](#page-416-0)[-403](#page-419-0) URL [401](#page-417-0) **msgCenterDefault property [503](#page-519-0), [504](#page-520-0) msg variable [159](#page-175-0) multiple configuration files** working with [156](#page-172-0)-[158](#page-174-0) **multiple factories** power, combining [254,](#page-270-0) [255](#page-271-0) **multiple <h:inputFile> elements** using [363](#page-379-0) **multiple rows** selecting [285,](#page-301-0) [286](#page-302-0) **MyFaces CODI** URL [165](#page-181-0)

#### **N**

**namespace element [417](#page-433-0) navigateHelper method [174](#page-190-0) navigation** conditional navigation [172](#page-188-0)[-174](#page-190-0) configuring [168](#page-184-0) implicit navigation [169-](#page-185-0)[171](#page-187-0) preemptive navigation [174-](#page-190-0)[176](#page-192-0) programmatic navigation [176](#page-192-0), [177](#page-193-0) **navigation cases** inspecting [119](#page-135-0), [120](#page-136-0) using, in flows [116-](#page-132-0)[119](#page-135-0) **navigation handler** used, for controlling custom scope lifespan [139](#page-155-0)[-142](#page-158-0) **NavigationHandler API [176](#page-192-0) NavigationHandlerWrapper class [118](#page-134-0) nested flows** about [110](#page-126-0) <flow-call> tag [110](#page-126-0) <flow-reference> tag [110](#page-126-0) <inbound-parameter> tag [110](#page-126-0) <outbound-parameter> tag [110](#page-126-0) working with [111](#page-127-0)-[114](#page-130-0)

**nested properties, managed bean** referencing [13](#page-29-0)[-15](#page-31-0) **nesting tables** displaying [287](#page-303-0), [288](#page-304-0) **node parameter [515](#page-531-0) non-AJAX request** determining [338](#page-354-0), [339](#page-355-0) **noncomposite custom components** building [416](#page-432-0)[-418](#page-434-0) custom tag handler, writing [419](#page-435-0), [420](#page-436-0) dissecting [420](#page-436-0)-[422](#page-438-0) **none scope [131](#page-147-0) none scoped beans [131](#page-147-0) Non-UICommand components** and jsf.ajax.request [344-](#page-360-0)[346](#page-362-0) **normal scopes [130](#page-146-0)**

#### **O**

**offset attribute [508](#page-524-0) OmniFaces** URL [463](#page-479-0) **OmniFaces showcase** URL [227](#page-243-0) **onerror attribute** used, for monitoring AJAX errors on client [320,](#page-336-0) [321](#page-337-0) **onevent attribute** about [318](#page-334-0) data object [318,](#page-334-0) [319](#page-335-0) used, for monitoring AJAX state on client [318](#page-334-0), [319](#page-335-0) **options parameter [342](#page-358-0)**

#### **P**

**PageLayout template** creating [498](#page-514-0)-[501](#page-517-0) extending [519](#page-535-0)-[523](#page-539-0) **parameters** passing, Flash scope used [64](#page-80-0)-[69](#page-85-0) passing, via method expressions [74](#page-90-0) passing, via <ui:param> tag [501,](#page-517-0) [502](#page-518-0) **parametersAction method [63](#page-79-0) params value** depicting [343](#page-359-0), [344](#page-360-0)

**partial ordering** about [156](#page-172-0) example [156,](#page-172-0) [157](#page-173-0) **partial processing stage [312](#page-328-0) partial rendering stage [312](#page-328-0) partial state saving feature** about [390](#page-406-0) and tree visiting [390](#page-406-0), [391](#page-407-0) **PartialViewContext class** about [229](#page-245-0) configuring [229](#page-245-0)[-231](#page-247-0) **pass-through attributes** hiding, in composite components [457](#page-473-0), [458](#page-474-0) using [354](#page-370-0) **Pass Through Attributes namespace [148](#page-164-0) pass-through elements** about [356](#page-372-0) using [357](#page-373-0) **Pass Through Elements namespace [148](#page-164-0) passwords** sending [72](#page-88-0) **PhaseListener interface** using [192](#page-208-0) **phase listeners** configuring [191](#page-207-0), [192](#page-208-0) using [193](#page-209-0)[-195](#page-211-0) **physical view [394,](#page-410-0) [395](#page-411-0) pitfalls, composite components** null values within attributes [457](#page-473-0) **PlayerListener class** defining [179](#page-195-0) **playerLogin method [172](#page-188-0) playernamesurname parameter [502](#page-518-0) PlayerResource class [203](#page-219-0) PlayersBean class** managed bean [14](#page-30-0) **PlayersDetails class [13,](#page-29-0) [14](#page-30-0) POJO class [258](#page-274-0) populateApplicationConfiguration method [149](#page-165-0) postback request** about [333](#page-349-0) and AJAX [333-](#page-349-0)[338](#page-354-0) conditional rendering/executing [335-](#page-351-0)[338](#page-354-0)

**preemptive navigation** using [175,](#page-191-0) [176](#page-192-0) **PreviewServlet [373](#page-389-0) PrimeFaces** URL [59](#page-75-0) **Process Validation phase [325](#page-341-0) programmatic flow scope** accessing [126-](#page-142-0)[130](#page-146-0) **programmatic navigation** configuring [176](#page-192-0) **progress bar/indicator** using [350](#page-366-0) **properties, managed bean** referencing [12](#page-28-0), [13](#page-29-0)

#### **R**

**registrationAction method [330](#page-346-0) removeTableFilter method** used, for removing table filter [302](#page-318-0) **render attribute** @all keyword [314](#page-330-0) @form keyword [314](#page-330-0) @none keyword [314](#page-330-0) @this keyword [314](#page-330-0) about [312](#page-328-0) **rendered attribute [23](#page-39-0)** using [277](#page-293-0) **Renderer class [425](#page-441-0) renderer type [216](#page-232-0) renderer type property** using [418](#page-434-0) **RenderKit factory** configuring [227](#page-243-0), [228](#page-244-0) **render response phase [541](#page-557-0) request map** programmatic access [89](#page-105-0) **request\_number property [336](#page-352-0) request parameters** passing, <f:param> tag used [42-](#page-58-0)[45](#page-61-0) **request scope** about [86](#page-102-0) using [86](#page-102-0)[-89](#page-105-0) using, example [87](#page-103-0)

**resetFile method [372](#page-388-0) resetValues attribute** about [325](#page-341-0) AJAX request, using with [324](#page-340-0) **resource bundle** about [158](#page-174-0) configuring [158](#page-174-0) **ResourceHandler class** versus ResourceResolver class [527-](#page-543-0)[531](#page-547-0) **resource handlers** configuring [200](#page-216-0)[-207](#page-223-0) **Resource Library Contracts [467](#page-483-0) ResourceResolver class** versus ResourceHandler class [527](#page-543-0)-[531](#page-547-0) **responseCode property [318](#page-334-0) ResponseStateManager class [396](#page-412-0) ResponseStateManager.writeState() method [396](#page-412-0) responseText property [318](#page-334-0) ResponseWriter object [420](#page-436-0) responseXML property [318](#page-334-0) restore view phase [541](#page-557-0) right parameter [522](#page-538-0) rightWidth parameter [522](#page-538-0) rowclasses attribute** used, for coloring alternate table rows [306,](#page-322-0) [307](#page-323-0) **rowCount property [288](#page-304-0) row numbers** displaying [282](#page-298-0) **rows property [288](#page-304-0) rvalue [10](#page-26-0)**

#### **S**

**saveFileToDisk method [375](#page-391-0) schedule-flow.xml file** programmatic translation [115,](#page-131-0) [116](#page-132-0) **search parameter [522](#page-538-0) semicolon operator** working with [36](#page-52-0) **server-state serialization, session [406](#page-422-0), [407](#page-423-0) session map** programmatic access [91](#page-107-0)

used, for communication between managed beans 78-80 **session scope** about [90](#page-106-0) invalidating [92](#page-108-0) using [90](#page-106-0)[-92](#page-108-0) **setPropertyResolved method [30](#page-46-0) setRowIndex method** overriding [274](#page-290-0) **setValue method** implementing [27,](#page-43-0) [28](#page-44-0) **showHideRacquetPicture method [25](#page-41-0) showSelectedPlayer method [283](#page-299-0) showSelectedPlayers method [286](#page-302-0) simple flow** confirm.xhtml page [106](#page-122-0) defining [104-](#page-120-0)[106](#page-122-0) done.xhtml page [106](#page-122-0) faces-config.xml file [107](#page-123-0) registration-flow.xml file [106](#page-122-0) registration.xhtml page [105](#page-121-0) **single row, table** selecting [283](#page-299-0)[-285](#page-301-0) **size attribute [508](#page-524-0) source [38](#page-54-0) source parameter [342](#page-358-0) source property [318](#page-334-0) SQL injection [412](#page-428-0) StateHelper.put method** using [422](#page-438-0) **stateless view** programmatic detection [411](#page-427-0) **StateManager.writeState() method [396](#page-412-0) status property [318](#page-334-0) step attribute [508](#page-524-0) streams [38](#page-54-0) string concatenation operator** working with [36](#page-52-0) **Submit button** value submission, to request scoped managed bean [328](#page-344-0) value submission, to view scoped managed bean [326](#page-342-0)

**SystemEventListener interface** implementing [185](#page-201-0)[-191](#page-207-0) **system event listeners** <f:event> tag, using [183-](#page-199-0)[185](#page-201-0) configuring [183](#page-199-0) PostValidateEvent [183](#page-199-0) SystemEventListener, implementing [185](#page-201-0)[-191](#page-207-0) **system events [183](#page-199-0)**

#### **T**

**table row** adding [280](#page-296-0)[-282](#page-298-0) deleting [275](#page-291-0)-[277](#page-293-0) editing/updating [277](#page-293-0)[-279](#page-295-0) highlighting, on mouse click [308](#page-324-0) highlighting, on mouse hover [307](#page-323-0) selecting [283-](#page-299-0)[285](#page-301-0) **tables** dates list, sorting [267](#page-283-0) filtering [300](#page-316-0)-[305](#page-321-0) generating, JSF API used [295](#page-311-0)-[300](#page-316-0) nesting [287,](#page-303-0) [288](#page-304-0) numbers list, sorting [267](#page-283-0) paginating [288](#page-304-0)-[294](#page-310-0) sorting [266-](#page-282-0)[272](#page-288-0) sorting and DataModel – CollectionDataModel [272](#page-288-0)[-275](#page-291-0) strings list, sorting [266,](#page-282-0) [267](#page-283-0) styling [306-](#page-322-0)[308](#page-324-0) styling, contracts used [471-](#page-487-0)[473](#page-489-0) **tables, styling** rowclasses attribute, using [306,](#page-322-0) [307](#page-323-0) rows, highlighting on mouse click [308](#page-324-0) rows, highlighting on mouse hover [307](#page-323-0) **tabular data [257](#page-273-0) TagHandler class** creating [532](#page-548-0)[-534](#page-550-0) **tagName element [417](#page-433-0) targets attribute [435](#page-451-0) TempConvertClient class [423](#page-439-0) Temperature composite component** developing [436-](#page-452-0)[440](#page-456-0) **template attribute [505](#page-521-0)**

**template client [500](#page-516-0) templating [495](#page-511-0) terminal operation [38](#page-54-0) termsAcceptedAction method [68](#page-84-0) termsRejectedAction method [68](#page-84-0) ternary operator [9](#page-25-0) theme switcher** writing [483-](#page-499-0)[490](#page-506-0) **ThemeSwitcher component** about [484](#page-500-0)-[486](#page-502-0) example [489](#page-505-0) using [487,](#page-503-0) [488](#page-504-0) **title parameter [522](#page-538-0) top-level component** pitfalls [460](#page-476-0) **top parameter [522](#page-538-0) tournamentInitialize method** about [121](#page-137-0) implementation [122](#page-138-0) **TreeSet collection [262](#page-278-0) type property [318](#page-334-0)**

#### **U**

**UI component attributes** programmatically accessing [73,](#page-89-0) [74](#page-90-0) **UIComponent implementation [440](#page-456-0) UI components** styling, contracts used [474](#page-490-0), [475](#page-491-0) **UIInput component** subscribing, to PostAddToViewEvent event [196](#page-212-0) **UnmappedResourceHandler [207](#page-223-0) Update Model phase [47](#page-63-0) upload component.** *See* **JSF 2.2 upload UploadServlet [386](#page-402-0)**

#### **V**

**validateAccount method** implementing [184](#page-200-0) **validateFile method [371](#page-387-0) validators** configuring [160](#page-176-0)-[164](#page-180-0) configuring, @FacesValidator annotation used [161](#page-177-0)

configuring, <validator> tag used [161](#page-177-0) **value element [417](#page-433-0) value expressions** about [10](#page-26-0) collections, referencing [16,](#page-32-0) [17](#page-33-0) EL implicit objects [17-](#page-33-0)[19](#page-35-0) Java SE enumerated types, referencing [15](#page-31-0) managed bean, referencing [10](#page-26-0)[-12](#page-28-0) managed bean's nested properties, referencing [13-](#page-29-0)[15](#page-31-0) managed bean's properties, referencing [12,](#page-28-0) [13](#page-29-0) **vamosRafa\_1 void bean method** calling, with no arguments [19](#page-35-0) **vamosRafa\_2 bean method** calling, with no arguments [20](#page-36-0) **vamosRafa\_3 bean method** calling, with one argument [20](#page-36-0) **vamosRafa\_4 bean method** calling, with two arguments [20](#page-36-0) **vamosRafa\_5 bean method** calling, for auto-navigation [20](#page-36-0) **varStatus attribute** about [508](#page-524-0) using [510](#page-526-0) **VDL** about [467](#page-483-0), [495](#page-511-0) configuring [252](#page-268-0)[-254](#page-270-0) **View Declaration Language.** *See* **VDL view action feature** using [53-](#page-69-0)[58](#page-74-0) **ViewExpiredException** handling [403](#page-419-0)[-406](#page-422-0) **view handler** configuring [208](#page-224-0)[-212](#page-228-0) **View Metadata Facelets [524](#page-540-0)**

**view parameters** about [46](#page-62-0) working with [46](#page-62-0)[-53](#page-69-0) **view scope** about [92](#page-108-0) PlayersBean scope, modifying [93](#page-109-0) using [92](#page-108-0)[-94](#page-110-0) **view scoped beans** and stateless feature [409,](#page-425-0) [410](#page-426-0) **view state** logical and physical views [394](#page-410-0), [395](#page-411-0) partial state saving and tree visiting [390](#page-406-0), [391](#page-407-0) saving [389](#page-405-0), [390](#page-406-0) saving, in database [395-](#page-411-0)[402](#page-418-0) saving, on server or client [391-](#page-407-0)[393](#page-409-0) saving partially [390](#page-406-0) session server-state serialization [406](#page-422-0), [407](#page-423-0) ViewExpiredException, handling [403](#page-419-0)[-406](#page-422-0) **visitContext** configuring [232](#page-248-0)-[234](#page-250-0) **void add(Serializable key, Object value) method [422](#page-438-0)**

#### **W**

**Web application ARchive (WAR) [162](#page-178-0) wrappers [177](#page-193-0) wrapperWidth parameter [522](#page-538-0) writeState() method [396](#page-412-0)**

### **X**

**XML** contracts, configuring in [491,](#page-507-0) [492](#page-508-0) managed beans, configuring in [150](#page-166-0)-[156](#page-172-0) **XSS [412](#page-428-0)**

## **Thank you for buying Mastering JavaServer Faces 2.2**

## **About Packt Publishing**

Packt, pronounced 'packed', published its first book "*Mastering phpMyAdmin for Effective MySQL Management*" in April 2004 and subsequently continued to specialize in publishing highly focused books on specific technologies and solutions.

Our books and publications share the experiences of your fellow IT professionals in adapting and customizing today's systems, applications, and frameworks. Our solution based books give you the knowledge and power to customize the software and technologies you're using to get the job done. Packt books are more specific and less general than the IT books you have seen in the past. Our unique business model allows us to bring you more focused information, giving you more of what you need to know, and less of what you don't.

Packt is a modern, yet unique publishing company, which focuses on producing quality, cutting-edge books for communities of developers, administrators, and newbies alike. For more information, please visit our website: <www.packtpub.com>.

## **Writing for Packt**

We welcome all inquiries from people who are interested in authoring. Book proposals should be sent to author@packtpub.com. If your book idea is still at an early stage and you would like to discuss it first before writing a formal book proposal, contact us; one of our commissioning editors will get in touch with you.

We're not just looking for published authors; if you have strong technical skills but no writing experience, our experienced editors can help you develop a writing career, or simply get some additional reward for your expertise.
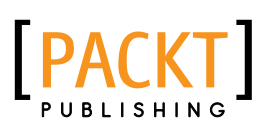

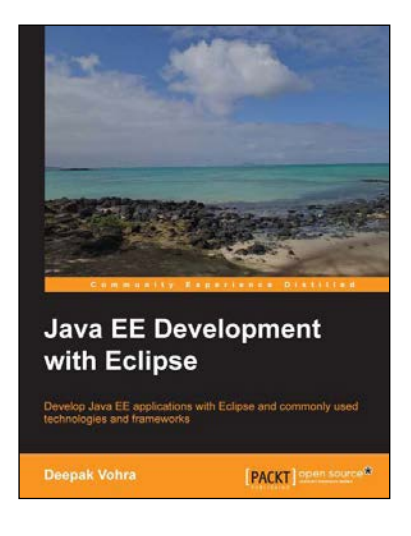

## **Java EE Development with Eclipse**

ISBN: 978-1-78216-096-0 Paperback: 426 pages

Develop Java EE applications with Eclipse and commonly used technologies and frameworks

- 1. Each chapter includes an end-to-end sample application.
- 2. Develop applications with some of the commonly used technologies using the project facets in Eclipse 3.7.
- 3. Clear explanations enriched with the necessary screenshots.

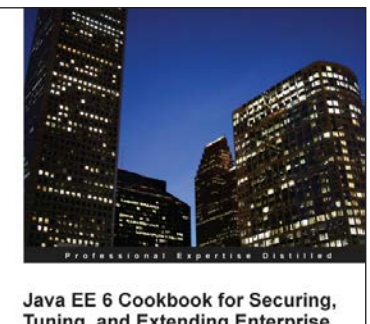

**Tuning, and Extending Enterprise Applications** 

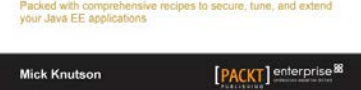

## **Java EE 6 Cookbook for Securing, Tuning, and Extending Enterprise Applications**

ISBN: 978-1-84968-316-6 Paperback: 356 pages

Packed with comprehensive recipes to secure, tune, and extend your Java EE applications

- 1. Secure your Java applications using Java EE built-in features as well as the well-known Spring Security framework.
- 2. Utilize related recipes for testing various Java EE technologies including JPA, EJB, JSF, and Web services.
- 3. Explore various ways to extend a Java EE environment with the use of additional dynamic languages as well as frameworks.

Please check **www.PacktPub.com** for information on our titles

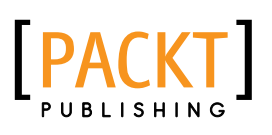

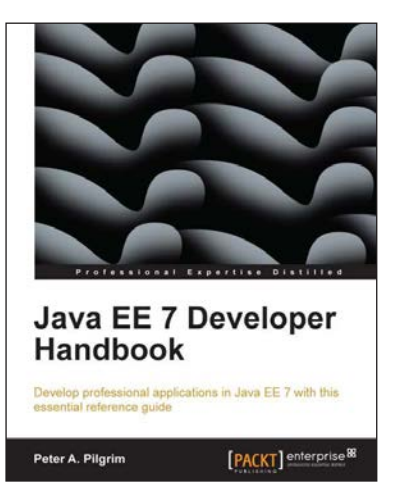

## **Java EE 7 Developer Handbook**

ISBN: 978-1-84968-794-2 Paperback: 634 pages

Develop professional applications in Java EE 7 with this essential reference guide

- 1. Learn about local and remote service endpoints, containers, architecture, synchronous and asynchronous invocations, and remote communications in a concise reference.
- 2. Understand the architecture of the Java EE platform and then apply the new Java EE 7 enhancements to benefit your own business-critical applications.
- 3. Learn about integration test development on Java EE with Arquillian Framework and the Gradle build system.

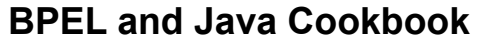

ISBN: 978-1-84968-920-5 Paperback: 382 pages

Over 100 recipes to help you enhance your SOA composite applications with Java and BPEL

- 1. Easy to understand recipes for integrating Java and BPEL.
- 2. Covers wide range of integration possibilities for orchestrating business processes.
- 3. Provides step-by-step instructions on examples stretching throughout the chapters, covering all phases of development from specification to testing.

Please check **www.PacktPub.com** for information on our titles

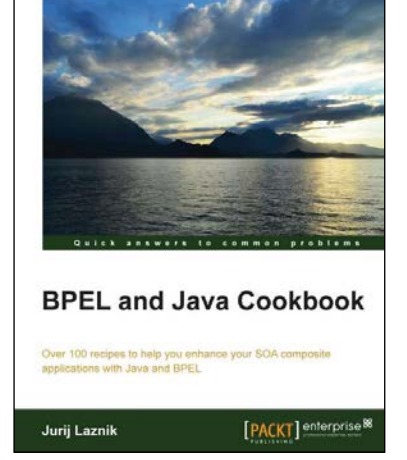